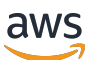

개발자 가이드

# Amazon Data Firehose

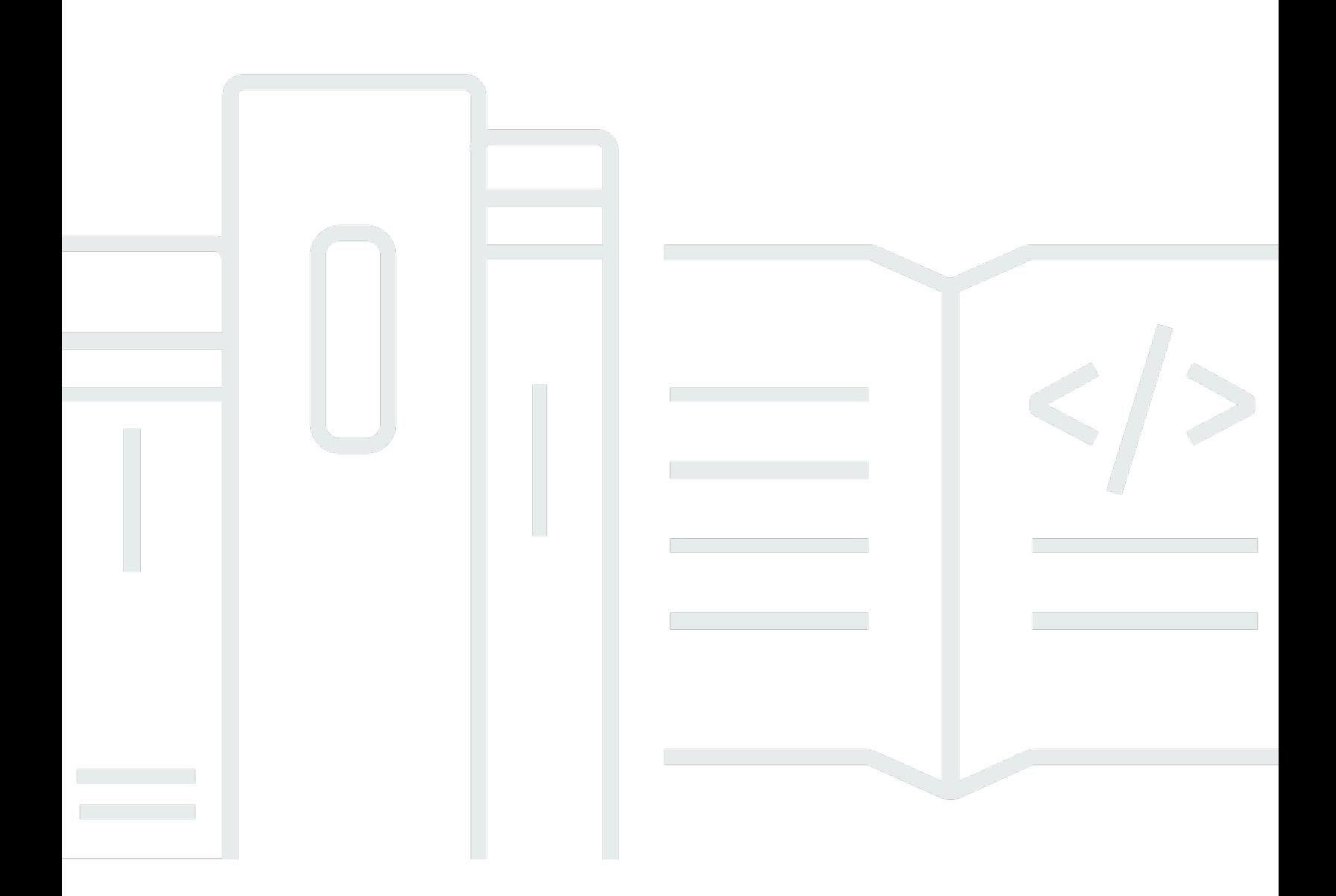

Copyright © 2024 Amazon Web Services, Inc. and/or its affiliates. All rights reserved.

# Amazon Data Firehose: 개발자 가이드

Copyright © 2024 Amazon Web Services, Inc. and/or its affiliates. All rights reserved.

Amazon의 상표 및 브랜드 디자인은 Amazon 외 제품 또는 서비스와 함께, 브랜드 이미지를 떨어뜨리 거나 고객에게 혼동을 일으킬 수 있는 방식으로 사용할 수 없습니다. Amazon이 소유하지 않은 기타 모 든 상표는 Amazon과 제휴 관계이거나 관련이 있거나 후원 관계와 관계없이 해당 소유자의 자산입니 다.

# **Table of Contents**

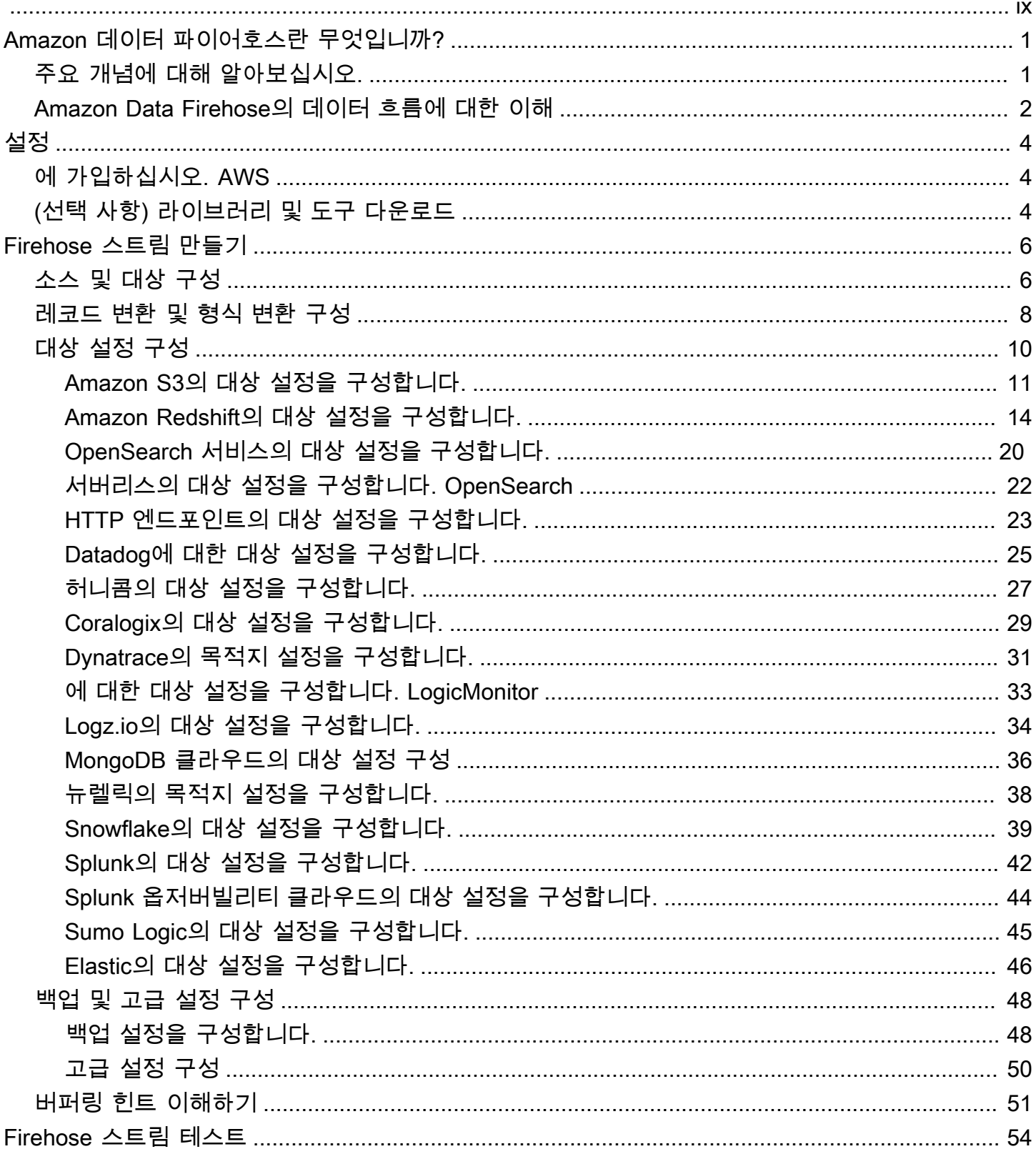

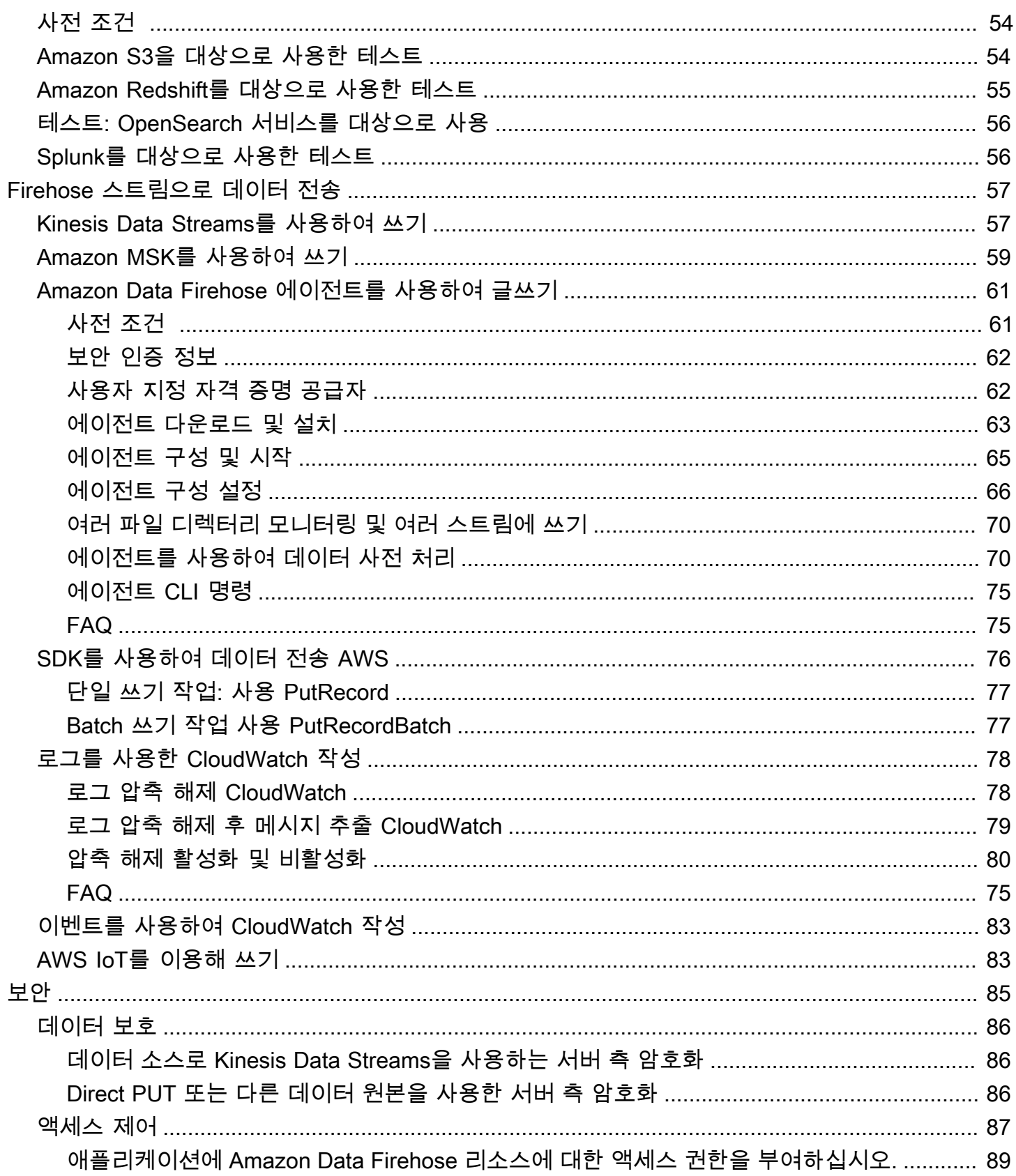

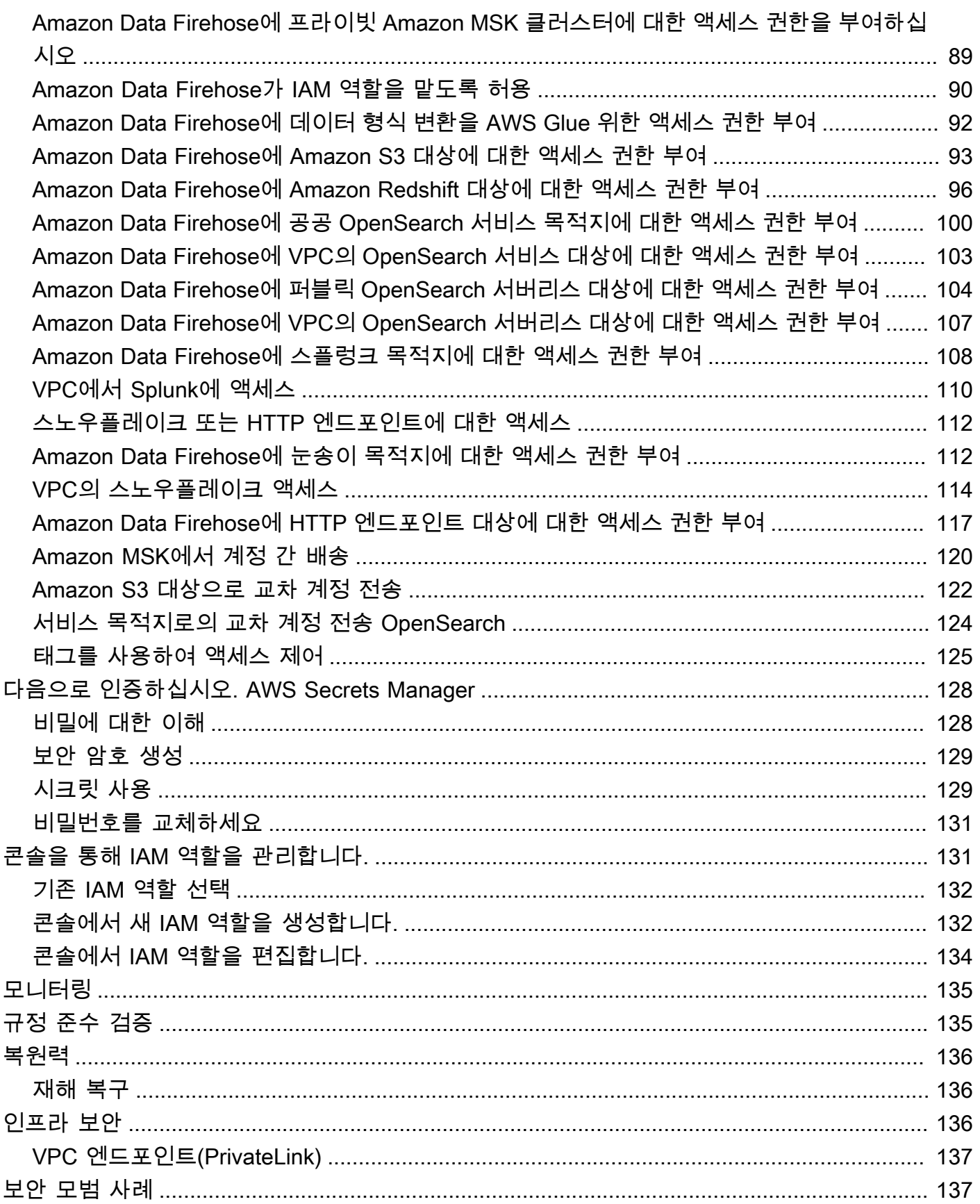

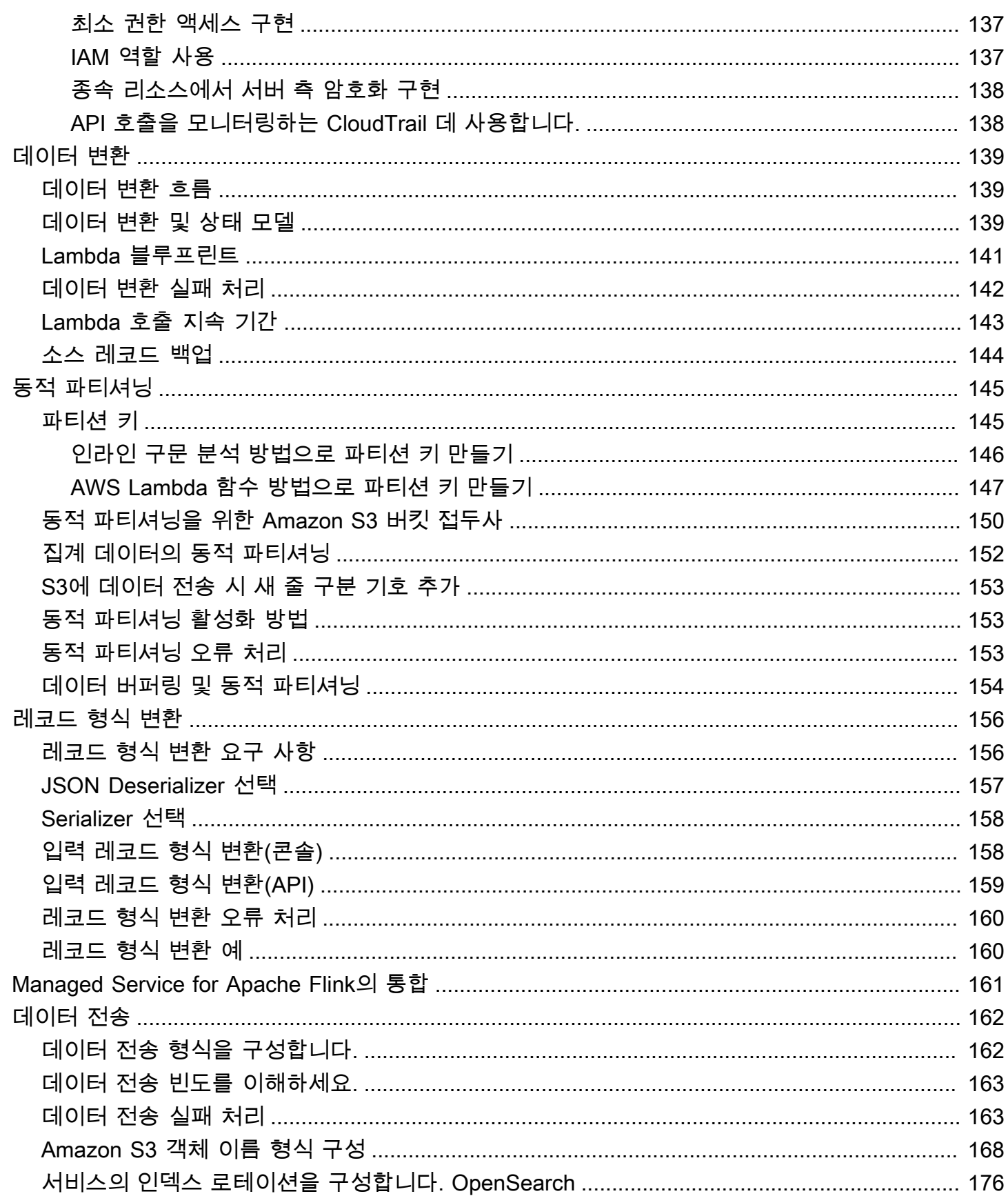

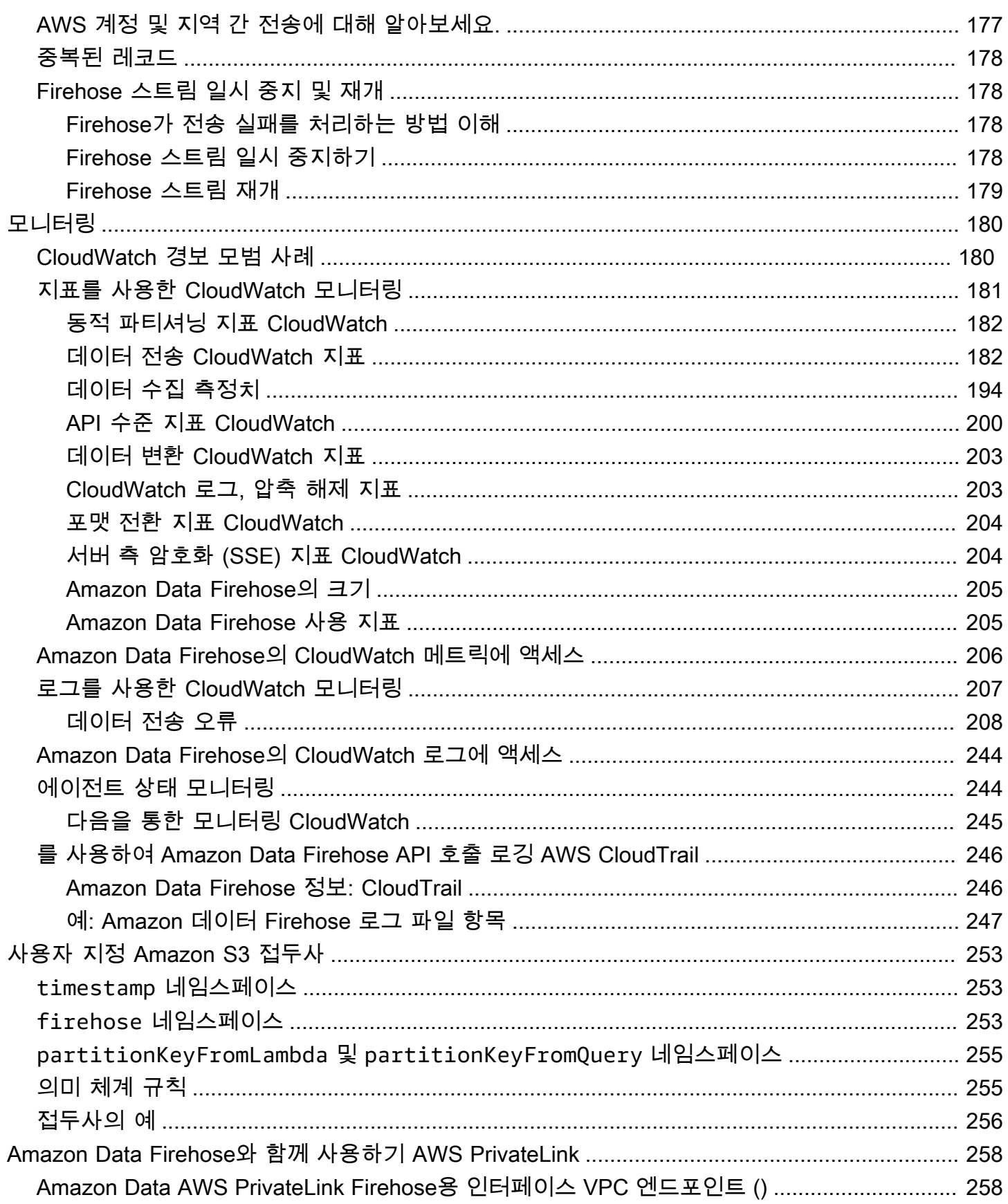

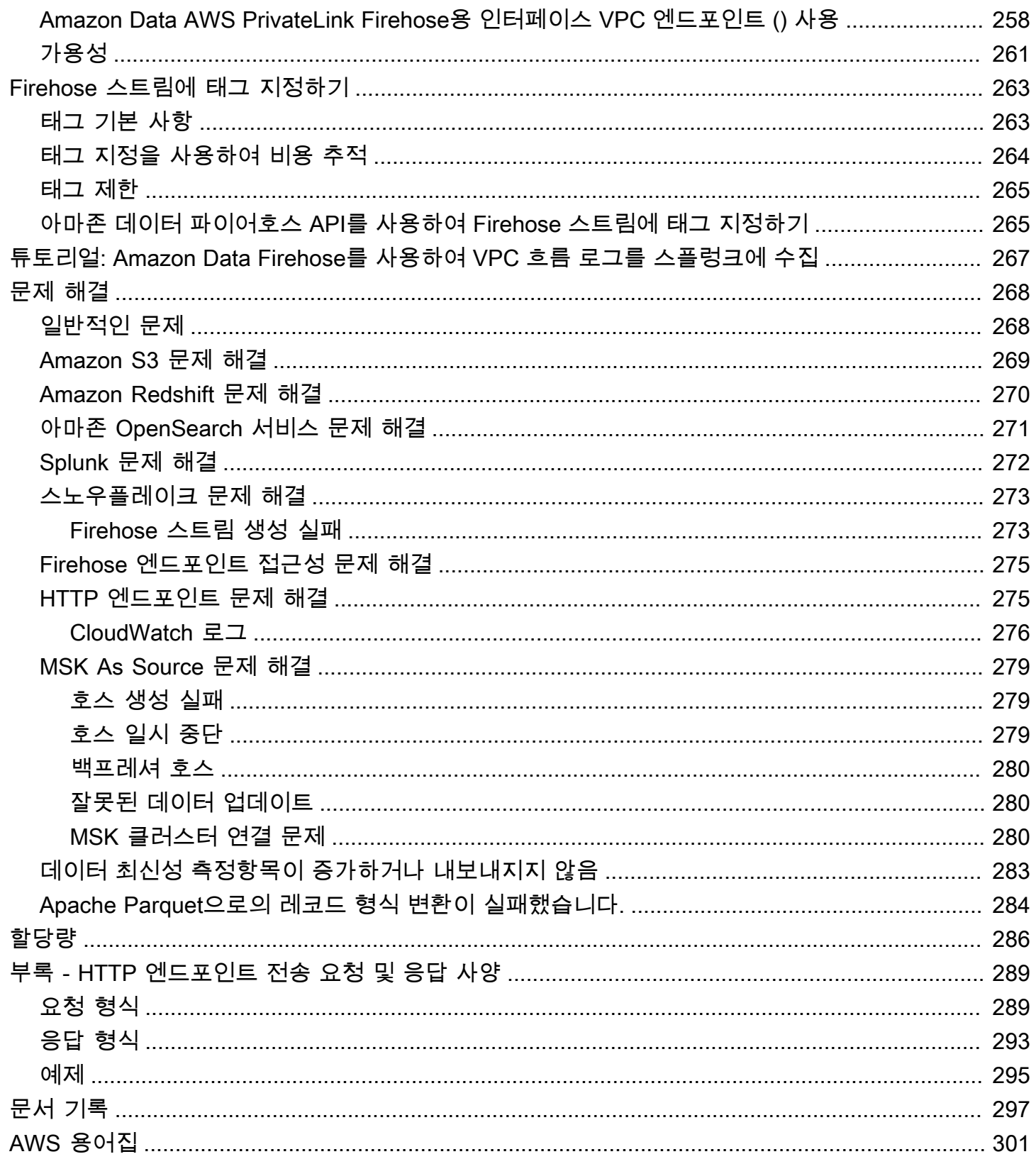

Amazon Data Firehose는 이전에 Amazon Kinesis Data Firehose로 알려졌습니다.

기계 번역으로 제공되는 번역입니다. 제공된 번역과 원본 영어의 내용이 상충하는 경우에는 영어 버전 이 우선합니다.

# <span id="page-9-0"></span>Amazon 데이터 파이어호스란 무엇입니까?

Amazon Data Firehose는 Amazon Simple Storage Service (Amazon S3), Amazon Redshift, Amazon 서비스, OpenSearch Amazon Serverless, Splunk 및 지원되는 타사 서비스 제공업체가 소유한 Datadog, LogicMonitor Dynatrace, MongoDB, New Relic, Coraloc 등의 대상에 실시간 [스트리밍](https://aws.amazon.com/streaming-data/) 데이 터를 전송하는 완전 관리형 서비스입니다. 글릭스, 엘라스틱. OpenSearch Amazon Data Firehose를 사용하면 애플리케이션을 작성하거나 리소스를 관리할 필요가 없습니다. Amazon Data Firehose로 데 이터를 보내도록 데이터 생산자를 구성하면 지정한 목적지로 데이터가 자동으로 전송됩니다. 또한 데 이터를 전송하기 전에 데이터를 변환하도록 Amazon Data Firehose를 구성할 수 있습니다.

AWS 빅 데이터 솔루션에 대한 자세한 내용은 [빅 데이터 온을 AWS](https://aws.amazon.com/big-data/) 참조하십시오. AWS 스트리밍 데이 터 솔루션에 대한 자세한 내용은 [스트리밍 데이터란 무엇입니까?를](https://aws.amazon.com/streaming-data/) 참조하세요.

#### **a** Note

생산자, [AWS 스트리밍 스토리지, 소비자 및 목적지를 통해 데이터가 흐르는 AWS](https://aws.amazon.com/solutions/implementations/aws-streaming-data-solution-for-amazon-msk/) [CloudFormation 템플릿을 제공하는 Amazon MSK용 최신 스트리밍 데이터 솔루션에](https://aws.amazon.com/solutions/implementations/aws-streaming-data-solution-for-amazon-msk/) 주목하십 시오.

# <span id="page-9-1"></span>주요 개념에 대해 알아보십시오.

Amazon Data Firehose를 시작하면서 다음과 같은 개념을 이해하면 도움이 될 수 있습니다.

Firehose 스트림

Amazon Data Firehose의 기본 엔티티입니다. Firehose 스트림을 생성한 다음 이 스트림으로 데이 터를 전송하는 방식으로 Amazon Data Firehose를 사용합니다. 자세한 내용은 [Firehose 스트림 만](#page-14-0) [들기](#page-14-0) 및 [Firehose 스트림으로 데이터 보내기](#page-65-0) 섹션을 참조하세요.

레코드

데이터 생산자가 Firehose 스트림에 보내는 관심 데이터입니다. 레코드는 최대 1000KB가 될 수 있 습니다.

데이터 생산자

프로듀서가 Firehose 스트림으로 레코드를 전송합니다. 예를 들어 Firehose 스트림으로 로그 데이 터를 보내는 웹 서버는 데이터 생산자입니다. 또한 기존 Kinesis 데이터 스트림에서 데이터를 자동

으로 읽고 대상에 로드하도록 Firehose 스트림을 구성할 수 있습니다. 자세한 정보는 [Firehose 스트](#page-65-0) [림으로 데이터 보내기을](#page-65-0) 참조하세요.

버퍼 크기와 버퍼 간격

Amazon Data Firehose는 수신되는 스트리밍 데이터를 목적지로 전송하기 전에 특정 크기 또는 일 정 기간 동안 버퍼링합니다. Buffer Size단위는 MB, 초 Buffer Interval 단위입니다.

# <span id="page-10-0"></span>Amazon Data Firehose의 데이터 흐름에 대한 이해

Amazon S3 대상인 경우, 스트리밍 데이터가 S3 버킷으로 전송됩니다. 데이터 변환이 활성화된 경우, 선택적으로 소스 데이터를 다른 Amazon S3 버킷으로 백업할 수 있습니다.

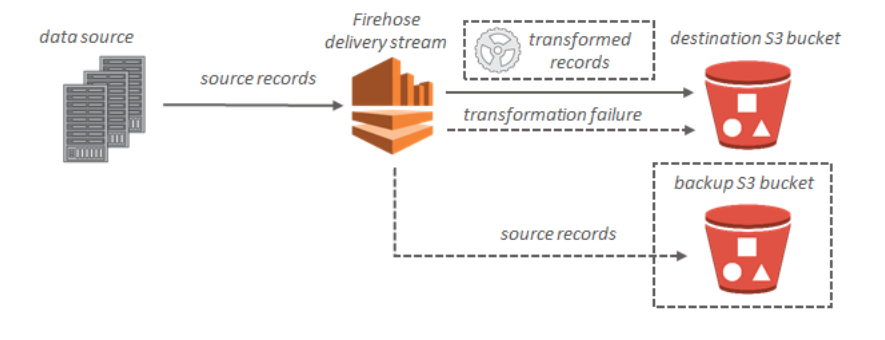

Amazon Redshift 대상인 경우, 스트리밍 데이터가 먼저 S3 버킷으로 전송됩니다. 그러면 Amazon Data Firehose가 Amazon COPY Redshift 명령을 실행하여 S3 버킷에서 Amazon Redshift 클러스터로 데이터를 로드합니다. 데이터 변환이 활성화된 경우, 선택적으로 소스 데이터를 다른 Amazon S3 버킷 으로 백업할 수 있습니다.

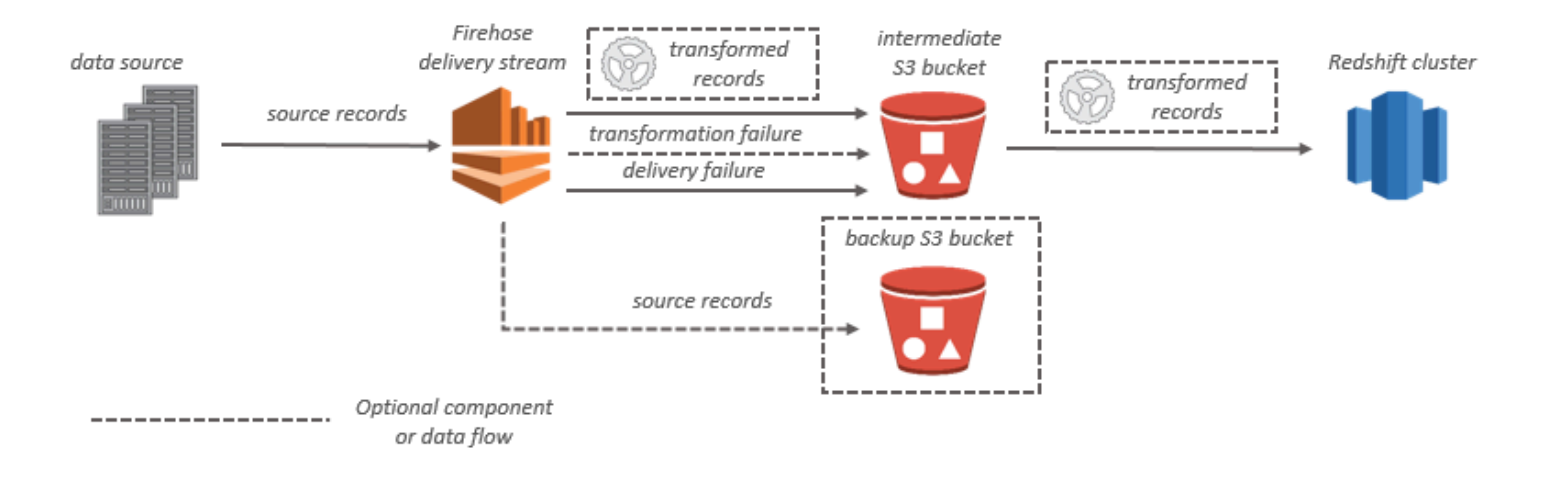

OpenSearch 서비스 대상의 경우 스트리밍 데이터가 OpenSearch 서비스 클러스터로 전송되며 선택적 으로 S3 버킷에 동시에 백업할 수 있습니다.

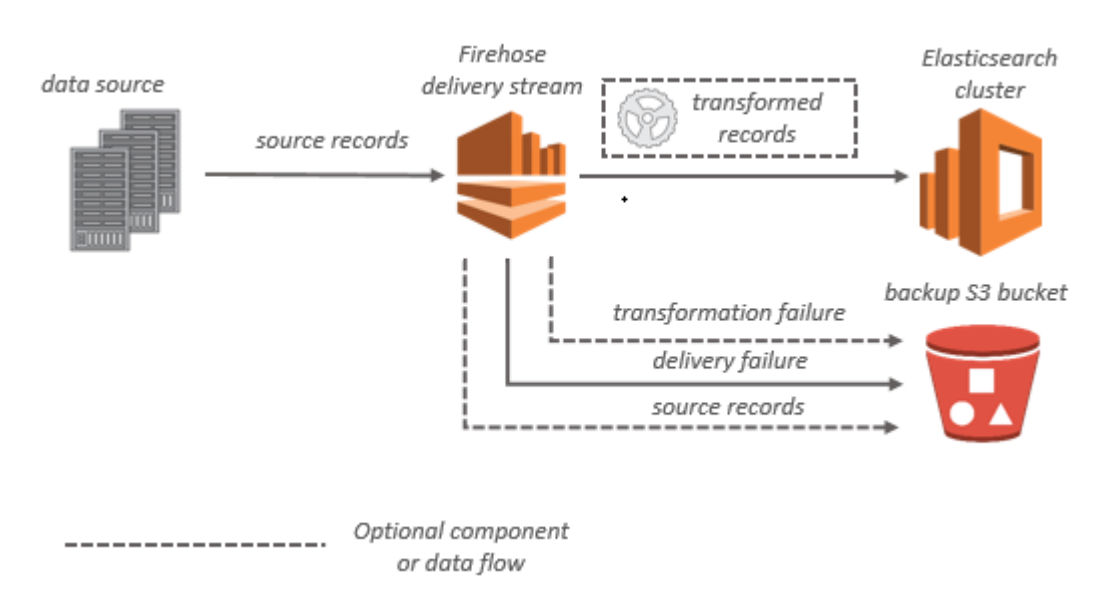

Splunk 대상인 경우 스트리밍 데이터가 Splunk 클러스터로 전송되며, 동시에 선택적으로 S3 버킷에 백 업할 수 있습니다.

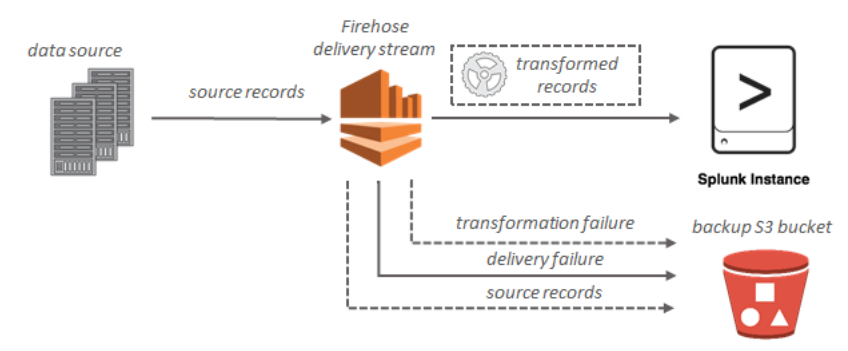

# <span id="page-12-0"></span>Amazon Data Firehose를 위한 설정

Amazon Data Firehose를 처음 사용하기 전에 다음 작업을 완료하십시오.

## Tasks

- [에 가입하십시오. AWS](#page-12-1)
- [\(선택 사항\) 라이브러리 및 도구 다운로드](#page-12-2)

# <span id="page-12-1"></span>에 가입하십시오. AWS

Amazon Web Services (AWS) 에 가입하면 Amazon Data Firehose를 포함하여 내 AWS모든 서비스에 AWS 계정이 자동으로 가입됩니다. 사용자에게는 사용한 서비스에 대해서만 요금이 청구됩니다.

이미 AWS 계정이 있다면 다음 작업으로 건너뛰십시오. AWS 계정이 없는 경우 다음 절차에 따라 계정 을 생성합니다.

계정을 AWS 등록하려면

- 1. <https://portal.aws.amazon.com/billing/signup>을 엽니다.
- 2. 온라인 지시 사항을 따릅니다.

등록 절차 중 전화를 받고 전화 키패드로 확인 코드를 입력하는 과정이 있습니다.

에 AWS 계정가입하면 AWS 계정 루트 사용자a가 생성됩니다. 루트 사용자에게는 계정의 모든 AWS 서비스 및 리소스에 액세스할 권한이 있습니다. 보안 모범 사례는 사용자에게 관리 액세스 권한을 할당하고, 루트 사용자만 사용하여 [루트 사용자 액세스 권한이 필요한 작업을](https://docs.aws.amazon.com/accounts/latest/reference/root-user-tasks.html) 수행하는 것 입니다.

# <span id="page-12-2"></span>(선택 사항) 라이브러리 및 도구 다운로드

다음 라이브러리 및 도구는 Amazon Data Firehose를 프로그래밍 방식으로 그리고 명령줄에서 사용하 는 데 도움이 됩니다.

- [Firehose API 작업은](https://docs.aws.amazon.com/firehose/latest/APIReference/API_Operations.html) Amazon 데이터 파이어호스가 지원하는 기본 작업 세트입니다.
- [Go,](https://docs.aws.amazon.com/sdk-for-go/api/service/firehose/) [Java,](https://aws.amazon.com/sdk-for-java/) [.NET,](https://aws.amazon.com/sdk-for-net/) [Node.js](https://aws.amazon.com/sdk-for-javascript/), [Python](https://aws.amazon.com/developers/getting-started/python/) 및 [Ruby용 AWS SDK에는 Amazon Data Firehose 지원 및 샘플이](https://aws.amazon.com/developers/getting-started/ruby/) [포함되어](https://aws.amazon.com/developers/getting-started/ruby/) 있습니다.

사용 중인 버전에 Amazon Data Firehose용 샘플이 포함되어 AWS SDK for Java 있지 않은 경우 에 서 최신 AWS SDK를 다운로드할 수도 있습니다. [GitHub](https://github.com/aws/aws-sdk-java/tree/master/src/samples)

• 아마존 데이터 파이어호스를 [AWS Command Line Interface지](https://docs.aws.amazon.com/cli/latest/userguide/)원합니다. 명령줄에서 여러 AWS 서비 스를 제어하고 스크립트를 통해 이를 자동화할 수 있습니다. AWS CLI

# <span id="page-14-0"></span>Firehose 스트림 만들기

AWS Management Console 또는 AWS SDK를 사용하여 선택한 대상으로 Firehose 스트림을 만들 수 있습니다.

Firehose 스트림이 생성된 후 Amazon Data Firehose 콘솔을 사용하여 언제든지 구성을 업데이트할 수 있습니다. [UpdateDestination](https://docs.aws.amazon.com/firehose/latest/APIReference/API_UpdateDestination.html) 구성이 업데이트되는 동안에도 Firehose 스트림은 Active 상태를 유지 하며 계속해서 데이터를 전송할 수 있습니다. 업데이트된 구성은 일반적으로 몇 분 내에 적용됩니다. 구성을 1 업데이트하면 Firehose 스트림의 버전 번호가 1씩 증가합니다. 이는 전송된 Amazon S3 객체 이름에 반영됩니다. 자세한 정보는 [Amazon S3 객체 이름 형식 구성을](#page-176-0) 참조하세요.

다음 항목에서는 Firehose 스트림을 만드는 방법을 설명합니다.

주제

- [소스 및 대상 구성](#page-14-1)
- [레코드 변환 및 형식 변환 구성](#page-16-0)
- [대상 설정 구성](#page-18-0)
- [백업 및 고급 설정 구성](#page-56-0)
- [버퍼링 힌트 이해하기](#page-59-0)

# <span id="page-14-1"></span>소스 및 대상 구성

- 1. AWS Management Console 로그인하고 https://console.aws.amazon.com/firehose 에서 Amazon Data Firehose 콘솔을 엽니다.
- 2. Firehose 스트림 생성을 선택합니다.
- 3. 다음 필드에 값을 입력합니다.

소스

- Direct PUT: 이 옵션을 선택하면 제작자 애플리케이션이 직접 쓸 수 있는 Firehose 스트림을 만들 수 있습니다. 현재 Amazon Data AWS Firehose의 Direct PUT과 통합된 서비스, 에이전 트 및 오픈 소스 서비스는 다음과 같습니다.
	- AWS SDK
	- AWS 람다
	- AWS CloudWatch 로그
- AWS CloudWatch 이벤트
- AWS 클라우드 메트릭 스트림
- AWS IOT
- AWS Eventbridge
- Amazon Simple Email Service
- Amazon SNS
- AWS WAF 웹 ACL 로그
- Amazon API Gateway 액세스 로그
- Amazon Pinpoint
- Amazon MSK 브로커 로그
- Amazon Route 53 Resolver 쿼리 로그
- AWS Network Firewall 경고 로그
- AWS Network Firewall 플로우 로그
- Amazon Elasticache Redis SLOWLOG
- Kinesis Agent(Linux)
- Kinesis Tap(Windows)
- Fluentbit
- Fluentd
- Apache Nifi
- Snowflake
- Kinesis 스트림: Kinesis 데이터 스트림을 데이터 소스로 사용하는 Firehose 스트림을 구성 하려면 이 옵션을 선택합니다. 그러면 Amazon Data Firehose를 사용하여 기존 Kinesis 데 이터 스트림에서 데이터를 쉽게 읽고 대상으로 로드할 수 있습니다. Kinesis 데이터 스트림 을 데이터 소스로 사용하는 방법에 대한 자세한 내용은 [Kinesis 데이터 스트림을 사용하여](https://docs.aws.amazon.com/firehose/latest/dev/writing-with-kinesis-streams.html) [Amazon Data Firehose에 쓰기를 참조하십시오](https://docs.aws.amazon.com/firehose/latest/dev/writing-with-kinesis-streams.html).
- Amazon MSK: Amazon MSK를 데이터 소스로 사용하는 Firehose 스트림을 구성하려면 이 옵션을 선택합니다. 그런 다음 Firehose를 사용하여 기존 Amazon MSK 클러스터에서 데이 터를 쉽게 읽고 지정된 S3 버킷에 로드할 수 있습니다. Amazon MSK를 데이터 소스로 사용 하는 방법에 대한 자세한 내용은 Amazon MSK를 사용하여 [Amazon Data Firehose에 쓰기](https://docs.aws.amazon.com/firehose/latest/dev/writing-with-msk.html) [를](https://docs.aws.amazon.com/firehose/latest/dev/writing-with-msk.html) 참조하십시오.

Firehose 스트림 데스티네이션

Firehose 스트림의 목적지입니다. Amazon Data Firehose는 아마존 심플 스토리지 서비스 (Amazon S3), Amazon Redshift, OpenSearch 아마존 서비스 및 귀하 또는 타사 서비스 제공자 가 소유한 모든 HTTP 엔드포인트를 포함한 다양한 대상으로 데이터 레코드를 보낼 수 있습니 다. 지원되는 대상은 다음과 같습니다.

- 아마존 OpenSearch 서비스
- 아마존 OpenSearch 서버리스
- Amazon Redshift
- Amazon S3
- Coralogix
- Datadog
- Dynatrace
- 탄력적
- HTTP 엔드포인트
- Honeycomb
- Logic Monitor
- Logz.io
- MongoDB Cloud
- New Relic
- Splunk
- Splunk Observability Cloud
- Sumo Logic
- Snowflake

Firehose 스트림 이름

Firehose 스트림의 이름입니다.

# <span id="page-16-0"></span>레코드 변환 및 형식 변환 구성

Amazon Data Firehose를 구성하여 레코드 데이터를 변환하고 변환하십시오.

1. AWS Lambda를 사용한 소스 레코드 변환 섹션에서 다음 필드에 값을 제공하십시오.

데이터 변환

수신 데이터를 변환하지 않는 Firehose 스트림을 만들려면 데이터 변환 활성화 확인란을 선 택하지 마세요.

수신 데이터를 전송하기 전에 Firehose가 호출하여 변환하는 데 사용할 Lambda 함수를 지 정하려면 데이터 변환 활성화 확인란을 선택합니다. Lambda 블루프린트 중 하나를 사용하 여 새 Lambda 함수를 구성하거나 기존 Lambda 함수를 선택할 수 있습니다. Lambda 함수는 Firehose에 필요한 상태 모델을 포함해야 합니다. 자세한 정보는 [Amazon Data Firehose 데](#page-147-0) [이터 변환](#page-147-0)을 참조하세요.

2. Convert record format(레코드 형식 변환) 섹션에서 다음 필드에 값을 입력합니다.

Record format conversion(레코드 형식 변환)

수신되는 데이터 레코드의 형식을 변환하지 않는 Firehose 스트림을 만들려면 Disabled를 선택합니다.

수신 레코드 형식을 변환하려면 활성을 선택한 다음 원하는 출력 형식을 지정합니다. Firehose에서 레코드 형식을 변환하는 데 사용할 스키마가 들어 있는 AWS Glue 테이블을 지정해야 합니다. 자세한 정보는 [레코드 형식 변환](#page-164-0)을 참조하세요.

를 사용하여 레코드 형식 변환을 설정하는 방법에 대한 예는 [AWS::KinesisFirehose:](https://docs.aws.amazon.com/AWSCloudFormation/latest/UserGuide/aws-resource-kinesisfirehose-deliverystream.html#aws-resource-kinesisfirehose-deliverystream--examples)  [DeliveryStream](https://docs.aws.amazon.com/AWSCloudFormation/latest/UserGuide/aws-resource-kinesisfirehose-deliverystream.html#aws-resource-kinesisfirehose-deliverystream--examples) 를 AWS CloudFormation참조하십시오.

- Firehose 스트림의 소스로 Apache Flink용 관리형 서비스 또는 Direct PUT을 선택하는 경우 소스 설 정 섹션에서 다음을 수행하십시오.
	- 1. 트랜스폼 레코드에서 다음 중 하나를 선택합니다.
		- a. 대상이 Amazon S3 또는 Splunk인 경우 Amazon CloudWatch Logs 소스 레코드 압축 해제 섹션에서 압축 해제 활성화를 선택합니다.
		- b. AWS Lambda를 사용한 소스 레코드 변환 섹션에서 다음 필드에 값을 제공하십시오. 데이터 변환

수신 데이터를 변환하지 않는 Firehose 스트림을 만들려면 데이터 변환 활성화 확인란 을 선택하지 마세요.

Amazon Data Firehose가 수신 데이터를 전송하기 전에 호출하여 변환하는 데 사용할 Lambda 함수를 지정하려면 데이터 변환 활성화 확인란을 선택합니다. Lambda 블루프 린트 중 하나를 사용하여 새 Lambda 함수를 구성하거나 기존 Lambda 함수를 선택할 수 있습니다. Lambda 함수는 Amazon Data Firehose에서 요구하는 상태 모델을 포함해 야 합니다. 자세한 정보는 [Amazon Data Firehose 데이터 변환을](#page-147-0) 참조하세요.

2. Convert record format(레코드 형식 변환) 섹션에서 다음 필드에 값을 입력합니다.

Record format conversion(레코드 형식 변환)

수신되는 데이터 레코드의 형식을 변환하지 않는 Firehose 스트림을 만들려면 Disabled를 선택합니다.

수신 레코드 형식을 변환하려면 활성을 선택한 다음 원하는 출력 형식을 지정합니다. Amazon Data Firehose에서 레코드 형식을 변환하는 데 사용할 스키마가 들어 있는 AWS Glue 테이블을 지정해야 합니다. 자세한 정보는 [레코드 형식 변환](#page-164-0)을 참조하세요.

를 사용하여 레코드 형식 변환을 설정하는 방법에 대한 예는 [AWS::KinesisFirehose:](https://docs.aws.amazon.com/AWSCloudFormation/latest/UserGuide/aws-resource-kinesisfirehose-deliverystream.html#aws-resource-kinesisfirehose-deliverystream--examples)  [DeliveryStream](https://docs.aws.amazon.com/AWSCloudFormation/latest/UserGuide/aws-resource-kinesisfirehose-deliverystream.html#aws-resource-kinesisfirehose-deliverystream--examples) 를 AWS CloudFormation참조하십시오.

# <span id="page-18-0"></span>대상 설정 구성

이 주제에서는 선택한 대상을 기반으로 Firehose 스트림의 대상 설정을 설명합니다. 버퍼링 힌트에 대 한 자세한 내용은 을 참조하십시오. [버퍼링 힌트 이해하기](#page-59-0)

주제

- [Amazon S3의 대상 설정을 구성합니다.](#page-19-0)
- [Amazon Redshift의 대상 설정을 구성합니다.](#page-22-0)
- [OpenSearch 서비스의 대상 설정을 구성합니다.](#page-28-0)
- [서버리스의 대상 설정을 구성합니다. OpenSearch](#page-30-0)
- [HTTP 엔드포인트의 대상 설정을 구성합니다.](#page-31-0)
- [Datadog에 대한 대상 설정을 구성합니다.](#page-33-0)
- [허니콤의 대상 설정을 구성합니다.](#page-35-0)
- [Coralogix의 대상 설정을 구성합니다.](#page-37-0)
- [Dynatrace의 목적지 설정을 구성합니다.](#page-39-0)
- [에 대한 대상 설정을 구성합니다. LogicMonitor](#page-41-0)
- [Logz.io의 대상 설정을 구성합니다.](#page-42-0)
- [MongoDB 클라우드의 대상 설정 구성](#page-44-0)
- [뉴렐릭의 목적지 설정을 구성합니다.](#page-46-0)
- [Snowflake의 대상 설정을 구성합니다.](#page-47-0)
- [Splunk의 대상 설정을 구성합니다.](#page-50-0)
- [Splunk 옵저버빌리티 클라우드의 대상 설정을 구성합니다.](#page-52-0)
- [Sumo Logic의 대상 설정을 구성합니다.](#page-53-0)
- [Elastic의 대상 설정을 구성합니다.](#page-54-0)

# <span id="page-19-0"></span>Amazon S3의 대상 설정을 구성합니다.

Amazon S3를 Firehose 스트림의 대상으로 사용하려면 다음 설정을 지정해야 합니다.

• 다음 필드에 값을 입력합니다.

S3 버킷

스트리밍 데이터가 전송되어야 하는 고유한 S3 버킷을 선택합니다. 새 S3 버킷을 생성하거나 기존 버킷을 선택할 수 있습니다.

새 줄 구분 기호

Amazon S3로 전송되는 객체의 레코드 사이에 새 줄 구분 기호를 추가하도록 Firehose 스트림 을 구성할 수 있습니다. 이를 위해 Enabled(활성화)를 선택합니다. Amazon S3로 전달되는 객 체의 레코드 사이에 새 줄 구분 기호를 추가하지 않으려면 Disabled(비활성화)를 선택합니다. Athena를 사용하여 집계된 레코드가 있는 S3 객체를 쿼리하려면 이 옵션을 활성화하십시오.

동적 파티셔닝

동적 파티셔닝을 활성화하고 구성하려면 Enabled(활성화)를 선택합니다.

다중 레코드 집계 해제

Firehose 스트림의 레코드를 파싱하고 유효한 JSON이나 지정된 새 줄 구분 기호를 기준으로 레코드를 구분하는 프로세스입니다.

여러 이벤트, 로그 또는 레코드를 단일 PutRecord 및 PutRecordBatch API 호출로 집계하는 경 우에도 동적 파티셔닝을 활성화하고 구성할 수 있습니다. 집계된 데이터를 사용하여 동적 파티 셔닝을 활성화하면 Amazon Data Firehose가 레코드를 파싱하여 각 API 호출 내에서 여러 개

의 유효한 JSON 객체를 찾습니다. Kinesis 데이터 스트림을 소스로 사용하여 Firehose 스트림 을 구성하면 Kinesis 프로듀서 라이브러리 (KPL) 에 내장된 집계를 사용할 수도 있습니다. 데이 터 파티션 기능은 데이터가 분해된 후에 실행됩니다. 따라서 각 API 호출의 각 레코드를 서로 다른 Amazon S3 접두사로 전송할 수 있습니다. 또한 Lambda 함수 통합을 활용하여 데이터 파 티셔닝 기능을 사용하기 전에 다른 집계 해제 또는 기타 변환을 수행할 수 있습니다.

#### **A** Important

데이터가 집계된 경우, 먼저 데이터를 분해한 경우에만 동적 파티셔닝을 적용할 수 있 습니다. 따라서 집계된 데이터에 대해 동적 파티셔닝을 활성화하려면 Enabled(활성화) 를 선택하여 다중 레코드 분해를 활성화해야 합니다.

Firehose 스트림은 KPL (protobuf) 집계 해제, JSON 또는 구분기호 집계 해제, Lambda 처리, 데이터 파티셔닝, 데이터 형식 변환, Amazon S3 전송 등의 순서로 처리 단계를 수행합니다.

### 멀티 레코드 디애그리게이션 유형

다중 레코드 집계 해제를 활성화한 경우 Firehose가 데이터를 집계 해제하는 방법을 지정해야 합니다. 드롭다운 메뉴를 사용하여 JSON 또는 구분 기호를 선택합니다.

### 인라인 구문 분석

이는 Amazon S3에 바인딩된 데이터를 동적으로 파티셔닝하기 위해 지원되는 메커니즘 중 하 나입니다. 데이터의 동적 파티셔닝에 인라인 구문 분석을 사용하려면, 파티션 키로 사용할 데 이터 레코드 파라미터를 지정하고 지정된 각 파티션 키의 값을 입력해야 합니다. 인라인 구문 분석을 활성화하고 구성하려면 Enabled(활성화)를 선택합니다.

#### **A** Important

위 단계에서 소스 레코드를 변환하기 위해 Lambda 함수를 지정한 경우, 이 함수를 사 용하여 S3에 바인딩된 데이터를 동적으로 분할할 수 있으며 인라인 파싱으로 파티 션 키를 생성할 수 있습니다. AWS 동적 파티셔닝을 사용하면 인라인 파싱이나 AWS Lambda 함수를 사용하여 파티셔닝 키를 생성할 수 있습니다. 또는 인라인 파싱과 AWS Lambda 함수를 동시에 사용하여 파티션 키를 생성할 수 있습니다.

#### 동적 파티션 키

Key 및 Value 필드를 사용하여 동적 파티션 키로 사용할 데이터 레코드 파라미터 및 동적 파티 션 키 값을 생성하기 위한 jq 쿼리를 지정할 수 있습니다. Firehose는 jq 1.6만 지원합니다. 동적 파티션 키는 최대 50개까지 지정할 수 있습니다. Firehose 스트림의 동적 파티셔닝을 성공적으 로 구성하려면 동적 파티셔닝 키 값에 유효한 jq 표현식을 입력해야 합니다.

S3 버킷 접두사

동적 파티셔닝을 활성화하고 구성할 때는 Amazon Data Firehose가 파티셔닝된 데이터를 전송 할 S3 버킷 접두사를 지정해야 합니다.

동적 파티셔닝을 올바르게 구성하려면 S3 버킷 접두사의 수가 지정된 파티션 키의 수와 동일 해야 합니다.

인라인 파싱이나 지정된 Lambda AWS 함수를 사용하여 소스 데이터를 분할할 수 있습니다. 소 스 데이터에 대한 파티션 키를 생성하도록 Lambda 함수를 지정한 경우, "Lambda:KeyID" 형식 을 사용하여 S3 버킷 접두사 값을 수동으로 입력해야 합니다. AWS partitionKeyFrom 인라인 파싱을 사용하여 소스 데이터의 파티션 키를 지정하는 경우, "partitionKeyFromQuery:KeyID" 형식을 사용하여 S3 버킷 미리 보기 값을 수동으로 입력하거나 동적 파티션 키 적용 버튼을 선 택하여 동적 파티션 키/값 쌍을 사용하여 S3 버킷 접두사를 자동 생성할 수 있습니다. 인라인 파싱 또는 Lambda로 데이터를 분할하는 동안 S3 AWS 버킷 접두사에 다음과 같은 표현식 양 식을 사용할 수도 있습니다. {네임스페이스:value}. 여기서 네임스페이스는 쿼리 또는 Lambda 일 수 있습니다. partitionKeyFrom partitionKeyFrom

S3 버킷 및 S3 오류 출력 접두사 시간대

[Amazon Simple Storage Service 객체의 사용자 지정 접두사에서](https://docs.aws.amazon.com/firehose/latest/dev/s3-prefixes.html) 날짜 및 시간으로 사용할 시 간대를 선택합니다. 기본적으로 Firehose는 시간 접두사를 UTC로 추가합니다. 다른 시간대를 사용하려는 경우 S3 접두사에 사용되는 시간대를 변경할 수 있습니다.

버퍼링 힌트

Firehose는 수신 데이터를 지정된 대상으로 전송하기 전에 버퍼링합니다. 대상의 권장 버퍼 크 기는 서비스 공급자마다 다릅니다.

S3 압축

GZIP, Snappy, Zip 또는 Hadoop-Compatible Snappy 데이터 압축 또는 데이터 압축 없음을 선 택합니다. Amazon Redshift를 대상으로 하는 Firehose 스트림에는 스냅, 압축 및 하둡 호환 스 냅 압축을 사용할 수 없습니다.

S3 파일 확장자 형식 (선택 사항)

Amazon S3 대상 버킷으로 전송되는 객체의 파일 확장자 형식을 지정합니다. 이 기능을 활성 화하면 지정된 파일 확장자가 데이터 형식 변환 또는 S3 압축 기능 (예: .parquet 또는 .gz) 으로 추가된 기본 파일 확장자보다 우선 적용됩니다. 데이터 형식 변환 또는 S3 압축과 함께 이 기능 을 사용할 때 올바른 파일 확장자를 구성했는지 확인하십시오. 파일 확장자는 마침표 (.) 로 시 작해야 하며 허용되는 문자 (0-9a-z!) 를 포함할 수 있습니다. -\_.\*' (). 파일 확장자는 128자를 초 과할 수 없습니다.

#### S3 암호화

Firehose는 Amazon S3에서 전송된 데이터를 암호화하기 위해 AWS Key Management Service (SSE-KMS) 를 통한 Amazon S3 서버 측 암호화를 지원합니다. 대상 S3 버킷에 지정 된 기본 암호화 유형을 사용하거나 소유한 키 목록의 키로 암호화하도록 선택할 수 있습니다. AWS KMS AWS KMS 키를 사용하여 데이터를 암호화하는 경우 기본 AWS 관리 키 (aws/s3) 또는 고객 관리 키를 사용할 수 있습니다. 자세한 내용은 KMS 관리 키를 [사용한 서버 측 암호](https://docs.aws.amazon.com/AmazonS3/latest/userguide/UsingKMSEncryption.html) [화 \( AWS SSE-KMS\) 를 사용한 데이터 보호를](https://docs.aws.amazon.com/AmazonS3/latest/userguide/UsingKMSEncryption.html) 참조하십시오.

# <span id="page-22-0"></span>Amazon Redshift의 대상 설정을 구성합니다.

이 섹션에서는 Amazon Redshift를 Firehose 스트림 대상으로 사용하기 위한 설정을 설명합니다.

Amazon Redshift 프로비저닝된 클러스터 및 Amazon Redshift Serverless 작업 그룹 중 어느 것을 사용 하는지 여부에 따라 다음 절차 중 하나를 선택합니다.

- [Amazon Redshift 프로비저닝된 클러스터](#page-22-1)
- [Amazon Redshift 서버리스 워크그룹에 대한 대상 설정을 구성합니다.](#page-25-0)

<span id="page-22-1"></span>Amazon Redshift 프로비저닝된 클러스터

이 섹션에서는 Amazon Redshift 프로비저닝 클러스터를 Firehose 스트림 대상으로 사용하기 위한 설 정을 설명합니다.

• 다음 필드에 값을 입력합니다.

#### 클러스터

S3 버킷 데이터가 복사되는 Amazon Redshift 클러스터. Amazon Redshift 클러스터를 공개적 으로 액세스할 수 있도록 구성하고 Amazon Data Firehose IP 주소의 차단을 해제하십시오. 자 세한 정보는 [Amazon Data Firehose에 Amazon Redshift 대상에 대한 액세스 권한 부여 을](#page-104-0) 참 조하세요.

### 인증

사용자 이름/암호를 직접 입력하거나 암호에서 암호를 검색하여 Amazon Redshift AWS Secrets Manager 클러스터에 액세스할 수 있습니다.

• 사용자 이름

Amazon Redshift 클러스터에 액세스할 권한이 있는 Amazon Redshift 사용자를 지정하십 시오. 이 사용자에게는 S3 버킷에서 Amazon Redshift 클러스터로 데이터를 복사할 수 있는 Amazon Redshift INSERT 권한이 있어야 합니다.

• 암호

클러스터에 액세스할 권한이 있는 사용자의 암호를 지정합니다.

• Secret

Amazon Redshift 클러스터의 자격 증명이 들어 AWS Secrets Manager 있는 암호를 선 택합니다. 드롭다운 목록에 비밀이 보이지 않는 경우 Amazon Redshift 자격 증명을 AWS Secrets Manager 위한 비밀번호를 생성하십시오. 자세한 정보는 [Amazon 데이터 AWS](#page-136-0)  [Secrets Manager 파이어호스에서 인증하세요을](#page-136-0) 참조하세요.

데이터베이스

데이터가 복사되는 Amazon Redshift 데이터베이스.

#### 표

데이터가 복사되는 Amazon Redshift 테이블.

#### 열

(선택 사항) 데이터가 복사되는 테이블의 특정 열입니다. Amazon S3 객체에 정의된 열의 수가 Amazon Redshift 테이블 내 열의 수보다 작은 경우 이 옵션을 사용합니다.

## 중간 S3 대상

Firehose는 먼저 S3 버킷으로 데이터를 전송한 다음 Amazon Redshift 명령을 실행하여 데이터 를 Amazon COPY Redshift 클러스터로 로드합니다. 스트리밍 데이터가 전송되어야 하는 고유 한 S3 버킷을 지정합니다. 새 S3 버킷을 생성하거나 기존에 가지고 있는 버킷을 선택합니다.

Firehose는 Amazon Redshift 클러스터로 데이터를 로드한 후 S3 버킷에서 데이터를 삭제하지 않습니다. 수명 주기 구성을 이용해 S3 버킷에서 데이터를 관리할 수 있습니다. 자세한 내용은 Amazon Simple Storage Service 사용 설명서의 [객체 수명 주기 관리를](https://docs.aws.amazon.com/AmazonS3/latest/dev/object-lifecycle-mgmt.html) 참조하세요.

### 중간 S3 접두사

(옵션) Amazon S3 객체에 기본 접두사를 사용하려면 이 옵션을 비워 두세요. Firehose는 전송 된 Amazon S3 객체에 대해 UTC 시간 형식의 접두사를 자동으로 사용합니다. YYYY/MM/dd/ HH 이 접두사 시작 부분에 추가할 수 있습니다. 자세한 정보는 [Amazon S3 객체 이름 형식 구](#page-176-0) [성](#page-176-0)을 참조하세요.

### COPY 옵션

Amazon Redshift COPY 명령에서 지정할 수 있는 파라미터. 이 파라미터는 구성에 필요할 수 있습니다. 예를 들어, Amazon S3 데이터 압축이 활성화된 경우 GZIP ""가 필요합니다. "REGION" 은 S3 버킷이 Amazon Redshift 클러스터와 동일한 AWS 지역에 있지 않은 경우 필요합니다. 자세한 내용을 알아보려면 Amazon Redshift 데이터베이스 개발자 안내서의 [COPY를](https://docs.aws.amazon.com/redshift/latest/dg/r_COPY.html) 참조하세요.

#### COPY 명령

Amazon Redshift COPY 명령. 자세한 내용을 알아보려면 Amazon Redshift 데이터베이스 개 발자 안내서의 [COPY를](https://docs.aws.amazon.com/redshift/latest/dg/r_COPY.html) 참조하세요.

## 재시도 기간

COPYAmazon Redshift 클러스터로의 데이터에 장애가 발생할 경우 Firehose가 재시도하는 데 걸리는 시간 (0~7200초) 입니다. Firehose는 재시도 시간이 끝날 때까지 5분마다 재시도합 니다. 재시도 시간을 0초로 설정하면 Firehose는 명령 실패 시 COPY 재시도하지 않습니다.

#### 버퍼링 힌트

Firehose는 수신 데이터를 지정된 대상으로 전송하기 전에 버퍼링합니다. 대상의 권장 버퍼 크 기는 서비스 공급자마다 다릅니다.

### S3 압축

GZIP, Snappy, Zip 또는 Hadoop-Compatible Snappy 데이터 압축 또는 데이터 압축 없음을 선 택합니다. Amazon Redshift를 대상으로 하는 Firehose 스트림에는 스냅, 압축 및 하둡 호환 스 냅 압축을 사용할 수 없습니다.

S3 파일 확장자 형식 (선택 사항)

S3 파일 확장자 형식 (선택 사항) - Amazon S3 대상 버킷으로 전송되는 객체의 파일 확장자 형 식을 지정합니다. 이 기능을 활성화하면 지정된 파일 확장자가 데이터 형식 변환 또는 S3 압축 기능 (예: .parquet 또는 .gz) 으로 추가된 기본 파일 확장자보다 우선 적용됩니다. 데이터 형식 변환 또는 S3 압축과 함께 이 기능을 사용할 때 올바른 파일 확장자를 구성했는지 확인하십시 오. 파일 확장자는 마침표 (.) 로 시작해야 하며 허용되는 문자 (0-9a-z!) 를 포함할 수 있습니다. -\_.\*' (). 파일 확장자는 128자를 초과할 수 없습니다.

#### S3 암호화

Firehose는 Amazon S3에서 전송된 데이터를 암호화하기 위해 AWS Key Management Service (SSE-KMS) 를 통한 Amazon S3 서버 측 암호화를 지원합니다. 대상 S3 버킷에 지정 된 기본 암호화 유형을 사용하거나 소유한 키 목록의 키로 암호화하도록 선택할 수 있습니다. AWS KMS AWS KMS 키를 사용하여 데이터를 암호화하는 경우 기본 AWS 관리 키 (aws/s3) 또는 고객 관리 키를 사용할 수 있습니다. 자세한 내용은 KMS 관리 키를 [사용한 서버 측 암호](https://docs.aws.amazon.com/AmazonS3/latest/userguide/UsingKMSEncryption.html) [화 \( AWS SSE-KMS\) 를 사용한 데이터 보호를](https://docs.aws.amazon.com/AmazonS3/latest/userguide/UsingKMSEncryption.html) 참조하십시오.

<span id="page-25-0"></span>Amazon Redshift 서버리스 워크그룹에 대한 대상 설정을 구성합니다.

이 섹션에서는 Amazon Redshift 서버리스 워크그룹을 Firehose 스트림 대상으로 사용하기 위한 설정 을 설명합니다.

• 다음 필드에 값을 입력합니다.

작업 그룹 이름

S3 버킷 데이터가 복사되는 Amazon Redshift Serverless 작업 그룹. 공개적으로 액세스할 수 있도록 Amazon Redshift 서버리스 워크그룹을 구성하고 Firehose IP 주소의 차단을 해제하 십시오. 자세한 내용은 [Amazon Redshift Serverless에 연결의](https://docs.aws.amazon.com/redshift/latest/mgmt/serverless-connecting.html) 공개 액세스가 가능한 Amazon Redshift Serverless 인스턴스에 연결 섹션 및 [Amazon Data Firehose에 Amazon Redshift 대상](#page-104-0) [에 대한 액세스 권한 부여 를](#page-104-0) 참조하세요.

인증

사용자 이름/암호를 직접 입력하거나 암호에서 암호를 검색하여 Amazon Redshift 서버리스 AWS Secrets Manager 워크그룹에 액세스할 수 있습니다.

• 사용자 이름

Amazon Redshift 서버리스 워크그룹에 액세스할 권한이 있는 Amazon Redshift 사용자를 지 정하십시오. 이 사용자에게는 S3 버킷에서 Amazon Redshift Serverless 작업 그룹으로 데이 터를 복사할 수 있는 Amazon Redshift INSERT 권한이 있어야 합니다.

• 암호

Amazon Redshift 서버리스 워크그룹에 액세스할 권한이 있는 사용자의 암호를 지정합니다.

• Secret

Amazon Redshift 서버리스 워크그룹의 자격 증명이 들어 AWS Secrets Manager 있는 시 크릿을 선택합니다. 드롭다운 목록에 비밀이 보이지 않는 경우 Amazon Redshift 자격 증명 을 AWS Secrets Manager 위한 비밀번호를 생성하십시오. 자세한 정보는 [Amazon 데이터](#page-136-0)  [AWS Secrets Manager 파이어호스에서 인증하세요을](#page-136-0) 참조하세요.

데이터베이스

데이터가 복사되는 Amazon Redshift 데이터베이스.

#### 표

데이터가 복사되는 Amazon Redshift 테이블.

#### 열

(선택 사항) 데이터가 복사되는 테이블의 특정 열입니다. Amazon S3 객체에 정의된 열의 수가 Amazon Redshift 테이블 내 열의 수보다 작은 경우 이 옵션을 사용합니다.

#### 중간 S3 대상

Amazon Data Firehose는 먼저 S3 버킷으로 데이터를 전송한 다음 Amazon Redshift 명령을 실행하여 데이터를 Amazon COPY Redshift 서버리스 워크그룹에 로드합니다. 스트리밍 데이 터가 전송되어야 하는 고유한 S3 버킷을 지정합니다. 새 S3 버킷을 생성하거나 기존에 가지고 있는 버킷을 선택합니다.

Firehose는 Amazon Redshift 서버리스 워크그룹에 데이터를 로드한 후 S3 버킷에서 데이터를 삭제하지 않습니다. 수명 주기 구성을 이용해 S3 버킷에서 데이터를 관리할 수 있습니다. 자세 한 내용은 Amazon Simple Storage Service 사용 설명서의 [객체 수명 주기 관리](https://docs.aws.amazon.com/AmazonS3/latest/dev/object-lifecycle-mgmt.html)를 참조하세요. Amazon Redshift의 대상 설정을 구성합니다. <sup>18</sup>

### 중간 S3 접두사

(옵션) Amazon S3 객체에 기본 접두사를 사용하려면 이 옵션을 비워 두세요. Firehose는 전송 된 Amazon S3 객체에 대해 UTC 시간 형식의 접두사를 자동으로 사용합니다. YYYY/MM/dd/ HH 이 접두사 시작 부분에 추가할 수 있습니다. 자세한 정보는 [Amazon S3 객체 이름 형식 구](#page-176-0) [성](#page-176-0)을 참조하세요.

### COPY 옵션

Amazon Redshift COPY 명령에서 지정할 수 있는 파라미터. 이 파라미터는 구성에 필요할 수 있습니다. 예를 들어, Amazon S3 데이터 압축이 활성화된 경우 GZIP ""가 필요합니다. "REGION" 은 S3 버킷이 Amazon Redshift 서버리스 AWS 워크그룹과 동일한 지역에 있지 않은 경우 필요합니다. 자세한 내용을 알아보려면 Amazon Redshift 데이터베이스 개발자 안내서의 [COPY를](https://docs.aws.amazon.com/redshift/latest/dg/r_COPY.html) 참조하세요.

#### COPY 명령

Amazon Redshift COPY 명령. 자세한 내용을 알아보려면 Amazon Redshift 데이터베이스 개 발자 안내서의 [COPY를](https://docs.aws.amazon.com/redshift/latest/dg/r_COPY.html) 참조하세요.

#### 재시도 기간

COPYAmazon Redshift 서버리스 워크그룹에 대한 데이터가 실패할 경우 Firehose가 재시도 하는 데 걸리는 시간 (0~7200초) 입니다. Firehose는 재시도 시간이 끝날 때까지 5분마다 재시 도합니다. 재시도 시간을 0초로 설정하면 Firehose는 명령 실패 시 COPY 재시도하지 않습니 다.

## 버퍼링 힌트

Firehose는 수신 데이터를 지정된 대상으로 전송하기 전에 버퍼링합니다. 대상의 권장 버퍼 크 기는 서비스 공급자마다 다릅니다.

#### S3 압축

GZIP, Snappy, Zip 또는 Hadoop-Compatible Snappy 데이터 압축 또는 데이터 압축 없음을 선 택합니다. Amazon Redshift를 대상으로 하는 Firehose 스트림에는 스냅, 압축 및 하둡 호환 스 냅 압축을 사용할 수 없습니다.

#### S3 파일 확장자 형식 (선택 사항)

S3 파일 확장자 형식 (선택 사항) - Amazon S3 대상 버킷으로 전송되는 객체의 파일 확장자 형 식을 지정합니다. 이 기능을 활성화하면 지정된 파일 확장자가 데이터 형식 변환 또는 S3 압축 기능 (예: .parquet 또는 .gz) 으로 추가된 기본 파일 확장자보다 우선 적용됩니다. 데이터 형식

변환 또는 S3 압축과 함께 이 기능을 사용할 때 올바른 파일 확장자를 구성했는지 확인하십시 오. 파일 확장자는 마침표 (.) 로 시작해야 하며 허용되는 문자 (0-9a-z!) 를 포함할 수 있습니다. -\_.\*' (). 파일 확장자는 128자를 초과할 수 없습니다.

S3 암호화

Firehose는 Amazon S3에서 전송된 데이터를 암호화하기 위해 AWS Key Management Service (SSE-KMS) 를 통한 Amazon S3 서버 측 암호화를 지원합니다. 대상 S3 버킷에 지정 된 기본 암호화 유형을 사용하거나 소유한 키 목록의 키로 암호화하도록 선택할 수 있습니다. AWS KMS AWS KMS 키를 사용하여 데이터를 암호화하는 경우 기본 AWS 관리 키 (aws/s3) 또는 고객 관리 키를 사용할 수 있습니다. 자세한 내용은 KMS 관리 키를 [사용한 서버 측 암호](https://docs.aws.amazon.com/AmazonS3/latest/userguide/UsingKMSEncryption.html) [화 \( AWS SSE-KMS\) 를 사용한 데이터 보호를](https://docs.aws.amazon.com/AmazonS3/latest/userguide/UsingKMSEncryption.html) 참조하십시오.

<span id="page-28-0"></span>OpenSearch 서비스의 대상 설정을 구성합니다.

이 섹션에서는 목적지에서 OpenSearch 서비스를 사용하기 위한 옵션을 설명합니다.

• 다음 필드에 값을 입력합니다.

OpenSearch 서비스 도메인

데이터가 전달되는 OpenSearch 서비스 도메인.

### 인덱스

OpenSearch 서비스 클러스터에 데이터를 인덱싱할 때 사용되는 OpenSearch 서비스 인덱스 이름.

인덱스 로테이션

OpenSearch 서비스 인덱스를 교체할지 여부와 교체 빈도를 선택합니다. 인덱스 회전이 활성 화된 경우 Amazon Data Firehose는 지정된 인덱스 이름에 해당 타임스탬프를 추가하고 교체 합니다. 자세한 정보는 [서비스의 인덱스 로테이션을 구성합니다. OpenSearch 을](#page-184-0) 참조하세요.

Type

OpenSearch 서비스 클러스터에 데이터를 인덱싱할 때 사용되는 서비스 유형 이름입니다. OpenSearch Elasticsearch 7.x 및 OpenSearch 1.x의 경우 인덱스당 하나의 유형만 있을 수 있 습니다. 이미 다른 유형이 있는 기존 색인에 새 유형을 지정하려고 하면 Firehose는 런타임 중 에 오류를 반환합니다.

Elasticsearch 7.x에서는 이 필드는 비워둡니다.

재시도 기간

인덱스 요청이 실패할 경우 Firehose가 재시도하는 데 걸리는 시간입니다. OpenSearch 이 경 우 Firehose는 재시도 시간이 만료될 때까지 5분마다 재시도합니다. 재시도 기간의 경우 0초에 서 7200초 사이의 임의의 값을 설정할 수 있습니다.

재시도 기간이 만료되면 Firehose는 구성된 S3 오류 버킷인 데드레터 큐 (DLQ) 에 데이터를 전 송합니다. DLQ로 전송된 데이터의 경우 구성된 S3 오류 버킷에서 목적지로 데이터를 다시 드 라이브해야 합니다. OpenSearch

OpenSearch 클러스터의 다운타임 또는 유지 관리로 인해 Firehose 스트림이 DLQ로 데이터를 전송하는 것을 차단하려면 재시도 기간을 초 단위로 더 높은 값으로 구성할 수 있습니다. [지원](https://aws.amazon.com/contact-us/) [팀에 문의하여 재시도 기간 값을 7200초 이상으로 늘릴 수 있습니다.AWS](https://aws.amazon.com/contact-us/)

### DocumentID 유형

문서 ID를 설정하는 방법을 표시합니다. 지원되는 방법은 FireHose에서 생성한 문서 ID와 OpenSearch 서비스에서 생성한 문서 ID입니다. Firehose에서 생성한 문서 ID는 문서 ID 값이 설정되지 않은 경우 기본 옵션입니다. OpenSearch 서비스에서 생성되는 문서 ID는 로그 분석 및 관찰 가능성을 포함하여 쓰기가 많은 작업을 지원하므로 OpenSearch 서비스 도메인에서 CPU 리소스를 적게 사용하므로 성능이 향상되므로 권장되는 옵션입니다.

### 대상 VPC 연결

OpenSearch 서비스 도메인이 프라이빗 VPC에 있는 경우 이 섹션을 사용하여 해당 VPC를 지 정하세요. 또한 Amazon Data Firehose가 서비스 도메인으로 데이터를 전송할 때 사용할 서브 넷과 하위 그룹을 지정하십시오. OpenSearch OpenSearch 서비스 도메인이 사용하는 것과 동 일한 보안 그룹을 사용할 수 있습니다. 다른 보안 그룹을 지정하는 경우 OpenSearch 서비스 도 메인의 보안 그룹에 대한 아웃바운드 HTTPS 트래픽을 허용해야 합니다. 또한 OpenSearch 서 비스 도메인의 보안 그룹이 Firehose 스트림을 구성할 때 지정한 보안 그룹으로부터의 HTTPS 트래픽을 허용하는지 확인하세요. Firehose 스트림과 OpenSearch 서비스 도메인 모두에 동일 한 보안 그룹을 사용하는 경우 보안 그룹의 인바운드 규칙이 HTTPS 트래픽을 허용하는지 확 인하세요. 보안 그룹 규칙에 관한 자세한 정보는 Amazon VPC 설명서의 [보안 그룹 규칙을](https://docs.aws.amazon.com/vpc/latest/userguide/VPC_SecurityGroups.html#SecurityGroupRules) 참 조하세요.

# **A** Important

프라이빗 VPC에서 대상으로 데이터를 전송하기 위한 서브넷을 지정할 때는 선택한 서 브넷에 충분한 수의 여유 IP 주소가 있는지 확인하십시오. 지정된 서브넷에 사용 가능 한 무료 IP 주소가 없는 경우 Firehose는 프라이빗 VPC에서 데이터 전송을 위한 ENI를 만들거나 추가할 수 없으며 전송이 저하되거나 실패합니다.

## 버퍼 힌트

Amazon Data Firehose는 수신 데이터를 지정된 목적지로 전송하기 전에 버퍼링합니다. 대상 의 권장 버퍼 크기는 서비스 공급자마다 다릅니다.

# <span id="page-30-0"></span>서버리스의 대상 설정을 구성합니다. OpenSearch

이 섹션에서는 목적지에서 OpenSearch 서버리스를 사용하기 위한 옵션을 설명합니다.

• 다음 필드에 값을 입력합니다.

OpenSearch 서버리스 컬렉션

데이터가 전달되는 OpenSearch 서버리스 인덱스 그룹의 엔드포인트입니다.

인덱스

OpenSearch 서버리스 컬렉션에 데이터를 인덱싱할 때 사용되는 서버리스 인덱스 이름입니다. **OpenSearch** 

대상 VPC 연결

OpenSearch 서버리스 컬렉션이 프라이빗 VPC에 있는 경우 이 섹션을 사용하여 해당 VPC를 지정하십시오. 또한 Amazon Data Firehose가 서버리스 컬렉션으로 데이터를 전송할 때 사용 할 서브넷과 하위 그룹을 지정하십시오. OpenSearch

# **A** Important

프라이빗 VPC에서 대상으로 데이터를 전송하기 위한 서브넷을 지정할 때는 선택한 서 브넷에 충분한 수의 여유 IP 주소가 있는지 확인하십시오. 지정된 서브넷에 사용 가능

한 무료 IP 주소가 없는 경우 Firehose는 프라이빗 VPC에서 데이터 전송을 위한 ENI를 만들거나 추가할 수 없으며 전송이 저하되거나 실패합니다.

### 재시도 기간

서버리스에 대한 인덱스 요청이 실패할 경우 Firehose가 재시도하는 데 OpenSearch 걸리는 시간입니다. 이 경우 Firehose는 재시도 시간이 만료될 때까지 5분마다 재시도합니다. 재시도 기간의 경우 0초에서 7200초 사이의 임의의 값을 설정할 수 있습니다.

재시도 기간이 만료되면 Firehose는 구성된 S3 오류 버킷인 데드레터 큐 (DLQ) 에 데이터를 전 송합니다. DLQ로 데이터를 전송하려면 구성된 S3 오류 버킷에서 서버리스 대상으로 데이터를 다시 드라이브해야 합니다. OpenSearch

OpenSearch 서버리스 클러스터의 다운타임 또는 유지 관리로 인해 Firehose 스트림이 DLQ로 데이터를 전송하는 것을 차단하려면 재시도 기간을 초 단위로 더 높은 값으로 구성할 수 있습 니다. [지원팀에 문의하여 재시도 기간 값을 7200초 이상으로 늘릴 수 있습니다.AWS](https://aws.amazon.com/contact-us/)

### 버퍼 힌트

Amazon Data Firehose는 수신 데이터를 지정된 목적지로 전송하기 전에 버퍼링합니다. 대상 의 권장 버퍼 크기는 서비스 공급자마다 다릅니다.

# <span id="page-31-0"></span>HTTP 엔드포인트의 대상 설정을 구성합니다.

이 섹션에서는 HTTP 엔드포인트를 대상으로 사용하는 옵션에 대해 설명합니다.

#### **A** Important

HTTP 엔드포인트를 대상으로 선택한 경우 [부록 - HTTP 엔드포인트 전송 요청 및 응답 사양의](#page-297-0) 지침을 검토하고 따르세요.

• 다음 필드에 값을 입력하세요.

HTTP 엔드포인트 이름 - 옵션

HTTP 엔드포인트에 친숙한 이름을 지정합니다. 예를 들어 My HTTP Endpoint Destination입니다.

HTTP 엔드포인트 URL

HTTP 엔드포인트의 URL은 다음과 같은 형식으로 지정합니다: https:// xyz.httpendpoint.com. URL은 HTTPS URL이어야 합니다.

인증

액세스 키를 직접 입력하거나 암호를 검색하여 HTTP AWS Secrets Manager 엔드포인트에 액 세스할 수 있습니다.

• (선택 사항) 액세스 키

Firehose에서 엔드포인트로 데이터를 전송할 수 있도록 액세스 키를 받아야 하는 경우 엔드 포인트 소유자에게 문의하세요.

• Secret

HTTP 엔드포인트의 액세스 키가 AWS Secrets Manager 포함된 비밀번호를 선택합니다. 드 롭다운 목록에 비밀이 보이지 않는 경우 액세스 AWS Secrets Manager 키에 비밀번호를 생 성하십시오. 자세한 정보는 [Amazon 데이터 AWS Secrets Manager 파이어호스에서 인증하](#page-136-0) [세요](#page-136-0)을 참조하세요.

콘텐츠 인코딩

Amazon Data Firehose는 콘텐츠 인코딩을 사용하여 요청을 대상으로 보내기 전에 요청 본문 을 압축합니다. 요청의 콘텐츠 인코딩을 활성화/비활성화하려면 GZIP 또는 비활성화를 선택합 니다.

재시도 기간

Amazon Data Firehose가 선택한 HTTP 엔드포인트로 데이터 전송을 재시도하는 시간을 지정 합니다.

Amazon Data Firehose는 데이터를 전송한 후 먼저 HTTP 엔드포인트의 승인을 기다립니다. 오류가 발생하거나 확인 제한 시간 내에 승인이 도착하지 않는 경우 Amazon Data Firehose 는 재시도 기간 카운터를 시작합니다. 재시도 지속시간이 만료될 때까지 재시도합니다. 이후 Amazon Data Firehose는 이를 데이터 전송 실패로 간주하고 Amazon S3 버킷에 데이터를 백 업합니다.

Amazon Data Firehose는 HTTP 엔드포인트로 데이터를 전송할 때마다 (초기 시도 또는 재시 도), 확인 제한 시간 카운터를 다시 시작하고 HTTP 엔드포인트의 승인을 기다립니다.

재시도 기간이 만료되더라도 Amazon Data Firehose는 수신하거나 확인 제한 시간에 도달할 때까지 계속 승인을 기다립니다. 확인 시간이 초과되면 Amazon Data Firehose는 재시도 카운 터에 남은 시간이 있는지 확인합니다. 시간이 남은 경우 다시 시도하여 확인을 수신하거나 재 시도 시간이 만료되었는지 확인할 때까지 논리를 반복합니다.

Amazon Data Firehose가 데이터 전송을 재시도하지 않도록 하려면 이 값을 0으로 설정하십시 오.

파라미터 - 옵션

Amazon Data Firehose는 각 HTTP 호출에 이러한 키-값 쌍을 포함합니다. 이 파라미터를 사용 하면 대상을 식별하고 구성하는 데 도움이 됩니다.

버퍼링 힌트

Amazon Data Firehose는 수신 데이터를 지정된 목적지로 전송하기 전에 버퍼링합니다. 대상 의 권장 버퍼 크기는 서비스 공급자마다 다릅니다.

**A** Important

HTTP 엔드포인트 대상의 경우 CloudWatch Logs에 대상 엔드포인트의 413개의 응답 코드가 표시되는 경우 Firehose 스트림에서 버퍼링 힌트 크기를 낮추고 다시 시도하세 요.

<span id="page-33-0"></span>Datadog에 대한 대상 설정을 구성합니다.

이 섹션에서는 Datadog를 대상으로 사용하는 옵션에 대해 설명합니다. Datadog에 대한 자세한 내용은 [https://docs.datadoghq.com/integrations/amazon\\_web\\_services/를](https://docs.datadoghq.com/integrations/amazon_web_services/) 참조하세요.

• 다음 필드에 값을 제공하십시오.

HTTP 엔드포인트 URL

드롭다운 메뉴의 다음 옵션 중 하나에서 데이터를 보낼 위치를 선택합니다.

- Datadog 로그 US1
- 데이터독 로그 US3
- Datadog 로그 US5
- 데이터독 로그 AP1
- Datadog 로그 EU
- Datadog 로그 GOV
- Datadog 지표 US
- 데이터독 메트릭 US5
- 데이터독 메트릭 AP1
- Datadog 지표 EU
- 데이터독 구성 US1
- 데이터독 구성 US3
- 데이터독 구성 US5
- 데이터독 구성 AP1
- 데이터독 구성 EU
- 데이터독 구성 미국 정부

인증

API 키를 직접 입력하거나 Datadog에서 AWS Secrets Manager 비밀번호를 검색하여 Datadog에 액세스할 수 있습니다.

• API 키

Firehose에서 이 엔드포인트로 데이터를 전송할 수 있도록 하는 데 필요한 API 키를 받으려 면 Datadog에 문의하세요.

• Secret

Datadog용 API 키가 AWS Secrets Manager 포함된 비밀번호를 선택하세요. 드롭다운 목록 에 비밀번호가 보이지 않는 경우, 비밀키를 생성하세요. AWS Secrets Manager자세한 정보 는 [Amazon 데이터 AWS Secrets Manager 파이어호스에서 인증하세요을](#page-136-0) 참조하세요.

콘텐츠 인코딩

Amazon Data Firehose는 콘텐츠 인코딩을 사용하여 요청을 대상으로 보내기 전에 요청 본문 을 압축합니다. 요청의 콘텐츠 인코딩을 활성화/비활성화하려면 GZIP 또는 비활성화를 선택합 니다.

재시도 기간

 $_{\rm Datadog}$ 에 A和azoga@ata Firehose가 신택한 HTTP 엔드포인트로 데이터 전송을 재시도하는 시간을 지정 $_{\rm 6}$ 합니다.

Amazon Data Firehose는 데이터를 전송한 후 먼저 HTTP 엔드포인트의 승인을 기다립니다. 오류가 발생하거나 확인 제한 시간 내에 승인이 도착하지 않는 경우 Amazon Data Firehose 는 재시도 기간 카운터를 시작합니다. 재시도 지속시간이 만료될 때까지 재시도합니다. 이후 Amazon Data Firehose는 이를 데이터 전송 실패로 간주하고 Amazon S3 버킷에 데이터를 백 업합니다.

Amazon Data Firehose는 HTTP 엔드포인트로 데이터를 전송할 때마다 (초기 시도 또는 재시 도), 확인 제한 시간 카운터를 다시 시작하고 HTTP 엔드포인트의 승인을 기다립니다.

재시도 기간이 만료되더라도 Amazon Data Firehose는 수신하거나 확인 제한 시간에 도달할 때까지 계속 승인을 기다립니다. 확인 시간이 초과되면 Amazon Data Firehose는 재시도 카운 터에 남은 시간이 있는지 확인합니다. 시간이 남은 경우 다시 시도하여 확인을 수신하거나 재 시도 시간이 만료되었는지 확인할 때까지 논리를 반복합니다.

Amazon Data Firehose가 데이터 전송을 재시도하지 않도록 하려면 이 값을 0으로 설정하십시 오.

파라미터 - 옵션

Amazon Data Firehose는 각 HTTP 호출에 이러한 키-값 쌍을 포함합니다. 이 파라미터를 사용 하면 대상을 식별하고 구성하는 데 도움이 됩니다.

버퍼링 힌트

Amazon Data Firehose는 수신 데이터를 지정된 목적지로 전송하기 전에 버퍼링합니다. 대상 의 권장 버퍼 크기는 서비스 공급자마다 다릅니다.

# <span id="page-35-0"></span>허니콤의 대상 설정을 구성합니다.

이 섹션에서는 Honeycomb을 대상으로 사용하는 옵션에 대해 설명합니다. 허니컴에 대한 자세한 내용 은 [https://docs.honeycomb.io/ getting-data-in /metrics/ aws-cloudwatch-metrics /를](https://docs.honeycomb.io/getting-data-in/metrics/aws-cloudwatch-metrics/) 참조하십시오.

• 다음 필드에 값을 입력하세요.

Honeycomb Kinesis 엔드포인트

HTTP 엔드포인트의 URL을 다음 형식으로 지정하세요: https://api.honeycomb.io/1/ kinesis\_events/{{dataset}}
#### 인증

API 키를 직접 입력하거나 에서 AWS Secrets Manager 비밀번호를 검색하여 Honeycomb에 액세스할 수 있습니다.

• API 키

Honeycomb에 문의하여 Firehose에서 이 엔드포인트로 데이터를 전송하는 데 필요한 API 키를 받으십시오.

• Secret

Honeycomb의 API 키가 AWS Secrets Manager 포함된 암호를 선택합니다. 드롭다운 목록 에 비밀이 보이지 않는 경우, 비밀키를 생성하십시오. AWS Secrets Manager자세한 정보는 [Amazon 데이터 AWS Secrets Manager 파이어호스에서 인증하세요](#page-136-0)을 참조하세요.

#### 콘텐츠 인코딩

Amazon Data Firehose는 콘텐츠 인코딩을 사용하여 요청을 대상으로 보내기 전에 요청 본문 을 압축합니다. 사용자 요청의 콘텐츠 인코딩을 활성화하려면 GZIP을 선택합니다. 이 옵션은 Honeycomb 대상인 경우에 권장됩니다.

재시도 기간

Amazon Data Firehose가 선택한 HTTP 엔드포인트로 데이터 전송을 재시도하는 시간을 지정 합니다.

Amazon Data Firehose는 데이터를 전송한 후 먼저 HTTP 엔드포인트의 승인을 기다립니다. 오류가 발생하거나 확인 제한 시간 내에 승인이 도착하지 않는 경우 Amazon Data Firehose 는 재시도 기간 카운터를 시작합니다. 재시도 지속시간이 만료될 때까지 재시도합니다. 이후 Amazon Data Firehose는 이를 데이터 전송 실패로 간주하고 Amazon S3 버킷에 데이터를 백 업합니다.

Amazon Data Firehose는 HTTP 엔드포인트로 데이터를 전송할 때마다 (초기 시도 또는 재시 도), 확인 제한 시간 카운터를 다시 시작하고 HTTP 엔드포인트의 승인을 기다립니다.

재시도 기간이 만료되더라도 Amazon Data Firehose는 수신하거나 확인 제한 시간에 도달할 때까지 계속 승인을 기다립니다. 확인 시간이 초과되면 Amazon Data Firehose는 재시도 카운 터에 남은 시간이 있는지 확인합니다. 시간이 남은 경우 다시 시도하여 확인을 수신하거나 재 시도 시간이 만료되었는지 확인할 때까지 논리를 반복합니다.

Amazon Data Firehose가 데이터 전송을 재시도하지 않도록 하려면 이 값을 0으로 설정하십시 오.

파라미터 - 옵션

Amazon Data Firehose는 각 HTTP 호출에 이러한 키-값 쌍을 포함합니다. 이 파라미터를 사용 하면 대상을 식별하고 구성하는 데 도움이 됩니다.

#### 버퍼링 힌트

Amazon Data Firehose는 수신 데이터를 지정된 목적지로 전송하기 전에 버퍼링합니다. 대상 의 권장 버퍼 크기는 서비스 공급자마다 다릅니다.

## Coralogix의 대상 설정을 구성합니다.

이 섹션에서는 Coralogix를 대상으로 사용하는 옵션에 대해 설명합니다. Coralogix에 대한 자세한 내용 은 [https://coralogix.com/integrations/aws-firehose를](https://coralogix.com/integrations/aws-firehose) 참조하세요.

• 다음 필드에 값을 입력하세요.

HTTP 엔드포인트 URL

드롭다운 메뉴의 다음 옵션에서 HTTP 엔드포인트 URL을 선택합니다.

- Coralogix US
- Coralogix 싱가포르
- Coralogix 아일랜드
- 코Coralogix 인도
- Coralogix 스톡홀름

#### 인증

개인 키를 직접 입력하거나 Coralogix에서 비밀번호를 검색하여 AWS Secrets Manager Coralogix에 액세스할 수 있습니다.

• 프라이빗 키

Firehose에서 이 엔드포인트로 데이터를 전달하는 데 필요한 개인 키를 얻으려면 Coralogix 에 문의하세요.

• Secret

Coralogix의 개인 AWS Secrets Manager 키가 포함된 암호를 선택합니다. 드롭다운 목록에 비밀번호가 보이지 않는 경우, 비밀키를 생성하세요. AWS Secrets Manager자세한 정보는 [Amazon 데이터 AWS Secrets Manager 파이어호스에서 인증하세요](#page-136-0)을 참조하세요.

#### 콘텐츠 인코딩

Amazon Data Firehose는 콘텐츠 인코딩을 사용하여 요청을 대상으로 보내기 전에 요청 본문 을 압축합니다. 사용자 요청의 콘텐츠 인코딩을 활성화하려면 GZIP을 선택합니다. 이 옵션은 Coralogix 대상인 경우에 권장됩니다.

#### 재시도 기간

Amazon Data Firehose가 선택한 HTTP 엔드포인트로 데이터 전송을 재시도하는 시간을 지정 합니다.

Amazon Data Firehose는 데이터를 전송한 후 먼저 HTTP 엔드포인트의 승인을 기다립니다. 오류가 발생하거나 확인 제한 시간 내에 승인이 도착하지 않는 경우 Amazon Data Firehose 는 재시도 기간 카운터를 시작합니다. 재시도 지속시간이 만료될 때까지 재시도합니다. 이후 Amazon Data Firehose는 이를 데이터 전송 실패로 간주하고 Amazon S3 버킷에 데이터를 백 업합니다.

Amazon Data Firehose는 HTTP 엔드포인트로 데이터를 전송할 때마다 (초기 시도 또는 재시 도), 확인 제한 시간 카운터를 다시 시작하고 HTTP 엔드포인트의 승인을 기다립니다.

재시도 기간이 만료되더라도 Amazon Data Firehose는 수신하거나 확인 제한 시간에 도달할 때까지 계속 승인을 기다립니다. 확인 시간이 초과되면 Amazon Data Firehose는 재시도 카운 터에 남은 시간이 있는지 확인합니다. 시간이 남은 경우 다시 시도하여 확인을 수신하거나 재 시도 시간이 만료되었는지 확인할 때까지 논리를 반복합니다.

Amazon Data Firehose가 데이터 전송을 재시도하지 않도록 하려면 이 값을 0으로 설정하십시 오.

#### 파라미터 - 옵션

Amazon Data Firehose는 각 HTTP 호출에 이러한 키-값 쌍을 포함합니다. 이 파라미터를 사용 하면 대상을 식별하고 구성하는 데 도움이 됩니다.

- applicationName: Data Firehose를 실행하는 환경
- subsystemName: Data Firehose 통합의 이름
- 컴퓨터 이름: 사용 중인 Firehose 스트림의 이름

#### 버퍼링 힌트

Amazon Data Firehose는 수신 데이터를 지정된 목적지로 전송하기 전에 버퍼링합니다. 목적 지의 권장 버퍼 크기는 서비스 공급자에 따라 다릅니다.

## Dynatrace의 목적지 설정을 구성합니다.

이 섹션에서는 Dynatrace를 대상으로 사용하는 옵션에 대해 설명합니다. 자세한 내용은 [https://](https://www.dynatrace.com/support/help/technology-support/cloud-platforms/amazon-web-services/integrations/cloudwatch-metric-streams/) [www.dynatrace.com/support/help/technology-support/cloud-platforms/ amazon-web-services /](https://www.dynatrace.com/support/help/technology-support/cloud-platforms/amazon-web-services/integrations/cloudwatch-metric-streams/) [integrations/ cloudwatch-metric-streams /를](https://www.dynatrace.com/support/help/technology-support/cloud-platforms/amazon-web-services/integrations/cloudwatch-metric-streams/) 참조하십시오.

• 다이나트레이스를 Firehose 스트림의 대상으로 사용하려면 옵션을 선택하세요.

수집 유형

추가 분석 및 처리를 위해 Dynatrace에서 지표 또는 로그 (기본값) 를 제공할지 여부를 선택합 니다.

HTTP 엔드포인트 URL

드롭다운 메뉴에서 HTTP 엔드포인트 URL (다이나트레이스 미국, 다이나트레이스 EU 또는 다 이나트레이스 글로벌) 을 선택합니다.

#### 인증

API 토큰을 직접 입력하거나 에서 비밀번호를 검색하여 Dynatrace에 액세스할 수 있습니다. AWS Secrets Manager

• API 토큰

Firehose에서 이 엔드포인트로 데이터를 전송할 수 있도록 하는 데 필요한 Dynatrace API 토 큰을 생성합니다. 자세한 내용은 [다이나트레이스 API](https://docs.dynatrace.com/docs/dynatrace-api/basics/dynatrace-api-authentication) - 토큰 및 인증을 참조하십시오.

• Secret

다이나트레이스용 API 토큰이 들어 AWS Secrets Manager 있는 시크릿을 선택하세요. 드롭 다운 목록에 비밀번호가 보이지 않는 경우, 비밀번호를 생성하세요. AWS Secrets Manager 자세한 정보는 [Amazon 데이터 AWS Secrets Manager 파이어호스에서 인증하세요을](#page-136-0) 참조 하세요.

API URL

Dynatrace 환경의 API URL을 입력하세요.

콘텐츠 인코딩

요청 본문을 압축하기 위해 콘텐츠 인코딩을 활성화할지 여부를 선택합니다. Amazon Data Firehose는 콘텐츠 인코딩을 사용하여 요청을 대상으로 보내기 전에 요청 본문을 압축합니다. 활성화되면 콘텐츠가 GZIP 형식으로 압축됩니다.

재시도 기간

Firehose가 선택한 HTTP 엔드포인트로 데이터 전송을 재시도하는 시간을 지정합니다.

Firehose는 데이터를 전송한 후 먼저 HTTP 엔드포인트의 승인을 기다립니다. 오류가 발생하 거나 확인 제한 시간 내에 승인이 도착하지 않으면 Firehose에서 재시도 시간 카운터를 시작합 니다. 재시도 지속시간이 만료될 때까지 재시도합니다. 이후 Firehose는 이를 데이터 전송 실패 로 간주하고 Amazon S3 버킷에 데이터를 백업합니다.

Firehose는 최초 시도 중 또는 재시도 후 HTTP 엔드포인트로 데이터를 전송할 때마다 확인 제 한 시간 카운터를 다시 시작하고 HTTP 엔드포인트의 승인을 기다립니다.

재시도 기간이 만료되더라도 Firehose는 승인을 받거나 확인 제한 시간에 도달할 때까지 계속 승인을 기다립니다. 확인 시간이 초과되면 Firehose는 재시도 카운터에 남은 시간이 있는지 확 인합니다. 시간이 남은 경우 다시 시도하여 확인을 수신하거나 재시도 시간이 만료되었는지 확 인할 때까지 논리를 반복합니다.

Firehose에서 데이터 전송을 재시도하지 않도록 하려면 이 값을 0으로 설정하세요.

파라미터 - 옵션

Amazon Data Firehose는 각 HTTP 호출에 이러한 키-값 쌍을 포함합니다. 이 파라미터를 사용 하면 대상을 식별하고 구성하는 데 도움이 됩니다.

#### 버퍼링 힌트

Amazon Data Firehose는 수신 데이터를 지정된 목적지로 전송하기 전에 버퍼링합니다. 버퍼 힌트에는 스트림의 버퍼 크기 및 간격이 포함됩니다. 대상의 권장 버퍼 크기는 서비스 공급자 에 따라 다릅니다.

## 에 대한 대상 설정을 구성합니다. LogicMonitor

이 섹션에서는 목적지에 사용할 수 LogicMonitor있는 옵션에 대해 설명합니다. 자세한 내용은 [https://](https://www.logicmonitor.com)  [www.logicmonitor.com](https://www.logicmonitor.com) 을 참조하십시오.

• 다음 필드에 값을 입력하세요.

HTTP 엔드포인트 URL

HTTP 엔드포인트의 URL을 다음 형식으로 지정합니다.

https://ACCOUNT.logicmonitor.com

#### 인증

API 키를 직접 입력하거나 액세스 시 암호를 AWS Secrets Manager 검색하도록 선택할 수 LogicMonitor 있습니다.

• API 키

Firehose에서 이 엔드포인트로 데이터를 전송하도록 설정하는 데 필요한 API 키를 받으려면 문의하십시오 LogicMonitor .

• Secret

API 키가 AWS Secrets Manager 포함된 시크릿을 선택합니다. LogicMonitor 드롭다운 목록 에 비밀이 보이지 않는 경우, 비밀키를 생성하세요 AWS Secrets Manager. 자세한 정보는 [Amazon 데이터 AWS Secrets Manager 파이어호스에서 인증하세요](#page-136-0)을 참조하세요.

#### 콘텐츠 인코딩

Amazon Data Firehose는 콘텐츠 인코딩을 사용하여 요청을 대상으로 보내기 전에 요청 본문 을 압축합니다. 요청의 콘텐츠 인코딩을 활성화/비활성화하려면 GZIP 또는 비활성화를 선택합 니다.

재시도 기간

Amazon Data Firehose가 선택한 HTTP 엔드포인트로 데이터 전송을 재시도하는 시간을 지정 합니다.

Amazon Data Firehose는 데이터를 전송한 후 먼저 HTTP 엔드포인트의 승인을 기다립니다. 오류가 발생하거나 확인 제한 시간 내에 승인이 도착하지 않는 경우 Amazon Data Firehose

는 재시도 기간 카운터를 시작합니다. 재시도 지속시간이 만료될 때까지 재시도합니다. 이후 Amazon Data Firehose는 이를 데이터 전송 실패로 간주하고 Amazon S3 버킷에 데이터를 백 업합니다.

Amazon Data Firehose는 HTTP 엔드포인트로 데이터를 전송할 때마다 (초기 시도 또는 재시 도), 확인 제한 시간 카운터를 다시 시작하고 HTTP 엔드포인트의 승인을 기다립니다.

재시도 기간이 만료되더라도 Amazon Data Firehose는 수신하거나 확인 제한 시간에 도달할 때까지 계속 승인을 기다립니다. 확인 시간이 초과되면 Amazon Data Firehose는 재시도 카운 터에 남은 시간이 있는지 확인합니다. 시간이 남은 경우 다시 시도하여 확인을 수신하거나 재 시도 시간이 만료되었는지 확인할 때까지 논리를 반복합니다.

Amazon Data Firehose가 데이터 전송을 재시도하지 않도록 하려면 이 값을 0으로 설정하십시 오.

파라미터 - 옵션

Amazon Data Firehose는 각 HTTP 호출에 이러한 키-값 쌍을 포함합니다. 이 파라미터를 사용 하면 대상을 식별하고 구성하는 데 도움이 됩니다.

버퍼링 힌트

Amazon Data Firehose는 수신 데이터를 지정된 목적지로 전송하기 전에 버퍼링합니다. 대상 의 권장 버퍼 크기는 서비스 공급자마다 다릅니다.

Logz.io의 대상 설정을 구성합니다.

이 섹션에서는 Logz.io를 대상으로 사용하는 옵션에 대해 설명합니다. [자세한 내용은 https://logz.io/ 을](https://logz.io/)  [참조하십시오.](https://logz.io/)

**a** Note

유럽 (밀라노) 지역에서는 Logz.io가 Amazon Data Firehose 대상으로 지원되지 않습니다.

• 다음 필드에 값을 입력하세요.

HTTP 엔드포인트 URL

HTTP 엔드포인트의 URL을 다음 형식으로 지정하십시오. URL은 URL이어야 합니다. HTTPS

https://listener-aws-metrics-stream-<region>.logz.io/

예

https://listener-aws-metrics-stream-us.logz.io/

#### 인증

배송 토큰을 직접 입력하거나 Logz.io에서 비밀번호를 AWS Secrets Manager 검색하여 액세 스할 수 있습니다.

• 배송 토큰

Firehose에서 이 엔드포인트로 데이터를 전송할 수 있도록 하는 데 필요한 배송 토큰을 받으 려면 Logz.io에 문의하세요.

• Secret

Logz.io용 배송 AWS Secrets Manager 토큰이 포함된 비밀번호를 선택하세요. 드롭다운 목 록에 비밀번호가 보이지 않는 경우, 비밀번호를 생성하세요. AWS Secrets Manager자세한 정보는 [Amazon 데이터 AWS Secrets Manager 파이어호스에서 인증하세요을](#page-136-0) 참조하세요.

#### 재시도 기간

Amazon Data Firehose가 Logz.io로의 데이터 전송을 재시도하는 시간을 지정하십시오.

Amazon Data Firehose는 데이터를 전송한 후 먼저 HTTP 엔드포인트의 승인을 기다립니다. 오류가 발생하거나 확인 제한 시간 내에 승인이 도착하지 않는 경우 Amazon Data Firehose 는 재시도 기간 카운터를 시작합니다. 재시도 지속시간이 만료될 때까지 재시도합니다. 이후 Amazon Data Firehose는 이를 데이터 전송 실패로 간주하고 Amazon S3 버킷에 데이터를 백 업합니다.

Amazon Data Firehose는 HTTP 엔드포인트로 데이터를 전송할 때마다 (초기 시도 또는 재시 도), 확인 제한 시간 카운터를 다시 시작하고 HTTP 엔드포인트의 승인을 기다립니다.

재시도 기간이 만료되더라도 Amazon Data Firehose는 수신하거나 확인 제한 시간에 도달할 때까지 계속 승인을 기다립니다. 확인 시간이 초과되면 Amazon Data Firehose는 재시도 카운 터에 남은 시간이 있는지 확인합니다. 시간이 남은 경우 다시 시도하여 확인을 수신하거나 재 시도 시간이 만료되었는지 확인할 때까지 논리를 반복합니다.

Amazon Data Firehose가 데이터 전송을 재시도하지 않도록 하려면 이 값을 0으로 설정하십시 오.

파라미터 - 옵션

Amazon Data Firehose는 각 HTTP 호출에 이러한 키-값 쌍을 포함합니다. 이 파라미터를 사용 하면 대상을 식별하고 구성하는 데 도움이 됩니다.

버퍼링 힌트

Amazon Data Firehose는 수신 데이터를 지정된 목적지로 전송하기 전에 버퍼링합니다. 대상 의 권장 버퍼 크기는 서비스 공급자마다 다릅니다.

### MongoDB 클라우드의 대상 설정 구성

이 섹션에서는 MongoDB Cloud를 대상으로 사용하는 옵션에 대해 설명합니다. 자세한 내용은 [https://](https://www.mongodb.com) [www.mongodb.com 을 참조하십시오.](https://www.mongodb.com)

• 다음 필드에 값을 입력하세요.

MongoDB Cloud Realm 웹후크 URL

HTTP 엔드포인트의 URL을 다음 형식으로 지정합니다.

https://webhooks.mongodb-realm.com

URL은 URL이어야 합니다. HTTPS

#### 인증

API 키를 직접 입력하거나 MongoDB Cloud에 AWS Secrets Manager 액세스하기 위해 비밀번 호를 검색할 수 있습니다.

• API 키

MongoDB Cloud에 문의하여 Firehose에서 이 엔드포인트로 데이터를 전송하는 데 필요한 API 키를 받으십시오.

• Secret

MongoDB 클라우드용 API 키가 AWS Secrets Manager 포함된 시크릿을 선택합니다. 드롭 다운 목록에 비밀번호가 보이지 않는 경우, 비밀키를 생성하십시오. AWS Secrets Manager 자세한 정보는 [Amazon 데이터 AWS Secrets Manager 파이어호스에서 인증하세요을](#page-136-0) 참조 하세요.

콘텐츠 인코딩

Amazon Data Firehose는 콘텐츠 인코딩을 사용하여 요청을 대상으로 보내기 전에 요청 본문 을 압축합니다. 요청의 콘텐츠 인코딩을 활성화/비활성화하려면 GZIP 또는 비활성화를 선택합 니다.

재시도 기간

Amazon Data Firehose가 선택한 타사 공급자에게 데이터 전송을 재시도하는 시간을 지정합니 다.

Amazon Data Firehose는 데이터를 전송한 후 먼저 HTTP 엔드포인트의 승인을 기다립니다. 오류가 발생하거나 확인 제한 시간 내에 승인이 도착하지 않는 경우 Amazon Data Firehose 는 재시도 기간 카운터를 시작합니다. 재시도 지속시간이 만료될 때까지 재시도합니다. 이후 Amazon Data Firehose는 이를 데이터 전송 실패로 간주하고 Amazon S3 버킷에 데이터를 백 업합니다.

Amazon Data Firehose는 HTTP 엔드포인트로 데이터를 전송할 때마다 (초기 시도 또는 재시 도), 확인 제한 시간 카운터를 다시 시작하고 HTTP 엔드포인트의 승인을 기다립니다.

재시도 기간이 만료되더라도 Amazon Data Firehose는 수신하거나 확인 제한 시간에 도달할 때까지 계속 승인을 기다립니다. 확인 시간이 초과되면 Amazon Data Firehose는 재시도 카운 터에 남은 시간이 있는지 확인합니다. 시간이 남은 경우 다시 시도하여 확인을 수신하거나 재 시도 시간이 만료되었는지 확인할 때까지 논리를 반복합니다.

Amazon Data Firehose가 데이터 전송을 재시도하지 않도록 하려면 이 값을 0으로 설정하십시 오.

버퍼링 힌트

Amazon Data Firehose는 수신 데이터를 지정된 목적지로 전송하기 전에 버퍼링합니다. 대상 의 권장 버퍼 크기는 서비스 공급자마다 다릅니다.

#### 파라미터 - 옵션

Amazon Data Firehose는 각 HTTP 호출에 이러한 키-값 쌍을 포함합니다. 이 파라미터를 사용 하면 대상을 식별하고 구성하는 데 도움이 됩니다.

# 뉴렐릭의 목적지 설정을 구성합니다.

이 섹션에서는 New Relic을 대상으로 사용하는 옵션에 대해 설명합니다. 자세한 내용은 [https://](https://newrelic.com) [newrelic.com 을 참조하십시오.](https://newrelic.com)

• 다음 필드에 값을 입력하세요.

HTTP 엔드포인트 URL

드롭다운 목록의 다음 옵션에서 HTTP 엔드포인트 URL을 선택합니다.

- New Relic 로그 US
- New Relic 지표 US
- New Relic 지표 EU

인증

API 키를 직접 입력하거나 비밀키를 검색하여 AWS Secrets Manager 뉴렐릭에 액세스할 수 있습니다.

• API 키

뉴렐릭 원 계정 설정에서 40자 16진수 문자열인 라이선스 키를 입력합니다. Firehose에서 이 엔드포인트로 데이터를 전송하려면 이 API 키가 필요합니다.

• Secret

뉴렐릭용 API 키가 AWS Secrets Manager 포함된 시크릿을 선택하세요. 드롭다운 목록에 비밀이 보이지 않는 경우, 비밀키를 생성하십시오. AWS Secrets Manager자세한 정보는 [Amazon 데이터 AWS Secrets Manager 파이어호스에서 인증하세요](#page-136-0)을 참조하세요.

#### 콘텐츠 인코딩

Amazon Data Firehose는 콘텐츠 인코딩을 사용하여 요청을 대상으로 보내기 전에 요청 본문 을 압축합니다. 요청의 콘텐츠 인코딩을 활성화/비활성화하려면 GZIP 또는 비활성화를 선택합 니다.

재시도 기간

Amazon Data Firehose가 뉴렐릭 HTTP 엔드포인트로 데이터 전송을 재시도하는 시간을 지정 합니다.

Amazon Data Firehose는 데이터를 전송한 후 먼저 HTTP 엔드포인트의 승인을 기다립니다. 오류가 발생하거나 확인 제한 시간 내에 승인이 도착하지 않는 경우 Amazon Data Firehose 는 재시도 기간 카운터를 시작합니다. 재시도 지속시간이 만료될 때까지 재시도합니다. 이후 Amazon Data Firehose는 이를 데이터 전송 실패로 간주하고 Amazon S3 버킷에 데이터를 백 업합니다.

Amazon Data Firehose는 HTTP 엔드포인트로 데이터를 전송할 때마다 (초기 시도 또는 재시 도), 확인 제한 시간 카운터를 다시 시작하고 HTTP 엔드포인트의 승인을 기다립니다.

재시도 기간이 만료되더라도 Amazon Data Firehose는 수신하거나 확인 제한 시간에 도달할 때까지 계속 승인을 기다립니다. 확인 시간이 초과되면 Amazon Data Firehose는 재시도 카운 터에 남은 시간이 있는지 확인합니다. 시간이 남은 경우 다시 시도하여 확인을 수신하거나 재 시도 시간이 만료되었는지 확인할 때까지 논리를 반복합니다.

Amazon Data Firehose가 데이터 전송을 재시도하지 않도록 하려면 이 값을 0으로 설정하십시 오.

파라미터 - 옵션

Amazon Data Firehose는 각 HTTP 호출에 이러한 키-값 쌍을 포함합니다. 이 파라미터를 사용 하면 대상을 식별하고 구성하는 데 도움이 됩니다.

버퍼링 힌트

Amazon Data Firehose는 수신 데이터를 지정된 목적지로 전송하기 전에 버퍼링합니다. 대상 의 권장 버퍼 크기는 서비스 공급자마다 다릅니다.

Snowflake의 대상 설정을 구성합니다.

이 섹션에서는 목적지에서 Snowflake를 사용하기 위한 옵션을 설명합니다.

**a** Note

Firehose와 Snowflake의 통합은 미국 동부 (버지니아 북부), 미국 서부 (오레곤), 유럽 (아일랜 드), 미국 동부 (오하이오), 아시아 태평양 (도쿄), 유럽 (프랑크푸르트), 아시아 태평양 (싱가포 르), 아시아 태평양 (서울), 아시아 태평양 (시드니) 에서 사용할 수 있습니다. AWS 리전

#### 연결 설정

• 다음 필드에 값을 입력하세요.

스노우플레이크 계정 URL

스노우플레이크 계정 URL을 지정하세요. 예를 들면 xy12345.us-

east-1.aws.snowflakecomputing.com입니다. 계정 URL을 결정하는 방법에 대한 내용 은 [Snowflake 설명서를 참조하십시오](https://docs.snowflake.com/en/user-guide/admin-account-identifier#format-2-legacy-account-locator-in-a-region). 프로토콜 (https://)은 선택사항이지만 포트 번호는 지정 하지 않아야 합니다.

#### 인증

사용자 로그인, 개인 키 및 암호를 수동으로 입력하거나 에서 암호를 검색하여 Snowflake에 액 세스할 수 있습니다. AWS Secrets Manager

• 사용자 로그인

데이터를 로드하는 데 사용할 Snowflake 사용자를 지정합니다. 사용자에게 Snowflake 테이 블에 데이터를 삽입할 수 있는 액세스 권한이 있는지 확인하십시오.

• 프라이빗 키

Snowflake 인증에 사용되는 사용자의 개인 키를 지정하십시오. 개인 키의 형식이 올바른지 확인하세요. PKCS8 PEM 머리말과 꼬리말을 이 키의 일부로 포함시키지 마십시오. 키가 여 러 줄로 나뉘어 있는 경우 줄 바꿈을 제거하십시오.

• 암호

암호화된 개인 키를 해독할 패스프레이즈를 지정합니다. 개인 키가 암호화되지 않은 경우 이 필드를 비워 둘 수 있습니다. 자세한 내용은 [키 페어 인증 및 키 순환 사용을](https://docs.snowflake.com/en/user-guide/data-load-snowpipe-streaming-configuration#using-key-pair-authentication-key-rotation) 참조하십시오.

• Secret

Snowflake의 자격 증명이 AWS Secrets Manager 포함된 암호를 선택합니다. 드롭다운 목록 에 비밀이 보이지 않는 경우, 비밀키를 생성하십시오. AWS Secrets Manager자세한 정보는 [Amazon 데이터 AWS Secrets Manager 파이어호스에서 인증하세요](#page-136-0)을 참조하세요.

#### 역할 구성

기본 눈송이 역할 사용 - 이 옵션을 선택하면 Firehose는 Snowflake에 역할을 전달하지 않습니 다. 기본 역할은 데이터를 로드하는 것으로 간주됩니다. 기본 역할에 Snowflake 테이블에 데이 터를 삽입할 권한이 있는지 확인하십시오.

사용자 지정 눈송이 역할 사용 - Snowflake 테이블에 데이터를 로드할 때 Firehose가 맡을 기본 이 아닌 다른 눈송이 역할을 입력합니다.

스노우플레이크 연결

옵션은 비공개 또는 공개입니다.

#### 프라이빗 VPCE ID (선택 사항)

스노우플레이크와 비공개로 연결하기 위한 Firehose의 VPCE ID입니다. ID 형식은 com.amazonaws.vpce입니다. *[##] .vpce-svc- [id].* [자세한 내용은 & 스노우플레이크](https://docs.snowflake.com/en/user-guide/admin-security-privatelink) [를 참조하십시오.AWS PrivateLink](https://docs.snowflake.com/en/user-guide/admin-security-privatelink)

#### **a** Note

Snowflake 네트워크에서 Firehose에 대한 액세스를 허용하는지 확인하세요. 사용할 수 있는 VPCE ID 목록은 를 참조하십시오. [VPC의 스노우플레이크 액세스](#page-122-0)

#### 데이터베이스 구성

- Snowflake를 Firehose 스트림의 대상으로 사용하려면 다음 설정을 지정해야 합니다.
	- Snowflake 데이터베이스 Snowflake의 모든 데이터는 데이터베이스에서 유지 관리됩니다.
	- Snowflake 스키마 각 데이터베이스는 테이블 및 뷰와 같은 데이터베이스 개체를 논리적으로 그룹화한 하나 이상의 스키마로 구성됩니다.
	- Snowflake 테이블 Snowflake의 모든 데이터는 열과 행의 컬렉션으로 논리적으로 구성된 데이 터베이스 테이블에 저장됩니다.

스노우플레이크 테이블의 데이터 로드 옵션

- JSON 키를 열 이름으로 사용
- 배리언트 열 사용
	- 콘텐츠 열 이름 원시 데이터를 로드해야 하는 테이블의 열 이름을 지정합니다.
	- 메타데이터 열 이름 (선택 사항) 메타데이터 정보를 로드해야 하는 테이블의 열 이름을 지정합니 다.

재시도 기간

Snowflake 서비스 문제로 인해 채널 열기 또는 Snowflake로의 전송이 실패할 경우 Firehose가 재시도 하는 데 걸리는 시간 (0~7200초) 입니다. Firehose는 재시도 기간이 끝날 때까지 지수 백오프를 사용하 여 재시도합니다. 재시도 기간을 0초로 설정하면 Firehose는 Snowflake에 장애가 발생해도 재시도하 지 않고 데이터를 Amazon S3 오류 버킷으로 라우팅합니다.

## Splunk의 대상 설정을 구성합니다.

이 섹션에서는 Splunk를 대상으로 사용하는 옵션에 대해 설명합니다.

#### **a** Note

Firehose는 클래식 로드 밸런서 또는 애플리케이션 로드 밸런서로 구성된 Splunk 클러스터로 데이터를 전송합니다.

• 다음 필드에 값을 입력하세요.

Splunk 클러스터 엔드포인트

엔드포인트를 결정하려면 Splunk 설명서에서 [Splunk 플랫폼으로 데이터를 전송하도록](http://docs.splunk.com/Documentation/AddOns/latest/Firehose/ConfigureFirehose)  [Amazon Data Firehose를 구성하기](http://docs.splunk.com/Documentation/AddOns/latest/Firehose/ConfigureFirehose) 참조하십시오.

Splunk 엔드포인트 유형

대부분의 경우 Raw endpoint를 선택합니다. 이벤트 유형별로 다른 인덱스로 데이터를 전송 하는 AWS Lambda 데 사용하여 데이터를 사전 처리했는지 Event endpoint 여부를 선택하 십시오. 사용할 엔드포인트에 대한 자세한 내용은 Splunk 설명서에서 [Splunk 플랫폼으로 데이](http://docs.splunk.com/Documentation/AddOns/released/Firehose/ConfigureFirehose) [터를 전송하도록 Amazon Data Firehose를 구성하기](http://docs.splunk.com/Documentation/AddOns/released/Firehose/ConfigureFirehose) 참조하십시오.

인증

인증 토큰을 직접 입력하거나 Splunk에서 AWS Secrets Manager 암호를 검색하여 Splunk에 액세스할 수 있습니다.

• 인증 토큰

Amazon Data Firehose로부터 데이터를 수신할 수 있는 Splunk 엔드포인트를 설정하려면 Splunk 설명서에서 Amazon Data [Firehose용 Splunk 추가 기능의 설치 및 구성 개요를 참조](http://docs.splunk.com/Documentation/AddOns/released/Firehose/Installationoverview) [하십시오](http://docs.splunk.com/Documentation/AddOns/released/Firehose/Installationoverview). 이 Firehose 스트림의 엔드포인트를 설정할 때 Splunk에서 받은 토큰을 저장하고 여기에 추가합니다.

• Secret

Splunk용 인증 토큰이 AWS Secrets Manager 포함된 암호를 선택합니다. 드롭다운 목록에 비밀번호가 보이지 않으면, 비밀키를 생성하십시오. AWS Secrets Manager자세한 정보는 [Amazon 데이터 AWS Secrets Manager 파이어호스에서 인증하세요](#page-136-0)을 참조하세요.

#### HEC 확인 제한 시간

Amazon Data Firehose가 Splunk의 인덱스 승인을 기다리는 시간을 지정합니다. 제한 시간에 도달하기 전에 Splunk가 승인을 보내지 않으면 Amazon Data Firehose는 이를 데이터 전송 실 패로 간주합니다. 그러면 Amazon Data Firehose는 사용자가 설정한 재시도 기간 값에 따라 Amazon S3 버킷에 데이터를 재시도하거나 백업합니다.

재시도 기간

Amazon Data Firehose가 Splunk로 데이터 전송을 재시도하는 시간을 지정합니다.

Amazon Data Firehose는 데이터를 전송한 후 먼저 Splunk의 승인을 기다립니다. 오류가 발생 하거나 확인 제한 시간 내에 승인이 도착하지 않는 경우 Amazon Data Firehose는 재시도 기 간 카운터를 시작합니다. 재시도 지속시간이 만료될 때까지 재시도합니다. 이후 Amazon Data Firehose는 이를 데이터 전송 실패로 간주하고 Amazon S3 버킷에 데이터를 백업합니다.

Amazon Data Firehose가 Splunk로 데이터를 전송할 때마다 (초기 시도 또는 재시도), 확인 제 한 시간 카운터를 다시 시작하고 Splunk의 승인을 기다립니다.

재시도 기간이 만료되더라도 Amazon Data Firehose는 수신하거나 확인 제한 시간에 도달할 때까지 계속 승인을 기다립니다. 확인 시간이 초과되면 Amazon Data Firehose는 재시도 카운 터에 남은 시간이 있는지 확인합니다. 시간이 남은 경우 다시 시도하여 확인을 수신하거나 재 시도 시간이 만료되었는지 확인할 때까지 논리를 반복합니다.

Amazon Data Firehose가 데이터 전송을 재시도하지 않도록 하려면 이 값을 0으로 설정하십시 오.

#### 버퍼링 힌트

Amazon Data Firehose는 수신 데이터를 지정된 목적지로 전송하기 전에 버퍼링합니다. 목적 지의 권장 버퍼 크기는 서비스 공급자에 따라 다릅니다.

## Splunk 옵저버빌리티 클라우드의 대상 설정을 구성합니다.

이 섹션에서는 Splunk Observability Cloud를 대상으로 사용하는 옵션에 대해 설명합니다. 자세한 내용은 [https://docs.splunk.com/observability/en/gdi/ get-data-in /connect/aws/aws-apiconfig.html #](https://docs.splunk.com/Observability/gdi/get-data-in/connect/aws/aws-apiconfig.html#connect-to-aws-using-the-splunk-observability-cloud-api)  [connect-to-aws-using - the-splunk-observability-cloud -api를](https://docs.splunk.com/Observability/gdi/get-data-in/connect/aws/aws-apiconfig.html#connect-to-aws-using-the-splunk-observability-cloud-api) 참조하십시오.

• 다음 필드에 값을 입력하세요.

Cloud 수집 엔드포인트 URL

Splunk Observability Cloud의 실시간 데이터 수집 URL은 Splunk Observability 콘솔의 프로필 > 조직 > 실시간 데이터 수집 엔드포인트에서 확인할 수 있습니다.

인증

액세스 토큰을 직접 입력하거나 에서 암호를 검색하여 Splunk Observability AWS Secrets Manager Cloud에 액세스할 수 있습니다.

• 액세스 토큰

Splunk 옵저버빌리티 콘솔의 설정에 있는 액세스 토큰에서 INGEST 인증 범위와 함께 Splunk 옵저버빌리티 액세스 토큰을 복사합니다.

• Secret

스플렁크 옵저버빌리티 클라우드의 액세스 토큰이 AWS Secrets Manager 포함된 시크릿을 선택하세요. 드롭다운 목록에 비밀번호가 보이지 않는 경우, 비밀키를 생성하십시오. AWS Secrets Manager자세한 정보는 [Amazon 데이터 AWS Secrets Manager 파이어호스에서 인](#page-136-0) [증하세요](#page-136-0)을 참조하세요.

#### 콘텐츠 인코딩

Amazon Data Firehose는 콘텐츠 인코딩을 사용하여 요청을 대상으로 보내기 전에 요청 본문 을 압축합니다. 요청의 콘텐츠 인코딩을 활성화/비활성화하려면 GZIP 또는 비활성화를 선택합 니다.

재시도 기간

Amazon Data Firehose가 선택한 HTTP 엔드포인트로 데이터 전송을 재시도하는 시간을 지정 합니다.

Amazon Data Firehose는 데이터를 전송한 후 먼저 HTTP 엔드포인트의 승인을 기다립니다. \_\_\_\_\_\_\_<u>\_\_오류가 발생하거나 확인 제한 시간 내에 승인이 도착하지 않는 경우 Amazon Data Firehose\_\_\_</u><br><sub>Splunk 옵저버빌리티 클라우드의 대상 설정을 구성합니다.</sub>

는 재시도 기간 카운터를 시작합니다. 재시도 지속시간이 만료될 때까지 재시도합니다. 이후 Amazon Data Firehose는 이를 데이터 전송 실패로 간주하고 Amazon S3 버킷에 데이터를 백 업합니다.

Amazon Data Firehose는 HTTP 엔드포인트로 데이터를 전송할 때마다 (초기 시도 또는 재시 도), 확인 제한 시간 카운터를 다시 시작하고 HTTP 엔드포인트의 승인을 기다립니다.

재시도 기간이 만료되더라도 Amazon Data Firehose는 수신하거나 확인 제한 시간에 도달할 때까지 계속 승인을 기다립니다. 확인 시간이 초과되면 Amazon Data Firehose는 재시도 카운 터에 남은 시간이 있는지 확인합니다. 시간이 남은 경우 다시 시도하여 확인을 수신하거나 재 시도 시간이 만료되었는지 확인할 때까지 논리를 반복합니다.

Amazon Data Firehose가 데이터 전송을 재시도하지 않도록 하려면 이 값을 0으로 설정하십시 오.

파라미터 - 옵션

Amazon Data Firehose는 각 HTTP 호출에 이러한 키-값 쌍을 포함합니다. 이 파라미터를 사용 하면 대상을 식별하고 구성하는 데 도움이 됩니다.

버퍼링 힌트

Amazon Data Firehose는 수신 데이터를 지정된 목적지로 전송하기 전에 버퍼링합니다. 대상 의 권장 버퍼 크기는 서비스 공급자마다 다릅니다.

Sumo Logic의 대상 설정을 구성합니다.

이 섹션에서는 Sumo Logic을 대상으로 사용하는 옵션에 대해 설명합니다. 자세한 내용은 [https://](https://www.sumologic.com) [www.sumologic.com 을 참조하십시오.](https://www.sumologic.com)

• 다음 필드에 값을 입력하세요.

HTTP 엔드포인트 URL

HTTP 엔드포인트의 URL은 다음과 같은 형식으로 지정합니다: https://deployment name.sumologic.net/receiver/v1/kinesis/dataType/access token. URL은 HTTPS URL이어야 합니다.

#### 콘텐츠 인코딩

Amazon Data Firehose는 콘텐츠 인코딩을 사용하여 요청을 대상으로 보내기 전에 요청 본문 을 압축합니다. 요청의 콘텐츠 인코딩을 활성화/비활성화하려면 GZIP 또는 비활성화를 선택합 니다.

재시도 기간

Amazon Data Firehose가 Sumo Logic으로 데이터 전송을 재시도하는 시간을 지정합니다.

Amazon Data Firehose는 데이터를 전송한 후 먼저 HTTP 엔드포인트의 승인을 기다립니다. 오류가 발생하거나 확인 제한 시간 내에 승인이 도착하지 않는 경우 Amazon Data Firehose 는 재시도 기간 카운터를 시작합니다. 재시도 지속시간이 만료될 때까지 재시도합니다. 이후 Amazon Data Firehose는 이를 데이터 전송 실패로 간주하고 Amazon S3 버킷에 데이터를 백 업합니다.

Amazon Data Firehose는 HTTP 엔드포인트로 데이터를 전송할 때마다 (초기 시도 또는 재시 도), 확인 제한 시간 카운터를 다시 시작하고 HTTP 엔드포인트의 승인을 기다립니다.

재시도 기간이 만료되더라도 Amazon Data Firehose는 수신하거나 확인 제한 시간에 도달할 때까지 계속 승인을 기다립니다. 확인 시간이 초과되면 Amazon Data Firehose는 재시도 카운 터에 남은 시간이 있는지 확인합니다. 시간이 남은 경우 다시 시도하여 확인을 수신하거나 재 시도 시간이 만료되었는지 확인할 때까지 논리를 반복합니다.

Amazon Data Firehose가 데이터 전송을 재시도하지 않도록 하려면 이 값을 0으로 설정하십시 오.

파라미터 - 옵션

Amazon Data Firehose는 각 HTTP 호출에 이러한 키-값 쌍을 포함합니다. 이 파라미터를 사용 하면 대상을 식별하고 구성하는 데 도움이 됩니다.

버퍼링 힌트

Amazon Data Firehose는 수신 데이터를 지정된 목적지로 전송하기 전에 버퍼링합니다. Elastic 대상의 권장 버퍼 크기는 서비스 공급자마다 다릅니다.

Elastic의 대상 설정을 구성합니다.

이 섹션에서는 Elastic을 대상으로 사용하는 옵션에 대해 설명합니다.

• 다음 필드에 값을 입력하세요.

Elastic 엔드포인트 URL

HTTP 엔드포인트의 URL은 다음과 같은 형식으로 지정합니다: https://<clusterid>.es.<region>.aws.elastic-cloud.com. URL은 HTTPS URL이어야 합니다.

#### 인증

API 키를 직접 입력하거나 Elastic에 AWS Secrets Manager 액세스하기 위해 비밀번호를 검색 하도록 선택할 수 있습니다.

• API 키

Elastic에 문의하여 Firehose에서 해당 서비스로 데이터를 전송할 수 있도록 하는 데 필요한 API 키를 구하세요.

• Secret

Elastic용 API 키가 들어 AWS Secrets Manager 있는 비밀번호를 선택하세요. 드롭다운 목 록에 비밀이 보이지 않는 경우, 비밀키를 생성하세요 AWS Secrets Manager. 자세한 정보는 [Amazon 데이터 AWS Secrets Manager 파이어호스에서 인증하세요](#page-136-0)을 참조하세요.

#### 콘텐츠 인코딩

Amazon Data Firehose는 콘텐츠 인코딩을 사용하여 요청을 대상으로 보내기 전에 요청 본문 을 압축합니다. 요청의 콘텐츠 인코딩을 활성화/비활성화하려면 GZIP(기본값으로 선택되어 있 음) 또는 비활성화를 선택합니다.

재시도 기간

Amazon Data Firehose가 Elastic으로 데이터 전송을 재시도하는 시간을 지정하십시오.

Amazon Data Firehose는 데이터를 전송한 후 먼저 HTTP 엔드포인트의 승인을 기다립니다. 오류가 발생하거나 확인 제한 시간 내에 승인이 도착하지 않는 경우 Amazon Data Firehose 는 재시도 기간 카운터를 시작합니다. 재시도 지속시간이 만료될 때까지 재시도합니다. 이후 Amazon Data Firehose는 이를 데이터 전송 실패로 간주하고 Amazon S3 버킷에 데이터를 백 업합니다.

Amazon Data Firehose는 HTTP 엔드포인트로 데이터를 전송할 때마다 (초기 시도 또는 재시 도), 확인 제한 시간 카운터를 다시 시작하고 HTTP 엔드포인트의 승인을 기다립니다.

재시도 기간이 만료되더라도 Amazon Data Firehose는 수신하거나 확인 제한 시간에 도달할 때까지 계속 승인을 기다립니다. 확인 시간이 초과되면 Amazon Data Firehose는 재시도 카운 터에 남은 시간이 있는지 확인합니다. 시간이 남은 경우 다시 시도하여 확인을 수신하거나 재 시도 시간이 만료되었는지 확인할 때까지 논리를 반복합니다.

Amazon Data Firehose가 데이터 전송을 재시도하지 않도록 하려면 이 값을 0으로 설정하십시 오.

#### 파라미터 - 옵션

Amazon Data Firehose는 각 HTTP 호출에 이러한 키-값 쌍을 포함합니다. 이 파라미터를 사용 하면 대상을 식별하고 구성하는 데 도움이 됩니다.

#### 버퍼링 힌트

Amazon Data Firehose는 수신 데이터를 지정된 목적지로 전송하기 전에 버퍼링합니다. Elastic 대상의 권장 버퍼 크기는 1MiB입니다.

## 백업 및 고급 설정 구성

이 항목에서는 Firehose 스트림의 백업 및 고급 설정을 구성하는 방법에 대해 설명합니다.

### 백업 설정을 구성합니다.

Amazon Data Firehose는 Amazon S3를 사용하여 선택한 대상으로 전송하려고 시도한 모든 데이터 또 는 실패한 데이터만 백업합니다.

#### **A** Important

- 백업 설정은 Firehose 스트림의 소스가 다이렉트 PUT 또는 Kinesis Data Streams인 경우에 만 지원됩니다.
- 제로 버퍼링 기능은 애플리케이션 대상에서만 사용할 수 있으며 Amazon S3 백업 대상에는 사용할 수 없습니다.

다음 중 하나를 선택한 경우 Firehose 스트림의 S3 백업 설정을 지정할 수 있습니다.

• Amazon S3를 Firehose 스트림의 대상으로 설정하고 AWS Lambda 함수를 지정하여 데이터 레코드 를 변환하도록 선택하거나 Firehose 스트림의 데이터 레코드 형식을 변환하도록 선택한 경우

- Amazon Redshift를 Firehose 스트림의 대상으로 설정하고 AWS Lambda 함수를 지정하여 데이터 레코드를 변환하도록 선택한 경우
- 아마존 OpenSearch 서비스, 데이터독, 다이나트레이스, HTTP 엔드포인트, LogicMonitor MongoDB 클라우드, 뉴렐릭, 스플렁크 또는 스모 로직과 같은 서비스를 Firehose 스트림의 대상으로 설정하는 경우

Firehose 스트림의 백업 설정은 다음과 같습니다.

- Amazon S3의 소스 레코드 백업 S3 또는 Amazon Redshift를 대상으로 선택한 경우 이 설정은 소 스 데이터 백업을 활성화할지 또는 비활성화된 상태로 유지할지를 나타냅니다. (S3 또는 Amazon Redshift 이외에) 지원되는 다른 서비스를 대상으로 선택한 경우 이 설정은 모든 소스 데이터를 백업 할지 또는 실패한 데이터만 백업할지를 나타냅니다.
- S3 백업 버킷 Amazon Data Firehose가 데이터를 백업하는 S3 버킷입니다.
- S3 백업 버킷 접두사 Amazon Data Firehose가 데이터를 백업하는 접두사입니다.
- S3 백업 버킷 오류 출력 접두사 실패한 데이터는 모두 이 S3 버킷 오류 출력 접두사에 백업됩니다.
- 백업을 위한 버퍼링 힌트, 압축 및 암호화 Amazon Data Firehose는 Amazon S3를 사용하여 선택 한 대상으로 전송하려는 모든 데이터 또는 실패한 데이터만 백업합니다. Amazon Data Firehose는 들어오는 데이터를 Amazon S3에 전송 (백업) 하기 전에 버퍼링합니다. 버퍼 크기는 MiBs 1—128초 이고 버퍼 간격은 60~900초로 선택할 수 있습니다. 먼저 만족되는 조건에 의해 Amazon S3로의 데 이터 전송이 트리거됩니다. 데이터 변환을 활성화하면 Amazon Data Firehose에서 변환된 데이터를 수신한 시간부터 Amazon S3로 데이터를 전송할 때까지 버퍼 간격이 적용됩니다. 목적지로의 데이 터 전송이 Firehose 스트림에 데이터를 쓰는 것보다 지연되는 경우, Amazon Data Firehose는 이를 따라잡기 위해 버퍼 크기를 동적으로 늘립니다. 이 작업을 통해 모든 데이터가 대상까지 잘 전송될 수 있습니다.
- S3 압축 GZIP, Snappy, Zip 또는 하둡과 호환되는 Snappy 데이터 압축을 선택하거나 데이터 압축 없음을 선택하십시오. Amazon Redshift를 대상으로 하는 Firehose 스트림에서는 스냅, 압축 및 하둡 호환 스냅 압축을 사용할 수 없습니다.
- S3 파일 확장자 형식 (선택 사항) Amazon S3 대상 버킷으로 전송되는 객체의 파일 확장자 형식 을 지정합니다. 이 기능을 활성화하면 지정된 파일 확장자가 데이터 형식 변환 또는 S3 압축 기능 (예: .parquet 또는 .gz) 으로 추가된 기본 파일 확장자보다 우선 적용됩니다. 데이터 형식 변환 또는 S3 압축과 함께 이 기능을 사용할 때 올바른 파일 확장자를 구성했는지 확인하십시오. 파일 확장자 는 마침표 (.) 로 시작해야 하며 허용되는 문자 (0-9a-z!) 를 포함할 수 있습니다. -\_.\*' (). 파일 확장자 는 128자를 초과할 수 없습니다.
- Firehose는 Amazon S3에서 전송된 데이터를 암호화하기 위해 AWS Key Management Service (SSE-KMS) 를 통한 Amazon S3 서버 측 암호화를 지원합니다. 대상 S3 버킷에 지정된 기본 암호화

유형을 사용하거나 소유한 키 목록의 키로 암호화하도록 선택할 수 있습니다. AWS KMS AWS KMS 키를 사용하여 데이터를 암호화하는 경우 기본 AWS 관리 키 (aws/s3) 또는 고객 관리 키를 사용할 수 있습니다. 자세한 내용은 KMS 관리 키를 [사용한 서버 측 암호화 \( AWS SSE-KMS\) 를 사용한 데](https://docs.aws.amazon.com/AmazonS3/latest/userguide/UsingKMSEncryption.html) [이터 보호를](https://docs.aws.amazon.com/AmazonS3/latest/userguide/UsingKMSEncryption.html) 참조하십시오.

## 고급 설정 구성

다음 섹션에는 Firehose 스트림의 고급 설정에 대한 세부 정보가 포함되어 있습니다.

- 서버 측 암호화 Amazon Data Firehose는 Amazon S3에 전송된 데이터를 암호화하기 위해 AWS 키 관리 서비스 (AWS KMS) 를 통한 Amazon S3 서버 측 암호화를 지원합니다. 자세한 내용은 KMS 관리 키 (SSE-KMS) [를 사용한 서버 측 암호화를 사용한 데이터 보호를](https://docs.aws.amazon.com/AmazonS3/latest/userguide/UsingKMSEncryption.html) 참조하십시오. AWS
- 오류 로깅 Amazon Data Firehose는 처리 및 전송과 관련된 오류를 기록합니다. 또한 데이터 변환이 활성화되면 Lambda 호출을 기록하고 데이터 전송 오류를 Logs로 전송할 수 있습니다. CloudWatch 자세한 내용은 로그를 [사용한 CloudWatch Amazon 데이터 Firehose 모니터링을](https://docs.aws.amazon.com/firehose/latest/dev/monitoring-with-cloudwatch-logs.html) 참조 하십시오.

#### **A** Important

선택 사항이지만 Firehose 스트림 생성 중에 Amazon Data Firehose 오류 로깅을 활성화하 는 것이 좋습니다. 이렇게 하면 레코드 처리 또는 전송이 실패할 경우 오류 세부 정보에 액세 스할 수 있습니다.

• 권한 - Amazon 데이터 Firehose는 Firehose 스트림에 필요한 모든 권한에 대해 IAM 역할을 사용합 니다. 필요한 권한이 자동으로 할당되는 새 역할을 생성하거나 Amazon Data Firehose용으로 생성 된 기존 역할을 선택할 수 있습니다. 이 역할은 Firehose에 S3 버킷, AWS KMS 키 (데이터 암호화가 활성화된 경우), Lambda 함수 (데이터 변환이 활성화된 경우) 를 비롯한 다양한 서비스에 대한 액세 스 권한을 부여하는 데 사용됩니다. 콘솔이 자리 표시자를 이용해 역할을 생성할 수 있습니다. 자세 한 내용은 [IAM이란?을](https://docs.aws.amazon.com/IAM/latest/UserGuide/introduction.html) 참조하세요.

• 태그 - 태그를 추가하여 AWS 리소스를 구성하고, 비용을 추적하고, 액세스를 제어할 수 있습니다.

CreateDeliveryStream작업에 태그를 지정하면 Amazon Data Firehose는 firehose:TagDeliveryStream 작업에 대한 추가 인증을 수행하여 사용자에게 태그를 생성할 권한이 있는지 확인합니다. 이 권한을 제공하지 않으면 IAM 리소스 태그를 사용하여 새 Firehose 스 트림을 만들려는 요청이 실패하고 AccessDeniedException 다음과 같은 오류가 발생합니다.

AccessDeniedException

```
User: arn:aws:sts::x:assumed-role/x/x is not authorized to perform: 
 firehose:TagDeliveryStream on resource: arn:aws:firehose:us-east-1:x:deliverystream/
x with an explicit deny in an identity-based policy.
```
다음 예제는 사용자가 Firehose 스트림을 만들고 태그를 적용할 수 있도록 허용하는 정책을 보여줍 니다.

```
{ 
     "Version": "2012-10-17", 
     "Statement": [ 
        \sqrt{ } "Effect": "Allow", 
              "Action": "firehose:CreateDeliveryStream", 
              "Resource": "*", 
 } 
         }, 
         { 
              "Effect": "Allow", 
              "Action": "firehose:TagDeliveryStream", 
              "Resource": "*", 
 } 
         } 
     ]
}
```
백업 및 고급 설정을 선택한 후 선택 사항을 검토한 다음 Firehose 스트림 만들기를 선택합니다.

새 Firehose 스트림은 생성 중 상태로 전환되기까지 몇 분 정도 걸립니다. Firehose 스트림이 Active 상 태가 되면 프로듀서에서 Firehose 스트림으로 데이터를 전송할 수 있습니다.

## 버퍼링 힌트 이해하기

Amazon Data Firehose는 메모리의 수신 스트리밍 데이터를 특정 크기 (버퍼링 크기) 와 일정 기간 (버 퍼링 간격) 동안 버퍼링한 후 지정된 대상으로 전송합니다. Amazon S3에 최적의 크기의 파일을 전송 하여 데이터 처리 애플리케이션에서 더 나은 성능을 얻거나 대상 속도에 맞춰 Firehose 전송 속도를 조 정하려는 경우 버퍼링 힌트를 사용합니다.

새 Firehose 스트림을 만들 때 버퍼링 크기 및 버퍼 간격을 구성하거나 기존 Firehose 스트림에서 버퍼 링 크기 및 버퍼링 간격을 업데이트할 수 있습니다. 버퍼링 크기는 MB 단위로 측정되고 버퍼링 간격은 초 단위로 측정됩니다. 하지만 이들 파라미터 중 하나에 값을 지정할 경우 다른 파라미터에도 값을 제

공해야 합니다. 첫 번째 버퍼 조건이 충족되면 Firehose가 데이터를 전달하도록 트리거합니다. 버퍼링 값을 구성하지 않으면 기본값이 사용됩니다.

AWS Management Console, AWS Command Line Interface또는 SDK를 통해 Firehose 버퍼링 힌트를 구성할 수 있습니다. AWS 기존 스트림의 경우 콘솔의 편집 옵션 또는 API를 사용하여 사용 사례에 맞 는 값으로 버퍼링 힌트를 재구성할 수 있습니다. [UpdateDestination](https://docs.aws.amazon.com/firehose/latest/APIReference/API_UpdateDestination.html) 새 스트림의 경우 콘솔이나 API를 사용하여 새 스트림 생성의 일부로 버퍼링 힌트를 구성할 수 있습니다. [CreateDeliveryStream](https://docs.aws.amazon.com/firehose/latest/APIReference/API_CreateDeliveryStream.html) 버퍼링 크기를 조정하려면 또는 API의 대상 특정 DestinationConfiguration 파라미터에 SizeInMBs 및 IntervalInSeconds 를 [CreateDeliveryStream](https://docs.aws.amazon.com/firehose/latest/APIReference/API_CreateDeliveryStream.html)설정하십시오. [UpdateDestination](https://docs.aws.amazon.com/firehose/latest/APIReference/API_UpdateDestination.html)

#### **a** Note

- 실시간 사용 사례의 지연 시간을 줄이려면 제로 버퍼링 간격 힌트를 사용할 수 있습니다. 버 퍼링 간격을 0초로 구성하면 Firehose는 데이터를 버퍼링하지 않고 몇 초 내에 데이터를 전 송합니다. 버퍼링 힌트를 더 낮은 값으로 변경하기 전에 공급업체에 문의하여 대상에 대한 Firehose의 권장 버퍼링 힌트를 확인하세요.
- 제로 버퍼링 기능은 애플리케이션 대상에서만 사용할 수 있으며 Amazon S3 백업 대상에는 사용할 수 없습니다.

#### **a** Note

Firehose는 지연 시간을 줄이기 위해 60초 미만의 버퍼 시간 간격을 구성하는 경우 S3 대상에 멀티파트 업로드를 사용합니다. S3 대상의 멀티파트 업로드로 인해 60초 미만의 버퍼 시간 간 격을 선택하면 S3 PUT API 비용이 약간 증가할 수 있습니다.

대상별 버퍼링 힌트 범위와 기본값은 다음 표를 참조하십시오.

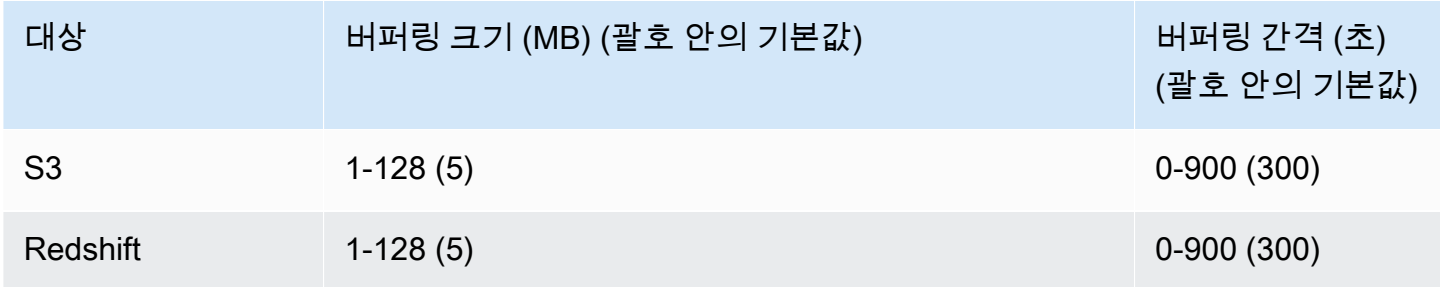

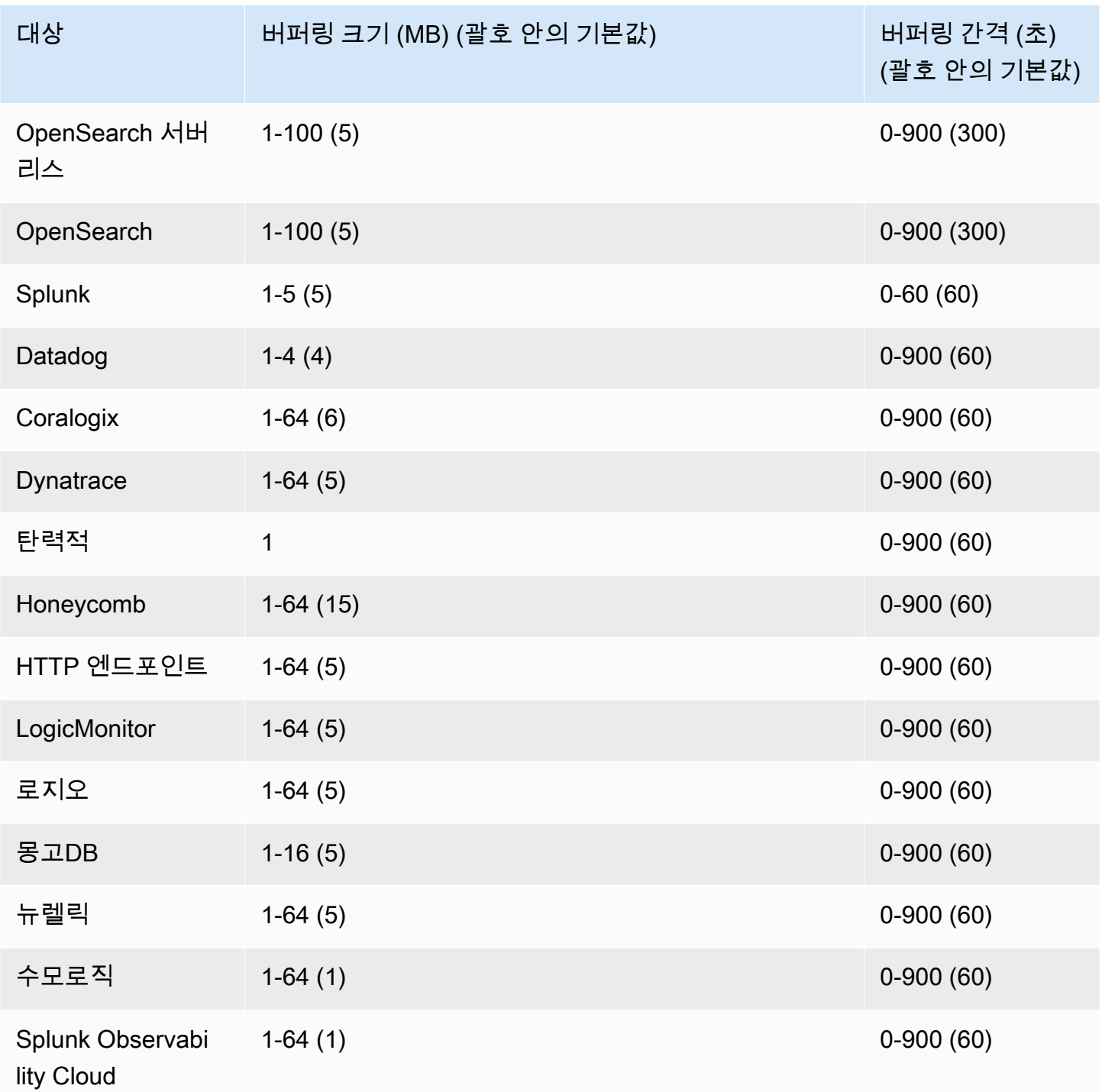

# 샘플 데이터로 Firehose 스트림 테스트하기

를 사용하여 시뮬레이션된 주식 AWS Management Console 시세 데이터를 수집할 수 있습니다. 콘솔 은 브라우저에서 스크립트를 실행하여 Firehose 스트림에 샘플 레코드를 추가합니다. 이렇게 하면 테 스트 데이터를 직접 생성하지 않고도 Firehose 스트림의 구성을 테스트할 수 있습니다.

다음은 시뮬레이션한 데이터의 예입니다.

{"TICKER\_SYMBOL":"QXZ","SECTOR":"HEALTHCARE","CHANGE":-0.05,"PRICE":84.51}

Firehose 스트림이 데이터를 전송할 때는 표준 Amazon Data Firehose 요금이 적용되지만 데이터가 생 성될 때는 요금이 부과되지 않습니다. 이러한 요금이 발생하지 않도록 하기 위해 언제든 콘솔에서 샘플 스트림을 중단할 수 있습니다.

#### 내용

- [사전 조건](#page-62-0)
- [Amazon S3을 대상으로 사용한 테스트](#page-62-1)
- [Amazon Redshift를 대상으로 사용한 테스트](#page-63-0)
- [테스트: OpenSearch 서비스를 대상으로 사용](#page-64-0)
- [Splunk를 대상으로 사용한 테스트](#page-64-1)

# <span id="page-62-0"></span>사전 조건

<span id="page-62-1"></span>시작하기 전에 Firehose 스트림을 만드세요. 자세한 정보는 [Firehose 스트림 만들기을](#page-14-0) 참조하세요.

# Amazon S3을 대상으로 사용한 테스트

Amazon Simple Storage Service (Amazon S3) 를 대상으로 사용하여 Firehose 스트림을 테스트하려 면 다음 절차를 사용하십시오.

Amazon S3를 사용하여 Firehose 스트림을 테스트하려면

- 1. [https://console.aws.amazon.com/firehose/ 에서 Firehose 콘솔을 엽니다.](https://console.aws.amazon.com/firehose/)
- 2. 활성화된 Firehose 스트림을 선택합니다. Firehose 스트림이 활성 상태여야 데이터 전송을 시작할 수 있습니다.
- 3. [Test with demo data]에서 [Start sending demo data]를 선택해 샘플 재고 티커 데이터를 생성합니 다.
- 4. 화면의 지침을 따라 데이터가 S3 버킷으로 전송되고 있는지 확인합니다. 버킷의 버퍼링 구성에 따 라 새 객체가 버킷에 표시되기까지 몇 분이 걸릴 수 있습니다.
- 5. 테스트가 완료되면 [Stop sending demo data]를 선택해 사용 요금이 발생하지 않도록 합니다.

# <span id="page-63-0"></span>Amazon Redshift를 대상으로 사용한 테스트

Amazon Redshift를 대상으로 사용하여 Firehose 스트림을 테스트하려면 다음 절차를 사용하십시오.

Amazon Redshift를 사용하여 Firehose 스트림을 테스트하려면

1. Firehose 스트림에서는 Amazon Redshift 클러스터에 테이블이 있을 것으로 예상합니다. [SQL 인](https://docs.aws.amazon.com/redshift/latest/mgmt/connecting-to-cluster.html) [터페이스를 통해 Amazon Redshift에 연결](https://docs.aws.amazon.com/redshift/latest/mgmt/connecting-to-cluster.html)하고 다음 문을 실행해 샘플 데이터를 수락하는 테이블 을 만듭니다.

```
create table firehose_test_table
( 
 TICKER_SYMBOL varchar(4), 
SECTOR varchar(16),
 CHANGE float, 
 PRICE float
);
```
- 2. [https://console.aws.amazon.com/firehose/ 에서 Firehose 콘솔을 엽니다.](https://console.aws.amazon.com/firehose/)
- 3. 활성화된 Firehose 스트림을 선택합니다. Firehose 스트림이 활성 상태여야 데이터 전송을 시작할 수 있습니다.
- 4. 새로 만든 firehose\_test\_table 테이블을 가리키도록 Firehose 스트림의 대상 세부정보를 편 집합니다.
- 5. [Test with demo data]에서 [Start sending demo data]를 선택해 샘플 재고 티커 데이터를 생성합니 다.
- 6. 화면의 지침을 따라 데이터가 테이블로 전송되고 있는지 확인합니다. 버퍼링 구성에 따라 새 행이 테이블에 표시되기까지 몇 분이 걸릴 수 있습니다.
- 7. 테스트가 완료되면 [Stop sending demo data]를 선택해 사용 요금이 발생하지 않도록 합니다.
- 8. 다른 테이블을 가리키도록 Firehose 스트림의 대상 세부정보를 수정하세요.
- 9. (선택 사항) firehose\_test\_table 테이블을 삭제합니다.

# <span id="page-64-0"></span>테스트: OpenSearch 서비스를 대상으로 사용

Amazon OpenSearch 서비스를 대상으로 사용하여 Firehose 스트림을 테스트하려면 다음 절차를 사용 하십시오.

서비스를 사용하여 Firehose 스트림을 테스트하려면 OpenSearch

- 1. [https://console.aws.amazon.com/firehose/ 에서 Firehose 콘솔을 엽니다.](https://console.aws.amazon.com/firehose/)
- 2. 활성화된 Firehose 스트림을 선택합니다. Firehose 스트림이 활성 상태여야 데이터 전송을 시작할 수 있습니다.
- 3. [Test with demo data]에서 [Start sending demo data]를 선택해 샘플 재고 티커 데이터를 생성합니 다.
- 4. 화면 지침에 따라 데이터가 OpenSearch 서비스 도메인으로 전송되고 있는지 확인하세요. 자세한 내용은 Amazon OpenSearch Service 개발자 안내서의 OpenSearch [서비스 도메인에서 문서 검](https://docs.aws.amazon.com/opensearch-service/latest/developerguide/es-gsg-search.html) [색을](https://docs.aws.amazon.com/opensearch-service/latest/developerguide/es-gsg-search.html) 참조하십시오.
- 5. 테스트가 완료되면 [Stop sending demo data]를 선택해 사용 요금이 발생하지 않도록 합니다.

# <span id="page-64-1"></span>Splunk를 대상으로 사용한 테스트

다음 절차를 사용하여 Splunk를 대상으로 사용하여 Firehose 스트림을 테스트하세요.

Splunk를 사용하여 Firehose 스트림을 테스트하려면

- 1. [https://console.aws.amazon.com/firehose/ 에서 Firehose 콘솔을 엽니다.](https://console.aws.amazon.com/firehose/)
- 2. 활성화된 Firehose 스트림을 선택합니다. Firehose 스트림이 활성 상태여야 데이터 전송을 시작할 수 있습니다.
- 3. [Test with demo data]에서 [Start sending demo data]를 선택해 샘플 재고 티커 데이터를 생성합니 다.
- 4. Splunk 인덱스로 데이터가 전송되고 있는지 확인하십시오. Splunk의 검색어 예시로는 sourcetype="aws:firehose:json" 및 index="*name-of-your-splunk-index*"가 있습 니다. Splunk의 이벤트를 검색하는 방법에 대한 자세한 내용은 Splunk 설명서의 [검색 매뉴얼](http://docs.splunk.com/Documentation/Splunk/latest/Search/GetstartedwithSearch)을 참 조하십시오.

테스트 데이터가 Splunk 인덱스에 표시되지 않는 경우 Amazon S3 버킷에 실패한 이벤트가 있는 지 확인하세요. [Splunk로 데이터가 전송되지 않음](https://docs.aws.amazon.com/firehose/latest/dev/troubleshooting.html#data-not-delivered-to-splunk) 또한 참조하십시오.

5. 테스트를 완료하면 [Stop sending demo data]를 선택해 사용 요금이 발생하지 않도록 합니다.

# Firehose 스트림으로 데이터 보내기

SDK를 사용하여 Kinesis 데이터 스트림, Amazon MSK, Kinesis 에이전트 또는 Amazon Data Firehose API와 같은 소스에서 Firehose 스트림으로 데이터를 전송할 수 있습니다. AWS Amazon CloudWatch 로그, CloudWatch 이벤트를 사용하거나 데이터 소스로 사용할 수도 있습니다. AWS IoT Amazon Data Firehose를 처음 사용하는 경우 시간을 내어 에 제시된 개념과 용어에 익숙해지십시오. [Amazon 데이](#page-9-0) [터 파이어호스란 무엇입니까?](#page-9-0)

#### **a** Note

일부 AWS 서비스는 동일한 지역에 있는 Firehose 스트림에만 메시지와 이벤트를 보낼 수 있습 니다. Amazon CloudWatch Logs, CloudWatch Events의 대상을 구성할 때 Firehose 스트림이 옵션으로 표시되지 않는 경우 Firehose 스트림이 다른 서비스와 동일한 지역에 있는지 확인하 세요. AWS IoT

#### 주제

- [Kinesis 데이터 스트림을 사용하여 Amazon 데이터 파이어호스에 쓰기](#page-65-0)
- [아마존 MSK를 사용하여 아마존 데이터 파이어호스에 쓰기](#page-67-0)
- [Kinesis 에이전트를 사용하여 Amazon Data Firehose에 쓰기](#page-69-0)
- [SDK를 사용하여 Amazon 데이터 파이어호스에 쓰기 AWS](#page-84-0)
- [로그를 사용하여 Amazon 데이터 Firehose에 쓰기 CloudWatch](#page-86-0)
- [이벤트를 사용하여 Amazon Data Firehose에 쓰기 CloudWatch](#page-91-0)
- [다음을 사용하여 Amazon 데이터 Firehose에 쓰기 AWS IoT](#page-91-1)

# <span id="page-65-0"></span>Kinesis 데이터 스트림을 사용하여 Amazon 데이터 파이어호스에 쓰 기

Firehose 스트림으로 정보를 전송하도록 Amazon Kinesis 데이터 스트림을 구성할 수 있습니다.

#### **A** Important

Kinesis Producer Library(KPL)를 사용하여 Kinesis 데이터 스트림에 데이터를 쓰는 경우, 집계 를 사용하여 해당 Kinesis 데이터 스트림에 쓰는 레코드를 결합할 수 있습니다. 그런 다음 해당 데이터 스트림을 Firehose 스트림의 소스로 사용하는 경우 Amazon Data Firehose는 목적지로

전송하기 전에 레코드를 집계해제합니다. 데이터를 변환하도록 Firehose 스트림을 구성하는 경우 Amazon Data Firehose는 레코드를 전송하기 전에 해당 레코드를 집계해제합니다. AWS Lambda자세한 내용은 [Kinesis Producer Library를 사용하여 Amazon Kinesis Data Streams 생](https://docs.aws.amazon.com/streams/latest/dev/developing-producers-with-kpl.html) [산자 개발](https://docs.aws.amazon.com/streams/latest/dev/developing-producers-with-kpl.html) 및 [집계](https://docs.aws.amazon.com/streams/latest/dev/kinesis-kpl-concepts.html#kinesis-kpl-concepts-aggretation) 단원을 참조하십시오.

- 1. AWS Management Console [로그인하고 https://console.aws.amazon.com/firehose/ 에서 Amazon](https://console.aws.amazon.com/firehose/)  [Data Firehose 콘솔을 엽니다.](https://console.aws.amazon.com/firehose/)
- 2. Firehose 스트림 생성을 선택합니다. Name and source(이름 및 소스) 페이지에서 다음 필드에 값 을 입력합니다.

Firehose 스트림 이름

Firehose 스트림의 이름입니다.

소스

Kinesis 데이터 스트림을 데이터 소스로 사용하는 Firehose 스트림을 구성하려면 Kinesis 스트 림을 선택합니다. 그러면 Amazon Data Firehose를 사용하여 기존 데이터 스트림에서 데이터 를 쉽게 읽고 대상으로 로드할 수 있습니다.

Kinesis 데이터 스트림을 소스로 사용하려면, Kinesis 스트림 목록에서 기존 스트림을 선택하거 나 새로 생성을 선택하여 새 Kinesis 데이터 스트림을 만듭니다. 새로운 스트림을 만든 후 새로 고침을 선택하여 Kinesis 스트림 목록을 업데이트합니다. 스트림 개수가 많을 경우, [Filter by name]을 사용해 목록을 필터링합니다.

Kinesis 데이터 스트림을 Firehose 스트림의 소스로 구성하면 Amazon Data Firehose 와 작업이 비활성화됩니다. PutRecord PutRecordBatch 이 경우 Firehose 스트림 에 데이터를 추가하려면 Kinesis 데이터 스트림 및 작업을 사용하십시오. PutRecord PutRecords

Amazon Data Firehose는 Kinesis 스트림의 LATEST 위치에서 데이터를 읽기 시작합니다. Kinesis Data Streams 위치에 대한 자세한 내용은 을 참조하십시오. [GetShardIterator](https://docs.aws.amazon.com/kinesis/latest/APIReference/API_GetShardIterator.html)

Amazon Data Firehose는 각 샤드에 대해 1초에 한 번씩 Kinesis Data Streams [GetRecords](https://docs.aws.amazon.com/kinesis/latest/APIReference/API_GetRecords.html)작 업을 호출합니다. 하지만 전체 백업이 활성화되면 Firehose는 각 샤드에 대해 초당 두 번

**a** Note

Kinesis Data Streams GetRecords 작업을 호출합니다. 하나는 기본 전송 대상이고 다른 하나 는 전체 백업을 호출합니다.

동일한 Kinesis 스트림에서 둘 이상의 Firehose 스트림을 읽을 수 있습니다. 다른 Kinesis 애플 리케이션(소비자)도 동일한 스트림에서 읽을 수 있습니다. Firehose 스트림 또는 기타 소비자 애플리케이션에서 발생하는 각 호출은 샤드의 전체 스로틀링 한도에 포함됩니다. 조절되지 않 도록 하려면 애플리케이션을 신중하게 계획하십시오. Kinesis Data Streams 제한에 대한 자세 한 내용은 [Amazon Kinesis Streams 제한을](https://docs.aws.amazon.com/streams/latest/dev/service-sizes-and-limits.html) 참조하세요.

3. [Next]를 선택해 [레코드 변환 및 형식 변환 구성](#page-16-0) 페이지로 넘어갑니다.

# <span id="page-67-0"></span>아마존 MSK를 사용하여 아마존 데이터 파이어호스에 쓰기

Firehose 스트림으로 정보를 전송하도록 Amazon MSK를 구성할 수 있습니다.

- 1. AWS Management Console [로그인하고 https://console.aws.amazon.com/firehose/ 에서 Amazon](https://console.aws.amazon.com/firehose/)  [Data Firehose 콘솔을 엽니다.](https://console.aws.amazon.com/firehose/)
- 2. Firehose 스트림 생성을 선택합니다.

페이지의 소스 및 대상 선택 섹션에서 다음 필드에 대한 값을 입력하세요.

소스

Amazon MSK를 데이터 소스로 사용하는 Firehose 스트림을 구성하려면 Amazon MSK를 선택 하십시오. MSK 프로비저닝 클러스터 및 MSK-서버리스 클러스터 중에서 선택할 수 있습니다. 그러면 Amazon Data Firehose를 사용하여 특정 Amazon MSK 클러스터 및 주제에서 데이터 를 쉽게 읽고 지정된 S3 대상으로 로드할 수 있습니다.

대상

Firehose 스트림의 대상으로 Amazon S3를 선택합니다.

페이지의 소스 설정 섹션에서 다음 필드에 대한 값을 입력하세요.

#### Amazon MSK 클러스터 연결

클러스터 구성에 따라 프라이빗 부트스트랩 브로커(권장) 또는 퍼블릭 부트스트랩 브로커 옵션 을 선택합니다. 부트스트랩 브로커는 Apache Kafka 클라이언트가 클러스터에 연결하기 위한 시작 지점으로 사용하는 브로커입니다. 퍼블릭 부트스트랩 브로커는 외부에서의 퍼블릭 액세 스를 위한 것이고 AWS, 프라이빗 부트스트랩 브로커는 내부에서의 액세스를 위한 것입니다.

AWS Amazon MSK에 대한 자세한 내용은 [Amazon Managed Streaming for Apache Kafka를](https://docs.aws.amazon.com/msk/latest/developerguide/what-is-msk.html) 참조하세요.

프라이빗 부트스트랩 브로커를 통해 프로비저닝된 Amazon MSK 클러스터나 서버리스 Amazon MSK 클러스터에 연결하려면 클러스터가 다음 요구 사항을 모두 충족해야 합니다.

- 클러스터는 활성 상태여야 합니다.
- 클러스터의 액세스 제어 방법 중에 IAM이 있어야 합니다.
- IAM 액세스 제어 방법을 위해 다중 VPC 프라이빗 연결이 활성화되어 있어야 합니다.
- Amazon Data Firehose 서비스 보안 주체에 Amazon MSK API를 호출할 권한을 부여하는 리 소스 기반 정책을 이 클러스터에 추가해야 합니다. CreateVpcConnection

퍼블릭 부트스트랩 브로커를 통해 프로비저닝된 Amazon MSK 클러스터에 연결하려면 클러스 터가 다음 요구 사항을 모두 충족해야 합니다.

- 클러스터는 활성 상태여야 합니다.
- 클러스터의 액세스 제어 방법 중에 IAM이 있어야 합니다.
- 클러스터는 공개적으로 액세스할 수 있어야 합니다.

Amazon MSK 클러스터

동일한 계정 시나리오의 경우 Firehose 스트림이 데이터를 읽을 Amazon MSK 클러스터의 ARN을 지정하십시오.

계정 간 시나리오에 대해서는 [Amazon MSK에서 계정 간 배송을](#page-128-0)(를) 참조하세요.

#### 주제

Firehose 스트림에서 데이터를 수집하려는 Apache Kafka 주제를 지정합니다. Firehose 스트림 이 생성되면 이 주제를 업데이트할 수 없습니다.

페이지의 Firehose 스트림 이름 섹션에서 다음 필드에 값을 입력합니다.

#### Firehose 스트림 이름

Firehose 스트림의 이름을 지정합니다.

3. 그 다음으로, 레코드 변환 및 레코드 형식 변환을 구성하는 옵션 단계를 완료할 수 있습니다. 자세 한 내용은 [레코드 변환 및 형식 변환 구성](#page-16-0)을(를) 참조하세요.

# <span id="page-69-0"></span>Kinesis 에이전트를 사용하여 Amazon Data Firehose에 쓰기

Amazon Kinesis 에이전트는 데이터를 수집하고 Firehose로 전송하는 방법을 보여주는 참조 구현 역할 을 하는 독립 실행형 Java 소프트웨어 애플리케이션입니다. 에이전트는 지속적으로 파일 세트를 모니 터링하고 Firehose 스트림에 새 데이터를 보냅니다. 에이전트는 파일 로테이션, 체크포인트 지정, 실패 시 재시도를 처리하는 방법을 보여줍니다. 신뢰할 수 있고 시기적절하며 간단한 방식으로 데이터를 전 달할 수 있는 방법을 보여줍니다. 또한 스트리밍 프로세스를 더 잘 모니터링하고 문제를 해결하기 위 해 CloudWatch 지표를 내보내는 방법도 보여줍니다. [자세히 알아보려면 awslabs/ 를 참조하십시오.](https://github.com/awslabs/amazon-kinesis-agent)  [amazon-kinesis-agent](https://github.com/awslabs/amazon-kinesis-agent)

기본적으로 줄 바꿈 문자('\n')를 기반으로 각 파일에서 레코드가 구문 분석됩니다. 그러나 여러 줄 레 코드를 구문 분석하도록 에이전트를 구성할 수도 있습니다([에이전트 구성 설정](#page-74-0) 참조).

웹 서버, 로그 서버, 데이터베이스 서버 등 Linux 기반 서버 환경에 에이전트를 설치할 수 있습니다. 에 이전트를 설치한 후 모니터링할 파일과 데이터에 대한 Firehose 스트림을 지정하여 에이전트를 구성합 니다. 에이전트가 구성되면 파일에서 데이터를 안정적으로 수집하여 Firehose 스트림으로 안정적으로 전송합니다.

#### 주제

- [사전 조건](#page-69-1)
- [보안 인증 정보](#page-70-0)
- [사용자 지정 자격 증명 공급자](#page-70-1)
- [에이전트 다운로드 및 설치](#page-71-0)
- [에이전트 구성 및 시작](#page-73-0)
- [에이전트 구성 설정](#page-74-0)
- [여러 파일 디렉터리 모니터링 및 여러 스트림에 쓰기](#page-78-0)
- [에이전트를 사용하여 데이터 사전 처리](#page-78-1)
- [에이전트 CLI 명령](#page-83-0)
- [FAQ](#page-83-1)

## <span id="page-69-1"></span>사전 조건

- 사용자 운영 체제가 Amazon Linux 또는 Red Hat Enterprise Linux 버전 7 이상이어야 합니다.
- 에이전트 버전 2.0.0 이상은 JRE 버전 1.8 이상을 사용해 실행됩니다. 에이전트 버전 1.1.x는 JRE 버 전 1.7 이상을 사용해 실행됩니다.
- Amazon EC2를 사용하여 에이전트를 실행하는 경우 EC2 인스턴스를 시작합니다.
- 에이전트가 Firehose 스트림으로 데이터를 전송하려면 지정한 IAM 역할 또는 AWS 자격 증명에 는 Amazon Data [PutRecordBatchF](https://docs.aws.amazon.com/firehose/latest/APIReference/API_PutRecordBatch.html)irehose 작업을 수행할 권한이 있어야 합니다. 에이전트에 대한 CloudWatch 모니터링을 활성화하는 경우 작업을 수행할 권한도 CloudWatch [PutMetricData](https://docs.aws.amazon.com/AmazonCloudWatch/latest/APIReference/API_PutMetricData.html)필요합 니다. 자세한 내용은,, [Amazon의 인증 및 액세스 제어를 참조하십시오 A](https://docs.aws.amazon.com/AmazonCloudWatch/latest/monitoring/auth-and-access-control-cw.html)[mazon Data Firehose를 통](#page-95-0) [한 액세스 제어](#page-95-0) [CloudWatch](https://docs.aws.amazon.com/AmazonCloudWatch/latest/monitoring/auth-and-access-control-cw.html). [Kinesis 에이전트 상태 모니터링](#page-252-0)

### <span id="page-70-0"></span>보안 인증 정보

다음 방법 중 하나를 사용하여 AWS 자격 증명을 관리하십시오.

- 사용자 지정 자격 증명 공급자를 생성합니다. 자세한 내용은 [the section called "사용자 지정 자격 증](#page-70-1) [명 공급자"](#page-70-1)단원을 참조하세요.
- EC2 인스턴스를 시작할 때 IAM 역할을 지정합니다.
- 에이전트를 구성할 때 AWS 자격 증명을 지정하십시오 (아래 구성 표에 대한 항목 awsAccessKeyId 및 구성 표에 awsSecretAccessKey 있는 항목 참조[the section called "에이전](#page-74-0) [트 구성 설정"\)](#page-74-0).
- /etc/sysconfig/aws-kinesis-agent편집하여 AWS 지역 및 AWS 액세스 키를 지정하십시오.
- EC2 인스턴스가 다른 AWS 계정에 있는 경우 Amazon Data Firehose 서비스에 대한 액세 스를 제공하는 IAM 역할을 생성하십시오. 에이전트를 구성할 때 해당 역할을 지정합니다 (assumeRoleExternalAssumeroLearn 및 Id 참조). 이전 방법 중 하나를 사용하여 이 역할을 수임할 권한이 있는 다른 계정의 사용자 AWS 자격 증명을 지정하십시오.

## <span id="page-70-1"></span>사용자 지정 자격 증명 공급자

사용자 지정 자격 증명 공급자를 생성하고 userDefinedCredentialsProvider.classname 및 userDefinedCredentialsProvider.location 구성 설정에서 클래스 이름과 Kinesis 에이전트 까지의 jar 경로를 지정할 수 있습니다. 이러한 두 가지 구성 설정에 대한 설명은 [the section called "에](#page-74-0) [이전트 구성 설정"](#page-74-0) 단원을 참조하십시오.

사용자 지정 자격 증명 공급자를 생성하려면 다음 예와 같이 AWS CredentialsProvider 인터페이 스를 구현하는 클래스를 정의합니다.

import com.amazonaws.auth.AWSCredentials; import com.amazonaws.auth.AWSCredentialsProvider; import com.amazonaws.auth.BasicAWSCredentials;

```
public class YourClassName implements AWSCredentialsProvider { 
     public YourClassName() { 
     } 
     public AWSCredentials getCredentials() { 
         return new BasicAWSCredentials("key1", "key2"); 
     } 
     public void refresh() { 
     }
}
```
클래스에는 인수를 취하지 않는 생성자가 있어야 합니다.

AWS 정기적으로 refresh 메서드를 호출하여 업데이트된 자격 증명을 가져옵니다. 자격 증명 공급자가 수명 주기 동안 계속 다른 자격 증명을 제공하도록 하려면 이 메서드에 자격 증명을 새로 고치는 코드 를 포함하십시오. 또는 자격 증명 공급자가 정적(변경되지 않는) 자격 증명을 제공하기를 원할 경우 이 메서드를 비워 둘 수 있습니다.

### <span id="page-71-0"></span>에이전트 다운로드 및 설치

우선 인스턴스에 연결합니다. 자세한 내용은 Amazon EC2 사용 설명서의 [인스턴스에 연결을](https://docs.aws.amazon.com/AWSEC2/latest/UserGuide/ec2-connect-to-instance-linux.html) 참조하십 시오. [연결에 문제가 있는 경우 Amazon EC2 사용 설명서의 인스턴스 연결 문제 해결을](https://docs.aws.amazon.com/AWSEC2/latest/UserGuide/TroubleshootingInstancesConnecting.html) 참조하십시오.

다음으로, 다음 중 한 가지 방법을 사용하여 인스턴스를 설치합니다.

• Amazon Linux 리포지토리에서 에이전트 설정하는 방법

이 방법은 Amazon Linux 인스턴스에만 해당됩니다. 다음 명령을 사용합니다.

```
sudo yum install –y aws-kinesis-agent
```
에이전트 v 2.0.0 이상은 운영 체제가 Amazon Linux 2(AL2)인 컴퓨터에 설치됩니다. 이 에이전트 버전에는 Java 1.8 이상이 필요합니다. 필요한 Java 버전이 아직 없는 경우 에이전트 설치 프로세 스에서 해당 버전이 설치됩니다. Amazon Linux 2에 대한 자세한 내용은 [https://aws.amazon.com/](https://aws.amazon.com/amazon-linux-2/)  [amazon-linux-2/](https://aws.amazon.com/amazon-linux-2/)를 참조하세요.

• Amazon S3 리포지토리에서 에이전트 설정하는 방법
이 방법은 공개적으로 사용 가능한 리포지토리에서 에이전트를 설치하기 때문에, Red Hat Enterprise Linux 및 Amazon Linux 2 인스턴스에도 적용됩니다. 다음 명령을 사용하여 에이전트 버 전 2.x.x의 최신 버전을 다운로드하고 설치합니다.

sudo yum install –y https://s3.amazonaws.com/streaming-data-agent/aws-kinesis-agentlatest.amzn2.noarch.rpm

특정 버전의 에이전트를 설치하려면 명령에서 버전 번호를 지정합니다. 예를 들어 다음 명령은 에이 전트 버전 2.0.1을 설치합니다.

sudo yum install –y https://streaming-data-agent.s3.amazonaws.com/aws-kinesisagent-2.0.1-1.amzn1.noarch.rpm

현재 Java 1.7을 사용하고 있고 업그레이드를 원하지 않는 경우 Java 1.7과 호환되는 에이전트 버전 1.xx를 다운로드할 수 있습니다. 예를 들어 다음 명령을 사용하여 에이전트 버전 1.1.6을 다운로드할 수 있습니다.

sudo yum install –y https://s3.amazonaws.com/streaming-data-agent/aws-kinesisagent-1.1.6-1.amzn1.noarch.rpm

다음 명령을 사용하면 최신 에이전트 버전 1.x.x를 다운로드할 수 있습니다.

sudo yum install –y https://s3.amazonaws.com/streaming-data-agent/aws-kinesis-agentlatest.amzn1.noarch.rpm

• 리포지토리에서 에이전트를 설정하려면 GitHub

- 1. 먼저 에이전트 버전에 따라 필요한 Java 버전이 설치되어 있는지 확인합니다.
- 2. [amazon-kinesis-agent GitHub awslabs/](https://github.com/awslabs/amazon-kinesis-agent) 리포지토리에서 에이전트를 다운로드합니다.
- 3. 다운로드 디렉터리로 이동하고 다음 명령을 실행해 에이전트를 설치합니다.

sudo ./setup --install

• Docker 컨테이너에서 에이전트 설정

[amazonlinux](https://docs.aws.amazon.com/AmazonECR/latest/userguide/amazon_linux_container_image.html) 컨테이너 베이스를 통해서도 컨테이너에서 Kinesis 에이전트를 실행할 수 있습니다. 다 음 Dockerfile을 사용하여 docker build를 실행합니다.

**RUN yum install -y aws-kinesis-agent which findutils COPY agent.json /etc/aws-kinesis/agent.json**

**CMD ["start-aws-kinesis-agent"]**

에이전트 구성 및 시작

**FROM amazonlinux**

에이전트를 구성하고 시작하려면

1. 구성 파일(/etc/aws-kinesis/agent.json)을 열고 편집합니다(기본 파일 액세스 권한을 사 용하는 경우 수퍼유저로).

이 구성 파일에서 에이전트가 데이터를 수집하는 파일 ("filePattern") 과 에이전트가 데이터 를 보내는 Firehose 스트림 ("deliveryStream") 의 이름을 지정합니다. 파일 이름은 패턴이며, 에이전트가 파일 로테이션을 인식합니다. 파일을 로테이션하거나 초당 1회 이하 새 파일을 생성할 수 있습니다. 에이전트는 파일 생성 타임스탬프를 사용하여 추적하고 Firehose 스트림으로 전송할 파일을 결정합니다. 초당 1회보다 자주 새 파일을 생성하거나 파일을 로테이션하면 에이전트가 제 대로 구별되지 않습니다.

```
{ 
    "flows": [ 
          { 
               "filePattern": "/tmp/app.log*", 
               "deliveryStream": "yourdeliverystream" 
          } 
    ] 
}
```
기본 AWS 지역은 입니다. us-east-1 다른 리전을 사용 중이라면 리전에 엔드포인트를 지정해 구성 파일에 firehose.endpoint 설정을 추가합니다. 자세한 정보는 [에이전트 구성 설정을](#page-74-0) 참 조하세요.

2. 에이전트를 수동으로 시작합니다.

#### **sudo service aws-kinesis-agent start**

3. (선택 사항) 시스템 시작 시 에이전트가 시작되도록 구성합니다.

#### **sudo chkconfig aws-kinesis-agent on**

현재 이 에이전트는 배경에서 시스템 서비스로 실행 중입니다. 지정된 파일을 지속적으로 모니터링 하고 지정된 Firehose 스트림으로 데이터를 보냅니다. 에이전트 활동은 /var/log/aws-kinesisagent/aws-kinesis-agent.log에 기록됩니다.

## <span id="page-74-0"></span>에이전트 구성 설정

이 에이전트는 두 가지 의무 구성 설정인 filePattern, deliveryStream과 추가 기능을 제공하는 선택적 구성 설정을 지원합니다. /etc/aws-kinesis/agent.json에서 의무 및 선택적 구성 설정을 지정할 수 있습니다.

구성 파일을 변경할 때마다 다음 명령을 이용해 에이전트를 중지했다 시작해야 합니다.

**sudo service aws-kinesis-agent stop sudo service aws-kinesis-agent start**

또는 다음 명령을 사용할 수 있습니다.

**sudo service aws-kinesis-agent restart**

다음은 일반적인 구성 설정입니다.

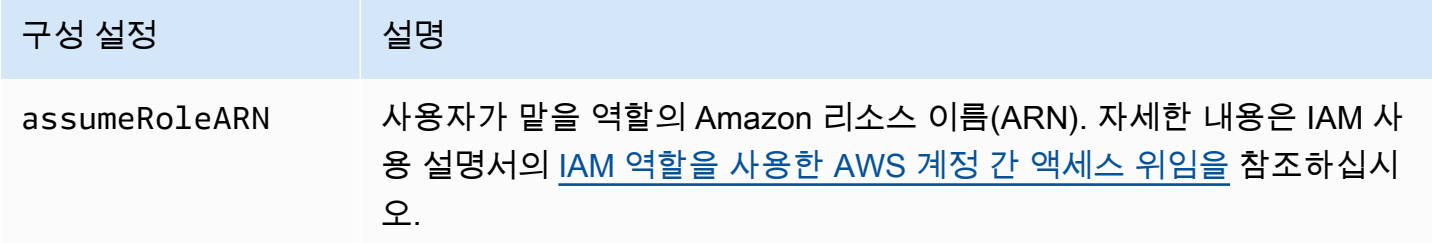

Amazon Data Firehose 기발자 가이드 Amazon Data Firehose

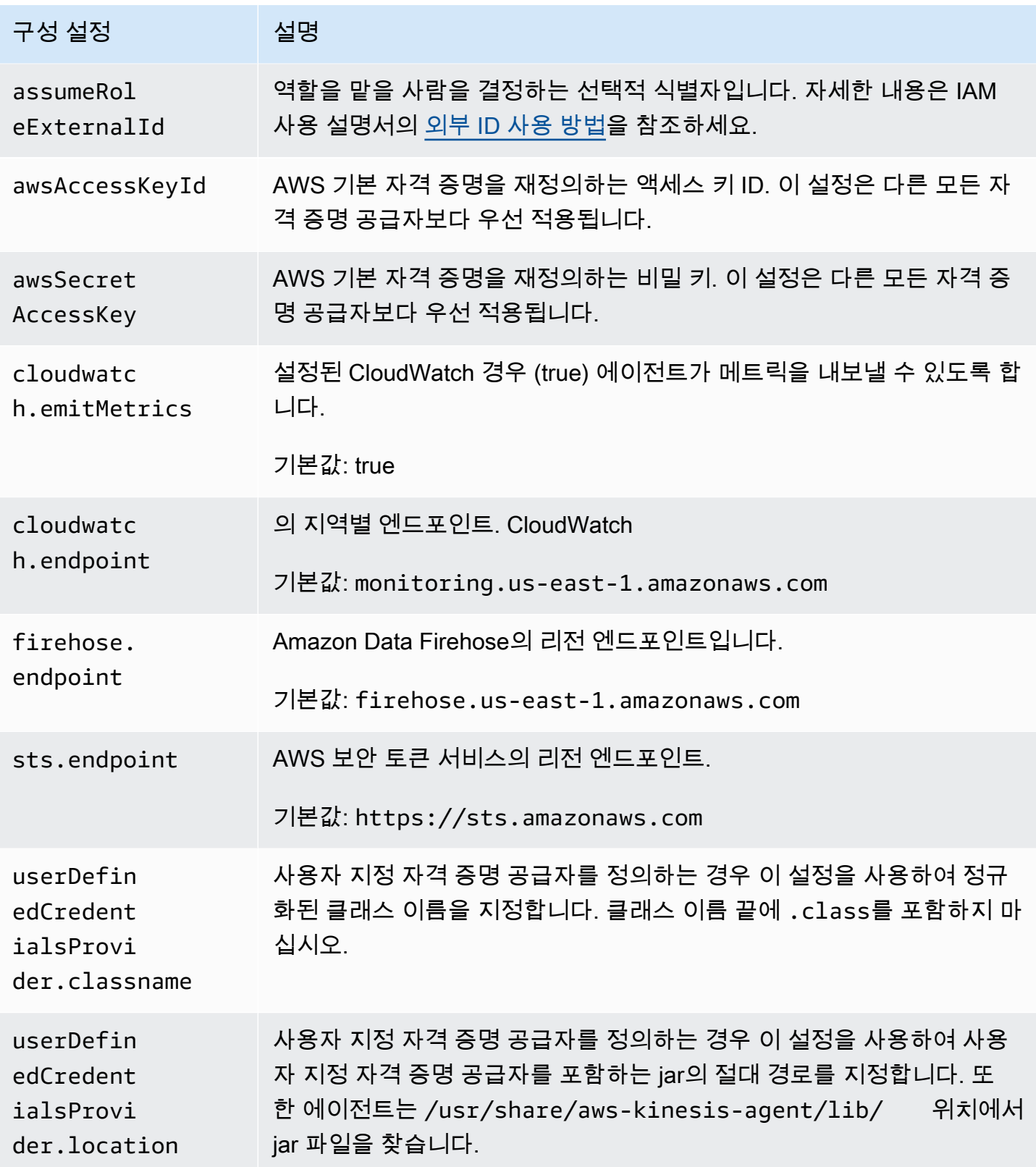

다음은 흐름 구성 설정입니다.

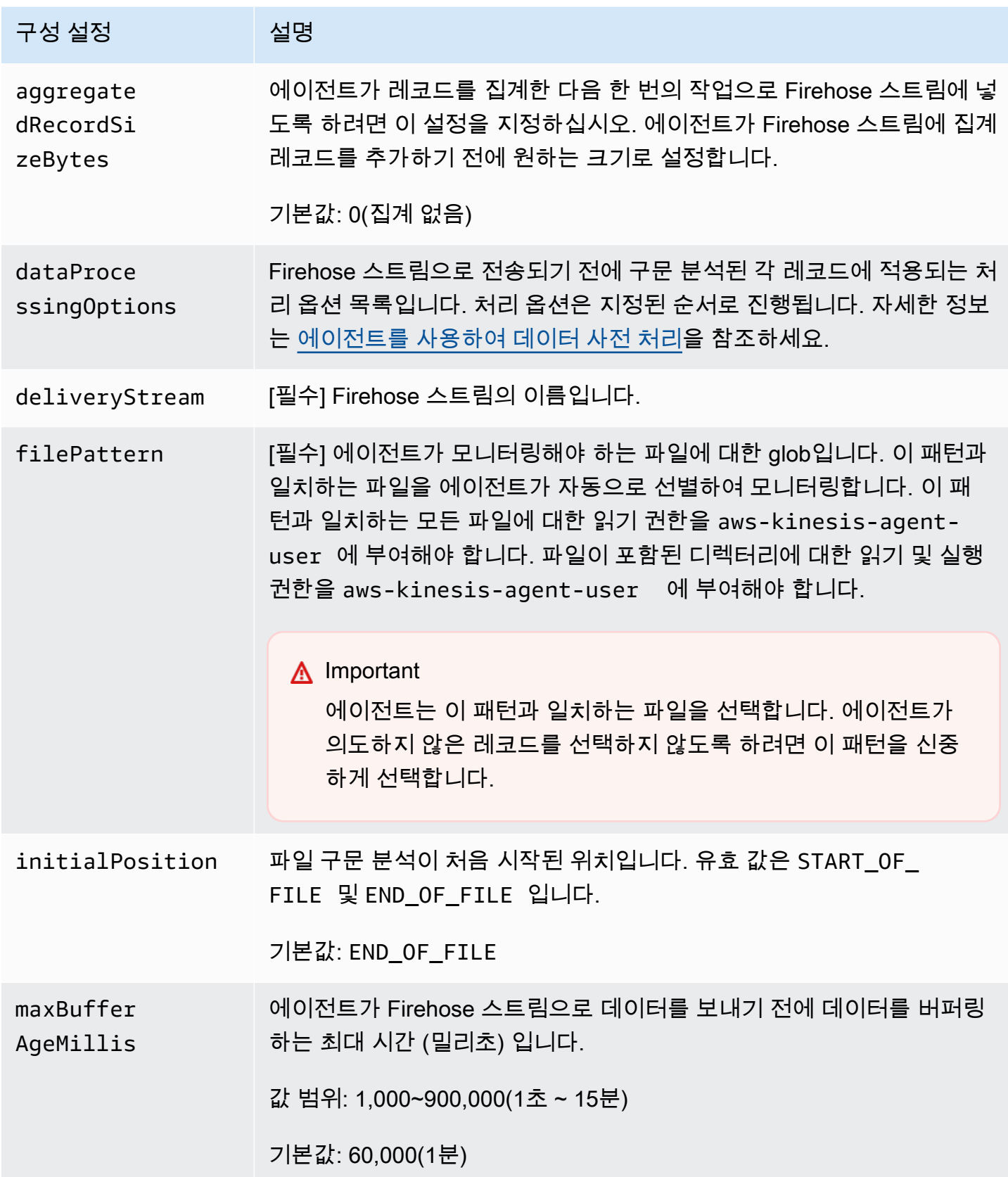

Amazon Data Firehose 기발자 가이드 기능을 하는 것이 있습니다. 그러나 아이드 그러나 아이드 기능을 하는 것이 아니라 가지로 가지 않고 있습니다.

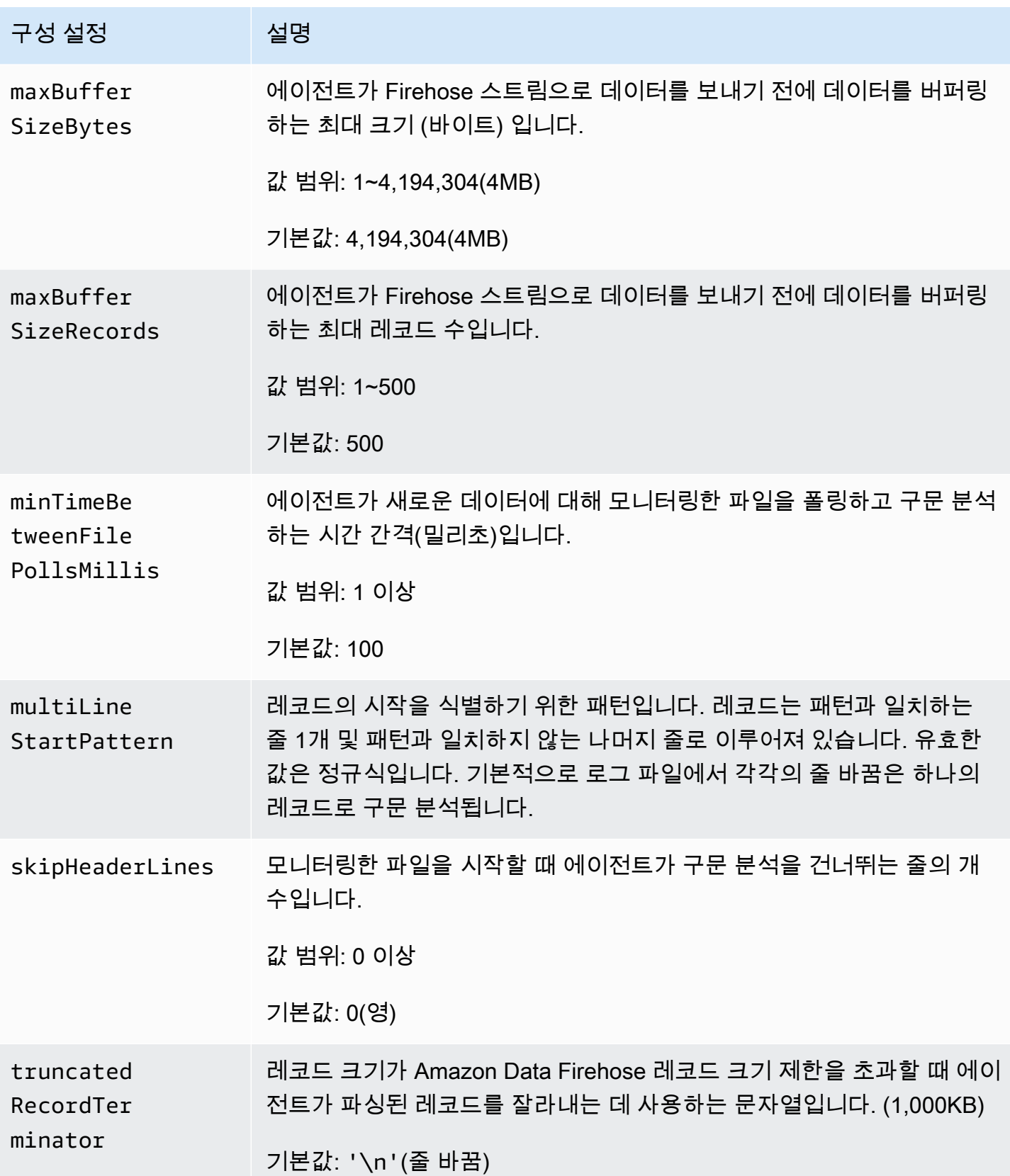

# 여러 파일 디렉터리 모니터링 및 여러 스트림에 쓰기

여러 개의 흐름 구성 설정을 지정하여, 에이전트가 여러 파일 디렉터리를 모니터링하고 여러 스트림 으로 데이터를 보내도록 구성할 수 있습니다. 다음 구성 예제에서 에이전트는 두 개의 파일 디렉터리 를 모니터링하고 각각 Kinesis 데이터 스트림과 Firehose 스트림으로 데이터를 보냅니다. Kinesis Data Streams와 Amazon Data Firehose에 서로 다른 엔드포인트를 지정하여 데이터 스트림과 Firehose 스 트림이 같은 지역에 있지 않아도 되도록 할 수 있습니다.

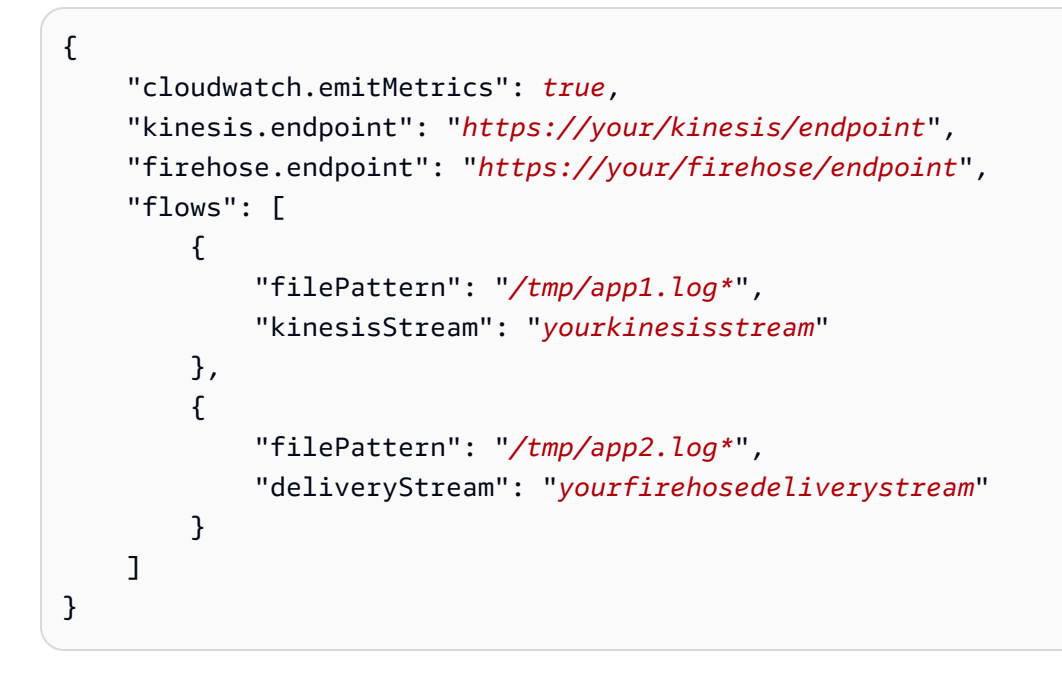

Amazon Kinesis Data Streams에서 에이전트를 사용하는 방법에 대한 자세한 내용은 [Kinesis Agent를](https://docs.aws.amazon.com/kinesis/latest/dev/writing-with-agents.html) [사용하여 Amazon Kinesis Data Streams에 쓰기](https://docs.aws.amazon.com/kinesis/latest/dev/writing-with-agents.html)를 참조하세요.

# <span id="page-78-0"></span>에이전트를 사용하여 데이터 사전 처리

에이전트는 모니터링된 파일에서 파싱된 레코드를 Firehose 스트림으로 보내기 전에 사전 처리할 수 있습니다. 파일 흐름에 dataProcessingOptions 구성 설정을 추가하여 이 기능을 활성화할 수 있습 니다. 하나 이상의 처리 옵션을 추가할 수 있으며, 추가된 옵션은 지정된 순서로 수행됩니다.

에이전트는 다음 처리 옵션을 지원합니다. 에이전트는 오픈 소스이므로, 처리 옵션을 더 개발하고 확장 할 수 있습니다. 에이전트는 [Kinesis Agent에](https://github.com/awslabs/amazon-kinesis-agent)서 다운로드할 수 있습니다.

처리 옵션

#### SINGLELINE

줄 바꿈 문자, 선행 공백과 후행 공백을 삭제해 여러 줄 레코드를 한 줄 레코드로 변환합니다.

```
{ 
     "optionName": "SINGLELINE"
}
```
### CSVTOJSON

구분 기호로 구분된 형식에서 JSON 형식으로 레코드를 변환합니다.

```
{ 
     "optionName": "CSVTOJSON", 
     "customFieldNames": [ "field1", "field2", ... ], 
     "delimiter": "yourdelimiter"
}
```
customFieldNames

[필수] 각각의 JSON 키 값 쌍에서 키로 사용되는 필드 이름입니다. 예를 들어 ["f1", "f2"]를 지정하면 레코드 "v1, v2"가 {"f1":"v1","f2":"v2"}로 변환됩니다.

delimiter

```
레코드에서 구분 기호로 사용되는 문자열입니다. 기본값은 쉼표(,)입니다.
```
LOGTOJSON

로그 형식에서 JSON 형식으로 레코드를 변환합니다. 지원되는 로그 형식은 Apache Common Log, Apache Combined Log, Apache Error Log 및 RFC3164 Syslog입니다.

```
{ 
     "optionName": "LOGTOJSON", 
     "logFormat": "logformat", 
     "matchPattern": "yourregexpattern", 
     "customFieldNames": [ "field1", "field2", … ]
}
```
logFormat

[필수] 로그 항목 형식입니다. 유효한 값은 다음과 같습니다.

• COMMONAPACHELOG - Apache Common Log 형식입니다. 각 로그 항목에는 기본적 으로 "%{host} %{ident} %{authuser} [%{datetime}] \"%{request}\" %{response} %{bytes}" 패턴이 있습니다.

- COMBINEDAPACHELOG Apache Combined Log 형식입니다. 각 로그 항목에는 기본 적으로 "%{host} %{ident} %{authuser} [%{datetime}] \"%{request}\" %{response} %{bytes} %{referrer} %{agent}" 패턴이 있습니다.
- APACHEERRORLOG Apache Error Log 형식입니다. 각 로그 항목에는 기본적으로 "[%{timestamp}] [%{module}:%{severity}] [pid %{processid}:tid %{threadid}] [client: %{client}] %{message}" 패턴이 있습니다.
- SYSLOG RFC3164 Syslog 형식입니다. 각 로그 항목에는 기본적으로 "%{timestamp} %{hostname} %{program}[%{processid}]: %{message}" 패턴이 있습니다.

matchPattern

지정된 로그 형식에 대한 기본 패턴을 재정의합니다. 사용자 지정 형식을 사용하는 경 우 이 설정을 이용해 로그 항목에서 값을 추출합니다. matchPattern을 지정하면 customFieldNames도 함께 지정해야 합니다.

customFieldNames

각각의 JSON 키 값 쌍에서 키로 사용되는 사용자 지정 필드 이름입니다. 이 설정을 사용하여 matchPattern에서 추출한 값에 필드 이름을 정의하거나 사전 정의된 로그 형식의 기본 필드 이름을 재정의합니다.

Example : LOGTOJSON 구성

다음은 Apache Common Log 항목을 JSON 형식으로 변환하는 LOGTOJSON 구성의 예제입니다.

```
{ 
     "optionName": "LOGTOJSON", 
     "logFormat": "COMMONAPACHELOG"
}
```
변환 전:

64.242.88.10 - - [07/Mar/2004:16:10:02 -0800] "GET /mailman/listinfo/hsdivision HTTP/1.1" 200 6291

변환 후:

```
{"host":"64.242.88.10","ident":null,"authuser":null,"datetime":"07/
Mar/2004:16:10:02 -0800","request":"GET /mailman/listinfo/hsdivision 
  HTTP/1.1","response":"200","bytes":"6291"}
```
### Example : 사용자 지정 필드가 있는 LOGTOJSON 구성

다음은 LOGTOJSON 구성의 또 다른 예제입니다.

```
{ 
     "optionName": "LOGTOJSON", 
     "logFormat": "COMMONAPACHELOG", 
     "customFieldNames": ["f1", "f2", "f3", "f4", "f5", "f6", "f7"]
}
```
이 구성 설정을 사용하면 이전 예제의 동일한 Apache Common Log 항목이 다음과 같이 JSON 형식으 로 변환됩니다.

```
{"f1":"64.242.88.10","f2":null,"f3":null,"f4":"07/Mar/2004:16:10:02 -0800","f5":"GET /
mailman/listinfo/hsdivision HTTP/1.1","f6":"200","f7":"6291"}
```
Example : Apache Common Log 항목 변환

다음 흐름 구성은 Apache Common Log 항목을 JSON 형식의 한 줄 레코드로 변환합니다.

```
{ 
     "flows": [ 
        \{ "filePattern": "/tmp/app.log*", 
             "deliveryStream": "my-delivery-stream", 
             "dataProcessingOptions": [ 
\overline{a} "optionName": "LOGTOJSON", 
                     "logFormat": "COMMONAPACHELOG" 
 } 
 ] 
         } 
    \mathbf{I}}
```
Example : 여러 줄 레코드 변환

다음 흐름 구성은 첫 줄이 "[SEQUENCE="로 시작하는 여러 줄 레코드를 구문 분석합니다. 먼저 각각의 레코드가 한 줄 레코드로 변환됩니다. 그런 다음 탭 구분 기호를 기반으로 레코드에서 값이 추출됩니 다. 추출된 값은 지정된 customFieldNames 값에 매핑되어 JSON 형식의 한 줄 레코드를 형성합니 다.

```
{ 
     "flows": [ 
         { 
             "filePattern": "/tmp/app.log*", 
             "deliveryStream": "my-delivery-stream", 
             "multiLineStartPattern": "\\[SEQUENCE=", 
             "dataProcessingOptions": [ 
\overline{a} "optionName": "SINGLELINE" 
                 }, 
\overline{a} "optionName": "CSVTOJSON", 
                     "customFieldNames": [ "field1", "field2", "field3" ], 
                     "delimiter": "\\t" 
 } 
 ] 
         } 
   \mathbf{I}}
```
Example : 일치 패턴이 있는 LOGTOJSON 구성

다음은 마지막 필드(바이트)가 생략되어 있으며 Apache Common Log 항목을 JSON 형식으로 변환하 는 LOGTOJSON 구성의 예제입니다.

```
{ 
     "optionName": "LOGTOJSON", 
     "logFormat": "COMMONAPACHELOG", 
    "matchPattern": "^([\\d.]+) (\\S+) (\\S+) \\[([\\w:/]+\\s[+\\-]\\d{4})\\] \"(.
+?)\" (\\d{3})", 
     "customFieldNames": ["host", "ident", "authuser", "datetime", "request", 
 "response"]
}
```
변환 전:

123.45.67.89 - - [27/Oct/2000:09:27:09 -0400] "GET /java/javaResources.html HTTP/1.0" 200

### 변환 후:

{"host":"123.45.67.89","ident":null,"authuser":null,"datetime":"27/Oct/2000:09:27:09 -0400","request":"GET /java/javaResources.html HTTP/1.0","response":"200"}

# 에이전트 CLI 명령

시스템 시작 시 에이전트가 자동으로 시작됩니다.

**sudo chkconfig aws-kinesis-agent on**

에이전트의 상태를 확인합니다:

**sudo service aws-kinesis-agent status**

```
에이전트를 중지합니다.
```
**sudo service aws-kinesis-agent stop**

이 위치에서 에이전트의 로그 파일을 읽습니다.

/var/log/aws-kinesis-agent/aws-kinesis-agent.log

에이전트를 제거합니다.

**sudo yum remove aws-kinesis-agent**

## FAQ

Windows용 Kinesis 에이전트가 있나요?

[Windows용 Kinesis 에이전트는](https://docs.aws.amazon.com/kinesis-agent-windows/latest/userguide/what-is-kinesis-agent-windows.html) Linux 플랫폼용 Kinesis 에이전트와 다른 소프트웨어입니다.

왜 Kinesis 에이전트가 느려지거나 **RecordSendErrors**가 증가하나요?

이는 대개 Kinesis에서 제한하기 때문입니다. Kinesis Data Streams의 WriteProvisionedThroughputExceeded 메트릭이나 Firehose ThrottledRecords 스트림의 메트릭을 확인하십시오. 이 지표 중 0에서 증가한 수치가 있으면 스트림 제한을 늘려야 한다는 의미입 니다. [자세한 내용은](https://docs.aws.amazon.com/firehose/latest/dev/limits.html) [Kinesis 데이터 스트림 제한](https://docs.aws.amazon.com/streams/latest/dev/service-sizes-and-limits.html) [및 Firehose 스트림을 참조하십시오.](https://docs.aws.amazon.com/firehose/latest/dev/limits.html)

제한을 확인한 후에는 Kinesis 에이전트가 대량의 작은 파일을 테일링하도록 구성되어 있는지 확인하 세요. Kinesis 에이전트가 새 파일을 테일링할 때 지연이 발생하므로 Kinesis 에이전트는 소량의 대용 량 파일을 추적합니다. 로그 파일을 더 큰 파일로 통합해 보세요.

### 왜 **java.lang.OutOfMemoryError** 예외가 발생하나요?

Kinesis 에이전트에는 현재 워크로드를 처리할 메모리가 충분하지 않습니다. /usr/bin/startaws-kinesis-agent의 JAVA\_START\_HEAP 및 JAVA\_MAX\_HEAP을 늘리고 에이전트를 다시 시작해 보세요.

## 왜 **IllegalStateException : connection pool shut down** 예외가 발생하나 요?

Kinesis 에이전트에는 현재 워크로드를 처리할 연결이 충분하지 않습니다. /etc/aws-kinesis/ agent.json에서 일반 에이전트 구성 설정의 maxConnections 및 maxSendingThreads를 늘려 보세요. 이 필드의 기본값은 제공되는 런타임 프로세서의 12배입니다. 고급 에이전트 구성 설정에 대한 자세한 [AgentConfiguration내용은.java를](https://github.com/awslabs/amazon-kinesis-agent/blob/master/src/com/amazon/kinesis/streaming/agent/config/AgentConfiguration.java) 참조하십시오.

Kinesis 에이전트의 다른 문제는 어떻게 디버그할 수 있나요?

/etc/aws-kinesis/log4j.xml에서 DEBUG 레벨 로그를 활성화할 수 있습니다.

Kinesis 에이전트는 어떻게 구성하나요?

maxBufferSizeBytes의 크기가 작을수록 Kinesis 에이전트는 더 자주 데이터를 전송합니다. 이렇게 하면 레코드의 전송 시간이 줄어 유용하지만, Kinesis에 대한 초당 요청 수가 증가합니다.

왜 Kinesis 에이전트가 중복 레코드를 보내나요?

이 문제는 파일 테일링이 잘못 구성되어 발생합니다. fileFlow's filePattern마다 매칭되는 파 일은 하나뿐이어야 합니다. 사용 중인 logrotate 모드가 copytruncate 모드인 경우에도 이 문제가 발생할 수 있습니다. 모드를 기본 모드 또는 생성 모드로 변경하여 중복을 피하세요. 중복 레코드 처리 에 대한 자세한 내용은 [중복 레코드 처리를](https://docs.aws.amazon.com/streams/latest/dev/kinesis-record-processor-duplicates.html) 참조하세요.

# SDK를 사용하여 Amazon 데이터 파이어호스에 쓰기 AWS

[Amazon Data Firehose API를](https://docs.aws.amazon.com/firehose/latest/APIReference/) [사용하면 A](https://aws.amazon.com/sdk-for-ruby/)[WS Java, .](https://aws.amazon.com/sdk-for-java/)[NET](https://aws.amazon.com/sdk-for-net/)[,](https://aws.amazon.com/sdk-for-java/) [Node.j](https://aws.amazon.com/sdk-for-javascript/)[s, Python 또는 Ruby용 SDK를 사용](https://aws.amazon.com/sdk-for-java/) [하여 Firehose 스트림](https://aws.amazon.com/sdk-for-java/)[에 데이터를 전송할 수 있습니다.](https://aws.amazon.com/sdk-for-ruby/) Amazon Data Firehose를 처음 사용하는 경우

시간을 내어 에 제시된 개념과 용어에 익숙해지십시오. [Amazon 데이터 파이어호스란 무엇입니까?](#page-9-0) 자 세한 내용은 [Amazon Web Services로 개발 시작을](https://aws.amazon.com/developers/getting-started/) 참조하십시오.

이 예제는 가능한 모든 예외를 확인하지 않거나 가능한 모든 보안 및 성능 고려 사항을 감안하지 않는 다는 점에서 프로덕션 지원 코드가 아닙니다.

Amazon Data Firehose API는 Firehose 스트림으로 데이터를 전송하는 두 가지 작업, 즉 및 작업을 제 공합니다. [PutRecord](https://docs.aws.amazon.com/firehose/latest/APIReference/API_PutRecord.html)[PutRecordBatch](https://docs.aws.amazon.com/firehose/latest/APIReference/API_PutRecordBatch.html) PutRecord()한 번의 호출로 하나의 데이터 레코드를 전송하 고 한 번의 호출로 여러 데이터 레코드를 전송할 PutRecordBatch() 수 있습니다.

주제

- [단일 쓰기 작업: 사용 PutRecord](#page-85-0)
- [Batch 쓰기 작업 사용 PutRecordBatch](#page-85-1)

# <span id="page-85-0"></span>단일 쓰기 작업: 사용 PutRecord

데이터를 올리려면 Firehose 스트림 이름과 바이트 버퍼 (<=1000KB) 만 필요합니다. Amazon Data Firehose는 파일을 Amazon S3로 로드하기 전에 여러 레코드를 일괄 처리하므로 레코드 구분자를 추 가하는 것이 좋습니다. Firehose 스트림에 데이터를 한 번에 하나씩 넣으려면 다음 코드를 사용하세요.

```
PutRecordRequest putRecordRequest = new PutRecordRequest();
putRecordRequest.setDeliveryStreamName(deliveryStreamName);
String data = line + "\\n";Record record = new Record().withData(ByteBuffer.wrap(data.getBytes()));
putRecordRequest.setRecord(record);
// Put record into the DeliveryStream
firehoseClient.putRecord(putRecordRequest);
```
코드 컨텍스트에 대한 자세한 내용은 AWS SDK에 포함된 샘플 코드를 참조하세요. 요청 및 응답 구문 에 대한 자세한 내용은 [Firehose API](https://docs.aws.amazon.com/firehose/latest/APIReference/API_Operations.html) 작업의 관련 주제를 참조하십시오.

## <span id="page-85-1"></span>Batch 쓰기 작업 사용 PutRecordBatch

데이터를 올리려면 Firehose 스트림 이름과 레코드 목록만 필요합니다. Amazon Data Firehose는 파일 을 Amazon S3로 로드하기 전에 여러 레코드를 일괄 처리하므로 레코드 구분자를 추가하는 것이 좋습 니다. Firehose 스트림에 데이터 레코드를 일괄 처리하려면 다음 코드를 사용하세요.

PutRecordBatchRequest putRecordBatchRequest = new PutRecordBatchRequest(); putRecordBatchRequest.setDeliveryStreamName(deliveryStreamName); putRecordBatchRequest.setRecords(recordList);

// Put Record Batch records. Max No.Of Records we can put in a // single put record batch request is 500 firehoseClient.putRecordBatch(putRecordBatchRequest);

recordList.clear();

코드 컨텍스트에 대한 자세한 내용은 SDK에 AWS 포함된 샘플 코드를 참조하세요. 요청 및 응답 구문 에 대한 자세한 내용은 [Firehose API](https://docs.aws.amazon.com/firehose/latest/APIReference/API_Operations.html) 작업의 관련 주제를 참조하십시오.

# 로그를 사용하여 Amazon 데이터 Firehose에 쓰기 CloudWatch

CloudWatch CloudWatch 구독 필터를 사용하여 Firehose로 로그 이벤트를 전송할 수 있습니다. 자세 한 내용은 [Amazon Data Firehose를 사용한 구독 필터를](https://docs.aws.amazon.com/AmazonCloudWatch/latest/logs/SubscriptionFilters.html#FirehoseExample) 참조하십시오.

CloudWatch 로그 이벤트는 압축된 gzip 형식으로 Firehose에 전송됩니다. 압축 해제된 로그 이벤트를 Firehose 대상에 전달하려는 경우 Firehose의 압축 해제 기능을 사용하여 로그의 압축을 자동으로 해 제할 수 있습니다. CloudWatch

#### **A** Important

Amazon은 여러 CloudWatch 로그 이벤트를 하나의 Firehose 레코드로 CloudWatch 결합하고 Amazon OpenSearch 서비스는 하나의 레코드에서 여러 로그 이벤트를 수락할 수 없기 때문에 현재 Firehose는 Amazon OpenSearch 서비스 대상으로 로그를 전송하는 것을 지원하지 않습 니다. 대안으로 [CloudWatch 로그에서 Amazon OpenSearch Service의 구독 필터 사용을](https://docs.aws.amazon.com/AmazonCloudWatch/latest/logs/CWL_OpenSearch_Stream.html) 고려 할 수 있습니다.

## 로그 압축 해제 CloudWatch

[Firehose를 사용하여 CloudWatch 로그를 전송하고 압축 해제된 데이터를 Firehose 스트림 대상으로](https://docs.aws.amazon.com/firehose/latest/dev/dynamic-partitioning.html)  [전송하려면 Firehose](https://docs.aws.amazon.com/firehose/latest/dev/dynamic-partitioning.html) [데이터 형식 변환](https://docs.aws.amazon.com/firehose/latest/dev/data-transformation.html) [\(파켓, ORC\) 또는 동적 파티셔닝을 사용하세요.](https://docs.aws.amazon.com/firehose/latest/dev/dynamic-partitioning.html) Firehose 스트 림의 압축 해제를 활성화해야 합니다.

AWS Management Console, AWS Command Line Interface 또는 SDK를 사용하여 압축 해제를 활성 화할 수 있습니다. AWS

### **a** Note

스트림에서 압축 해제 기능을 활성화한 경우 해당 스트림을 CloudWatch 로그 구독 필터에만 사용하고 Vended Logs에는 사용하지 마십시오. CloudWatch 로그와 벤디드 로그를 모두 수집 하는 데 사용되는 스트림에서 압축 해제 기능을 활성화하면 Firehose로의 벤드 로그 수집이 실 패합니다. 이 압축 해제 기능은 로그에만 사용할 수 있습니다. CloudWatch

# 로그 압축 해제 후 메시지 추출 CloudWatch

압축 해제를 활성화하면 메시지 추출도 활성화할 수 있습니다. 메시지 추출을 사용할 때 Firehose는 압축이 해제된 CloudWatch 로그 레코드에서 소유자, 로그그룹, 로그스트림 등과 같은 모든 메타데이 터를 필터링하고 메시지 필드 내의 콘텐츠만 전달합니다. Splunk 대상으로 데이터를 전송하는 경우 Splunk에서 데이터를 파싱할 수 있도록 메시지 추출을 켜야 합니다. 다음은 메시지 추출을 사용하거나 사용하지 않은 압축 해제 후의 샘플 출력입니다.

그림 1: 메시지를 추출하지 않고 압축을 푼 후의 샘플 출력:

```
{ 
  "owner": "111111111111", 
 "logGroup": "CloudTrail/logs", 
 "logStream": "111111111111_CloudTrail/logs_us-east-1", 
 "subscriptionFilters": [ 
 "Destination" 
 ], 
 "messageType": "DATA_MESSAGE", 
 "logEvents": [ 
 \{ "id": "31953106606966983378809025079804211143289615424298221568", 
  "timestamp": 1432826855000, 
  "message": "{\"eventVersion\":\"1.03\",\"userIdentity\":{\"type\":\"Root1\"}" 
 }, 
\{ "id": "31953106606966983378809025079804211143289615424298221569", 
  "timestamp": 1432826855000, 
  "message": "{\"eventVersion\":\"1.03\",\"userIdentity\":{\"type\":\"Root2\"}" 
 }, 
  { 
  "id": "31953106606966983378809025079804211143289615424298221570", 
  "timestamp": 1432826855000, 
  "message": "{\"eventVersion\":\"1.03\",\"userIdentity\":{\"type\":\"Root3\"}"
```
 } ] }

### 그림 2: 메시지 추출을 통한 압축 해제 후의 샘플 출력:

```
{"eventVersion":"1.03","userIdentity":{"type":"Root1"}
{"eventVersion":"1.03","userIdentity":{"type":"Root2"}
{"eventVersion":"1.03","userIdentity":{"type":"Root3"}
```
# 압축 해제 활성화 및 비활성화

AWS Management Console, AWS Command Line Interface 또는 SDK를 사용하여 압축 해제를 활성 화하거나 AWS 비활성화할 수 있습니다.

를 사용하여 새 데이터 스트림에서 압축 해제를 활성화합니다. AWS Management **Console** 

를 사용하여 새 데이터 스트림에서 압축 해제를 활성화하려면 AWS Management Console

- 1. [에 AWS Management Console 로그인하고 https://console.aws.amazon.com/kinesis 에서 Kinesis](https://console.aws.amazon.com/kinesis) [콘솔을 엽니다.](https://console.aws.amazon.com/kinesis)
- 2. 탐색 창에서 Amazon Data Firehose를 선택합니다.
- 3. Firehose 스트림 생성을 선택합니다.
- 4. 소스 및 목적지 선택에서

소스

Firehose 스트림의 소스입니다. 다음 소스 중 하나를 선택하세요.

- Direct PUT 이 옵션을 선택하면 제작자 애플리케이션이 직접 쓸 수 있는 Firehose 스트림을 만들 수 있습니다. Firehose의 AWS Direct PUT과 통합된 서비스, 에이전트 및 오픈 소스 서 비스 목록은 [이](#page-14-0) 섹션을 참조하십시오.
- Kinesis 스트림: Kinesis 데이터 스트림을 데이터 소스로 사용하는 Firehose 스트림을 구성하 려면 이 옵션을 선택합니다. 그런 다음 Firehose를 사용하여 기존 Kinesis 데이터 스트림에서 데이터를 쉽게 읽고 대상에 로드할 수 있습니다. 자세한 내용은 [Kinesis 데이터 스트림을 사](https://docs.aws.amazon.com/firehose/latest/dev/writing-with-kinesis-streams.html) [용하여 Firehose에 쓰기를](https://docs.aws.amazon.com/firehose/latest/dev/writing-with-kinesis-streams.html) 참조하십시오.

### 대상

Firehose 스트림의 목적지입니다. 다음 중 하나를 선택합니다.

- Amazon S3
- Splunk
- 5. Firehose 스트림 이름에서 스트림 이름을 입력합니다.
- 6. (선택 사항) 트랜스폼 레코드에서:
	- Amazon CloudWatch Logs의 소스 레코드 압축 해제 섹션에서 압축 해제 활성화를 선택합니다.
	- 압축 해제 후 메시지 추출을 사용하려면 [메시지 추출 켜기] 를 선택합니다.

를 사용하여 기존 데이터 스트림의 압축 해제를 활성화합니다. AWS Management Console

압축 해제를 수행하는 Lambda 함수가 포함된 Firehose 스트림이 있는 경우, 이를 Firehose 압축 해제 기능으로 대체할 수 있습니다. 계속하기 전에 Lambda 함수 코드를 검토하여 압축 해제 또는 메시지 추 출만 수행하는지 확인하십시오. Lambda 함수의 출력은 이전 섹션의 그림 1 또는 그림 2에 표시된 예와 비슷해야 합니다. 출력이 비슷해 보이면 다음 단계를 사용하여 Lambda 함수를 교체할 수 있습니다.

- 1. [현재 Lambda 함수를 이 블루프린트로 바꾸십시오.](https://github.com/aws-samples/aws-kinesis-firehose-resources/tree/main/blueprints/kinesis-firehose-cloudwatch-logs-processor) 새로운 blueprint Lambda 함수는 수신 데이터 가 압축되었는지 아니면 압축 해제되었는지를 자동으로 감지합니다. 입력 데이터가 압축된 경우 에만 압축 해제를 수행합니다.
- 2. 내장된 Firehose 압축 해제 옵션을 사용하여 압축 해제를 켜세요.
- 3. Firehose 스트림이 아직 활성화되지 않은 경우 CloudWatch 측정항목을 활성화하세요. 측정항목 CloudWatchProcessorLambda IncomingCompressedData \_을 모니터링하고 이 측정항목이 0으 로 변경될 때까지 기다리세요. 이를 통해 Lambda 함수로 전송된 모든 입력 데이터가 압축 해제되 고 Lambda 함수가 더 이상 필요하지 않음을 확인할 수 있습니다.
- 4. 스트림의 압축을 푸는 데 더 이상 필요하지 않으므로 Lambda 데이터 변환을 제거하십시오.

## 를 사용하여 압축 해제를 비활성화합니다. AWS Management Console

를 사용하여 데이터 스트림의 압축 해제를 비활성화하려면 AWS Management Console

1. [에 AWS Management Console 로그인하고 https://console.aws.amazon.com/kinesis 에서 Kinesis](https://console.aws.amazon.com/kinesis) [콘솔을 엽니다.](https://console.aws.amazon.com/kinesis)

- 2. 탐색 창에서 Amazon Data Firehose를 선택합니다.
- 3. 편집하려는 Firehose 스트림을 선택합니다.
- 4. Firehose 스트림 세부정보 페이지에서 구성 탭을 선택합니다.
- 5. 레코드 변환 및 변환 섹션에서 편집을 선택합니다.
- 6. Amazon CloudWatch Logs의 소스 레코드 압축 해제에서 압축 해제 켜기를 선택 해제한 다음 변경 사항 저장을 선택합니다.

## FAQ

## 압축을 해제하는 동안 오류가 발생하는 경우 소스 데이터는 어떻게 됩니까?

Amazon Data Firehose가 레코드의 압축을 풀 수 없는 경우 Firehose 스트림 생성 중에 지정한 오류 S3 버킷에 레코드가 있는 그대로 (압축된 형식) 전송됩니다. 전송된 객체에는 레코드와 함께 오류 코 드 및 오류 메시지도 포함되며 이러한 객체는 라는 S3 버킷 접두사로 전송됩니다. decompressionfailed Firehose는 레코드 압축 해제에 실패한 후에도 다른 레코드를 계속 처리합니다.

압축 해제에 성공한 후 처리 파이프라인에 오류가 발생하는 경우 소스 데이터는 어떻게 되나요?

압축 해제 후 처리 단계 (예: 동적 파티셔닝 및 데이터 형식 변환) 에서 Amazon Data Firehose에서 오 류가 발생하는 경우, 레코드는 Firehose 스트림 생성 중에 지정한 오류 S3 버킷에 압축 형식으로 전송 됩니다. 전송된 객체에는 레코드와 함께 오류 코드 및 오류 메시지도 포함됩니다.

## 오류나 예외가 발생할 경우 어떻게 알 수 있습니까?

압축 해제 중에 오류 또는 예외가 발생하는 경우 CloudWatch Logs를 구성하면 Firehose가 오류 메시 지를 CloudWatch Logs에 기록합니다. 또한 Firehose는 모니터링할 수 있는 측정항목으로 CloudWatch 측정항목을 전송합니다. Firehose에서 내보낸 측정항목을 기반으로 알람을 생성할 수도 있습니다.

로그에서 **put** 작업이 이루어지지 않으면 어떻게 되나요? CloudWatch

고객이 CloudWatch Logs에서 오지 puts 않는 경우 다음과 같은 오류 메시지가 반환됩니다.

Put to Firehose failed for AccountId: <accountID>, FirehoseName: <firehosename> because the request is not originating from allowed source types.

## Firehose는 압축 해제 기능에 대해 어떤 측정항목을 생성하나요?

Firehose는 모든 레코드의 압축 해제 메트릭을 생성합니다. 기간 (1분), 통계 (합계), 날짜 범위를 선택 하여 DecompressedRecords 실패 또는 성공 또는 실패 또는 DecompressedBytes 성공 수를 구해 야 합니다. 자세한 내용은 [CloudWatch 로그, 압축 해제 지표을](#page-211-0)(를) 참조하세요.

# 이벤트를 사용하여 Amazon Data Firehose에 쓰기 CloudWatch

이벤트 규칙에 대상을 추가하여 Firehose 스트림으로 이벤트를 CloudWatch 전송하도록 Amazon을 구 성할 수 있습니다 CloudWatch .

기존 Firehose 스트림으로 CloudWatch 이벤트를 보내는 이벤트 규칙의 대상을 만들려면

- 1. <https://console.aws.amazon.com/cloudwatch/>에서 AWS Management Console 로그인하고 CloudWatch 콘솔을 엽니다.
- 2. Create rule을 선택합니다.
- 3. 1단계: 규칙 만들기 페이지의 대상에서 대상 추가를 선택한 다음 Firehose 스트림을 선택합니다.
- 4. 기존 Firehose 스트림을 선택합니다.

CloudWatch 이벤트 규칙 생성에 대한 자세한 내용은 [Amazon CloudWatch Events 시작하기를](https://docs.aws.amazon.com/AmazonCloudWatch/latest/events/CWE_GettingStarted.html) 참조하 십시오.

# 다음을 사용하여 Amazon 데이터 Firehose에 쓰기 AWS IoT

작업을 추가하여 Firehose 스트림으로 정보를 AWS IoT 전송하도록 구성할 수 있습니다.

기존 Firehose 스트림으로 이벤트를 보내는 액션을 만들려면

- 1. AWS IoT 콘솔에서 규칙을 생성할 때 규칙 생성 페이지의 하나 이상의 작업을 설정에서 작업 추 가를 선택합니다.
- 2. Amazon Kinesis Firehose 스트림으로 메시지 전송을 선택합니다.
- 3. [Configure action]을 선택합니다.
- 4. 스트림 이름에서 기존 Firehose 스트림을 선택합니다.
- 5. [Separator]에 대해 레코드 사이에 삽입할 구분자 문자를 선택합니다.
- 6. IAM 역할 이름에 대해서는 기존 IAM 역할을 선택하거나 새 역할 생성을 선택합니다.
- 7. 작업 추가를 선택합니다.

AWS IoT 규칙 생성에 대한 자세한 내용은 [AWS IoT 규칙 자습서](https://docs.aws.amazon.com/iot/latest/developerguide/iot-rules-tutorial.html)를 참조하세요.

# Amazon Data Firehose의 보안

클라우드 AWS 보안이 최우선 과제입니다. AWS 고객은 가장 보안에 민감한 조직의 요구 사항을 충족 하도록 구축된 데이터 센터 및 네트워크 아키텍처를 활용할 수 있습니다.

보안은 두 사람 사이의 AWS 공동 책임입니다. [공동 책임 모델은](https://aws.amazon.com/compliance/shared-responsibility-model/) 이 사항을 클라우드 내 보안 및 클라우 드의 보안으로 설명합니다.

- 클라우드 보안 AWS 클라우드에서 AWS 서비스를 실행하는 인프라를 보호하는 역할을 합니다. AWS AWS 또한 안전하게 사용할 수 있는 서비스를 제공합니다. 서드 파티 감사자는 정기적으로 [AWS 규정 준수 프로그램](https://aws.amazon.com/compliance/programs/)의 일환으로 보안 효과를 테스트하고 검증합니다. Data Firehose에 적용되 는 규정 준수 프로그램에 대해 자세히 알아보려면 [규정 준수 프로그램별 범위 내AWS 서비스를](https://aws.amazon.com/compliance/services-in-scope/) 참조 하십시오.
- 클라우드에서의 보안 사용하는 AWS 서비스에 따라 책임이 결정됩니다. 또한 데이터의 민감도, 조직의 요건 및 관련 법률 및 규정을 비롯한 기타 요소에 대해서도 책임이 있습니다.

이 설명서는 Data Firehose를 사용할 때 공동 책임 모델을 적용하는 방법을 이해하는 데 도움이 됩니 다. 다음 항목에서는 보안 및 규정 준수 목표를 충족하도록 Data Firehose를 구성하는 방법을 보여줍니 다. 또한 Data Firehose 리소스를 모니터링하고 보호하는 데 도움이 되는 다른 AWS 서비스를 사용하 는 방법도 알아봅니다.

#### 주제

- [Amazon Data Firehose의 데이터 보호](#page-94-0)
- [Amazon Data Firehose를 통한 액세스 제어](#page-95-0)
- [Amazon 데이터 AWS Secrets Manager 파이어호스에서 인증하세요](#page-136-0)
- [Amazon Data Firehose 콘솔을 통해 IAM 역할을 관리합니다.](#page-139-0)
- [Amazon 데이터 파이어호스 모니터링](#page-143-0)
- [Amazon Data Firehose에 대한 규정 준수 검증](#page-143-1)
- [Amazon Data Firehose의 레질리언스](#page-144-0)
- [Amazon Data Firehose의 인프라 보안](#page-144-1)
- [Amazon Data Firehose의 보안 모범 사례](#page-145-0)

# <span id="page-94-0"></span>Amazon Data Firehose의 데이터 보호

Amazon Data Firehose는 TLS 프로토콜을 사용하여 전송 중인 모든 데이터를 암호화합니다. 또한 처 리 중에 임시 스토리지에 저장된 데이터의 경우 Amazon Data Firehose는 체크섬 검증을 사용하여 데 이터를 암호화하고 체크섬 검증을 [AWS Key Management Service](https://docs.aws.amazon.com/kms/latest/developerguide/overview.html)사용하여 데이터 무결성을 확인합니 다.

민감한 데이터가 있는 경우 Amazon Data Firehose를 사용할 때 서버 측 데이터 암호화를 활성화할 수 있습니다. 이 작업은 데이터 소스에 따라 다릅니다.

### **a** Note

명령줄 인터페이스 또는 API를 AWS 통해 액세스할 때 FIPS 140-2의 검증을 거친 암호화 모듈 이 필요한 경우 FIPS 엔드포인트를 사용하십시오. 사용 가능한 FIPS 엔드포인트에 대한 자세 한 내용은 [Federal Information Processing Standard\(FIPS\) 140-2를](https://aws.amazon.com/compliance/fips/) 참조하십시오.

# 데이터 소스로 Kinesis Data Streams을 사용하는 서버 측 암호화

데이터 생산자에서 데이터 스트림으로 데이터를 전송할 때 Kinesis Data Streams는 데이터를 유휴 상 태로 저장하기 전에AWS KMS() 키를 사용하여 AWS Key Management Service 데이터를 암호화합니 다. Firehose 스트림이 데이터 스트림에서 데이터를 읽으면 Kinesis 데이터 스트림은 먼저 데이터를 복 호화한 다음 Amazon Data Firehose로 전송합니다. Amazon Data Firehose는 지정한 버퍼링 힌트를 기 반으로 메모리의 데이터를 버퍼링합니다. 그런 다음 암호화되지 않은 데이터를 저장하지 않고 대상으 로 전송합니다.

Kinesis Data Streams의 서버 측 암호화 활성화 방법에 대한 자세한 내용은 Amazon Kinesis Data Streams 개발자 안내서의 [서버 측 암호화 사용을](https://docs.aws.amazon.com/streams/latest/dev/server-side-encryption.html) 참조하세요.

# Direct PUT 또는 다른 데이터 원본을 사용한 서버 측 암호화

[PutRecord또](https://docs.aws.amazon.com/firehose/latest/APIReference/API_PutRecord.html)는 [PutRecordBatch](https://docs.aws.amazon.com/firehose/latest/APIReference/API_PutRecordBatch.html)Amazon Logs 또는 Events를 사용하여 Firehose 스트림으로 데이터를 전송하거나 AWS IoT Amazon CloudWatch Logs 또는 CloudWatch Events를 사용하여 데이터를 전송 하는 경우, 작업을 사용하여 서버 측 암호화를 활성화할 수 있습니다. [StartDeliveryStreamEncryption](https://docs.aws.amazon.com/firehose/latest/APIReference/API_StartDeliveryStreamEncryption.html)

server-side-encryption중지하려면 작업을 사용하세요. [StopDeliveryStreamEncryption](https://docs.aws.amazon.com/firehose/latest/APIReference/API_StopDeliveryStreamEncryption.html)

Firehose 스트림을 만들 때 SSE를 활성화할 수도 있습니다. 이렇게 하려면 호출 [DeliveryStreamEncryptionConfigurationInput시](https://docs.aws.amazon.com/firehose/latest/APIReference/API_DeliveryStreamEncryptionConfigurationInput.html)기를 지정하세요. [CreateDeliveryStream](https://docs.aws.amazon.com/firehose/latest/APIReference/API_CreateDeliveryStream.html) CMK 유형일 때 Amazon Data Firehose 서비스가 aCUSTOMER\_MANAGED\_CMK, KMSNotFoundException a, KMSInvalidStateException a 또는 KMSAccessDeniedException a 때문에 레코드를 해독할 수 없는 경우 서비스는 사용자가 문제를 해결할 때까지 최대 24시간 (보존 기간) 을 기다립니다. KMSDisabledException 보존 기간을 초과 하여 문제가 지속되는 경우 서비스에서는 보존 기간이 경과했으며 암호 해독할 수 없는 레코드를 건너 뛴 다음 데이터를 삭제합니다. Amazon Data Firehose는 네 가지 예외를 추적하는 데 사용할 수 있는 다음 네 가지 CloudWatch AWS KMS 지표를 제공합니다.

- KMSKeyAccessDenied
- KMSKeyDisabled
- KMSKeyInvalidState
- KMSKeyNotFound

이러한 4가지 지표에 대한 자세한 내용은 [the section called "지표를 사용한 CloudWatch 모니터링"](#page-189-0) 단 원을 참조하십시오.

#### **A** Important

Firehose 스트림을 암호화하려면 대칭 CMK를 사용하세요. Amazon Data Firehose는 비대칭 CMK를 지원하지 않습니다. [대칭 및 비대칭 CMK에 대한 자세한 내용은 개발자 안내서의 대칭](https://docs.aws.amazon.com/kms/latest/developerguide/symm-asymm-concepts.html)  [및 비대칭 CMK 정보를 참조하십시오.](https://docs.aws.amazon.com/kms/latest/developerguide/symm-asymm-concepts.html) AWS Key Management Service

#### **a** Note

[고객 관리 키](https://docs.aws.amazon.com/kms/latest/developerguide/concepts.html#customer-cmk) (CUSTOMER\_MANAGED\_CMK) 를 사용하여 Firehose 스트림에 서버 측 암호화 (SSE) 를 활성화하면 Firehose 서비스가 키를 사용할 때마다 암호화 컨텍스트를 설정합니다. 이 암호화 컨텍스트는 사용자 계정 소유의 키가 사용된 경우를 나타내므로 AWS 계정의 이벤 트 로그의 일부로 기록됩니다. AWS CloudTrail AWS 이 암호화 컨텍스트는 Firehose 서비스에 서 시스템에서 생성됩니다. 애플리케이션은 Firehose 서비스에서 설정한 암호화 컨텍스트의 형식이나 내용에 대해 어떠한 가정도 해서는 안 됩니다.

# <span id="page-95-0"></span>Amazon Data Firehose를 통한 액세스 제어

다음 섹션에서는 Amazon Data Firehose 리소스와의 액세스를 제어하는 방법을 다룹니다. 다루는 정 보에는 Firehose 스트림으로 데이터를 전송할 수 있도록 애플리케이션에 액세스 권한을 부여하는 방

법이 포함됩니다. 또한 Amazon Data Firehose에 Amazon S3) 버킷, Amazon Redshift 클러스터 또는 Amazon 서비스 클러스터에 대한 액세스 권한을 부여하는 방법과 Datadog, Dynatrace, LogicMonitor MongoDB, New Relic, Splunk 또는 Sumo Logic을 대상으로 사용하는 경우 필요한 액세스 권한을 부여 하는 방법도 설명합니다. OpenSearch 마지막으로, 이 주제에서는 다른 AWS 계정에 속한 대상으로 데 이터를 전송할 수 있도록 Amazon Data Firehose를 구성하는 방법에 대한 지침을 제공합니다. 이러한 모든 형태의 액세스를 관리하는 기술은 AWS Identity and Access Management (IAM) 입니다. IAM에 대한 자세한 내용은 [IAM이란?](https://docs.aws.amazon.com/IAM/latest/UserGuide/IAM_Introduction.html) 섹션을 참조하세요.

### 내용

- [애플리케이션에 Amazon Data Firehose 리소스에 대한 액세스 권한을 부여하십시오.](#page-97-0)
- [Amazon Data Firehose에 프라이빗 Amazon MSK 클러스터에 대한 액세스 권한을 부여하십시오](#page-97-1)
- [Amazon Data Firehose가 IAM 역할을 맡도록 허용](#page-98-0)
- [Amazon Data Firehose에 데이터 형식 변환을 AWS Glue 위한 액세스 권한 부여](#page-100-0)
- [Amazon Data Firehose에 Amazon S3 대상에 대한 액세스 권한 부여](#page-101-0)
- [Amazon Data Firehose에 Amazon Redshift 대상에 대한 액세스 권한 부여](#page-104-0)
- [Amazon Data Firehose에 공공 OpenSearch 서비스 목적지에 대한 액세스 권한 부여](#page-108-0)
- [Amazon Data Firehose에 VPC의 OpenSearch 서비스 대상에 대한 액세스 권한 부여](#page-111-0)
- [Amazon Data Firehose에 퍼블릭 OpenSearch 서버리스 대상에 대한 액세스 권한 부여](#page-112-0)
- [Amazon Data Firehose에 VPC의 OpenSearch 서버리스 대상에 대한 액세스 권한 부여](#page-115-0)
- [Amazon Data Firehose에 스플렁크 목적지에 대한 액세스 권한 부여](#page-116-0)
- [VPC에서 Splunk에 액세스](#page-118-0)
- [스노우플레이크 또는 HTTP 엔드포인트에 대한 액세스](#page-120-0)
- [Amazon Data Firehose에 눈송이 목적지에 대한 액세스 권한 부여](#page-120-1)
- [VPC의 스노우플레이크 액세스](#page-122-0)
- [Amazon Data Firehose에 HTTP 엔드포인트 대상에 대한 액세스 권한 부여](#page-125-0)
- [Amazon MSK에서 계정 간 배송](#page-128-0)
- [Amazon S3 대상으로 교차 계정 전송](#page-130-0)
- [서비스 목적지로의 교차 계정 전송 OpenSearch](#page-132-0)
- [태그를 사용하여 액세스 제어](#page-133-0)

# <span id="page-97-0"></span>애플리케이션에 Amazon Data Firehose 리소스에 대한 액세스 권한을 부여 하십시오.

애플리케이션에 Firehose 스트림에 대한 액세스 권한을 부여하려면 이 예제와 비슷한 정책을 사용하 세요. Action 섹션을 수정하여 액세스 권한을 부여할 개별 API 작업을 조정하거나 "firehose:\*"를 이용해 모든 작업에 대한 액세스를 허용할 수 있습니다.

```
{ 
     "Version": "2012-10-17", 
     "Statement": [ 
         \{ "Effect": "Allow", 
               "Action": [ 
                   "firehose:DeleteDeliveryStream", 
                   "firehose:PutRecord", 
                   "firehose:PutRecordBatch", 
                   "firehose:UpdateDestination" 
              ], 
               "Resource": [ 
                   "arn:aws:firehose:region:account-id:deliverystream/delivery-stream-
name" 
             \mathbf{1} } 
     ]
}
```
<span id="page-97-1"></span>Amazon Data Firehose에 프라이빗 Amazon MSK 클러스터에 대한 액세스 권한을 부여하십시오

Firehose 스트림의 소스가 프라이빗 Amazon MSK 클러스터인 경우 이 예제와 유사한 정책을 사용하 십시오.

```
{ 
   "Version": "2012-10-17", 
   "Statement": [ 
      { 
        "Principal": { 
           "Service": [ 
             "firehose.amazonaws.com" 
          \mathbf 1
```

```
 }, 
      "Effect": "Allow", 
      "Action": [ 
        "kafka:CreateVpcConnection" 
     ], 
     "Resource": "cluster-arn" 
     } 
   ]
}
```
# <span id="page-98-0"></span>Amazon Data Firehose가 IAM 역할을 맡도록 허용

이 섹션에서는 Amazon Data Firehose에 소스에서 대상으로 데이터를 수집, 처리 및 전송할 수 있는 액 세스 권한을 부여하는 권한 및 정책을 설명합니다.

### **a** Note

콘솔을 사용하여 Firehose 스트림을 만들고 새 역할을 만드는 옵션을 선택하는 경우 필요한 신 뢰 정책을 역할에 AWS 연결합니다. Amazon Data Firehose가 기존 IAM 역할을 사용하도록 하 거나 직접 역할을 생성하는 경우 Amazon Data Firehose가 역할을 수임할 수 있도록 다음 신뢰 정책을 해당 역할에 연결하십시오. 정책을 편집하여 *account-id# ## ID#* 대체하십시오. AWS 역할의 신뢰 관계를 수정하는 방법에 대한 자세한 내용은 [역할 수정을](https://docs.aws.amazon.com/IAM/latest/UserGuide/id_roles_manage_modify.html) 참조하십시오.

Amazon Data Firehose는 Firehose 스트림이 데이터를 처리하고 전송하는 데 필요한 모든 권한에 대해 IAM 역할을 사용합니다. Amazon Data Firehose가 해당 역할을 맡을 수 있도록 다음과 같은 신뢰 정책 이 해당 역할에 연결되어 있는지 확인하십시오.

```
{ 
  "Version": "2012-10-17", 
  "Statement": [{ 
   "Sid": "", 
   "Effect": "Allow", 
   "Principal": { 
   "Service": "firehose.amazonaws.com" 
   }, 
   "Action": "sts:AssumeRole", 
   "Condition": { 
    "StringEquals": { 
     "sts:ExternalId": "account-id" 
    }
```
 } }] }

이 정책은 sts:ExternalId 조건 컨텍스트 키를 사용하여 사용자 AWS 계정에서 발생하는 Amazon Data Firehose 활동만 이 IAM 역할을 맡을 수 있도록 합니다. IAM 역할의 무단 사용 금지에 대한 자세 한 내용은 IAM 사용 설명서의 [혼동된 대리자 문제를](https://docs.aws.amazon.com/IAM/latest/UserGuide/confused-deputy.html) 참조하세요.

Amazon MSK를 Firehose 스트림의 소스로 선택하는 경우, 지정된 Amazon MSK 클러스터에서 소스 데이터를 수집할 수 있는 권한을 Amazon Data Firehose에 부여하는 또 다른 IAM 역할을 지정해야 합 니다. Amazon Data Firehose가 해당 역할을 맡을 수 있도록 다음과 같은 신뢰 정책이 해당 역할에 연 결되어 있는지 확인하십시오.

```
{ 
   "Version": "2012-10-17", 
   "Statement": [ 
     \mathcal{L} "Principal": { 
           "Service": [ 
              "firehose.amazonaws.com" 
           ] 
        }, 
        "Effect": "Allow", 
        "Action": "sts:AssumeRole" 
      } 
  \mathbf{I}}
```
지정된 Amazon MSK 클러스터에서 소스 데이터를 수집할 수 있는 권한을 Amazon Data Firehose에 부여하는 이 역할이 다음 권한을 부여하는지 확인하십시오.

```
{ 
    "Version": "2012-10-17", 
    "Statement": [{ 
          "Effect":"Allow", 
          "Action": [ 
             "kafka:GetBootstrapBrokers", 
             "kafka:DescribeCluster",
```

```
 "kafka:DescribeClusterV2", 
              "kafka-cluster:Connect" 
           ], 
           "Resource": "CLUSTER-ARN" 
         }, 
        \sqrt{ } "Effect":"Allow", 
           "Action": [ 
              "kafka-cluster:DescribeTopic", 
             "kafka-cluster:DescribeTopicDynamicConfiguration", 
             "kafka-cluster:ReadData" 
           ], 
           "Resource": "TOPIC-ARN" 
         }]
}
```
<span id="page-100-0"></span>Amazon Data Firehose에 데이터 형식 변환을 AWS Glue 위한 액세스 권한 부여

Firehose 스트림이 데이터 형식 변환을 수행하는 경우 Amazon 데이터 Firehose는 저장된 테이블 정의 를 참조합니다. AWS Glue Amazon Data Firehose에 필요한 액세스 권한을 부여하려면 AWS Glue다 음 설명을 정책에 추가하십시오. 테이블의 ARN을 찾는 방법에 대한 자세한 내용은 [AWS Glue 리소스](https://docs.aws.amazon.com/glue/latest/dg/glue-specifying-resource-arns.html) [ARN 지정을](https://docs.aws.amazon.com/glue/latest/dg/glue-specifying-resource-arns.html) 참조하십시오.

```
[ "Effect": "Allow", 
     "Action": [ 
          "glue:GetTable", 
          "glue:GetTableVersion", 
          "glue:GetTableVersions" 
     ], 
     "Resource": "table-arn"
}, { 
     "Sid": "GetSchemaVersion", 
     "Effect": "Allow", 
     "Action": [ 
          "glue:GetSchemaVersion" 
     ], 
     "Resource": ["*"]
}]
```
스키마 레지스트리에서 스키마를 가져오기 위한 권장 정책에는 리소스 제한이 없습니다. 자세한 내용 은 개발자 안내서의 [디시리얼라이저용 IAM 예제를](https://docs.aws.amazon.com/glue/latest/dg/schema-registry-gs.html#schema-registry-gs1b) 참조하십시오. AWS Glue

### **a** Note

현재 이스라엘 (텔아비브), AWS Glue 아시아 태평양 (자카르타) 또는 중동 (UAE) 지역에서 는 지원되지 않습니다. 아시아 태평양 (자카르타) 지역 또는 중동 (UAE) 지역에서 Amazon Data Firehose를 사용하는 경우, 현재 지원되는 지역 중 AWS Glue 하나에서 Amazon Data Firehose에 대한 액세스 권한을 부여해야 합니다. AWS Glue Data Firehose와 간의 지역 간 상 호 운용성이 지원됩니다. AWS Glue [지원되는 지역에 AWS Glue 대한 자세한 내용은 https://](https://docs.aws.amazon.com/general/latest/gr/glue.html) [docs.aws.amazon.com/general/latest/gr/glue.html 을 참조하십시오.](https://docs.aws.amazon.com/general/latest/gr/glue.html)

# <span id="page-101-0"></span>Amazon Data Firehose에 Amazon S3 대상에 대한 액세스 권한 부여

Amazon S3 대상을 사용하는 경우 Amazon Data Firehose는 S3 버킷으로 데이터를 전송하며 선택적 으로 데이터 암호화를 위해 사용자가 소유한 AWS KMS 키를 사용할 수 있습니다. 오류 로깅이 활성화 된 경우 Amazon Data Firehose는 또한 CloudWatch 로그 그룹 및 스트림에 데이터 전송 오류를 전송합 니다. Firehose 스트림을 생성할 때는 IAM 역할이 있어야 합니다. Amazon Data Firehose는 IAM 역할 을 맡고 지정된 버킷, 키, CloudWatch 로그 그룹 및 스트림에 대한 액세스 권한을 얻습니다.

Amazon Data Firehose가 S3 버킷과 AWS KMS 키에 액세스할 수 있도록 하려면 다음 액세스 정책을 사용하십시오. S3 버킷을 소유하지 않은 경우 Amazon S3 작업 목록에 s3:PutObjectAcl을 추가합 니다. 이렇게 하면 버킷 소유자에게 Amazon Data Firehose에서 제공하는 객체에 대한 전체 액세스 권 한이 부여됩니다.

```
{ 
      "Version": "2012-10-17", 
      "Statement": 
     \mathsf{L} { 
               "Effect": "Allow", 
               "Action": [ 
                    "s3:AbortMultipartUpload", 
                    "s3:GetBucketLocation", 
                    "s3:GetObject", 
                    "s3:ListBucket", 
                    "s3:ListBucketMultipartUploads", 
                    "s3:PutObject" 
               ],
```

```
 "Resource": [ 
                  "arn:aws:s3:::bucket-name", 
                  "arn:aws:s3:::bucket-name/*" 
 ] 
         }, 
         { 
              "Effect": "Allow", 
              "Action": [ 
                  "kinesis:DescribeStream", 
                  "kinesis:GetShardIterator", 
                  "kinesis:GetRecords", 
                  "kinesis:ListShards" 
             ], 
             "Resource": "arn:aws:kinesis:region:account-id:stream/stream-name" 
         }, 
         { 
             "Effect": "Allow", 
             "Action": [ 
                 "kms:Decrypt", 
                 "kms:GenerateDataKey" 
            ], 
             "Resource": [ 
                 "arn:aws:kms:region:account-id:key/key-id" 
            ], 
             "Condition": { 
                 "StringEquals": { 
                     "kms:ViaService": "s3.region.amazonaws.com" 
                 }, 
                 "StringLike": { 
                     "kms:EncryptionContext:aws:s3:arn": "arn:aws:s3:::bucket-name/
prefix*" 
 } 
 } 
         }, 
         { 
             "Effect": "Allow", 
             "Action": [ 
                 "logs:PutLogEvents" 
            ], 
             "Resource": [ 
                 "arn:aws:logs:region:account-id:log-group:log-group-name:log-stream:log-
stream-name" 
 ] 
         },
```

```
 { 
             "Effect": "Allow", 
             "Action": [ 
                  "lambda:InvokeFunction", 
                  "lambda:GetFunctionConfiguration" 
             ], 
             "Resource": [ 
                  "arn:aws:lambda:region:account-id:function:function-name:function-
version" 
 ] 
          } 
    \mathbf{I}}
```
위의 정책에는 Amazon Kinesis Data Streams에 대한 액세스를 허용하는 명령문도 있습니다. Kinesis Data Streams를 데이터 소스로 사용하지 않는 경우, 그 명령문을 제거할 수 있습니다. Amazon MSK를 소스로 사용하는 경우 해당 설명을 다음과 같이 대체할 수 있습니다.

```
{ 
    "Sid":"", 
    "Effect":"Allow", 
    "Action":[ 
       "kafka:GetBootstrapBrokers", 
       "kafka:DescribeCluster", 
       "kafka:DescribeClusterV2", 
       "kafka-cluster:Connect" 
    ], 
    "Resource":"arn:aws:kafka:{{mskClusterRegion}}:{{mskClusterAccount}}:cluster/
{{mskClusterName}}/{{clusterUUID}}"
},
{ 
    "Sid":"", 
    "Effect":"Allow", 
    "Action":[ 
       "kafka-cluster:DescribeTopic", 
       "kafka-cluster:DescribeTopicDynamicConfiguration", 
       "kafka-cluster:ReadData" 
    ], 
    "Resource":"arn:aws:kafka:{{mskClusterRegion}}:{{mskClusterAccount}}:topic/
{{mskClusterName}}/{{clusterUUID}}/{{mskTopicName}}"
},
{ 
    "Sid":"",
```

```
 "Effect":"Allow", 
    "Action":[ 
       "kafka-cluster:DescribeGroup" 
    ], 
    "Resource":"arn:aws:kafka:{{mskClusterRegion}}:{{mskClusterAccount}}:group/
{{mskClusterName}}/{{clusterUUID}}/*"
}
```
다른 AWS 서비스가 AWS 리소스에 액세스하도록 허용하는 방법에 대한 자세한 내용은 IAM 사용 설명 서의 [AWS 서비스에 권한을 위임하는 역할 생성을](https://docs.aws.amazon.com/IAM/latest/UserGuide/id_roles_create_for-service.html) 참조하십시오.

Amazon Data Firehose에 다른 계정의 Amazon S3 대상에 대한 액세스 권한을 부여하는 방법을 알아 보려면 을 참조하십시오. [the section called "Amazon S3 대상으로 교차 계정 전송"](#page-130-0)

## <span id="page-104-0"></span>Amazon Data Firehose에 Amazon Redshift 대상에 대한 액세스 권한 부여

Amazon Redshift 대상을 사용할 때 Amazon Data Firehose에 대한 액세스 권한을 부여하려면 다음을 참조하십시오.

### 주제

- [IAM 역할 및 액세스 정책](#page-104-1)
- [Amazon Redshift 프로비저닝된 클러스터 또는 Amazon Redshift Serverless 작업 그룹에 대한 VPC](#page-106-0)  [액세스](#page-106-0)

## <span id="page-104-1"></span>IAM 역할 및 액세스 정책

Amazon Redshift 대상을 사용하는 경우 Amazon Data Firehose는 S3 버킷에 중간 위치로서 데이 터를 전송합니다. 사용자가 소유한 AWS KMS 키를 선택적으로 데이터 암호화에 사용할 수 있습니 다. 그러면 Amazon Data Firehose가 S3 버킷의 데이터를 Amazon Redshift 프로비저닝 클러스터 또 는 Amazon Redshift 서버리스 워크그룹으로 로드합니다. 오류 로깅이 활성화된 경우 Amazon Data Firehose는 또한 CloudWatch 로그 그룹 및 스트림에 데이터 전송 오류를 전송합니다. Amazon Data Firehose는 지정된 Amazon Redshift 사용자 이름과 암호를 사용하여 프로비저닝된 클러스터 또는 Amazon Redshift 서버리스 워크그룹에 액세스하고, IAM 역할을 사용하여 지정된 버킷, 키, 로그 그룹 및 스트림에 액세스합니다. CloudWatch Firehose 스트림을 생성할 때는 IAM 역할이 있어야 합니다.

Amazon Data Firehose가 S3 버킷과 AWS KMS 키에 액세스할 수 있도록 하려면 다음 액세 스 정책을 사용하십시오. S3 버킷을 소유하지 않은 경우 Amazon S3 작업 목록에 추가하십시 오s3:PutObjectAcl. 그러면 Amazon Data Firehose에서 제공하는 객체에 대한 전체 액세스 권한이 버킷 소유자에게 부여됩니다. 이 정책에는 Amazon Kinesis Data Streams에 대한 액세스를 허용하는 명령문도 있습니다. Kinesis Data Streams를 데이터 소스로 사용하지 않는 경우, 그 명령문을 제거할 수 있습니다.

```
{
"Version": "2012-10-17", 
     "Statement": 
    \Gamma { 
              "Effect": "Allow", 
              "Action": [ 
                   "s3:AbortMultipartUpload", 
                   "s3:GetBucketLocation", 
                   "s3:GetObject", 
                   "s3:ListBucket", 
                   "s3:ListBucketMultipartUploads", 
                   "s3:PutObject" 
              ], 
              "Resource": [ 
                   "arn:aws:s3:::bucket-name", 
                   "arn:aws:s3:::bucket-name/*" 
              ] 
         }, 
          { 
             "Effect": "Allow", 
             "Action": [ 
                  "kms:Decrypt", 
                  "kms:GenerateDataKey" 
             ], 
             "Resource": [ 
                  "arn:aws:kms:region:account-id:key/key-id" 
             ], 
             "Condition": { 
                  "StringEquals": { 
                      "kms:ViaService": "s3.region.amazonaws.com" 
                  }, 
                  "StringLike": { 
                      "kms:EncryptionContext:aws:s3:arn": "arn:aws:s3:::bucket-name/
prefix*" 
 } 
 } 
          }, 
          {
```

```
 "Effect": "Allow", 
              "Action": [ 
                  "kinesis:DescribeStream", 
                  "kinesis:GetShardIterator", 
                  "kinesis:GetRecords", 
                  "kinesis:ListShards" 
             ], 
              "Resource": "arn:aws:kinesis:region:account-id:stream/stream-name" 
          }, 
          { 
              "Effect": "Allow", 
              "Action": [ 
                  "logs:PutLogEvents" 
              ], 
              "Resource": [ 
                  "arn:aws:logs:region:account-id:log-group:log-group-name:log-stream:log-
stream-name" 
 ] 
          }, 
         \mathcal{L} "Effect": "Allow", 
              "Action": [ 
                  "lambda:InvokeFunction", 
                  "lambda:GetFunctionConfiguration" 
             ], 
              "Resource": [ 
                  "arn:aws:lambda:region:account-id:function:function-name:function-
version" 
            \mathbf{I} } 
    \mathbf{I}}
```
다른 AWS 서비스가 AWS 리소스에 액세스하도록 허용하는 방법에 대한 자세한 내용은 IAM 사용 설명 서의 [AWS 서비스에 권한을 위임할 역할 생성을](https://docs.aws.amazon.com/IAM/latest/UserGuide/id_roles_create_for-service.html) 참조하십시오.

<span id="page-106-0"></span>Amazon Redshift 프로비저닝된 클러스터 또는 Amazon Redshift Serverless 작업 그룹 에 대한 VPC 액세스

Amazon Redshift 프로비저닝 클러스터 또는 Amazon Redshift Serverless 작업 그룹이 Virtual Private Cloud(VPC) 내에 있으면 퍼블릭 IP 주소를 통해 공개적으로 액세스할 수 있어야 합니다. 또한 Amazon 데이터 파이어호스 IP 주소의 차단을 해제하여 Amazon Redshift 프로비저닝 클러스터 또는 Amazon

Redshift 서버리스 워크그룹에 대한 액세스 권한을 Amazon Data Firehose에 부여하십시오. Amazon Data Firehose는 현재 사용 가능한 각 지역에 대해 하나의 CIDR 블록을 사용합니다.

- 13.58.135.96/27, 미국 동부(오하이오)
- 52.70.63.192/27, 미국 동부(버지니아 북부)
- 13.57.135.192/27, 미국 서부(캘리포니아 북부)
- 52.89.255.224/27, 미국 서부(오레곤)
- 18.253.138.96/27 AWS GovCloud (미국 동부) 용
- 52.61.204.160/27 AWS GovCloud (미국 서부) 용
- 35.183.92.128/27, 캐나다(중부)
- 40.176.98.192/27캐나다 서부 (캘거리) 용
- 18.162.221.32/27, 아시아 태평양(홍콩)
- 13.232.67.32/27, 아시아 태평양(뭄바이)
- 18.60.192.128/27, 아시아 태평양(하이데라바드)
- 13.209.1.64/27, 아시아 태평양(서울)
- 13.228.64.192/27, 아시아 태평양(싱가포르)
- 13.210.67.224/27, 아시아 태평양(시드니)
- 108.136.221.64/27, 아시아 태평양(자카르타)
- 13.113.196.224/27, 아시아 태평양(도쿄)
- 13.208.177.192/27, 아시아 태평양(오사카)
- 52.81.151.32/27, 중국(베이징)
- 161.189.23.64/27, 중국(닝샤)
- 16.62.183.32/27, 유럽(취리히)
- 35.158.127.160/27, 유럽(프랑크푸르트)
- 52.19.239.192/27, 유럽(아일랜드)
- 18.130.1.96/27, 유럽(런던)
- 35.180.1.96/27, 유럽(파리)
- 13.53.63.224/27, 유럽(스톡홀름)
- 15.185.91.0/27, 중동(바레인)
- 18.228.1.128/27, 남아메리카(상파울루)
- 15.161.135.128/27, 유럽(밀라노)
- 13.244.121.224/27, 아프리카(케이프타운)
- 3.28.159.32/27, 중동(UAE)
- 51.16.102.0/27, 이스라엘(텔아비브)
- 16.50.161.128/27, 아시아 태평양(멜버른)

IP 주소 차단 해제에 대한 자세한 내용은 Amazon Redshift 시작 가이드의 [클러스터에 대한 액세스 권](https://docs.aws.amazon.com/redshift/latest/gsg/rs-gsg-authorize-cluster-access.html) [한 부여](https://docs.aws.amazon.com/redshift/latest/gsg/rs-gsg-authorize-cluster-access.html) 단계를 참조하세요.

# <span id="page-108-0"></span>Amazon Data Firehose에 공공 OpenSearch 서비스 목적지에 대한 액세스 권한 부여

OpenSearch 서비스 대상을 사용하는 경우 Amazon Data Firehose는 데이터를 OpenSearch 서비스 클 러스터로 전송하고 동시에 실패한 문서 또는 모든 문서를 S3 버킷에 백업합니다. 오류 로깅이 활성화 된 경우 Amazon Data Firehose는 또한 CloudWatch 로그 그룹 및 스트림에 데이터 전송 오류를 전송 합니다. Amazon Data Firehose는 IAM 역할을 사용하여 지정된 OpenSearch 서비스 도메인, S3 버킷, AWS KMS 키, CloudWatch 로그 그룹 및 스트림에 액세스합니다. Firehose 스트림을 생성할 때는 IAM 역할이 있어야 합니다.

Amazon Data Firehose가 S3 버킷, OpenSearch 서비스 도메인 및 AWS KMS 키에 액세스할 수 있도 록 하려면 다음 액세스 정책을 사용하십시오. S3 버킷을 소유하지 않은 경우 Amazon S3 작업 목록에 추가하십시오s3:PutObjectAcl. 그러면 Amazon Data Firehose에서 제공하는 객체에 대한 전체 액 세스 권한이 버킷 소유자에게 부여됩니다. 이 정책에는 Amazon Kinesis Data Streams에 대한 액세스 를 허용하는 명령문도 있습니다. Kinesis Data Streams를 데이터 소스로 사용하지 않는 경우, 그 명령 문을 제거할 수 있습니다.

```
{ 
     "Version": "2012-10-17", 
     "Statement": [ 
          { 
               "Effect": "Allow", 
               "Action": [ 
                   "s3:AbortMultipartUpload", 
                   "s3:GetBucketLocation", 
                   "s3:GetObject", 
                   "s3:ListBucket", 
                   "s3:ListBucketMultipartUploads", 
                   "s3:PutObject" 
               ], 
               "Resource": [
```

```
 "arn:aws:s3:::bucket-name", 
                   "arn:aws:s3:::bucket-name/*" 
              ] 
          }, 
         \mathcal{L} "Effect": "Allow", 
             "Action": [ 
                  "kms:Decrypt", 
                  "kms:GenerateDataKey" 
             ], 
             "Resource": [ 
                  "arn:aws:kms:region:account-id:key/key-id" 
             ], 
             "Condition": { 
                  "StringEquals": { 
                      "kms:ViaService": "s3.region.amazonaws.com" 
                  }, 
                  "StringLike": { 
                      "kms:EncryptionContext:aws:s3:arn": "arn:aws:s3:::bucket-name/
prefix*" 
 } 
             } 
          }, 
          { 
             "Effect": "Allow", 
             "Action": [ 
                  "es:DescribeDomain", 
                  "es:DescribeDomains", 
                  "es:DescribeDomainConfig", 
                  "es:ESHttpPost", 
                  "es:ESHttpPut" 
             ], 
            "Resource": [ 
                 "arn:aws:es:region:account-id:domain/domain-name", 
                 "arn:aws:es:region:account-id:domain/domain-name/*" 
            ] 
        }, 
         { 
            "Effect": "Allow", 
            "Action": [ 
                 "es:ESHttpGet" 
            ], 
            "Resource": [ 
                 "arn:aws:es:region:account-id:domain/domain-name/_all/_settings",
```

```
 "arn:aws:es:region:account-id:domain/domain-name/_cluster/stats", 
                "arn:aws:es:region:account-id:domain/domain-name/index-name*/
_mapping/type-name", 
                "arn:aws:es:region:account-id:domain/domain-name/_nodes", 
                "arn:aws:es:region:account-id:domain/domain-name/_nodes/stats", 
                "arn:aws:es:region:account-id:domain/domain-name/_nodes/*/stats", 
                "arn:aws:es:region:account-id:domain/domain-name/_stats", 
                "arn:aws:es:region:account-id:domain/domain-name/index-name*/_stats", 
                "arn:aws:es:region:account-id:domain/domain-name/" 
           ] 
        }, 
        { 
            "Effect": "Allow", 
            "Action": [ 
                "kinesis:DescribeStream", 
                "kinesis:GetShardIterator", 
                "kinesis:GetRecords", 
                "kinesis:ListShards" 
           ], 
           "Resource": "arn:aws:kinesis:region:account-id:stream/stream-name" 
        }, 
        { 
            "Effect": "Allow", 
            "Action": [ 
                "logs:PutLogEvents" 
           ], 
            "Resource": [ 
                "arn:aws:logs:region:account-id:log-group:log-group-name:log-stream:log-
stream-name" 
 ] 
        }, 
        { 
            "Effect": "Allow", 
            "Action": [ 
                "lambda:InvokeFunction", 
                "lambda:GetFunctionConfiguration" 
           ], 
            "Resource": [ 
                "arn:aws:lambda:region:account-id:function:function-name:function-
version" 
           ] 
 } 
     ]
```
}

다른 AWS 서비스가 AWS 리소스에 액세스하도록 허용하는 방법에 대한 자세한 내용은 IAM 사용 설명 서의 [AWS 서비스에 권한을 위임할 역할 생성을](https://docs.aws.amazon.com/IAM/latest/UserGuide/id_roles_create_for-service.html) 참조하십시오.

Amazon Data Firehose에 다른 계정의 OpenSearch 서비스 클러스터에 대한 액세스 권한을 부여 하는 방법을 알아보려면 을 참조하십시오. [the section called "서비스 목적지로의 교차 계정 전송](#page-132-0) [OpenSearch"](#page-132-0)

Amazon Data Firehose에 VPC의 OpenSearch 서비스 대상에 대한 액세스 권한 부여

OpenSearch 서비스 도메인이 VPC에 있는 경우 Amazon Data Firehose에 이전 섹션에서 설명한 권한 을 부여해야 합니다. 또한 Amazon Data Firehose가 OpenSearch 서비스 도메인의 VPC에 액세스할 수 있도록 하려면 다음 권한을 부여해야 합니다.

- ec2:DescribeVpcs
- ec2:DescribeVpcAttribute
- ec2:DescribeSubnets
- ec2:DescribeSecurityGroups
- ec2:DescribeNetworkInterfaces
- ec2:CreateNetworkInterface
- ec2:CreateNetworkInterfacePermission
- ec2:DeleteNetworkInterface

#### **A** Important

Firehose 스트림을 만든 후에는 이러한 권한을 취소하지 마세요. 이러한 권한을 취소하면 서 비스가 ENI를 쿼리하거나 업데이트하려고 할 때마다 Firehose 스트림의 성능이 저하되거나 OpenSearch 서비스 도메인에 대한 데이터 전송이 중지됩니다.

#### **A** Important

프라이빗 VPC에서 대상으로 데이터를 전송하기 위한 서브넷을 지정할 때는 선택한 서브넷에 충분한 수의 여유 IP 주소가 있는지 확인하십시오. 지정된 서브넷에 사용 가능한 무료 IP 주소

가 없는 경우 Firehose는 프라이빗 VPC에서 데이터 전송을 위한 ENI를 만들거나 추가할 수 없 으며 전송이 저하되거나 실패합니다.

Firehose 스트림을 만들거나 업데이트할 때 Firehose가 서비스 도메인으로 데이터를 전송할 때 사용할 보안 그룹을 지정합니다. OpenSearch OpenSearch 서비스 도메인이 사용하는 것과 동일한 보안 그룹 을 사용하거나 다른 보안 그룹을 사용할 수 있습니다. 다른 보안 그룹을 지정하는 경우 OpenSearch 서 비스 도메인의 보안 그룹에 대한 아웃바운드 HTTPS 트래픽을 허용해야 합니다. 또한 OpenSearch 서 비스 도메인의 보안 그룹이 Firehose 스트림을 구성할 때 지정한 보안 그룹으로부터의 HTTPS 트래픽 을 허용하는지 확인하세요. Firehose 스트림과 OpenSearch 서비스 도메인 모두에 동일한 보안 그룹을 사용하는 경우 보안 그룹 인바운드 규칙이 HTTPS 트래픽을 허용하는지 확인하세요. 보안 그룹 규칙에 관한 자세한 정보는 Amazon VPC 설명서의 [보안 그룹 규칙](https://docs.aws.amazon.com/vpc/latest/userguide/VPC_SecurityGroups.html#SecurityGroupRules)을 참조하세요.

Amazon Data Firehose에 퍼블릭 OpenSearch 서버리스 대상에 대한 액세스 권한 부여

OpenSearch 서버리스 대상을 사용하는 경우 Amazon Data Firehose는 서버리스 컬렉션에 데이터를 전송하고 동시에 실패한 문서 또는 모든 문서를 S3 버킷에 백업합니다. OpenSearch 오류 로깅이 활성 화된 경우 Amazon Data Firehose는 또한 CloudWatch 로그 그룹 및 스트림에 데이터 전송 오류를 전송 합니다. Amazon Data Firehose는 IAM 역할을 사용하여 지정된 OpenSearch 서버리스 컬렉션, S3 버 킷, AWS KMS 키, CloudWatch 로그 그룹 및 스트림에 액세스합니다. Firehose 스트림을 생성할 때는 IAM 역할이 있어야 합니다.

Amazon Data Firehose가 S3 버킷, OpenSearch 서버리스 도메인 및 키에 액세스할 수 있도록 하려면 다음 액세스 정책을 사용하십시오. AWS KMS S3 버킷을 소유하지 않은 경우 Amazon S3 작업 목록에 추가하십시오s3:PutObjectAcl. 그러면 Amazon Data Firehose에서 제공하는 객체에 대한 전체 액 세스 권한이 버킷 소유자에게 부여됩니다. 이 정책에는 Amazon Kinesis Data Streams에 대한 액세스 를 허용하는 명령문도 있습니다. Kinesis Data Streams를 데이터 소스로 사용하지 않는 경우, 그 명령 문을 제거할 수 있습니다.

```
{ 
     "Version": "2012-10-17", 
     "Statement": [ 
          { 
               "Effect": "Allow", 
               "Action": [ 
                   "s3:AbortMultipartUpload", 
                   "s3:GetBucketLocation", 
                   "s3:GetObject",
```

```
 "s3:ListBucket", 
                   "s3:ListBucketMultipartUploads", 
                   "s3:PutObject" 
              ], 
              "Resource": [ 
                   "arn:aws:s3:::bucket-name", 
                   "arn:aws:s3:::bucket-name/*" 
              ] 
         }, 
          { 
             "Effect": "Allow", 
             "Action": [ 
                  "kms:Decrypt", 
                  "kms:GenerateDataKey" 
             ], 
             "Resource": [ 
                  "arn:aws:kms:region:account-id:key/key-id" 
             ], 
             "Condition": { 
                  "StringEquals": { 
                      "kms:ViaService": "s3.region.amazonaws.com" 
                  }, 
                  "StringLike": { 
                      "kms:EncryptionContext:aws:s3:arn": "arn:aws:s3:::bucket-name/
prefix*" 
 } 
             } 
         }, 
        { 
            "Effect": "Allow", 
            "Action": [ 
                "kinesis:DescribeStream", 
                "kinesis:GetShardIterator", 
                "kinesis:GetRecords", 
                "kinesis:ListShards" 
            ], 
            "Resource": "arn:aws:kinesis:region:account-id:stream/stream-name" 
        }, 
        { 
            "Effect": "Allow", 
            "Action": [ 
                "logs:PutLogEvents" 
            ], 
            "Resource": [
```

```
 "arn:aws:logs:region:account-id:log-group:log-group-name:log-stream:log-
stream-name" 
            ] 
         }, 
        \mathcal{L} "Effect": "Allow", 
            "Action": [ 
                 "lambda:InvokeFunction", 
                 "lambda:GetFunctionConfiguration" 
            ], 
            "Resource": [ 
                 "arn:aws:lambda:region:account-id:function:function-name:function-
version" 
            ] 
         }, 
         { 
          "Effect": "Allow", 
          "Action": "aoss:APIAccessAll", 
          "Resource": "arn:aws:aoss:region:account-id:collection/collection-id" 
       } 
     ]
}
```
위의 정책 외에도 데이터 액세스 정책에 다음과 같은 최소 권한이 할당되도록 Amazon Data Firehose 를 구성해야 합니다.

```
\Gamma { 
        "Rules":[ 
            { 
                "ResourceType":"index", 
                "Resource":[ 
                    "index/target-collection/target-index" 
                ], 
                "Permission":[ 
                    "aoss:WriteDocument", 
                    "aoss:UpdateIndex", 
                    "aoss:CreateIndex" 
               \mathbf{I} } 
        ], 
        "Principal":[
```

```
 "arn:aws:sts::account-id:assumed-role/firehose-delivery-role-name/*" 
       ] 
    }
]
```
다른 AWS 서비스가 AWS 리소스에 액세스하도록 허용하는 방법에 대한 자세한 내용은 IAM 사용 설명 서의 [AWS 서비스에 권한을 위임할 역할 생성을](https://docs.aws.amazon.com/IAM/latest/UserGuide/id_roles_create_for-service.html) 참조하십시오.

# Amazon Data Firehose에 VPC의 OpenSearch 서버리스 대상에 대한 액세스 권한 부여

OpenSearch 서버리스 컬렉션이 VPC에 있는 경우 Amazon Data Firehose에 이전 섹션에서 설명한 권 한을 부여해야 합니다. 또한 Amazon Data Firehose가 OpenSearch 서버리스 컬렉션의 VPC에 액세스 할 수 있도록 하려면 다음 권한을 부여해야 합니다.

- ec2:DescribeVpcs
- ec2:DescribeVpcAttribute
- ec2:DescribeSubnets
- ec2:DescribeSecurityGroups
- ec2:DescribeNetworkInterfaces
- ec2:CreateNetworkInterface
- ec2:CreateNetworkInterfacePermission
- ec2:DeleteNetworkInterface

#### **A** Important

Firehose 스트림을 만든 후에는 이러한 권한을 취소하지 마세요. 이러한 권한을 취소하면 서 비스가 ENI를 쿼리하거나 업데이트하려고 할 때마다 Firehose 스트림의 성능이 저하되거나 OpenSearch 서비스 도메인에 대한 데이터 전송이 중지됩니다.

#### **A** Important

프라이빗 VPC에서 대상으로 데이터를 전송하기 위한 서브넷을 지정할 때는 선택한 서브넷에 충분한 수의 여유 IP 주소가 있는지 확인하십시오. 지정된 서브넷에 사용 가능한 무료 IP 주소

가 없는 경우 Firehose는 프라이빗 VPC에서 데이터 전송을 위한 ENI를 만들거나 추가할 수 없 으며 전송이 저하되거나 실패합니다.

Firehose 스트림을 만들거나 업데이트할 때 Firehose가 서버리스 컬렉션으로 데이터를 전송할 때 사 용할 보안 그룹을 지정합니다. OpenSearch OpenSearch 서버리스 컬렉션에서 사용하는 것과 동일 한 보안 그룹을 사용하거나 다른 보안 그룹을 사용할 수 있습니다. 다른 보안 그룹을 지정하는 경우 OpenSearch 서버리스 컬렉션의 보안 그룹에 대한 아웃바운드 HTTPS 트래픽을 허용해야 합니다. 또 한 Firehose 스트림을 구성할 때 지정한 보안 그룹으로부터의 HTTPS 트래픽을 OpenSearch 서버리스 컬렉션의 보안 그룹이 허용하는지 확인하세요. Firehose 스트림과 OpenSearch Serverless 컬렉션 모 두에 동일한 보안 그룹을 사용하는 경우 보안 그룹 인바운드 규칙이 HTTPS 트래픽을 허용하는지 확인 하세요. 보안 그룹 규칙에 관한 자세한 정보는 Amazon VPC 설명서의 [보안 그룹 규칙을](https://docs.aws.amazon.com/vpc/latest/userguide/VPC_SecurityGroups.html#SecurityGroupRules) 참조하세요.

### Amazon Data Firehose에 스플렁크 목적지에 대한 액세스 권한 부여

Splunk 대상을 사용하는 경우 Amazon Data Firehose는 Splunk HTTP 이벤트 수집기 (HEC) 엔드포 인트로 데이터를 전송합니다. 또한 지정한 Amazon S3 버킷에 해당 데이터를 백업하며, Amazon S3 서버 측 암호화에 소유한 AWS KMS 키를 선택적으로 사용할 수 있습니다. 오류 로깅이 활성화된 경 우 Firehose는 CloudWatch 로그 스트림에 데이터 전송 오류를 전송합니다. 데이터 변환에도 AWS Lambda 사용할 수 있습니다.

AWS 로드 밸런서를 사용하는 경우 Classic Load Balancer 또는 Application Load Balancer인지 확인 하십시오. 또한 Classic Load Balancer의 경우 쿠키 만료를 비활성화하고 Application Load Balancer의 경우 만료를 최대 (7일) 로 설정하여 기간 기반 고정 세션을 활성화하십시오. [이 작업을 수행하는 방법](https://docs.aws.amazon.com/elasticloadbalancing/latest/application/sticky-sessions.html) [에 대한 자세한 내용은](https://docs.aws.amazon.com/elasticloadbalancing/latest/application/sticky-sessions.html) [Classic Load Balancer 또는 Application](https://docs.aws.amazon.com/elasticloadbalancing/latest/classic/elb-sticky-sessions.html#enable-sticky-sessions-duration) [Load Balancer의 기간 기반 세션 고정](https://docs.aws.amazon.com/elasticloadbalancing/latest/application/sticky-sessions.html) [성을 참조하십시오.](https://docs.aws.amazon.com/elasticloadbalancing/latest/application/sticky-sessions.html)

Firehose 스트림을 생성할 때는 IAM 역할이 있어야 합니다. Firehose는 IAM 역할을 가정하고 지정된 버킷, 키, CloudWatch 로그 그룹 및 스트림에 대한 액세스 권한을 얻습니다.

Amazon Data Firehose가 S3 버킷에 액세스할 수 있도록 하려면 다음 액세스 정책을 사용하십시오. S3 버킷을 소유하지 않은 경우 Amazon S3 작업 목록에 추가하십시오s3:PutObjectAcl. 그러면 Amazon Data Firehose에서 제공하는 객체에 대한 전체 액세스 권한이 버킷 소유자에게 부여됩니다. 또한 이 정책은 Amazon Data CloudWatch Firehose에 오류 로깅 및 데이터 변환을 위한 액세스 권한을 부여합니다 AWS Lambda . 정책에는 Amazon Kinesis Data Streams에 대한 액세스를 허용하는 명령 문도 있습니다. Kinesis Data Streams를 데이터 소스로 사용하지 않는 경우, 그 명령문을 제거할 수 있 습니다. Amazon Data Firehose는 IAM을 사용하여 스플렁크에 액세스하지 않습니다. Splunk 액세스를 위해 HEC 토큰을 사용합니다.

```
{ 
     "Version": "2012-10-17", 
     "Statement": 
    \Gamma { 
              "Effect": "Allow", 
              "Action": [ 
                   "s3:AbortMultipartUpload", 
                   "s3:GetBucketLocation", 
                   "s3:GetObject", 
                   "s3:ListBucket", 
                   "s3:ListBucketMultipartUploads", 
                   "s3:PutObject" 
              ], 
              "Resource": [ 
                   "arn:aws:s3:::bucket-name", 
                   "arn:aws:s3:::bucket-name/*" 
              ] 
          }, 
          { 
             "Effect": "Allow", 
             "Action": [ 
                  "kms:Decrypt", 
                  "kms:GenerateDataKey" 
             ], 
             "Resource": [ 
                  "arn:aws:kms:region:account-id:key/key-id" 
             ], 
             "Condition": { 
                  "StringEquals": { 
                      "kms:ViaService": "s3.region.amazonaws.com" 
                  }, 
                  "StringLike": { 
                       "kms:EncryptionContext:aws:s3:arn": "arn:aws:s3:::bucket-name/
prefix*" 
 } 
             } 
          }, 
          { 
             "Effect": "Allow", 
             "Action": [ 
                  "kinesis:DescribeStream", 
                  "kinesis:GetShardIterator",
```
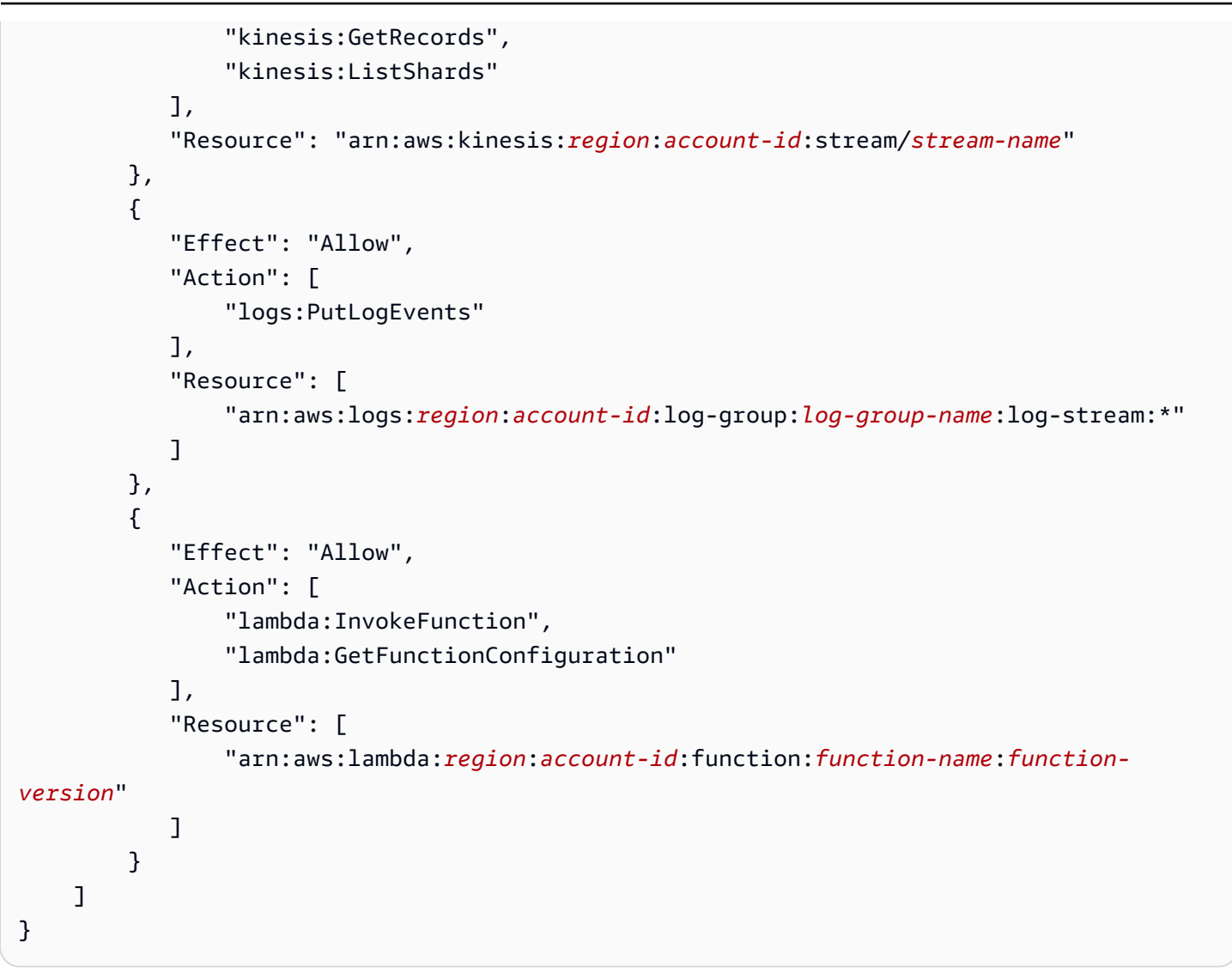

다른 AWS 서비스가 AWS 리소스에 액세스하도록 허용하는 방법에 대한 자세한 내용은 IAM 사용 설명 서의 [AWS 서비스에 권한을 위임하는 역할 생성을](https://docs.aws.amazon.com/IAM/latest/UserGuide/id_roles_create_for-service.html) 참조하십시오.

## VPC에서 Splunk에 액세스

Splunk 플랫폼이 VPC 내에 있으면 퍼블릭 IP 주소를 통해 공개적으로 액세스할 수 있어야 합니다. 또 한 Amazon Data Firehose IP 주소의 차단을 해제하여 Splunk 플랫폼에 대한 Amazon Data Firehose에 대한 액세스 권한을 부여하십시오. Amazon Data Firehose는 현재 다음과 같은 CIDR 블록을 사용합니 다.

- 18.216.68.160/27, 18.216.170.64/27, 18.216.170.96/27, 미국 동부(오하이오)
- 34.238.188.128/26, 34.238.188.192/26, 34.238.195.0/26, 미국 동부(버지니아 북부)
- 13.57.180.0/26, 미국 서부(캘리포니아 북부)
- 34.216.24.32/27, 34.216.24.192/27, 34.216.24.224/27, 미국 서부(오레곤)
- 18.253.138.192/26 AWS GovCloud (미국 동부) 용
- 52.61.204.192/26 AWS GovCloud (미국 서부) 용
- 18.162.221.64/26, 아시아 태평양(홍콩)
- 13.232.67.64/26, 아시아 태평양(뭄바이)
- 13.209.71.0/26, 아시아 태평양(서울)
- 13.229.187.128/26, 아시아 태평양(싱가포르)
- 13.211.12.0/26, 아시아 태평양(시드니)
- 13.230.21.0/27, 13.230.21.32/27, 아시아 태평양(도쿄)
- 51.16.102.64/26, 이스라엘(텔아비브)
- 35.183.92.64/26, 캐나다(중부)
- 40.176.98.128/26캐나다 서부 (캘거리) 용
- 18.194.95.192/27, 18.194.95.224/27, 18.195.48.0/27, 유럽(프랑크푸르트)
- 34.241.197.32/27, 34.241.197.64/27, 34.241.197.96/27, 유럽(아일랜드)
- 18.130.91.0/26, 유럽(런던)
- 35.180.112.0/26, 유럽(파리)
- 13.53.191.0/26, 유럽(스톡홀름)
- 15.185.91.64/26, 중동(바레인)
- 18.228.1.192/26, 남아메리카(상파울루)
- 15.161.135.192/26, 유럽(밀라노)
- 13.244.165.128/26, 아프리카(케이프타운)
- 13.208.217.0/26, 아시아 태평양(오사카)
- 52.81.151.64/26, 중국(베이징)
- 161.189.23.128/26, 중국(닝샤)
- 108.136.221.128/26, 아시아 태평양(자카르타)
- 3.28.159.64/26, 중동(UAE)
- 51.16.102.64/26, 이스라엘(텔아비브)
- 16.62.183.64/26, 유럽(취리히)
- 18.60.192.192/26, 아시아 태평양(하이데라바드)
- 16.50.161.192/26, 아시아 태평양(멜버른)

# 스노우플레이크 또는 HTTP 엔드포인트에 대한 액세스

대상이 HTTP 엔드포인트 또는 Snowflake 퍼블릭 클러스터인 경우 Amazon Data Firehose에만 적용되 는 [AWS IP 주소 범위의](https://docs.aws.amazon.com/vpc/latest/userguide/aws-ip-ranges.html) 하위 집합은 없습니다.

Firehose를 퍼블릭 Snowflake 클러스터의 허용 목록이나 퍼블릭 HTTP 또는 HTTPS 엔드포인트에 추 가하려면 모든 현재 [AWS IP 주소](https://docs.aws.amazon.com/vpc/latest/userguide/aws-ip-ranges.html) 범위를 인그레스 규칙에 추가하세요.

**a** Note

알림이 항상 관련 주제와 같은 지역의 IP 주소에서 오는 것은 아닙니다. AWS 모든 지역의 AWS IP 주소 범위를 포함해야 합니다.

### Amazon Data Firehose에 눈송이 목적지에 대한 액세스 권한 부여

Snowflake를 대상으로 사용하는 경우 Firehose는 스노우플레이크 계정 URL을 사용하여 Snowflake 계 정에 데이터를 전송합니다. 또한 지정한 Amazon Simple Storage Service 버킷에 오류 데이터를 백업 하며, Amazon S3 서버 측 암호화에 소유한 AWS Key Management Service 키를 선택적으로 사용할 수 있습니다. 오류 로깅이 활성화된 경우 Firehose는 CloudWatch 로그 스트림에 데이터 전송 오류를 전송합니다.

Firehose 스트림을 생성하려면 먼저 IAM 역할이 있어야 합니다. Firehose는 IAM 역할을 가정하고 지 정된 버킷, 키, CloudWatch 로그 그룹 및 스트림에 대한 액세스 권한을 얻습니다. 다음 액세스 정책 을 사용하여 Firehose가 S3 버킷에 액세스할 수 있도록 설정합니다. S3 버킷을 소유하지 않은 경우 Amazon Simple Storage Service 작업 목록에 추가하십시오s3:PutObjectAcl. 그러면 버킷 소유자 에게 Firehose에서 제공하는 객체에 대한 전체 액세스 권한이 부여됩니다. 또한 이 정책은 Firehose에 오류 로깅을 CloudWatch 위한 액세스 권한을 부여합니다. 정책에는 Amazon Kinesis Data Streams에 대한 액세스를 허용하는 명령문도 있습니다. Kinesis Data Streams를 데이터 소스로 사용하지 않는 경 우, 그 명령문을 제거할 수 있습니다. Firehose는 IAM을 사용하여 스노우플레이크에 액세스하지 않습 니다. Snowflake에 액세스하려면 프라이빗 클러스터의 경우 Snowflake 계정 URL과 PrivateLink Vpce Id를 사용합니다.

```
{
"Version": "2012-10-17", 
      "Statement": 
     \Gamma\overline{\mathcal{L}}"Effect": "Allow",
```

```
 "Action": [ 
                  "s3:AbortMultipartUpload", 
                  "s3:GetBucketLocation", 
                  "s3:GetObject", 
                  "s3:ListBucket", 
                  "s3:ListBucketMultipartUploads", 
                  "s3:PutObject" 
              ], 
              "Resource": [ 
                  "arn:aws:s3:::bucket-name", 
                  "arn:aws:s3:::bucket-name/*" 
             \mathbf{I} }, 
         {
"Effect": "Allow", 
             "Action": [ 
                 "kms:Decrypt", 
                 "kms:GenerateDataKey" 
             ], 
             "Resource": [ 
                 "arn:aws:kms:region:account-id:key/key-id" 
             ], 
             "Condition": {
"StringEquals": {
"kms:ViaService": "s3.region.amazonaws.com" 
                 }, 
                 "StringLike": {
"kms:EncryptionContext:aws:s3:arn": "arn:aws:s3:::bucket-name/prefix*" 
 } 
 } 
         }, 
         {
"Effect": "Allow", 
             "Action": [ 
                 "kinesis:DescribeStream", 
                 "kinesis:GetShardIterator", 
                 "kinesis:GetRecords", 
                 "kinesis:ListShards" 
             ], 
             "Resource": "arn:aws:kinesis:region:account-id:stream/stream-name" 
         }, 
         {
"Effect": "Allow", 
             "Action": [
```

```
 "logs:PutLogEvents" 
             ], 
              "Resource": [ 
                  "arn:aws:logs:region:account-id:log-group:log-group-name:log-stream:*" 
             ] 
          } 
     ]
}
```
다른 AWS 서비스가 AWS 리소스에 액세스하도록 허용하는 방법에 대한 자세한 내용은 IAM 사용 설명 서의 서비스에 [권한을 위임하는 역할 생성을](https://docs.aws.amazon.com/IAM/latest/UserGuide/id_roles_create_for-service.html) 참조하십시오. AWS

### VPC의 스노우플레이크 액세스

Snowflake 클러스터에 프라이빗 링크가 활성화된 경우 Firehose는 VPC 엔드포인트를 사용하여 퍼블 릭 인터넷을 거치지 않고 프라이빗 클러스터로 데이터를 전송합니다. 이를 위해 Snowflake 네트워크 규칙을 만들어 클러스터가 속해 있는 다음 항목으로부터 수신을 허용하세요. AwsVpceIds AWS 리전 자세한 내용은 Snowflake 사용 [설명서에서 네트워크 규칙 생성을](https://docs.snowflake.com/en/sql-reference/sql/create-network-rule) 참조하십시오.

클러스터가 속한 지역을 기반으로 사용할 VPC 엔드포인트 ID

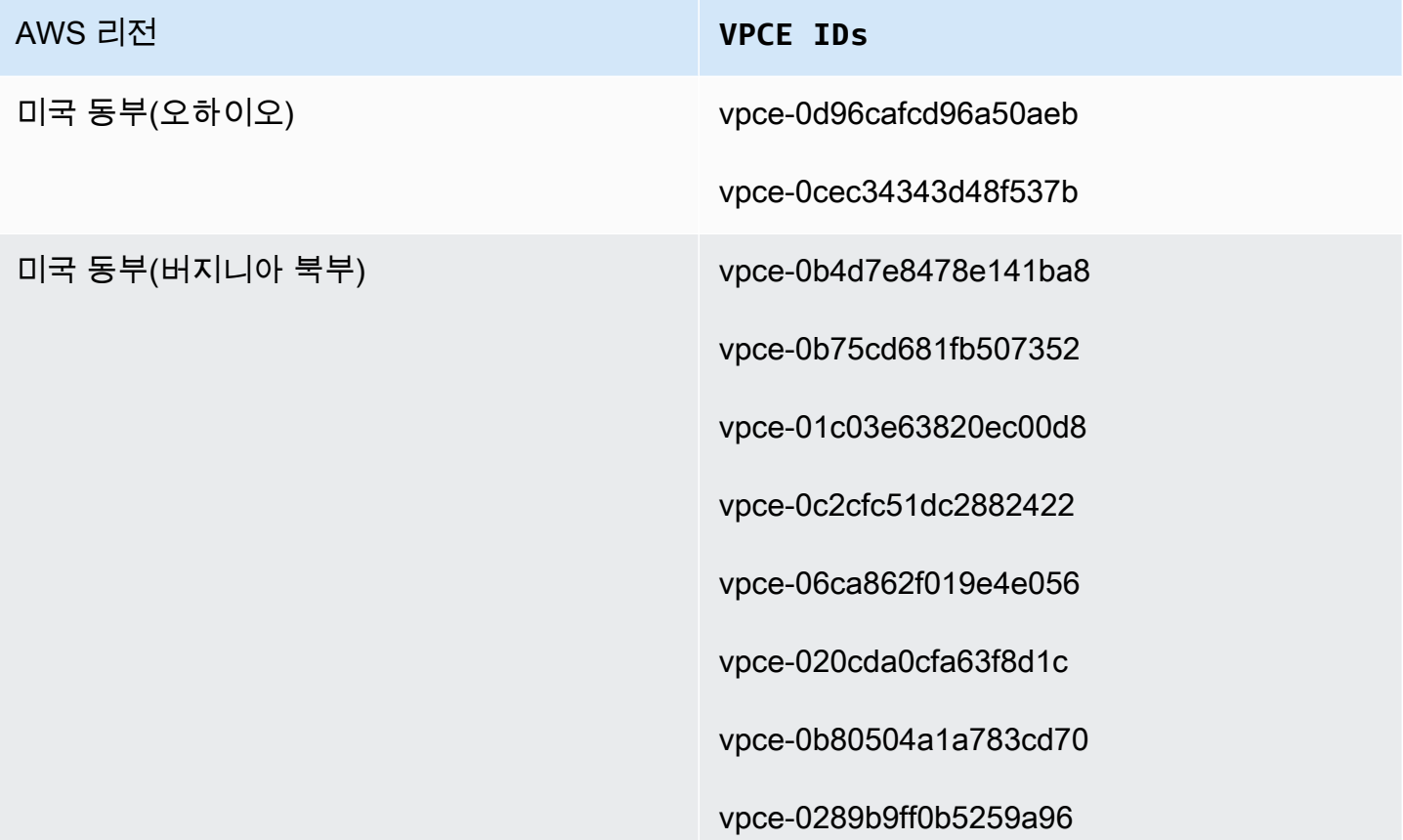

#### AWS 리전 **VPCE IDs**

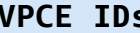

vpce-0d7add8628bd69a12

vpce-02bfb5966cc59b2af

vpce-09e707674af878bf2

vpce-049b52e96cc1a2165

vpce-0bb6c7b7a8a86cdbb

vpce-03b22d599f51e80f3

vpce-01d60dc60fc106fe1

vpce-0186d20a4b24ecbef

vpce-0533906401a36e416

vpce-05111fb13d396710e

vpce-0694613f4fbd6f514

vpce-09b21cb25fe4cc4f4

vpce-06029c3550e4d2399

vpce-00961862a21b033da

vpce-01620b9ae33273587

vpce-078cf4ec226880ac9

vpce-0d711bf076ce56381

vpce-066b7e13cbfca6e

vpce-0674541252d9ccc26

vpce-03540b88dedb4b000

vpce-0b1828e79ad394b95

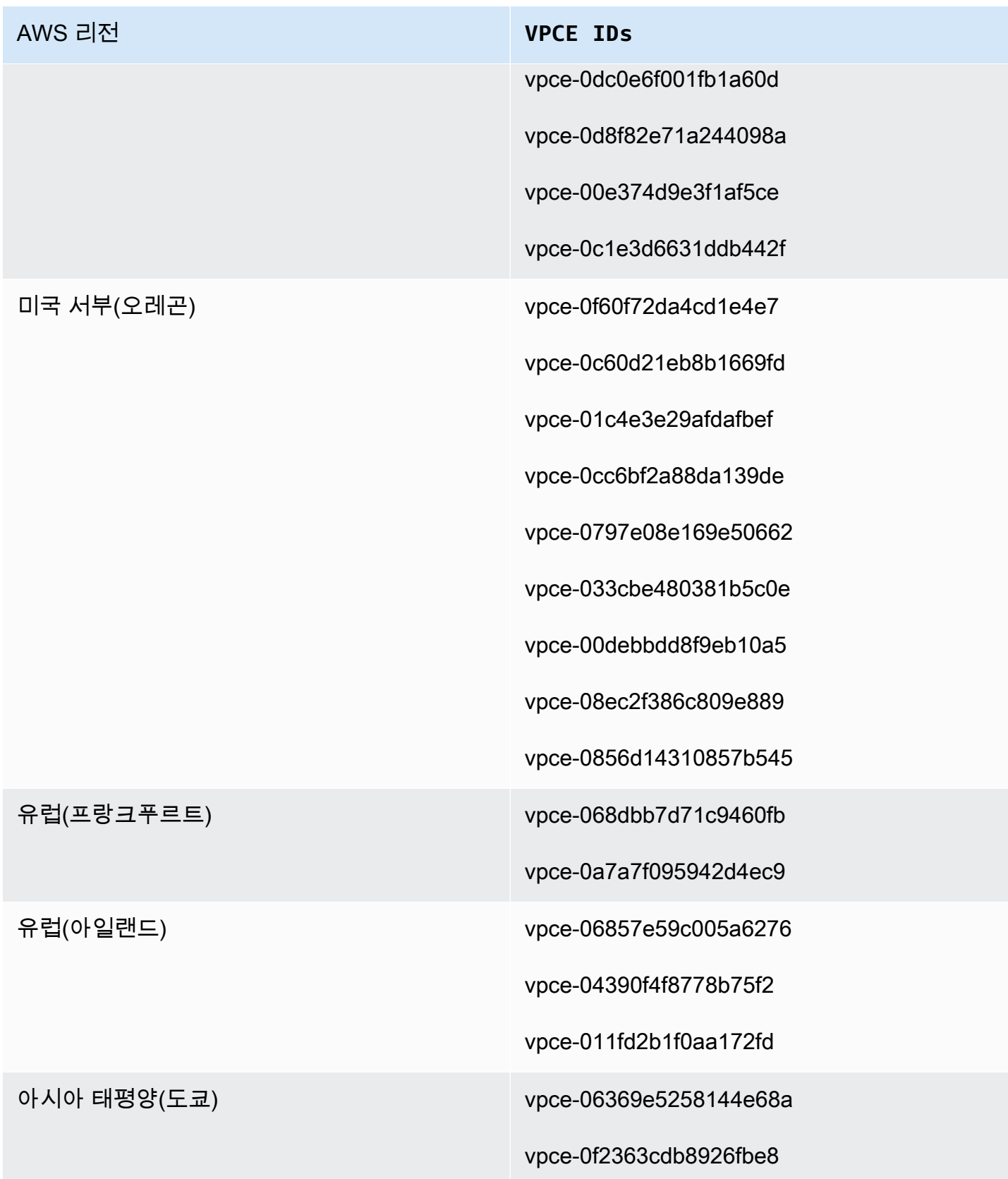

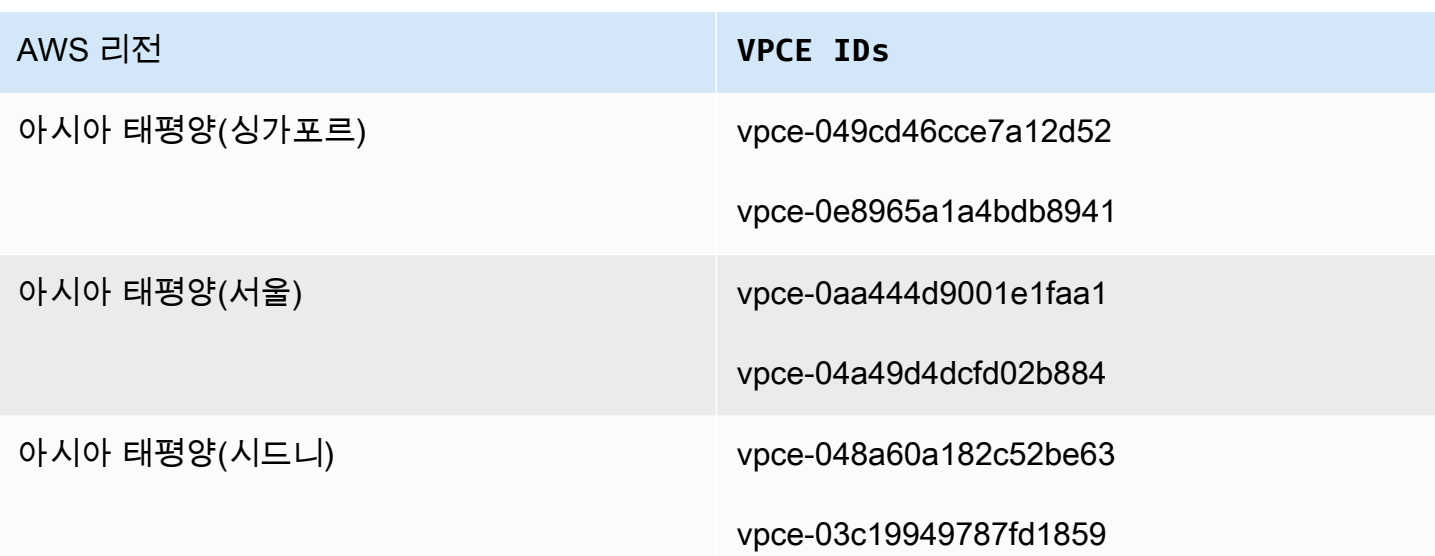

# Amazon Data Firehose에 HTTP 엔드포인트 대상에 대한 액세스 권한 부여

Amazon Data Firehose를 사용하여 모든 HTTP 엔드포인트 대상으로 데이터를 전송할 수 있습니다. 또 한 Amazon Data Firehose는 지정된 Amazon S3 버킷에 해당 데이터를 백업하며, Amazon S3 서버 측 암호화를 위해 사용자가 소유한 AWS KMS 키를 선택적으로 사용할 수 있습니다. 오류 로깅이 활성화 된 경우 Amazon Data Firehose는 CloudWatch 로그 스트림에 데이터 전송 오류를 전송합니다. 데이터 변환에도 AWS Lambda 사용할 수 있습니다.

Firehose 스트림을 생성할 때는 IAM 역할이 있어야 합니다. Amazon Data Firehose는 IAM 역할을 맡고 지정된 버킷, 키, CloudWatch 로그 그룹 및 스트림에 대한 액세스 권한을 얻습니다.

다음 액세스 정책을 사용하여 Amazon Data Firehose가 데이터 백업용으로 지정한 S3 버킷에 액 세스할 수 있도록 합니다. S3 버킷을 소유하지 않은 경우 Amazon S3 작업 목록에 추가하십시 오s3:PutObjectAcl. 그러면 Amazon Data Firehose에서 제공하는 객체에 대한 전체 액세스 권한이 버킷 소유자에게 부여됩니다. 또한 이 정책은 Amazon Data CloudWatch Firehose에 오류 로깅 및 데이 터 변환을 위한 액세스 권한을 부여합니다 AWS Lambda . 정책에는 Amazon Kinesis Data Streams에 대한 액세스를 허용하는 명령문도 있습니다. Kinesis Data Streams를 데이터 소스로 사용하지 않는 경 우, 그 명령문을 제거할 수 있습니다.

#### **A** Important

Amazon Data Firehose는 Datadog, Dynatrace, LogicMonitor MongoDB, New Relic, Splunk 또 는 Sumo Logic 등 지원되는 타사 서비스 공급자가 소유한 HTTP 엔드포인트 대상에 액세스하 는 데 IAM을 사용하지 않습니다. 지원되는 타사 서비스 공급자가 소유한 지정된 HTTP 엔드포

인트 대상에 액세스하려면 해당 서비스 공급자에게 문의하여 Amazon Data Firehose에서 해당 서비스로 데이터를 전송하는 데 필요한 API 키 또는 액세스 키를 받으십시오.

```
{ 
     "Version": "2012-10-17", 
     "Statement": 
    \Gamma { 
               "Effect": "Allow", 
               "Action": [ 
                   "s3:AbortMultipartUpload", 
                   "s3:GetBucketLocation", 
                   "s3:GetObject", 
                   "s3:ListBucket", 
                   "s3:ListBucketMultipartUploads", 
                   "s3:PutObject" 
              ], 
               "Resource": [ 
                   "arn:aws:s3:::bucket-name", 
                   "arn:aws:s3:::bucket-name/*" 
              ] 
          }, 
          { 
             "Effect": "Allow", 
             "Action": [ 
                  "kms:Decrypt", 
                  "kms:GenerateDataKey" 
             ], 
             "Resource": [ 
                  "arn:aws:kms:region:account-id:key/key-id" 
             ], 
             "Condition": { 
                  "StringEquals": { 
                       "kms:ViaService": "s3.region.amazonaws.com" 
                  }, 
                  "StringLike": { 
                      "kms:EncryptionContext:aws:s3:arn": "arn:aws:s3:::bucket-name/
prefix*" 
 } 
             } 
          }, 
          {
```

```
 "Effect": "Allow", 
             "Action": [ 
                 "kinesis:DescribeStream", 
                 "kinesis:GetShardIterator", 
                 "kinesis:GetRecords", 
                 "kinesis:ListShards" 
             ], 
             "Resource": "arn:aws:kinesis:region:account-id:stream/stream-name" 
         }, 
         { 
             "Effect": "Allow", 
             "Action": [ 
                 "logs:PutLogEvents" 
             ], 
             "Resource": [ 
                 "arn:aws:logs:region:account-id:log-group:log-group-name:log-stream:*" 
 ] 
         }, 
         { 
             "Effect": "Allow", 
             "Action": [ 
                 "lambda:InvokeFunction", 
                 "lambda:GetFunctionConfiguration" 
             ], 
             "Resource": [ 
                 "arn:aws:lambda:region:account-id:function:function-name:function-
version" 
 ] 
         } 
     ]
}
```
다른 AWS 서비스가 AWS 리소스에 액세스하도록 허용하는 방법에 대한 자세한 내용은 IAM 사용 설명 서의 [AWS 서비스에 권한을 위임하는 역할 생성을](https://docs.aws.amazon.com/IAM/latest/UserGuide/id_roles_create_for-service.html) 참조하십시오.

#### **A** Important

현재 Amazon Data Firehose는 VPC의 HTTP 엔드포인트로의 데이터 전송을 지원하지 않습니 다.

# Amazon MSK에서 계정 간 배송

Firehose 계정 (예: 계정 B) 에서 Firehose 스트림을 만들고 소스가 다른 계정 ( AWS 계정 A) 의 MSK 클러스터인 경우 다음과 같은 구성이 있어야 합니다.

#### 계정 A:

- 1. Amazon MSK 콘솔에서 프로비저닝된 클러스터를 선택한 다음 속성을 선택하세요.
- 2. 네트워크 설정에서 편집을 선택하여 다중 VPC 연결을 활성화하세요.
- 3. 보안 설정에서 클러스터 정책 편집을 선택합니다.
	- a. 클러스터에 아직 정책이 구성되어 있지 않은 경우 Firehose 서비스 보안 주체 포함 및 Firehose 교차 계정 S3 전송 활성화를 선택합니다. 적절한 AWS Management Console 권한 이 포함된 정책이 자동으로 생성됩니다.
	- b. 클러스터에 이미 구성된 정책이 있는 경우 기존 정책에 다음 권한을 추가하세요.

```
{ 
       "Effect": "Allow", 
       "Principal": { 
         "AWS": "arn:aws:iam::arn:role/mskaasTestDeliveryRole" 
       }, 
       "Action": [ 
         "kafka:GetBootstrapBrokers", 
         "kafka:DescribeCluster", 
         "kafka:DescribeClusterV2", 
         "kafka-cluster:Connect" 
       ], 
       "Resource": "arn:aws:kafka:us-east-1:arn:cluster/DO-NOT-TOUCH-mskaas-
provisioned-privateLink/xxxxxxxxx-2f3a-462a-ba09-xxxxxxxxxx-20" // ARN of the 
  cluster 
     }, 
     { 
       "Effect": "Allow", 
       "Principal": { 
          "AWS": "arn:aws:iam::arn:role/mskaasTestDeliveryRole" 
       }, 
       "Action": [ 
         "kafka-cluster:DescribeTopic", 
         "kafka-cluster:DescribeTopicDynamicConfiguration", 
         "kafka-cluster:ReadData" 
       ],
```

```
 "Resource": "arn:aws:kafka:us-east-1:arn:topic/DO-NOT-TOUCH-mskaas-
provisioned-privateLink/xxxxxxxxx-2f3a-462a-ba09-xxxxxxxxxx-20/*"//topic of the 
  cluster 
     }, 
    \mathcal{L} "Effect": "Allow", 
       "Principal": { 
         "AWS": "arn:aws:iam::233450236687:role/mskaasTestDeliveryRole" 
       }, 
       "Action": "kafka-cluster:DescribeGroup", 
       "Resource": "arn:aws:kafka:us-east-1:arn:group/DO-NOT-TOUCH-mskaas-
provisioned-privateLink/xxxxxxxxx-2f3a-462a-ba09-xxxxxxxxxx-20/*" //topic of 
 the cluster 
     }, 
  }
```
- 4. AWS 보안 주체에 계정 B의 보안 주체 ID를 입력하세요.
- 5. 주제 아래에서 Firehose 스트림에서 데이터를 수집하려는 Apache Kafka 주제를 지정합니다. Firehose 스트림이 생성되면 이 주제를 업데이트할 수 없습니다.
- 6. 변경 사항 저장(Save changes)을 선택합니다

계정 B:

- 1. Firehose 콘솔에서 계정 B를 사용하여 Firehose 스트림 생성을 선택합니다.
- 2. 소스에서 Amazon Managed Streaming for Apache Kafka를 선택하세요.
- 3. 소스 설정에서 Amazon Managed Streaming for Apache Kafka 클러스터에 계정 A의 Amazon MSK ARN을 입력하세요.
- 4. 주제 아래에서 Firehose 스트림에서 데이터를 수집하려는 Apache Kafka 주제를 지정합니다. Firehose 스트림이 생성되면 이 주제를 업데이트할 수 없습니다.
- 5. 전송 스트림 이름에서 Firehose 스트림의 이름을 지정합니다.

Firehose 스트림을 생성할 때 계정 B에는 구성된 주제에 대해 Firehose 스트림에 계정 간 Amazon MSK 클러스터에 대한 '읽기' 액세스 권한을 부여하는 IAM 역할 (사용 시 기본적으로 AWS Management Console생성됨) 이 있어야 합니다.

다음은 AWS Management Console에 의해 구성되는 내용입니다.

```
 "Sid": "", 
     "Effect": "Allow", 
     "Action": [ 
         "kafka:GetBootstrapBrokers", 
         "kafka:DescribeCluster", 
         "kafka:DescribeClusterV2", 
         "kafka-cluster:Connect" 
         ], 
     "Resource": "arn:aws:kafka:us-east-1:arn:cluster/DO-NOT-TOUCH-mskaas-provisioned-
privateLink/xxxxxxxxx-2f3a-462a-ba09-xxxxxxxxxx-20/*" //topic of the cluster 
     }, 
     { 
     "Sid": "", 
     "Effect": "Allow", 
     "Action": [ 
         "kafka-cluster:DescribeTopic", 
         "kafka-cluster:DescribeTopicDynamicConfiguration", 
         "kafka-cluster:ReadData" 
     ], 
     "Resource": "arn:aws:kafka:us-east-1:arn:topic/DO-NOT-TOUCH-mskaas-provisioned-
privateLink/xxxxxxxxx-2f3a-462a-ba09-xxxxxxxxxx-20/mskaas_test_topic" //topic of the 
 cluster 
     }, 
    \{.
     "Sid": "", 
     "Effect": "Allow", 
     "Action": [ 
         "kafka-cluster:DescribeGroup" 
     ], 
     "Resource": "arn:aws:kafka:us-east-1:arn:group/DO-NOT-TOUCH-mskaas-provisioned-
privateLink/xxxxxxxxx-2f3a-462a-ba09-xxxxxxxxxx-20/*" //topic of the cluster 
     }, 
 }
```
그 다음으로, 레코드 변환 및 레코드 형식 변환을 구성하는 옵션 단계를 완료할 수 있습니다. 자세한 정 보는 [레코드 변환 및 형식 변환 구성을](#page-16-0) 참조하세요.

## Amazon S3 대상으로 교차 계정 전송

AWS CLI 또는 Amazon Data Firehose API를 사용하여 한 AWS 계정에서 Firehose 스트림을 생성하고 다른 계정에서 Amazon S3 대상을 생성할 수 있습니다. 다음 절차는 계정 A가 소유한 Firehose 스트림 을 계정 B가 소유한 Amazon S3 버킷으로 데이터를 전송하도록 구성하는 예를 보여줍니다.

1. [Amazon S3 대상에 Firehose 액세스 권한 부여에](https://docs.aws.amazon.com/firehose/latest/dev/controlling-access.html#using-iam-s3) 설명된 단계를 사용하여 계정 A에서 IAM 역할을 생성합니다.

#### **a** Note

이 경우 액세스 정책에 지정된 Amazon S3 버킷은 계정 B가 소유합니다. Amazon Data Firehose에서 제공하는 객체에 대한 전체 액세스 권한을 계정 B에 부여하는 액세스 정책 의 Amazon S3 작업 목록에 s3:PutObjectAcl 추가해야 합니다. 교차 계정 전송 시 이 권한이 필요합니다. Amazon Data Firehose는 요청의 x-amz-acl "" 헤더를 ""bucket-ownerfull-control로 설정합니다.

2. 이전에 생성한 IAM 역할에서 액세스하도록 허용하려면 계정 B 하에서 S3 버킷 정책을 생성합니 다. 다음 코드는 버킷 정책의 예입니다. 자세한 내용은 [버킷 정책 및 사용자 정책 사용](https://docs.aws.amazon.com/AmazonS3/latest/dev/using-iam-policies.html)을 참조하십 시오.

```
{ 
     "Version": "2012-10-17", 
     "Id": "PolicyID", 
     "Statement": [ 
         \mathcal{L} "Sid": "StmtID", 
              "Effect": "Allow", 
              "Principal": { 
                   "AWS": "arn:aws:iam::accountA-id:role/iam-role-name" 
              }, 
              "Action": [ 
                   "s3:AbortMultipartUpload", 
                   "s3:GetBucketLocation", 
                   "s3:GetObject", 
                   "s3:ListBucket", 
                   "s3:ListBucketMultipartUploads", 
                   "s3:PutObject", 
                   "s3:PutObjectAcl" 
              ], 
              "Resource": [ 
                   "arn:aws:s3:::bucket-name", 
                   "arn:aws:s3:::bucket-name/*" 
 ] 
         } 
     ]
```
}

3. 1단계에서 만든 IAM 역할을 사용하여 계정 A에서 Firehose 스트림을 생성합니다.

# <span id="page-132-0"></span>서비스 목적지로의 교차 계정 전송 OpenSearch

AWS CLI 또는 Amazon Data Firehose API를 사용하여 한 AWS 계정에서 Firehose 스트림을 생성하고 다른 계정에 OpenSearch 서비스 대상을 생성할 수 있습니다. 다음 절차는 계정 A에서 Firehose 스트 림을 만들고 계정 B가 소유한 OpenSearch 서비스 대상에 데이터를 전송하도록 구성하는 방법의 예를 보여줍니다.

- 1. [the section called "Amazon Data Firehose에 공공 OpenSearch 서비스 목적지에 대한 액세스 권](#page-108-0) [한 부여"](#page-108-0)에 설명된 단계를 사용하여 계정 A에서 IAM 역할을 생성합니다.
- 2. 이전 단계에서 만든 IAM 역할에서 액세스를 허용하려면 계정 B에서 OpenSearch 서비스 정책을 생성하세요. 다음 JSON이 그 예입니다.

```
{ 
   "Version": "2012-10-17", 
   "Statement": [ 
     { 
       "Effect": "Allow", 
       "Principal": { 
         "AWS": "arn:aws:iam::Account-A-ID:role/firehose_delivery_role " 
       }, 
       "Action": "es:ESHttpGet", 
       "Resource": [ 
         "arn:aws:es:us-east-1:Account-B-ID:domain/cross-account-cluster/_all/
_settings", 
         "arn:aws:es:us-east-1:Account-B-ID:domain/cross-account-cluster/_cluster/
stats", 
         "arn:aws:es:us-east-1:Account-B-ID:domain/cross-account-cluster/roletest*/
_mapping/roletest", 
         "arn:aws:es:us-east-1:Account-B-ID:domain/cross-account-cluster/_nodes", 
         "arn:aws:es:us-east-1:Account-B-ID:domain/cross-account-cluster/_nodes/
stats", 
         "arn:aws:es:us-east-1:Account-B-ID:domain/cross-account-cluster/_nodes/*/
stats", 
         "arn:aws:es:us-east-1:Account-B-ID:domain/cross-account-cluster/_stats", 
         "arn:aws:es:us-east-1:Account-B-ID:domain/cross-account-cluster/roletest*/
_stats",
```
}

```
 "arn:aws:es:us-east-1:Account-B-ID:domain/cross-account-cluster/" 
     ] 
   } 
 ]
```
3. 1단계에서 만든 IAM 역할을 사용하여 계정 A에서 Firehose 스트림을 생성합니다. Firehose 스트림을 생성할 때는 서비스 대신 AWS CLI 또는 Amazon Data Firehose API를 사용하고 ClusterEndpoint 필드를 지정하십시오. DomainARN OpenSearch

**a** Note

한 AWS 계정에서 다른 계정에 OpenSearch 서비스 대상을 두고 Firehose 스트림을 생성하려 면 AWS CLI 또는 Amazon Data Firehose API를 사용해야 합니다. 를 사용하여 이런 종류의 교 차 계정 AWS Management Console 구성을 만들 수는 없습니다.

# 태그를 사용하여 액세스 제어

IAM 정책의 선택적 Condition 요소 (또는 Condition 블록) 를 사용하여 태그 키와 값을 기반으로 Amazon Data Firehose 작업에 대한 액세스를 세부적으로 조정할 수 있습니다. 다음 하위 섹션에서는 다양한 Amazon Data Firehose 작업에 대해 이 작업을 수행하는 방법을 설명합니다. Condition 요소 의 사용 방법과 그 요소에 사용할 수 있는 작업을 알아보려면 [IAM JSON 정책 요소: 조건](https://docs.aws.amazon.com/IAM/latest/UserGuide/reference_policies_elements_condition.html)을 참조하십시 오.

#### CreateDeliveryStream

CreateDeliveryStream 작업에는 aws:RequestTag 조건 키를 사용하십시오. 다음 예에서 MyKey와 MyValue는 태그에 대한 키와 그 값을 나타냅니다. 자세한 정보는 [태그 기본 사항섹](#page-271-0)션을 참 조하십시오.

```
{ 
     "Version": "2012-10-17", 
     "Statement": [{ 
          "Effect": "Allow", 
          "Action": [ 
               "firehose:CreateDeliveryStream", 
               "firehose:TagDeliveryStream" 
          ], 
          "Resource": "*",
```

```
 "Condition": { 
             "StringEquals": { 
                 "aws:RequestTag/MyKey": "MyValue" 
 } 
         } 
     }]
}
```
**TagDeliveryStream** 

TagDeliveryStream 작업에는 aws:TagKeys 조건 키를 사용하십시오. 다음 예에서 MyKey은 태그 키의 예입니다.

```
{ 
     "Version": "2012-10-17", 
     "Statement": [ 
         { 
              "Effect": "Allow", 
              "Action": "firehose:TagDeliveryStream", 
              "Resource": "*", 
              "Condition": { 
                  "ForAnyValue:StringEquals": { 
                      "aws:TagKeys": "MyKey" 
 } 
              } 
         } 
     ]
}
```
### UntagDeliveryStream

UntagDeliveryStream 작업에는 aws:TagKeys 조건 키를 사용하십시오. 다음 예에서 MyKey은 태 그 키의 예입니다.

```
{ 
     "Version": "2012-10-17", 
     "Statement": [ 
          { 
               "Effect": "Allow", 
               "Action": "firehose:UntagDeliveryStream", 
               "Resource": "*", 
               "Condition": {
```

```
 "ForAnyValue:StringEquals": { 
                 "aws:TagKeys": "MyKey" 
 } 
 } 
       } 
    ]
}
```
**ListDeliveryStreams** 

ListDeliveryStreams에는 태그 기반 액세스를 사용할 수 없습니다.

기타 Amazon 데이터 파이어호스 오퍼레이션

CreateDeliveryStream, TagDeliveryStream

UntagDeliveryStreamListDeliveryStreams, 및 이외의 모든 Amazon Data Firehose 작업에는 aws:RequestTag 조건 키를 사용하십시오. 다음 예에서 MyKey와 MyValue는 태그에 대한 키와 그 값을 나타냅니다.

ListDeliveryStreams, firehose:ResourceTag 조건 키를 사용하여 해당 Firehose 스트림의 태 그를 기반으로 액세스를 제어합니다.

다음 예에서 MyKey와 MyValue는 태그에 대한 키와 그 값을 나타냅니다. 이 정책은 값이 인 태그의 이 름을 MyKey 가진 Data Firehose 스트림에만 적용됩니다. MyValue 리소스 태그를 기반으로 액세스를 제어하는 방법에 대한 자세한 내용은 IAM 사용 설명서의 [태그를 사용한 AWS 리소스 액세스 제어를](https://docs.aws.amazon.com/IAM/latest/UserGuide/access_tags.html#access_tags_control-resources) 참 조하십시오.

```
{ 
     "Version": "2012-10-17", 
     "Statement": [ 
       { 
              "Effect": "Deny", 
              "Action": "firehose:DescribeDeliveryStream", 
              "Resource": "*", 
              "Condition": { 
                  "StringEquals": { 
                         "firehose:ResourceTag/MyKey": "MyValue" 
1999 B
             } 
         } 
     ]
```
# Amazon 데이터 AWS Secrets Manager 파이어호스에서 인증하세요

Amazon Data Firehose와 AWS Secrets Manager 통합되어 보안 정보에 안전하게 액세스하고 자격 증 명 교체를 자동화합니다. 이러한 통합을 통해 Firehose는 런타임 시 Secrets Manager에서 시크릿을 검 색하여 앞서 언급한 스트리밍 대상에 연결하고 데이터 스트림을 전송할 수 있습니다. 이렇게 하면 스트 림 생성 워크플로 중에 AWS Management Console 또는 API 매개변수에서 비밀이 일반 텍스트로 표시 되지 않습니다. 안전한 보안 방법을 제공하고 암호 순환을 관리하기 위한 사용자 지정 Lambda 함수 설 정과 같은 복잡한 자격 증명 관리 활동에서 벗어날 수 있습니다.

자세한 내용은 [AWS Secrets Manager 사용 설명서](https://docs.aws.amazon.com/secretsmanager/latest/userguide)를 참조하십시오.

### 비밀에 대한 이해

보안 암호는 암호, 사용자 이름 및 암호와 같은 자격 증명 집합, OAuth 토큰 또는 Secrets Manager에 암호화된 형식으로 저장하는 기타 비밀 정보일 수 있습니다.

다음 섹션과 같이 각 대상에 대해 올바른 JSON 형식으로 보안 키-값 쌍을 지정해야 합니다. 암호에 목 적지에 따른 올바른 JSON 형식이 없는 경우 Amazon Data Firehose가 목적지에 연결하지 못합니다.

Amazon Redshift 프로비저닝 클러스터 및 Amazon Redshift 서버리스 워크그룹의 암호 형식

```
{ 
     "username": "<username>", 
     "password": "<password>"
}
```
#### 스플렁크의 시크릿 형식

```
{ 
     "hec_token": "<hec token>"
}
```
#### 스노우플레이크의 시크릿 형식

```
 "user": "<user>",
```
{

```
 "private_key": "<private_key>", 
     "key_passphrase": "<passphrase>" // optional
}
```
HTTP 엔드포인트, 코랄로직스, 데이터독, 다이나트레이스, 엘라스틱, 허니컴, LogicMonitor Logz.io, MongoDB 클라우드, 뉴렐릭의 시크릿 형식

{ "api\_key": "<*apikey*>" }

## 보안 암호 생성

암호를 생성하려면 AWS Secrets Manager 사용 설명서의 AWS Secrets Manager [암호 생성의](https://docs.aws.amazon.com/secretsmanager/latest/userguide/create_secret.html) 단계를 따르십시오.

# 시크릿 사용

Amazon Redshift, HTTP 엔드포인트, Snowflake, Splunk, Coralogix, Datadog, Dynatrace, Elastic, Honeycomb, Logz.io, MongoDB 클라우드, 뉴렐릭과 같은 스트리밍 대상에 연결하기 위한 자격 증명이 나 키를 저장하는 데 사용하는 AWS Secrets Manager 것이 좋습니다. LogicMonitor

Firehose 스트림을 생성할 때 AWS 관리 콘솔을 통해 Secrets Manager를 사용하여 이러한 대상에 대한 인증을 구성할 수 있습니다. 자세한 정보는 [대상 설정 구성을](#page-18-0) 참조하세요. 또는 [CreateDeliveryStream및](https://docs.aws.amazon.com/firehose/latest/APIReference/API_CreateDeliveryStream.html) [UpdateDestinationA](https://docs.aws.amazon.com/firehose/latest/APIReference/API_UpdateDestination.html)PI 작업을 사용하여 Secrets Manager를 통한 인증을 구 성할 수도 있습니다.

Firehose는 암호화를 통해 비밀을 캐시하고 대상에 대한 모든 연결에 사용합니다. 10분마다 캐시를 새 로 고쳐 최신 자격 증명이 사용되도록 합니다.

스트림의 수명 주기 동안 언제든지 Secrets Manager에서 시크릿을 검색하는 기능을 끄도록 선택할 수 있습니다. Secrets Manager를 사용하여 암호를 검색하지 않으려면 사용자 이름/암호 또는 API 키를 대 신 사용할 수 있습니다.

**a** Note

Firehose의 이 기능에 대한 추가 비용은 없지만 Secrets Manager의 액세스 및 유지 관리 비용 은 청구됩니다. 자세한 내용은 [AWS Secrets Manager요](https://aws.amazon.com/secrets-manager/pricing/)금 페이지를 참조하십시오.

Firehose에 액세스 권한을 부여하여 비밀을 검색하십시오.

Firehose에서 AWS Secrets Manager비밀번호를 검색하려면 비밀에 액세스하는 데 필요한 권한과 비 밀번호를 암호화하는 키를 Firehose에 제공해야 합니다.

를 AWS Secrets Manager 사용하여 비밀을 저장하고 검색하는 경우 비밀의 저장 위치 및 암호화 방법 에 따라 몇 가지 구성 옵션이 있습니다.

• 비밀이 IAM 역할과 동일한 AWS 계정에 저장되고 기본 AWS 관리 키 (aws/secretsmanager) 로 암호화된 경우 Firehose가 위임하는 IAM 역할에는 비밀에 대한 권한만 필요합니 다secretsmanager:GetSecretValue.

```
// secret role policy
\{ "Version": "2012-10-17", 
     "Statement": [ 
          { 
              "Effect": "Allow", 
              "Action": "secretsmanager:GetSecretValue", 
              "Resource": "Secret ARN" 
          } 
     ]
}
```
[IAM 정책에 대한 자세한 내용은 권한 정책 예제를 참조하십시오. AWS Secrets Manager](https://docs.aws.amazon.com/secretsmanager/latest/userguide/auth-and-access_examples.html)

• 비밀이 역할과 동일한 계정에 저장되지만 [고객 관리 키](https://docs.aws.amazon.com/kms/latest/developerguide/concepts.html#customer-cmk) (CMK) 로 암호화된 경우 역할에는 secretsmanager:GetSecretValue 및 kms:Decrypt 권한이 모두 필요합니다. 또한 CMK 정책 은 IAM 역할이 수행되도록 허용해야 합니다. kms:Decrypt

```
{ 
     "Version": "2012-10-17", 
     "Statement": [{ 
              "Effect": "Allow", 
              "Action": "secretsmanager:GetSecretValue", 
              "Resource": "Secret ARN" 
         }, 
         { 
              "Effect": "Allow", 
              "Action": "kms:Decrypt", 
              "Resource": "KMSKeyARN" 
 }
```
 $\mathbf{I}$ 

}

- 비밀이 사용자 역할과 다른 AWS 계정에 저장되고 기본 AWS 관리 키로 암호화된 경우, 비밀이 관리 키로 암호화될 때 Secrets Manager에서 계정 간 액세스를 허용하지 않으므로 이 구성을 사용할 수 없습니다. AWS
- 암호가 다른 계정에 저장되고 CMK로 암호화된 경우 IAM 역할에는 비밀에 대한 secretsmanager:GetSecretValue 권한과 CMK의 kms:Decrypt 권한이 필요합니다. 암호의 리소스 정책과 다른 계정의 CMK 정책도 IAM 역할에 필요한 권한을 허용해야 합니다. 자세한 내용은 계정 [간](https://docs.aws.amazon.com/secretsmanager/latest/userguide/auth-and-access_examples_cross.html) 액세스를 참조하십시오.

## 비밀번호를 교체하세요

순환이란 비밀을 주기적으로 업데이트하는 것을 말합니다. 지정한 일정에 따라 암호가 자동으로 AWS Secrets Manager 교체되도록 구성할 수 있습니다. 이렇게 하면 장기 비밀을 단기 비밀로 대체 할 수 있습니다. 이렇게 하면 보안 침해 위험을 줄이는 데 도움이 됩니다. 자세한 내용은 AWS Secrets Manager 사용 설명서의 [AWS Secrets Manager 암호 회전을](https://docs.aws.amazon.com/secretsmanager/latest/userguide/rotating-secrets.html) 참조하십시오.

# Amazon Data Firehose 콘솔을 통해 IAM 역할을 관리합니다.

Amazon Data Firehose는 대상에 실시간 스트리밍 데이터를 전송하는 완전 관리형 서비스입니다. 또 한 전송 전에 데이터 형식을 변환하고 변환하도록 Firehose를 구성할 수 있습니다. 이러한 기능을 사용 하려면 먼저 Firehose 스트림을 만들거나 편집할 때 Firehose에 권한을 부여하는 IAM 역할을 제공해야 합니다. Firehose는 Firehose 스트림에 필요한 모든 권한에 이 IAM 역할을 사용합니다.

Amazon S3로 데이터를 전송하는 Firehose 스트림을 생성하고 이 Firehose 스트림에 기능이 활성화된 변환 소스 레코드가 있는 시나리오를 예로 들어 보겠습니다. AWS Lambda 이 경우 다음과 같이 IAM 역할을 제공하여 Firehose에 S3 버킷에 액세스하고 Lambda 함수를 호출할 수 있는 권한을 부여해야 합니다.

```
{ 
     "Version": "2012-10-17", 
     "Statement": [{ 
         "Sid": "lambdaProcessing", 
         "Effect": "Allow", 
         "Action": ["lambda:InvokeFunction", "lambda:GetFunctionConfiguration"], 
         "Resource": "arn:aws:lambda:us-east-1:<account id>:function:<lambda function 
  name>:<lambda function version>" 
     }, {
```

```
 "Sid": "s3Permissions", 
         "Effect": "Allow", 
         "Action": ["s3:AbortMultipartUpload", "s3:GetBucketLocation", "s3:GetObject", 
  "s3:ListBucket", "s3:ListBucketMultipartUploads", "s3:PutObject"], 
         "Resource": ["arn:aws:s3:::<bucket name>", "arn:aws:s3:::<bucket name>/*"] 
     }]
}
```
Firehose 콘솔에서는 이러한 역할을 제공하는 방법을 선택할 수 있습니다. 다음 옵션 중 하나를 선택할 수 있습니다.

- [기존 IAM 역할 선택](#page-140-0)
- [콘솔에서 새 IAM 역할을 생성합니다.](#page-140-1)

## <span id="page-140-0"></span>기존 IAM 역할 선택

기존 IAM 역할 중에서 선택할 수 있습니다. 이 옵션을 사용하면 선택한 IAM 역할에 소스 및 대상에 필 요한 적절한 신뢰 정책 및 권한이 있는지 확인하십시오. 자세한 정보는 [Amazon Data Firehose를 통한](#page-95-0)  [액세스 제어](#page-95-0)을 참조하세요.

### <span id="page-140-1"></span>콘솔에서 새 IAM 역할을 생성합니다.

또는 Firehose 콘솔을 사용하여 사용자를 대신하여 새 역할을 만들 수도 있습니다.

Firehose가 사용자를 대신하여 IAM 역할을 생성하면 Firehose 스트림 구성을 기반으로 필요한 권한을 부여하는 모든 권한 및 신뢰 정책이 역할에 자동으로 포함됩니다.

예를 들어, Transform 소스 레코드 AWS Lambda 기능을 활성화하지 않은 경우 콘솔은 권한 정책에 다 음 명령문을 생성합니다.

```
{ 
   "Sid": "lambdaProcessing", 
   "Effect": "Allow", 
    "Action": [ 
      "lambda:InvokeFunction", 
      "lambda:GetFunctionConfiguration" 
    ], 
    "Resource": "arn:aws:lambda:us-east-1:<account id>:function:
%FIREHOSE_POLICY_TEMPLATE_PLACEHOLDER%"
}
```
#### **a** Note

포함된 %FIREHOSE\_POLICY\_TEMPLATE\_PLACEHOLDER% 정책 설명은 리소스에 대한 권한을 부여하지 않으므로 무시해도 됩니다.

콘솔에서 Firehose 스트림 워크플로를 만들고 편집하면 신뢰 정책도 생성하여 IAM 역할에 연결할 수 있습니다. 신뢰 정책을 통해 Firehose는 IAM 역할을 맡을 수 있습니다. 다음은 신뢰 정책의 예시입니 다.

```
{ 
     "Version": "2012-10-17", 
     "Statement": [{ 
          "Sid": "firehoseAssume", 
          "Effect": "Allow", 
          "Principal": { 
              "Service": "firehose.amazonaws.com" 
          }, 
          "Action": "sts:AssumeRole" 
     }]
}
```
#### **A** Important

- 여러 Firehose 스트림에 동일한 콘솔 관리 IAM 역할을 사용하지 않는 것이 좋습니다. 그렇지 않으면 IAM 역할이 지나치게 허용되거나 오류가 발생할 수 있습니다.
- 권한 정책 내에서 콘솔 관리형 IAM 역할과 다른 정책 설명을 사용하려면 고유한 IAM 역할을 생성하고 정책 설명을 새 역할에 연결된 권한 정책에 복사하면 됩니다. Firehose 스트림에 역 할을 연결하려면 서비스 액세스에서 기존 IAM 역할 선택 옵션을 선택합니다.
- 콘솔은 ARN에 서비스 역할 문자열을 포함하는 모든 IAM 역할을 관리합니다. 기존 IAM 역할 옵션을 선택할 때는 콘솔에서 변경하지 않도록 ARN에 서비스 역할 문자열이 없는 IAM 역할 을 선택해야 합니다.

#### 콘솔에서 IAM 역할을 생성하는 단계

- 1. [https://console.aws.amazon.com/firehose/ 에서 Firehose 콘솔을 엽니다.](https://console.aws.amazon.com/firehose/)
- 2. Firehose 스트림 생성을 선택합니다.
- 3. 소스와 대상을 선택합니다. 자세한 정보는 [Firehose 스트림 만들기](#page-14-0)을 참조하세요.
- 4. 대상 설정을 선택합니다. 자세한 정보는 [대상 설정 구성을](#page-18-0) 참조하세요.
- 5. [고급 설정에서](#page-58-0) 서비스 액세스에 대해 IAM 역할 생성 또는 업데이트를 선택합니다.

#### **a** Note

기본 옵션입니다. 기존 역할을 사용하려면 기존 IAM 역할 선택 옵션을 선택합니다. Firehose 콘솔은 사용자 역할을 변경하지 않습니다.

6. Firehose 스트림 생성을 선택합니다.

### 콘솔에서 IAM 역할을 편집합니다.

Firehose 스트림을 편집하면 Firehose는 구성 및 권한 변경을 반영하도록 해당 권한 정책을 업데이트 합니다.

예를 들어 Firehose 스트림을 편집하고 최신 버전의 Lambda 함수를 사용하여 AWS Lambda기 능이 있는 원본 레코드 변환을 활성화하면 권한 정책에 다음과 같은 정책 설명이 표시됩니다. exampleLambdaFunction

```
{ 
   "Sid": "lambdaProcessing", 
   "Effect": "Allow", 
   "Action": [ 
     "lambda:InvokeFunction", 
     "lambda:GetFunctionConfiguration" 
   ], 
   "Resource": "arn:aws:lambda:us-east-1:<account id>:function:exampleLambdaFunction:
$LATEST"
}
```
**A** Important

콘솔 관리형 IAM 역할은 자율적으로 작동하도록 설계되었습니다. 콘솔 외부에서 권한 정책이 나 신뢰 정책을 수정하지 않는 것이 좋습니다.

콘솔에서 IAM 역할을 편집합니다.

- 1. [https://console.aws.amazon.com/firehose/ 에서 Firehose 콘솔을 엽니다.](https://console.aws.amazon.com/firehose/)
- 2. Firehose 스트림을 선택하고 업데이트하려는 Firehose 스트림의 이름을 선택합니다.
- 3. 구성 탭의 서버 액세스 섹션에서 편집을 선택합니다.
- 4. IAM 역할 옵션을 업데이트하십시오.

#### **a** Note

기본적으로 콘솔은 항상 ARN의 패턴 서비스 역할로 IAM 역할을 업데이트합니다. 기존 IAM 역할 옵션을 선택할 때는 콘솔에서 변경하지 않도록 ARN에 서비스 역할 문자열이 없 는 IAM 역할을 선택해야 합니다.

5. 변경 사항 저장을 선택합니다.

# Amazon 데이터 파이어호스 모니터링

Amazon Data Firehose는 Firehose 스트림에 대한 모니터링 기능을 제공합니다. 자세한 정보는 [모니터](#page-188-0) [링](#page-188-0)을 참조하세요.

# Amazon Data Firehose에 대한 규정 준수 검증

타사 감사자는 AWS 여러 규정 준수 프로그램의 일환으로 Amazon Data Firehose의 보안 및 규정 준수 를 평가합니다. 여기에는 SOC, PCI, FedRAMP, HIPAA 등이 포함됩니다.

특정 규정 준수 프로그램 범위 내 AWS 서비스 목록은 규정 준수 [프로그램별 범위 내AWS 서비스를](https://aws.amazon.com/compliance/services-in-scope/) 참 조하십시오. 일반 정보는 [AWS 규정 준수 프로그램을](https://aws.amazon.com/compliance/programs/) 참조하십시오.

를 사용하여 타사 감사 보고서를 다운로드할 수 AWS Artifact있습니다. 자세한 내용은 [AWS Artifact의](https://docs.aws.amazon.com/artifact/latest/ug/downloading-documents.html) [보고서 다운로드를](https://docs.aws.amazon.com/artifact/latest/ug/downloading-documents.html) 참조하십시오.

Data Firehose를 사용할 때의 규정 준수 책임은 데이터의 민감도, 회사의 규정 준수 목표, 관련 법률 및 규정에 따라 결정됩니다. Data Firehose를 사용할 때 HIPAA, PCI 또는 FedRAMP와 같은 표준을 준수 해야 하는 경우 다음과 같은 도움이 되는 리소스를 제공합니다. AWS

• [보안 및 규정 준수 퀵 스타트 가이드](https://aws.amazon.com/quickstart/?awsf.quickstart-homepage-filter=categories%23security-identity-compliance) — 이 배포 가이드에서는 아키텍처 고려 사항을 설명하고 보안 및 규정 준수에 중점을 둔 기본 환경을 배포하기 위한 단계를 제공합니다. AWS
- [HIPAA 보안 및 규정 준수를 위한 설계 백서 이 백서는 기업이 HIPAA 준수](https://docs.aws.amazon.com/pdfs/whitepapers/latest/architecting-hipaa-security-and-compliance-on-aws/architecting-hipaa-security-and-compliance-on-aws.pdf) 애플리케이션을 개발 하는 데 사용할 수 있는 방법을 설명합니다. AWS
- [AWS 규정 준수 리소스](https://aws.amazon.com/compliance/resources/) 이 워크북 및 가이드 모음은 해당 산업 및 지역에 적용될 수 있습니다.
- [AWS Config](https://docs.aws.amazon.com/config/latest/developerguide/evaluate-config.html) 이 AWS 서비스는 리소스 구성이 내부 관행, 업계 지침 및 규정을 얼마나 잘 준수하는 지 평가합니다.
- [AWS Security Hub](https://docs.aws.amazon.com/securityhub/latest/userguide/what-is-securityhub.html) 이 AWS 서비스는 보안 업계 표준 및 모범 사례를 준수하는지 확인하는 데 도 움이 AWS 되는 보안 상태를 종합적으로 보여줍니다.

## Amazon Data Firehose의 레질리언스

AWS 글로벌 인프라는 지역 및 가용 AWS 영역을 중심으로 구축됩니다. AWS 지역은 물리적으로 분리 되고 격리된 여러 가용 영역을 제공하며, 이러한 가용 영역은 지연 시간이 짧고 처리량이 높으며 중복 성이 높은 네트워킹으로 연결됩니다. 가용 영역을 사용하면 중단 없이 가용 영역 간에 자동으로 장애 조치가 이루어지는 애플리케이션 및 데이터베이스를 설계하고 운영할 수 있습니다. 가용 영역은 기존 의 단일 또는 복수 데이터 센터 인프라보다 가용성, 내결함성, 확장성이 뛰어납니다.

AWS [지역 및 가용 영역에 대한 자세한 내용은 글로벌 인프라를 참조하십시오AWS .](https://aws.amazon.com/about-aws/global-infrastructure/)

AWS 글로벌 인프라 외에도 Data Firehose는 데이터 복원력 및 백업 요구 사항을 지원하는 데 도움이 되는 여러 기능을 제공합니다.

### 재해 복구

Amazon Data Firehose는 서버리스 모드에서 실행되며 자동 마이그레이션을 수행하여 호스트 성능 저 하, 가용 영역 가용성 및 기타 인프라 관련 문제를 처리합니다. 이 경우 Amazon Data Firehose는 데이 터 손실 없이 Firehose 스트림이 마이그레이션되도록 합니다.

## Amazon Data Firehose의 인프라 보안

관리형 서비스인 Amazon Data Firehose는 AWS 글로벌 네트워크 보안의 보호를 받습니다. AWS 보안 서비스 및 인프라 AWS 보호 방법에 대한 자세한 내용은 [AWS 클라우드 보안을](https://aws.amazon.com/security/) 참조하십시오. 인프라 보안 모범 사례를 사용하여 AWS 환경을 설계하려면 Security Pillar AWS Well‐Architected Framework 의 [인프라 보호를](https://docs.aws.amazon.com/wellarchitected/latest/security-pillar/infrastructure-protection.html) 참조하십시오.

AWS 게시된 API 호출을 사용하여 네트워크를 통해 Firehose에 액세스합니다. 고객은 다음을 지원해 야 합니다.

• 전송 계층 보안(TLS) TLS 1.2는 필수이며 TLS 1.3을 권장합니다.

• DHE(Ephemeral Diffie-Hellman) 또는 ECDHE(Elliptic Curve Ephemeral Diffie-Hellman)와 같은 완전 전송 보안(PFS)이 포함된 암호 제품군 Java 7 이상의 최신 시스템은 대부분 이러한 모드를 지원합니 다.

또한 요청은 액세스 키 ID 및 IAM 주체와 관련된 비밀 액세스 키를 사용하여 서명해야 합니다. 또는 [AWS Security Token Service\(](https://docs.aws.amazon.com/STS/latest/APIReference/Welcome.html)AWS STS)를 사용하여 임시 보안 인증을 생성하여 요청에 서명할 수 있 습니다.

**a** Note

발신 HTTPS 요청의 경우 Amazon Data Firehose는 대상 측에서 지원되는 가장 높은 TLS 프로 토콜 버전을 자동으로 선택하는 HTTP 라이브러리를 사용합니다.

## VPC 엔드포인트(PrivateLink)

Amazon Data Firehose는 VPC 엔드포인트 () 에 대한 지원을 제공합니다. PrivateLink 자세한 정보는 [Amazon Data Firehose와 함께 사용하기 AWS PrivateLink을](#page-266-0) 참조하세요.

## Amazon Data Firehose의 보안 모범 사례

Amazon Data Firehose는 자체 보안 정책을 개발하고 구현할 때 고려할 수 있는 여러 보안 기능을 제공 합니다. 다음 모범 사례는 일반적인 지침이며 완벽한 보안 솔루션을 나타내지는 않습니다. 이러한 모범 사례는 환경에 적절하지 않거나 충분하지 않을 수 있으므로 참고용으로만 사용해 주세요.

## 최소 권한 액세스 구현

권한을 부여할 때는 어떤 Amazon Data Firehose 리소스에 어떤 권한을 부여할지 결정합니다. 해당 리 소스에서 허용할 작업을 사용 설정합니다. 따라서 작업을 수행하는 데 필요한 권한만 부여해야 합니다. 최소 권한 액세스를 구현하는 것이 오류 또는 악의적인 의도로 인해 발생할 수 있는 보안 위험과 영향 을 최소화할 수 있는 근본적인 방법입니다.

### IAM 역할 사용

Firehose 스트림에 액세스하려면 프로듀서 및 클라이언트 애플리케이션에 유효한 자격 증명이 있어야 하고, Firehose 스트림에는 대상에 액세스하기 위한 유효한 자격 증명이 있어야 합니다. AWS 자격 증 명을 클라이언트 애플리케이션이나 Amazon S3 버킷에 직접 저장해서는 안 됩니다. 이러한 보안 인증 은 자동으로 교체되지 않으며 손상된 경우 비즈니스에 큰 영향을 줄 수 있는 장기 보안 인증입니다.

대신 IAM 역할을 사용하여 제작자 및 클라이언트 애플리케이션이 Firehose 스트림에 액세스할 수 있 도록 임시 자격 증명을 관리해야 합니다. 역할을 사용하면 장기 자격 증명(예: 사용자 이름과 암호 또는 액세스 키)을 사용하여 다른 리소스에 액세스할 필요가 없습니다.

자세한 설명은 IAM 사용자 가이드에서 다음 주제를 참조하십시오:

- [IAM 역할](https://docs.aws.amazon.com/IAM/latest/UserGuide/id_roles.html)
- [역할에 대한 일반적인 시나리오: 사용자, 애플리케이션 및 서비스](https://docs.aws.amazon.com/IAM/latest/UserGuide/id_roles_common-scenarios.html)

## 종속 리소스에서 서버 측 암호화 구현

Amazon Data Firehose에서는 저장된 데이터와 전송 중인 데이터를 암호화할 수 있습니다. 자세한 내 용은 [Amazon Amazon Data Firehose의 데이터 보호를](https://docs.aws.amazon.com/firehose/latest/dev/encryption.html) 참조하십시오.

## API 호출을 모니터링하는 CloudTrail 데 사용합니다.

Amazon Data Firehose는 Amazon Data Firehose에서 사용자, 역할 또는 AWS 서비스가 수행한 작업 의 기록을 제공하는 서비스와 통합되어 있습니다. AWS CloudTrail

에서 수집한 CloudTrail 정보를 사용하여 Amazon Data Firehose에 이루어진 요청, 요청이 이루어진 IP 주소, 요청한 사람, 요청 시기 및 추가 세부 정보를 확인할 수 있습니다.

자세한 정보는 [the section called "를 사용하여 Amazon Data Firehose API 호출 로깅 AWS](#page-254-0)  [CloudTrail"을](#page-254-0) 참조하세요.

# <span id="page-147-0"></span>Amazon Data Firehose 데이터 변환

Amazon Data Firehose는 Lambda 함수를 호출하여 들어오는 소스 데이터를 변환하고 변환된 데이터 를 목적지로 전송할 수 있습니다. Firehose 스트림을 생성할 때 Amazon 데이터 Firehose 데이터 변환 을 활성화할 수 있습니다.

# 데이터 변환 흐름

Firehose 데이터 변환을 활성화하면 Firehose는 들어오는 데이터를 버퍼링합니다. 버퍼링 크기 힌 트의 범위는 0.2MB에서 3MB 사이입니다. 기본 Lambda 버퍼링 크기 힌트는 Splunk와 Snowflake 를 제외한 모든 대상에 대해 1MB입니다. 스플렁크와 스노우플레이크의 경우 기본 버퍼링 힌트 는 256KB입니다. Lambda 버퍼링 간격 힌트의 범위는 0초에서 900초 사이입니다. Snowflake를 제외한 모든 대상에 대한 기본 Lambda 버퍼링 간격 힌트는 60초입니다. Snowflake의 경우 기본 버퍼링 힌트 간격은 30초입니다. 버퍼링 크기를 조정하려면 호출된 및 를 [UpdateDestination사](https://docs.aws.amazon.com/firehose/latest/APIReference/API_UpdateDestination.html) 용하여 [CreateDeliveryStream](https://docs.aws.amazon.com/firehose/latest/APIReference/API_CreateDeliveryStream.html)또는 API의 [ProcessingConfiguration파](https://docs.aws.amazon.com/firehose/latest/APIReference/API_ProcessingConfiguration.html)라미터를 설정합니다. [ProcessorParameter](https://docs.aws.amazon.com/firehose/latest/APIReference/API_ProcessorParameter.html)BufferSizeInMBsIntervalInSeconds 그런 다음 Firehose는 동기 호출 모드를 사용하여 버퍼링된 각 배치와 함께 지정된 Lambda 함수를 비동기적으로 호출합니다. AWS Lambda 변환된 데이터는 Lambda에서 Firehose로 전송됩니다. 그런 다음 Firehose는 지정된 대상 버 퍼링 크기 또는 버퍼링 간격에 도달하면 (둘 중 먼저 발생하는 시점) 대상을 대상으로 전송합니다.

#### **A** Important

Lambda 동기식 호출 모드는 요청 및 응답 모두 페이로드 크기 제한이 6MB입니다. 함수로 요 청을 전송하기 위한 버퍼링 크기가 6MB 이하인지 확인해야 합니다. 또한 함수에서 반환하는 응답이 6MB를 초과하지 않는지 확인합니다.

## 데이터 변환 및 상태 모델

Lambda에서 변환된 모든 레코드에는 다음 파라미터가 포함되어야 합니다. 그렇지 않으면 Amazon Data Firehose가 파라미터를 거부하고 데이터 변환 실패로 간주합니다.

Kinesis Data Streams와 Direct PUT의 경우:

#### recordId

레코드 ID는 호출 중에 Amazon Data Firehose에서 Lambda로 전달됩니다. 변환된 레코드에는 동 일한 레코드 ID가 포함되어야 합니다. 원래 레코드의 ID와 변환된 레코드의 ID 간 불일치는 데이터 변환 실패로 간주됩니다.

### 결과

레코드의 데이터 변환 상태입니다. 가능한 값은 Ok(레코드가 성공적으로 변환되었음), Dropped(처 리 로직에 의해 의도적으로 레코드가 삭제됨), ProcessingFailed(레코드를 변환하지 못함)입니 다. 레코드 상태가 Ok Dropped '또'인 경우 Amazon Data Firehose는 해당 레코드를 성공적으로 처 리된 것으로 간주합니다. 그렇지 않으면 Amazon Data Firehose는 처리가 실패한 것으로 간주합니 다.

#### data

```
base64 인코딩 후 변환된 데이터 페이로드입니다.
```
다음은 Lambda 결과 출력 예입니다.

```
 { 
     "recordId": "<recordId from the Lambda input>", 
     "result": "Ok", 
     "data": "<Base64 encoded Transformed data>"
}
```
Amazon MSK의 경우

#### recordId

레코드 ID는 호출 중에 Firehose에서 Lambda로 전달됩니다. 변환된 레코드에는 동일한 레코드 ID 가 포함되어야 합니다. 원래 레코드의 ID와 변환된 레코드의 ID 간 불일치는 데이터 변환 실패로 간 주됩니다.

결과

레코드의 데이터 변환 상태입니다. 가능한 값은 Ok(레코드가 성공적으로 변환되었음), Dropped(처 리 로직에 의해 의도적으로 레코드가 삭제됨), ProcessingFailed(레코드를 변환하지 못함)입니 다. 레코드 상태가 Ok 또는 Dropped 인 경우 Firehose는 성공적으로 처리된 것으로 간주합니다. 그 렇지 않으면 Firehose는 처리가 실패한 것으로 간주합니다.

### KafkaRecordValue

base64 인코딩 후 변환된 데이터 페이로드입니다.

다음은 Lambda 결과 출력 예입니다.

```
 { 
     "recordId": "<recordId from the Lambda input>", 
     "result": "Ok", 
     "kafkaRecordValue": "<Base64 encoded Transformed data>"
}
```
## Lambda 블루프린트

이 블루프린트는 AWS Lambda 함수를 생성하고 사용하여 Amazon Data Firehose 데이터 스트림의 데 이터를 변환하는 방법을 보여줍니다.

콘솔에서 사용할 수 있는 블루프린트를 보려면 AWS Lambda

- 1. <https://console.aws.amazon.com/lambda/>에서 AWS Management Console 로그인하고 AWS Lambda 콘솔을 엽니다.
- 2. 함수 생성을 선택한 다음 Use a blueprint(블루프린트 사용)를 선택합니다.
- 3. 블루프린트 필드에서 키워드를 firehose 검색하여 Amazon Data Firehose Lambda 블루프린트 를 찾을 수 있습니다.

블루프린트 목록:

• Amazon Data Firehose 스트림으로 전송된 프로세스 레코드 (Node.js, Python)

이 청사진은 Lambda를 사용하여 AWS Firehose 데이터 스트림의 데이터를 처리하는 방법에 대한 기본 예를 보여줍니다.

최신 릴리스 날짜: 2016년 11월.

릴리스 노트: 없음.

• CloudWatch Firehose로 전송된 프로세스 로그

이 블루프린트는 더 이상 사용되지 않습니다. Firehose로 전송된 CloudWatch 로그를 처리하는 방법 에 대한 자세한 내용은 로그를 사용하여 [Firehose에 쓰기를](https://docs.aws.amazon.com/firehose/latest/dev/writing-with-cloudwatch-logs.html) 참조하십시오. CloudWatch

• syslog 형식의 Amazon Data Firehose 스트림 레코드를 JSON (Node.js) 으로 변환

이 블루프린트는 RFC3164 Syslog 형식의 입력 레코드를 JSON 형식으로 변환하는 방법을 보여줍니 다.

최신 릴리스 날짜: 2016년 11월.

릴리스 노트: 없음.

에서 사용할 수 있는 블루프린트를 보려면 AWS Serverless Application Repository

- 1. [AWS Serverless Application Repository로](https://aws.amazon.com/serverless/serverlessrepo) 이동합니다.
- 2. 모든 애플리케이션 검색을 선택하세요.
- 3. 애플리케이션 필드에서 키워드 firehose를 검색합니다.

블루프린트를 사용하지 않고 Lambda 함수를 만들 수도 있습니다. [AWS Lambda 시작하기를](https://docs.aws.amazon.com/lambda/latest/dg/getting-started.html) 참조하십 시오.

## <span id="page-150-0"></span>데이터 변환 실패 처리

네트워크 시간 초과로 인해 또는 Lambda 호출 한도에 도달하여 Lambda 함수 호출이 실패하는 경우 Amazon Data Firehose는 기본적으로 호출을 세 번 재시도합니다. 호출이 성공하지 못하면 Amazon Data Firehose는 해당 레코드 배치를 건너뛰게 됩니다. 건너뛴 레코드는 제대로 처리되지 않은 레코드로 간주됩니다. 또는 API를 사용하여 재시도 옵션을 지정하거나 재정의할 수 있습니다. [CreateDeliveryStream](https://docs.aws.amazon.com/firehose/latest/APIReference/API_CreateDeliveryStream.html)[UpdateDestination](https://docs.aws.amazon.com/firehose/latest/APIReference/API_UpdateDestination.html) 이러한 유형의 실패의 경우 Amazon CloudWatch Logs 에 호출 오류를 기록할 수 있습니다. 자세한 정보는 [로그를 사용하여 Amazon 데이터 Firehose를 모니](#page-215-0) [터링합니다 CloudWatch 을](#page-215-0) 참조하세요.

레코드의 데이터 변환 상태가 인 경우 Amazon Data Firehose는 ProcessingFailed 해당 레코드를 처리에 실패한 것으로 간주합니다. 이러한 유형의 실패의 경우 Lambda 함수에서 Amazon Logs로 오 류 CloudWatch 로그를 내보낼 수 있습니다. 자세한 [내용은 AWS LambdaAWS Lambda 개발자 안내서](https://docs.aws.amazon.com/lambda/latest/dg/monitoring-functions-logs.html) [의 Amazon CloudWatch Logs 액세스](https://docs.aws.amazon.com/lambda/latest/dg/monitoring-functions-logs.html) 항목을 참조하십시오.

데이터 변환에 실패하면 제대로 처리되지 않은 레코드는 S3 버킷의 processing-failed 폴더로 전 송됩니다. 이 레코드는 다음 형식을 취합니다.

"attemptsMade": "*count*",

{

```
 "arrivalTimestamp": "timestamp", 
     "errorCode": "code", 
     "errorMessage": "message", 
     "attemptEndingTimestamp": "timestamp", 
     "rawData": "data", 
     "lambdaArn": "arn"
}
```
attemptsMade

시도한 호출 요청 횟수입니다.

arrivalTimestamp

Amazon Data Firehose가 레코드를 수신한 시간입니다.

errorCode

Lambda가 반환한 HTTP 오류 코드.

errorMessage

Lambda가 반환한 오류 메시지.

attemptEndingTimestamp

Amazon 데이터 파이어호스가 Lambda 호출 시도를 중단한 시간입니다.

rawData

base64 인코딩된 레코드 데이터입니다.

lambdaArn

Lambda 함수의 Amazon 리소스 이름(ARN)입니다.

## Lambda 호출 지속 기간

Amazon Data Firehose는 최대 5분의 Lambda 호출 시간을 지원합니다. Lambda 함수를 완료하는 데 5 분 이상 걸리는 경우 다음 오류가 발생합니다. Lambda를 호출할 때 Firehose에서 시간 초과 오류가 발 생했습니다. AWS 지원되는 함수 제한 시간은 최대 5분입니다.

이러한 오류가 발생할 경우 Amazon Data Firehose가 수행하는 작업에 대한 자세한 내용은 을 참조하 십시오. [the section called "데이터 변환 실패 처리"](#page-150-0)

# 소스 레코드 백업

Amazon Data Firehose는 변환된 레코드를 목적지로 전송하는 동시에 변환되지 않은 모든 레코드를 S3 버킷에 백업할 수 있습니다. Firehose 스트림을 만들거나 업데이트할 때 소스 레코드 백업을 활성화 할 수 있습니다. 소스 레코드 백업을 활성화한 후 비활성화할 수 없습니다.

# Amazon Data Firehose의 동적 파티셔닝

동적 파티셔닝을 사용하면 데이터 내의 키 (예: customer\_id transaction\_id 또는) 를 사용하여 Firehose에서 스트리밍 데이터를 지속적으로 분할한 다음 이러한 키로 그룹화된 데이터를 해당하는 Amazon Simple Storage Service (Amazon S3) 접두사로 전달할 수 있습니다. 따라서 Amazon Athena, Amazon EMR, Amazon Redshift Spectrum 및 Amazon과 같은 다양한 서비스를 사용하여 Amazon S3 의 스트리밍 데이터에 대한 고성능의 비용 효율적인 분석을 더 쉽게 실행할 수 있습니다. QuickSight 또 한 AWS Glue는 추가 처리가 필요한 사용 사례에서 동적으로 분할된 스트리밍 데이터를 Amazon S3로 전송한 후 보다 정교한 ETL (추출, 변환 및 로드) 작업을 수행할 수 있습니다.

데이터 파티셔닝을 통해 스캔되는 데이터 양을 최소화하고 성능을 최적화하며 Amazon S3의 분석 쿼 리 비용을 절감할 수 있습니다. 또한 데이터에 대한 세분화된 액세스를 향상시킵니다. Firehose 스트림 은 일반적으로 데이터를 캡처하여 Amazon S3로 로드하는 데 사용됩니다. Amazon S3 기반 분석을 위 해 스트리밍 데이터 세트를 분할하려면, 분석에 데이터를 제공하기에 앞서 Amazon S3 버킷 간에 파티 셔닝 애플리케이션을 실행해야 하는데, 이는 복잡하거나 비용이 많이 들 수 있습니다.

동적 파티셔닝을 통해 Firehose는 동적 또는 정적으로 정의된 데이터 키를 사용하여 전송 중인 데이터 를 지속적으로 그룹화하고 키별로 개별 Amazon S3 접두사로 데이터를 전송합니다. 이를 통해 몇 분 또는 몇 시간이 단축됩니다. time-to-insight 또한 비용을 절감하고 아키텍처를 단순화할 수 있습니다.

주제

- [파티션 키](#page-153-0)
- [동적 파티셔닝을 위한 Amazon S3 버킷 접두사](#page-158-0)
- [집계 데이터의 동적 파티셔닝](#page-160-0)
- [S3에 데이터 전송 시 새 줄 구분 기호 추가](#page-161-0)
- [동적 파티셔닝 활성화 방법](#page-161-1)
- [동적 파티셔닝 오류 처리](#page-161-2)
- [데이터 버퍼링 및 동적 파티셔닝](#page-162-0)

## <span id="page-153-0"></span>파티션 키

동적 파티셔닝을 사용하여, 파티션 키를 기반으로 데이터를 분할하고 스트리밍 S3 데이터에서 대상 데 이터 세트를 생성합니다. 파티션 키를 사용하면 특정 값에 기반하여 스트리밍 데이터를 필터링할 수 있 습니다. 예를 들어, 고객 ID 및 국가를 기준으로 데이터를 필터링해야 하는 경우 customer\_id의 데이 터 필드를 하나의 파티션 키로 지정하고 country의 데이터 필드는 또 다른 파티션 키로 지정할 수 있 습니다. 그런 다음 표현식을 (지원되는 형식을 사용해) 지정하여 동적으로 파티셔닝된 데이터 레코드를 전송할 S3 버킷 접두사를 정의합니다.

다음과 같은 파티션 키 생성 방법을 지원합니다.

- 인라인 파싱 이 메서드는 Firehose의 내장 지원 메커니즘인 [jq 파서를](https://stedolan.github.io/jq/) 사용하여 JSON 형식의 데이 터 레코드에서 파티셔닝을 위한 키를 추출합니다. 현재는 버전만 지원합니다. jq 1.6
- AWS Lambda 함수 이 메서드는 지정된 AWS Lambda 함수를 사용하여 파티셔닝에 필요한 데이터 필드를 추출하고 반환합니다.

#### **A** Important

동적 파티셔닝을 사용할 경우, 이러한 방법 중 하나 이상을 구성하여 데이터를 분할하도록 해 야 합니다. 두 방법 중 하나를 구성하여 파티션 키를 지정하거나 두 방법을 동시에 지정할 수 있 습니다.

### 인라인 구문 분석 방법으로 파티션 키 만들기

인라인 구문 분석 방법으로 스트리밍 데이터의 동적 파티셔닝을 구성하려면, 파티션 키로 사용할 데이 터 레코드 파라미터를 선택하고 지정된 각 파티션 키의 값을 입력해야 합니다.

다음 샘플 데이터 레코드는 인라인 파싱으로 파티션 키를 정의하는 방법을 보여줍니다. 참고로 데이터 는 Base64 형식으로 인코딩되어야 합니다. [CLI 예제를](https://docs.aws.amazon.com/cli/latest/reference/firehose/put-record.html#examples) 참조할 수도 있습니다.

```
{ 
    "type": { 
     "device": "mobile", 
     "event": "user_clicked_submit_button" 
   }, 
   "customer_id": "1234567890", 
   "event_timestamp": 1565382027, #epoch timestamp 
   "region": "sample_region" 
}
```
예를 들면 custome $\bm{{\rm r}}$  id 파라미터 또는 event \_timestamp 파라미터를 기반으로 데이터를 분할하 도록 선택할 수 있습니다. 즉, 각 레코드의 customer\_id 파라미터 또는 event\_timestamp 파라미 터의 값을 사용하여 레코드가 전송될 S3 접두사를 결정하는 것입니다. .type.device 표현식이 있는 device와(과) 같이 중첩된 파라미터를 선택할 수도 있습니다. 동적 파티셔닝 로직은 여러 가지 파라미 터에 따라 달라질 수 있습니다.

파티션 키의 데이터 파라미터를 선택한 다음 각 파라미터를 유효한 jq 표현식으로 매핑합니다. 다음 표 에는 파라미터를 jq 표현식으로 매핑한 내용이 나와 있습니다.

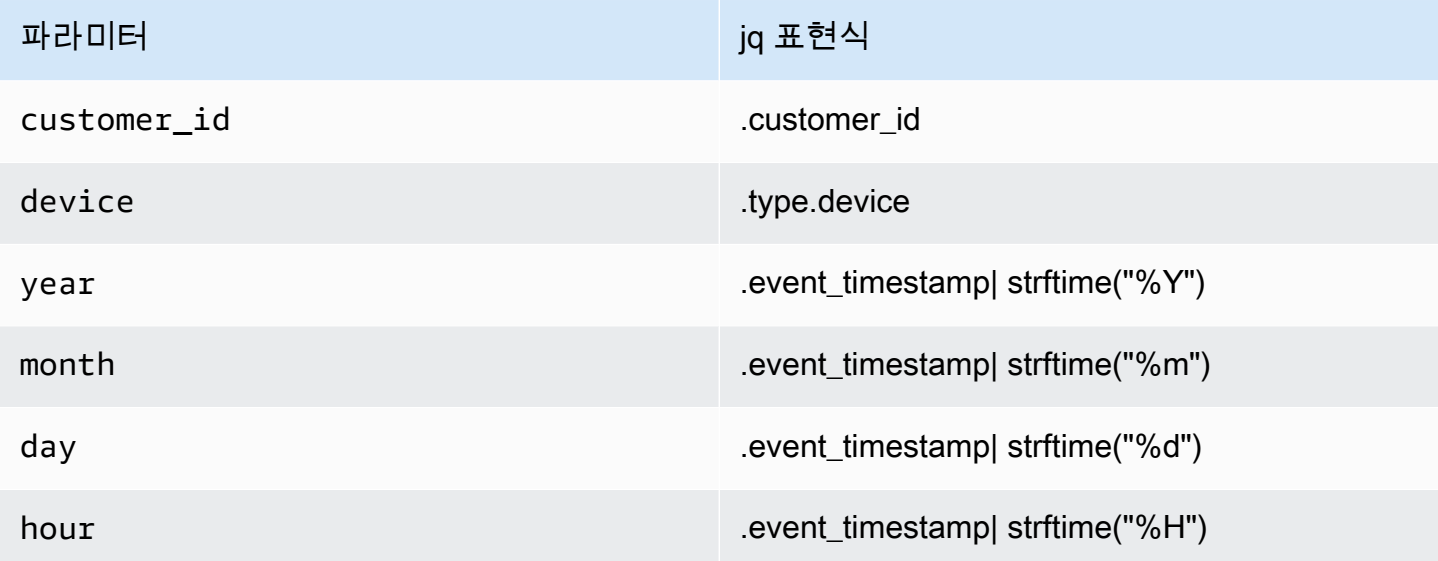

Firehose는 런타임 시 위의 오른쪽 열을 사용하여 각 레코드의 데이터를 기반으로 매개변수를 평가합 니다.

### AWS Lambda 함수 방법으로 파티션 키 만들기

압축 또는 암호화된 데이터 레코드 또는 JSON이 아닌 파일 형식의 데이터의 경우, 통합 AWS Lambda 함수를 사용자 지정 코드와 함께 사용하여 레코드를 압축 해제, 암호 해독 또는 변환하여 파티셔닝에 필요한 데이터 필드를 추출하고 반환할 수 있습니다. 이는 현재 Firehose에서 사용할 수 있는 기존 변 환 Lambda 함수를 확장한 것입니다. 해당 데이터 필드를 변환, 구문 분석, 반환한 다음 동일한 Lambda 함수를 사용하여 동적 파티셔닝에 사용할 수 있습니다.

다음은 입력에서 출력까지 모든 읽기 레코드를 재생하고 레코드에서 파티션 키를 추출하는 Python의 Firehose 스트림 처리 Lambda 함수의 예입니다.

from \_\_future\_\_ import print\_function import base64 import json import datetime

```
# Signature for all Lambda functions that user must implement
def lambda_handler(firehose_records_input, context): 
     print("Received records for processing from DeliveryStream: " + 
  firehose_records_input['deliveryStreamArn'] 
           + ", Region: " + firehose_records_input['region'] 
           + ", and InvocationId: " + firehose_records_input['invocationId']) 
     # Create return value. 
     firehose_records_output = {'records': []} 
     # Create result object. 
     # Go through records and process them 
     for firehose_record_input in firehose_records_input['records']: 
         # Get user payload 
         payload = base64.b64decode(firehose_record_input['data']) 
         json_value = json.loads(payload) 
         print("Record that was received") 
         print(json_value) 
        print("\n'\n # Create output Firehose record and add modified payload and record ID to it. 
         firehose_record_output = {} 
         event_timestamp = datetime.datetime.fromtimestamp(json_value['eventTimestamp']) 
        partition keys = {"customerId": json value['customerId'],
                            "year": event_timestamp.strftime('%Y'), 
                            "month": event_timestamp.strftime('%m'), 
                           "date": event timestamp.strftime('%d'),
                            "hour": event_timestamp.strftime('%H'), 
                            "minute": event_timestamp.strftime('%M') 
 } 
         # Create output Firehose record and add modified payload and record ID to it. 
         firehose_record_output = {'recordId': firehose_record_input['recordId'], 
                                    'data': firehose_record_input['data'], 
                                    'result': 'Ok', 
                                    'metadata': { 'partitionKeys': partition_keys }} 
         # Must set proper record ID 
         # Add the record to the list of output records. 
         firehose_records_output['records'].append(firehose_record_output) 
     # At the end return processed records
```
#### return firehose\_records\_output

### 다음은 입력에서 출력까지 모든 읽기 레코드를 재생하고 레코드에서 파티션 키를 추출하는 Go의 Firehose 스트림 처리 Lambda 함수의 예입니다.

```
package main
import ( 
  "fmt" 
  "encoding/json" 
  "time" 
  "strconv" 
  "github.com/aws/aws-lambda-go/events" 
  "github.com/aws/aws-lambda-go/lambda"
)
type DataFirehoseEventRecordData struct { 
 CustomerId string `json:"customerId"`
}
func handleRequest(evnt events.DataFirehoseEvent) (events.DataFirehoseResponse, error) 
  { 
  fmt.Printf("InvocationID: %s\n", evnt.InvocationID) 
  fmt.Printf("DeliveryStreamArn: %s\n", evnt.DeliveryStreamArn) 
  fmt.Printf("Region: %s\n", evnt.Region) 
  var response events.DataFirehoseResponse 
  for _, record := range evnt.Records { 
   fmt.Printf("RecordID: %s\n", record.RecordID) 
   fmt.Printf("ApproximateArrivalTimestamp: %s\n", record.ApproximateArrivalTimestamp) 
   var transformedRecord events.DataFirehoseResponseRecord 
   transformedRecord.RecordID = record.RecordID 
   transformedRecord.Result = events.DataFirehoseTransformedStateOk 
   transformedRecord.Data = record.Data 
   var metaData events.DataFirehoseResponseRecordMetadata 
   var recordData DataFirehoseEventRecordData 
   partitionKeys := make(map[string]string)
```

```
 currentTime := time.Now() 
   json.Unmarshal(record.Data, &recordData) 
   partitionKeys["customerId"] = recordData.CustomerId 
   partitionKeys["year"] = strconv.Itoa(currentTime.Year()) 
   partitionKeys["month"] = strconv.Itoa(int(currentTime.Month())) 
   partitionKeys["date"] = strconv.Itoa(currentTime.Day()) 
   partitionKeys["hour"] = strconv.Itoa(currentTime.Hour()) 
   partitionKeys["minute"] = strconv.Itoa(currentTime.Minute()) 
   metaData.PartitionKeys = partitionKeys 
   transformedRecord.Metadata = metaData 
  response.Records = append(response.Records, transformedRecord) 
  } 
 return response, nil
}
func main() { 
 lambda.Start(handleRequest)
}
```
# <span id="page-158-0"></span>동적 파티셔닝을 위한 Amazon S3 버킷 접두사

Amazon S3를 대상으로 사용하는 Firehose 스트림을 생성할 때는 Firehose가 데이터를 전송할 Amazon S3 버킷을 지정해야 합니다. Amazon S3 버킷 접두사를 사용하여 S3 버킷에 저장할 데이터를 구성할 수 있습니다. Amazon S3 버킷 접두사는 유사한 객체를 함께 그룹화하는 데 사용하는 디렉터리 와 유사합니다.

동적 파티셔닝을 통해 파티셔닝된 데이터는 지정된 Amazon S3 접두사로 전달됩니다. 동적 파티셔닝 을 활성화하지 않는 경우 Firehose 스트림에 S3 버킷 접두사를 지정하는 것은 선택 사항입니다. 하지만 동적 파티셔닝을 활성화하려면 Firehose가 파티셔닝된 데이터를 전송하는 S3 버킷 접두사를 지정해야 합니다.

동적 파티셔닝을 활성화하는 모든 Firehose 스트림에서 S3 버킷 접두사 값은 해당 Firehose 스트림에 지정된 파티셔닝 키를 기반으로 하는 표현식으로 구성됩니다. 위의 데이터 레코드 예시를 다시 사용하 여, 다음과 같이 위에서 정의된 파티션 키에 기반한 표현식으로 구성되는 S3 접두사 값을 만들 수 있습 니다.

"ExtendedS3DestinationConfiguration": { "BucketARN": "arn:aws:s3:::my-logs-prod", "Prefix": "customer\_id=!{partitionKeyFromQuery:customer\_id}/ device=!{partitionKeyFromQuery:device}/ year=!{partitionKeyFromQuery:year}/ month=!{partitionKeyFromQuery:month}/ day=!{partitionKeyFromQuery:day}/ hour=!{partitionKeyFromQuery:hour}/" }

Firehose는 런타임에 위 식을 평가합니다. 동일하게 평가된 S3 접두사 표현식과 일치하는 레코드를 단 일 데이터 세트로 그룹화합니다. 그런 다음 Firehose는 각 데이터 세트를 평가된 S3 접두사로 전달합니 다. S3로 데이터 세트를 전송하는 빈도는 Firehose 스트림 버퍼 설정에 따라 결정됩니다. 따라서 이 예 시의 레코드는 다음 S3 객체 키로 전달됩니다.

s3://my-logs-prod/customer\_id=1234567890/device=mobile/year=2019/month=08/day=09/ hour=20/my-delivery-stream-2019-08-09-23-55-09-a9fa96af-e4e4-409f-bac3-1f804714faaa

동적 파티셔닝의 경우, S3 버킷 접두사에 다음 표현식 형식을 사용해야 합니다: ! {namespace:value}, 여기서 네임스페이스는 partitionKeyFromQuery 또는 partitionKeyFromLambda이거나, 둘 다일 수 있습니다. 인라인 구문 분석을 사용하여 소스 데이터 에 대한 파티션 키를 생성하는 경우 다음 형식으로 지정된 표현식으로 구성되는 S3 버킷 접두사 값을 지정해야 합니다: "partitionKeyFromQuery:keyID". AWS Lambda 함수를 사용하여 소스 데이 터에 대한 파티션 키를 생성하는 경우 다음 형식으로 지정된 표현식으로 구성되는 S3 버킷 접두사 값 을 지정해야 합니다: "partitionKeyFromLambda:keyID".

**a** Note

하이브 스타일 형식을 사용하여 S3 버킷 접두사 값을 지정할 수도 있습니다 (예: customer\_id=! {쿼리:고객\_ID}. partitionKeyFrom

자세한 내용은 Amazon [Firehose 스트림 생성의 "대상으로 Amazon S3 선택"과 Amazon S3 객체의](https://docs.aws.amazon.com/firehose/latest/dev/basic-create.html) [사](https://docs.aws.amazon.com/firehose/latest/dev/s3-prefixes.html) [용자 지정 접두사를](https://docs.aws.amazon.com/firehose/latest/dev/s3-prefixes.html) 참조하십시오.

# <span id="page-160-0"></span>집계 데이터의 동적 파티셔닝

집계된 데이터(예: 단일 PutRecord 및 PutRecordBatch API 호출로 집계된 여러 이벤트, 로그 또는 레코드)에 동적 파티셔닝을 적용할 수 있으며, 단 이러한 데이터는 우선 분해되어야 합니다. Firehose 스트림에서 레코드를 파싱하고 분리하는 프로세스인 다중 레코드 집계 해제를 활성화하여 데이터를 집계 해제할 수 있습니다.

다중 레코드 집계 해제 JSON 유형은 둘 중 하나일 수 있습니다. 즉, 연속된 JSON 객체를 기반으로 레 코드 분리가 이루어집니다. 집계 해제는 다음과 같은 유형일 수도 있습니다. 즉Delimited, 지정된 사 용자 지정 구분 기호를 기반으로 레코드 분리가 수행됩니다. 이러한 사용자 지정 구분 기호는 Base-64 로 인코딩된 문자열이어야 합니다. 예를 들어 다음 문자열을 사용자 지정 구분 #### 기호로 사용하려 면 이 문자열을 base-64로 인코딩된 형식으로 지정해야 합니다. 이 형식은 다음과 같이 변환됩니다. IyMjIw==

### **a** Note

JSON 레코드를 집계 해제할 때는 입력이 여전히 지원되는 JSON 형식으로 표시되는지 확인 하세요. JSON 객체는 구분 기호가 없거나 줄바꿈으로 구분되지 않은 한 줄에 있어야 합니다 (JSONL). JSON 객체 배열은 유효한 입력이 아닙니다. 올바른 입력의 예는 다음과 같습니다. {"a":1}{"a":2} and {"a":1}\n{"a":2} 다음은 잘못된 입력의 예입니다. [{"a":1}, {"a":2}]

집계된 데이터를 사용하여 동적 파티셔닝을 활성화하면 Firehose는 레코드를 파싱하여 지정된 다중 레 코드 집계 해제 유형에 따라 각 API 호출 내에서 유효한 JSON 객체 또는 구분된 레코드를 찾습니다.

**A** Important

데이터가 집계된 경우, 먼저 데이터가 분해된 경우에만 동적 파티셔닝을 적용할 수 있습니다.

**A** Important

Firehose에서 데이터 변환 기능을 사용하는 경우 데이터 변환 전에 집계 해제가 적용됩니다. Firehose로 들어오는 데이터는 집계 해제 → Lambda를 통한 데이터 변환 → 파티션 키의 순서 로 처리됩니다.

## <span id="page-161-0"></span>S3에 데이터 전송 시 새 줄 구분 기호 추가

새 줄 구분 기호를 활성화하여 Amazon S3로 전송되는 객체의 레코드 사이에 새 줄 구분 기호를 추가 할 수 있습니다. Amazon S3의 객체를 구문 분석하는 데 유용합니다. 이는 집계 데이터에 동적 파티셔 닝을 적용할 때도 특히 유용합니다. 다중 레코드 집계 해제 (동적으로 분할되기 전에 집계 데이터에 적 용해야 함) 는 구문 분석 프로세스의 일환으로 레코드에서 새 줄을 제거하기 때문입니다.

## <span id="page-161-1"></span>동적 파티셔닝 활성화 방법

Amazon 데이터 Firehose 관리 콘솔, CLI 또는 API를 통해 Firehose 스트림의 동적 파티셔닝을 구성할 수 있습니다.

### **A** Important

새 Firehose 스트림을 만들 때만 동적 파티셔닝을 활성화할 수 있습니다. 동적 파티셔닝이 아직 활성화되지 않은 기존 Firehose 스트림에는 동적 파티셔닝을 사용할 수 없습니다.

새 Firehose 스트림을 생성할 때 Firehose 관리 콘솔을 통해 동적 파티셔닝을 활성화하고 구성하는 방 법에 대한 자세한 단계는 [Amazon](https://docs.aws.amazon.com/firehose/latest/dev/basic-create.html) Firehose 스트림 생성을 참조하십시오. Firehose 스트림의 대상을 지정하는 작업을 수행하려면 목적지로 Amazon S3 [선택 섹션의 단계를 따르십시오. 현재는 Amazon](https://docs.aws.amazon.com/firehose/latest/dev/create-destination.html#create-destination-s3)  [S3를 대상으로](https://docs.aws.amazon.com/firehose/latest/dev/create-destination.html#create-destination-s3) 사용하는 Firehose 스트림에서만 동적 파티셔닝이 지원되기 때문입니다.

활성 Firehose 스트림에서 동적 파티셔닝이 활성화되면 새로 추가하거나 기존 파티션 키와 S3 접두사 식을 제거 또는 업데이트하여 구성을 업데이트할 수 있습니다. 업데이트가 완료되면 Firehose는 새 키 와 새 S3 접두사 표현식을 사용하기 시작합니다.

### **A** Important

Firehose 스트림에서 동적 파티셔닝을 활성화한 후에는 이 Firehose 스트림에서 동적 파티셔 닝을 사용 중지할 수 없습니다.

# <span id="page-161-2"></span>동적 파티셔닝 오류 처리

Amazon Data Firehose가 Firehose 스트림의 데이터 레코드를 파싱할 수 없거나, 지정된 파티션 키를 추출하지 못하거나, S3 접두사 값에 포함된 식을 평가하지 못하는 경우, 이러한 데이터 레코드는 동적

파티셔닝을 활성화하는 Firehose 스트림을 생성할 때 지정해야 하는 S3 오류 버킷 접두사로 전송됩니 다. S3 오류 버킷 접두사에는 Firehose가 지정된 S3 대상으로 전송할 수 없는 모든 레코드가 포함됩니 다. 이러한 레코드는 오류 유형에 따라 정리됩니다. 전송된 객체에는 해당 레코드와 함께, 오류를 파악 하고 해결하는 데 도움이 되는 오류 관련 정보도 포함됩니다.

이 Firehose 스트림에 대해 동적 파티셔닝을 활성화하려면 Firehose 스트림에 S3 오류 버킷 접두사를 지정해야 합니다. Firehose 스트림에 동적 파티셔닝을 사용하지 않으려면 S3 오류 버킷 접두사를 지정 하는 것은 선택 사항입니다.

## <span id="page-162-0"></span>데이터 버퍼링 및 동적 파티셔닝

Amazon Data Firehose는 수신 스트리밍 데이터를 특정 크기와 일정 기간 동안 버퍼링한 후 지정된 대 상으로 전송합니다. 새 Firehose 스트림을 만들 때 버퍼 크기 및 버퍼 간격을 구성하거나 기존 Firehose 스트림의 버퍼 크기 및 버퍼 간격을 업데이트할 수 있습니다. 버퍼 크기는 MB 단위로 측정하며, 버퍼 간격은 초 단위로 측정합니다.

동적 파티셔닝이 활성화되면 Firehose는 구성된 버퍼링 힌트 (크기 및 시간) 에 따라 지정된 파티션에 속하는 레코드를 내부적으로 버퍼링한 다음 Amazon S3 버킷으로 전송합니다. 최대 크기의 객체를 제 공하기 위해 Firehose는 내부적으로 다단계 버퍼링을 사용합니다. 따라서 레코드 일괄 처리의 end-toend 지연은 구성된 버퍼링 힌트 시간의 1.5배가 될 수 있습니다. 이는 Firehose 스트림의 데이터 최신 성에 영향을 줍니다.

활성 파티션 수는 전송 버퍼 내에 있는 총 활성 파티션 개수입니다. 예를 들어 동적 파티셔닝 쿼리가 초 당 3개의 파티션을 구성하고 60초마다 전송을 트리거하도록 버퍼 힌트가 구성된 경우, 활성 파티션은 평균 180개가 됩니다. Firehose가 파티션의 데이터를 대상으로 전송할 수 없는 경우 이 파티션은 전송 될 때까지 전송 버퍼에서 활성 상태로 간주됩니다.

레코드 데이터 필드 및 S3 접두사 표현식에 따라 S3 접두사를 새 값으로 평가하면 새 파티션이 생성됩 니다. 각각의 활성 파티션에 대해 새 버퍼가 생성됩니다. 동일하게 평가된 S3 접두사를 가진 모든 후속 레코드는 해당 버퍼에 전송됩니다.

버퍼가 버퍼 크기 제한 또는 버퍼 시간 간격에 도달하면 Firehose는 버퍼 데이터가 포함된 객체를 생성 하여 지정된 Amazon S3 접두사로 전달합니다. 객체가 전송되면 해당 파티션의 버퍼와 파티션 자체가 삭제되고 활성 파티션 수에서 제거됩니다.

Firehose는 각 파티션의 버퍼 크기 또는 간격이 개별적으로 충족되면 각 버퍼 데이터를 단일 객체로 전 달합니다. 활성 파티션 수가 Firehose 스트림당 최대 500개에 도달하면 Firehose 스트림의 나머지 레 코드가 지정된 S3 오류 버킷 접두사 () 로 전송됩니다. activePartitionExceeded [Amazon Data Firehose](https://support.console.aws.amazon.com/support/home#/case/create?issueType=service-limit-increase&limitType=kinesis-firehose-limits)  [제한 양식을 사용하여 지정된 Firehose](https://support.console.aws.amazon.com/support/home#/case/create?issueType=service-limit-increase&limitType=kinesis-firehose-limits) 스트림당 최대 5000개의 활성 파티션까지 이 할당량을 늘리도

록 요청할 수 있습니다. 파티션이 더 필요한 경우 Firehose 스트림을 더 만들고 활성 파티션을 스트림 에 분산할 수 있습니다.

# Firehose에서 입력 레코드 형식 변환하기

Amazon Data Firehose는 Amazon S3에 데이터를 저장하기 전에 입력 데이터의 형식을 JSON에서 [아](https://parquet.apache.org/) [파치 파켓 또는 아파치](https://parquet.apache.org/) [ORC로](https://orc.apache.org/) 변환할 수 있습니다. Parquet 및 ORC는 공간을 절약하고 JSON 같은 행 기준 형식과 비교할 때 쿼리 속도가 더 빠른 열 방식 데이터 형식입니다. 쉼표로 구분된 값 (CSV) 이 나 구조화된 텍스트 등 JSON이 아닌 입력 형식을 변환하려는 경우 먼저 JSON으로 변환할 수 있습니 다. AWS Lambda 자세한 정보는 [데이터 변환을](#page-147-0) 참조하세요.

주제

- [레코드 형식 변환 요구 사항](#page-164-0)
- [JSON Deserializer 선택](#page-165-0)
- [Serializer 선택](#page-166-0)
- [입력 레코드 형식 변환\(콘솔\)](#page-166-1)
- [입력 레코드 형식 변환\(API\)](#page-167-0)
- [레코드 형식 변환 오류 처리](#page-168-0)
- [레코드 형식 변환 예](#page-168-1)

# <span id="page-164-0"></span>레코드 형식 변환 요구 사항

Amazon Data Firehose에서 레코드 데이터의 형식을 변환하려면 다음 세 가지 요소가 필요합니다.

• 입력 데이터의 JSON을 읽는 디시리얼라이저 — 아파치 하이브 JSON [또는 OpenX JSON이라는 두](https://github.com/rcongiu/Hive-JSON-Serde) [가지 유형의 디시리얼라이저 중 하나를 선택할 수 있습니다. SerDe SerDe](https://github.com/rcongiu/Hive-JSON-Serde)

### **a** Note

여러 JSON 문서를 같은 레코드로 결합하는 경우 지원되는 JSON 형식에서 입력이 여전히 표시되는지 확인하세요. JSON 문서 배열은 유효한 입력이 아닙니다. 예를 들어, 다음은 올바른 입력입니다: {"a":1}{"a":2} 그리고 이것은 잘못된 입력입니다. [{"a":1}, {"a":2}]

• 해당 데이터를 해석하는 방법을 결정하는 스키마 — [AWS Glue](https://docs.aws.amazon.com/glue/latest/dg/what-is-glue.html)를 사용하여 AWS Glue Data Catalog 에 스키마를 생성합니다. 그러면 Amazon Data Firehose가 해당 스키마를 참조하고 이를 사용하여 입력 데이터를 해석합니다. 동일한 스키마를 사용하여 Amazon Data Firehose와 분석 소프트웨어를

모두 구성할 수 있습니다. 자세한 내용은 AWS Glue 개발자 안내서의 AWS [Glue 데이터 카탈로그](https://docs.aws.amazon.com/glue/latest/dg/populate-data-catalog.html) [채우기를](https://docs.aws.amazon.com/glue/latest/dg/populate-data-catalog.html) 참조하십시오.

### **a** Note

AWS Glue 데이터 카탈로그에서 만든 스키마는 입력 데이터 구조와 일치해야 합니다. 그 렇지 않으면 변환된 데이터가 스키마에 지정되지 않은 속성을 포함할 수 없습니다. 중첩된 JSON을 사용하는 경우 JSON 데이터의 구조를 반영하는 스키마의 STRUCT 유형을 사용하 세요. STRUCT 유형의 중첩된 JSON을 처리하는 방법은 [이 예시를](https://docs.aws.amazon.com/athena/latest/ug/openx-json-serde.html#nested-json-serde-example) 참조하세요.

• 데이터를 대상 열 저장 형식 (Parquet 또는 ORC) 으로 변환하는 시리얼 라이저 - ORC 또는 [Parquet](https://cwiki.apache.org/confluence/display/Hive/Parquet) [이라는 두 가지 유형의 시리얼 라이저 중 하나를 선택할 수 있습니다. SerDe SerDe](https://cwiki.apache.org/confluence/display/Hive/Parquet)

### **A** Important

레코드 형식 변환을 활성화하면 Amazon Data Firehose 대상을 Amazon OpenSearch 서비스, Amazon Redshift 또는 Splunk로 설정할 수 없습니다. 형식 변환이 활성화된 경우 Firehose 스 트림에 사용할 수 있는 유일한 대상은 Amazon S3입니다.

Amazon Data Firehose로 보내기 전에 레코드를 집계하는 경우에도 데이터 형식을 변환할 수 있습니 다.

## <span id="page-165-0"></span>JSON Deserializer 선택

입력 [JSON에 다음 형식의 타임스탬프가 포함된 SerDe 경우 OpenX](https://github.com/rcongiu/Hive-JSON-Serde) JSON을 선택하십시오.

- yyyy-MM-dd'T'HH:mm:ss[.S]'Z', 이 부분은 최대 9자리로 구성될 수 있음 예: 2017-02-07T15:13:01.39256Z.
- yyyy-[M]M-[d]d HH:mm:ss[.S], 이 부분은 최대 9자리로 구성될 수 있음 예: 2017-02-07 15:13:01.14.
- Epoch 초 예: 1518033528.
- Epoch 밀리초 예: 1518033528123.
- 부동 소수점 epoch 초 예: 1518033528.123.

OpenX JSON은 마침표 (.) 를 밑줄 () 로 변환할 SerDe 수 있습니다. \_ 또한 JSON 키를 deserializing 하기 전에 소문자로 변환할 수 있습니다. [Amazon Data Firehose를 통해 이 디시리얼라이저에서 사용](https://docs.aws.amazon.com/firehose/latest/APIReference/API_OpenXJsonSerDe.html) [할 수 있는 옵션에 대한 자세한 내용은 OpenX를 참조하십시오. JsonSerDe](https://docs.aws.amazon.com/firehose/latest/APIReference/API_OpenXJsonSerDe.html)

어떤 디시리얼라이저를 선택해야 할지 잘 모르겠다면 OpenX JSON을 사용하세요. 단 SerDe, 지원되 지 않는 타임스탬프가 있는 경우는 예외입니다.

[위에 나열된 형식이 아닌 다른 형식의 타임스탬프가 있는 경우 Apache Hive JSON을 사용하십시](https://cwiki.apache.org/confluence/display/Hive/LanguageManual+DDL#LanguageManualDDL-JSON) [오. SerDe](https://cwiki.apache.org/confluence/display/Hive/LanguageManual+DDL#LanguageManualDDL-JSON) 이 deserializer를 선택하면, 사용할 타임스탬프 형식을 지정할 수 있습니다. Joda-Time DateTimeFormat 형식 문자열의 패턴 구문에 따라 타임스탬프 형식을 지정하십시오. [자세한 내용은](https://www.joda.org/joda-time/apidocs/org/joda/time/format/DateTimeFormat.html) [클래스를 참조하십시오. DateTimeFormat](https://www.joda.org/joda-time/apidocs/org/joda/time/format/DateTimeFormat.html)

특수 값 millis를 사용하여 epoch 밀리초 단위의 타임스탬프를 구문분석할 수 있습니다. 형식을 지정 하지 않으면 Amazon Data Firehose는 java.sql.Timestamp::valueOf 기본적으로 형식을 사용 합니다.

Hive SerDe JSON은 다음을 허용하지 않습니다.

- 열 이름의 마침표(.).
- uniontype 형식의 필드.
- 스키마에 숫자 형식이 있지만 문자열은 JSON인 필드. 예를 들어 스키마가 (int) 이고 JSON이 INT인 경우 SerDe Hive는 {"a":"123"} 오류를 발생시킵니다.

SerDe Hive는 중첩된 JSON을 문자열로 변환하지 않습니다. 예를 들어 {"a":{"inner":1}}가 있으 면 {"inner":1}을 문자열로 처리하지 않습니다.

## <span id="page-166-0"></span>Serializer 선택

어떤 serializer를 선택하느냐는 비즈니스 요구 사항에 달라집니다. [두 시리얼 라이저 옵션에 대한 자세](https://cwiki.apache.org/confluence/display/Hive/Parquet) [한 내용은 ORC 및 Parquet을 참조하십시오. SerDe SerDe](https://cwiki.apache.org/confluence/display/Hive/Parquet)

# <span id="page-166-1"></span>입력 레코드 형식 변환(콘솔)

Firehose 스트림을 만들거나 업데이트할 때 콘솔에서 데이터 형식 변환을 활성화할 수 있습니다. 데이 터 형식 변환이 활성화된 경우 Firehose 스트림용으로 구성할 수 있는 유일한 대상은 Amazon S3입니 다. 또한 형식 변환을 활성화하면 Amazon S3 압축은 비활성화됩니다. 그러나 Snappy 압축은 변환 프 로세스의 일부로 자동으로 이루어집니다. 이 경우 Amazon Data Firehose가 사용하는 Snappy의 프레

이밍 형식은 하둡과 호환됩니다. 즉, Snappy 압축 결과를 사용하고 Athena에서 이 데이터에 대한 쿼 리를 실행할 수 있습니다. [하둡이 사용하는 Snappy 프레이밍 형식에 대해서는.java를 참조하십시오.](https://github.com/apache/hadoop/blob/f67237cbe7bc48a1b9088e990800b37529f1db2a/hadoop-common-project/hadoop-common/src/main/java/org/apache/hadoop/io/compress/BlockCompressorStream.java)  [BlockCompressorStream](https://github.com/apache/hadoop/blob/f67237cbe7bc48a1b9088e990800b37529f1db2a/hadoop-common-project/hadoop-common/src/main/java/org/apache/hadoop/io/compress/BlockCompressorStream.java)

Firehose 스트림의 데이터 형식 변환을 활성화하려면

- 1. [에 AWS Management Console로그인하고 https://console.aws.amazon.com/firehose/ 에서](https://console.aws.amazon.com/firehose/) [Amazon Data Firehose 콘솔을 엽니다.](https://console.aws.amazon.com/firehose/)
- 2. 업데이트할 Firehose 스트림을 선택하거나, 의 단계에 따라 새 Firehose 스트림을 만드세요. [Firehose 스트림 만들기](#page-14-0)
- 3. Convert record format(레코드 형식 변환) 아래에서 Record format conversion(레코드 형식 변 환)을 Enabled(사용)로 설정합니다.
- 4. 원하는 출력 형식을 선택합니다. 두 옵션에 대한 자세한 내용은 [Apache Parquet](https://parquet.apache.org/) 및 [Apache](https://orc.apache.org/)  [ORC를](https://orc.apache.org/) 참조하십시오.
- 5. AWS Glue 테이블을 선택하여 소스 레코드의 스키마를 지정하세요. 리전, 데이터베이스, 테이블 및 테이블 버전을 설정합니다.

## <span id="page-167-0"></span>입력 레코드 형식 변환(API)

[Amazon Data Firehose가 입력 데이터 형식을 JSON에서 Parquet 또는 ORC로 변환하도록 하려면](https://docs.aws.amazon.com/firehose/latest/APIReference/API_ExtendedS3DestinationUpdate.html) [ExtendeDS3 또는 ExtendeDS3에서 선택적 D](https://docs.aws.amazon.com/firehose/latest/APIReference/API_ExtendedS3DestinationUpdate.html)[ataFormatConversionConfiguratio](https://docs.aws.amazon.com/firehose/latest/APIReference/API_DataFormatConversionConfiguration.html)[n요소를 지정하십시](https://docs.aws.amazon.com/firehose/latest/APIReference/API_ExtendedS3DestinationUpdate.html) [오. DestinationConfiguration DestinationUpdate](https://docs.aws.amazon.com/firehose/latest/APIReference/API_ExtendedS3DestinationUpdate.html) [DataFormatConversionConfiguration지](https://docs.aws.amazon.com/firehose/latest/APIReference/API_DataFormatConversionConfiguration.html)정하는 경우 다음과 같은 제한 사항이 적용됩니다.

- [BufferingHints](https://docs.aws.amazon.com/firehose/latest/APIReference/API_BufferingHints.html)에서는 레코드 형식 변환을 활성화한 경우 64보다 작은 값으로 설정할 SizeInMBs 수 없습니다. 형식 변환을 활성화하지 않는 경우 기본값은 5입니다. 형식 변환을 활성화하면 값이 128 이 됩니다.
- [확장](https://docs.aws.amazon.com/firehose/latest/APIReference/API_ExtendedS3DestinationUpdate.html) [DS3 DestinationConfiguration 또는 확장](https://docs.aws.amazon.com/firehose/latest/APIReference/API_ExtendedS3DestinationConfiguration.html) CompressionFormat DS3에서 ~로 설정해야 합니 [다. DestinationUpdate](https://docs.aws.amazon.com/firehose/latest/APIReference/API_ExtendedS3DestinationUpdate.html) UNCOMPRESSED CompressionFormat의 기본값은 UNCOMPRESSED입니다. [따라서 확장 DS3에서는 지정되지 않은 상태로 둘 수도 있습니다. DestinationConfiguration](https://docs.aws.amazon.com/firehose/latest/APIReference/API_ExtendedS3DestinationConfiguration.html) 지정하지 않아도 데이터는 기본적으로 Snappy 압축을 사용하여 serialization 프로세스 중에 압축됩니다. 이 경 우 Amazon Data Firehose가 사용하는 Snappy의 프레이밍 형식은 하둡과 호환됩니다. 즉, Snappy 압축 결과를 사용하고 Athena에서 이 데이터에 대한 쿼리를 실행할 수 있습니다. [하둡이 사용하는](https://github.com/apache/hadoop/blob/f67237cbe7bc48a1b9088e990800b37529f1db2a/hadoop-common-project/hadoop-common/src/main/java/org/apache/hadoop/io/compress/BlockCompressorStream.java) [Snappy 프레이밍 형식에 대해서는.java를 참조하십시오. BlockCompressorStream](https://github.com/apache/hadoop/blob/f67237cbe7bc48a1b9088e990800b37529f1db2a/hadoop-common-project/hadoop-common/src/main/java/org/apache/hadoop/io/compress/BlockCompressorStream.java) serializer를 구성 할 때 다른 압축 유형을 선택할 수 있습니다.

# <span id="page-168-0"></span>레코드 형식 변환 오류 처리

Amazon Data Firehose가 레코드를 파싱하거나 역직렬화할 수 없는 경우 (예: 데이터가 스키마와 일 치하지 않는 경우), 오류 접두사를 붙여 Amazon S3에 기록합니다. 이 쓰기가 실패하면 Amazon Data Firehose는 영구적으로 재시도하여 추가 전송을 차단합니다. Amazon Data Firehose는 실패한 각 레코 드에 대해 다음 스키마를 사용하여 JSON 문서를 작성합니다.

```
{ 
   "attemptsMade": long, 
   "arrivalTimestamp": long, 
   "lastErrorCode": string, 
   "lastErrorMessage": string, 
   "attemptEndingTimestamp": long, 
   "rawData": string, 
   "sequenceNumber": string, 
   "subSequenceNumber": long, 
   "dataCatalogTable": { 
     "catalogId": string, 
     "databaseName": string, 
     "tableName": string, 
     "region": string, 
     "versionId": string, 
     "catalogArn": string 
   }
}
```
# <span id="page-168-1"></span>레코드 형식 변환 예

를 사용하여 레코드 형식 변환을 설정하는 방법에 대한 예는 [AWS::DataFirehose:](https://docs.aws.amazon.com/AWSCloudFormation/latest/UserGuide/aws-resource-kinesisfirehose-deliverystream.html#aws-resource-kinesisfirehose-deliverystream--examples) 를 AWS CloudFormation참조하십시오. DeliveryStream

# Amazon Managed Service for Apache Flink 사용

Amazon Managed Service for Apache Flink를 사용하면 Java, Scala 또는 SQL을 사용하여 스트리밍 데이터를 처리하고 분석할 수 있습니다. 이 서비스를 사용하면 스트리밍 소스에 대해 코드를 작성하고 실행하여 시계열 분석을 수행하고, 실시간 대시보드를 공급하고, 실시간 지표를 생성할 수 있습니다.

아파치 플링크용 아마존 매니지드 서비스와 통합하는 예를 보려면 [예제: Amazon Data Firehose에 쓰](https://docs.aws.amazon.com/managed-flink/latest/java/get-started-exercise-fh.html) [기를](https://docs.aws.amazon.com/managed-flink/latest/java/get-started-exercise-fh.html) 참조하십시오.

이 연습에서는 Kinesis 데이터 스트림을 소스로 사용하고 Firehose 스트림을 싱크로 사용하는 Apache Flink 애플리케이션을 만듭니다. 싱크를 사용하여 Amazon S3 버킷의 애플리케이션 출력을 확인할 수 있습니다.

시작하기 전에 필수 사전 요구 사항을 설정하세요.

- [Apache Flink 애플리케이션을 위한 관리형 서비스의 구성 요소](https://docs.aws.amazon.com/managed-flink/latest/java/getting-started.html#getting-started-components)
- [연습을 완료하기 위한 사전 조건](https://docs.aws.amazon.com/managed-flink/latest/java/getting-started.html#setting-up-prerequisites)

# Amazon Data Firehose 데이터 전송에 대한 이해

Firehose 스트림으로 데이터가 전송되면 선택한 목적지로 데이터가 자동으로 전송됩니다.

### **A** Important

Kinesis Producer Library(KPL)를 사용하여 Kinesis 데이터 스트림에 데이터를 쓰는 경우, 집 계를 사용하여 해당 Kinesis 데이터 스트림에 쓰는 레코드를 결합할 수 있습니다. 그런 다음 해당 데이터 스트림을 Firehose 스트림의 소스로 사용하는 경우 Amazon Data Firehose는 목 적지로 전송하기 전에 레코드를 집계해제합니다. 데이터를 변환하도록 Firehose 스트림을 구 성하는 경우 Amazon Data Firehose는 레코드를 전송하기 전에 해당 레코드를 집계해제합 니다. AWS Lambda자세한 내용은 Amazon Kinesis Data Streams 개발자 안내서의 [Kinesis](https://docs.aws.amazon.com/streams/latest/dev/developing-producers-with-kpl.html)  [Producer Library를 사용한 Amazon Kinesis Data Streams 생산자 개발](https://docs.aws.amazon.com/streams/latest/dev/developing-producers-with-kpl.html) 및 [집계](https://docs.aws.amazon.com/streams/latest/dev/kinesis-kpl-concepts.html#kinesis-kpl-concepts-aggretation)를 참조하세요.

### 주제

- [데이터 전송 형식을 구성합니다.](#page-170-0)
- [데이터 전송 빈도를 이해하세요.](#page-171-0)
- [데이터 전송 실패 처리](#page-171-1)
- [Amazon S3 객체 이름 형식 구성](#page-176-0)
- [서비스의 인덱스 로테이션을 구성합니다. OpenSearch](#page-184-0)
- [AWS 계정 및 지역 간 전송에 대해 알아보세요.](#page-185-0)
- [중복된 레코드](#page-186-0)
- [Firehose 스트림 일시 중지 및 재개](#page-186-1)

# <span id="page-170-0"></span>데이터 전송 형식을 구성합니다.

Amazon Simple Storage 서비스 (Amazon S3) 로 데이터를 전송하는 경우 Firehose는 Firehose 스트 림의 버퍼링 구성을 기반으로 여러 수신 레코드를 연결합니다. 그런 다음 Amazon S3 객체로 레코드를 Amazon S3에 전송합니다. 기본적으로 Firehose는 구분 기호 없이 데이터를 연결합니다. [레코드 사이](https://docs.aws.amazon.com/firehose/latest/APIReference/API_Processor.html) [에 새 줄 구분자를 사용하려는 경우 F](https://docs.aws.amazon.com/firehose/latest/APIReference/API_Processor.html)[irehose](https://docs.aws.amazon.com/firehose/latest/dev/create-destination.html#create-destination-s3) [콘솔 구성 또는 API 매개변수에서 이 기능을 활성화하여](https://docs.aws.amazon.com/firehose/latest/APIReference/API_Processor.html)  [새 줄 구분자를 추가할 수 있습니다.](https://docs.aws.amazon.com/firehose/latest/APIReference/API_Processor.html)

Amazon Redshift로 데이터를 전송하는 경우 Firehose는 먼저 수신 데이터를 앞서 설명한 형식으로 S3 버킷에 전송합니다. 그런 다음 Firehose는 Amazon COPY Redshift 명령을 실행하여 S3 버킷의 데이

터를 Amazon Redshift 프로비저닝 클러스터 또는 Amazon Redshift 서버리스 워크그룹으로 로드합니 다. Amazon Data Firehose가 여러 수신 레코드를 Amazon S3 객체에 연결한 후 Amazon S3 객체를 Amazon Redshift 프로비저닝 클러스터 또는 Amazon Redshift 서버리스 워크그룹에 복사할 수 있는지 확인하십시오. 자세한 내용은 [Amazon Redshift COPY 명령 데이터 형식 파라미터](https://docs.aws.amazon.com/redshift/latest/dg/copy-parameters-data-format.html)를 참조하세요.

Amazon Data Firehose는 OpenSearch 서비스와 OpenSearch 서버리스로 데이터를 전송할 때 Firehose 스트림의 버퍼링 구성을 기반으로 수신 레코드를 버퍼링합니다. 그런 다음 OpenSearch 서비스 또는 OpenSearch 서버리스 대량 요청을 생성하여 여러 레코드를 서비스 클러스터 또 는 서버리스 컬렉션에 인덱싱합니다 OpenSearch . OpenSearch Amazon Data Firehose로 보 내기 전에 레코드가 UTF-8 인코딩되고 한 줄 JSON 객체로 병합되었는지 확인하십시오. 또한 rest.action.multi.allow\_explicit\_index 레코드별로 설정된 명시적 인덱스로 대량 요청을 처리하려면 OpenSearch 서비스 클러스터의 옵션을 true (기본값) 로 설정해야 합니다. 자세한 내용은 Amazon OpenSearch Service 개발자 안내서의 OpenSearch 서비스 [구성 고급 옵션을](https://docs.aws.amazon.com/opensearch-service/latest/developerguide/es-createupdatedomains.html#es-createdomain-configure-advanced-options) 참조하십시오.

Splunk로 데이터를 전송하는 경우 Amazon Data Firehose는 전송한 바이트를 연결합니다. 줄 바꿈 문 자와 같은 데이터의 구분 기호를 원하는 경우 이를 직접 삽입해야 합니다. Splunk가 모든 구분 기호를 구문 분석하도록 구성되어야 합니다.

지원되는 타사 서비스 공급자가 소유한 HTTP 엔드포인트로 데이터를 전송할 때, 통합된 Amazon Lambda 서비스를 사용하여 수신 레코드를 서비스 공급자의 통합에 예상되는 형식과 일치하는 형식으 로 변환하는 함수를 생성할 수 있습니다. 허용되는 레코드 형식에 대한 자세한 내용은 대상으로 선택한 HTTP 엔드포인트의 타사 서비스 공급자에게 문의하세요.

Snowflake로 데이터를 전송하는 경우 Amazon Data Firehose는 1초 동안 내부적으로 데이터를 버퍼링 하고 Snowflake 스트리밍 API 작업을 사용하여 Snowflake에 데이터를 삽입합니다. 기본적으로 삽입한 레코드는 1초마다 플러시되고 Snowflake 테이블에 커밋됩니다. 삽입 호출을 수행하면 Firehose는 데 이터가 Snowflake에 커밋되는 데 걸린 시간을 측정하는 CloudWatch 측정항목을 내보냅니다. Firehose 는 현재 단일 JSON 항목만 레코드 페이로드로 지원하고 JSON 배열은 지원하지 않습니다. 입력 페이 로드가 유효한 JSON 객체이고 추가 큰따옴표, 따옴표 또는 이스케이프 문자가 없는 올바른 형식인지 확인하세요.

## <span id="page-171-0"></span>데이터 전송 빈도를 이해하세요.

각 Firehose 대상에는 고유한 데이터 전송 빈도가 있습니다. 자세한 정보는 [버퍼링 힌트 이해하기을](#page-59-0) 참 조하세요.

## <span id="page-171-1"></span>데이터 전송 실패 처리

각 Amazon Data Firehose 대상에는 자체 데이터 전송 실패 처리 기능이 있습니다.

#### Amazon S3

S3 버킷에 대한 데이터 전송은 여러 가지 이유로 실패할 수 있습니다. 예를 들어 버킷이 더 이상 존 재하지 않거나, Amazon Data Firehose가 맡는 IAM 역할이 버킷에 액세스할 수 없거나, 네트워크에 장애가 발생하거나, 유사한 이벤트가 발생할 수 있습니다. 이러한 상황에서 Amazon Data Firehose 는 전송이 성공할 때까지 최대 24시간 동안 계속 재시도합니다. Amazon Data Firehose의 최대 데 이터 저장 시간은 24시간입니다. 24시간 넘게 데이터 전송에 실패할 경우 데이터를 잃게 됩니다.

#### Amazon Redshift

Amazon Redshift 대상의 경우 Firehose 스트림을 생성할 때 재시도 기간 (0~7200초) 을 지정할 수 있습니다.

여러 가지 이유로 인해 Amazon Redshift 프로비저닝된 클러스터 또는 Amazon Redshift Serverless 작업 그룹으로의 데이터 전송이 실패할 수 있습니다. 예를 들어 Firehose 스트림의 클러스터 구성이 잘못되었거나, 유지 관리 중인 클러스터 또는 작업그룹이 있거나, 네트워크 장애가 발생할 수 있습 니다. 이러한 조건에서 Amazon Data Firehose는 지정된 기간 동안 재시도하고 특정 Amazon S3 객 체 배치를 건너뛰습니다. 건너뛴 객체의 정보는 errors/ 폴더의 매니페스트 파일로 S3 버킷에 전 송되며, 이를 수동 채우기에 사용할 수 있습니다. 매니페스트 파일로 데이터를 수동으로 COPY하는 방법에 대한 내용은 [매니페스트를 사용한 데이터 파일 지정](https://docs.aws.amazon.com/redshift/latest/dg/loading-data-files-using-manifest.html)을 참조하세요.

아마존 OpenSearch 서비스 및 OpenSearch 서버리스

OpenSearch 서비스 및 OpenSearch 서버리스 대상의 경우 Firehose 스트림을 만드는 동안 재시도 기간 (0~7200초) 을 지정할 수 있습니다.

여러 가지 이유로 OpenSearch 서비스 클러스터 또는 OpenSearch 서버리스 컬렉션으로의 데이 터 전송이 실패할 수 있습니다. 예를 들어 Firehose 스트림의 OpenSearch 서비스 클러스터 또는 OpenSearch 서버리스 컬렉션 구성이 잘못되었거나, OpenSearch 서비스 클러스터 OpenSearch 또는 서버리스 컬렉션이 유지 관리 중이거나, 네트워크 장애 또는 유사한 이벤트가 발생할 수 있습 니다. 이러한 조건에서 Amazon Data Firehose는 지정된 기간 동안 재시도한 다음 해당 특정 인덱 스 요청을 건너뛰습니다. 건너뛴 문서는 AmazonOpenSearchService\_failed/ 폴더를 통해 S3 버킷에 전송되며, 이를 수동 채우기에 사용할 수 있습니다.

OpenSearch 서비스의 경우 각 문서의 JSON 형식은 다음과 같습니다.

{

 "attemptsMade": "(number of index requests attempted)", "arrivalTimestamp": "(the time when the document was received by Firehose)", "errorCode": "(http error code returned by OpenSearch Service)", "errorMessage": "(error message returned by OpenSearch Service)",

```
 "attemptEndingTimestamp": "(the time when Firehose stopped attempting index 
  request)", 
     "esDocumentId": "(intended OpenSearch Service document ID)", 
     "esIndexName": "(intended OpenSearch Service index name)", 
     "esTypeName": "(intended OpenSearch Service type name)", 
     "rawData": "(base64-encoded document data)"
}
```
OpenSearch 서버리스의 경우 각 문서의 JSON 형식은 다음과 같습니다.

```
{ 
     "attemptsMade": "(number of index requests attempted)", 
     "arrivalTimestamp": "(the time when the document was received by Firehose)", 
     "errorCode": "(http error code returned by OpenSearch Serverless)", 
     "errorMessage": "(error message returned by OpenSearch Serverless)", 
     "attemptEndingTimestamp": "(the time when Firehose stopped attempting index 
  request)", 
     "osDocumentId": "(intended OpenSearch Serverless document ID)", 
     "osIndexName": "(intended OpenSearch Serverless index name)", 
     "rawData": "(base64-encoded document data)"
}
```
### Splunk

Amazon Data Firehose는 데이터를 Splunk로 전송할 때 Splunk의 승인을 기다립니다. 오류가 발 생하거나 확인 제한 시간 내에 승인이 도착하지 않는 경우 Amazon Data Firehose는 재시도 지속 시간 카운터를 시작합니다. 재시도 지속시간이 만료될 때까지 재시도합니다. 이후 Amazon Data Firehose는 이를 데이터 전송 실패로 간주하고 Amazon S3 버킷에 데이터를 백업합니다.

Amazon Data Firehose가 Splunk로 데이터를 전송할 때마다 최초 시도든 재시도든 관계없이 승인 제한 시간 카운터가 다시 시작됩니다. 그런 다음 Splunk로부터 수신 확인을 기다립니다. 재시도 기 간이 만료되더라도 Amazon Data Firehose는 수신하거나 확인 제한 시간에 도달할 때까지 계속 승 인을 기다립니다. 확인 시간이 초과되면 Amazon Data Firehose는 재시도 카운터에 남은 시간이 있 는지 확인합니다. 시간이 남은 경우 다시 시도하여 확인을 수신하거나 재시도 시간이 만료되었는지 확인할 때까지 논리를 반복합니다.

확인 수신에 실패하는 것이 발생할 수 있는 유일한 데이터 전송 오류는 아닙니다. 데이터 전송 오류 의 다른 유형에 대한 내용은 [Splunk 데이터 전송 오류](https://docs.aws.amazon.com/firehose/latest/dev/monitoring-with-cloudwatch-logs.html#monitoring-splunk-errors)를 참조하십시오. 모든 데이터 전송 오류는 재 시도 지속시간이 0보다 클 경우 재시도 로직을 트리거합니다.

```
{ 
   "attemptsMade": 0, 
   "arrivalTimestamp": 1506035354675, 
   "errorCode": "Splunk.AckTimeout", 
   "errorMessage": "Did not receive an acknowledgement from HEC before the HEC 
  acknowledgement timeout expired. Despite the acknowledgement timeout, it's possible 
  the data was indexed successfully in Splunk. Amazon Data Firehose backs up in 
  Amazon S3 data for which the acknowledgement timeout expired.", 
   "attemptEndingTimestamp": 13626284715507, 
   "rawData": 
 "MiAyNTE2MjAyNzIyMDkgZW5pLTA1ZjMyMmQ1IDIxOC45Mi4xODguMjE0IDE3Mi4xNi4xLjE2NyAyNTIzMyAxNDMzID
   "EventId": "49577193928114147339600778471082492393164139877200035842.0"
}
```
HTTP 엔드포인트 대상

Amazon Data Firehose는 HTTP 엔드포인트 대상으로 데이터를 전송할 때 이 목적지로부터의 응답 을 기다립니다. 오류가 발생하거나 응답 제한 시간 내에 응답이 도착하지 않는 경우 Amazon Data Firehose는 재시도 기간 카운터를 시작합니다. 재시도 지속시간이 만료될 때까지 재시도합니다. 이 후 Amazon Data Firehose는 이를 데이터 전송 실패로 간주하고 Amazon S3 버킷에 데이터를 백업 합니다.

Amazon Data Firehose는 최초 시도든 재시도든 관계없이 HTTP 엔드포인트 대상으로 데이터를 전 송할 때마다 응답 제한 시간 카운터를 다시 시작합니다. 그런 다음 HTTP 엔드포인트 대상에서 응 답이 도착하기를 기다립니다. 재시도 기간이 만료되더라도 Amazon Data Firehose는 응답을 받거 나 응답 제한 시간에 도달할 때까지 계속 응답을 기다립니다. 응답 시간이 초과되면 Amazon Data Firehose는 재시도 카운터에 남은 시간이 있는지 확인합니다. 시간이 남은 경우 다시 시도하여 응답 을 수신하거나 재시도 시간 만료가 확인될 때까지 논리를 반복합니다.

응답 수신에 실패하는 것이 발생할 수 있는 유일한 데이터 전송 오류는 아닙니다. 데이터 전송 오류 의 다른 유형에 대한 내용은 [HTTP 엔드포인트 데이터 전송 오류](https://docs.aws.amazon.com/firehose/latest/dev/monitoring-with-cloudwatch-logs.html#monitoring-http-errors)를 참조하세요.

다음은 오류 레코드의 예입니다.

```
{ 
 "attemptsMade":5, 
 "arrivalTimestamp":1594265943615, 
 "errorCode":"HttpEndpoint.DestinationException",
```

```
 "errorMessage":"Received the following response from the endpoint destination. 
  {"requestId": "109777ac-8f9b-4082-8e8d-b4f12b5fc17b", "timestamp": 1594266081268, 
  "errorMessage": "Unauthorized"}", 
  "attemptEndingTimestamp":1594266081318, 
  "rawData":"c2FtcGxlIHJhdyBkYXRh", 
  "subsequenceNumber":0, 
  "dataId":"49607357361271740811418664280693044274821622880012337186.0"
}
```
### 스노우플레이크 데스티네이션

Snowflake 대상의 경우 Firehose 스트림을 만들 때 선택적 재시도 기간 (0-7200초) 을 지정할 수 있 습니다. 재시도 기간의 기본값은 60초입니다.

잘못된 Snowflake 대상 구성, Snowflake 운영 중단, 네트워크 장애 등과 같은 여러 가지 이유로 Snowflake 테이블로의 데이터 전송이 실패할 수 있습니다. 재시도 정책은 복구할 수 없는 오류에는 적용되지 않습니다. 예를 들어 테이블에 누락된 추가 열이 있어서 Snowflake가 JSON 페이로드를 거부하는 경우 Firehose는 JSON 페이로드를 다시 전달하려고 시도하지 않습니다. 대신 S3 오류 버 킷에 대한 JSON 페이로드 문제로 인한 모든 삽입 실패에 대한 백업을 생성합니다.

마찬가지로 잘못된 역할, 테이블 또는 데이터베이스로 인해 전송이 실패하는 경우 Firehose는 재시 도하지 않고 S3 버킷에 데이터를 씁니다. 재시도 기간은 Snowflake 서비스 문제, 일시적인 네트워 크 장애 등으로 인한 실패에만 적용됩니다. 이러한 조건에서 Firehose는 S3에 데이터를 전송하기 전에 지정된 시간 동안 재시도합니다. 실패한 레코드는 Snowflake-failed/ 폴더에 전달되며, 이 폴더 를 수동 채우기에 사용할 수 있습니다.

다음은 S3에 전송하는 각 레코드의 JSON 예제입니다.

```
{ 
     "attemptsMade": 3, 
     "arrivalTimestamp": 1594265943615, 
     "errorCode": "Snowflake.InvalidColumns", 
     "errorMessage": "Snowpipe Streaming does not support columns of type 
 AUTOINCREMENT, IDENTITY, GEO, or columns with a default value or collation", 
     "attemptEndingTimestamp": 1712937865543, 
     "rawData": "c2FtcGxlIHJhdyBkYXRh"
}
```
# <span id="page-176-0"></span>Amazon S3 객체 이름 형식 구성

Firehose가 Amazon S3로 데이터를 전송할 때 S3 객체 키 이름은 형식을 따릅니다. <evaluated prefix><suffix>여기서 접미사는 - - - - - - - <Firehose stream name><Firehose stream version><year><month><day><hour><minute><second>형식으로 되어 <uuid><file extension><Firehose stream version>있으며 Firehose 스트림의 구성이 변경될 때마다 1씩 증가합 니다. Firehose 스트림 구성 (예: S3 버킷 이름, 버퍼링 힌트, 압축, 암호화) 을 변경할 수 있습니다. Firehose 콘솔 또는 [UpdateDestination](https://docs.aws.amazon.com/firehose/latest/APIReference/API_UpdateDestination.html)API 작업을 사용하여 이 작업을 수행할 수 있습니다.

의 경우<evaluated prefix>, Firehose는 형식에 기본 시간 접두사를 추가합니다. YYYY/MM/dd/HH 이 접두사는 버킷에 논리적 계층 구조를 생성하며, 각 순방향 슬래시 (/) 는 계층 구조에 레벨을 생성합니 다. 런타임 시 평가되는 식을 포함하는 사용자 지정 접두사를 지정하여 이 구조를 수정할 수 있습니다. 사용자 지정 접두사를 지정하는 방법에 대한 자세한 내용은 [Amazon Simple Storage 서비스 객체의 사](https://docs.aws.amazon.com/firehose/latest/dev/s3-prefixes.html) [용자 지정 접두사를](https://docs.aws.amazon.com/firehose/latest/dev/s3-prefixes.html) 참조하십시오.

기본적으로 시간 접두사와 접미사에 사용되는 시간대는 UTC이지만 원하는 시간대로 변경할 수 있습 니다. [예를 들어 UTC 대신 일본 표준시를 사용하려면 AWS Management Console 또는 API 매개변수](https://docs.aws.amazon.com/firehose/latest/APIReference/API_ExtendedS3DestinationConfiguration.html)  [설정 \(\) 에서 시간대를 아시아/도쿄로 구성할 수 있습니다. CustomTimeZone](https://docs.aws.amazon.com/firehose/latest/APIReference/API_ExtendedS3DestinationConfiguration.html) 다음 목록에는 Firehose 가 S3 접두사 구성을 지원하는 시간대가 포함되어 있습니다.

시간대

다음은 Firehose가 S3 접두사 구성을 지원하는 시간대 목록입니다.

Africa

Africa/Abidjan Africa/Accra Africa/Addis\_Ababa Africa/Algiers Africa/Asmera Africa/Bangui Africa/Banjul Africa/Bissau Africa/Blantyre Africa/Bujumbura Africa/Cairo Africa/Casablanca Africa/Conakry Africa/Dakar Africa/Dar\_es\_Salaam Africa/Djibouti Africa/Douala Africa/Freetown Africa/Gaborone Africa/Harare Africa/Johannesburg Africa/Kampala Africa/Khartoum Africa/Kigali Africa/Kinshasa Africa/Lagos Africa/Libreville Africa/Lome Africa/Luanda Africa/Lubumbashi Africa/Lusaka Africa/Malabo Africa/Maputo Africa/Maseru Africa/Mbabane Africa/Mogadishu Africa/Monrovia Africa/Nairobi Africa/Ndjamena Africa/Niamey Africa/Nouakchott Africa/Ouagadougou Africa/Porto-Novo Africa/Sao\_Tome Africa/Timbuktu Africa/Tripoli Africa/Tunis Africa/Windhoek

#### America

America/Adak America/Anchorage America/Anguilla America/Antigua America/Aruba America/Asuncion America/Barbados

America/Belize America/Bogota America/Buenos\_Aires America/Caracas America/Cayenne America/Cayman America/Chicago America/Costa\_Rica America/Cuiaba America/Curacao America/Dawson\_Creek America/Denver America/Dominica America/Edmonton America/El\_Salvador America/Fortaleza America/Godthab America/Grand\_Turk America/Grenada America/Guadeloupe America/Guatemala America/Guayaquil America/Guyana America/Halifax America/Havana America/Indianapolis America/Jamaica America/La\_Paz America/Lima America/Los\_Angeles America/Managua America/Manaus America/Martinique America/Mazatlan America/Mexico\_City America/Miquelon America/Montevideo America/Montreal America/Montserrat America/Nassau America/New\_York America/Noronha America/Panama America/Paramaribo

America/Phoenix America/Port\_of\_Spain America/Port-au-Prince America/Porto\_Acre America/Puerto\_Rico America/Regina America/Rio\_Branco America/Santiago America/Santo\_Domingo America/Sao\_Paulo America/Scoresbysund America/St\_Johns America/St\_Kitts America/St\_Lucia America/St\_Thomas America/St\_Vincent America/Tegucigalpa America/Thule America/Tijuana America/Tortola America/Vancouver America/Winnipeg

#### **Antarctica**

Antarctica/Casey Antarctica/DumontDUrville Antarctica/Mawson Antarctica/McMurdo Antarctica/Palmer

### Asia

Asia/Aden Asia/Almaty Asia/Amman Asia/Anadyr Asia/Aqtau Asia/Aqtobe Asia/Ashgabat Asia/Ashkhabad Asia/Baghdad Asia/Bahrain
Asia/Baku Asia/Bangkok Asia/Beirut Asia/Bishkek Asia/Brunei Asia/Calcutta Asia/Colombo Asia/Dacca Asia/Damascus Asia/Dhaka Asia/Dubai Asia/Dushanbe Asia/Hong\_Kong Asia/Irkutsk Asia/Jakarta Asia/Jayapura Asia/Jerusalem Asia/Kabul Asia/Kamchatka Asia/Karachi Asia/Katmandu Asia/Krasnoyarsk Asia/Kuala\_Lumpur Asia/Kuwait Asia/Macao Asia/Magadan Asia/Manila Asia/Muscat Asia/Nicosia Asia/Novosibirsk Asia/Phnom\_Penh Asia/Pyongyang Asia/Qatar Asia/Rangoon Asia/Riyadh Asia/Saigon Asia/Seoul Asia/Shanghai Asia/Singapore Asia/Taipei Asia/Tashkent Asia/Tbilisi Asia/Tehran Asia/Thimbu

Asia/Thimphu Asia/Tokyo Asia/Ujung\_Pandang Asia/Ulaanbaatar Asia/Ulan\_Bator Asia/Vientiane Asia/Vladivostok Asia/Yakutsk Asia/Yekaterinburg Asia/Yerevan

#### **Atlantic**

Atlantic/Azores Atlantic/Bermuda Atlantic/Canary Atlantic/Cape\_Verde Atlantic/Faeroe Atlantic/Jan\_Mayen Atlantic/Reykjavik Atlantic/South\_Georgia Atlantic/St\_Helena Atlantic/Stanley

#### Australia

Australia/Adelaide Australia/Brisbane Australia/Broken\_Hill Australia/Darwin Australia/Hobart Australia/Lord\_Howe Australia/Perth Australia/Sydney

#### Europe

Europe/Amsterdam Europe/Andorra Europe/Athens Europe/Belgrade Europe/Berlin

Europe/Brussels Europe/Bucharest Europe/Budapest Europe/Chisinau Europe/Copenhagen Europe/Dublin Europe/Gibraltar Europe/Helsinki Europe/Istanbul Europe/Kaliningrad Europe/Kiev Europe/Lisbon Europe/London Europe/Luxembourg Europe/Madrid Europe/Malta Europe/Minsk Europe/Monaco Europe/Moscow Europe/Oslo Europe/Paris Europe/Prague Europe/Riga Europe/Rome Europe/Samara Europe/Simferopol Europe/Sofia Europe/Stockholm Europe/Tallinn Europe/Tirane Europe/Vaduz Europe/Vienna Europe/Vilnius Europe/Warsaw Europe/Zurich

#### Indian

Indian/Antananarivo Indian/Chagos Indian/Christmas Indian/Cocos Indian/Comoro

Indian/Kerguelen Indian/Mahe Indian/Maldives Indian/Mauritius Indian/Mayotte Indian/Reunion

#### Pacific

Pacific/Apia Pacific/Auckland Pacific/Chatham Pacific/Easter Pacific/Efate Pacific/Enderbury Pacific/Fakaofo Pacific/Fiji Pacific/Funafuti Pacific/Galapagos Pacific/Gambier Pacific/Guadalcanal Pacific/Guam Pacific/Honolulu Pacific/Kiritimati Pacific/Kosrae Pacific/Majuro Pacific/Marquesas Pacific/Nauru Pacific/Niue Pacific/Norfolk Pacific/Noumea Pacific/Pago\_Pago Pacific/Palau Pacific/Pitcairn Pacific/Ponape Pacific/Port\_Moresby Pacific/Rarotonga Pacific/Saipan Pacific/Tahiti Pacific/Tarawa Pacific/Tongatapu Pacific/Truk Pacific/Wake

Pacific/Wallis

<file extension>를 제외하고는 접미사 필드를 변경할 수 없습니다. 데이터 형식 변환 또는 압축을 활성 화하면 Firehose는 구성을 기반으로 파일 확장자를 추가합니다. 다음 표는 Firehose가 추가하는 기본 파일 확장자를 설명합니다.

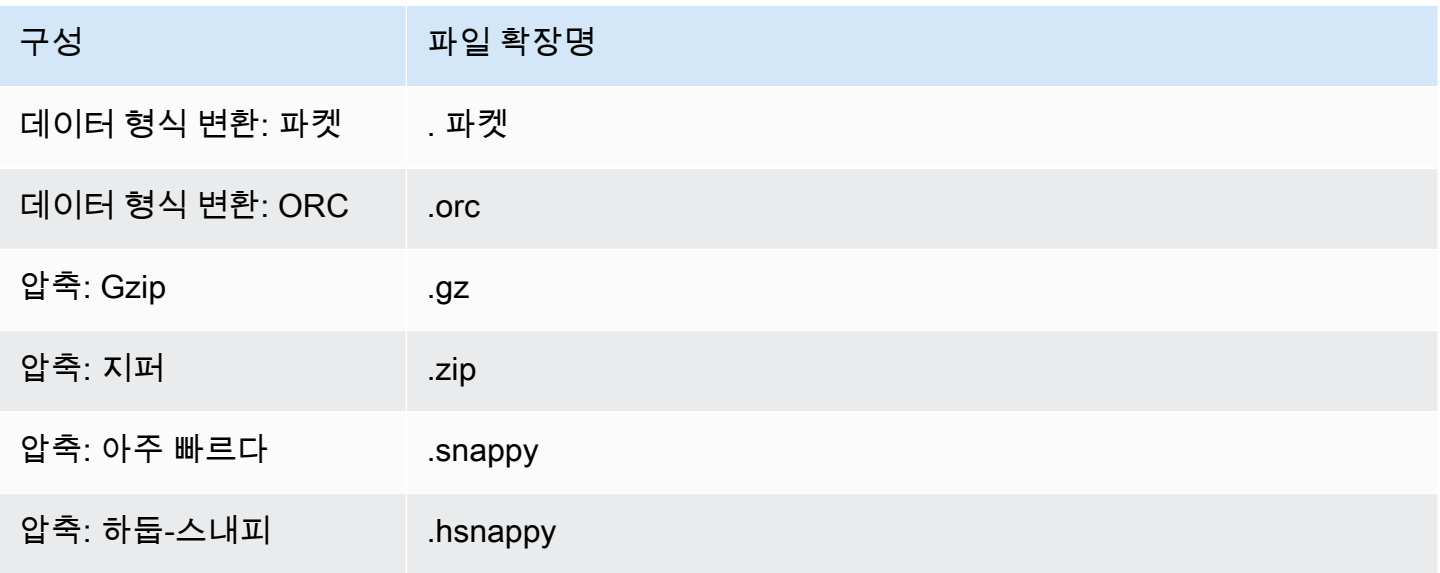

Firehose 콘솔 또는 API에서 원하는 파일 확장자를 지정할 수도 있습니다. 파일 확장자는 마침표 (.) 로 시작해야 하며 허용되는 문자 (0-9a-z!) 를 포함할 수 있습니다. -\_.\*' (). 파일 확장자는 128자를 초과할 수 없습니다.

**a** Note

파일 확장자를 지정하면 [데이터 형식 변환 또는 압축이 사용 설정되어 있을 때](https://docs.aws.amazon.com/firehose/latest/dev/record-format-conversion.html) Firehose가 추가 하는 기본 파일 확장자가 재정의됩니다.

# 서비스의 인덱스 로테이션을 구성합니다. OpenSearch

OpenSearch 서비스 대상의 경우,, NoRotation OneHour OneDayOneWeek, 또는 OneMonth 다섯 가 지 옵션 중 하나에서 시간 기반 인덱스 순환 옵션을 지정할 수 있습니다.

선택한 순환 옵션에 따라 Amazon Data Firehose는 UTC 도착 타임스탬프의 일부를 지정된 인덱스 이 름에 추가합니다. 그리고 추가된 타임스탬프를 회전시킵니다. 다음 예제는 각 인덱스 순환 옵션에 대한 OpenSearch Service의 결과 인덱스 이름을 보여줍니다. 여기서 지정된 인덱스 이름은 myindex 이고 도착 타임스탬프는 입니다. 2016-02-25T13:00:00Z

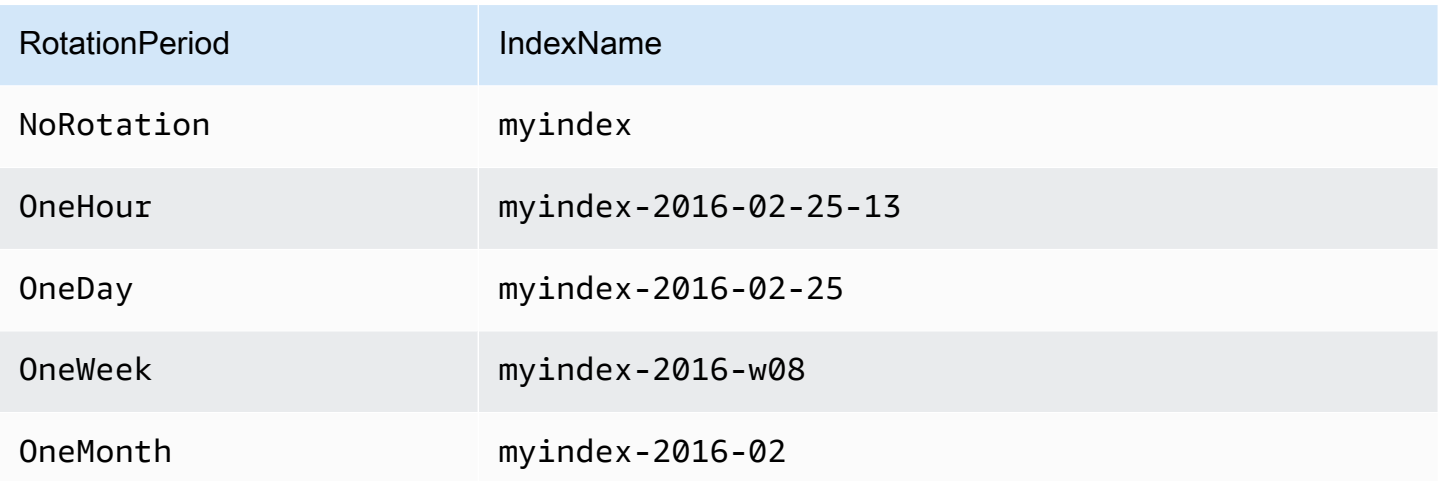

#### **a** Note

OneWeek 옵션에서, Data Firehose는 <연도>-w<주 번호>(예:2020-w33) 형식을 사용하여 인 덱스를 자동 생성하며, 여기서 주 번호는 UTC 시간 및 다음 미국 규칙에 따라 계산됩니다.

• 한 주는 일요일에 시작함

• 한 해의 첫 주는 그 해에 토요일이 포함된 첫 번째 주가 됨

# AWS 계정 및 지역 간 전송에 대해 알아보세요.

Amazon Data Firehose는 계정 간에 AWS HTTP 엔드포인트 목적지로의 데이터 전송을 지원합니다. 대상으로 선택한 Firehose 스트림과 HTTP 엔드포인트는 서로 다른 AWS 계정에 속할 수 있습니다.

또한 Amazon Data Firehose는 지역 간 AWS HTTP 엔드포인트 목적지로의 데이터 전송을 지원합니 다. 한 AWS 지역의 Firehose 스트림에서 다른 AWS 지역의 HTTP 엔드포인트로 데이터를 전송할 수 있습니다. 또한 HTTP 엔드포인트 URL을 원하는 대상으로 설정하여 Firehose 스트림에서 AWS 지 역 외부의 HTTP 엔드포인트 대상 (예: 자체 온프레미스 서버) 으로 데이터를 전송할 수 있습니다. 이 러한 시나리오의 경우 전송 비용에 추가 데이터 전송 요금이 더해질 수 있습니다. 자세한 내용은 "On-Demand Pricing"(온디맨드 요금) 페이지의 [데이터 전송을](https://aws.amazon.com/ec2/pricing/on-demand/#Data_Transfer) 참조하세요.

# 중복된 레코드

Amazon Data at-least-once Firehose는 데이터 전송에 시맨틱을 사용합니다. 데이터 전송 제한 시간이 초과되는 경우와 같이 Amazon Data Firehose에서 전송을 재시도하면 원래 데이터 전송 요청이 결국 처리되어 중복이 발생할 수 있습니다. 이는 Amazon Data Firehose가 지원하는 모든 대상 유형에 적용 됩니다.

# Firehose 스트림 일시 중지 및 재개

Firehose 스트림을 설정하면 스트림 소스에서 사용 가능한 데이터가 지속적으로 대상으로 전송됩니다. 스트림 대상을 일시적으로 사용할 수 없는 상황이 발생하는 경우(예: 계획된 유지 관리 작업 진행), 데 이터 전송을 일시적으로 중지하고 대상이 다시 사용 가능해지면 재개하는 것이 좋습니다. 다음 섹션에 서 그 방법을 안내합니다.

#### **A** Important

아래 설명된 방법을 사용하여 스트림을 일시 중지하고 재개하면 스트림을 재개한 후 Amazon S3의 오류 버킷으로 전송되는 레코드는 거의 없고 나머지 스트림은 목적지로 계속 전송되는 것을 볼 수 있습니다. 이는 접근 방식의 알려진 제한 사항이며, 이전에 여러 번 재시도해도 목적 지로 전송할 수 없었던 소수의 레코드가 실패한 것으로 추적되기 때문에 발생합니다.

## Firehose가 전송 실패를 처리하는 방법 이해

Firehose 스트림을 설정할 때 Splunk 및 HTTP 엔드포인트와 같은 OpenSearch 여러 대상에 대해 전 송에 실패한 데이터를 백업할 수 있는 S3 버킷도 설정합니다. 전송 실패 시 Firehose가 데이터를 백업 하는 방법에 대한 자세한 내용은 [데이터 전송](https://docs.aws.amazon.com/firehose/latest/dev/basic-deliver.html#retry) 실패 처리를 참조하세요. 전송되지 못한 데이터를 백업 할 수 있는 S3 버킷에 대한 액세스 권한을 부여하는 방법에 대한 자세한 내용은 [Amazon S3 대상에](https://docs.aws.amazon.com/firehose/latest/dev/controlling-access.html#using-iam-s3) [Firehose에 액세스 권한 부여를](https://docs.aws.amazon.com/firehose/latest/dev/controlling-access.html#using-iam-s3) 참조하십시오. Firehose는 (a) 스트림 대상으로 데이터를 전송하지 못 하고 (b) 전송 실패에 대한 백업 S3 버킷에 데이터를 쓰지 못하는 경우 데이터가 대상으로 전송되거나 백업 S3 위치에 기록될 때까지 스트림 전송을 사실상 일시 중지합니다.

### Firehose 스트림 일시 중지하기

Firehose에서 스트림 전송을 일시 중지하려면 먼저 전송 실패에 대한 Firehose의 S3 백업 위치 쓰기 권 한을 제거해야 합니다. 예를 들어 대상이 지정되어 있는 OpenSearch Firehose 스트림을 일시 중지하 려면 권한을 업데이트하면 됩니다. 자세한 내용은 [공용 OpenSearch 서비스 대상에 Firehose에 액세스](https://docs.aws.amazon.com/firehose/latest/dev/controlling-access.html#using-iam-es)  [권한 부여를](https://docs.aws.amazon.com/firehose/latest/dev/controlling-access.html#using-iam-es) 참조하십시오.

작업 s3:PutObject에 대한 "Effect": "Allow" 권한을 제거하고, 실패한 전송의 백업에 사용되 는 S3 버킷에 대해 작업 s3:PutObject에 대한 Effect": "Deny" 권한을 적용하는 명령문을 명시 적으로 추가합니다. 그런 다음 스트리밍 대상을 끄거나 (예: 대상 OpenSearch 도메인 끄기) Firehose 가 대상에 쓸 수 있는 권한을 제거합니다. 다른 대상에 대한 권한을 업데이트하려면 [Amazon Data](https://docs.aws.amazon.com/firehose/latest/dev/controlling-access.html)  [Firehose를 통한 액세스 제어에서](https://docs.aws.amazon.com/firehose/latest/dev/controlling-access.html) 대상 섹션을 확인하십시오. 이 두 작업을 완료하면 Firehose에서 스 트림 전송을 중단하므로 [Firehose의 CloudWatch 측정항목을](https://docs.aws.amazon.com/firehose/latest/dev/cloudwatch-metrics.html) 사용하여 이를 모니터링할 수 있습니다.

#### **A** Important

Firehose에서 스트림 전송을 일시 중지할 때는 스트림 전송이 재개되고 데이터가 대상으로 전 송될 때까지 스트림의 소스 (예: Kinesis Data Streams 또는 Managed Service for Kafka) 가 데 이터를 보존하도록 구성되어 있는지 확인해야 합니다. 소스가 DirectPut인 경우 Firehose는 데 이터를 24시간 동안 보존합니다. 데이터 보존 기간이 만료되기 전에 스트림을 재개하여 데이터 를 전송하지 않으면 데이터가 손실될 수 있습니다.

### Firehose 스트림 재개

전송을 재개하려면 먼저 대상을 켜고 Firehose에 스트림을 대상으로 전송할 권한이 있는지 확인 하여 이전에 변경한 내용을 스트림 대상으로 되돌립니다. 그런 다음, 실패한 전송을 백업하기 위 해 S3 버킷에 적용되는 권한에 대한 이전의 변경 사항을 되돌립니다. 즉, 작업 s3:PutObject에 대한 "Effect": "Allow" 권한을 제거하고, 실패한 전송의 백업에 사용되는 S3 버킷에 대해 작업 s3:PutObject에 대한 "Effect": "Deny" 권한을 제거합니다. 마지막으로 [Firehose용](https://docs.aws.amazon.com/firehose/latest/dev/cloudwatch-metrics.html)  [CloudWatch 메트릭을](https://docs.aws.amazon.com/firehose/latest/dev/cloudwatch-metrics.html) 사용하여 모니터링하여 스트림이 목적지로 전송되고 있는지 확인합니다. 오류 를 확인하고 문제를 해결하려면 [Firehose용 Amazon CloudWatch Logs 모니터링을](https://docs.aws.amazon.com/firehose/latest/dev/monitoring-with-cloudwatch-logs.html) 사용하십시오.

# Amazon 데이터 파이어호스 모니터링

#### 다음 기능을 사용하여 Amazon Data Firehose를 모니터링할 수 있습니다.

#### 주제

- [CloudWatch 경보 모범 사례](#page-188-0)
- [메트릭을 사용하여 Amazon Data Firehose를 모니터링합니다 CloudWatch](#page-189-0)
- [Amazon Data Firehose의 CloudWatch 메트릭에 액세스](#page-214-0)
- [로그를 사용하여 Amazon 데이터 Firehose를 모니터링합니다 CloudWatch](#page-215-0)
- [Amazon Data Firehose의 CloudWatch 로그에 액세스](#page-252-0)
- [Kinesis 에이전트 상태 모니터링](#page-252-1)
- [를 사용하여 Amazon Data Firehose API 호출 로깅 AWS CloudTrail](#page-254-0)

# <span id="page-188-0"></span>CloudWatch 경보 모범 사례

다음 지표가 버퍼링 한도 (최대 15분) 를 초과하는 경우에 대한 CloudWatch 경보를 추가하십시오.

- DeliveryToS3.DataFreshness
- DeliveryToSplunk.DataFreshness
- DeliveryToAmazonOpenSearchService.DataFreshness
- DeliveryToAmazonOpenSearchServerless.DataFreshness
- DeliveryToHttpEndpoint.DataFreshness

또한 다음 지표 수식 표현식을 기반으로 경보를 생성합니다.

- IncomingBytes (Sum per 5 Minutes) / 300은 BytesPerSecondLimit의 백분율에 가까 워집니다.
- IncomingRecords (Sum per 5 Minutes) / 300은 RecordsPerSecondLimit의 백분율에 가까워집니다.
- IncomingPutRequests (Sum per 5 Minutes) / 300은 PutRequestsPerSecondLimit의 백분율에 가까워집니다.

경보를 권장하는 또 다른 지표는 ThrottledRecords입니다.

<span id="page-189-0"></span>경보가 ALARM 상태가 될 경우 문제 해결 방법에 대한 자세한 내용은 [문제 해결](#page-276-0) 단원을 참조하십시오.

# 메트릭을 사용하여 Amazon Data Firehose를 모니터링합니다 **CloudWatch**

#### **A** Important

적시에 오류를 식별하려면 목적지에 속하는 모든 CloudWatch 지표에 대해 경보를 활성화해야 합니다.

Amazon Data Firehose는 Amazon CloudWatch 지표와 통합되므로 Firehose 스트림에 대 한 CloudWatch 지표를 수집, 확인 및 분석할 수 있습니다. 예를 들어, IncomingBytes 및 IncomingRecords 지표를 모니터링하여 데이터 생산자가 Amazon Data Firehose로 수집한 데이터 를 추적할 수 있습니다.

Amazon Data Firehose는 1분마다 CloudWatch 지표를 수집하고 게시합니다. 단, 몇 초 동안만이 라도 수신 데이터 장애가 발생하면 1분 지표에 완전히 캡처또는 표시되지 않을 수 있습니다. 이는 CloudWatch 지표가 Amazon Data Firehose에서 1분 간격으로 집계되기 때문입니다.

Firehose 스트림에 대해 수집된 측정항목은 무료입니다. Kinesis 에이전트 지표에 대한 정보는 [Kinesis](#page-252-1)  [에이전트 상태 모니터링을](#page-252-1) 참조하세요.

#### 주제

- [동적 파티셔닝 지표 CloudWatch](#page-190-0)
- [데이터 전송 CloudWatch 지표](#page-190-1)
- [데이터 수집 측정치](#page-202-0)
- [API 수준 지표 CloudWatch](#page-208-0)
- [데이터 변환 CloudWatch 지표](#page-211-0)
- [CloudWatch 로그, 압축 해제 지표](#page-211-1)
- [포맷 전환 지표 CloudWatch](#page-212-0)
- [서버 측 암호화 \(SSE\) 지표 CloudWatch](#page-212-1)
- [Amazon Data Firehose의 크기](#page-213-0)
- [Amazon Data Firehose 사용 지표](#page-213-1)

# <span id="page-190-0"></span>동적 파티셔닝 지표 CloudWatch

[동적 파티셔닝이](https://docs.aws.amazon.com/firehose/latest/dev/dynamic-partitioning.html) 활성화된 경우 AWS/Firehose 네임스페이스에는 다음 지표가 포함됩니다.

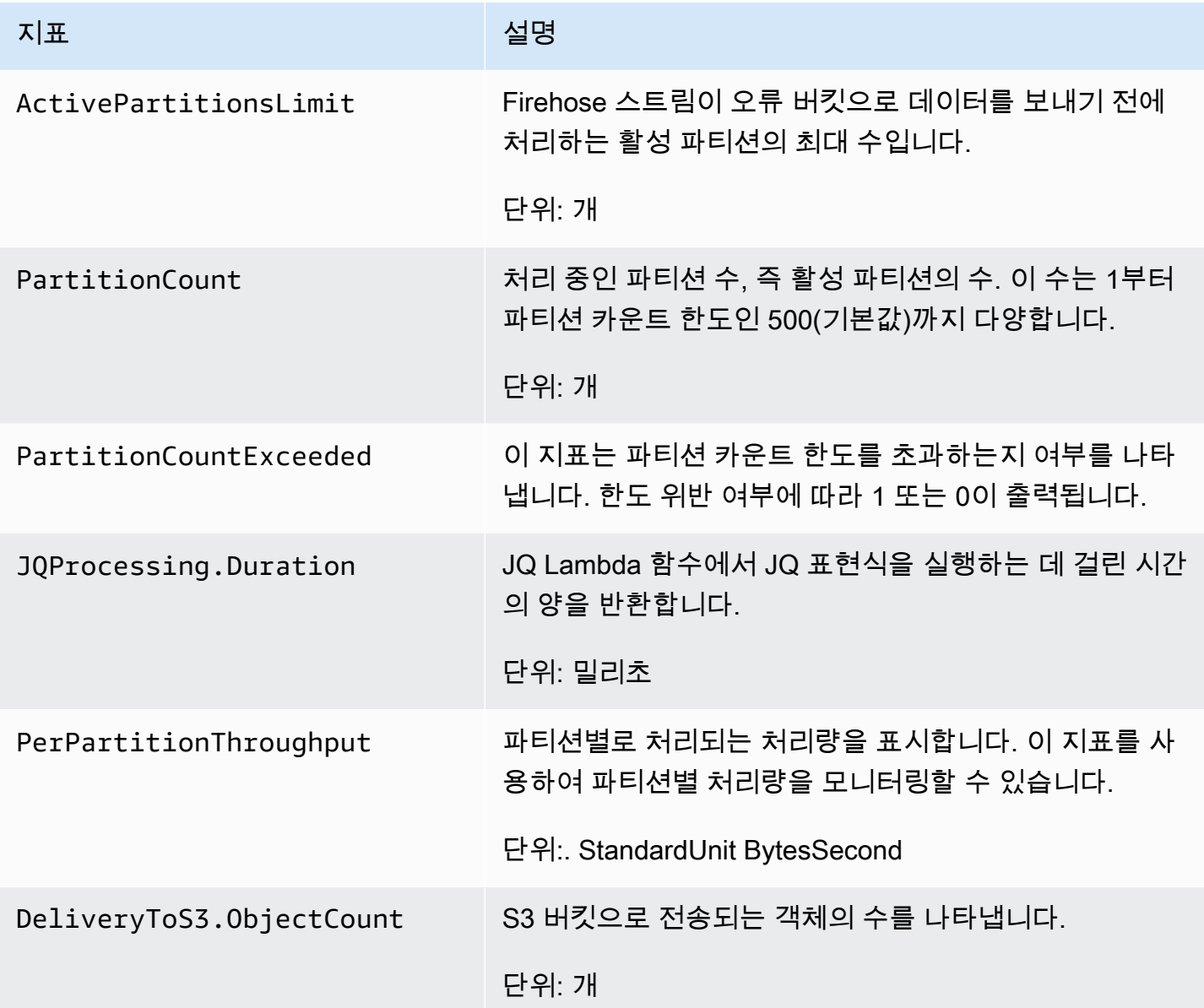

## <span id="page-190-1"></span>데이터 전송 CloudWatch 지표

AWS/Firehose 네임스페이스에는 다음과 같은 서비스 수준 지표가 포함되어 있습니다. BackupToS3.Success, DeliveryToS3.Success, DeliveryToSplunk.Success, DeliveryToAmazonOpenSearchService.Success 또는 DeliveryToRedshift.Success의 평균이 약간 떨어진다고 해서 데이터 손실이 발생했다는 의미는 아닙니다. Amazon Data Firehose는 전송 오류를 재시도하고 레코드가 구성된 대상 또는 백업 S3 버킷으로 성공적으로 전송될 때까지 작업 을 진행하지 않습니다.

#### 주제

- [서비스로 전송 OpenSearch](#page-191-0)
- [서버리스로 전송 OpenSearch](#page-193-0)
- [Amazon Redshift로 전송](#page-194-0)
- [Amazon S3으로 전송](#page-196-0)
- [스노우플레이크로 전송](#page-197-0)
- [Splunk에 전송](#page-199-0)
- [HTTP 엔드포인트로 전송](#page-201-0)

### <span id="page-191-0"></span>서비스로 전송 OpenSearch

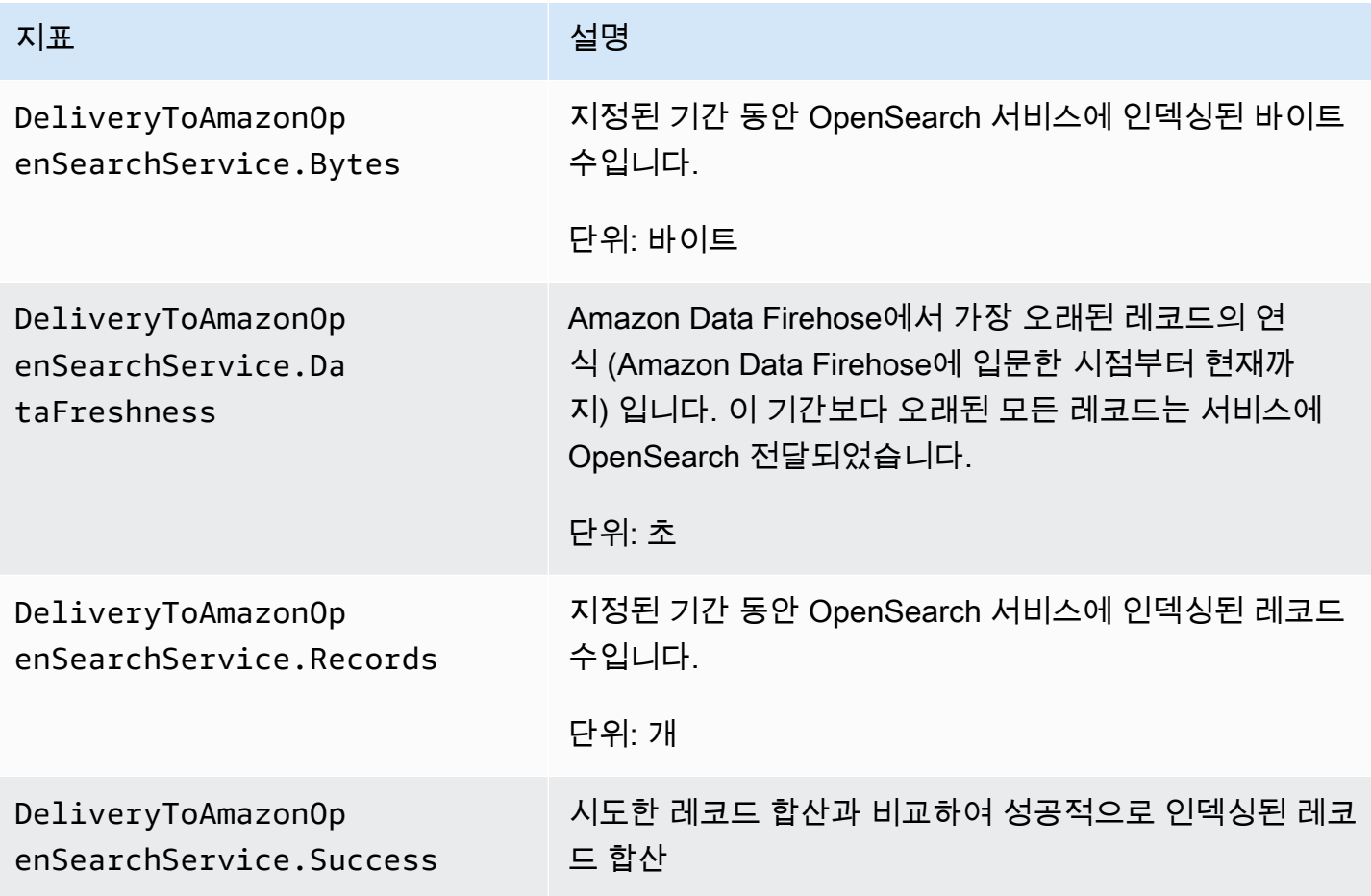

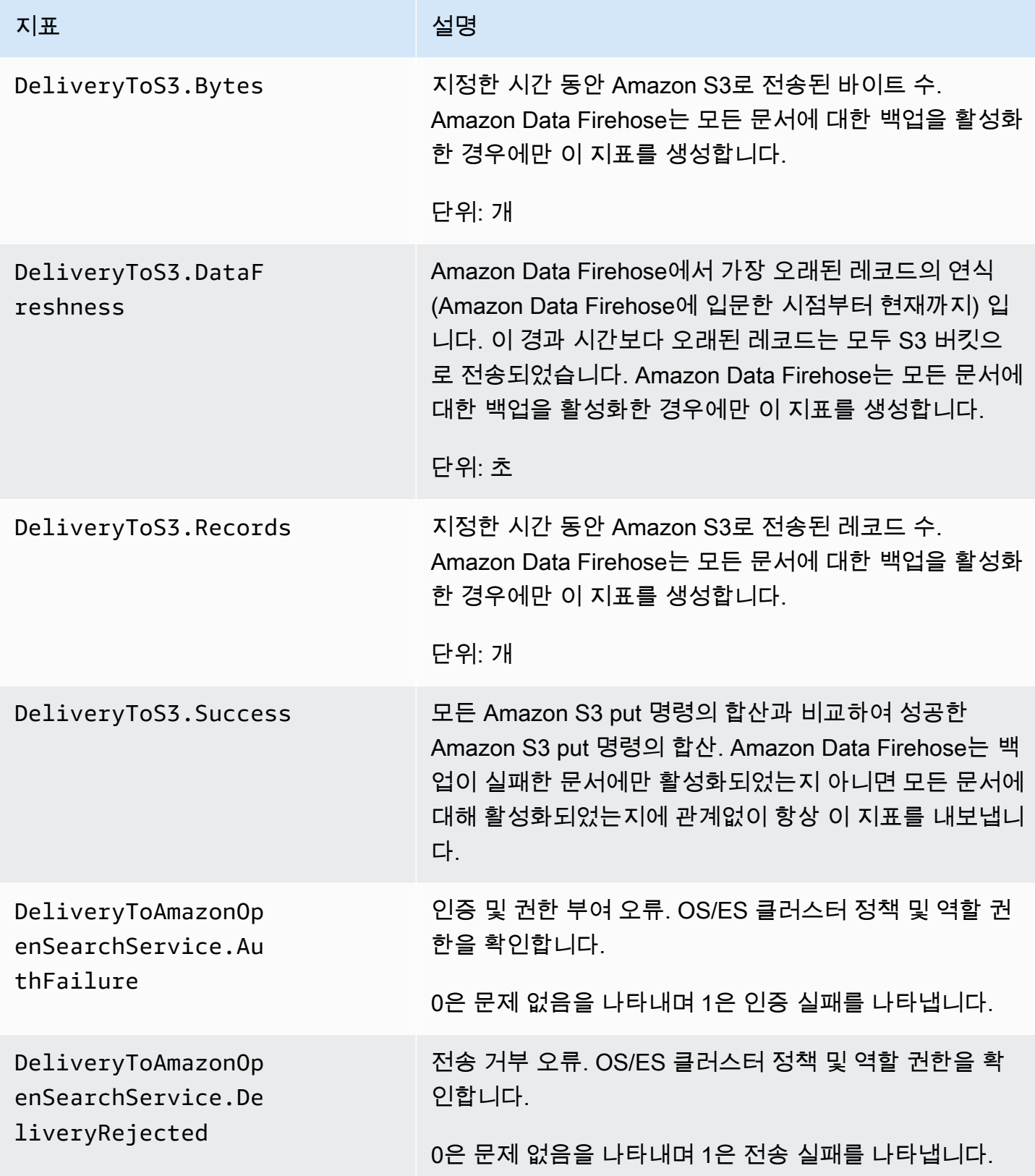

# <span id="page-193-0"></span>서버리스로 전송 OpenSearch

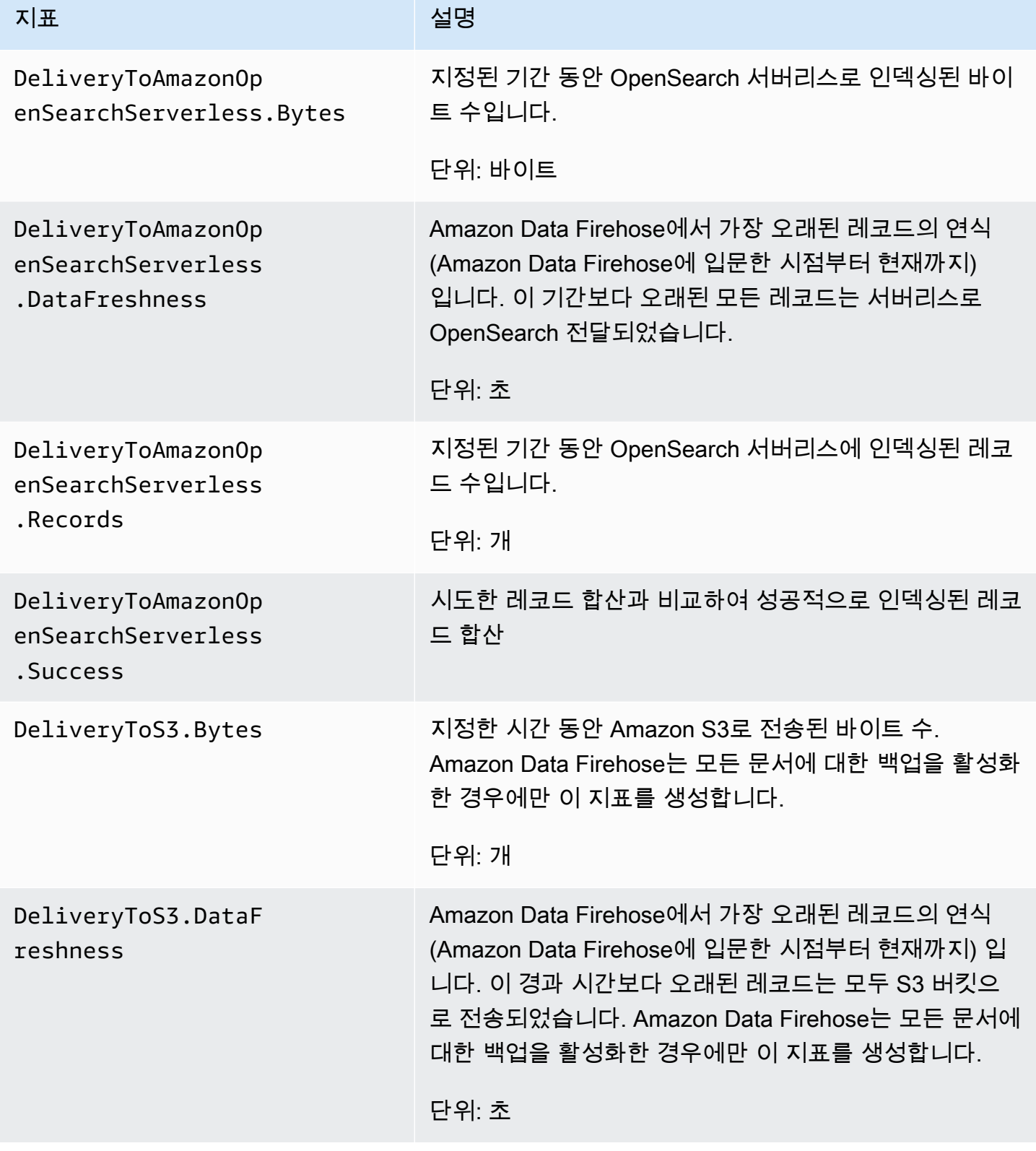

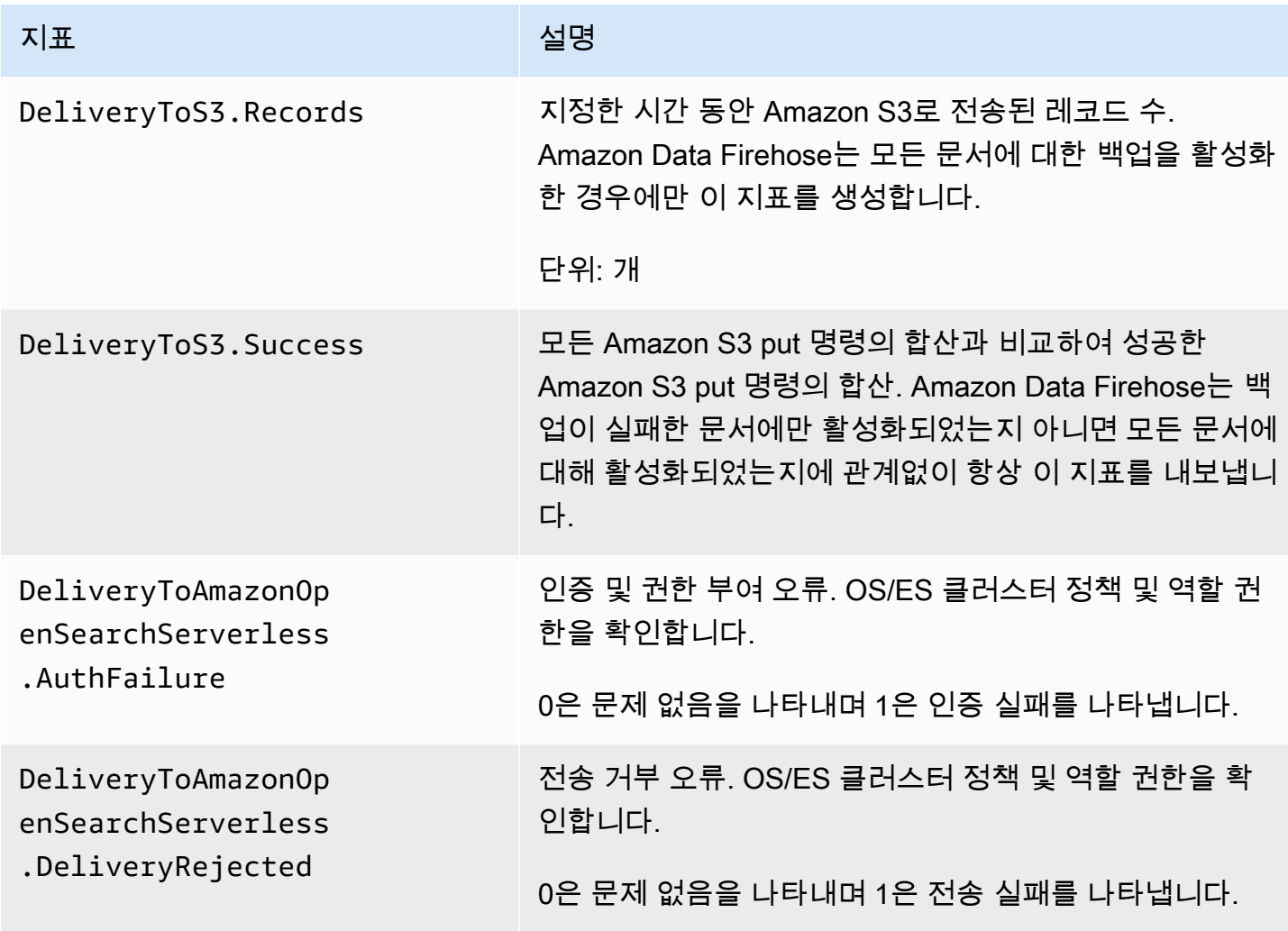

## <span id="page-194-0"></span>Amazon Redshift로 전송

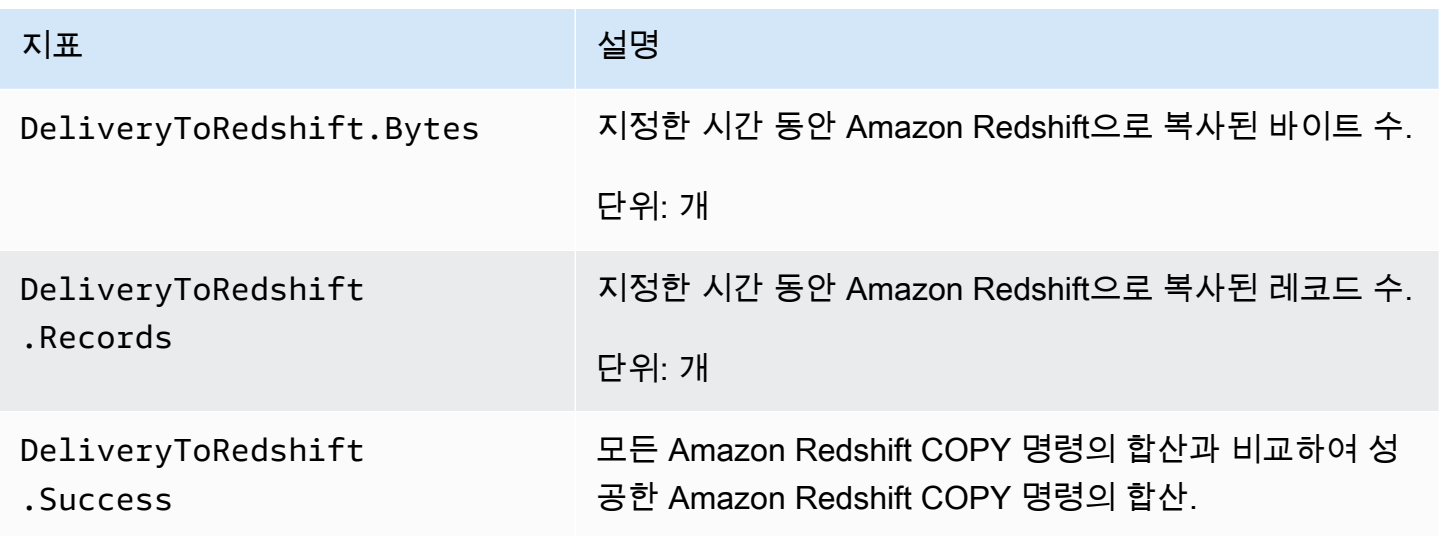

Amazon Data Firehose 기발자 가이드 Amazon Data Firehose

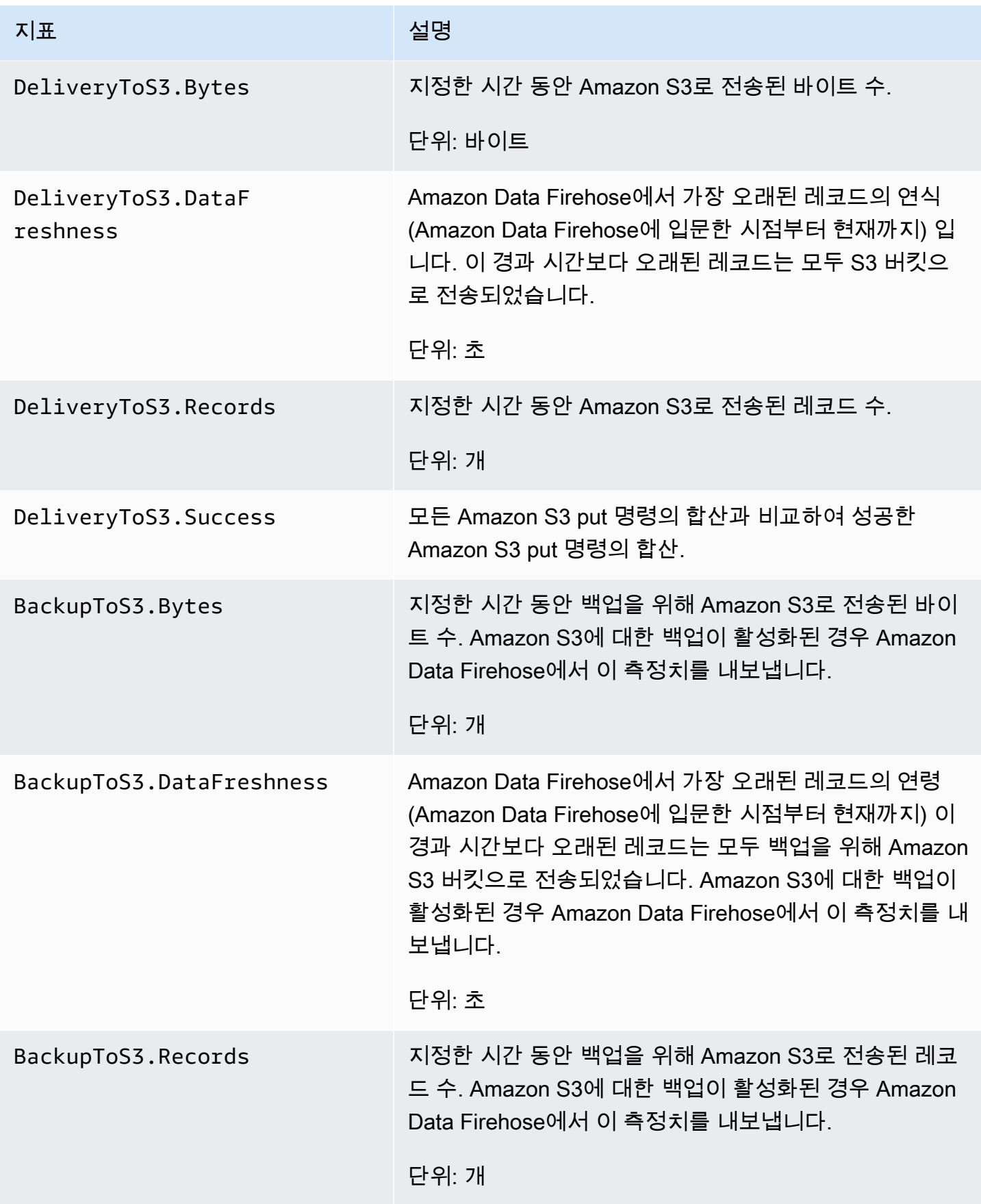

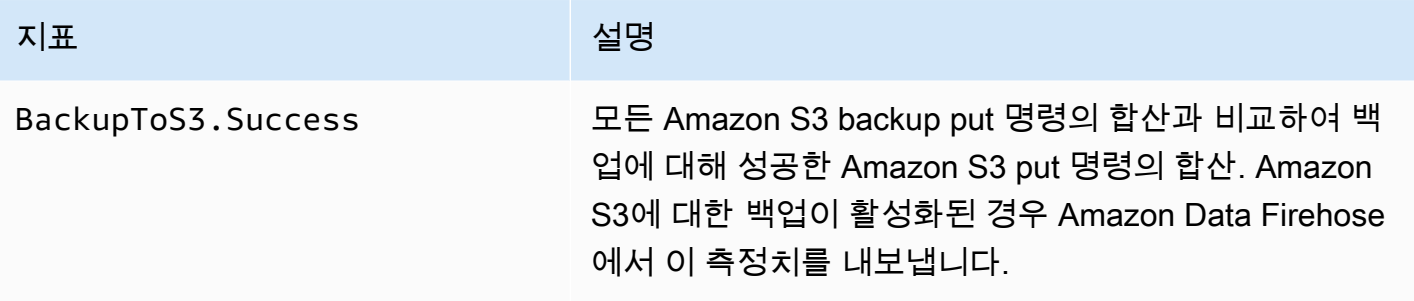

### <span id="page-196-0"></span>Amazon S3으로 전송

다음 표의 지표는 Firehose 스트림의 기본 목적지인 Amazon S3로의 전송과 관련이 있습니다.

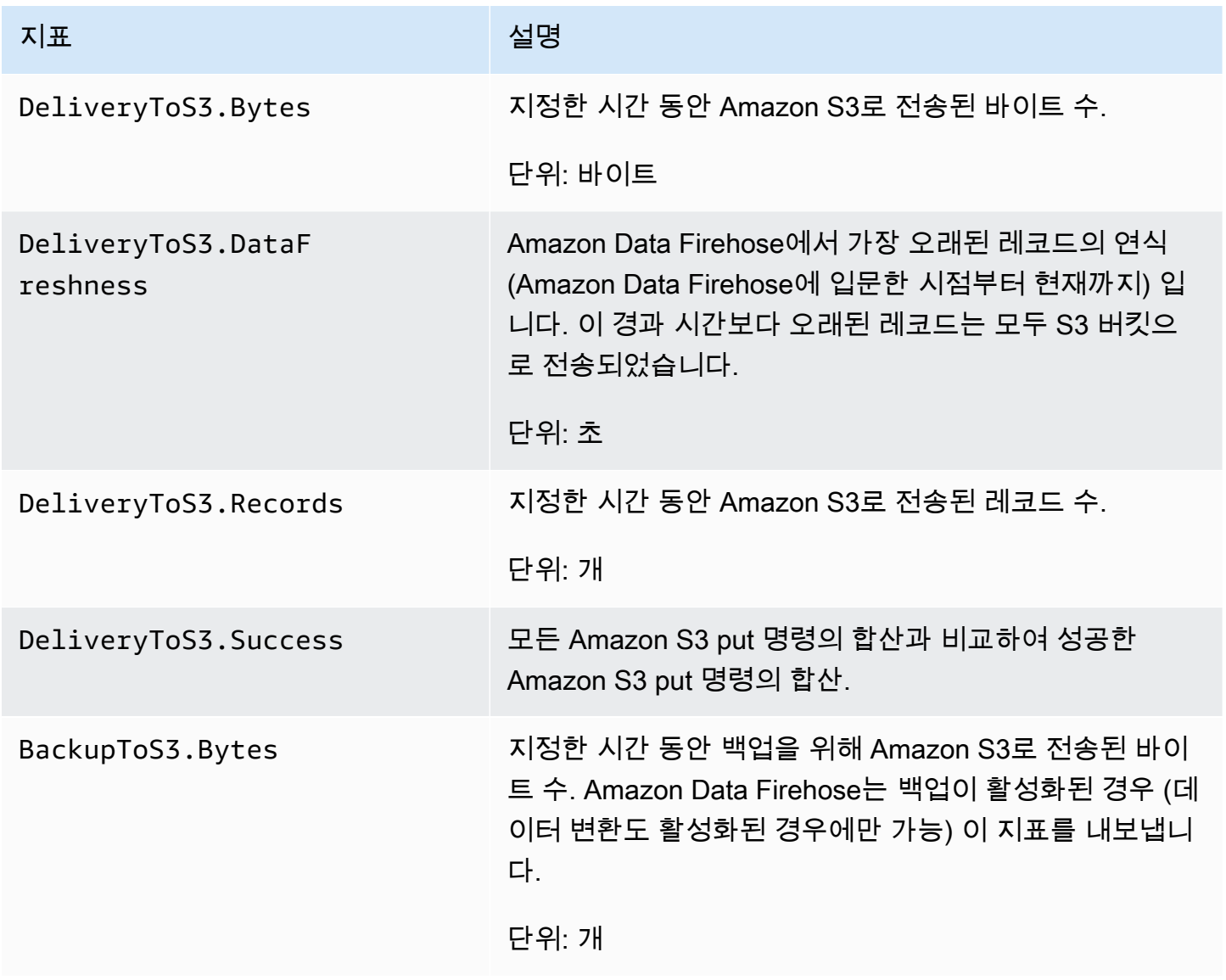

Amazon Data Firehose 기발자 가이드 기능을 하는 것이 있습니다. 그러나 아이드 그러나 아이드 기능을 하는 것이 아니라 가지로 가지 않고 있습니다.

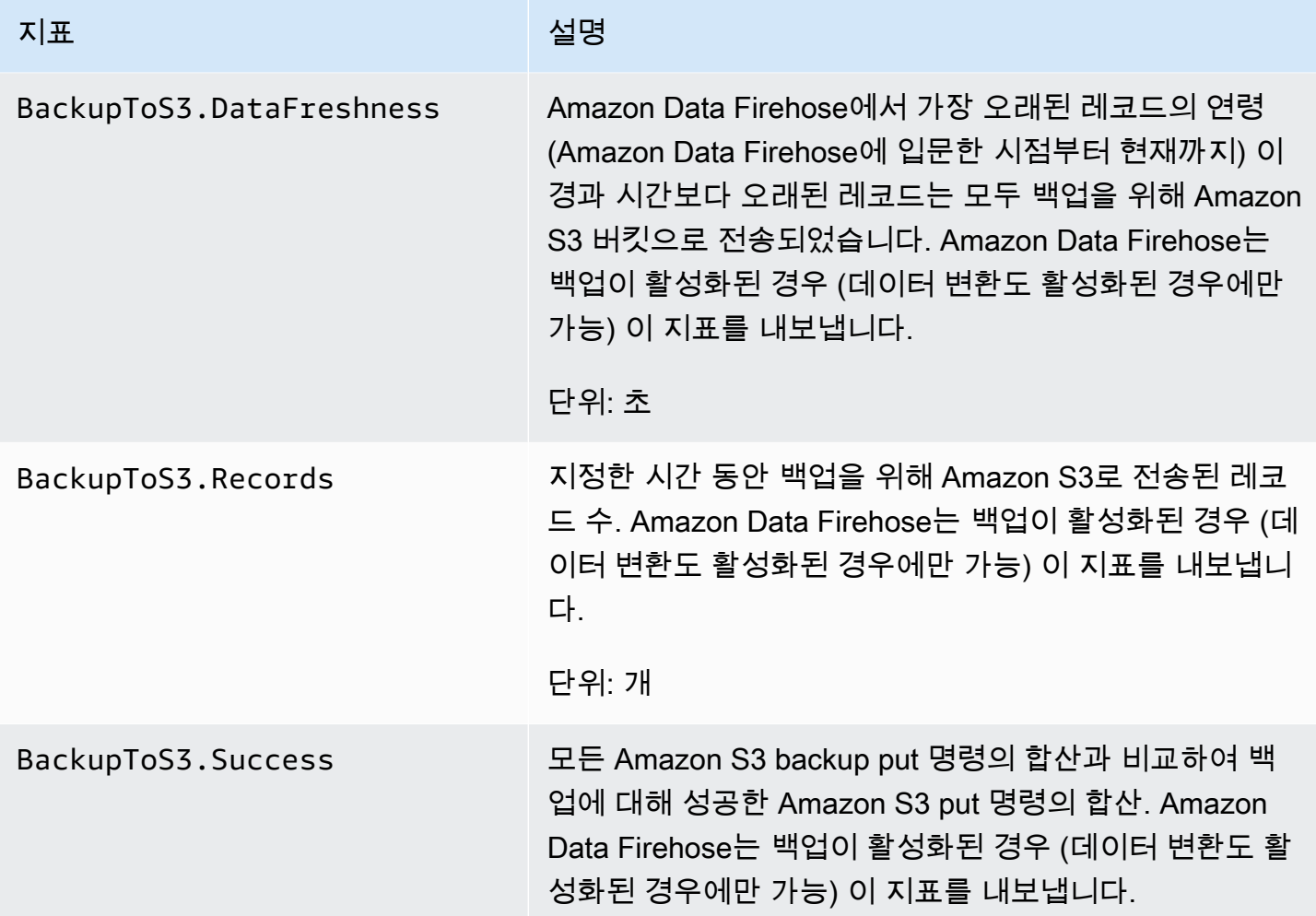

## <span id="page-197-0"></span>스노우플레이크로 전송

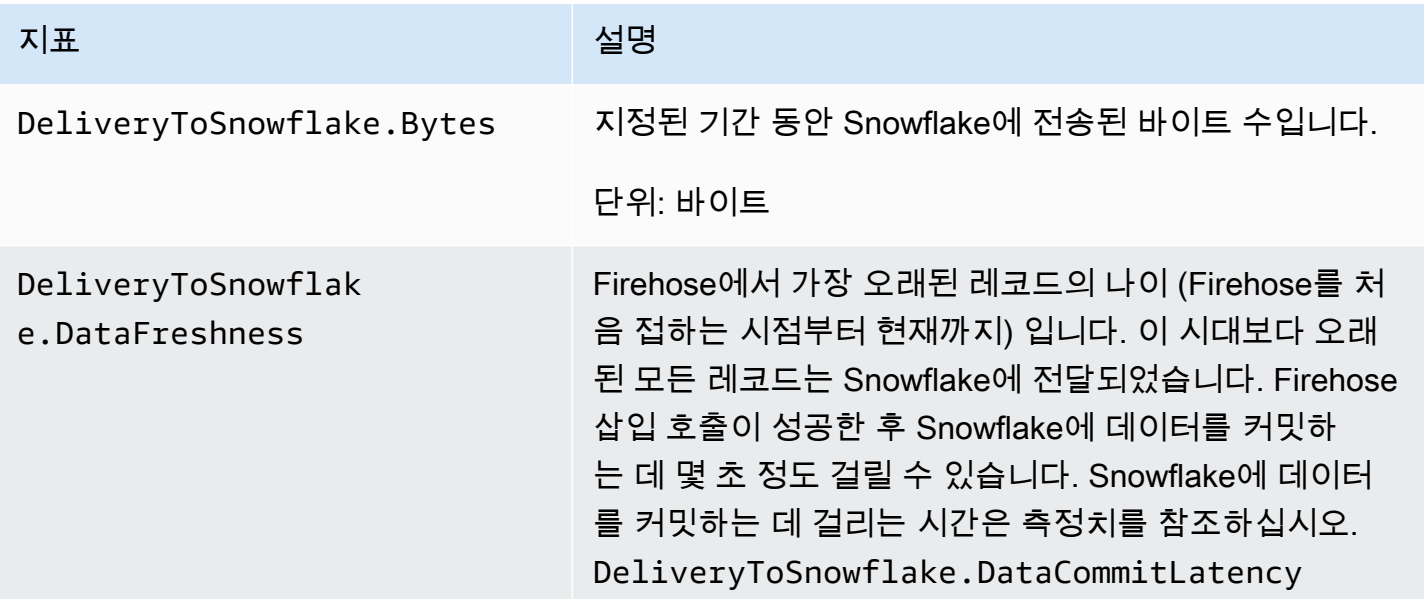

Amazon Data Firehose 기발자 가이드 Amazon Data Firehose

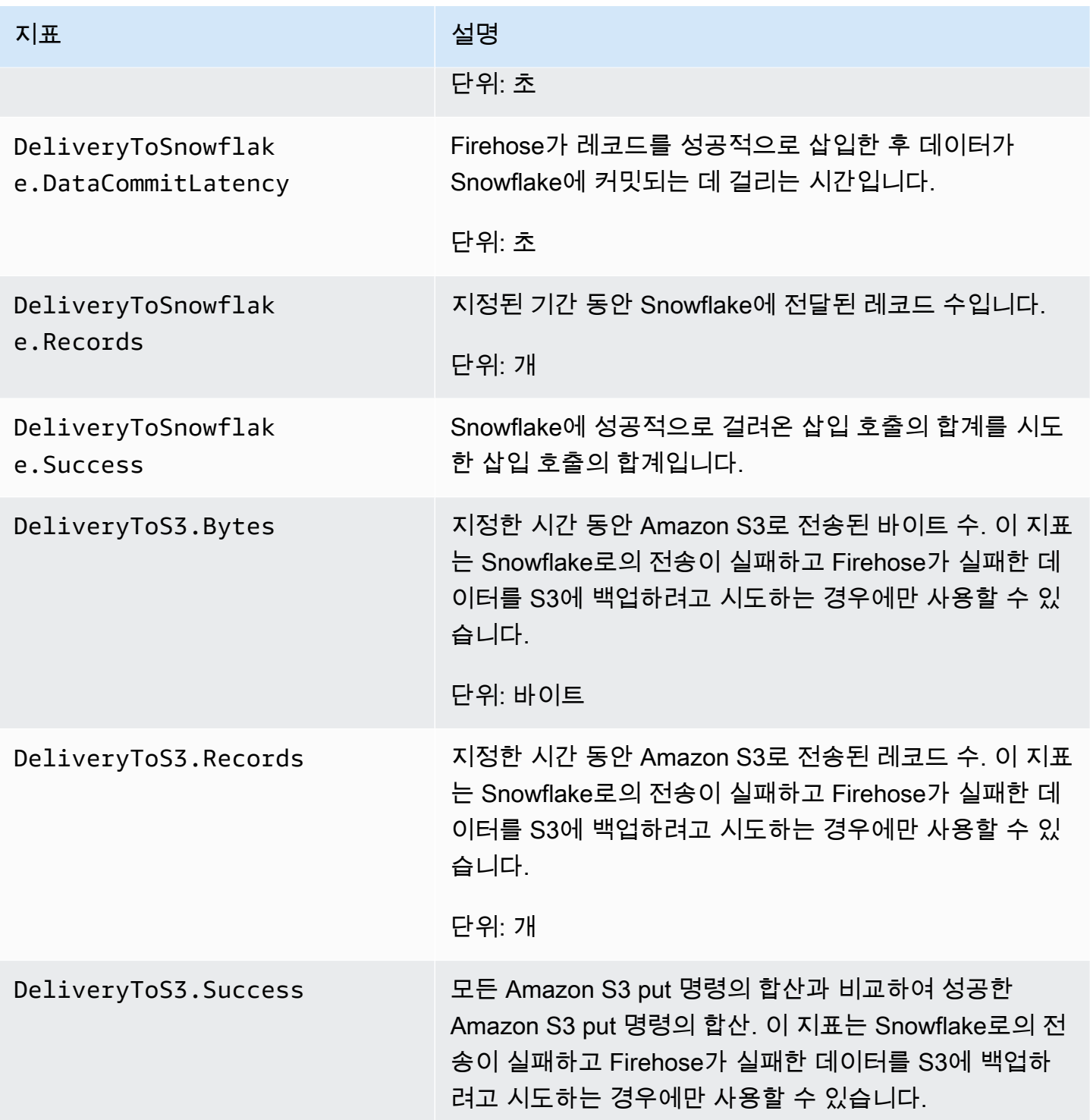

Amazon Data Firehose 기발자 가이드 Amazon Data Firehose

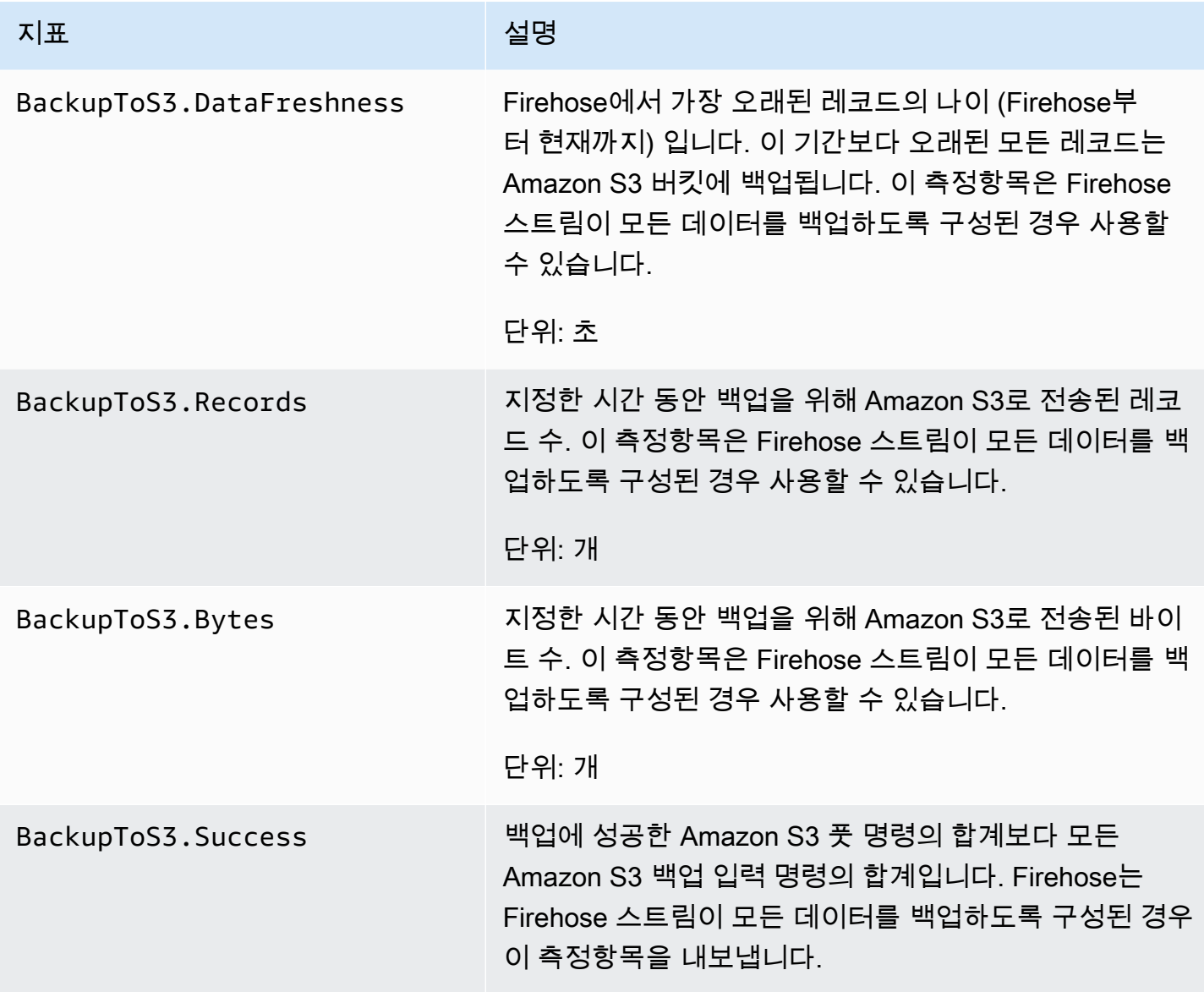

## <span id="page-199-0"></span>Splunk에 전송

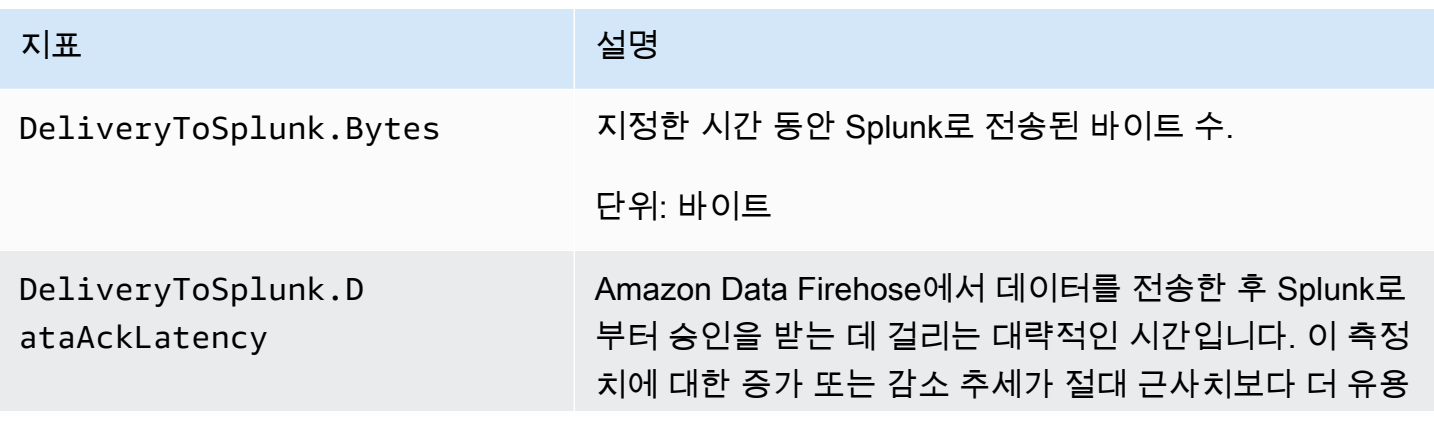

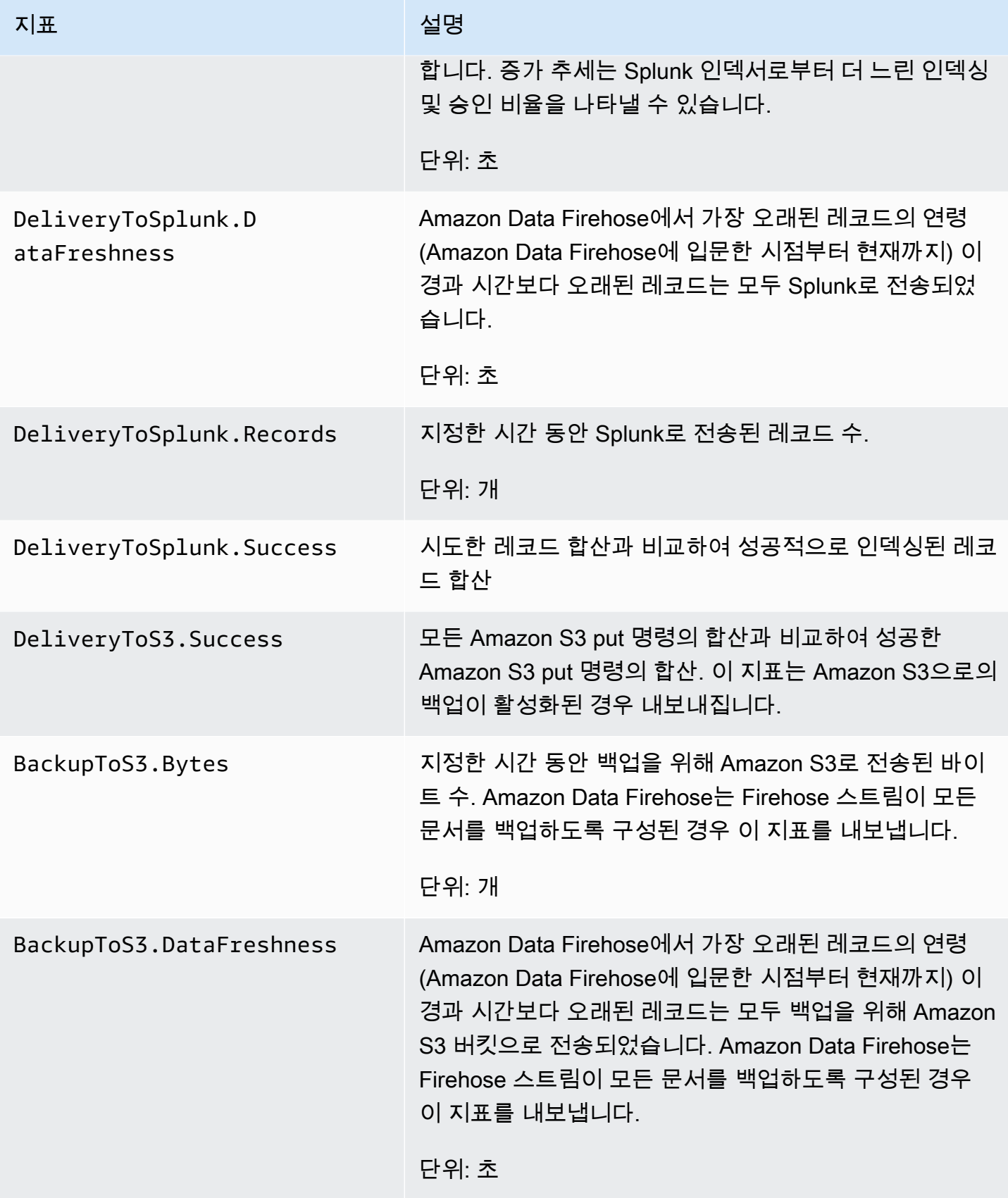

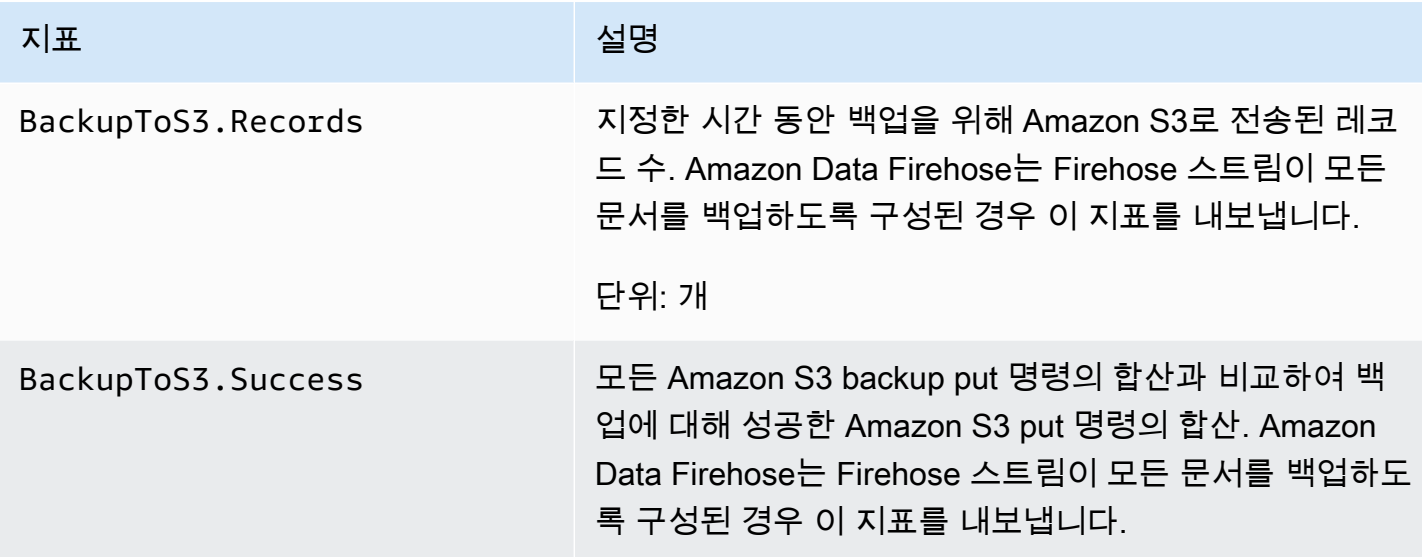

## <span id="page-201-0"></span>HTTP 엔드포인트로 전송

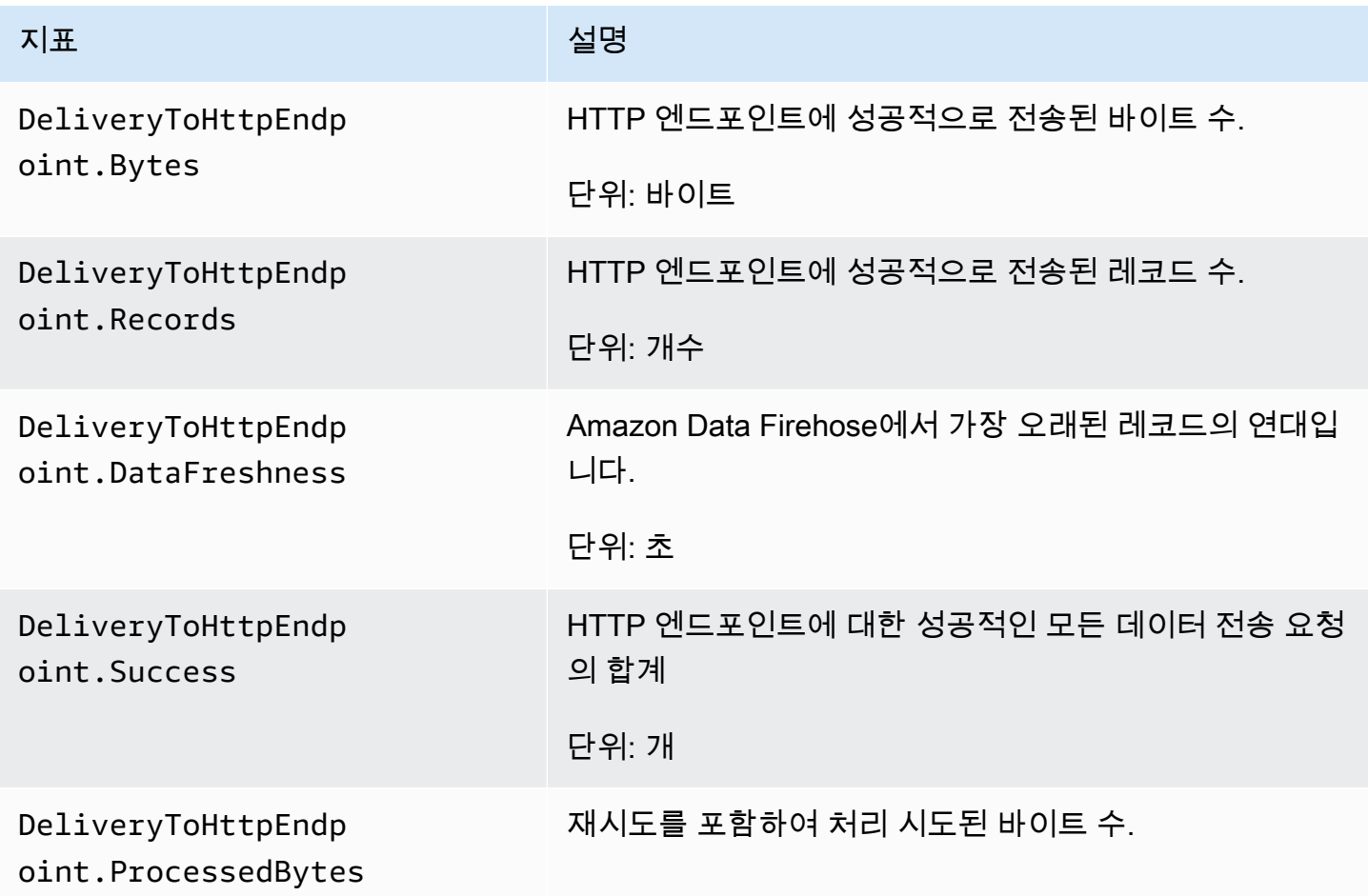

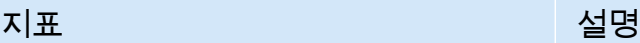

DeliveryToHttpEndp oint.ProcessedRecords 재시도를 포함하여 시도된 레코드 수.

<span id="page-202-0"></span>데이터 수집 측정치

주제

- [Kinesis Data Streams를 통한 데이터 통합](#page-202-1)
- [Direct PUT을 통한 데이터 수집](#page-203-0)
- [MSK에서 데이터 통합](#page-207-0)

### <span id="page-202-1"></span>Kinesis Data Streams를 통한 데이터 통합

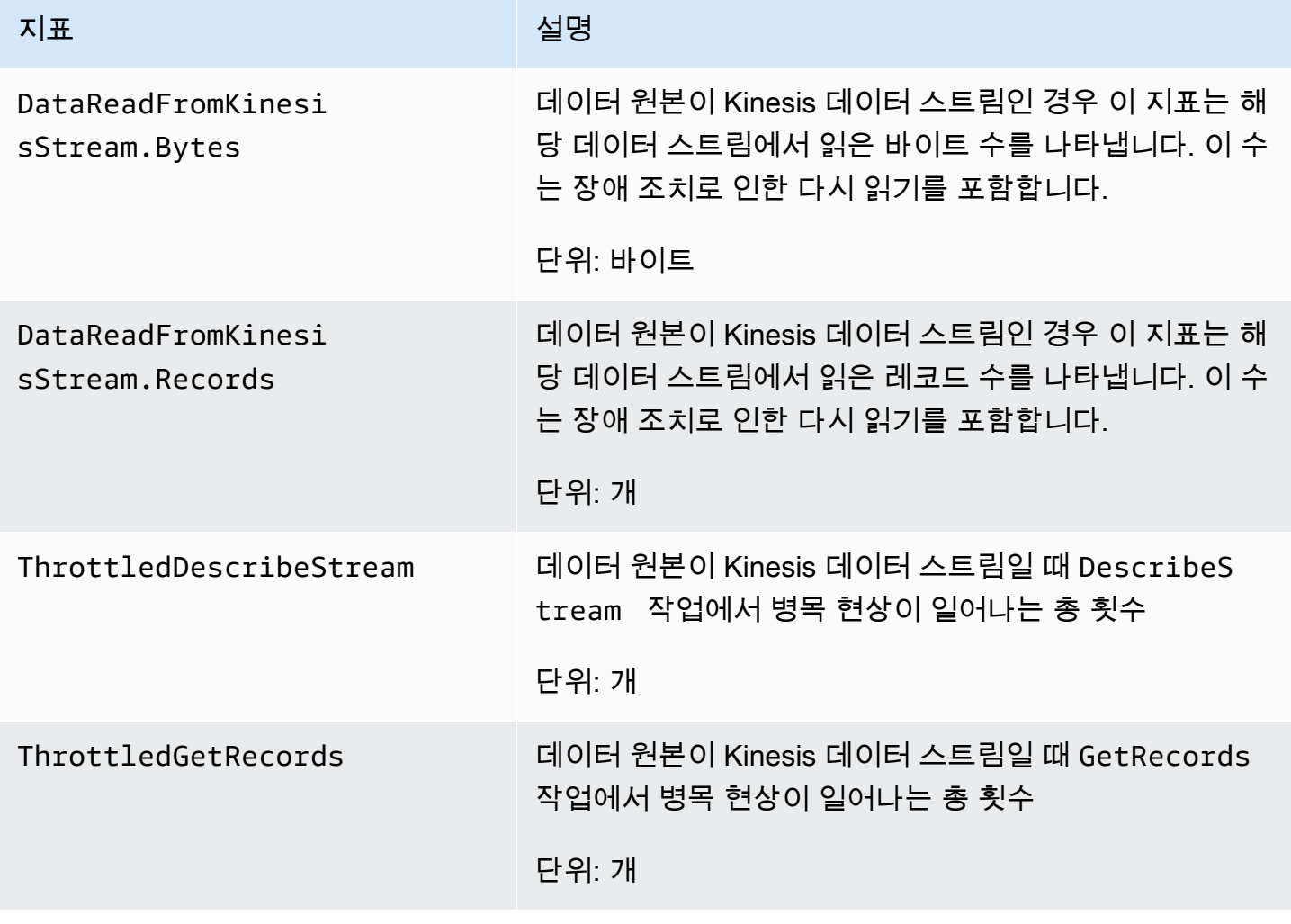

Amazon Data Firehose 기발자 가이드 Amazon Data Firehose

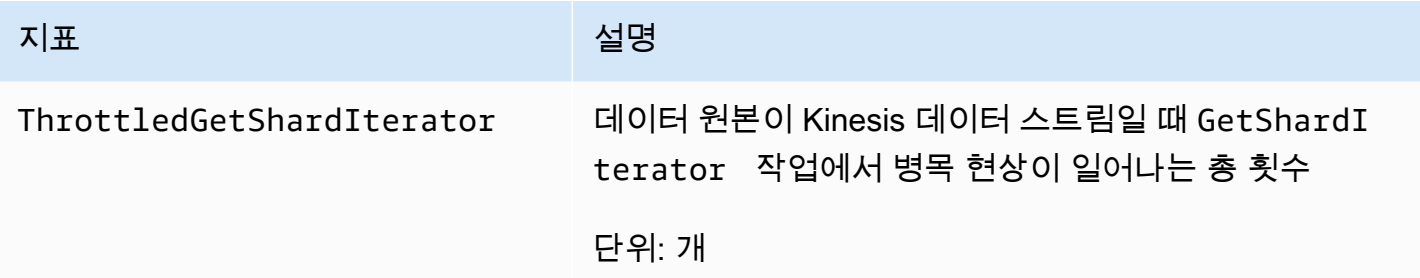

## <span id="page-203-0"></span>Direct PUT을 통한 데이터 수집

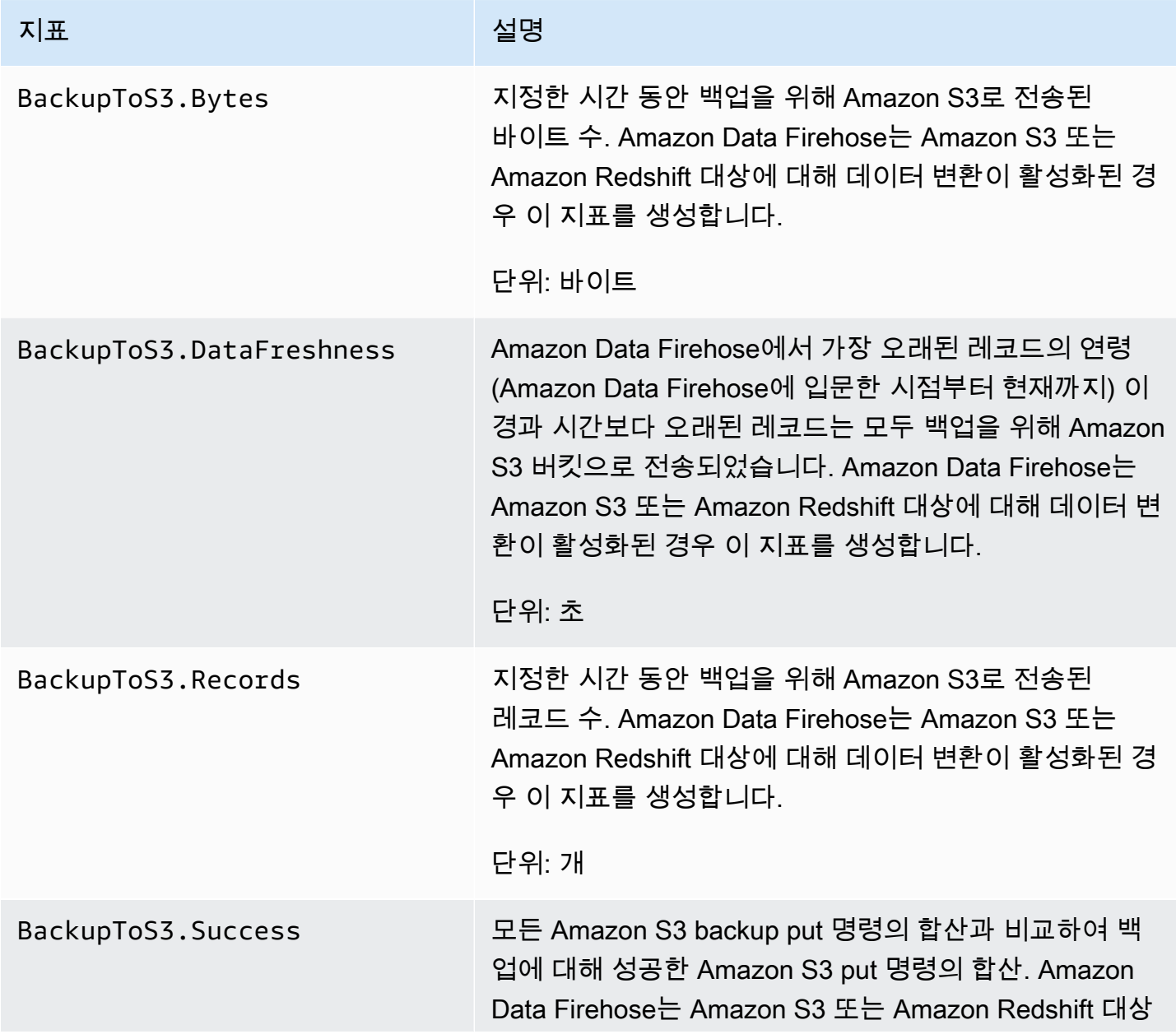

Amazon Data Firehose 기발자 가이드 Amazon Data Firehose

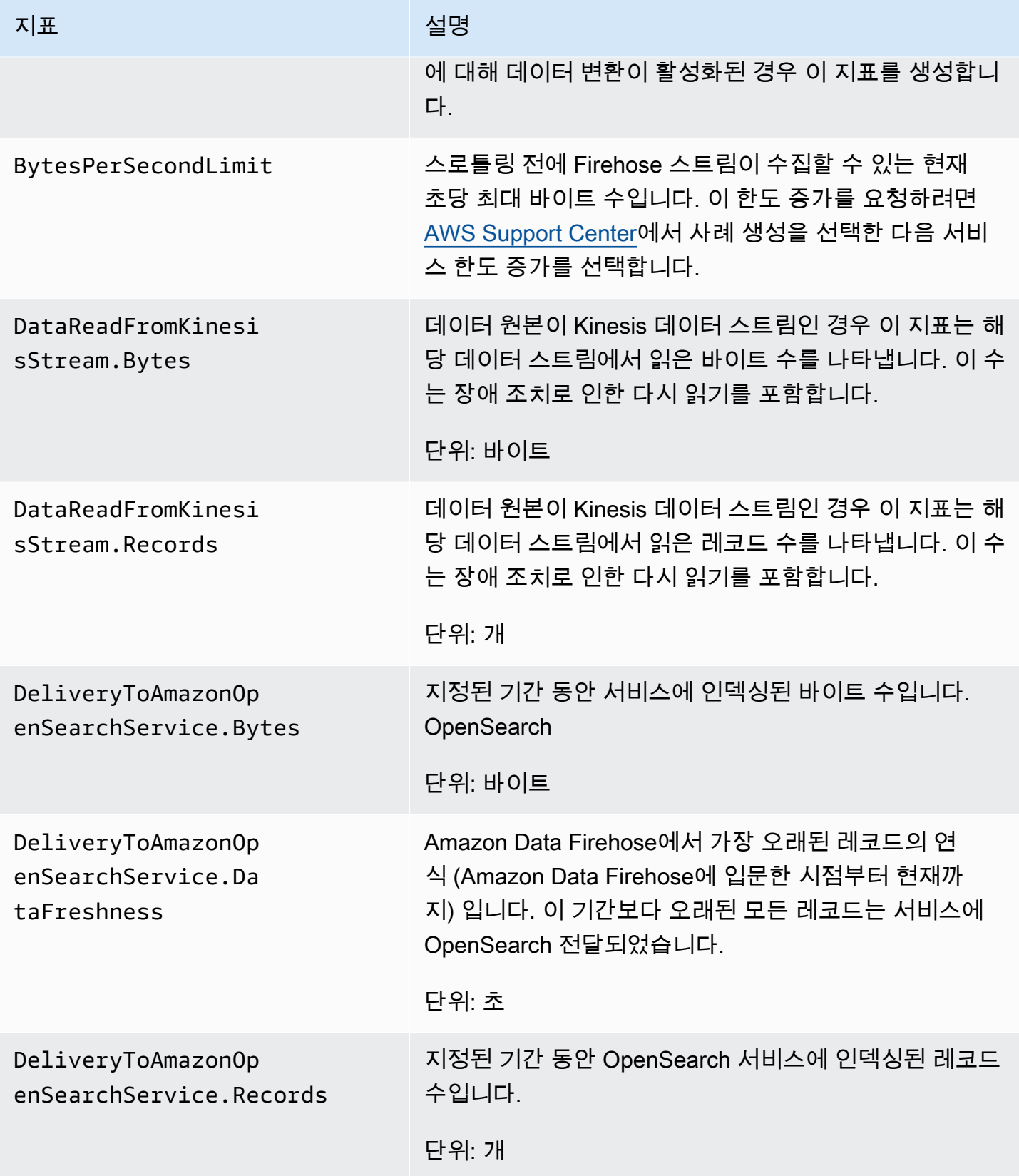

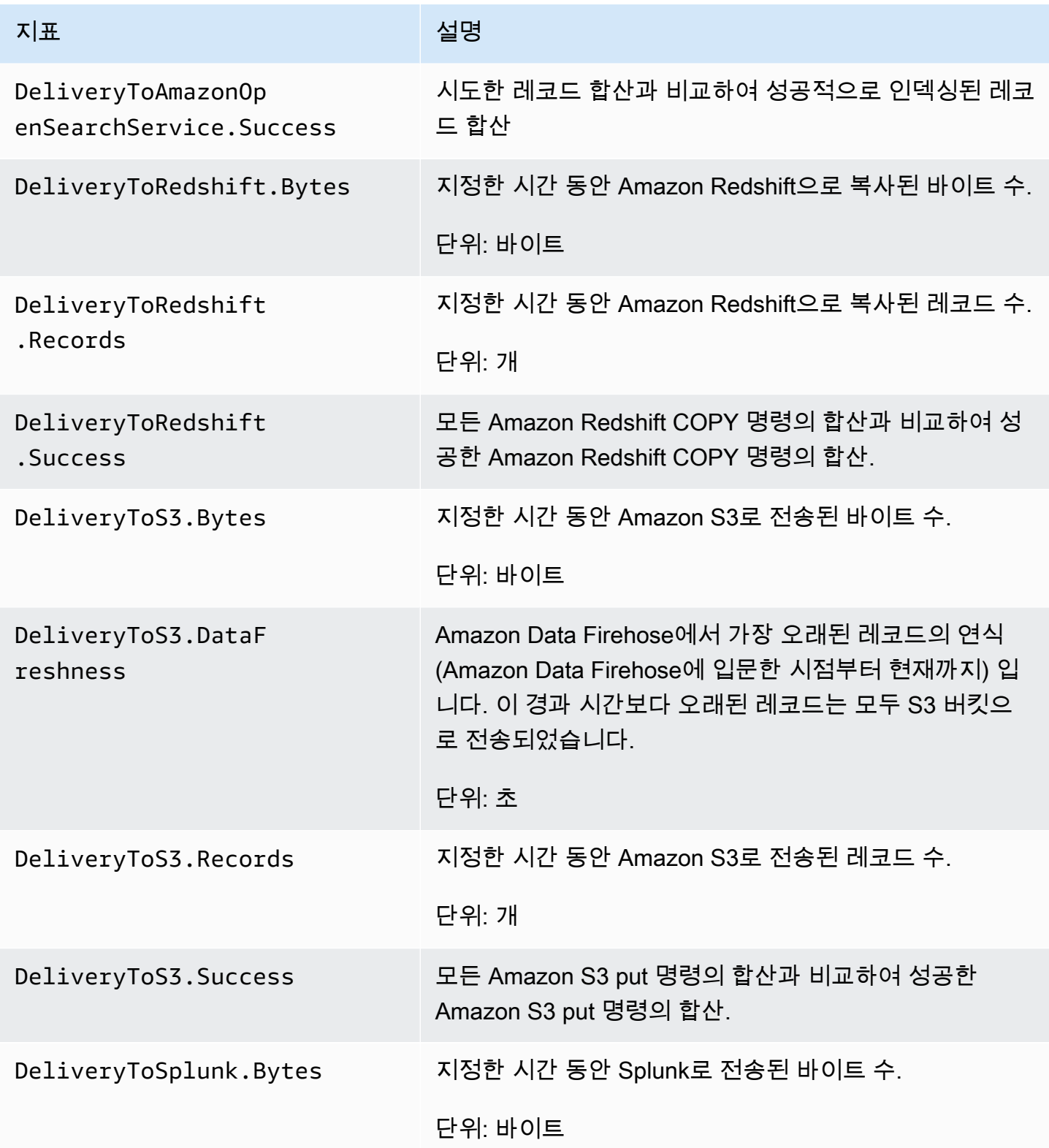

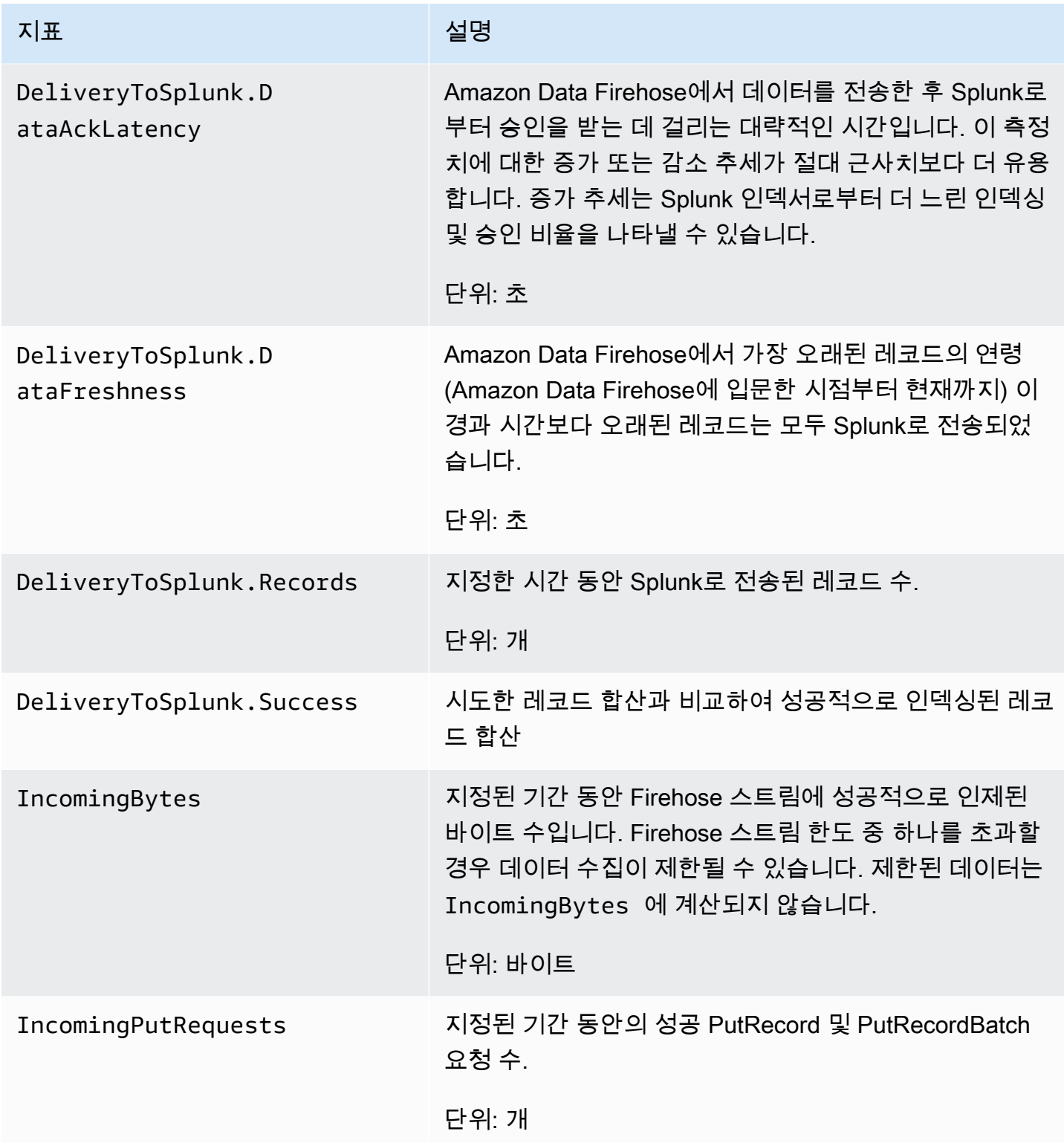

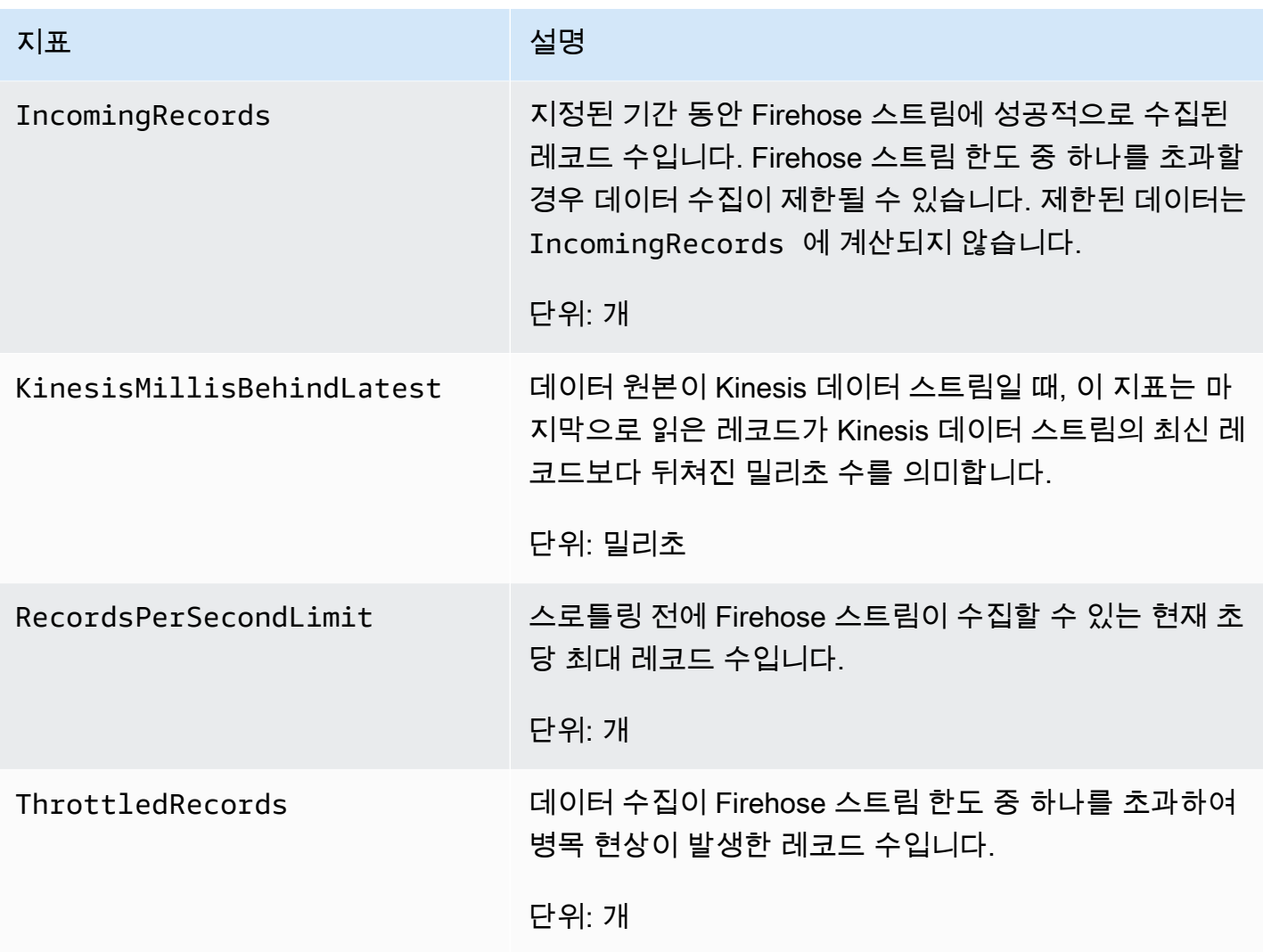

# <span id="page-207-0"></span>MSK에서 데이터 통합

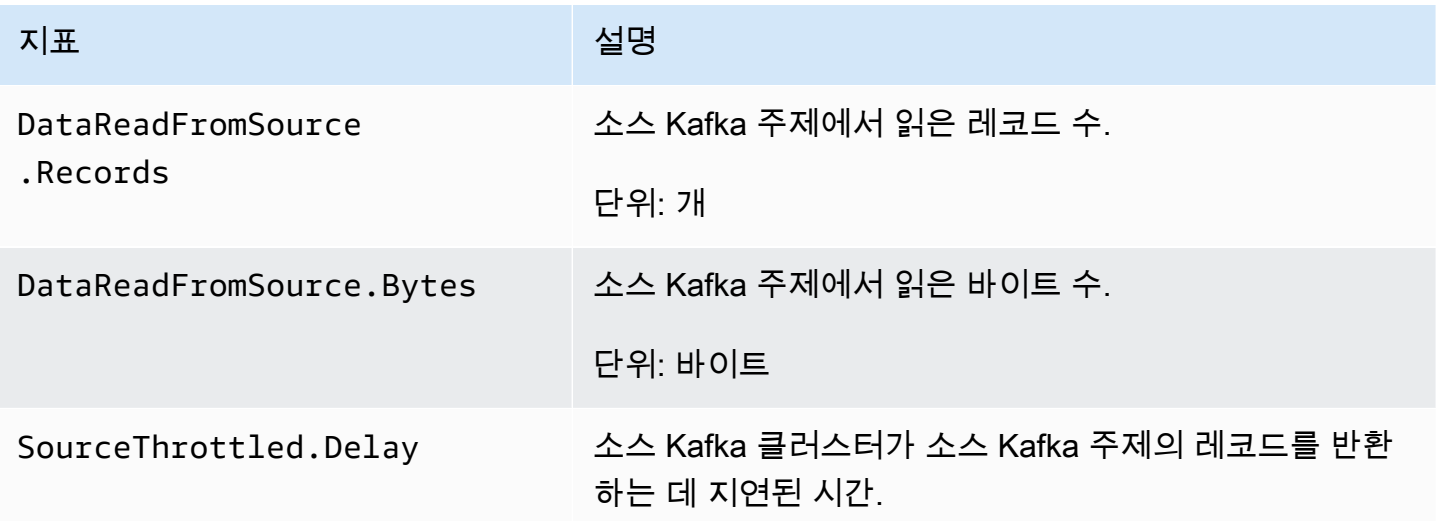

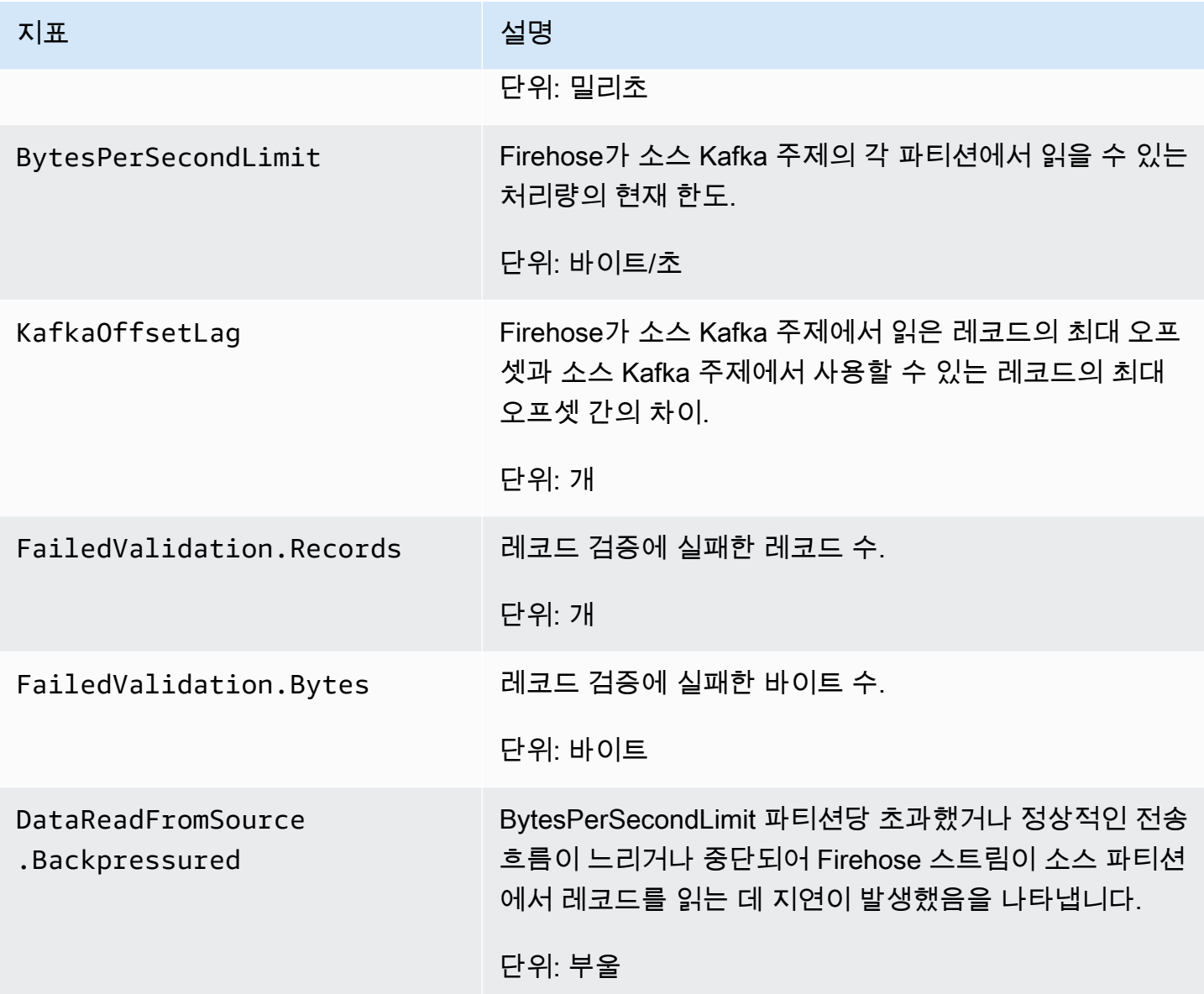

# <span id="page-208-0"></span>API 수준 지표 CloudWatch

AWS/Firehose 네임스페이스에는 다음과 같은 API 수준 지표가 포함되어 있습니다.

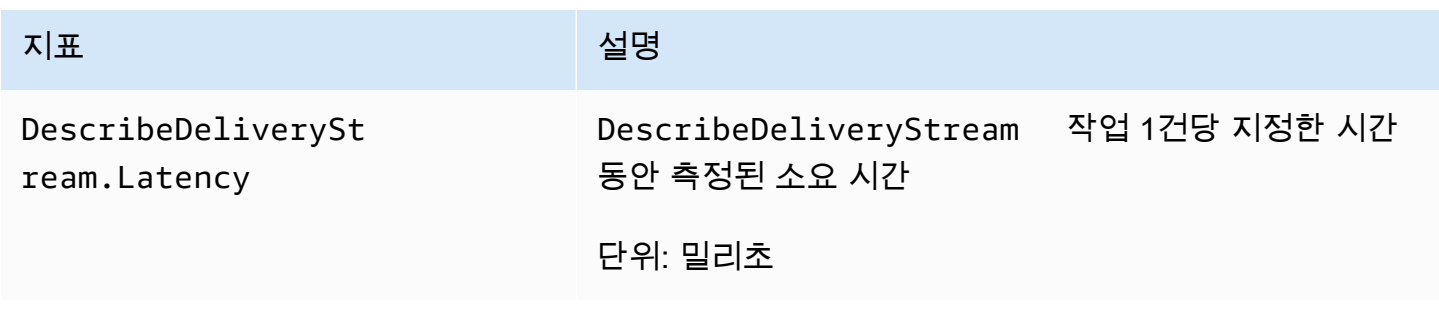

Amazon Data Firehose 개발자 가이드 Amazon Data Firehose 개발자 가이드 Amazon Data Firehose 개발자 가이드

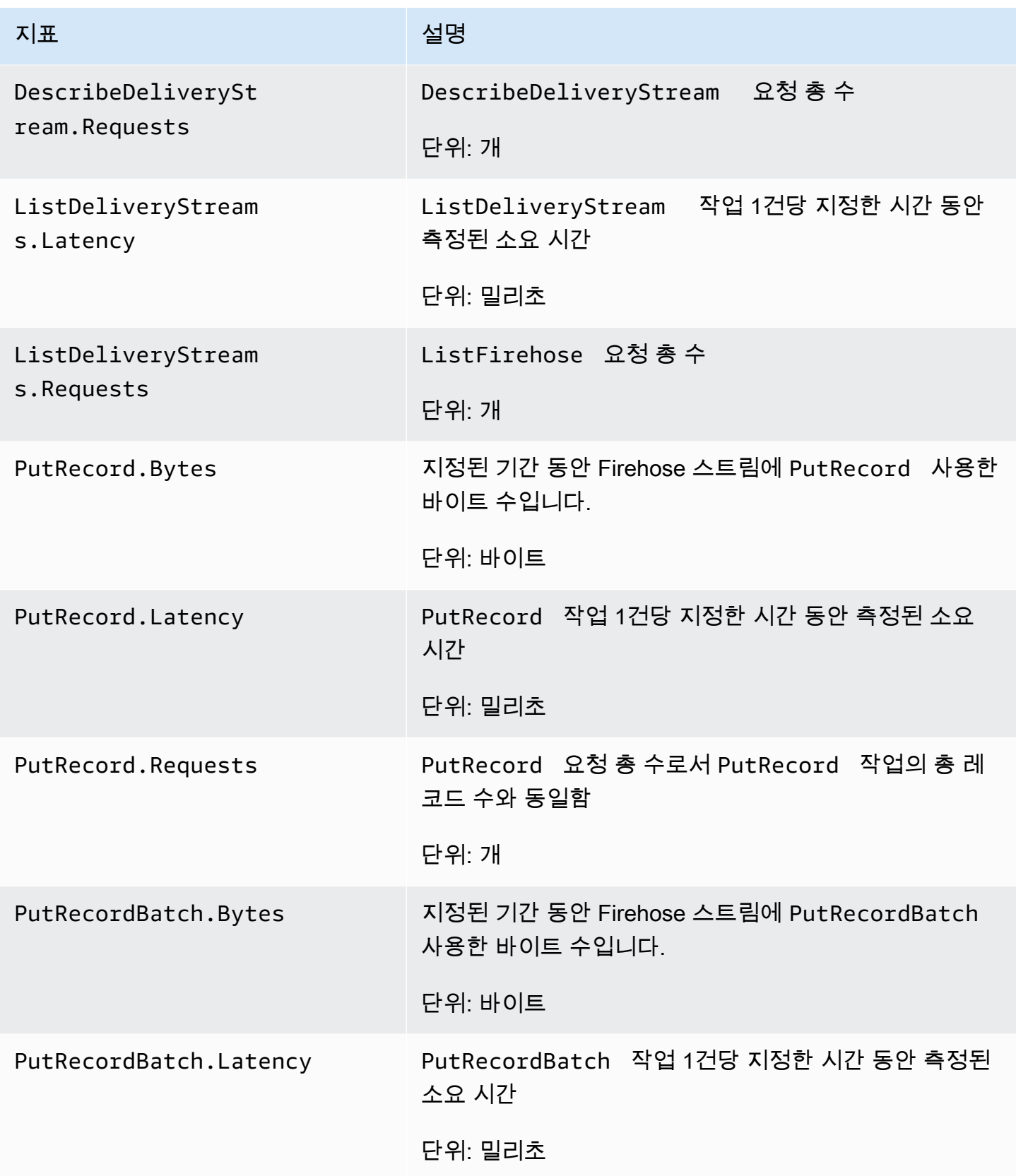

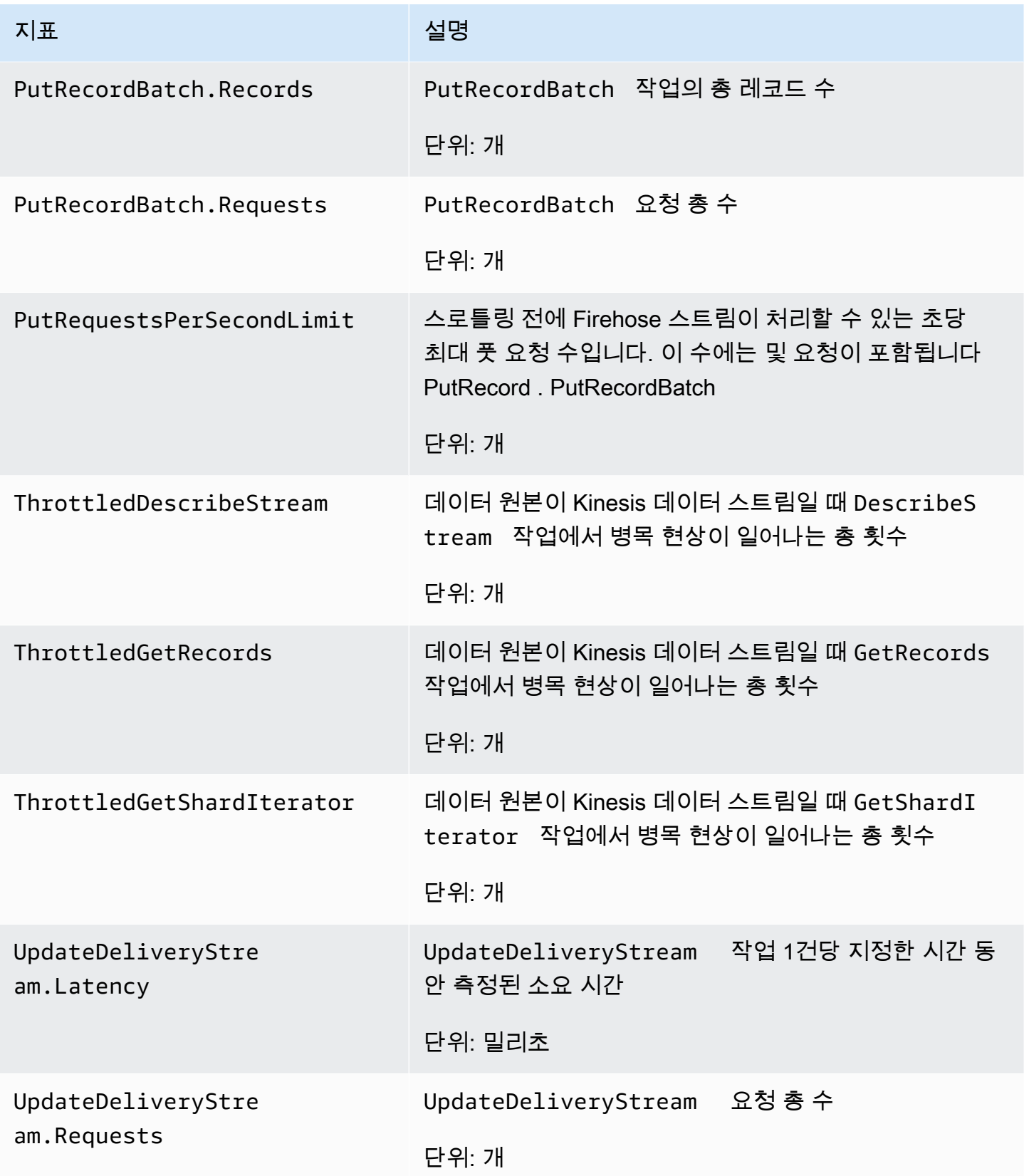

# <span id="page-211-0"></span>데이터 변환 CloudWatch 지표

Lambda를 이용한 데이터 변환이 활성화된 경우 AWS/Firehose 네임스페이스에 다음과 같은 지표가 포함됩니다.

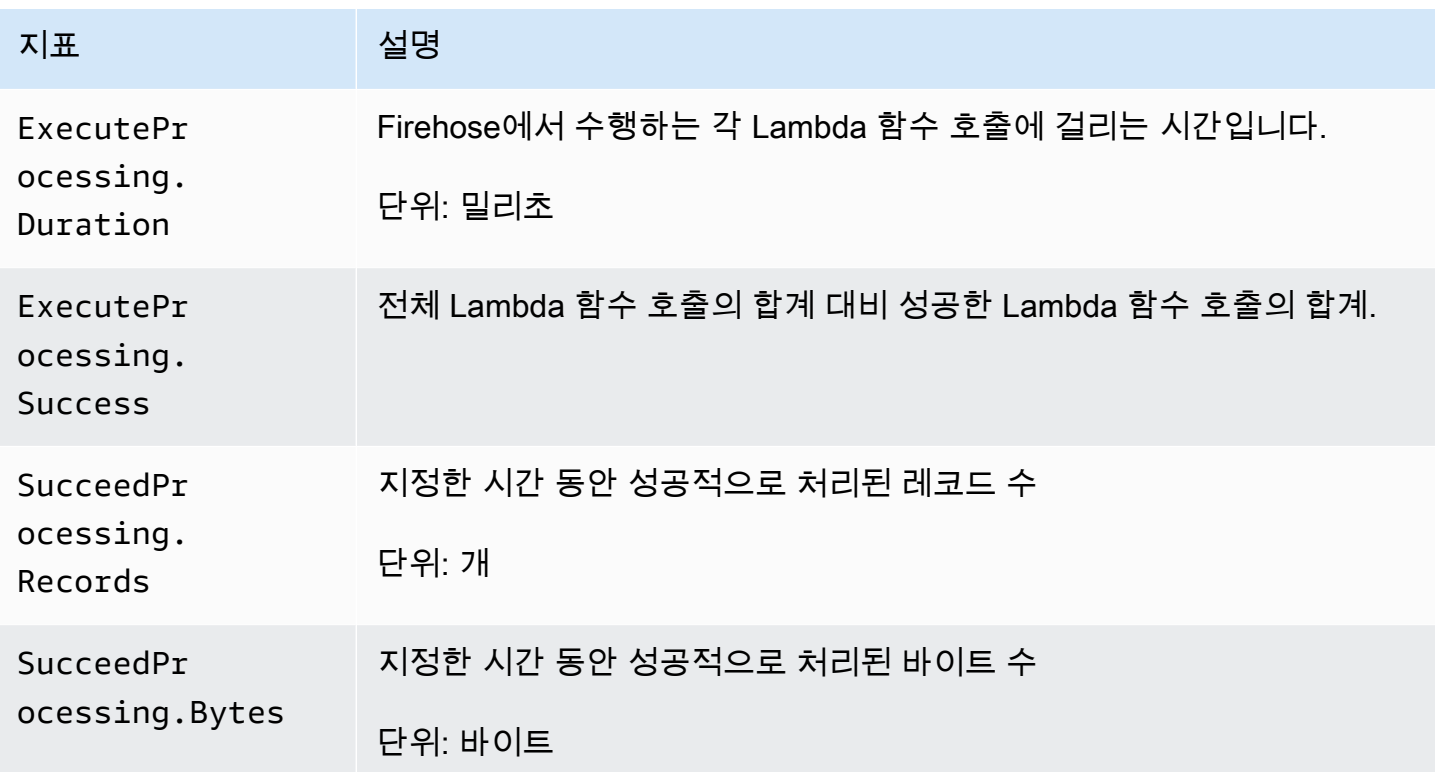

### <span id="page-211-1"></span>CloudWatch 로그, 압축 해제 지표

CloudWatch 로그 전송에 압축 해제가 활성화된 경우 AWS/Firehose 네임스페이스에 다음 지표가 포 함됩니다.

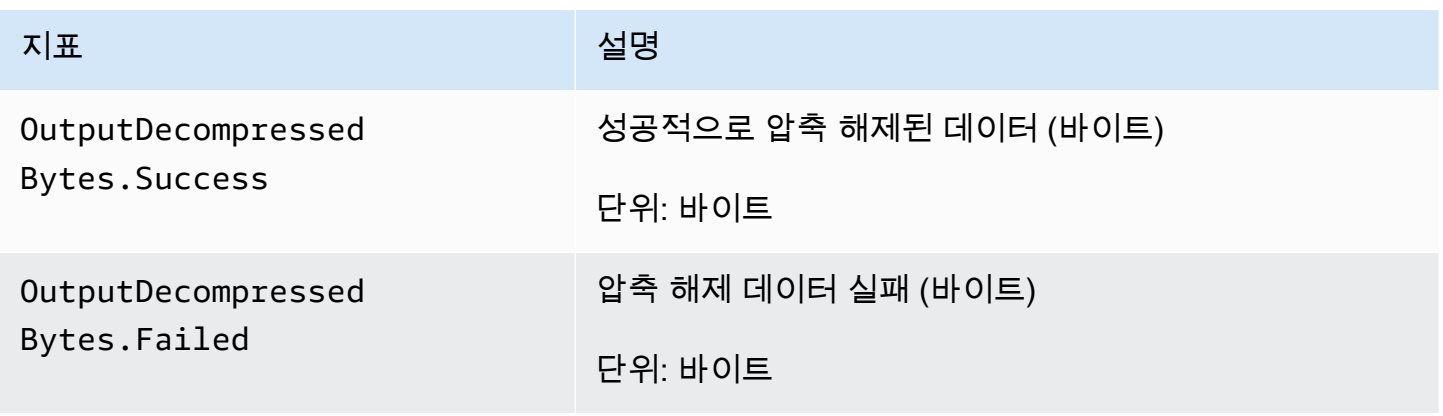

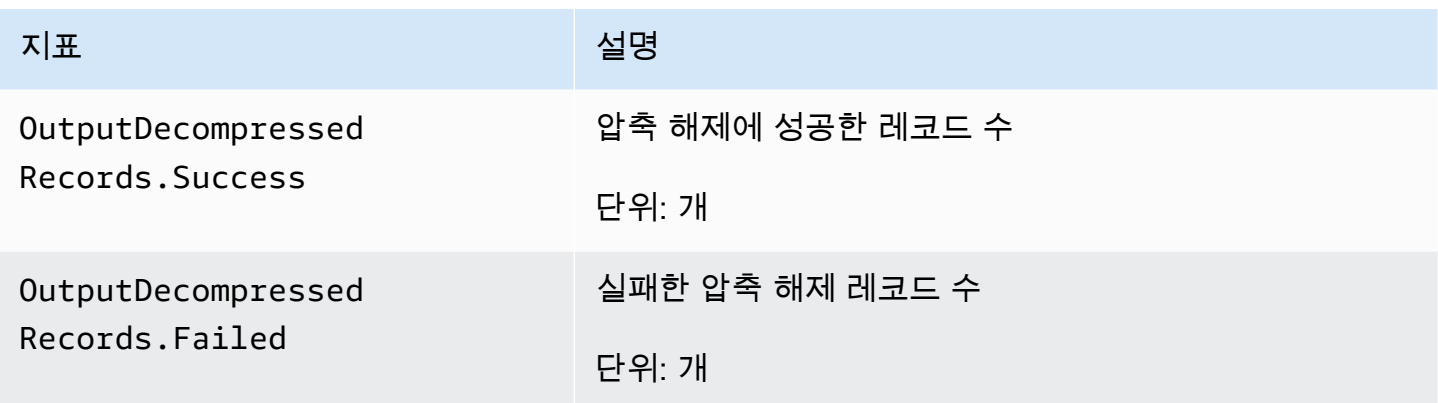

### <span id="page-212-0"></span>포맷 전환 지표 CloudWatch

형식 변환이 활성화된 경우 AWS/Firehose 네임스페이스에 다음 지표가 포함됩니다.

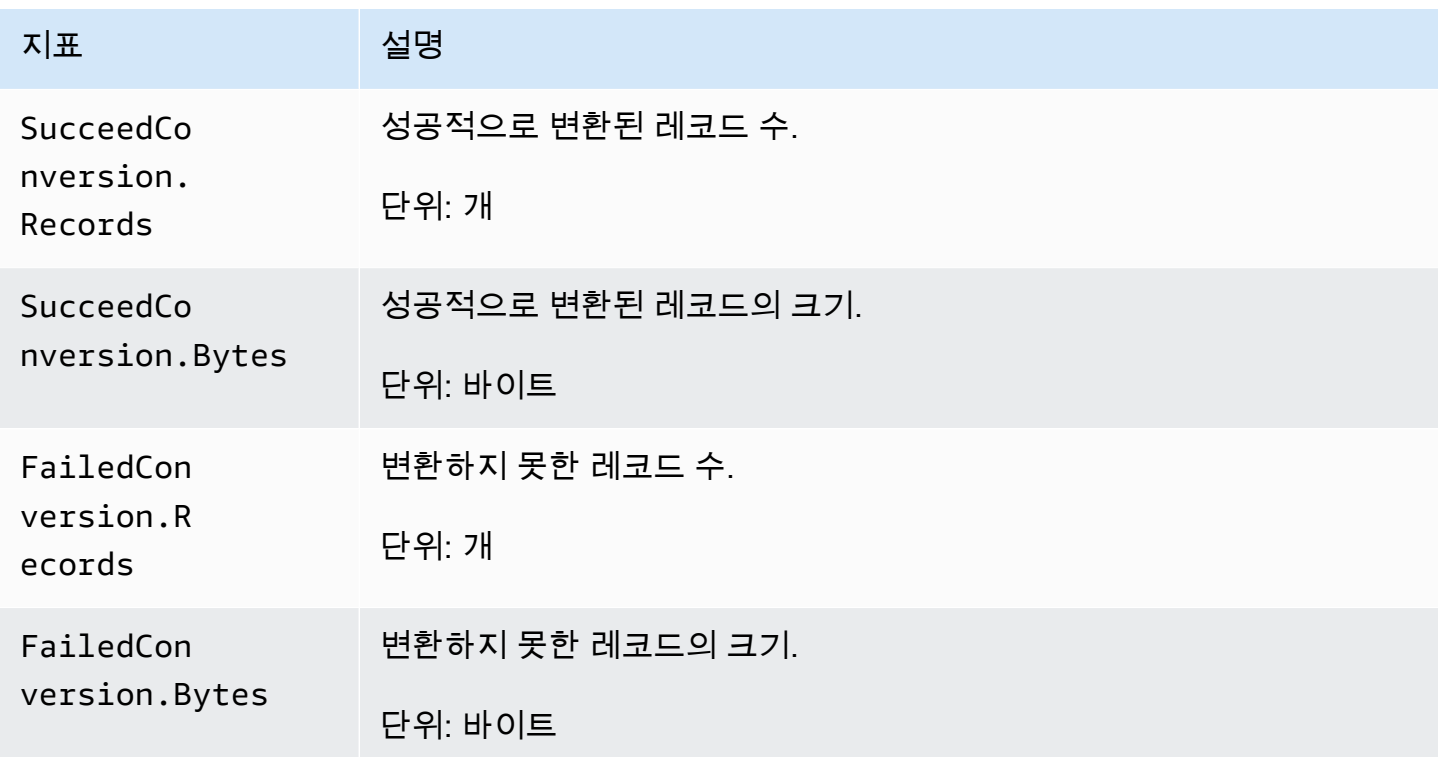

# <span id="page-212-1"></span>서버 측 암호화 (SSE) 지표 CloudWatch

AWS/Firehose 네임스페이스에는 SSE와 관련된 다음 지표가 포함됩니다.

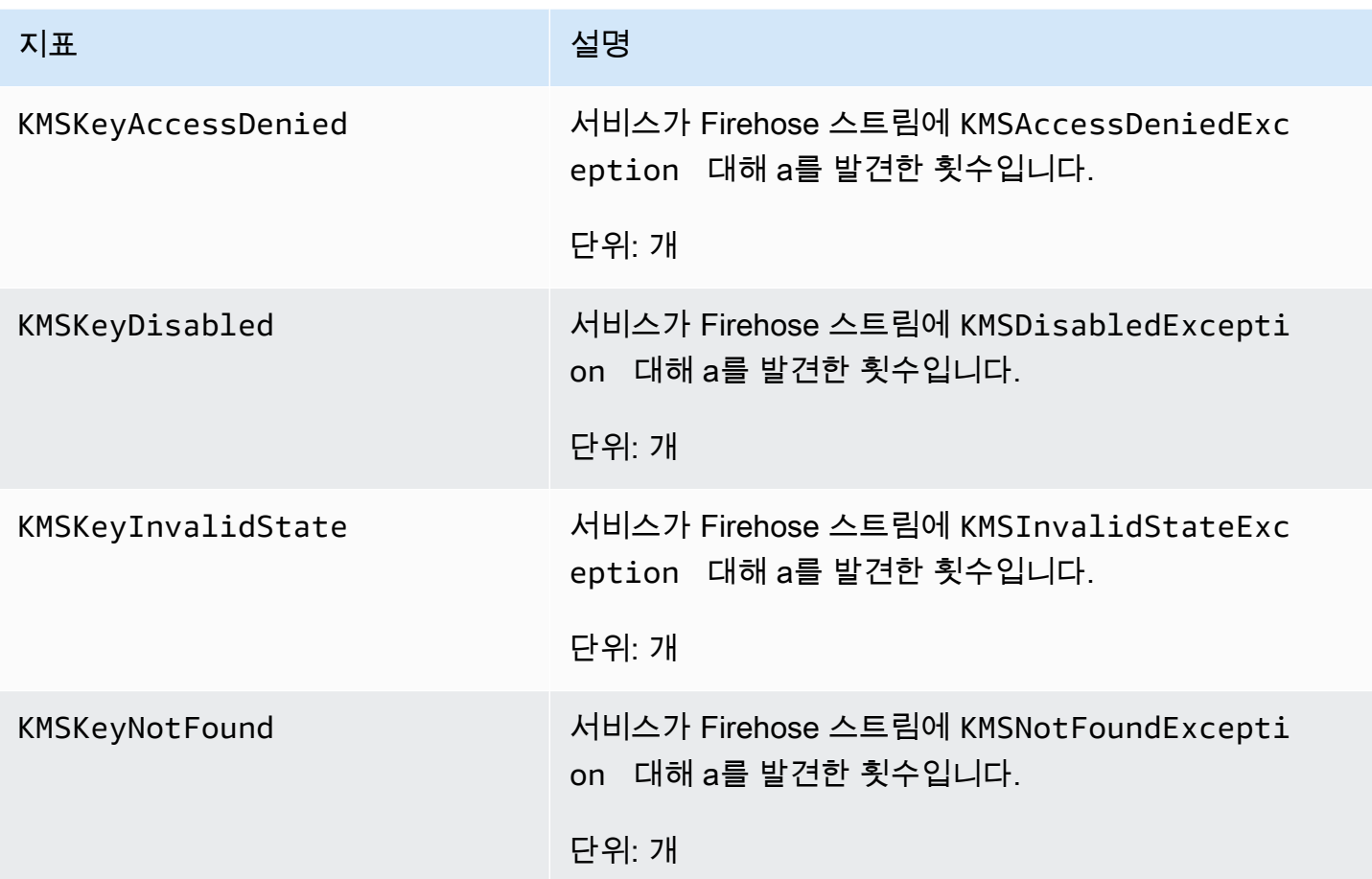

### <span id="page-213-0"></span>Amazon Data Firehose의 크기

Firehose 스트림별로 측정항목을 필터링하려면 측정기준을 사용하세요. DeliveryStreamName

### <span id="page-213-1"></span>Amazon Data Firehose 사용 지표

CloudWatch 사용량 지표를 사용하여 계정의 리소스 사용에 대한 가시성을 제공할 수 있습니다. 이러 한 지표를 사용하여 CloudWatch 그래프와 대시보드에서 현재 서비스 사용량을 시각화할 수 있습니다.

서비스 할당량 사용량 지표는 AWS/Usage 네임스페이스에 있으며 1분마다 수집됩니다.

현재 이 네임스페이스에서 게시되는 유일한 메트릭 이름은 입니다. CloudWatch ResourceCount 이 지표는 Service, Class, Type 및 Resource 차원으로 게시됩니다.

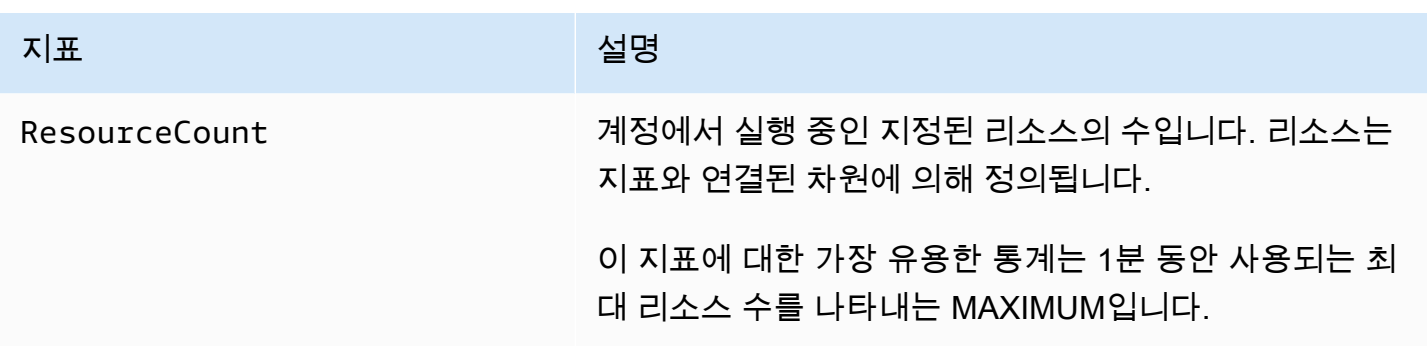

다음 측정기준은 Amazon Data Firehose에서 게시하는 사용 지표를 구체화하는 데 사용됩니다.

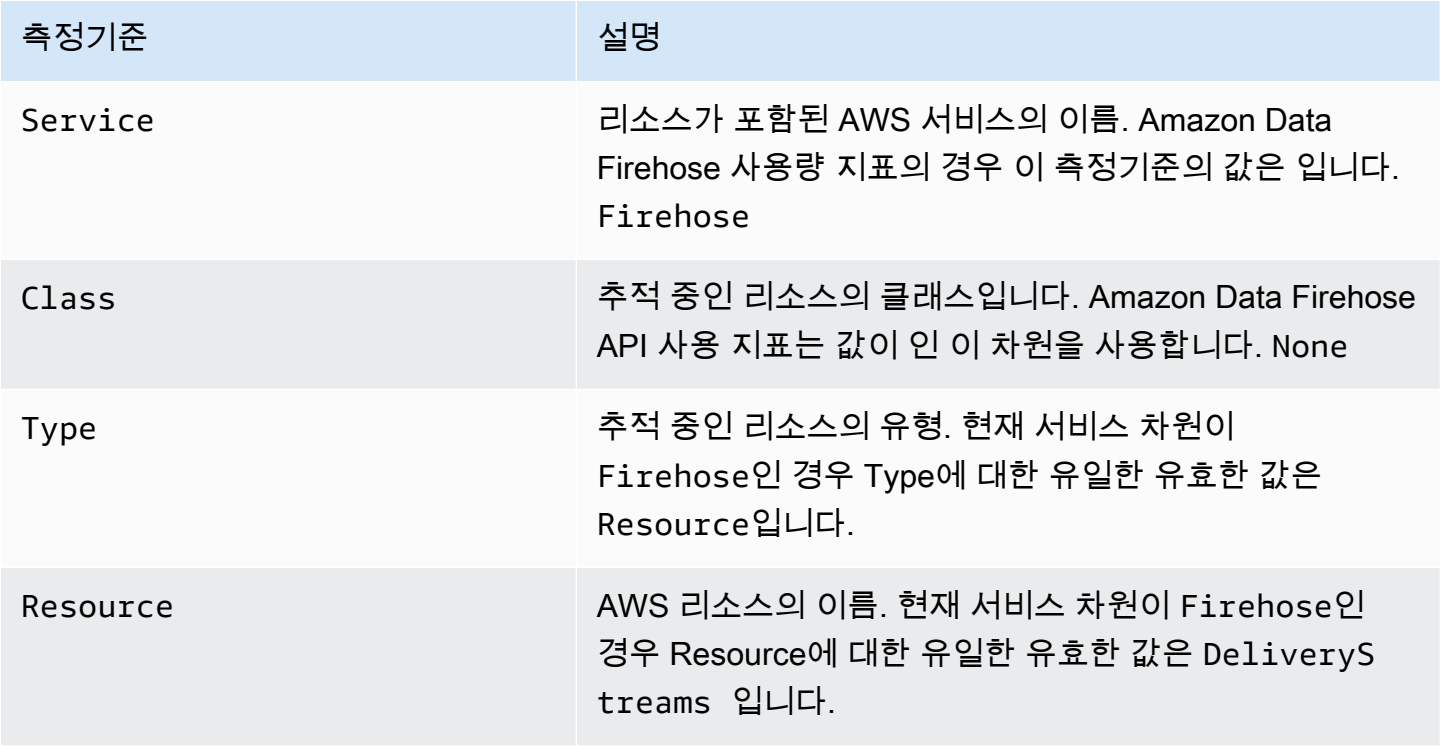

# <span id="page-214-0"></span>Amazon Data Firehose의 CloudWatch 메트릭에 액세스

CloudWatch 콘솔, 명령줄 또는 CloudWatch API를 사용하여 Amazon Data Firehose의 메트릭을 모니 터링할 수 있습니다. 다음의 절차는 이처럼 다양한 방법을 사용하여 측정치에 액세스하는 방법을 설명 합니다.

콘솔을 사용하여 지표에 CloudWatch 액세스하려면

- 1. <https://console.aws.amazon.com/cloudwatch/>에서 CloudWatch 콘솔을 엽니다.
- 2. 탐색 모음에서 리전을 선택합니다.
- 3. 탐색 창에서 지표(Metrics)를 선택합니다.
- 4. [Firehose] 네임스페이스를 선택합니다.
- 5. Firehose 스트림 측정항목 또는 Firehose 측정항목을 선택합니다.
- 6. 지표를 선택하여 그래프에 추가합니다.

를 사용하여 지표에 액세스하려면 AWS CLI

[목록 지표](https://docs.aws.amazon.com/cli/latest/reference/cloudwatch/list-metrics.html) 및 [get-metric-statistics](https://docs.aws.amazon.com/cli/latest/reference/cloudwatch/get-metric-statistics.html)명령을 사용하십시오.

**aws cloudwatch list-metrics --namespace "AWS/Firehose"**

```
aws cloudwatch get-metric-statistics --namespace "AWS/Firehose" \
--metric-name DescribeDeliveryStream.Latency --statistics Average --period 3600 \
--start-time 2017-06-01T00:00:00Z --end-time 2017-06-30T00:00:00Z
```
# <span id="page-215-0"></span>로그를 사용하여 Amazon 데이터 Firehose를 모니터링합니다 **CloudWatch**

Amazon Data Firehose는 Amazon CloudWatch Logs와 통합되므로 데이터 변환 또는 데이터 전송 을 위한 Lambda 호출이 실패할 때 특정 오류 로그를 볼 수 있습니다. Firehose 스트림을 생성할 때 Amazon Data Firehose 오류 로깅을 활성화할 수 있습니다.

Amazon Data Firehose 콘솔에서 Amazon Data Firehose 오류 로깅을 활성화하면 사용자를 대신하여 Firehose 스트림에 대한 로그 그룹과 해당 로그 스트림이 생성됩니다. 로그 그룹 이름의 형식은 다음과 같습니다/aws/kinesisfirehose/*delivery-stream-name*. 여기서 *delivery-stream-name* 는 해당하는 Firehose 스트림의 이름입니다. DestinationDelivery생성되어 기본 목적지로의 전 송과 관련된 오류를 기록하는 데 사용되는 로그 스트림입니다. BackupDelivery(이)라는 또 다른 로 그 스트림은 대상에 대해 S3 백업이 활성화된 경우에만 생성됩니다. BackupDelivery 로그 스트림은 S3 백업으로 전송하는 것과 관련된 오류를 기록하는 데 사용됩니다.

예를 들어 Amazon Redshift를 대상으로 사용하여 Firehose 스트림 MyStream ""을 생성하 고 Amazon Data Firehose 오류 로깅을 활성화하면 사용자 대신 다음과 같은 로그 그룹이 생 성되고 aws/kinesisfirehose/MyStream 이름이 및 인 두 개의 로그 스트림이 생성됩니 다. DestinationDelivery BackupDelivery 이 예시에서 DestinationDelivery은(는) Amazon Redshift 대상 및 중간 S3 대상으로의 전송과 관련된 오류를 기록하는 데 사용됩니다.
BackupDelivery, S3 백업이 활성화된 경우 S3 백업 버킷으로의 전송과 관련된 오류를 기록하는 데 사용됩니다.

AWS CLI, API 또는 구성을 AWS CloudFormation 사용하여 Amazon Data Firehose 오류 로깅을 활성 화할 수 있습니다. CloudWatchLoggingOptions 이렇게 하려면 로그 그룹과 로그 스트림을 미리 생 성합니다. Amazon Data Firehose 오류 로깅 전용으로 해당 로그 그룹과 로그 스트림을 예약하는 것이 좋습니다. 또한 연결된 IAM 정책에 "logs:putLogEvents" 권한이 있는지도 확인합니다. 자세한 정 보는 [Amazon Data Firehose를 통한 액세스 제어을](#page-95-0) 참조하세요.

Amazon Data Firehose는 모든 전송 오류 로그가 로그로 CloudWatch 전송된다고 보장하지는 않습니 다. 전송 실패율이 높은 경우 Amazon Data Firehose는 전송 오류 로그를 Logs로 CloudWatch 보내기 전에 전송 오류 로그를 샘플링합니다.

Logs로 CloudWatch 전송된 오류 로그에는 소액의 요금이 부과됩니다. 자세한 내용은 [Amazon](https://aws.amazon.com/cloudwatch/pricing/)  [CloudWatch 요금을](https://aws.amazon.com/cloudwatch/pricing/) 참조하십시오.

내용

• [데이터 전송 오류](#page-216-0)

## <span id="page-216-0"></span>데이터 전송 오류

다음은 각 Amazon Data Firehose 대상의 데이터 전송 오류 코드 및 메시지 목록입니다. 각 오류 메시 지는 문제를 해결하기 취해야 하는 적절한 조치도 설명합니다.

Errors

- [Amazon S3 데이터 전송 오류](#page-217-0)
- [Amazon Redshift 데이터 전송 오류](#page-219-0)
- [스노우플레이크 데이터 전송 오류](#page-225-0)
- [Splunk 데이터 전송 오류](#page-227-0)
- [ElasticSearch 데이터 전송 오류](#page-229-0)
- [HTTPS 엔드포인트 데이터 전송 오류](#page-229-1)
- [Amazon OpenSearch 서비스 데이터 전송 오류](#page-229-0)
- [Lambda 호출 오류](#page-237-0)
- [Kinesis 호출 오류](#page-240-0)
- [Kinesis 호출 오류 DirectPut](#page-242-0)
- [AWS Glue 호출 오류](#page-243-0)
- [DataFormatConversion 호출 오류](#page-245-0)

## <span id="page-217-0"></span>Amazon S3 데이터 전송 오류

Amazon Data Firehose는 다음과 같은 Amazon S3 관련 오류를 로그로 전송할 수 있습니다. **CloudWatch** 

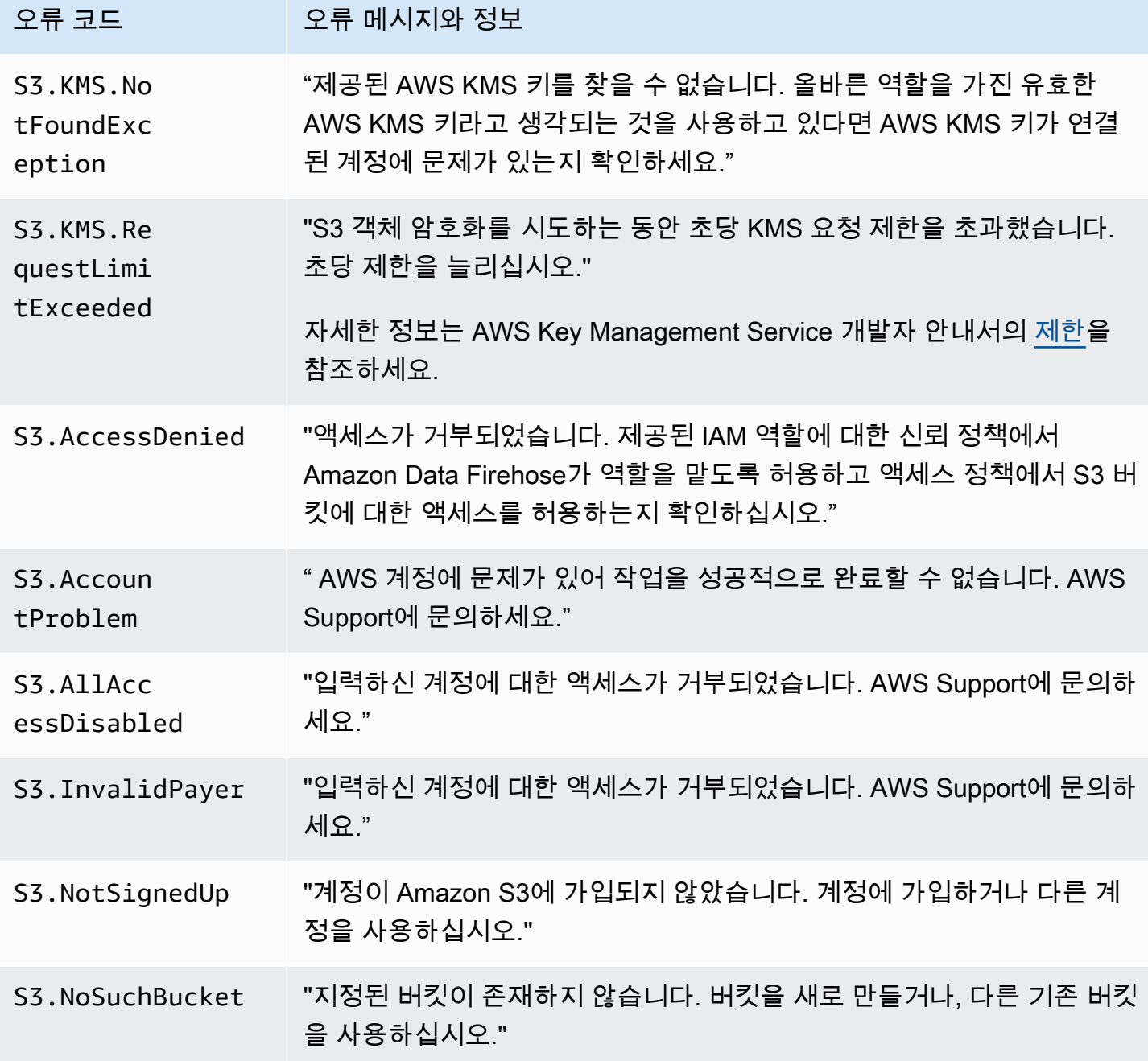

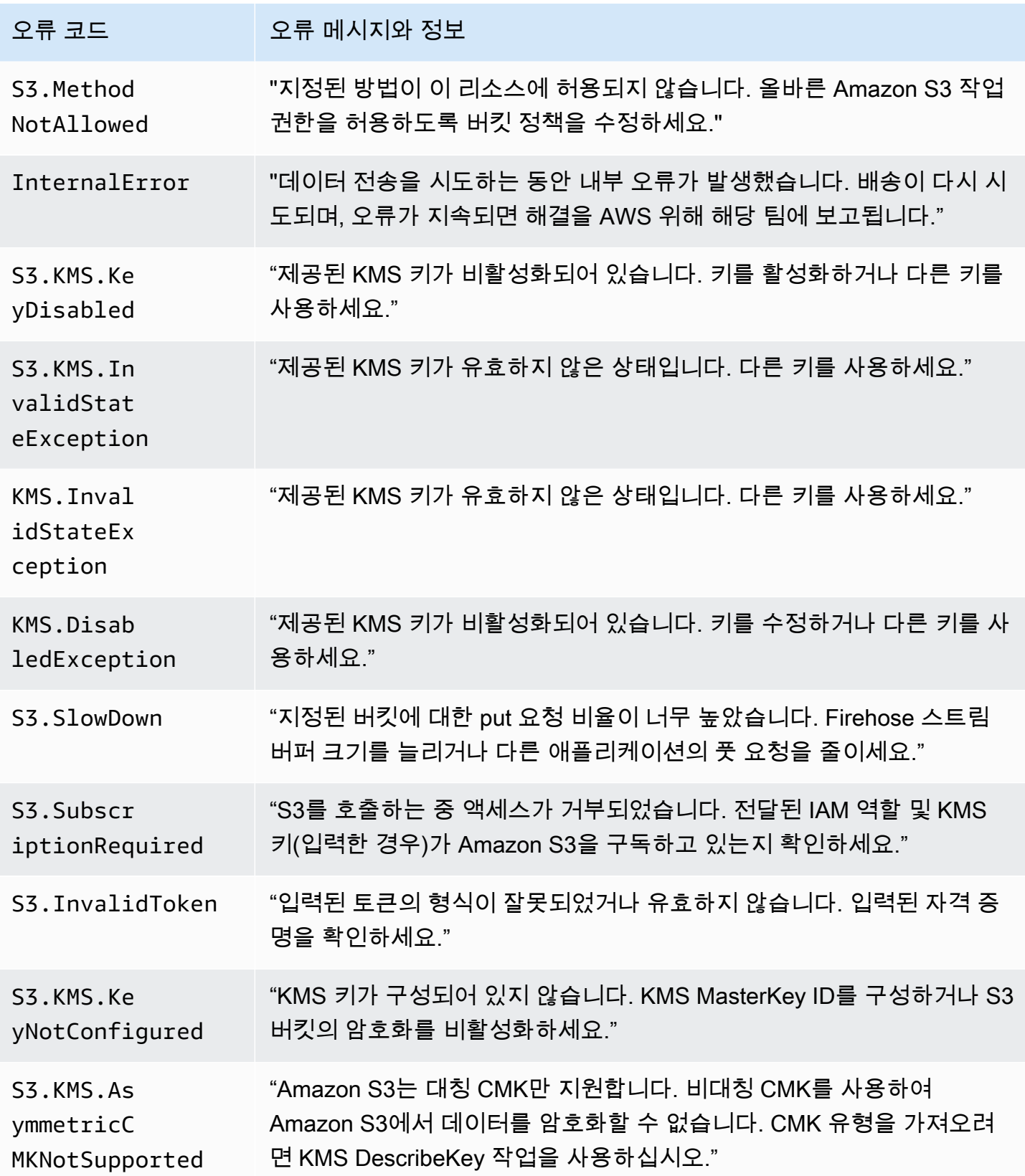

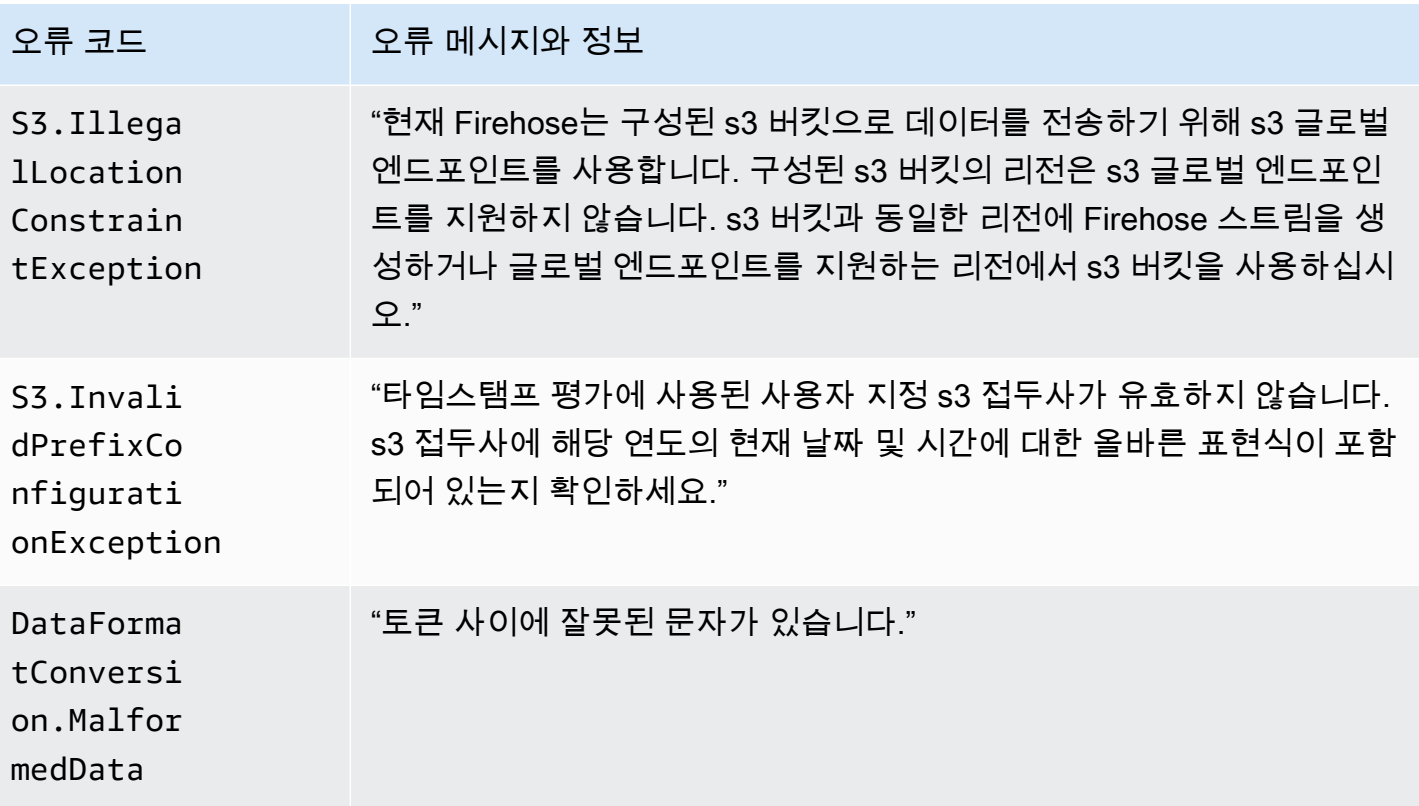

<span id="page-219-0"></span>Amazon Redshift 데이터 전송 오류

Amazon Data Firehose는 다음과 같은 Amazon Redshift 관련 오류를 로그로 전송할 수 있습니다. **CloudWatch** 

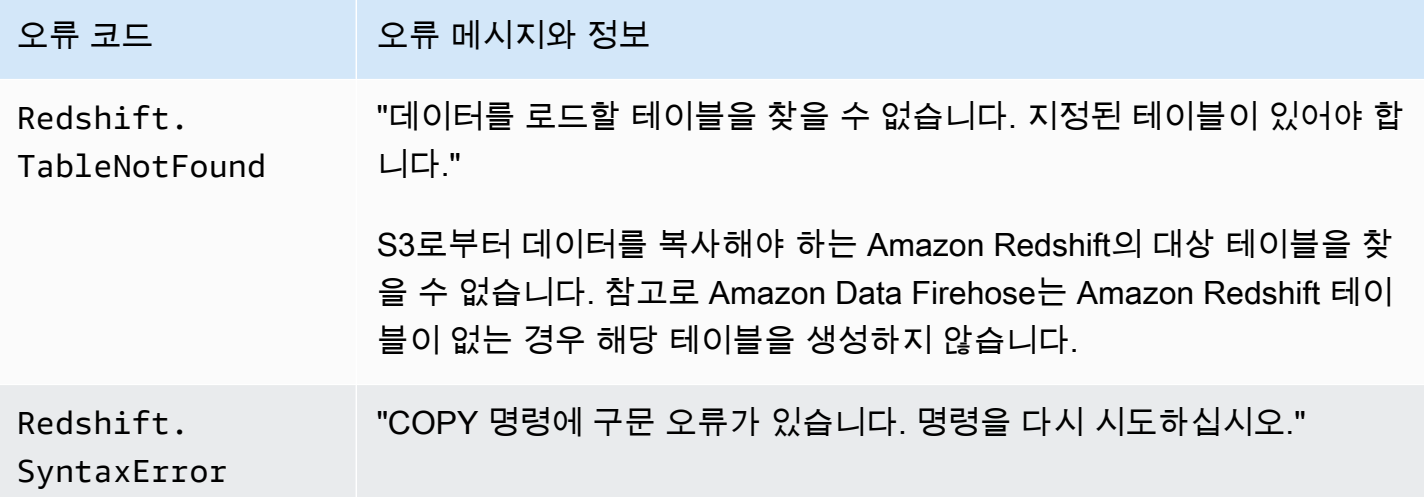

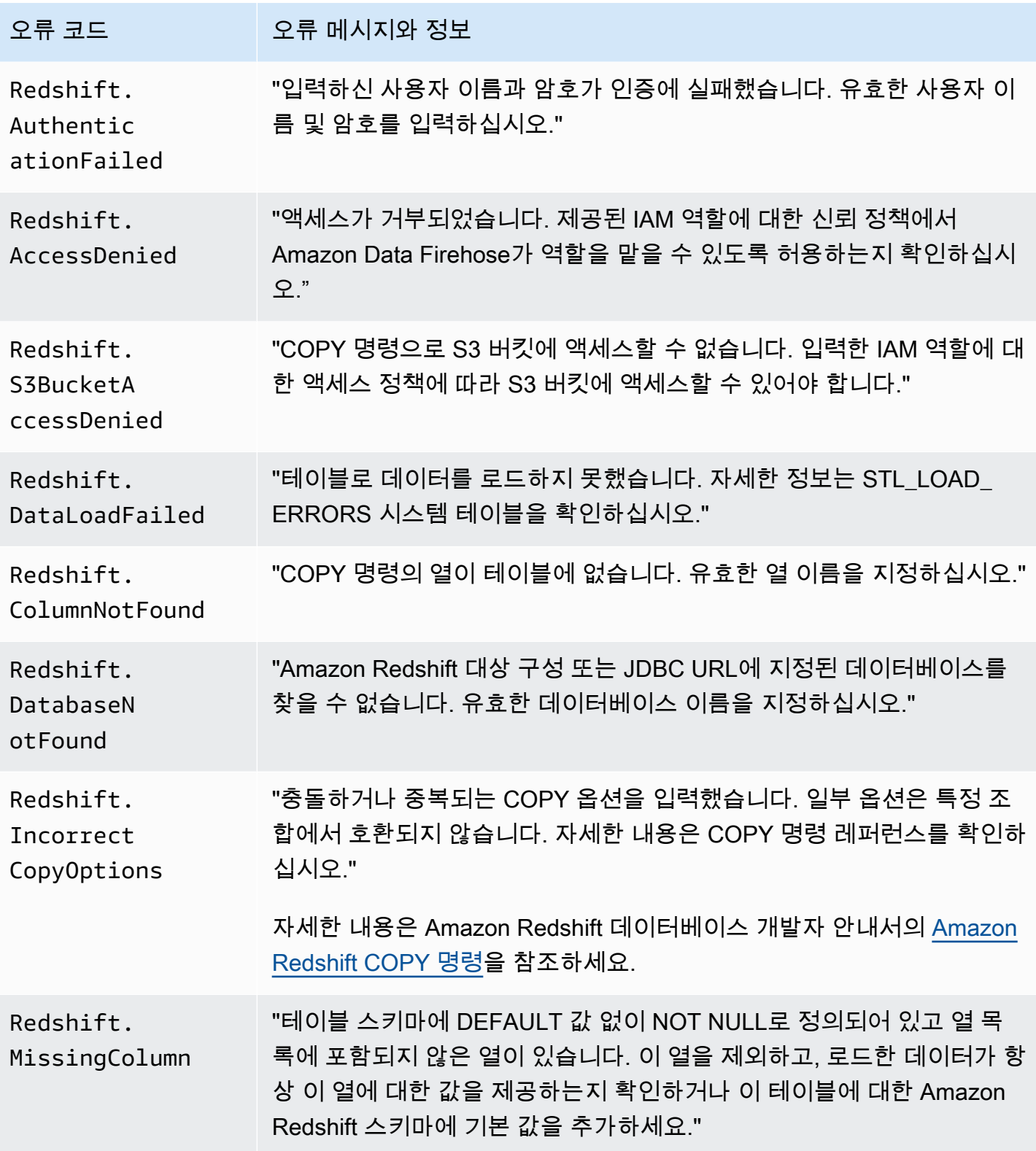

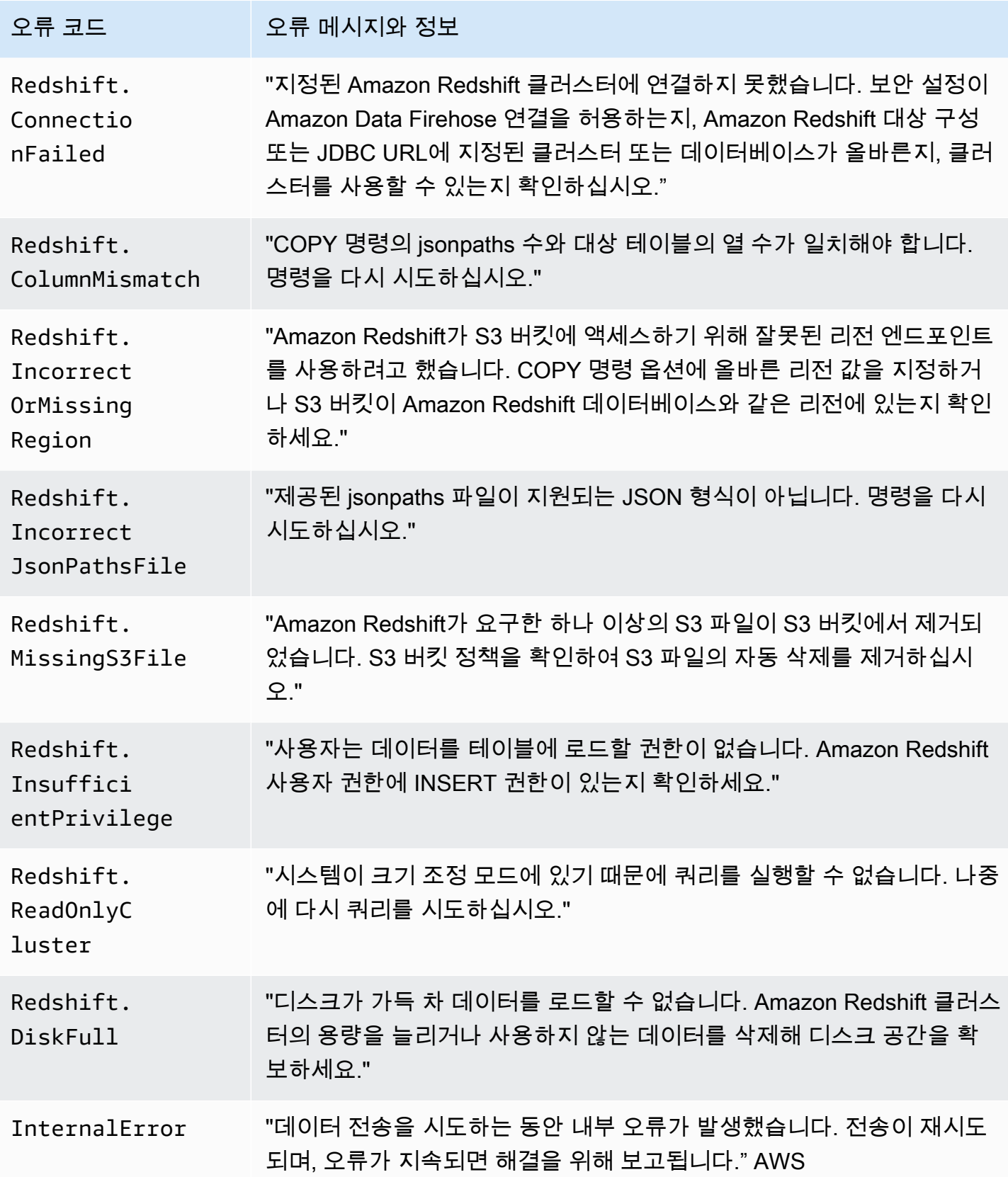

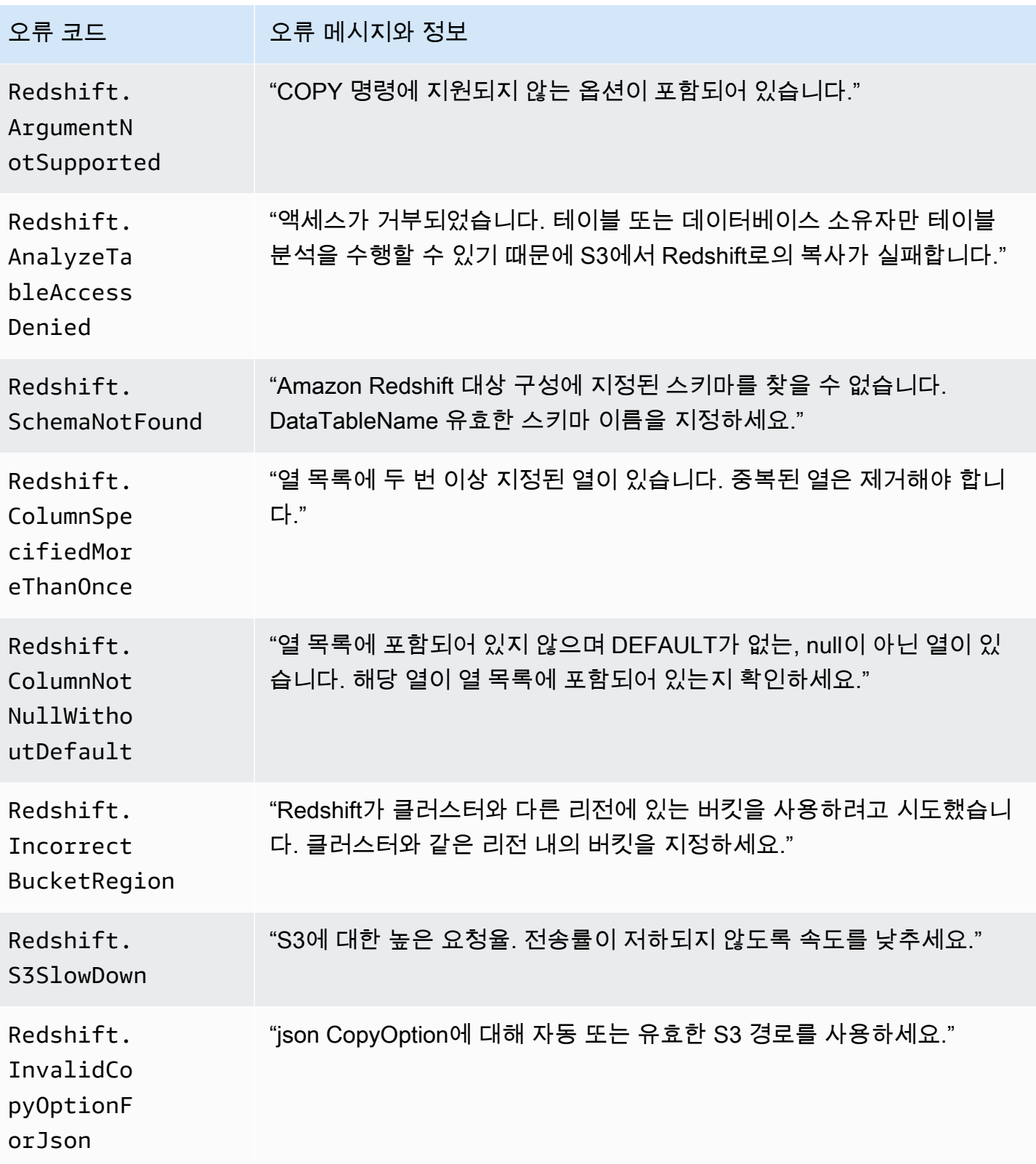

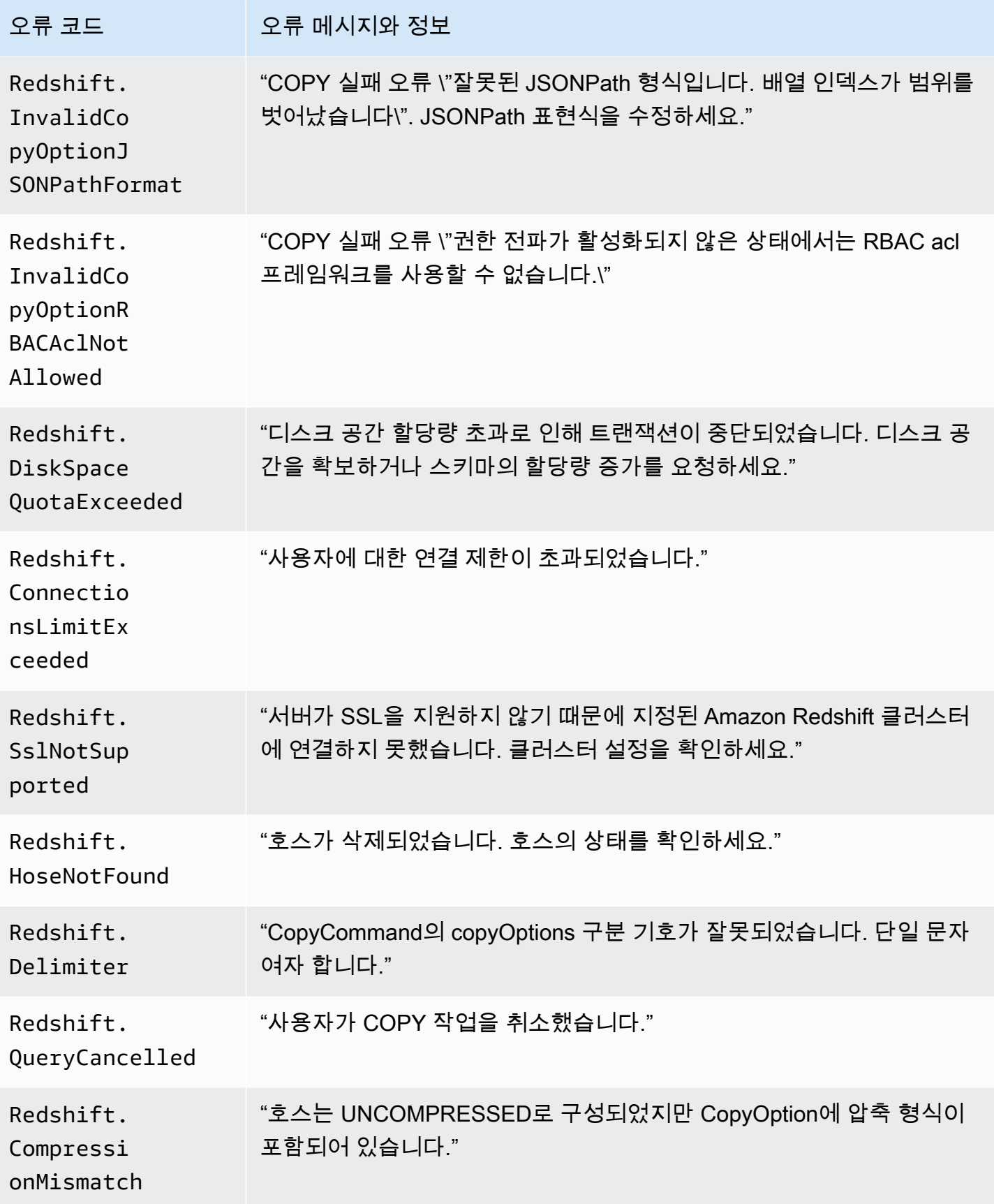

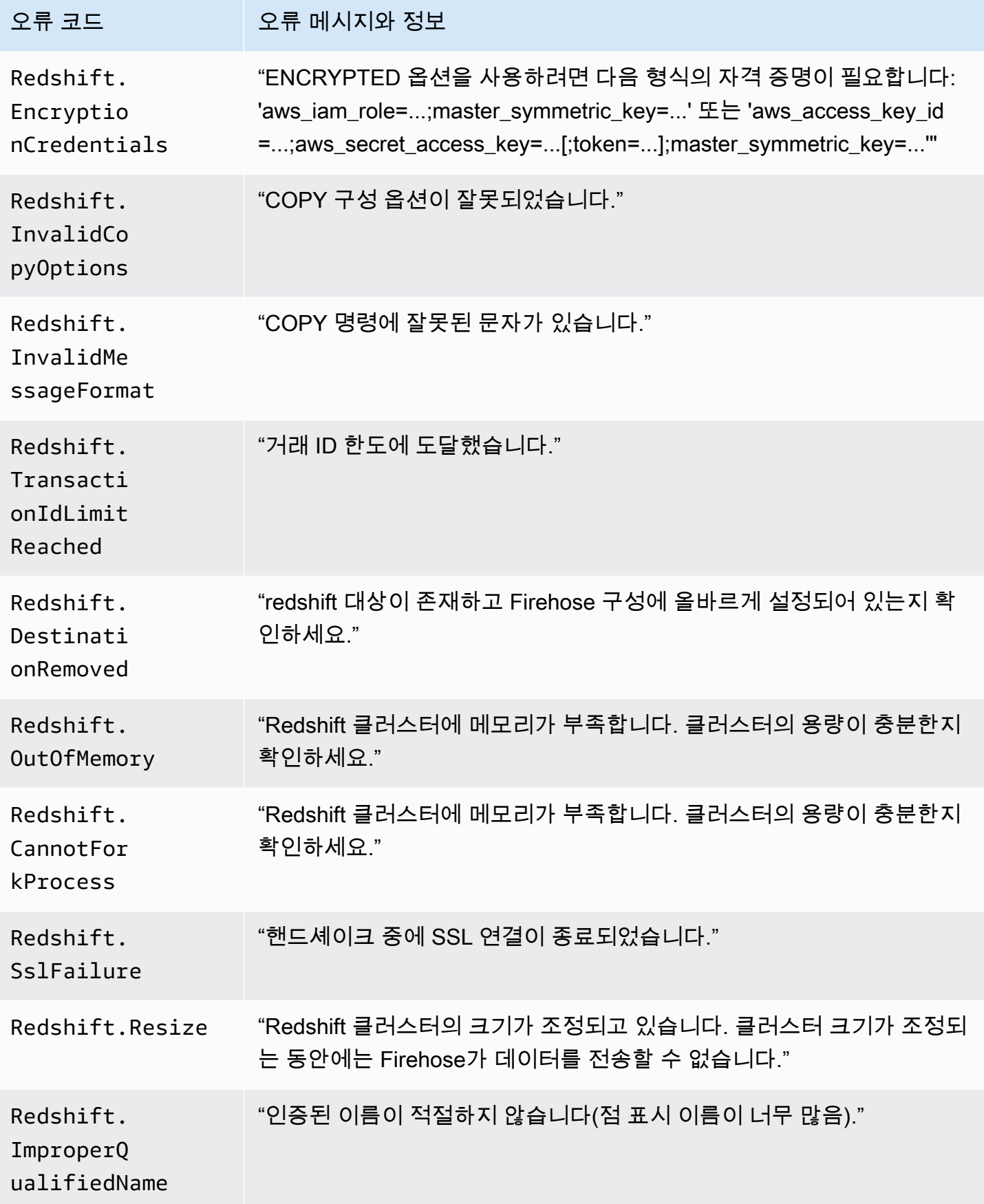

Amazon Data Firehose 기업 기업을 가득하고 있는 것이 있습니다. 그 사람은 아이들의 기업을 위해 가능한 것이 있습니다. 이 개발자 가이드

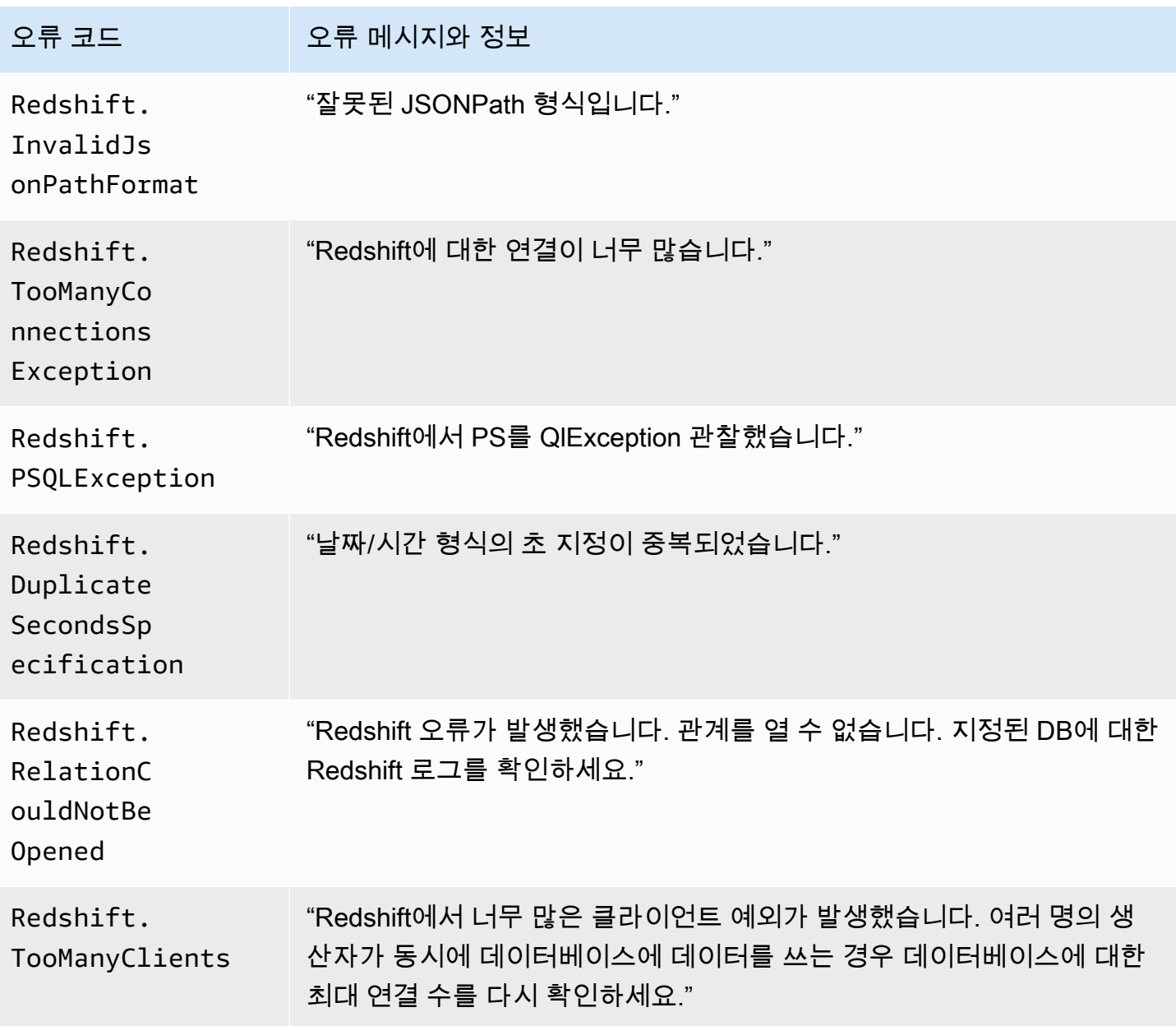

# <span id="page-225-0"></span>스노우플레이크 데이터 전송 오류

Firehose는 다음과 같은 눈송이 관련 오류를 로그로 전송할 수 있습니다. CloudWatch

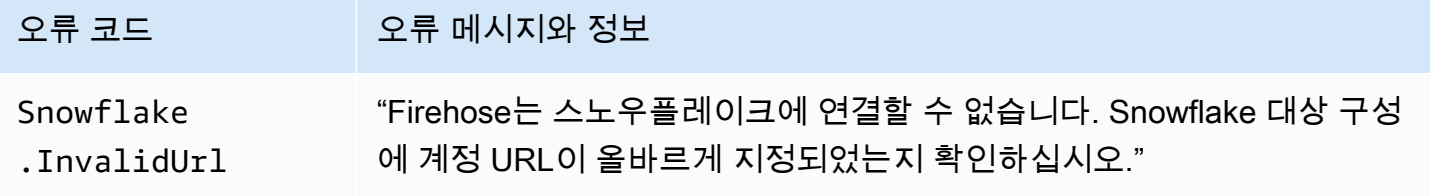

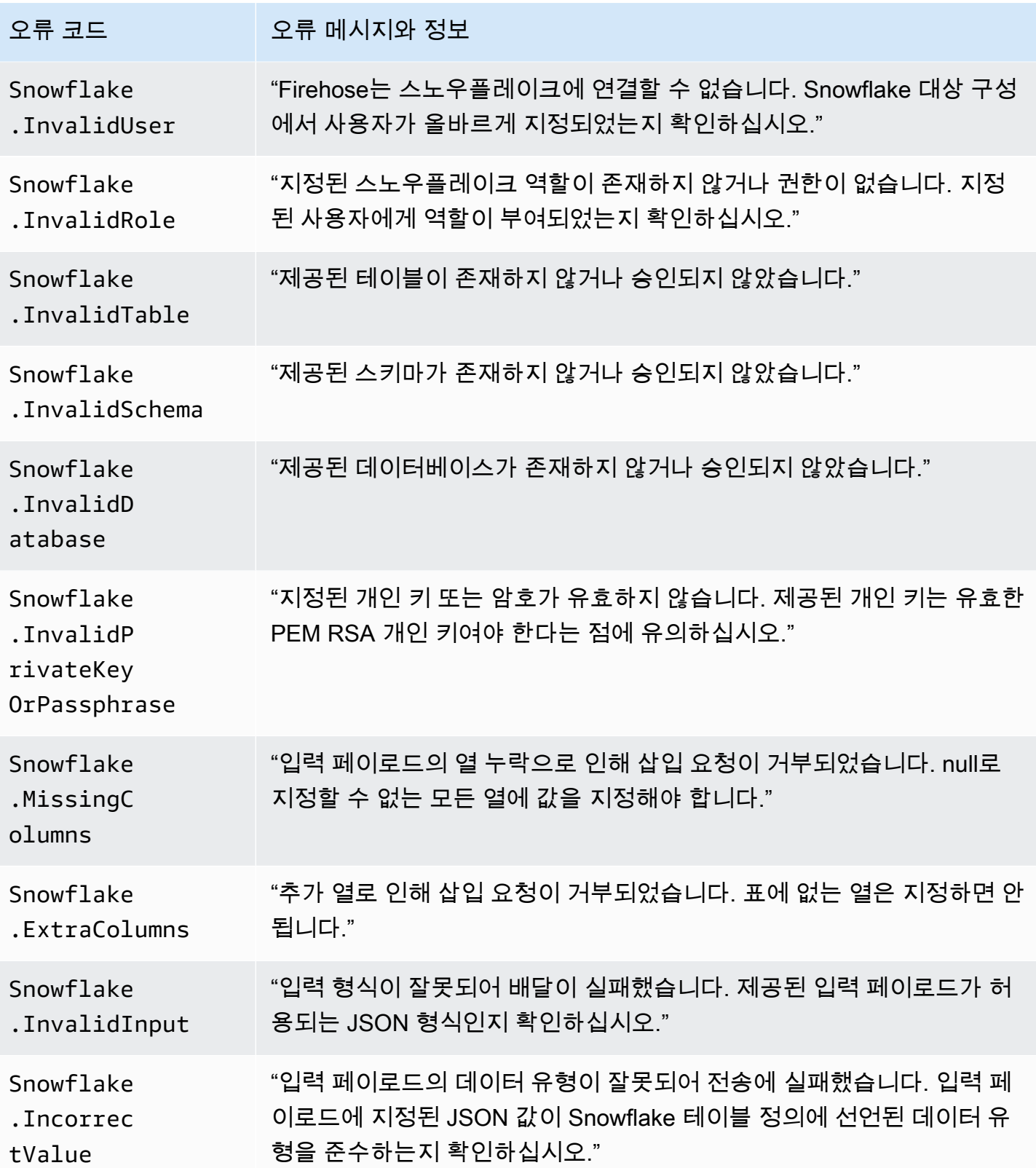

# <span id="page-227-0"></span>Splunk 데이터 전송 오류

Amazon Data Firehose는 다음과 같은 스플렁크 관련 오류를 로그로 전송할 수 있습니다. CloudWatch

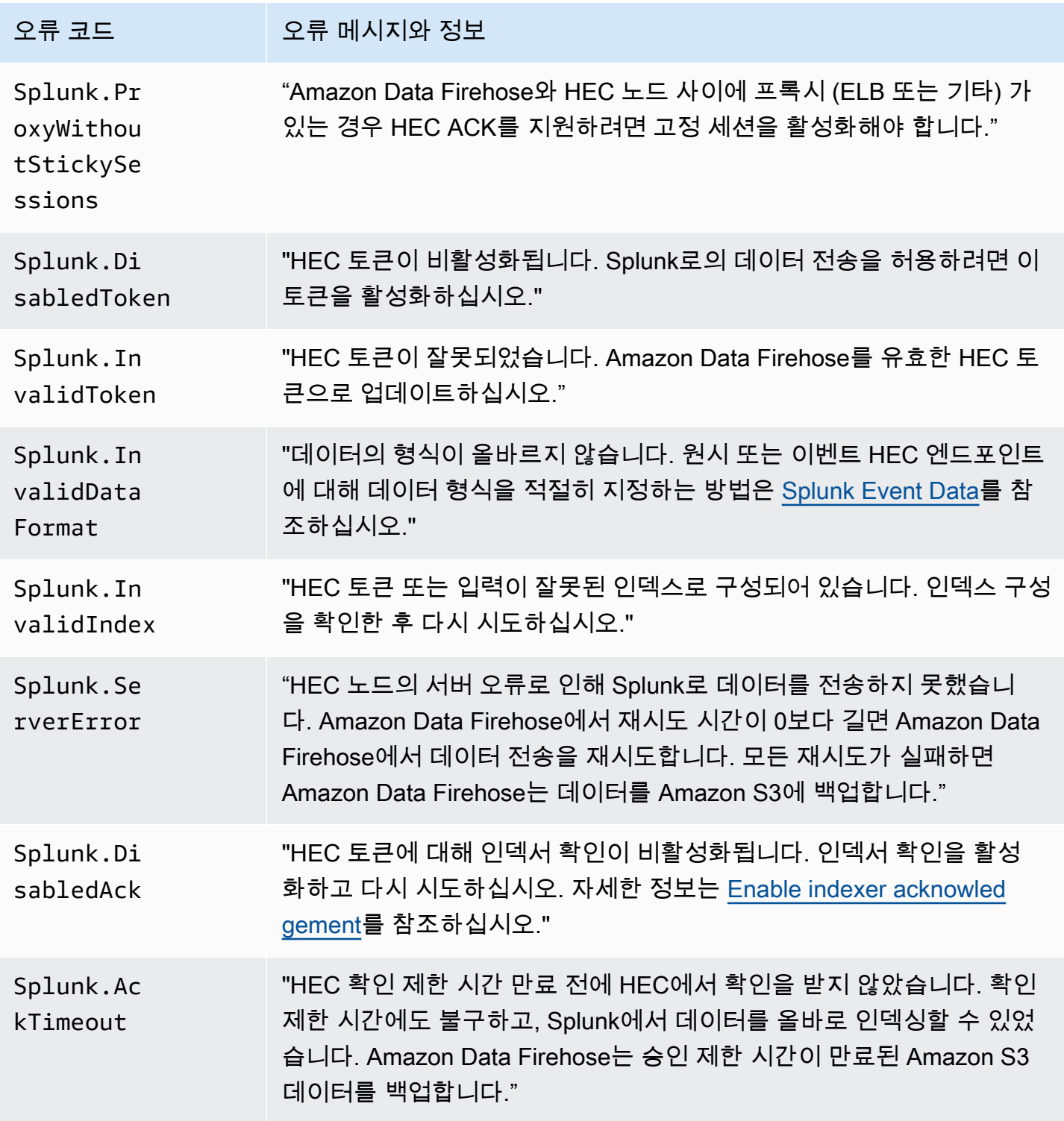

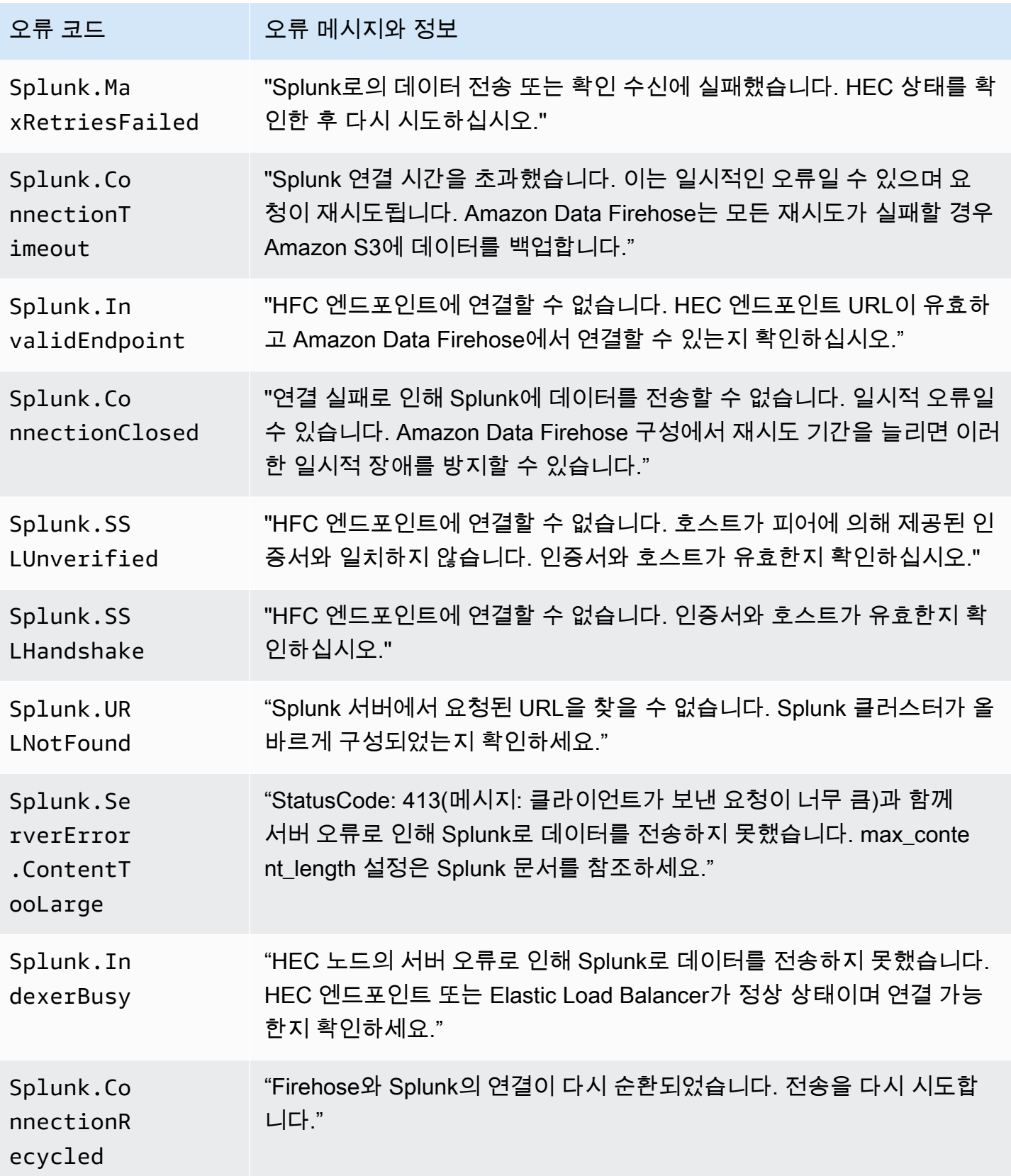

Amazon Data Firehose 기발자 가이드 Amazon Data Firehose 개발자 가이드 기발자 가이드 기

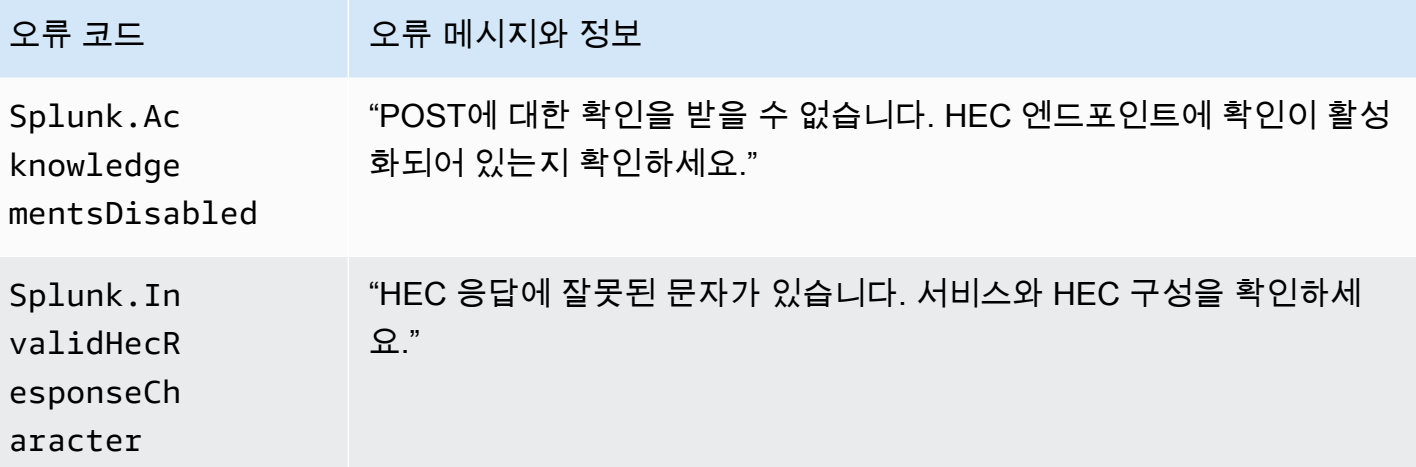

<span id="page-229-0"></span>ElasticSearch 데이터 전송 오류

Amazon Data Firehose는 로그에 다음과 같은 ElasticSearch 오류를 전송할 CloudWatch 수 있습니다.

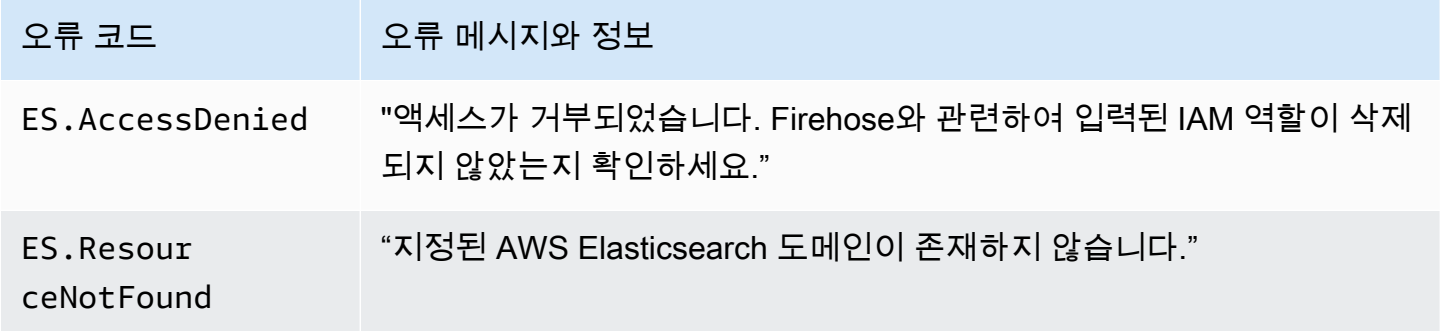

### <span id="page-229-1"></span>HTTPS 엔드포인트 데이터 전송 오류

Amazon Data Firehose는 다음과 같은 HTTP 엔드포인트 관련 오류를 로그로 전송할 수 있습니다. CloudWatch 이 오류 중에 현재 발생한 문제와 일치하는 오류가 없는 경우 기본 오류는 다음과 같습니 다: "데이터 전송을 시도하는 동안 내부 오류가 발생했습니다. 전송이 재시도되며, 오류가 지속되면 해 결을 위해 보고됩니다." AWS

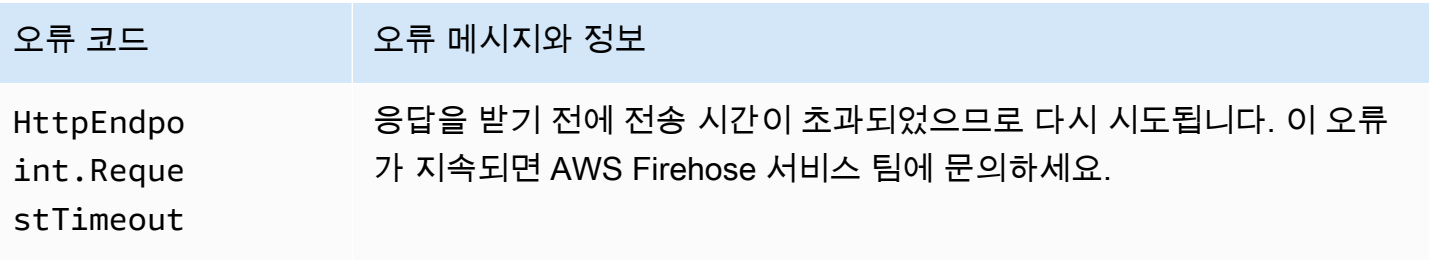

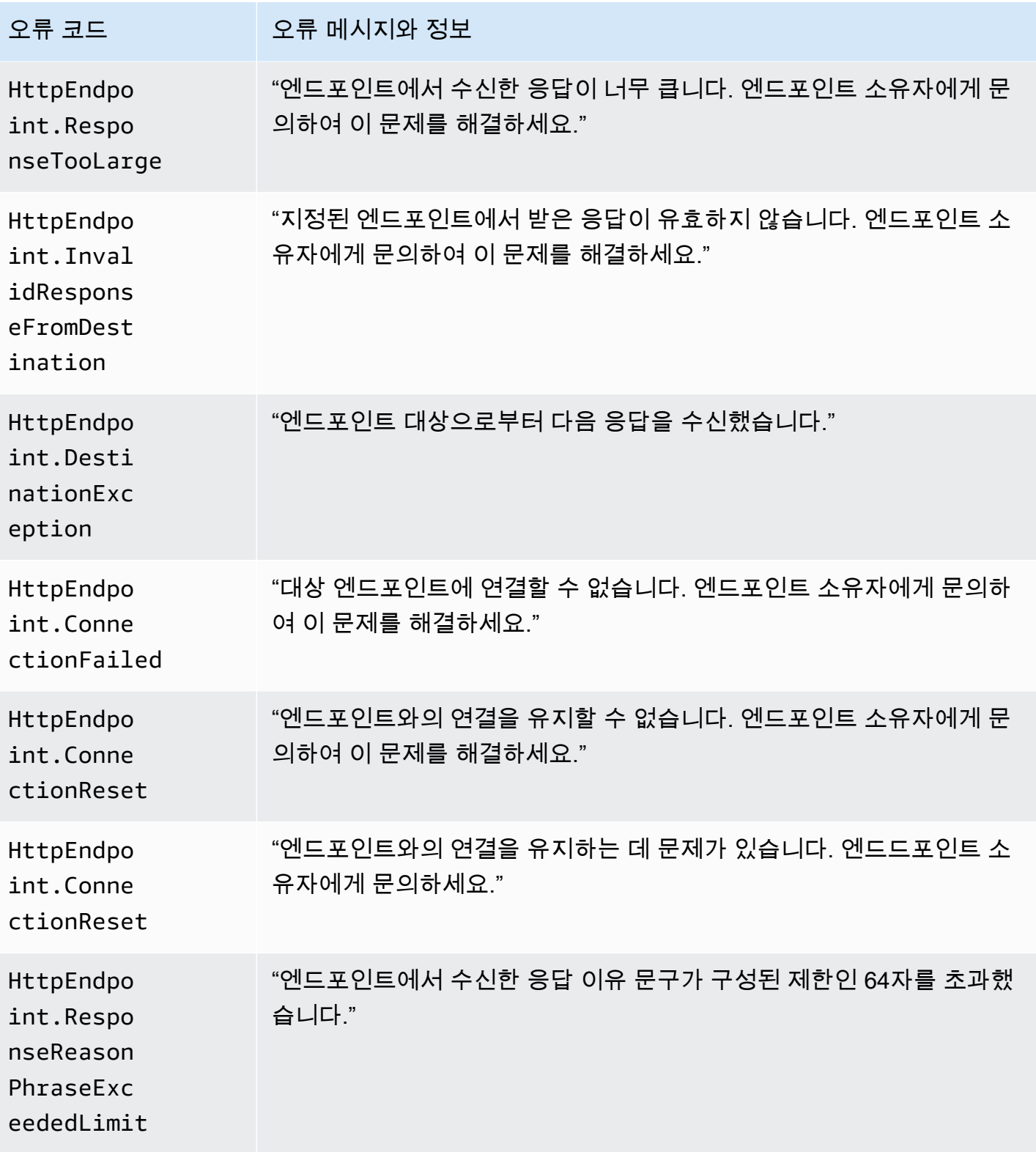

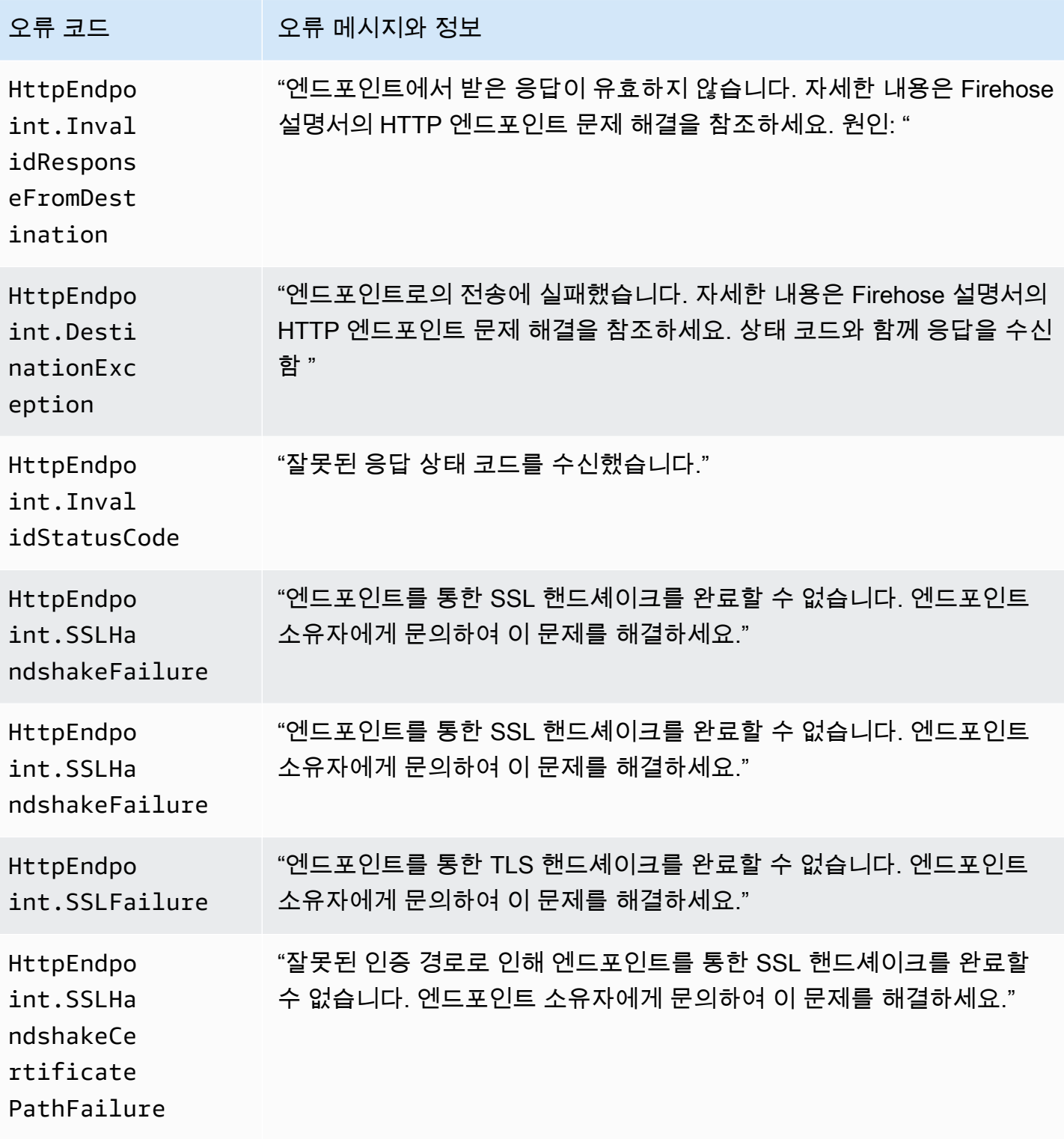

Amazon Data Firehose 기발자 가이드 Amazon Data Firehose 개발자 가이드 기발자 가이드 기

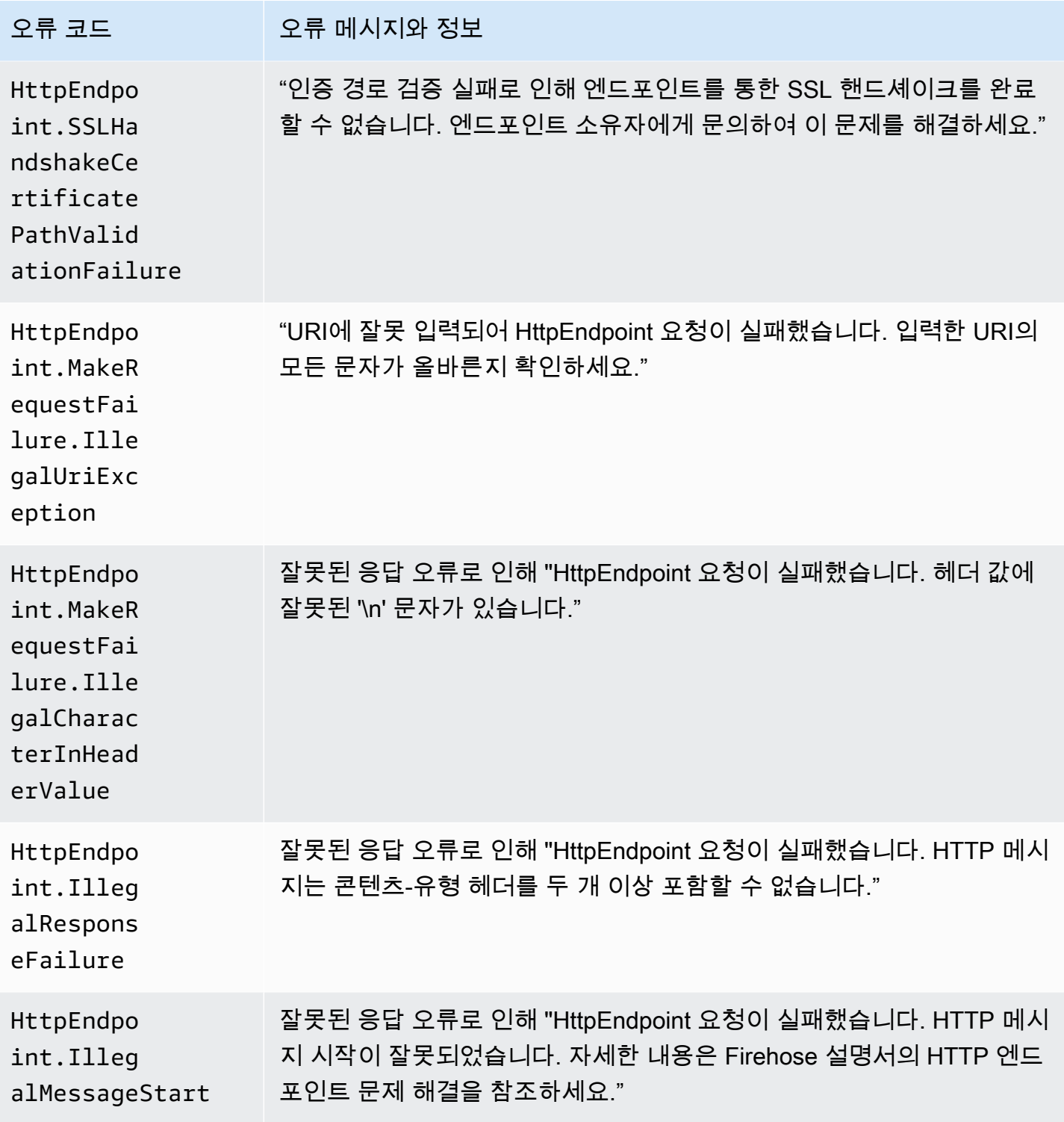

## Amazon OpenSearch 서비스 데이터 전송 오류

OpenSearch 서비스 대상의 경우 Amazon Data Firehose는 서비스에서 OpenSearch 오류를 반환하면 CloudWatch 로그에 오류를 전송합니다.

OpenSearch 클러스터에서 반환될 수 있는 오류 외에도 다음 두 가지 오류가 발생할 수 있습니다.

- 대상 OpenSearch 서비스 클러스터에 데이터를 전달하려고 시도하는 동안 인증/권한 부여 오류가 발 생했습니다. 이는 권한 문제로 인해 발생하거나 Amazon Data Firehose의 대상 OpenSearch 서비스 도메인 구성이 수정될 때 간헐적으로 발생할 수 있습니다. 클러스터 정책 및 역할 권한을 확인하세 요.
- 인증/권한 부여 실패로 인해 대상 OpenSearch 서비스 클러스터로 데이터를 전송할 수 없습니다. 이 는 권한 문제로 인해 발생하거나 Amazon Data Firehose의 대상 OpenSearch 서비스 도메인 구성이 수정될 때 간헐적으로 발생할 수 있습니다. 클러스터 정책 및 역할 권한을 확인하세요.

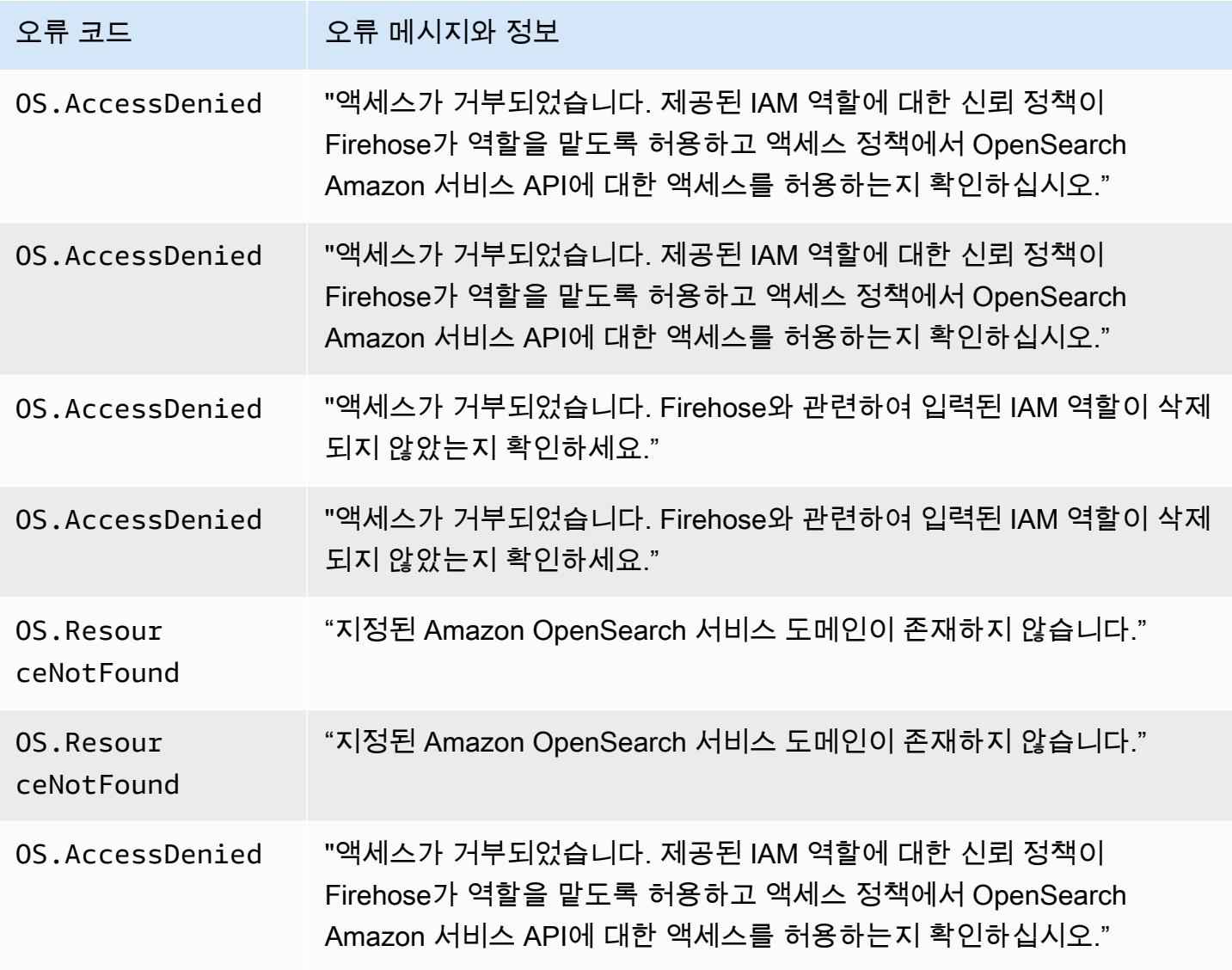

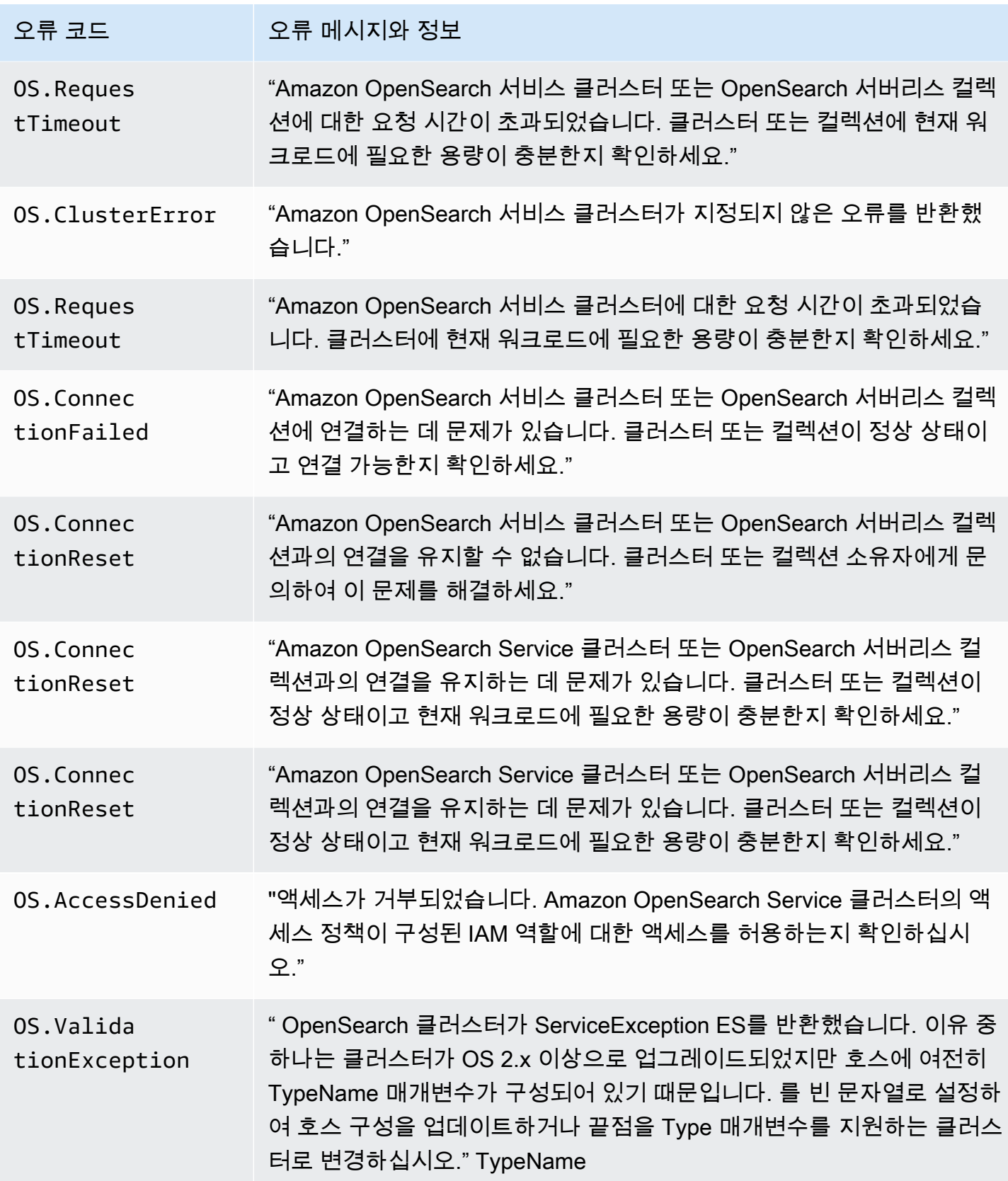

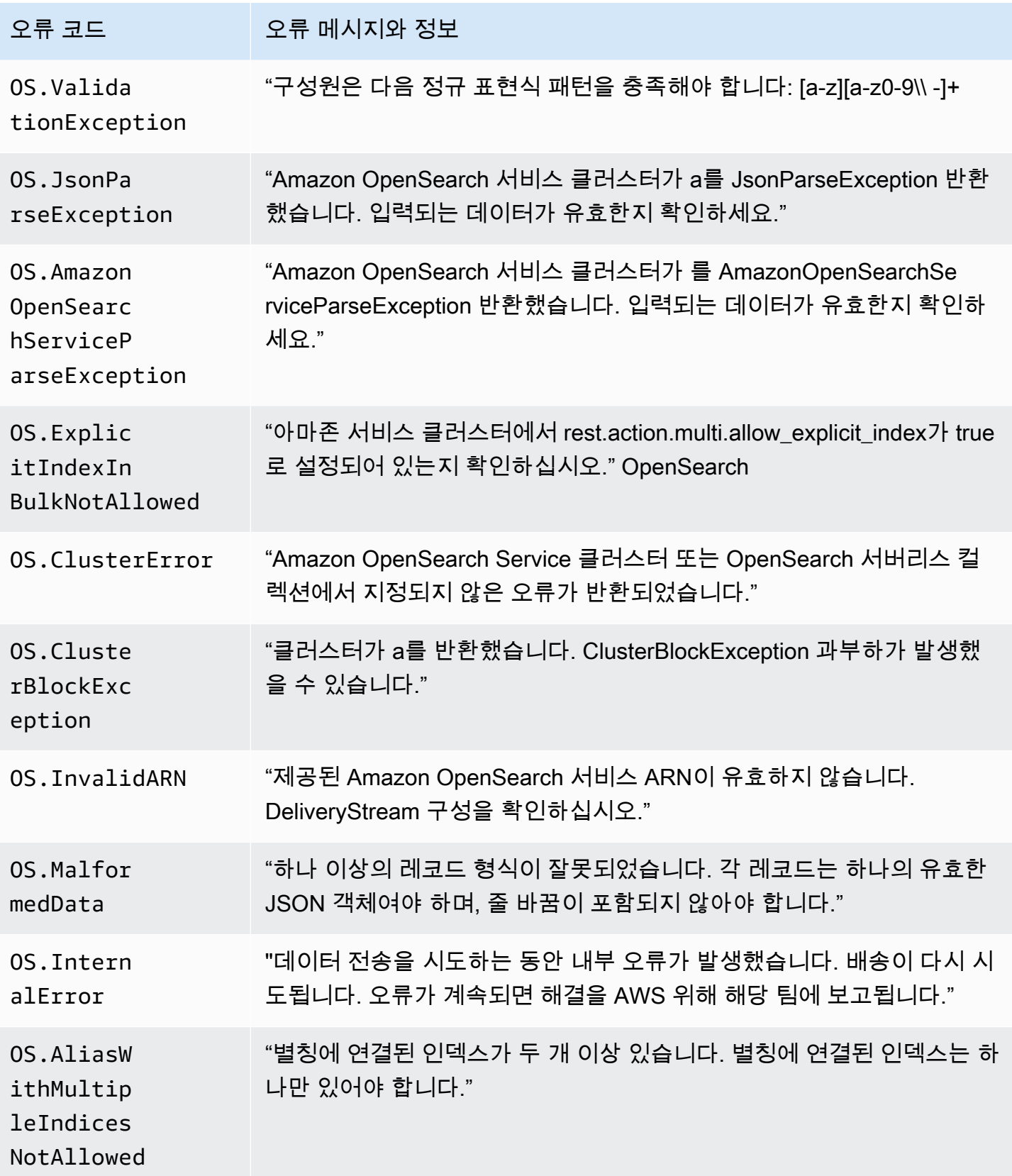

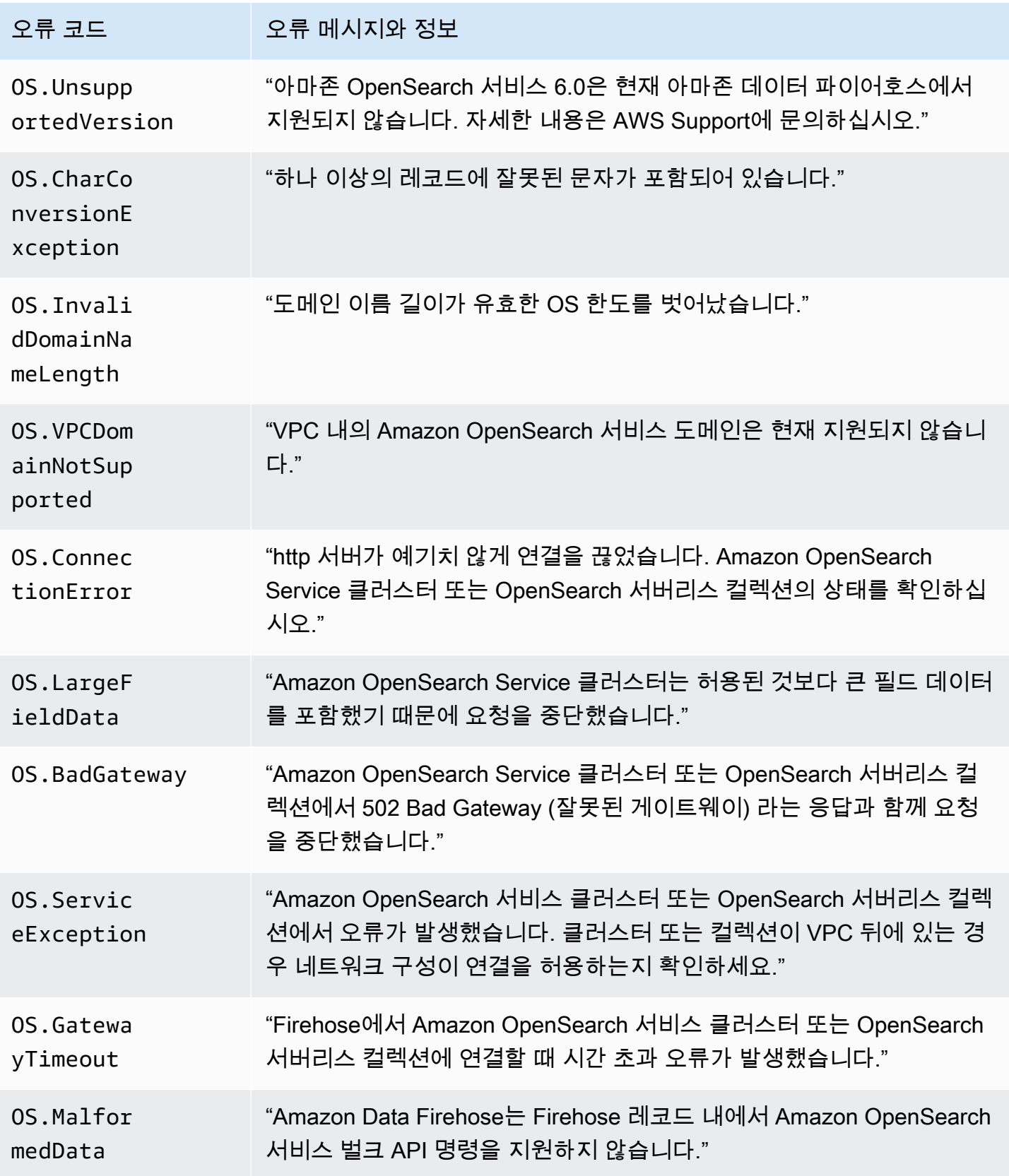

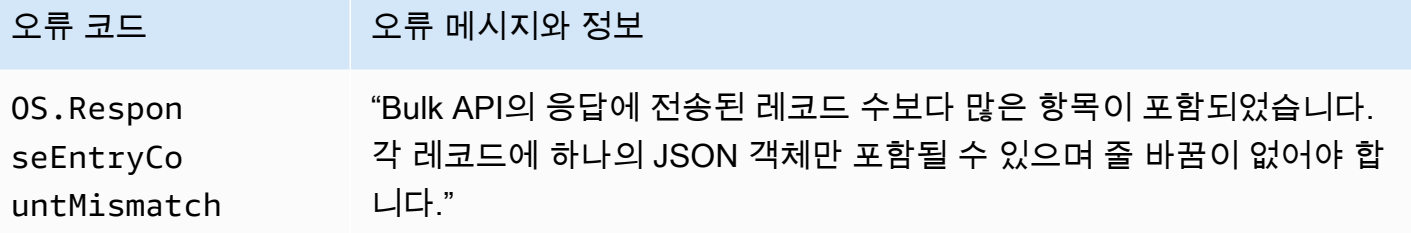

### <span id="page-237-0"></span>Lambda 호출 오류

Amazon Data Firehose는 다음과 같은 Lambda 호출 오류를 로그로 전송할 수 있습니다. CloudWatch

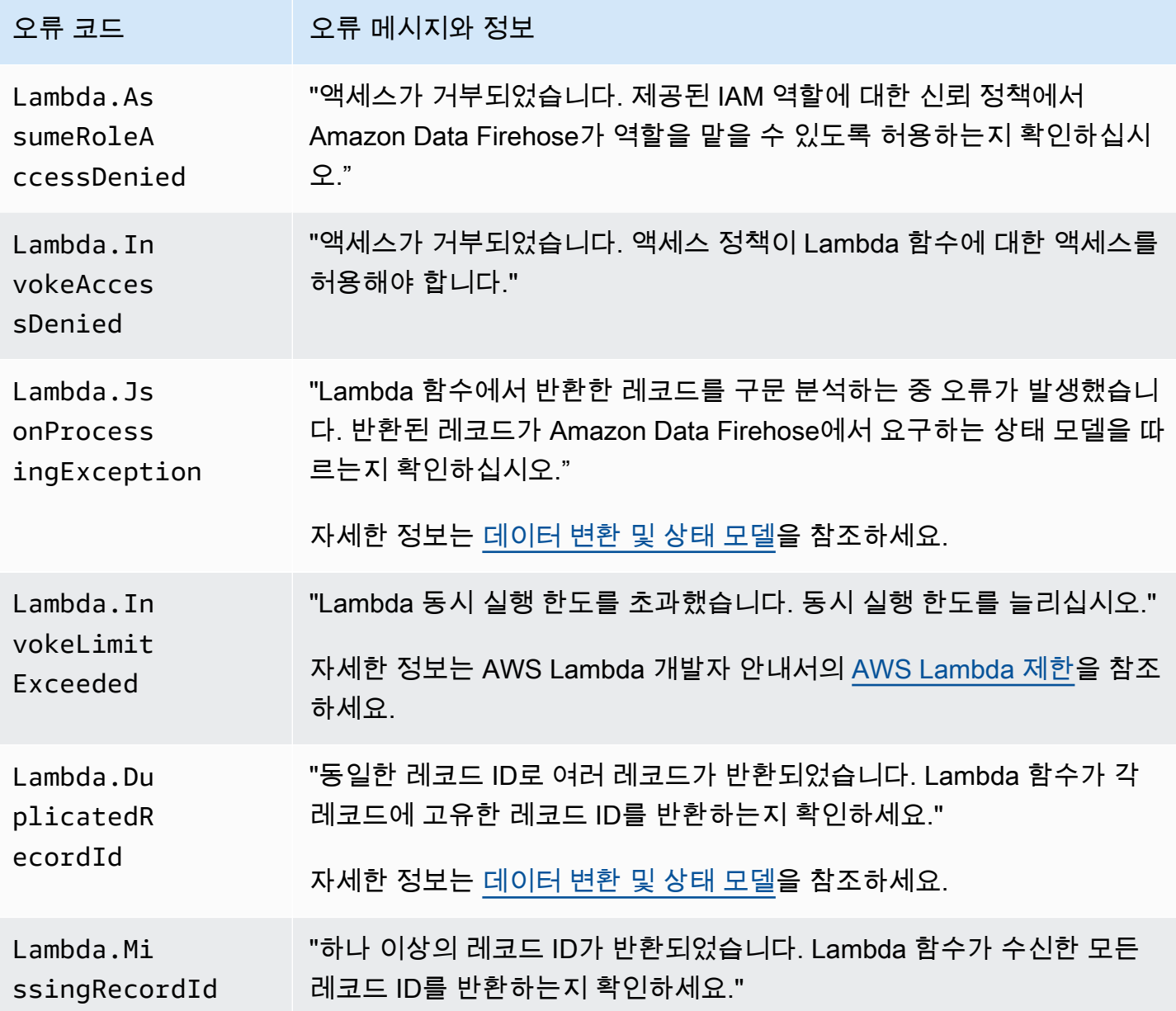

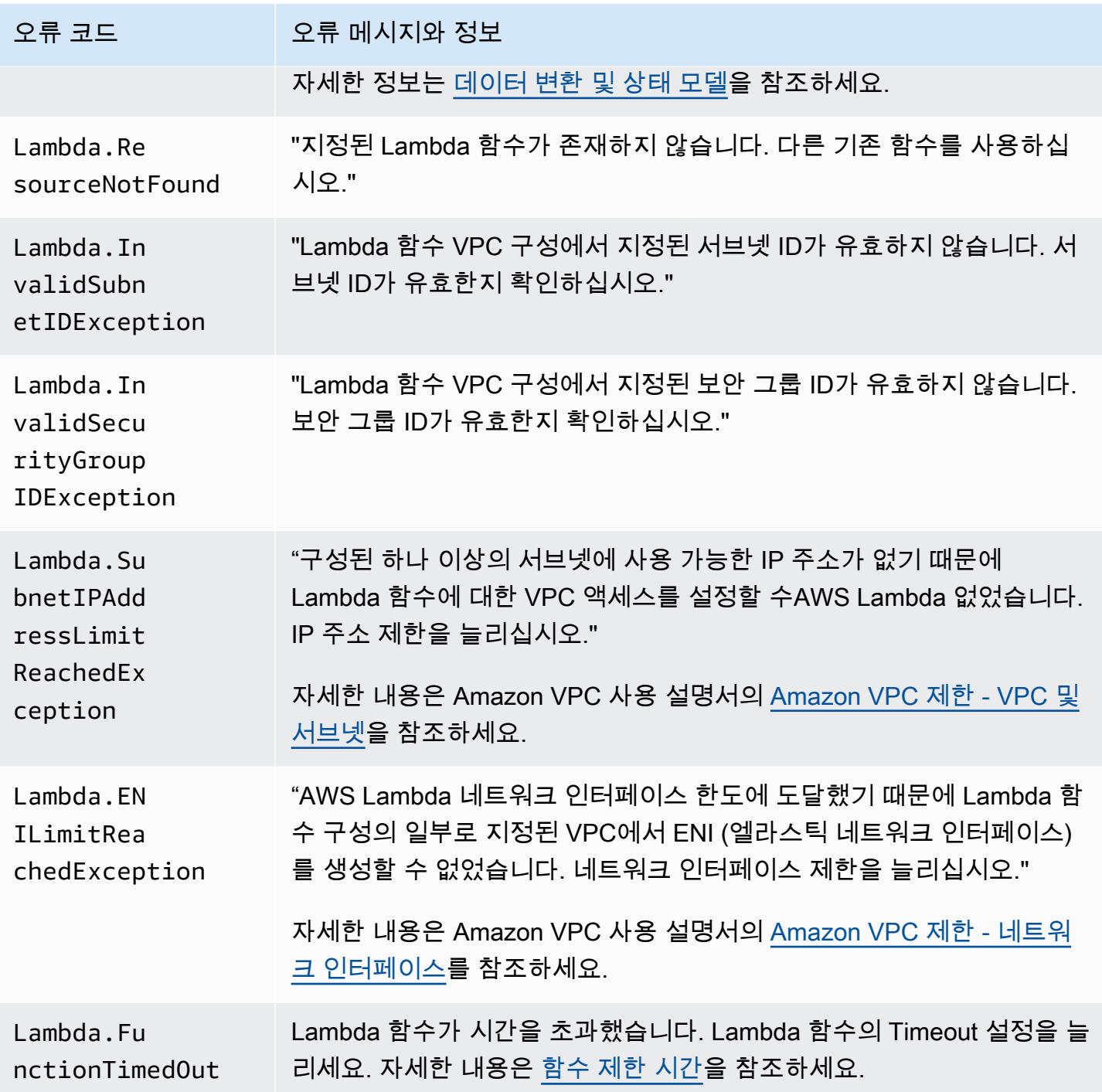

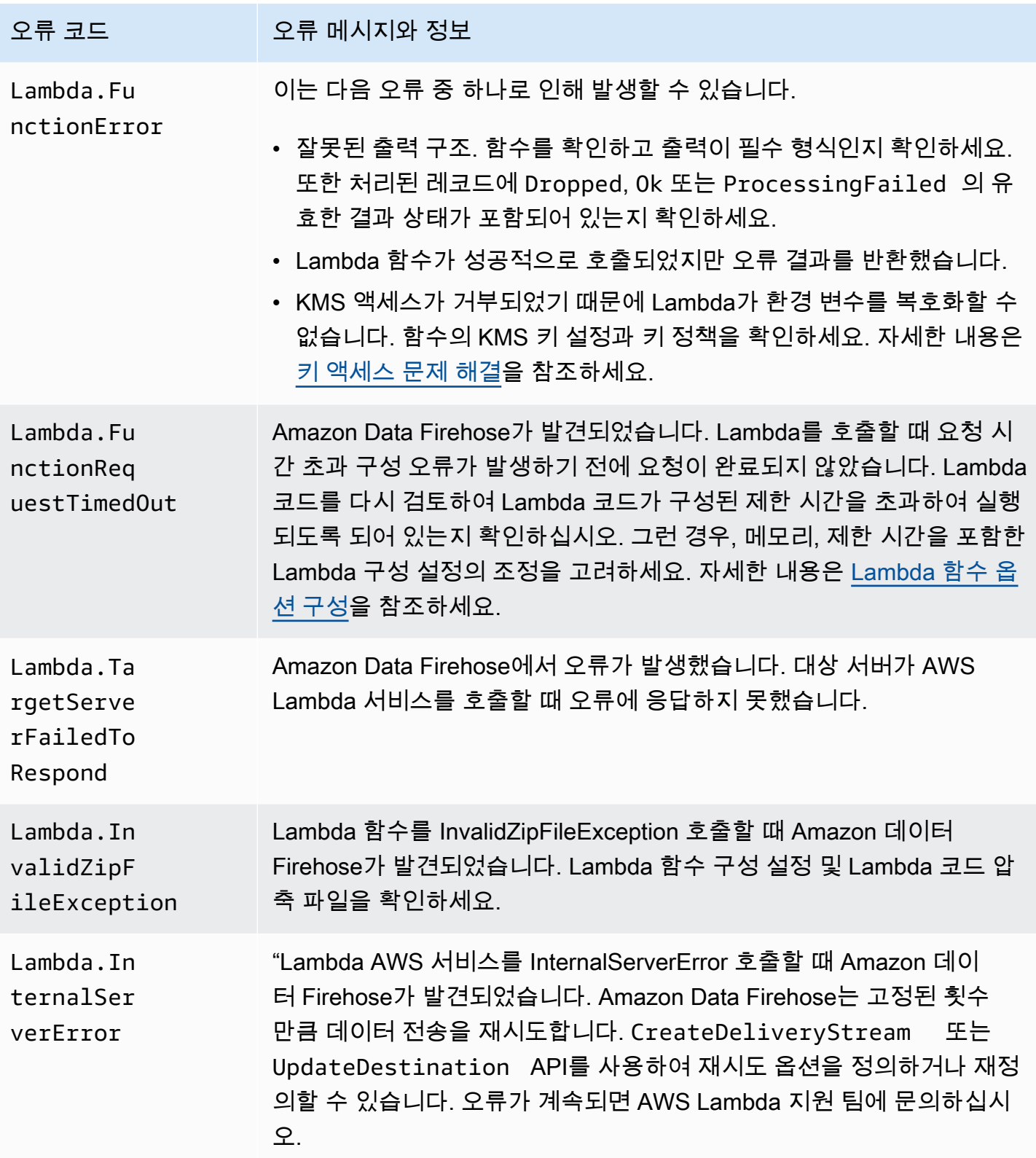

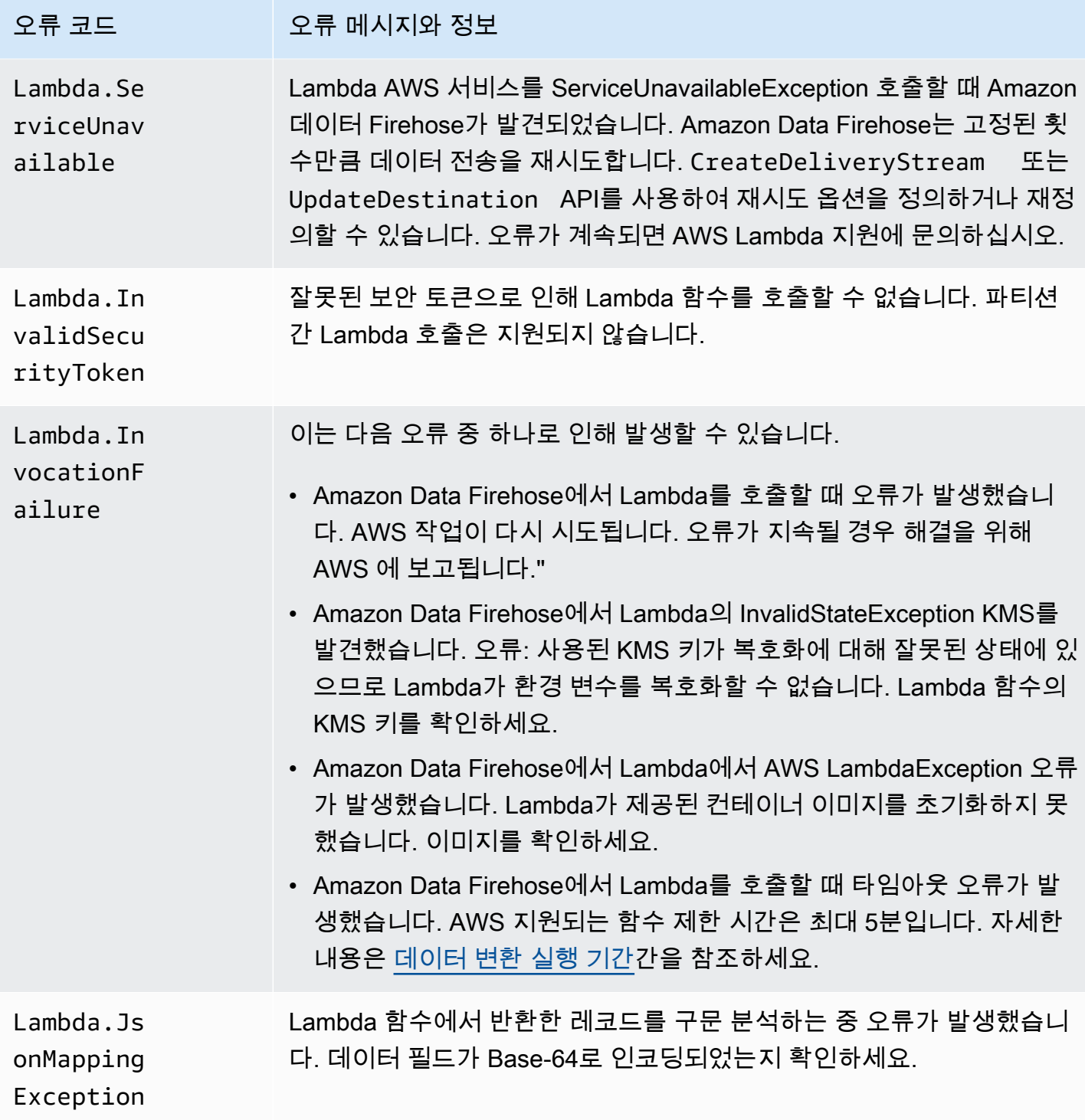

#### <span id="page-240-0"></span>Kinesis 호출 오류

Amazon Data Firehose는 다음과 같은 Kinesis 호출 오류를 로그로 전송할 수 있습니다. CloudWatch

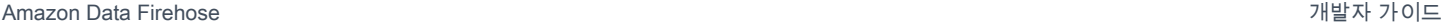

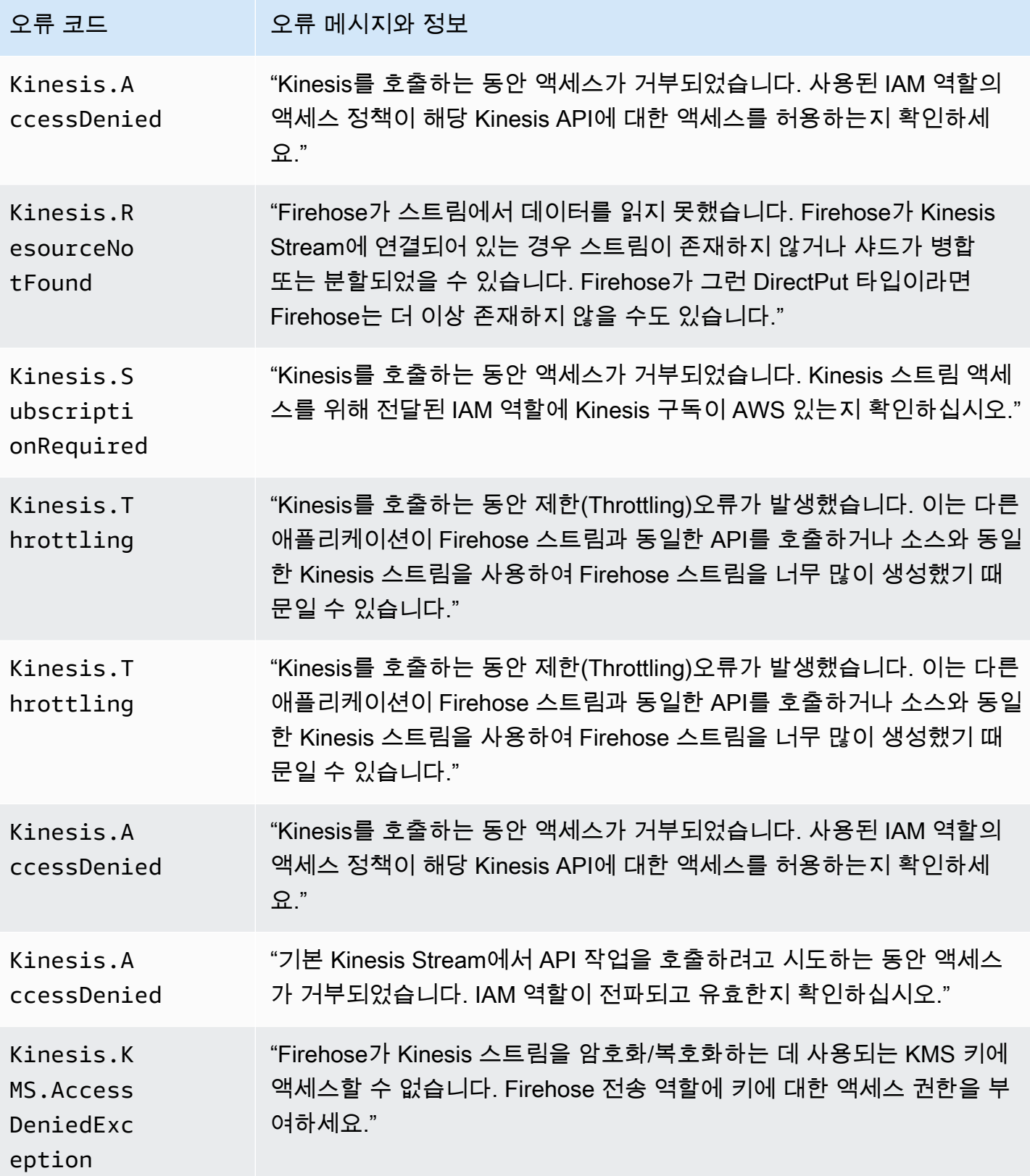

Amazon Data Firehose 기발자 가이드 Amazon 그 사람 기능을 하는 것이 있습니다. 그 사람 기능을 하는 것이 있습니다. 그 사람 기능이 있는 것이 있습니다.

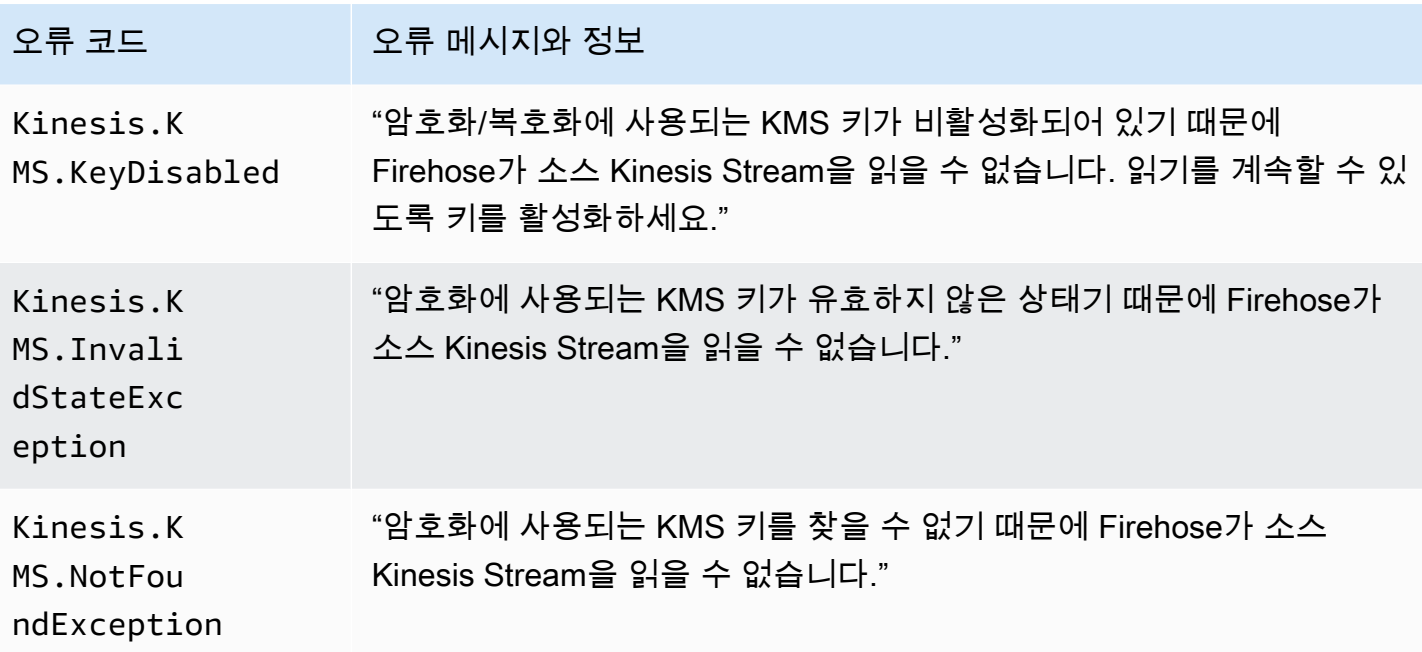

## <span id="page-242-0"></span>Kinesis 호출 오류 DirectPut

Amazon Data Firehose는 다음과 같은 Kinesis DirectPut 호출 오류를 로그로 전송할 수 있습니다. **CloudWatch** 

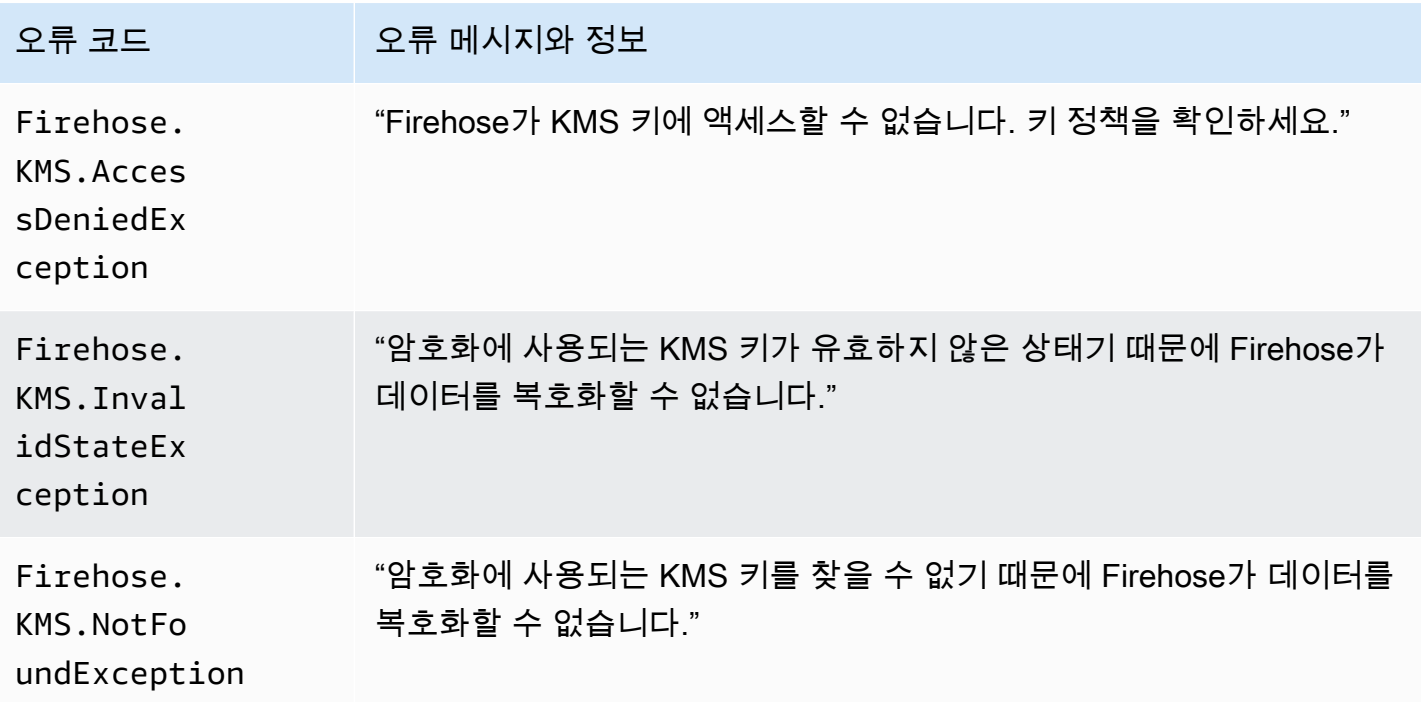

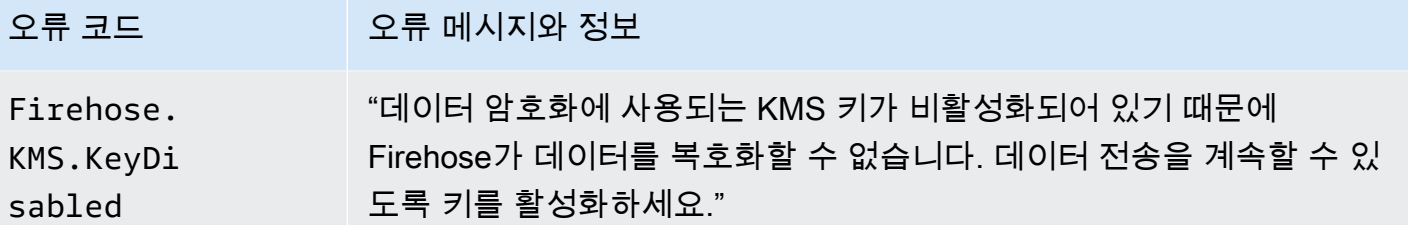

#### <span id="page-243-0"></span>AWS Glue 호출 오류

Amazon Data Firehose는 로그에 다음과 같은 AWS Glue 호출 오류를 전송할 수 있습니다. **CloudWatch** 

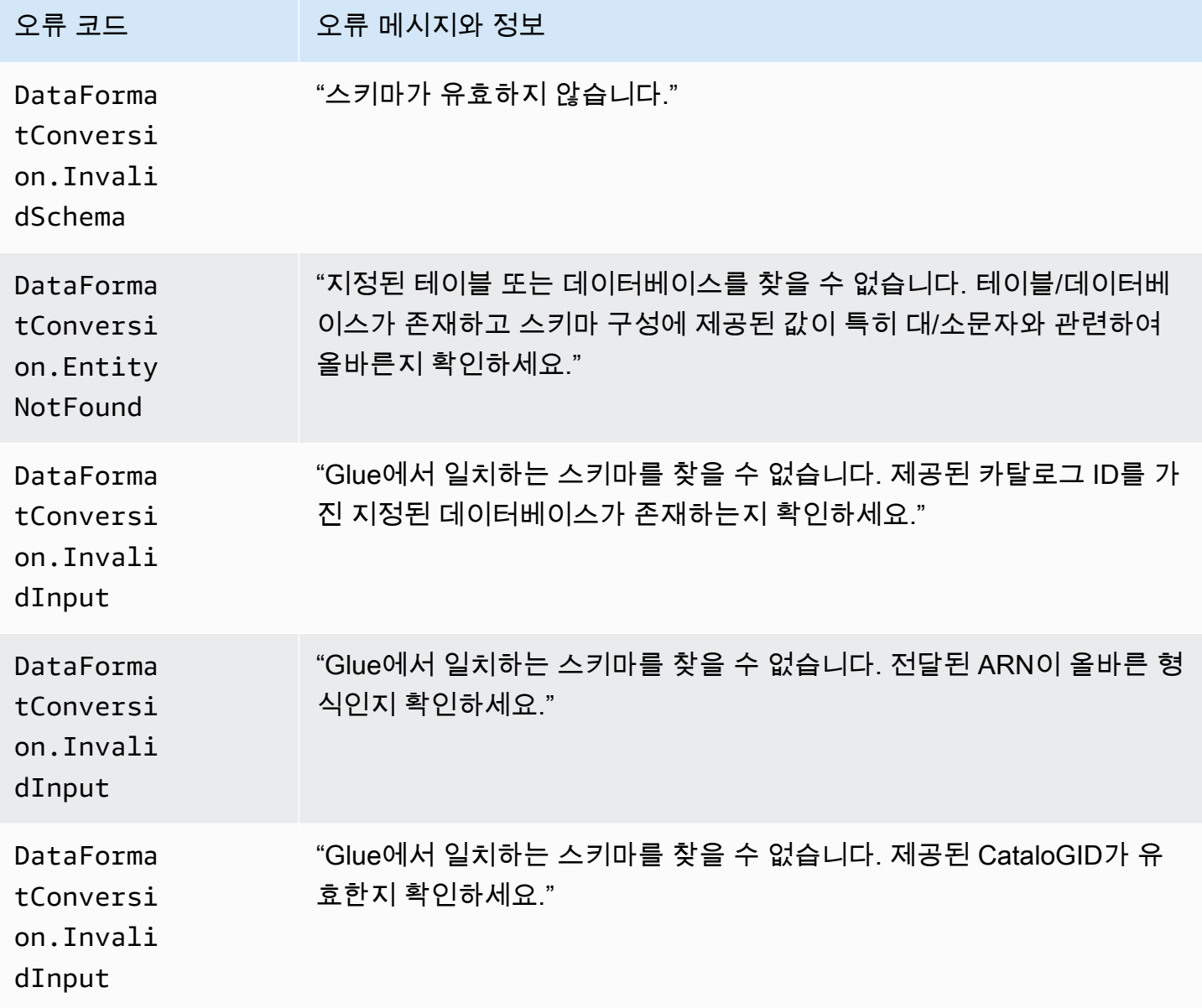

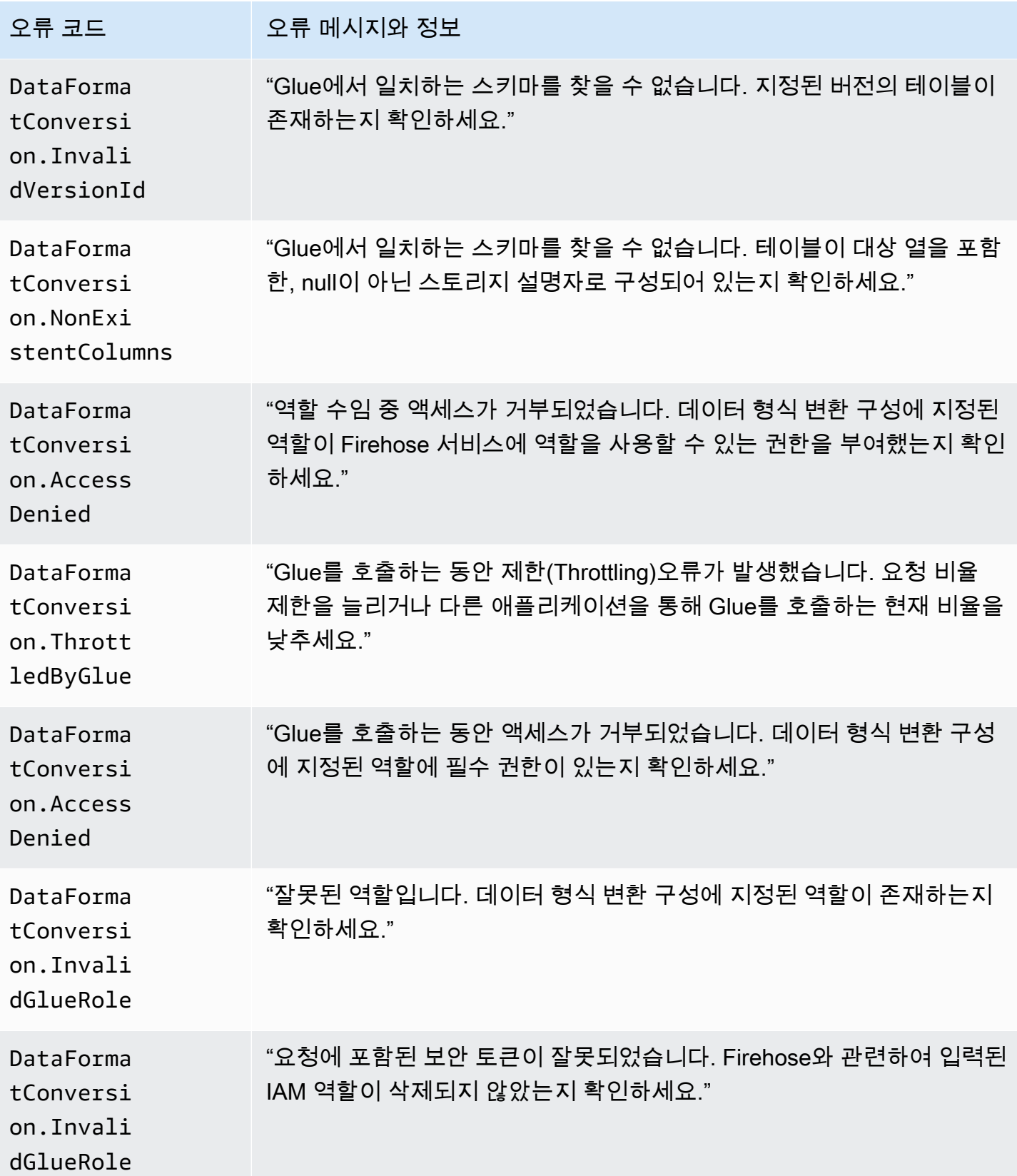

Amazon Data Firehose 기발자 가이드 Amazon Data Firehose 개발자 가이드 기발자 가이드 기

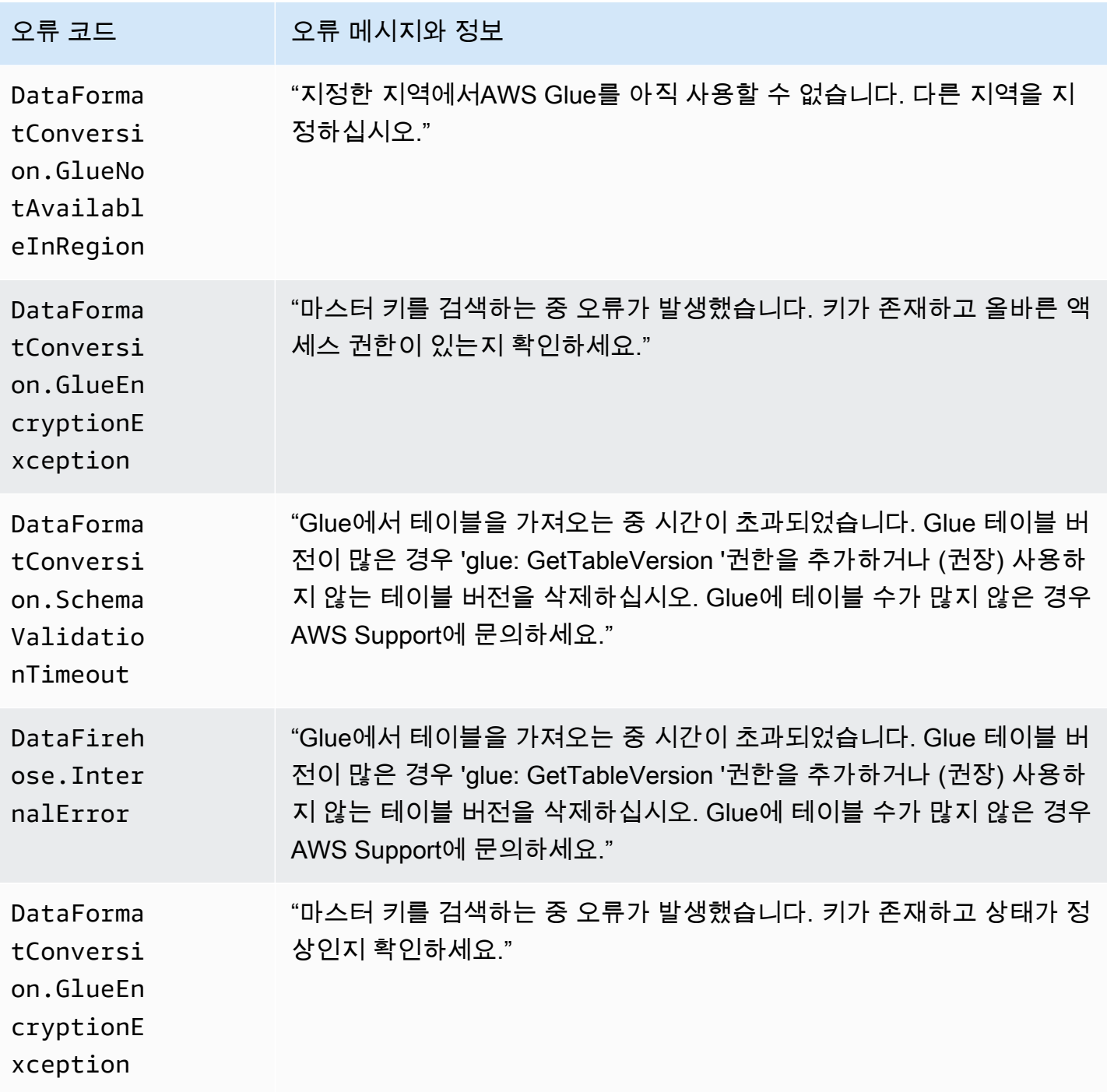

# <span id="page-245-0"></span>DataFormatConversion 호출 오류

Amazon Data Firehose는 로그에 다음과 같은 DataFormatConversion 호출 오류를 전송할 수 있습니 다. CloudWatch

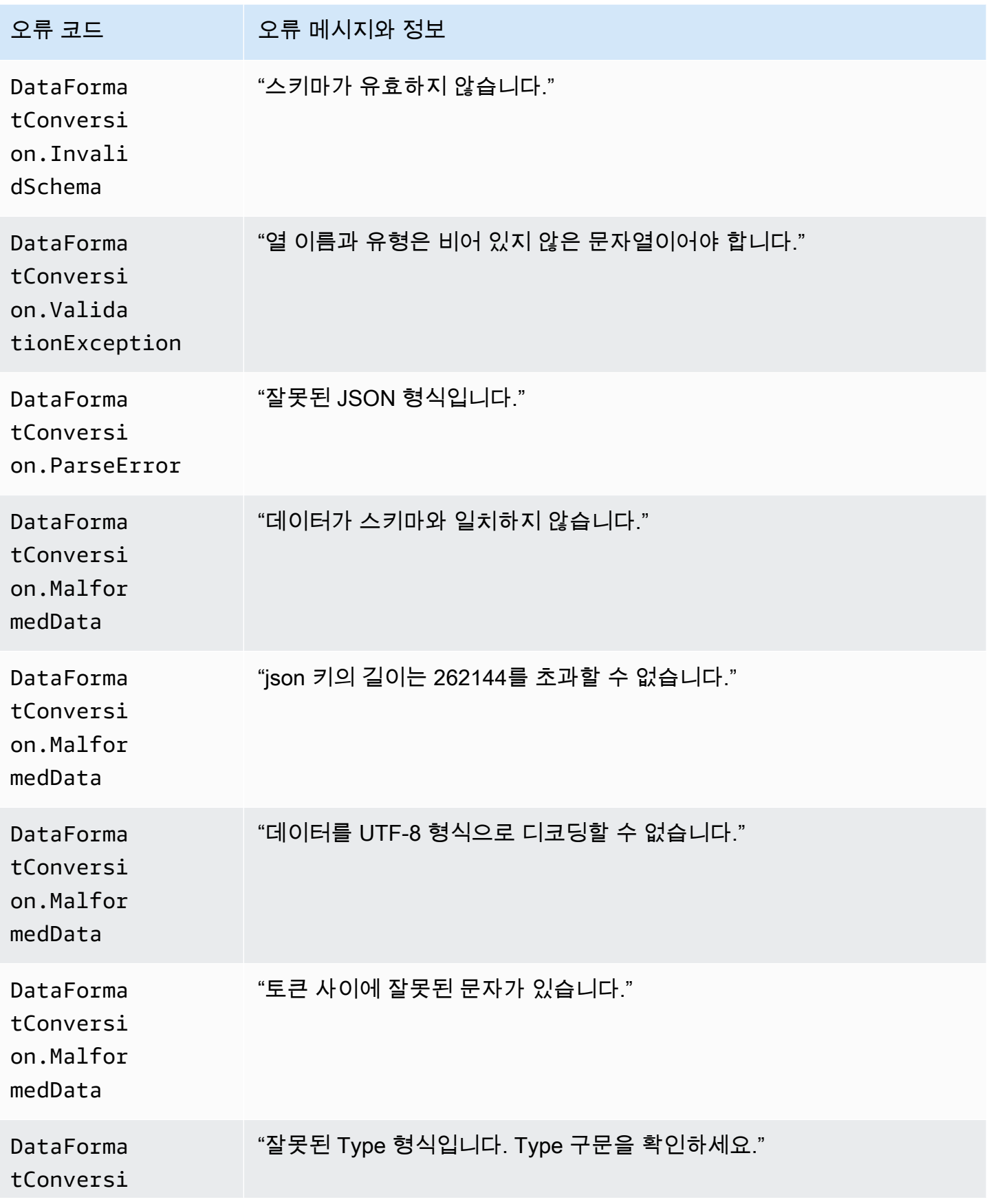

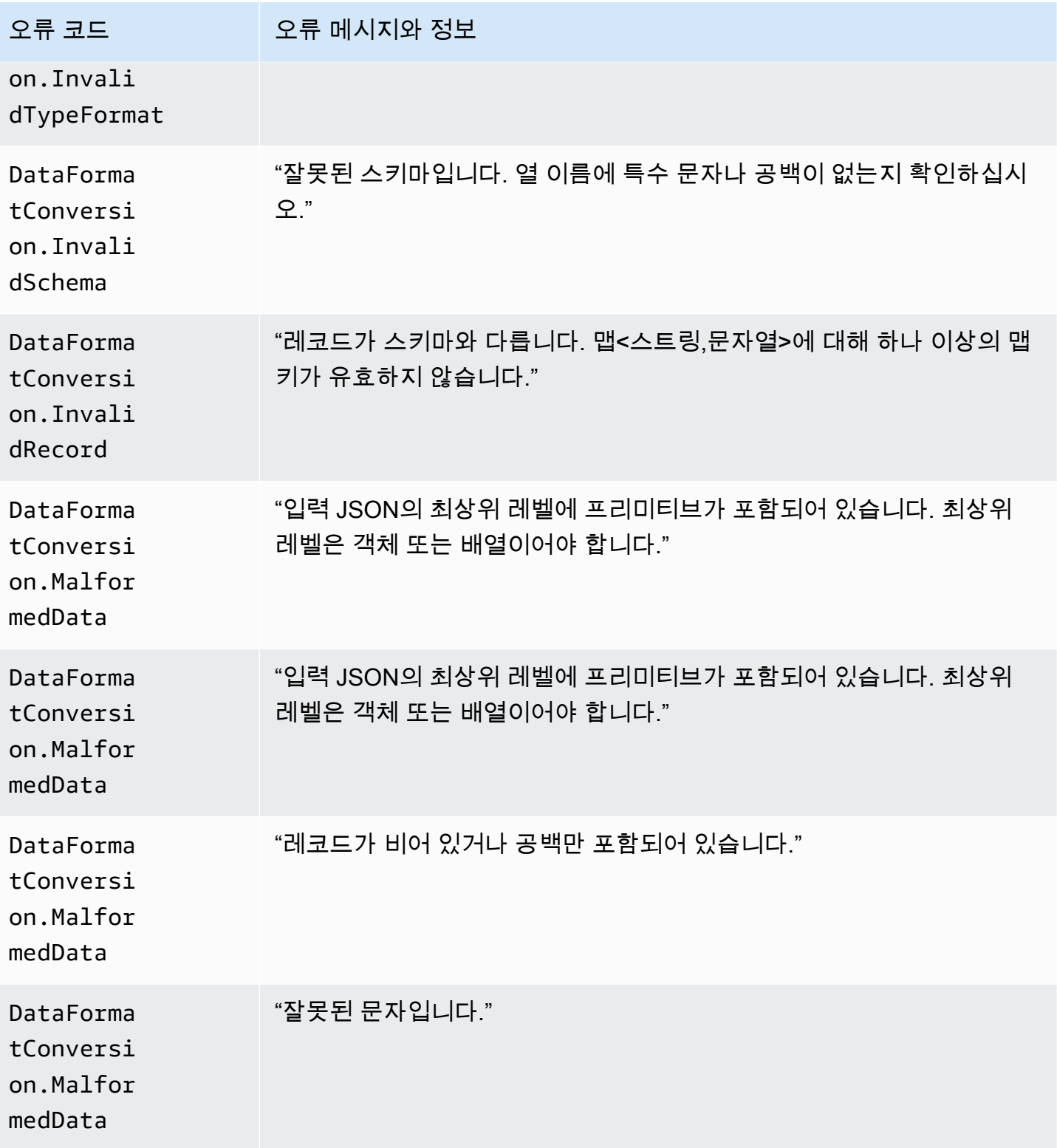

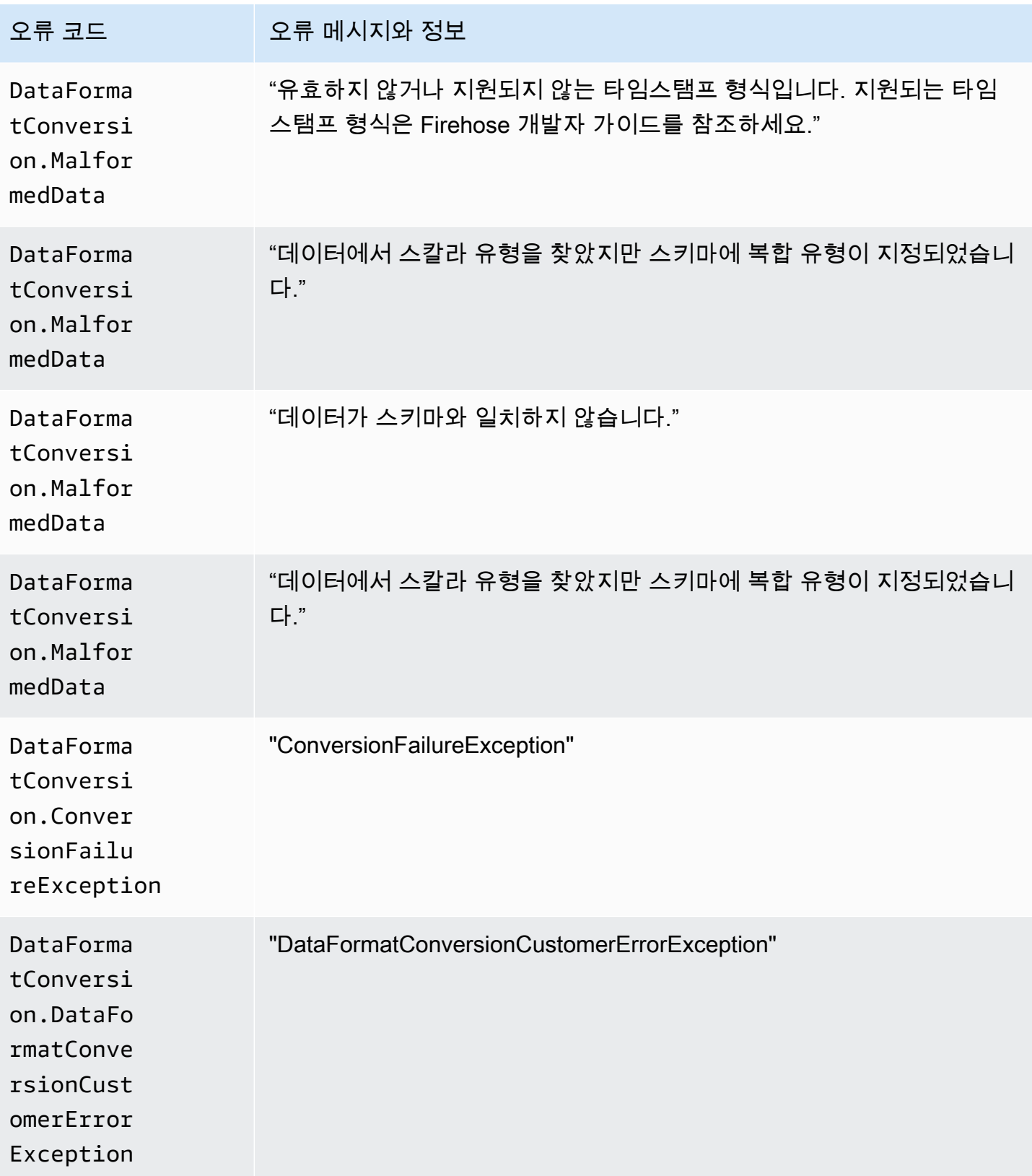

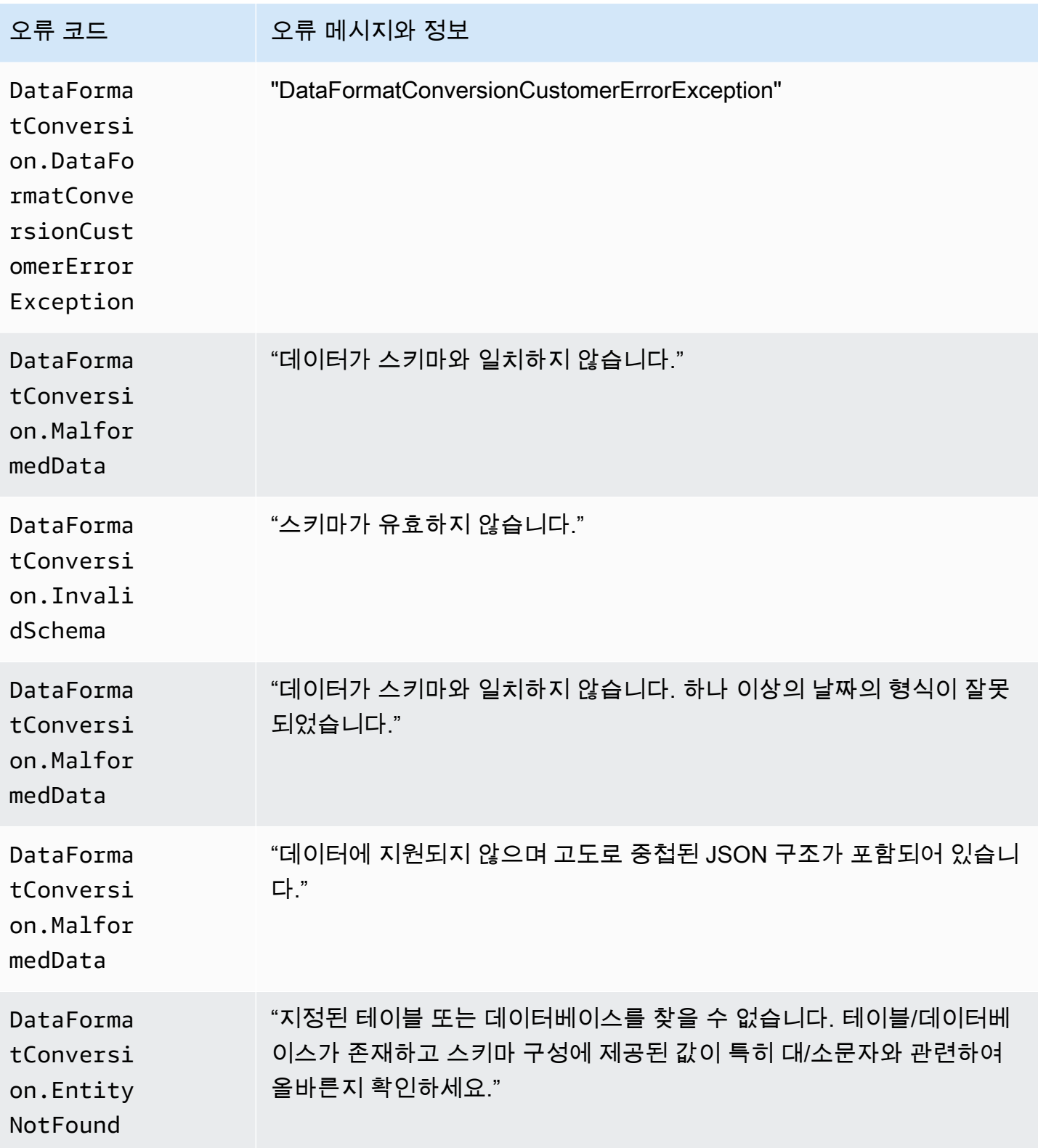

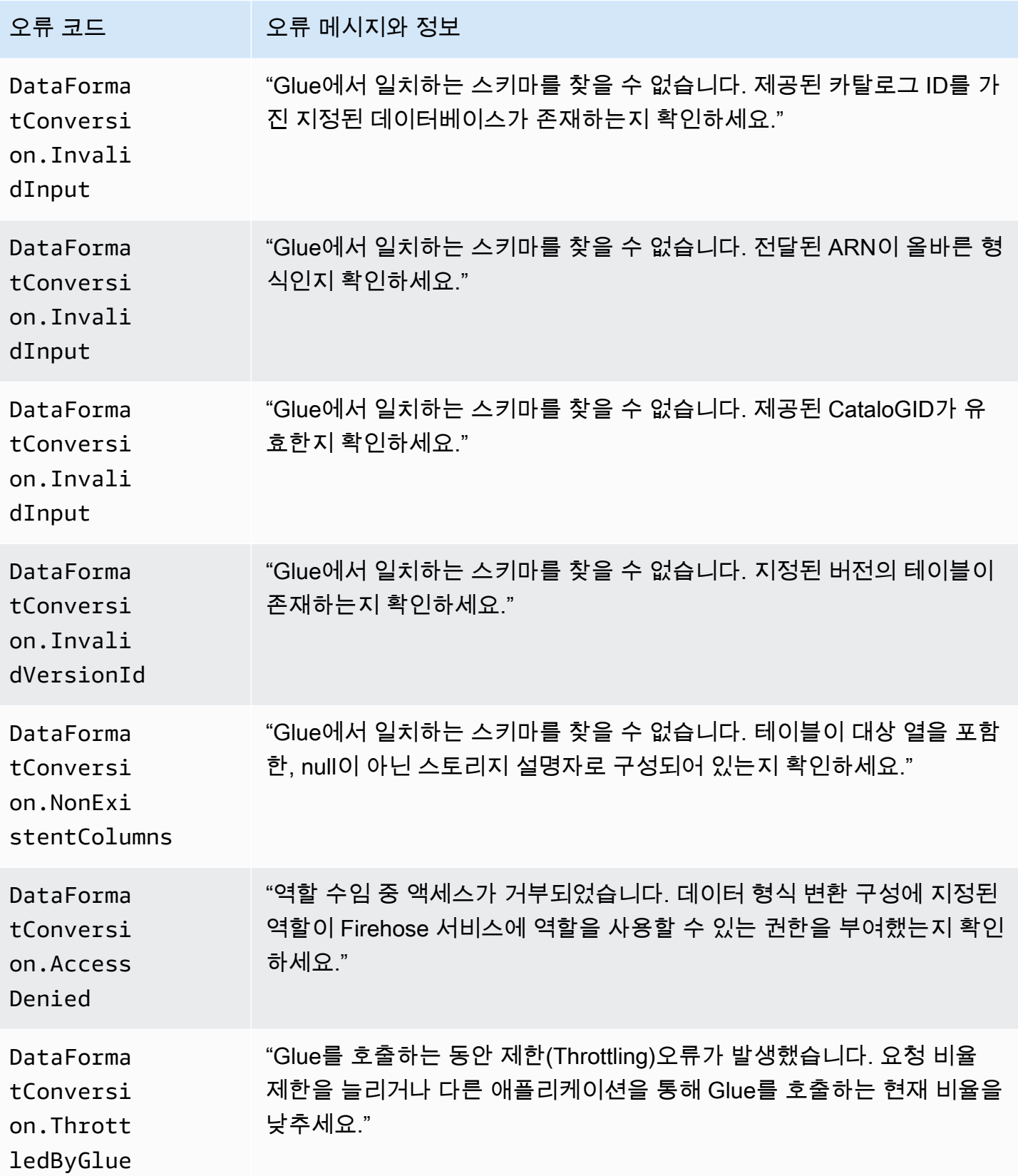

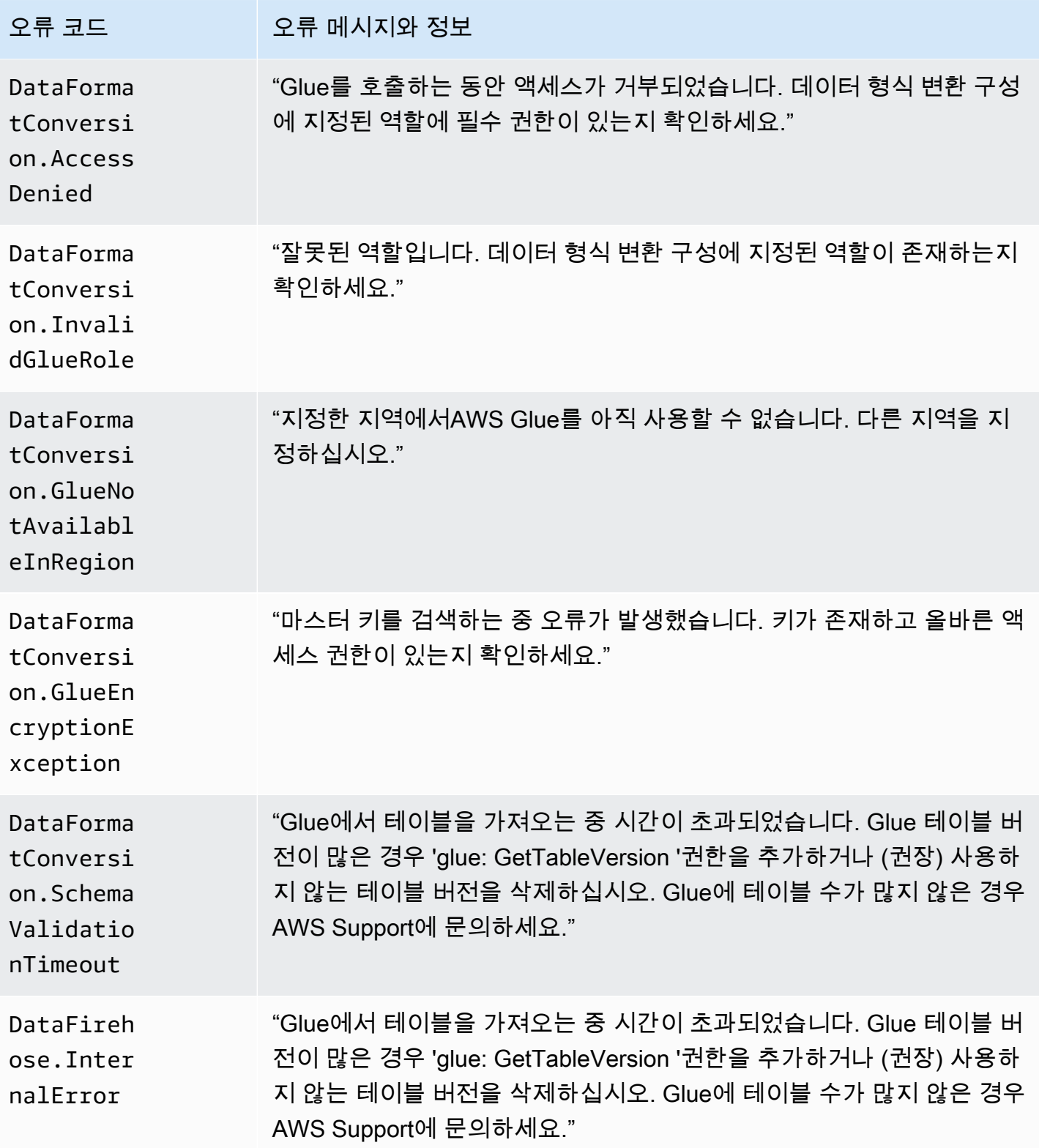
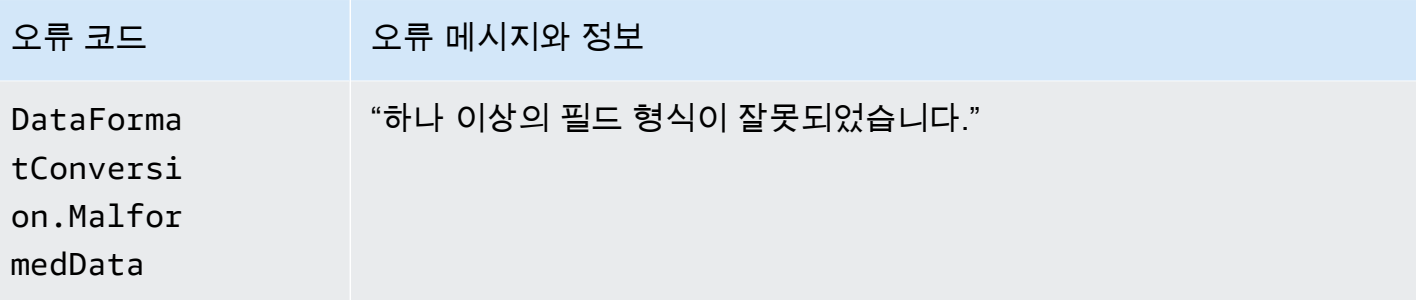

### Amazon Data Firehose의 CloudWatch 로그에 액세스

Amazon Data Firehose 콘솔 또는 콘솔을 사용하여 Amazon Data Firehose 데이터 전송 실패와 관련된 오류 로그를 볼 수 있습니다. CloudWatch 다음의 절차는 이 두 가지 방법을 사용하여 오류 로그에 액세 스하는 방법을 설명합니다.

Amazon Data Firehose 콘솔을 사용하여 오류 로그에 액세스하려면

- 1. https://console.aws.amazon.com/firehose 에서 Firehose 콘솔에 AWS Management Console 로그 인하고 엽니다.
- 2. 내비게이션 바에서 AWS 지역을 선택합니다.
- 3. Firehose 스트림 이름을 선택하면 Firehose 스트림 세부정보 페이지로 이동합니다.
- 4. [Error Log]를 선택해 데이터 전송 실패와 관련된 오류 로그 목록을 봅니다.

콘솔을 사용하여 오류 로그에 액세스하려면 CloudWatch

- 1. <https://console.aws.amazon.com/cloudwatch/>에서 CloudWatch 콘솔을 엽니다.
- 2. 탐색 모음에서 리전을 선택합니다.
- 3. 탐색 창에서 로그를 선택합니다.
- 4. 로그 그룹과 로그 스트림을 선택해 데이터 전송 실패와 관련된 오류 로그 목록을 봅니다.

## Kinesis 에이전트 상태 모니터링

Kinesis Agent는 네임스페이스가 인 사용자 지정 CloudWatch 메트릭을 게시합니다. AWS KinesisAgent 에이전트가 정상인지 여부를 평가하여 지정된 대로 Amazon Data Firehose에 데이터를 제출하고 데이터 생산자의 CPU 및 메모리 리소스를 적절한 양만큼 소비합니다.

전송된 레코드 수 및 바이트와 같은 측정치는 에이전트가 Firehose 스트림에 데이터를 제출하는 속도 를 이해하는 데 유용합니다. 이러한 측정치가 예상 임계값에 다소 못 미치거나 0으로 떨어지는 경우, 구 성 문제, 네트워크 오류 또는 에이전트 상태 문제를 나타낼 수 있습니다. 호스트상의 CPU 및 메모리 소 비 등의 측정치와 에이전트 오류 카운터는 데이터 생산자의 리소스 사용량을 나타내며, 잠재적인 구성 또는 호스트 오류에 대한 통찰을 제공합니다. 마지막으로 에이전트는 서비스 예외도 로깅하여 에이전 트 문제를 조사하는 데 도움을 줍니다.

에이전트 측정치는 에이전트 구성 설정 cloudwatch.endpoint에 지정된 리전에서 보고됩니다. 자 세한 정보는 [에이전트 구성 설정](#page-74-0)을 참조하세요.

여러 Kinesis Agent에서 게시된 Cloudwatch 지표를 집계 또는 결합합니다.

Kinesis Agent에서 내보낸 지표에는 일반 요금이 부과되며, 이는 기본적으로 활성화되어 있습니다. 자 세한 내용은 [Amazon CloudWatch 요금을](https://aws.amazon.com/cloudwatch/pricing/) 참조하십시오.

### 다음을 통한 모니터링 CloudWatch

Kinesis 에이전트는 다음 메트릭을 에 전송합니다. CloudWatch

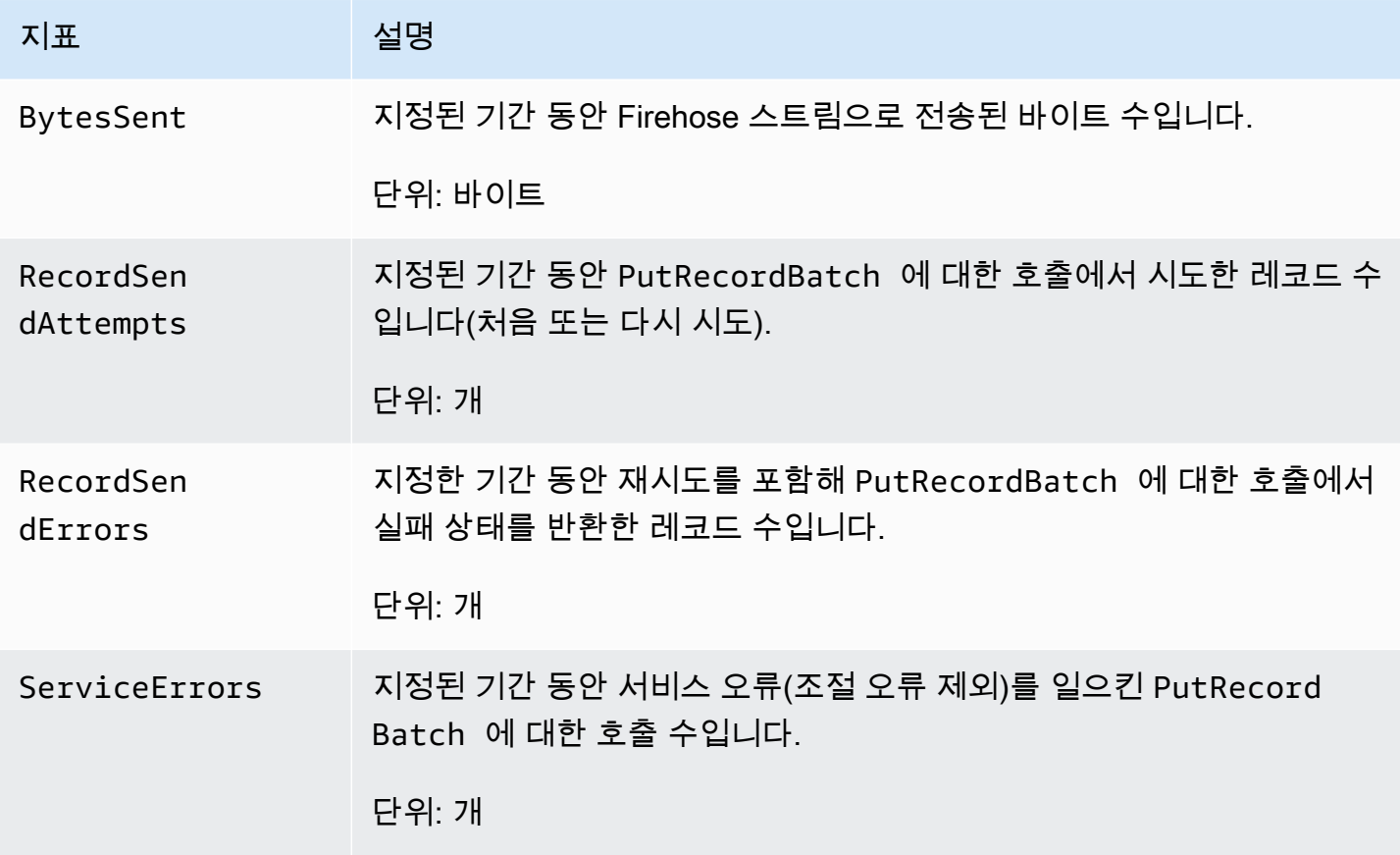

### 를 사용하여 Amazon Data Firehose API 호출 로깅 AWS CloudTrail

Amazon Data Firehose는 Amazon Data Firehose에서 사용자, 역할 또는 AWS 서비스가 수행한 작업 의 기록을 제공하는 서비스와 통합되어 있습니다. AWS CloudTrail CloudTrail Amazon Data Firehose 에 대한 모든 API 호출을 이벤트로 캡처합니다. 캡처된 호출에는 Amazon Data Firehose 콘솔에서의 호출 및 Amazon Data Firehose API 작업에 대한 코드 호출이 포함됩니다. 트레일을 생성하면 Amazon Data Firehose의 CloudTrail 이벤트를 포함하여 Amazon S3 버킷으로 이벤트를 지속적으로 전송할 수 있습니다. 트레일을 구성하지 않아도 CloudTrail 콘솔의 이벤트 기록에서 가장 최근 이벤트를 계속 볼 수 있습니다. 에서 수집한 CloudTrail 정보를 사용하여 Amazon Data Firehose에 이루어진 요청, 요청 이 이루어진 IP 주소, 요청한 사람, 요청 시기 및 추가 세부 정보를 확인할 수 있습니다.

구성 및 활성화 방법을 CloudTrail 포함하여 자세한 내용은 사용 [AWS CloudTrail 설명서를](https://docs.aws.amazon.com/awscloudtrail/latest/userguide/) 참조하십시 오.

### Amazon Data Firehose 정보: CloudTrail

CloudTrail 계정을 만들면 AWS 계정에서 활성화됩니다. Amazon Data Firehose에서 지원되는 이벤트 활동이 발생하면 해당 활동이 CloudTrail 이벤트 기록의 다른 AWS 서비스 이벤트와 함께 이벤트에 기 록됩니다. AWS 계정에서 최신 이벤트를 확인, 검색 및 다운로드할 수 있습니다. 자세한 내용은 이벤트 [기록으로 CloudTrail 이벤트 보기를](https://docs.aws.amazon.com/awscloudtrail/latest/userguide/view-cloudtrail-events.html) 참조하십시오.

Amazon Data Firehose의 이벤트를 포함하여 AWS 계정의 지속적인 이벤트 기록을 보려면 트레일을 생성하십시오. 트레일을 사용하면 CloudTrail Amazon S3 버킷으로 로그 파일을 전송할 수 있습니다. 기본적으로 콘솔에서 트레일을 생성하면 트레일이 모든 AWS 지역에 적용됩니다. 트레일은 AWS 파티 션에 있는 모든 지역의 이벤트를 기록하고 지정한 Amazon S3 버킷으로 로그 파일을 전송합니다. 또한 CloudTrail 로그에서 수집된 이벤트 데이터를 추가로 분석하고 이에 따라 조치를 취하도록 다른 AWS 서비스를 구성할 수 있습니다. 자세한 내용은 다음 자료를 참조하십시오.

- [추적 생성 개요](https://docs.aws.amazon.com/awscloudtrail/latest/userguide/cloudtrail-create-and-update-a-trail.html)
- [CloudTrail 지원되는 서비스 및 통합](https://docs.aws.amazon.com/awscloudtrail/latest/userguide/cloudtrail-aws-service-specific-topics.html#cloudtrail-aws-service-specific-topics-integrations)
- [에 대한 Amazon SNS 알림 구성 CloudTrail](https://docs.aws.amazon.com/awscloudtrail/latest/userguide/getting_notifications_top_level.html)
- [여러 지역에서 CloudTrail 로그 파일 수신 및 여러](https://docs.aws.amazon.com/awscloudtrail/latest/userguide/receive-cloudtrail-log-files-from-multiple-regions.html) [계정으로부터 CloudTrail 로그 파일](https://docs.aws.amazon.com/awscloudtrail/latest/userguide/cloudtrail-receive-logs-from-multiple-accounts.html) 수신

Amazon Data Firehose는 다음과 같은 작업을 CloudTrail 로그 파일에 이벤트로 기록할 수 있도록 지원 합니다.

- [CreateDeliveryStream](https://docs.aws.amazon.com/firehose/latest/APIReference/API_CreateDeliveryStream.html)
- [DeleteDeliveryStream](https://docs.aws.amazon.com/firehose/latest/APIReference/API_DeleteDeliveryStream.html)

를 사용하여 Amazon Data Firehose API 호출 로깅 AWS CloudTrail 246

- [DescribeDeliveryStream](https://docs.aws.amazon.com/firehose/latest/APIReference/API_DescribeDeliveryStream.html)
- [ListDeliveryStreams](https://docs.aws.amazon.com/firehose/latest/APIReference/API_ListDeliveryStreams.html)
- [ListTagsForDeliveryStream](https://docs.aws.amazon.com/firehose/latest/APIReference/API_ListTagsForDeliveryStream.html)
- [TagDeliveryStream](https://docs.aws.amazon.com/firehose/latest/APIReference/API_TagDeliveryStream.html)
- [StartDeliveryStreamEncryption](https://docs.aws.amazon.com/firehose/latest/APIReference/API_StartDeliveryStreamEncryption.html)
- [StopDeliveryStreamEncryption](https://docs.aws.amazon.com/firehose/latest/APIReference/API_StopDeliveryStreamEncryption.html)
- [UntagDeliveryStream](https://docs.aws.amazon.com/firehose/latest/APIReference/API_UntagDeliveryStream.html)
- [UpdateDestination](https://docs.aws.amazon.com/firehose/latest/APIReference/API_UpdateDestination.html)

모든 이벤트 및 로그 항목에는 요청을 생성한 사용자에 대한 정보가 들어 있습니다. 보안 인증 정보를 이용하면 다음을 쉽게 판단할 수 있습니다.

- 요청이 루트 또는 AWS Identity and Access Management (IAM) 사용자 자격 증명으로 이루어졌는지 여부.
- 역할 또는 페더레이션 사용자에 대한 임시 보안 보안 인증을 사용하여 요청이 생성되었는지 여부.
- 다른 AWS 서비스에서 요청했는지 여부.

자세한 내용은 [CloudTrail사용자 ID 요소를 참조하십시오.](https://docs.aws.amazon.com/awscloudtrail/latest/userguide/cloudtrail-event-reference-user-identity.html)

#### 예: Amazon 데이터 Firehose 로그 파일 항목

트레일은 지정한 Amazon S3 버킷에 이벤트를 로그 파일로 전송할 수 있는 구성입니다. CloudTrail 로 그 파일에는 하나 이상의 로그 항목이 포함되어 있습니다. 이벤트는 모든 소스의 단일 요청을 나타내며 요청된 작업, 작업 날짜 및 시간, 요청 매개 변수 등에 대한 정보를 포함합니다. CloudTrail 로그 파일은 공개 API 호출의 정렬된 스택 트레이스가 아니므로 특정 순서로 표시되지 않습니다.

다음 예제는CreateDeliveryStream,, DescribeDeliveryStream ListDeliveryStreamsUpdateDestination, 및 DeleteDeliveryStream 작업을 보여주는 CloudTrail 로그 항목을 보여줍니다.

```
{ 
   "Records":[ 
          { 
               "eventVersion":"1.02", 
               "userIdentity":{ 
                   "type":"IAMUser", 
                   "principalId":"AKIAIOSFODNN7EXAMPLE",
```

```
 "arn":"arn:aws:iam::111122223333:user/CloudTrail_Test_User", 
                 "accountId":"111122223333", 
                 "accessKeyId":"AKIAI44QH8DHBEXAMPLE", 
                 "userName":"CloudTrail_Test_User" 
             }, 
             "eventTime":"2016-02-24T18:08:22Z", 
             "eventSource":"firehose.amazonaws.com", 
             "eventName":"CreateDeliveryStream", 
             "awsRegion":"us-east-1", 
             "sourceIPAddress":"127.0.0.1", 
             "userAgent":"aws-internal/3", 
             "requestParameters":{ 
                 "deliveryStreamName":"TestRedshiftStream", 
                 "redshiftDestinationConfiguration":{ 
                 "s3Configuration":{ 
                     "compressionFormat":"GZIP", 
                     "prefix":"prefix", 
                     "bucketARN":"arn:aws:s3:::firehose-cloudtrail-test-bucket", 
                     "roleARN":"arn:aws:iam::111122223333:role/Firehose", 
                     "bufferingHints":{ 
                          "sizeInMBs":3, 
                         "intervalInSeconds":900 
\}, \{ "encryptionConfiguration":{ 
                          "kMSEncryptionConfig":{ 
                              "aWSKMSKeyARN":"arn:aws:kms:us-east-1:key" 
 } 
1 1 1 1 1 1 1
                 }, 
                 "clusterJDBCURL":"jdbc:redshift://example.abc123.us-
west-2.redshift.amazonaws.com:5439/dev", 
                 "copyCommand":{ 
                      "copyOptions":"copyOptions", 
                     "dataTableName":"dataTable" 
                 }, 
                 "password":"", 
                 "username":"", 
                 "roleARN":"arn:aws:iam::111122223333:role/Firehose" 
 } 
         }, 
         "responseElements":{ 
             "deliveryStreamARN":"arn:aws:firehose:us-
east-1:111122223333:deliverystream/TestRedshiftStream" 
         },
```

```
 "requestID":"958abf6a-db21-11e5-bb88-91ae9617edf5", 
     "eventID":"875d2d68-476c-4ad5-bbc6-d02872cfc884", 
     "eventType":"AwsApiCall", 
     "recipientAccountId":"111122223333" 
 }, 
\mathcal{L} "eventVersion":"1.02", 
     "userIdentity":{ 
         "type":"IAMUser", 
         "principalId":"AKIAIOSFODNN7EXAMPLE", 
         "arn":"arn:aws:iam::111122223333:user/CloudTrail_Test_User", 
         "accountId":"111122223333", 
         "accessKeyId":"AKIAI44QH8DHBEXAMPLE", 
         "userName":"CloudTrail_Test_User" 
     }, 
     "eventTime":"2016-02-24T18:08:54Z", 
     "eventSource":"firehose.amazonaws.com", 
     "eventName":"DescribeDeliveryStream", 
     "awsRegion":"us-east-1", 
     "sourceIPAddress":"127.0.0.1", 
     "userAgent":"aws-internal/3", 
     "requestParameters":{ 
          "deliveryStreamName":"TestRedshiftStream" 
     }, 
     "responseElements":null, 
     "requestID":"aa6ea5ed-db21-11e5-bb88-91ae9617edf5", 
     "eventID":"d9b285d8-d690-4d5c-b9fe-d1ad5ab03f14", 
     "eventType":"AwsApiCall", 
     "recipientAccountId":"111122223333" 
 }, 
 { 
     "eventVersion":"1.02", 
     "userIdentity":{ 
         "type":"IAMUser", 
         "principalId":"AKIAIOSFODNN7EXAMPLE", 
         "arn":"arn:aws:iam::111122223333:user/CloudTrail_Test_User", 
         "accountId":"111122223333", 
         "accessKeyId":"AKIAI44QH8DHBEXAMPLE", 
         "userName":"CloudTrail_Test_User" 
     }, 
     "eventTime":"2016-02-24T18:10:00Z", 
     "eventSource":"firehose.amazonaws.com", 
     "eventName":"ListDeliveryStreams", 
     "awsRegion":"us-east-1",
```

```
 "sourceIPAddress":"127.0.0.1", 
         "userAgent":"aws-internal/3", 
         "requestParameters":{ 
              "limit":10 
         }, 
         "responseElements":null, 
         "requestID":"d1bf7f86-db21-11e5-bb88-91ae9617edf5", 
         "eventID":"67f63c74-4335-48c0-9004-4ba35ce00128", 
         "eventType":"AwsApiCall", 
         "recipientAccountId":"111122223333" 
     }, 
    \mathcal{L} "eventVersion":"1.02", 
         "userIdentity":{ 
              "type":"IAMUser", 
              "principalId":"AKIAIOSFODNN7EXAMPLE", 
              "arn":"arn:aws:iam::111122223333:user/CloudTrail_Test_User", 
              "accountId":"111122223333", 
              "accessKeyId":"AKIAI44QH8DHBEXAMPLE", 
              "userName":"CloudTrail_Test_User" 
         }, 
         "eventTime":"2016-02-24T18:10:09Z", 
         "eventSource":"firehose.amazonaws.com", 
         "eventName":"UpdateDestination", 
         "awsRegion":"us-east-1", 
         "sourceIPAddress":"127.0.0.1", 
         "userAgent":"aws-internal/3", 
         "requestParameters":{ 
              "destinationId":"destinationId-000000000001", 
              "deliveryStreamName":"TestRedshiftStream", 
              "currentDeliveryStreamVersionId":"1", 
              "redshiftDestinationUpdate":{ 
                  "roleARN":"arn:aws:iam::111122223333:role/Firehose", 
                  "clusterJDBCURL":"jdbc:redshift://example.abc123.us-
west-2.redshift.amazonaws.com:5439/dev", 
                  "password":"", 
                  "username":"", 
                  "copyCommand":{ 
                       "copyOptions":"copyOptions", 
                       "dataTableName":"dataTable" 
                  }, 
                  "s3Update":{ 
                       "bucketARN":"arn:aws:s3:::firehose-cloudtrail-test-bucket-update", 
                       "roleARN":"arn:aws:iam::111122223333:role/Firehose",
```

```
 "compressionFormat":"GZIP", 
                     "bufferingHints":{ 
                         "sizeInMBs":3, 
                         "intervalInSeconds":900 
\}, \{ "encryptionConfiguration":{ 
                         "kMSEncryptionConfig":{ 
                             "aWSKMSKeyARN":"arn:aws:kms:us-east-1:key" 
 } 
\}, \{ "prefix":"arn:aws:s3:::firehose-cloudtrail-test-bucket" 
 } 
 } 
         }, 
         "responseElements":null, 
         "requestID":"d549428d-db21-11e5-bb88-91ae9617edf5", 
         "eventID":"1cb21e0b-416a-415d-bbf9-769b152a6585", 
         "eventType":"AwsApiCall", 
         "recipientAccountId":"111122223333" 
    }, 
   \mathcal{L} "eventVersion":"1.02", 
         "userIdentity":{ 
             "type":"IAMUser", 
             "principalId":"AKIAIOSFODNN7EXAMPLE", 
             "arn":"arn:aws:iam::111122223333:user/CloudTrail_Test_User", 
             "accountId":"111122223333", 
             "accessKeyId":"AKIAI44QH8DHBEXAMPLE", 
             "userName":"CloudTrail_Test_User" 
        }, 
         "eventTime":"2016-02-24T18:10:12Z", 
         "eventSource":"firehose.amazonaws.com", 
         "eventName":"DeleteDeliveryStream", 
         "awsRegion":"us-east-1", 
         "sourceIPAddress":"127.0.0.1", 
         "userAgent":"aws-internal/3", 
         "requestParameters":{ 
             "deliveryStreamName":"TestRedshiftStream" 
         }, 
         "responseElements":null, 
         "requestID":"d85968c1-db21-11e5-bb88-91ae9617edf5", 
         "eventID":"dd46bb98-b4e9-42ff-a6af-32d57e636ad1", 
         "eventType":"AwsApiCall", 
         "recipientAccountId":"111122223333"
```
}

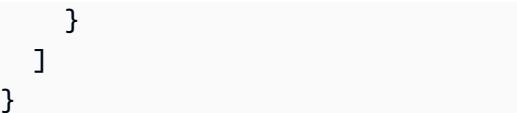

# Amazon S3 객체의 사용자 지정 접두사

Amazon S3로 전송되는 객체는 의 [이름 형식을](https://docs.aws.amazon.com/firehose/latest/dev/basic-deliver.html#s3-object-namekey) 따릅니다 <evaluated prefix><suffix>. 런타임에 평가되 는 식을 포함하는 사용자 지정 접두사를 지정할 수 있습니다. 지정한 사용자 지정 접두사는 의 기본 접 두사보다 우선합니다. YYYY/MM/dd/HH

사용자 지정 접두사에 !{namespace:*value*} 형식의 표현식을 사용할 수 있으며, 여기서 namespace는 다음 섹션에서 설명하듯이 다음 중 하나가 될 수 있습니다.

- firehose
- timestamp
- partitionKeyFromQuery
- partitionKeyFromLambda

슬래시로 끝나는 접두사는 Amazon S3 버킷에서 자리 표시자로 나타납니다. 자세한 내용은 Amazon 데이터 FirehoseDeveloper 가이드의 [Amazon S3 객체 이름 형식을](https://docs.aws.amazon.com/firehose/latest/dev/basic-deliver.html#s3-object-name) 참조하십시오.

### **timestamp** 네임스페이스

이 네임스페이스의 유효한 값은 유효한 [Java DateTimeFormatter](https://docs.oracle.com/javase/8/docs/api/java/time/format/DateTimeFormatter.html) 문자열입니다. 예를 들어 2018년에 ! {timestamp:yyyy} 표현식은 2018로 평가됩니다.

타임스탬프를 평가할 때 Firehose는 작성 중인 Amazon S3 객체에 포함된 가장 오래된 레코드의 대략 적인 도착 타임스탬프를 사용합니다.

기본적으로 타임스탬프는 UTC 기준입니다. 하지만 원하는 시간대를 지정할 수 있습니다. 예를 들 어 UTC 대신 일본 표준시를 사용하려는 경우 AWS Management Console 또는 API 매개변수 설정 ([CustomTimeZone](https://docs.aws.amazon.com/firehose/latest/APIReference/API_ExtendedS3DestinationConfiguration.html)) 에서 시간대를 아시아/도쿄로 구성할 수 있습니다. 지원되는 시간대 목록을 보려면 [Amazon S3 객체 이름 형식을](https://docs.aws.amazon.com/firehose/latest/dev/basic-deliver.html#s3-object-name) 참조하십시오.

동일한 접두사 표현식에 timestamp 네임스페이스를 한 번 넘게 사용할 경우 각 인스턴스는 동일한 시간으로 평가됩니다.

### **firehose** 네임스페이스

이 네임스페이스에는 error-output-type 값과 random-string 값을 사용할 수 있습니다. 다음 표에는 사용 방법이 나와 있습니다.

### **firehose** 네임스페이스 값

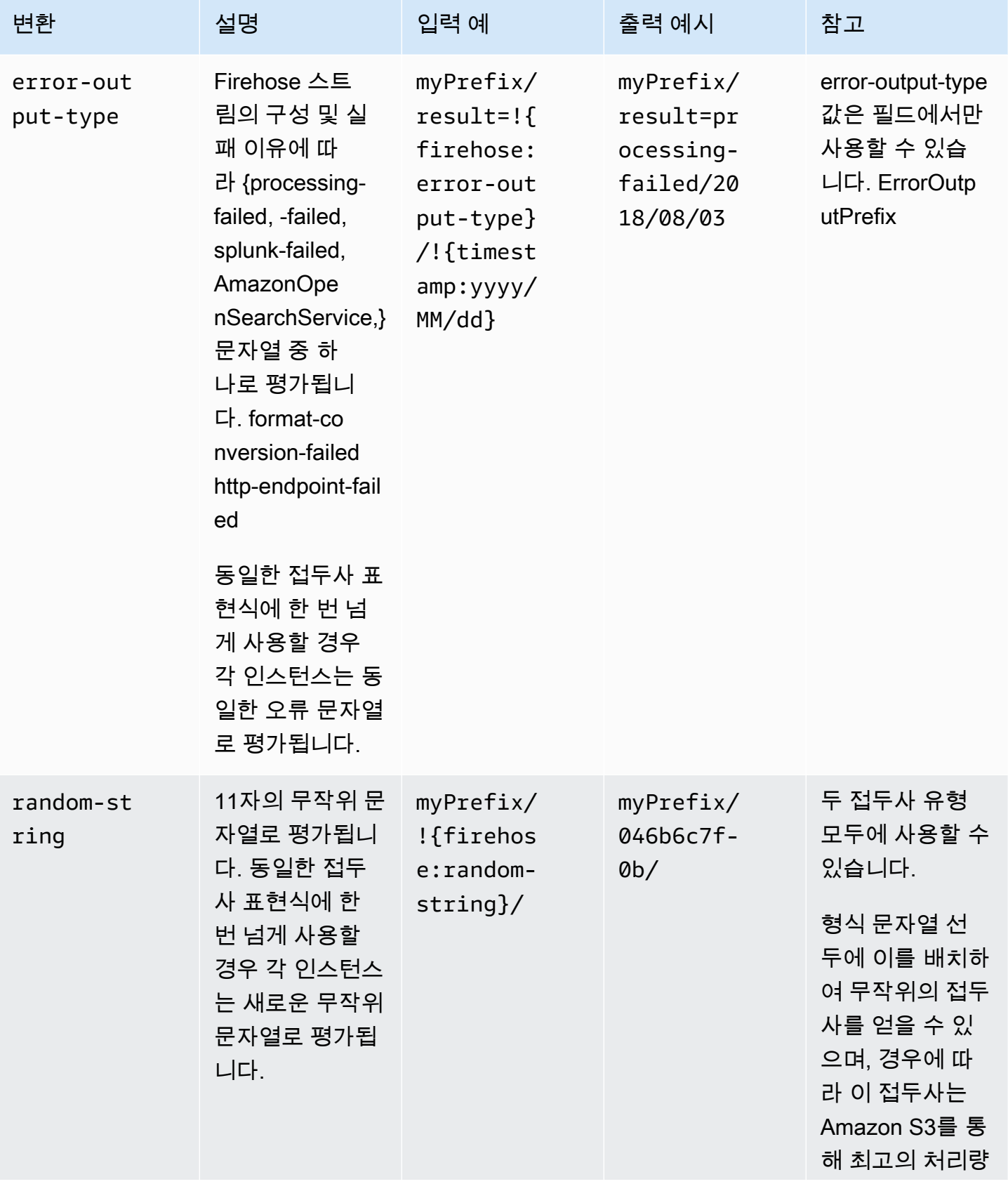

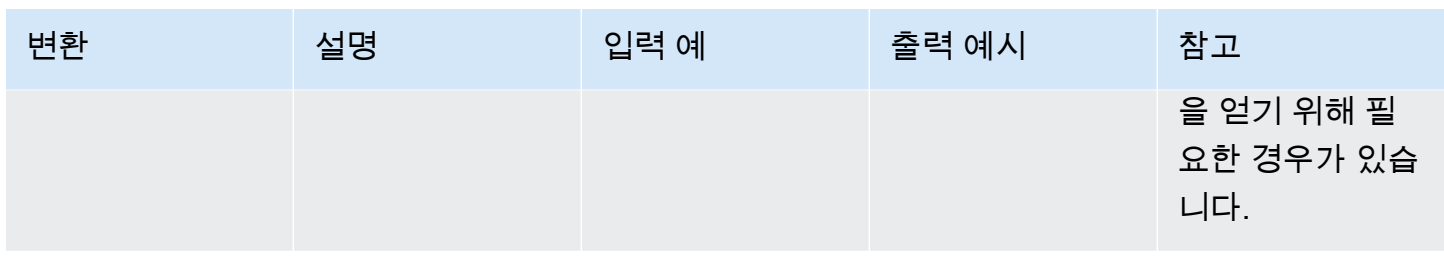

# **partitionKeyFromLambda** 및 **partitionKeyFromQuery** 네임 스페이스

[동적 파티셔닝](https://docs.aws.amazon.com/firehose/latest/dev/dynamic-partitioning.html)의 경우, S3 버킷 접두사에 다음 표현식 형식을 사용해야 합니다: ! {namespace:value}, 여기서 네임스페이스는 partitionKeyFromQuery 또는 partitionKeyFromLambda이거나, 둘 다일 수 있습니다. 인라인 구문 분석을 사용하여 소스 데이터 에 대한 파티션 키를 생성하는 경우 다음 형식으로 지정된 표현식으로 구성되는 S3 버킷 접두사 값을 지정해야 합니다: "partitionKeyFromQuery:keyID". AWS Lambda 함수를 사용하여 소스 데이 터에 대한 파티션 키를 생성하는 경우 다음 형식으로 지정된 표현식으로 구성되는 S3 버킷 접두사 값 을 지정해야 합니다: "partitionKeyFromLambda:keyID". 자세한 내용은 Amazon [Firehose 스트](https://docs.aws.amazon.com/firehose/latest/dev/basic-create.html) [림 생성의 "대상으로 Amazon](https://docs.aws.amazon.com/firehose/latest/dev/basic-create.html) S3 선택"을 참조하십시오.

# 의미 체계 규칙

Prefix 및 ErrorOutputPrefix 표현식에 적용되는 규칙은 다음과 같습니다.

- timestamp 네임스페이스의 경우 작은따옴표로 묶이지 않은 문자가 평가됩니다. 즉, 값 필드에서 작은따옴표로 이스케이프 처리된 문자열은 문자로 처리됩니다.
- 타임스탬프 네임스페이스 표현식이 포함되지 않은 접두사를 지정하는 경우 Firehose는 표현식을 필 드의 값에 추가합니다. !{timestamp:yyyy/MM/dd/HH/} Prefix
- !{ 시퀀스는 !{namespace:*value*} 표현식에만 나타날 수 있습니다.
- Prefix에 표현식이 없을 경우에만 ErrorOutputPrefix가 null이 될 수 있습니다. 이 경우 Prefix는 <specified-prefix>yyyy/MM/DDD/HH/로 평가되고 ErrorOutputPrefix는 <specified-prefix><error-output-type>YYYY/MM/DDD/HH/로 평가됩니다. DDD는 해당 연도의 날짜를 나타냅니다.
- ErrorOutputPrefix에 표현식을 지정할 경우, 최소 한 개의 !{firehose:error-outputtype} 인스턴스를 포함시켜야 합니다.
- Prefix에는 !{firehose:error-output-type}을 포함할 수 없습니다.
- Prefix 또는 ErrorOutputPrefix는 평가 후 512자를 넘을 수 없습니다.
- 대상이 Amazon Redshift인 경우, Prefix에 표현식이 포함되어서는 안 되며, ErrorOutputPrefix는 null이어야 합니다.
- 대상이 Amazon OpenSearch 서비스 또는 Splunk이고 ErrorOutputPrefix 아니오가 지정되어 있는 경우 Firehose는 이 필드를 사용하여 실패한 Prefix 레코드를 검색합니다.
- 대상이 Amazon S3인 경우 Amazon S3 대상 구성의 Prefix 및 ErrorOutputPrefix를 각각 성공 레코드 및 실패 레코드에 사용합니다. AWS CLI 또는 API를 사용하는 경우 ExtendedS3DestinationConfiguration을 사용하여 자체 Prefix와 ErrorOutputPrefix로 Amazon S3 백업 구성을 지정할 수 있습니다.
- 를 사용하고 대상을 Amazon S3로 설정하면 Firehose는 성공한 레코드와 실패한 레코드에 대해 각 각 대상 구성의 및 를 사용합니다. AWS Management Console Prefix ErrorOutputPrefix 접두 사는 지정하지만 오류 접두사는 지정하지 않는 경우 Firehose는 자동으로 오류 접두사를 로 설정합 니다. !{firehose:error-output-type}/
- AWS CLI, ExtendedS3DestinationConfiguration API와 함께 사용하거나 S3BackupConfiguration a를 지정하는 경우 Firehose는 기본값을 제공하지 않습니다. AWS CloudFormationErrorOutputPrefix
- 식을 만들 때는 partitionKeyFromLambda 및 partitionKeyFromQuery 네임스페이스를 사용 할 수 없습니다. ErrorOutputPrefix

# 접두사의 예

#### **Prefix** 및 **ErrorOutputPrefix**의 예

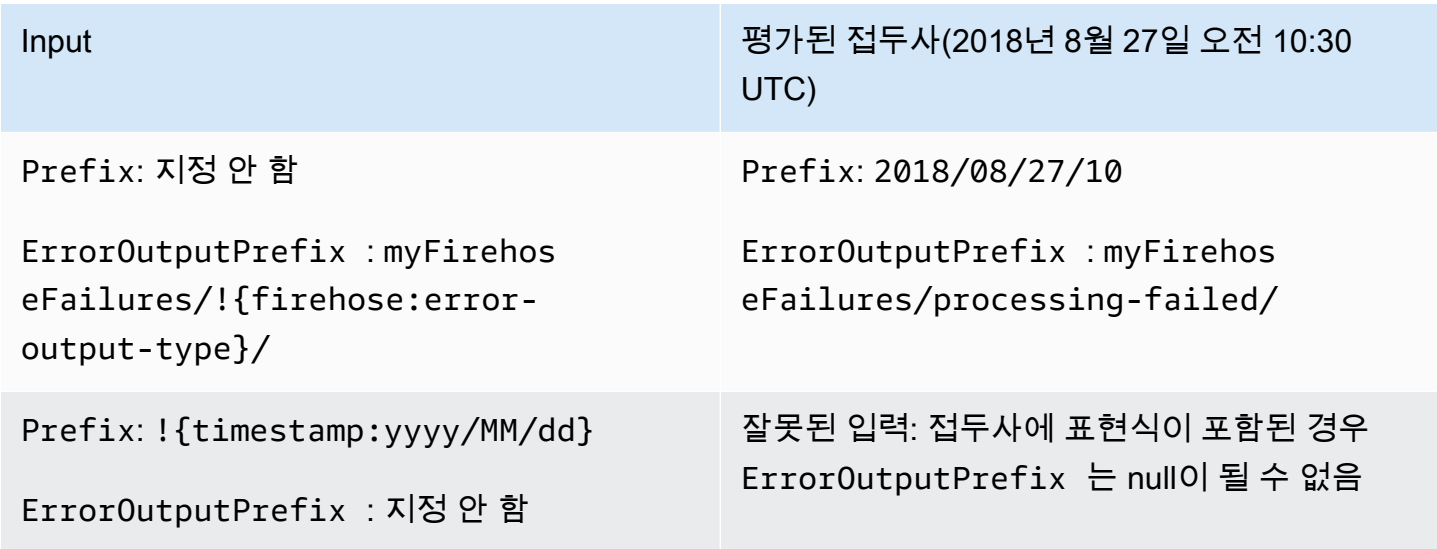

Prefix: myFirehose/DeliveredYear=! {timestamp:yyyy}/anyMonth/ra nd=!{firehose:random-string}

ErrorOutputPrefix : myFirehos eFailures/!{firehose:erroroutput-type}/!{timestamp:yyyy}/ anyMonth/!{timestamp:dd}

Prefix: myPrefix/year=!{ti mestamp:yyyy}/month=!{times tamp:MM}/day=!{timestamp:dd}/ hour=!{timestamp:HH}/

ErrorOutputPrefix : myErrorPrefix/ year=!{timestamp:yyyy}/month=! {timestamp:MM}/day=!{timesta mp:dd}/hour=!{timestamp:HH}/! {firehose:error-output-type}

Prefix: myFirehosePrefix/

ErrorOutputPrefix : 지정 안 함

Input 평가된 접두사(2018년 8월 27일 오전 10:30 UTC)

> Prefix: myFirehose/Deliver edYear=2018/anyMonth/rand=5 abf82daaa5

ErrorOutputPrefix : myFirehos eFailures/processing-failed /2018/anyMonth/10

Prefix: myPrefix/year=2018/ month=07/day=06/hour=23/

ErrorOutputPrefix : myErrorPrefix/ year=2018/month=07/day=06/hour= 23/processing-failed

Prefix: myFirehosePrefix/2 018/08/27/

ErrorOutputPrefix : myFirehos ePrefix/processing-failed/2 018/08/27/

# Amazon Data Firehose와 함께 사용하기 AWS PrivateLink

# Amazon Data AWS PrivateLink Firehose용 인터페이스 VPC 엔드포 인트 ()

인터페이스 VPC 엔드포인트를 사용하여 Amazon VPC와 Amazon Data Firehose 간의 트래픽이 Amazon 네트워크를 벗어나지 않도록 할 수 있습니다. 인터페이스 VPC 엔드포인트에는 인터넷 게이 트웨이, NAT 디바이스, VPN 연결 또는 연결이 필요하지 않습니다. AWS Direct Connect 인터페이스 VPC 엔드포인트는 Amazon VPC의 사설 IP가 있는 Elastic Network 인터페이스를 사용하여 AWS 서 비스 간 사설 통신을 가능하게 하는 AWS 기술인 에 의해 AWS PrivateLink 구동됩니다. 자세한 내용은 [Amazon Virtual Private Cloud\(VPC\)](https://docs.aws.amazon.com/AmazonVPC/latest/UserGuide/VPC_Introduction.html)를 참조하세요.

# Amazon Data AWS PrivateLink Firehose용 인터페이스 VPC 엔드포 인트 () 사용

시작하려면 Amazon VPC 리소스의 Amazon Data Firehose 트래픽이 인터페이스 VPC 엔드포인트 를 통해 흐르기 시작하도록 인터페이스 VPC 엔드포인트를 생성하십시오. 엔드포인트를 생성할 때 Amazon Data Firehose에 대한 액세스를 제어하는 엔드포인트 정책을 엔드포인트에 연결할 수 있습니 다. 정책을 사용하여 VPC 엔드포인트에서 Amazon Data Firehose로의 액세스를 [제어하는 방법에 대](https://docs.aws.amazon.com/vpc/latest/userguide/vpc-endpoints-access.html) [한 자세한 내용은 VPC 엔드포인트를 사용한 서비스 액세스 제어를](https://docs.aws.amazon.com/vpc/latest/userguide/vpc-endpoints-access.html) 참조하십시오.

다음 예제는 VPC에서 AWS Lambda 함수를 설정하고 VPC 엔드포인트를 생성하여 함수가 Amazon Data Firehose 서비스와 안전하게 통신할 수 있도록 하는 방법을 보여줍니다. 이 예시에서는 Lambda 함수가 현재 지역의 Firehose 스트림을 나열하지만 Firehose 스트림을 설명하지는 못하도록 허용하는 정책을 사용합니다.

VPC 엔드포인트 생성

- 1. AWS Management Console [로그인하고 https://console.aws.amazon.com/vpc/ 에서 Amazon](https://console.aws.amazon.com/vpc/)  [VPC 콘솔을 엽니다.](https://console.aws.amazon.com/vpc/)
- 2. VPC 대시보드에서 엔드포인트를 선택합니다.
- 3. 엔드포인트 생성을 선택합니다.
- 4. 서비스 이름 목록에서 com.amazonaws.*your\_region*.kinesis-firehose를 선택합니다.
- 5. 엔드포인트를 생성할 VPC와 서브넷(한 개 이상)을 선택합니다.

6. 보안 그룹을 한 개 이상 선택하여 엔드포인트와 연결합니다.

7. 정책에서 사용자 지정을 선택하고 다음 정책을 붙여 넣습니다.

```
{ 
     "Statement": [ 
         { 
             "Sid": "Allow-only-specific-PrivateAPIs", 
             "Principal": "*", 
             "Action": [ 
                 "firehose:ListDeliveryStreams" 
             ], 
             "Effect": "Allow", 
             "Resource": [ 
 "*" 
 ] 
         }, 
         { 
             "Sid": "Allow-only-specific-PrivateAPIs", 
             "Principal": "*", 
             "Action": [ 
                 "firehose:DescribeDeliveryStream" 
             ], 
             "Effect": "Deny", 
             "Resource": [ 
 "*" 
 ] 
         } 
    \mathbf{I}}
```
8. Create endpoint(엔드포인트 생성)을 선택합니다.

Lambda 함수에 사용할 IAM 역할 만들기

- 1. [https://console.aws.amazon.com/iam/에](https://console.aws.amazon.com/iam/)서 IAM 콘솔을 엽니다.
- 2. 왼쪽 탐색 창에서 Roles(역할)을 선택한 다음 Create role(역할 생성)을 선택합니다.
- 3. 신뢰할 수 있는 유형의 엔터티 선택에서 기본 선택인 AWS 서비스를 그대로 둡니다.
- 4. Choose the service that will use this role(이 역할을 사용할 서비스 선택) 아래에서 Lambda를 선 택합니다.
- 5. Next: Permissions(다음: 권한)를 선택합니다.

6. 정책 목록에서 AWS LambdaVPCAccessExecutionRole 정책과 AmazonDataFirehoseReadOnlyAccess 정책을 검색하여 추가합니다.

#### **A** Important

이 정책은 예제이며, 프로덕션 환경의 경우 더 엄격한 정책이 필요할 수도 있습니다.

- 7. 다음: 태그를 선택합니다. 이 연습에서는 태그를 추가할 필요가 없습니다. 다음: 검토를 선택합니 다.
- 8. 역할 이름을 입력한 다음 Create role(역할 생성)을 선택합니다.

#### VPC 내 Lambda 함수 생성

- 1. <https://console.aws.amazon.com/lambda/>에서 AWS Lambda 콘솔을 엽니다.
- 2. 함수 생성을 선택합니다.
- 3. 새로 작성을 선택합니다.
- 4. 함수 이름을 입력한 다음 런타임을 Python 3.9 이상으로 설정합니다.
- 5. 권한에서 실행 역할 선택 또는 생성을 확장합니다.
- 6. 실행 역할 목록에서 기존 역할 사용을 선택합니다.
- 7. 기존 역할 목록에서 앞서 만든 역할을 선택합니다.
- 8. 함수 생성을 선택합니다.
- 9. 함수 코드 아래에 다음 코드를 붙여 넣습니다.

```
 import json 
    import boto3 
    import os 
    from botocore.exceptions import ClientError 
    def lambda_handler(event, context): 
        REGION = os.environ['AWS_REGION'] 
        client = boto3.client( 
             'firehose', 
             REGION 
        ) 
        print("Calling list_delivery_streams with ListDeliveryStreams allowed 
 policy.")
```

```
 delivery_stream_request = client.list_delivery_streams() 
        print("Successfully returned list_delivery_streams request %s." % ( 
            delivery_stream_request 
        )) 
       describe access denied = False
        try: 
            print("Calling describe_delivery_stream with DescribeDeliveryStream 
 denied policy.") 
           delivery stream info =
 client.describe_delivery_stream(DeliveryStreamName='test-describe-denied') 
        except ClientError as e: 
           error code = e.response['Error']['Code']
            print ("Caught %s." % (error_code)) 
            if error_code == 'AccessDeniedException': 
                describe access denied = True
        if not describe_access_denied: 
            raise 
        else: 
            print("Access denied test succeeded.")
```
- 10. 기본 설정에서 제한 시간을 1분으로 설정합니다.
- 11. 네트워크에서 앞서 엔드포인트를 생성한 VPC를 선택한 후, 엔드포인트를 생성할 때 엔드포인트 와 연결한 서브넷 및 보안 그룹을 선택합니다.
- 12. 페이지 상단에서 Save(저장)를 선택합니다.
- 13. 테스트를 선택합니다.
- 14. 이벤트 이름을 입력한 다음 Create(생성)를 선택합니다.
- 15. 테스트를 다시 선택합니다. 그러면 함수가 실행됩니다. 실행 결과가 나타나면 세부 정보를 확장하 고 로그 출력과 함수 코드를 비교합니다. 성공적인 결과에는 해당 지역의 Firehose 스트림 목록과 다음 출력이 표시됩니다.

Calling describe delivery stream.

AccessDeniedException

Access denied test succeeded.

### 가용성

인터페이스 VPC 엔드포인트는 현재 다음 리전 내에서 지원됩니다.

- 
- 미국 동부(오하이오)
- 
- 
- 미국 동부(버지니아 북부)
- 미국 서부(캘리포니아 북부)
- 
- 미국 서부(오레곤)
- 아시아 태평양(뭄바이)
- 아시아 태평양(서울)
- 아시아 태평양(싱가포르)
- 아시아 태평양(시드니)
- 아시아 태평양(도쿄)
- 아시아 태평양(홍콩)
- 캐나다(중부)
- 캐나다 서부(캘거리)
- 중국(베이징)
- 중국(닝샤)
- 유럽(프랑크푸르트)
- 유럽(아일랜드)
- 유럽(런던)
- 유럽(파리)
- 남아메리카(상파울루)
- AWS GovCloud (미국 동부)
- AWS GovCloud (미국 서부)
- 유럽(스페인)
- 중동(UAE)
- 아시아 태평양(자카르타)
- 아시아 태평양(오사카)
- 이스라엘(텔아비브)

# Amazon 데이터 파이어호스에서 Firehose 스트림에 태그 지 정하기

Amazon Data Firehose에서 생성한 Firehose 스트림에 태그의 형태로 자체 메타데이터를 할당할 수 있 습니다. 태그는 스트림에 대해 정의된 키-값 페어입니다. 태그를 사용하면 AWS 리소스를 관리하고 청 구 데이터를 비롯한 데이터를 정리할 수 있는 간단하면서도 강력한 방법이 됩니다.

주제

- [태그 기본 사항](#page-271-0)
- [태그 지정을 사용하여 비용 추적](#page-272-0)
- [태그 제한](#page-273-0)
- [아마존 데이터 파이어호스 API를 사용하여 Firehose 스트림에 태그 지정하기](#page-273-1)

### <span id="page-271-0"></span>태그 기본 사항

Amazon Data Firehose API를 사용하여 다음 작업을 완료할 수 있습니다.

- Firehose 스트림에 태그를 추가합니다.
- Firehose 스트림의 태그를 나열하세요.
- Firehose 스트림에서 태그를 제거합니다.

태그를 사용하여 Firehose 스트림을 분류할 수 있습니다. 예를 들어 Firehose 스트림을 용도, 소유자 또 는 환경별로 분류할 수 있습니다. 각 태그에 대해 키와 값이 정의되기 때문에 특정 요구를 충족하는 사 용자 지정 범주 세트를 생성할 수 있습니다. 예를 들어 소유자 및 관련 애플리케이션별로 Firehose 스 트림을 추적하는 데 도움이 되는 태그 세트를 정의할 수 있습니다.

다음은 몇 가지 태그의 예입니다.

- Project: *Project name*
- Owner: *Name*
- Purpose: Load testing
- Application: *Application name*
- Environment: Production

CreateDeliveryStream작업에 태그를 지정하면 Amazon Data Firehose는 firehose:TagDeliveryStream 작업에 대한 추가 인증을 수행하여 사용자에게 태그를 생성할 권 한이 있는지 확인합니다. 이 권한을 제공하지 않으면 IAM 리소스 태그를 사용하여 새 Firehose 스트림 을 만들려는 요청이 실패하고 AccessDeniedException 다음과 같은 오류가 발생합니다.

AccessDeniedException

User: arn:aws:sts::x:assumed-role/x/x is not authorized to perform: firehose:TagDeliveryStream on resource: arn:aws:firehose:us-east-1:x:deliverystream/x with an explicit deny in an identity-based policy.

다음 예제는 사용자가 Firehose 스트림을 만들고 태그를 적용할 수 있도록 허용하는 정책을 보여줍니 다.

```
{ 
     "Version": "2012-10-17", 
     "Statement": [ 
         { 
              "Effect": "Allow", 
              "Action": "firehose:CreateDeliveryStream", 
              "Resource": "*", 
 } 
         }, 
         { 
              "Effect": "Allow", 
              "Action": "firehose:TagDeliveryStream", 
              "Resource": "*", 
 } 
         } 
    \mathbf{I}}
```
### <span id="page-272-0"></span>태그 지정을 사용하여 비용 추적

태그를 사용하여 비용을 분류하고 추적할 수 있습니다. AWS Firehose 스트림을 비롯한 AWS 리소스 에 태그를 적용하면 AWS 비용 할당 보고서에 태그별로 집계된 사용량과 비용이 포함됩니다. 비즈니스 범주를 나타내는 태그(예: 비용 센터, 애플리케이션 이름 또는 소유자)를 적용하여 여러 서비스에 대한 비용을 정리할 수 있습니다. 자세한 내용은 AWS Billing 사용 설명서의 [사용자 지정 결제 보고서에 비](https://docs.aws.amazon.com/awsaccountbilling/latest/aboutv2/cost-alloc-tags.html) [용 할당 태그 사용](https://docs.aws.amazon.com/awsaccountbilling/latest/aboutv2/cost-alloc-tags.html) 단원을 참조하세요.

### <span id="page-273-0"></span>태그 제한

Amazon Data Firehose의 태그에는 다음과 같은 제한 사항이 적용됩니다.

#### 기본 제한

- 리소스(스트림)당 최대 태그 수는 50개입니다.
- 태그 키와 값은 대/소문자를 구분합니다.
- 삭제된 스트림에 대해 태그를 변경하거나 편집할 수 없습니다.

태그 키 제한

- 각 태그 키는 고유해야 합니다. 이미 사용 중인 키를 가진 태그를 추가하면 기존 키-값 페어에 새 태 그가 덮어쓰기 됩니다.
- aws:를 사용하여 태그 키를 시작할 수 없습니다. 이 접두사는 AWS용으로 예약되어 있기 때문입니 다. AWS 는 이 접두사로 시작되는 태그를 생성하지만, 사용자는 이를 편집하거나 삭제할 수 없습니 다.
- 태그 키의 길이는 유니코드 1~128자여야 합니다.
- 태그 키의 문자로는 유니코드 문자, 숫자, 공백 그리고 \_ . / = + @ 같은 특수 문자가 허용됩니 다.

#### 태그 값 제한

- 태그 값의 길이는 유니코드 0~255자여야 합니다.
- 태그 값은 공백 상태로 둘 수 있습니다. 아니면 유니코드 문자, 숫자, 공백 그리고 \_ . / = + @ 같은 특수 문자를 사용할 수 있습니다.

# <span id="page-273-1"></span>아마존 데이터 파이어호스 API를 사용하여 Firehose 스트림에 태그 지정하기

새 Firehose 스트림을 [CreateDeliveryStream생](https://docs.aws.amazon.com/firehose/latest/APIReference/API_CreateDeliveryStream.html)성하기 위해 호출할 때 태그를 지정할 수 있습니다. 기 존 Firehose 스트림의 경우 다음 세 가지 작업을 사용하여 태그를 추가, 나열, 제거할 수 있습니다.

- [TagDeliveryStream](https://docs.aws.amazon.com/firehose/latest/APIReference/API_TagDeliveryStream.html)
- [ListTagsForDeliveryStream](https://docs.aws.amazon.com/firehose/latest/APIReference/API_ListTagsForDeliveryStream.html)

#### • [UntagDeliveryStream](https://docs.aws.amazon.com/firehose/latest/APIReference/API_UntagDeliveryStream.html)

# 튜토리얼: Amazon Data Firehose를 사용하여 VPC 흐름 로그 를 스플렁크에 수집

자습서는 [Amazon Data Firehose를 사용하여 Splunk에 VPC 흐름 로그를 수집하는](https://www.splunk.com/en_us/blog/partners/streamline-your-amazon-vpc-flow-logs-ingestion-to-splunk.html) 섹션을 참조하십시 오.

## Amazon Data Firehose 문제 해결

Firehose는 데이터를 전달하거나 처리하는 동안 오류가 발생하면 구성된 재시도 기간이 만료될 때까지 재시도합니다. 데이터가 성공적으로 전송되기 전에 재시도 기간이 끝나면 Firehose는 데이터를 구성된 S3 백업 버킷에 백업합니다. 대상이 Amazon S3이고 전송이 실패하거나 백업 S3 버킷으로의 전송이 실패한 경우 Firehose는 보존 기간이 끝날 때까지 계속 재시도합니다. DirectPutFirehose 스트림의 경우 Firehose는 기록을 24시간 동안 보관합니다. 데이터 소스가 Kinesis 데이터 스트림인 Firehose 스 트림의 경우 데이터 보존 기간 [변경에](https://docs.aws.amazon.com/streams/latest/dev/kinesis-extended-retention.html) 설명된 대로 보존 기간을 변경할 수 있습니다.

데이터 소스가 Kinesis 데이터 스트림인 경우 Firehose는, 및 작업을 무기한 재시도합니다. DescribeStream GetRecords GetShardIterator

Firehose 스트림에서 사용하는 DirectPut 경우 IncomingBytes 및 IncomingRecords 측정항목 을 확인하여 들어오는 트래픽이 있는지 확인하세요. PutRecord 또는 PutRecordBatch를 사용하는 경우, 예외를 포착하고 다시 시도하십시오. 지수 백오프와 지터 및 여러 번의 재시도가 포함된 재시도 정책을 사용하는 것이 좋습니다. 또한 API를 사용하는 경우 PutRecordBatch API 호출이 성공하더라 도 코드가 [FailedPutCount](https://docs.aws.amazon.com/firehose/latest/APIReference/API_PutRecordBatch.html#Firehose-PutRecordBatch-response-FailedPutCount)응답의 값을 확인하는지 확인하세요.

Firehose 스트림이 Kinesis 데이터 스트림을 소스로 사용하는 경우 소스 데이터 스트림의 IncomingBytes 및 IncomingRecords 메트릭을 확인하세요. 또한 Firehose 스트림에 대해 DataReadFromKinesisStream.Bytes 및 DataReadFromKinesisStream.Records 메트릭이 내보내지는지 확인하세요.

를 사용하여 CloudWatch 전송 오류를 추적하는 방법에 대한 자세한 내용은 을 참조하십시오. [the](#page-215-0) [section called "로그를 사용한 CloudWatch 모니터링"](#page-215-0)

### 일반적인 문제

다음은 몇 가지 일반적인 문제와 해결 방법입니다.

- Firehose 스트림을 CloudWatch 로그, CloudWatch 이벤트 또는 AWS IoT 작업의 대상으로 사용할 수 없음 — 일부 AWS 서비스는 동일한 Firehose 스트림에만 메시지와 이벤트를 보낼 수 있습니다. AWS 리전 Firehose 스트림이 다른 서비스와 같은 지역에 있는지 확인하세요.
- 지표가 양호하지만 대상에 데이터가 없음 데이터 수집 문제가 없고 Firehose 스트림에 대해 생성 된 지표는 양호해 보이지만 대상에 데이터가 표시되지 않는 경우 리더 로직을 확인하세요. 독자가 모 든 데이터를 올바르게 구문 분석하고 있는지 확인하세요.

# <span id="page-277-0"></span>Amazon S3 문제 해결

Amazon Simple Storage Service(Amazon S3) 버킷으로 데이터가 전송되지 않는 경우 다음 사항을 확 인하세요.

- IncomingBytesFirehose와 IncomingRecords 측정항목을 확인하여 데이터가 Firehose 스트림 으로 성공적으로 전송되는지 확인하세요. 자세한 정보는 [메트릭을 사용하여 Amazon Data Firehose](#page-189-0) [를 모니터링합니다 CloudWatch](#page-189-0) 을 참조하세요.
- Lambda를 사용한 데이터 변환이 활성화된 경우 Firehose 지표를 확인하여 ExecuteProcessingSuccess Firehose가 Lambda 함수 호출을 시도했는지 확인하십시오. 자세 한 정보는 [메트릭을 사용하여 Amazon Data Firehose를 모니터링합니다 CloudWatch](#page-189-0) 을 참조하세 요.
- Firehose DeliveryToS3.Success 지표를 확인하여 Firehose가 Amazon S3 버킷에 데이터를 넣 으려고 시도했는지 확인하십시오. 자세한 정보는 [메트릭을 사용하여 Amazon Data Firehose를 모니](#page-189-0) [터링합니다 CloudWatch 을](#page-189-0) 참조하세요.
- 오류 로깅이 아직 활성화되지 않은 경우 활성화하고, 오류 로그에서 전송 실패 여부를 확인합니다. 자세한 정보는 [로그를 사용하여 Amazon 데이터 Firehose를 모니터링합니다 CloudWatch 을](#page-215-0) 참조하 세요.
- 로그에 "Amazon S3 서비스를 호출할 InternalServerError 때 Firehose가 발견되었습니다." 라는 오류 메시지가 표시되는 경우 작업이 재시도됩니다. 오류가 계속되면 S3에 문제 해결을 요청하십시오." S3의 단일 파티션에 대한 요청 비율이 크게 증가했기 때문일 수 있습니다. S3 접두사 디자인 패턴을 최적화하여 문제를 완화할 수 있습니다. 자세한 내용은 [모범 사례 설계 패턴: Amazon S3 성능 최적](https://docs.aws.amazon.com/AmazonS3/latest/userguide/optimizing-performance.html) [화](https://docs.aws.amazon.com/AmazonS3/latest/userguide/optimizing-performance.html)를 참조하세요. 이렇게 해도 문제가 해결되지 않으면 Support에 문의하여 추가 AWS 지원을 받으 십시오.
- Firehose 스트림에 지정된 Amazon S3 버킷이 여전히 존재하는지 확인하십시오.
- Lambda를 사용한 데이터 변환이 활성화된 경우 Firehose 스트림에 지정된 Lambda 함수가 여전히 존재하는지 확인하십시오.
- Firehose 스트림에 지정된 IAM 역할이 S3 버킷과 Lambda 함수에 액세스할 수 있는지 확인하십시오 (데이터 변환이 활성화된 경우). 또한 오류 로그를 확인하기 위해 IAM 역할에 CloudWatch 로그 그룹 및 로그 스트림에 대한 액세스 권한이 있는지 확인하십시오. 자세한 정보는 [Amazon Data Firehose](#page-101-0) [에 Amazon S3 대상에 대한 액세스 권한 부여을](#page-101-0) 참조하세요.
- 데이터 변환을 사용하는 경우 Lambda 함수가 절대로 페이로드 크기가 6MB를 초과하는 응답을 반환 하지 않게 해야 합니다. 자세한 내용은 [Amazon 데이터 FirehoseData 변환을](https://docs.aws.amazon.com/firehose/latest/dev/data-transformation.html) 참조하십시오.

# Amazon Redshift 문제 해결

Amazon Redshift 프로비저닝된 클러스터 또는 Amazon Redshift Serverless 작업 그룹에 데이터가 전 송되지 않은 경우 다음 내용을 확인해야 합니다.

데이터는 Amazon Redshift로 로드되기 전에 S3 버킷으로 먼저 전송됩니다. 데이터가 S3 버킷으로 전 송되지 않은 경우 [Amazon S3 문제 해결](#page-277-0) 단원을 참조하십시오.

- Firehose DeliveryToRedshift.Success 지표를 확인하여 Firehose가 S3 버킷에서 Amazon Redshift 프로비저닝 클러스터 또는 Amazon Redshift 서버리스 워크그룹으로 데이터를 복사하려고 시도했는지 확인하십시오. 자세한 정보는 [메트릭을 사용하여 Amazon Data Firehose를 모니터링합](#page-189-0) [니다 CloudWatch 을](#page-189-0) 참조하세요.
- 오류 로깅이 아직 활성화되지 않은 경우 활성화하고, 오류 로그에서 전송 실패 여부를 확인합니다. 자세한 정보는 [로그를 사용하여 Amazon 데이터 Firehose를 모니터링합니다 CloudWatch 을](#page-215-0) 참조하 세요.
- Amazon Redshift STL\_CONNECTION\_LOG 테이블을 확인하여 Firehose가 성공적으로 연결할 수 있 는지 확인하십시오. 이 테이블에서 사용자 이름을 이용해 연결과 연결 상태를 확인할 수 있어야 합니 다. 자세한 내용은 Amazon Redshift 데이터베이스 개발자 안내서의 [STL\\_CONNECTION\\_LOG](https://docs.aws.amazon.com/redshift/latest/dg/r_STL_CONNECTION_LOG.html)을 참조 하세요.
- 앞서 확인한 결과 연결이 설정되고 있는 중이라면 Amazon Redshift STL\_LOAD\_ERRORS 테이블을 확인하여 COPY 명령이 실패한 이유를 살펴봅니다. 자세한 내용은 Amazon Redshift 데이터베이스 개발자 안내서의 [STL\\_LOAD\\_ERRORS](https://docs.aws.amazon.com/redshift/latest/dg/r_STL_LOAD_ERRORS.html)을 참조하세요.
- Firehose 스트림의 Amazon Redshift 구성이 정확하고 유효한지 확인하십시오.
- Firehose 스트림에 지정된 IAM 역할이 Amazon Redshift가 데이터를 복사하는 S3 버킷과 데이터 변 환을 위한 Lambda 함수 (데이터 변환이 활성화된 경우) 에 액세스할 수 있는지 확인하십시오. 또한 오류 로그를 확인하기 위해 IAM 역할에 CloudWatch 로그 그룹 및 로그 스트림에 대한 액세스 권한 이 있는지 확인하십시오. 자세한 정보는 [Amazon Data Firehose에 Amazon Redshift 대상에 대한 액](#page-104-0) [세스 권한 부여 을](#page-104-0) 참조하세요.
- Amazon Redshift 프로비저닝 클러스터 또는 Amazon Redshift 서버리스 워크그룹이 가상 사설 클라 우드 (VPC) 에 있는 경우 클러스터가 Firehose IP 주소에서의 액세스를 허용하는지 확인하십시오. 자세한 정보는 [Amazon Data Firehose에 Amazon Redshift 대상에 대한 액세스 권한 부여 을](#page-104-0) 참조하 세요.
- Amazon Redshift 프로비저닝된 클러스터 또는 Amazon Redshift Serverless 작업 그룹이 공개적으 로 사용 가능한지 확인해야 합니다.
- 데이터 변환을 사용하는 경우 Lambda 함수가 절대로 페이로드 크기가 6MB를 초과하는 응답을 반환 하지 않게 해야 합니다. 자세한 내용은 [Amazon 데이터 FirehoseData 변환을](https://docs.aws.amazon.com/firehose/latest/dev/data-transformation.html) 참조하십시오.

# 아마존 OpenSearch 서비스 문제 해결

데이터가 OpenSearch 서비스 도메인으로 전송되지 않는 경우 다음을 확인하십시오.

데이터는 동시에 Amazon S3 버킷으로 백업될 수 있습니다. 데이터가 S3 버킷으로 전송되지 않은 경우 [Amazon S3 문제 해결](#page-277-0) 단원을 참조하십시오.

- IncomingBytesFirehose와 IncomingRecords 측정항목을 확인하여 데이터가 Firehose 스트림 으로 성공적으로 전송되는지 확인하세요. 자세한 정보는 [메트릭을 사용하여 Amazon Data Firehose](#page-189-0) [를 모니터링합니다 CloudWatch](#page-189-0) 을 참조하세요.
- Lambda를 사용한 데이터 변환이 활성화된 경우 Firehose 지표를 확인하여 ExecuteProcessingSuccess Firehose가 Lambda 함수 호출을 시도했는지 확인하십시오. 자세 한 정보는 [메트릭을 사용하여 Amazon Data Firehose를 모니터링합니다 CloudWatch](#page-189-0) 을 참조하세 요.
- Firehose DeliveryToAmazonOpenSearchService.Success 측정항목을 확인하여 Firehose가 서비스 클러스터에 대한 데이터 인덱싱을 시도했는지 확인하세요. OpenSearch 자세한 정보는 [메트](#page-189-0) [릭을 사용하여 Amazon Data Firehose를 모니터링합니다 CloudWatch 을](#page-189-0) 참조하세요.
- 오류 로깅이 아직 활성화되지 않은 경우 활성화하고, 오류 로그에서 전송 실패 여부를 확인합니다. 자세한 정보는 [로그를 사용하여 Amazon 데이터 Firehose를 모니터링합니다 CloudWatch 을](#page-215-0) 참조하 세요.
- Firehose 스트림의 OpenSearch 서비스 구성이 정확하고 유효한지 확인하세요.
- Lambda를 사용한 데이터 변환이 활성화된 경우 Firehose 스트림에 지정된 Lambda 함수가 여전히 존재하는지 확인하십시오. 또한 오류 로그를 확인하기 위해 IAM 역할이 CloudWatch 로그 그룹 및 로그 스트림에 액세스할 수 있는지 확인하십시오. 자세한 내용은 [공용 OpenSearch 서비스 대상에](https://docs.aws.amazon.com/firehose/latest/dev/controlling-access.html#using-iam-es) [FirehoseAccess 허용을](https://docs.aws.amazon.com/firehose/latest/dev/controlling-access.html#using-iam-es) 참조하십시오.
- Firehose 스트림에 지정된 IAM 역할이 서비스 클러스터, S3 백업 버킷 및 Lambda 함수 (데이터 변 환이 활성화된 경우) 에 액세스할 OpenSearch 수 있는지 확인합니다. 또한 오류 로그를 확인하려면 IAM 역할에 CloudWatch 로그 그룹 및 로그 스트림에 대한 액세스 권한이 있어야 합니다. 자세한 내 용은 [공용 OpenSearch 서비스 대상에 FirehoseAccess 허용을](https://docs.aws.amazon.com/firehose/latest/dev/controlling-access.html#using-iam-es) 참조하십시오.
- 데이터 변환을 사용하는 경우 Lambda 함수가 절대로 페이로드 크기가 6MB를 초과하는 응답을 반환 하지 않게 해야 합니다. 자세한 내용은 [Amazon 데이터 FirehoseData 변환을](https://docs.aws.amazon.com/firehose/latest/dev/data-transformation.html) 참조하십시오.
- Amazon은 여러 로그 이벤트를 하나의 Firehose 레코드로 CloudWatch 결합하고 Amazon 서비스는 하나의 레코드에서 여러 로그 이벤트를 CloudWatch 수락할 수 없기 때문에 Amazon Data Firehos는 현재 Amazon OpenSearch 서비스 OpenSearch 대상으로 로그를 전송하는 것을 지원하지 않습니다. 대안으로 [CloudWatch 로그에서 Amazon OpenSearch Service의 구독 필터 사용을](https://docs.aws.amazon.com/AmazonCloudWatch/latest/logs/CWL_OpenSearch_Stream.html) 고려할 수 있습 니다.

# Splunk 문제 해결

Splunk 엔드포인트로 데이터가 전송되지 않는 경우, 다음 사항을 확인하십시오.

- Splunk 플랫폼이 VPC에 있는 경우 Firehose가 VPC에 액세스할 수 있는지 확인하세요. 자세한 내용 은 [VPC에서 Splunk에 대한 액세스를](https://docs.aws.amazon.com/firehose/latest/dev/controlling-access.html#using-iam-splunk-vpc) 참조하십시오.
- AWS 로드 밸런서를 사용하는 경우 Classic Load Balancer 또는 Application Load Balancer인지 확인하십시오. 또한 Classic Load Balancer의 경우 쿠키 만료를 비활성화하고 Application Load Balancer의 경우 만료를 최대 (7일) 로 설정하여 기간 기반 고정 세션을 활성화하십시오. [이 작업을](https://docs.aws.amazon.com/elasticloadbalancing/latest/application/sticky-sessions.html)  [수행하는 방법에 대한 자세한 내용은 C](https://docs.aws.amazon.com/elasticloadbalancing/latest/application/sticky-sessions.html)[lassic Load Balancer 또는 Applicatio](https://docs.aws.amazon.com/elasticloadbalancing/latest/classic/elb-sticky-sessions.html#enable-sticky-sessions-duration)[n Load Balancer의 기간](https://docs.aws.amazon.com/elasticloadbalancing/latest/application/sticky-sessions.html) [기반 세션 고정성을 참조하십시오.](https://docs.aws.amazon.com/elasticloadbalancing/latest/application/sticky-sessions.html)
- Splunk 플랫폼 요구사항을 검토합니다. Firehose용 Splunk 애드온을 사용하려면 Splunk 플랫폼 버 전 6.6.X 이상이 필요합니다. 자세한 내용은 [Splunk Add-on for Amazon Kinesis Firehose를](http://docs.splunk.com/Documentation/AddOns/released/Firehose/Hardwareandsoftwarerequirements) 참조하 십시오.
- Firehose와 HTTP 이벤트 수집기 (HEC) 노드 사이에 프록시 (Elastic Load Balancing 또는 기타) 가 있는 경우 고정 세션을 활성화하여 HEC 승인 (ACK) 을 지원하세요.
- 사용 중인 HEC 토큰이 유효한지 확인합니다.
- HEC 토큰이 활성화되었는지 확인합니다. [Enable and disable Event Collector tokens](http://docs.splunk.com/Documentation/SplunkCloud/7.0.0/Data/UsetheHTTPEventCollector#Enable_and_disable_Event_Collector_tokens)를 참조하십시 오.
- Splunk로 전송하는 데이터가 올바른 형식으로 지정되어 있는지 확인하십시오. 자세한 내용은 [HTTP](http://docs.splunk.com/Documentation/Splunk/7.0.3/Data/FormateventsforHTTPEventCollector)  [Event Collector에 대한 이벤트 형식 지정을](http://docs.splunk.com/Documentation/Splunk/7.0.3/Data/FormateventsforHTTPEventCollector) 참조하십시오.
- HEC 토큰과 입력 이벤트가 유효한 인덱스로 구성되어 있는지 확인합니다.
- HEC 노드에서의 서버 오류 때문에 Splunk로의 업로드에 실패할 때는 요청을 자동으로 재시도하게 됩니다. 모든 재시도에 실패할 경우에는 데이터가 Amazon S3에 백업됩니다. Amazon S3에 데이터 가 나타나는지 확인합니다. 이는 위와 같은 실패가 발생했음을 나타냅니다.
- HEC 토큰에 대해 인덱서 확인을 활성화했는지 확인합니다. 자세한 정보는 [인덱서 확인 활성화](http://dev.splunk.com/view/event-collector/SP-CAAAE8X#enable)를 참 조하십시오.
- Firehose 스트림의 Splunk 대상 HECAcknowledgmentTimeoutInSeconds 구성에서 의 가치를 높 이세요.
- Firehose 스트림의 Splunk 대상 RetryOptions 구성에서 DurationInSeconds 언더의 값을 늘리 십시오.
- HEC 상태를 확인하십시오.
- 데이터 변환을 사용하는 경우 Lambda 함수가 절대로 페이로드 크기가 6MB를 초과하는 응답을 반환 하지 않게 해야 합니다. 자세한 내용은 [Amazon 데이터 FirehoseData 변환을](https://docs.aws.amazon.com/firehose/latest/dev/data-transformation.html) 참조하십시오.
- Splunk 파라미터 ackIdleCleanup이 true로 설정되었는지 확인합니다. 이 파라미터의 기본값은 false입니다. 이 파라미터를 true로 설정하려면 다음을 수행합니다.
	- [관리형 Splunk Cloud 배포의](http://docs.splunk.com/Documentation/AddOns/released/Firehose/RequestFirehose) 경우, Splunk 지원 포털을 사용하여 사례를 제출합니다. 사례에 서, Splunk 지원 부서에 HTTP 이벤트 수집기를 활성화하고, ackIdleCleanup에서 true을 inputs.conf로 설정하고, 이 추가 기능에서 로드 밸런서를 사용하도록 수정을 요청합니다.
	- [배포형 Splunk Enterprise 배포](http://docs.splunk.com/Documentation/AddOns/released/Firehose/ConfigureHECdistributed)의 경우 ackIdleCleanup 파라미터를 inputs.conf 파 일에서 true로 설정합니다. \*nix 사용자의 경우 이 파일은 \$SPLUNK\_HOME/etc/apps/ splunk\_httpinput/local/에 있습니다. Windows 사용자의 경우에는 %SPLUNK\_HOME%\etc \apps\splunk\_httpinput\local\에 있습니다.
	- [단일 인스턴스 Splunk Enterprise 배포의](http://docs.splunk.com/Documentation/AddOns/released/Firehose/ConfigureHECsingle) 경우 ackIdleCleanup 파라미터를 inputs.conf 파일에서 true로 설정합니다. \*nix 사용자의 경우 이 파일은 \$SPLUNK\_HOME/etc/apps/ splunk\_httpinput/local/에 있습니다. Windows 사용자의 경우에는 %SPLUNK\_HOME%\etc \apps\splunk\_httpinput\local\에 있습니다.
- Firehose 스트림에 지정된 IAM 역할이 S3 백업 버킷과 데이터 변환을 위한 Lambda 함수에 액세 스할 수 있는지 확인하십시오 (데이터 변환이 활성화된 경우). 또한 오류 CloudWatch 로그를 확인 하려면 IAM 역할에 Logs 그룹 및 로그 스트림에 대한 액세스 권한이 있어야 합니다. 자세한 내용은 [Splunk 대상에 FirehoseAccess 허용을](https://docs.aws.amazon.com/firehose/latest/dev/controlling-access.html#using-iam-splunk) 참조하십시오.
- [Splunk Add-on for Amazon Kinesis Firehose 문제 해결을](http://docs.splunk.com/Documentation/AddOns/released/Firehose/Troubleshoot) 참조하십시오.

## 스노우플레이크 문제 해결

이 섹션에서는 Snowflake를 대상으로 사용할 때의 일반적인 문제 해결 단계를 설명합니다.

Firehose 스트림 생성 실패

PrivateLink활성화된 Snowflake 클러스터로 데이터를 전송하는 스트림의 Firehose 스트림 생성이 실패 하면 Firehose에서 VPCE-ID에 연결할 수 없음을 나타냅니다. 이는 다음 이유 중 하나 때문일 수 있습 니다.

- VPCE-ID가 잘못되었습니다. 인쇄상의 오류가 없는지 확인하십시오.
- Firehose는 프리뷰에서 지역 없는 스노우플레이크 URL을 지원하지 않습니다. 스노우플레이크 계정 찾기를 사용하여 URL을 제공하십시오. 자세한 내용은 [스노우플레이크 설명서를](https://docs.snowflake.com/en/user-guide/admin-account-identifier#format-2-legacy-account-locator-in-a-region) 참조하십시오.
- Firehose 스트림이 눈송이 AWS 지역과 동일한 지역에서 생성되었는지 확인합니다.
- 문제가 지속되면 지원팀에 문의하세요. AWS

#### 배송 실패

데이터가 Snowflake 테이블로 전달되지 않는 경우 다음 사항을 확인하십시오. Snowflake 전송 실패 데 이터는 페이로드에 해당하는 오류 코드 및 오류 메시지와 함께 S3 오류 버킷으로 전송됩니다. 다음은 몇 가지 일반적인 오류 시나리오입니다. 오류 코드의 전체 목록은 을 참조하십시오[스노우플레이크 데](#page-225-0) [이터 전송 오류.](#page-225-0)

- 오류 코드: 눈송이. DefaultRoleMissing: Firehose 스트림을 만드는 동안 눈송이 역할이 구성되지 않 았음을 나타냅니다. Snowflake 역할이 구성되지 않은 경우 기본 역할을 지정된 Snowflake 사용자로 설정해야 합니다.
- 오류 코드: 스노우플레이크. ExtraColumns: 입력 페이로드의 추가 열로 인해 Snowflake에 대한 삽입 이 거부되었음을 나타냅니다. 테이블에 없는 열은 지정하면 안 됩니다. 참고로 Snowflake 열 이름은 대소문자를 구분합니다. 테이블에 열이 있는데도 이 오류가 발생하여 전달이 실패하는 경우 입력 페 이로드의 열 이름 대소문자가 테이블 정의에 선언된 열 이름과 일치하는지 확인하십시오.
- 오류 코드: 스노우플레이크. MissingColumns: 입력 페이로드의 열 누락으로 인해 Snowflake에 대한 삽입이 거부되었음을 나타냅니다. null을 허용하지 않는 모든 열에 값을 지정해야 합니다.
- 오류 코드: 눈송이. InvalidInput: Firehose가 제공된 입력 페이로드를 유효한 JSON 형식으로 파싱하 지 못한 경우 이 문제가 발생할 수 있습니다. json 페이로드가 제대로 구성되어 있고 추가 큰따옴표, 따옴표, 이스케이프 문자 등이 없는지 확인하세요. 현재 Firehose는 단일 JSON 항목만 레코드 페이 로드로 지원하며 JSON 배열은 지원되지 않습니다.
- 오류 코드: 스노우플레이크. InvalidValue: 입력 페이로드의 잘못된 데이터 유형으로 인해 전송이 실 패했음을 나타냅니다. 입력 페이로드에 지정된 JSON 값이 Snowflake 테이블 정의에 선언된 데이터 유형을 준수하는지 확인하십시오.
- 오류 코드: 스노우플레이크. InvalidTableType: Firehose 스트림에 구성된 테이블 유형이 지원되지 않음을 나타냅니다. 지원되는 테이블, 열, 데이터 유형에 대해서는 스노우파이프 스트리밍의 [제한](https://docs.snowflake.com/en/user-guide/data-load-snowpipe-streaming-overview#limitations) [\(제한\)](https://docs.snowflake.com/en/user-guide/data-load-snowpipe-streaming-overview#limitations) 을 참조하십시오.

**a** Note

어떤 이유로든 Firehose 스트림을 만든 후 Snowflake 대상에서 테이블 정의 또는 역할 권한이 변경되면 Firehose가 이러한 변경 사항을 감지하는 데 몇 분 정도 걸릴 수 있습니다. 이로 인해 전송 오류가 발생하는 경우 Firehose 스트림을 삭제하고 다시 만들어 보세요.

### Firehose 엔드포인트 접근성 문제 해결

Firehose API에서 시간 초과가 발생하는 경우 다음 단계를 수행하여 엔드포인트 연결성을 테스트하세 요.

- VPC의 호스트에서 API 요청이 이루어졌는지 확인합니다. VPC에서 들어오는 모든 트래픽에는 Firehose VPC 엔드포인트를 설정해야 합니다. 자세한 내용은 [Firehose와 함께 사용을](https://docs.aws.amazon.com/firehose/latest/dev/vpc.html) 참조하십시 오. AWS PrivateLink
- Firehose VPC 엔드포인트가 특정 서브넷에 설정된 VPC에서 트래픽이 들어오는 경우 호스트에서 다음 명령을 실행하여 네트워크 연결을 확인합니다. [Firehose 엔드포인트는 Firehose 엔드포인트 및](https://docs.aws.amazon.com/general/latest/gr/fh.html)  [할당량에서 찾을 수 있습니다.](https://docs.aws.amazon.com/general/latest/gr/fh.html)
	- traceroute또는 와 같은 도구를 사용하여 네트워크 tcping 설정이 올바른지 확인하세요. 실패할 경 우 네트워크 설정을 확인하세요.

 $O$ 

traceroute firehose.us-east-2.amazonaws.com

또는

tcping firehose.us-east-2.amazonaws.com 443

• 네트워크 설정이 올바르다고 표시되고 다음 명령이 실패하면 [Amazon CA \(인증 기관\)](https://docs.aws.amazon.com/acm/latest/userguide/acm-overview.html) 가 신뢰 체 인에 속해 있는지 확인하십시오.

 $O||\cdot$ 

curl firehose.us-east-2.amazonaws.com

위 명령이 성공하면 API를 다시 시도하여 API에서 반환된 응답이 있는지 확인하십시오.

### HTTP 엔드포인트 문제 해결

이 섹션에서는 Amazon Data Firehose가 일반 HTTP 엔드포인트 대상 및 Datadog, Dynatrace, LogicMonitor MongoDB, New Relic, Splunk 또는 Sumo Logic을 포함한 파트너 대상으로 데이터를 전 송하는 작업을 처리할 때 발생하는 일반적인 문제 해결 단계를 설명합니다. 이 섹션에서는 해당하는 모 든 대상을 HTTP 엔드포인트라고 합니다. Firehose 스트림에 지정된 IAM 역할이 S3 백업 버킷과 데이 Firehose 엔드포인트 접근성 문제 해결 275 터 변환을 위한 Lambda 함수에 액세스할 수 있는지 확인하십시오 (데이터 변환이 활성화된 경우). 또 한 오류 로그를 확인하기 위해 IAM 역할에 CloudWatch 로그 그룹 및 로그 스트림에 대한 액세스 권한 이 있는지 확인하십시오. 자세한 내용은 [Firehose에 HTTP 엔드포인트 대상에 대한 액세스 권한 부여](https://docs.aws.amazon.com/firehose/latest/dev/controlling-access.html#using-iam-http) [를](https://docs.aws.amazon.com/firehose/latest/dev/controlling-access.html#using-iam-http) 참조하십시오.

#### **a** Note

이 섹션의 정보는 스플렁크, OpenSearch 서비스, S3 및 Redshift와 같은 목적지에는 적용되지 않습니다.

#### CloudWatch 로그

[Firehose용 CloudWatch 로깅을](https://docs.aws.amazon.com/firehose/latest/dev/monitoring-with-cloudwatch-logs.html) 활성화하는 것이 좋습니다. 로그는 대상으로 전송하는 데 오류가 발생 한 경우에만 게시됩니다.

대상 예외

ErrorCode: HttpEndpoint.DestinationException

```
{ 
     "deliveryStreamARN": "arn:aws:firehose:us-east-1:123456789012:deliverystream/
ronald-test", 
     "destination": "custom.firehose.endpoint.com...", 
     "deliveryStreamVersionId": 1, 
     "message": "The following response was received from the endpoint destination. 
  413: {\"requestId\": \"43b8e724-dbac-4510-adb7-ef211c6044b9\", \"timestamp\": 
  1598556019164, \"errorMessage\": \"Payload too large\"}", 
     "errorCode": "HttpEndpoint.DestinationException", 
     "processor": "arn:aws:lambda:us-east-1:379522611494:function:httpLambdaProcessing"
}
```
대상 예외는 Firehose가 엔드포인트에 대한 연결을 설정하고 HTTP 요청을 할 수 있지만 200 응답 코드를 받지 못했음을 나타냅니다. 200이 아닌 2xx 응답도 대상 예외가 발생합니다. Amazon Data Firehose는 구성된 엔드포인트에서 수신한 응답 코드와 잘린 응답 페이로드를 Logs에 기록합니다. CloudWatch Amazon Data Firehose는 수정 또는 해석 없이 응답 코드와 페이로드를 기록하므로 Amazon Data Firehose의 HTTP 전송 요청을 거부한 정확한 이유를 제공하는 것은 엔드포인트에 달려 있습니다. 이러한 예외 경우에 대한 가장 일반적으로 권장하는 문제 해결 방법은 다음과 같습니다.

- 400: Amazon Data Firehose의 잘못된 구성으로 인해 잘못된 요청을 보내고 있음을 나타냅니다. 대 상의 [URL](https://docs.aws.amazon.com/firehose/latest/APIReference/API_HttpEndpointConfiguration.html#Firehose-Type-HttpEndpointConfiguration-Url), [공통 속성](https://docs.aws.amazon.com/firehose/latest/APIReference/API_HttpEndpointRequestConfiguration.html#Firehose-Type-HttpEndpointRequestConfiguration-CommonAttributes), [콘텐츠 인코딩](https://docs.aws.amazon.com/firehose/latest/APIReference/API_HttpEndpointRequestConfiguration.html#Firehose-Type-HttpEndpointRequestConfiguration-ContentEncoding), [액세스 키](https://docs.aws.amazon.com/firehose/latest/APIReference/API_HttpEndpointConfiguration.html#Firehose-Type-HttpEndpointConfiguration-AccessKey), [버퍼링 힌트](https://docs.aws.amazon.com/firehose/latest/APIReference/API_HttpEndpointDestinationConfiguration.html#Firehose-Type-HttpEndpointDestinationConfiguration-BufferingHints)가 올바른지 확인하세요. 필수 구성에 대한 대상별 설명서를 참조하세요.
- 401: Firehose 스트림용으로 구성한 액세스 키가 잘못되었거나 누락되었음을 나타냅니다.
- 403: Firehose 스트림용으로 구성한 액세스 키에 구성된 엔드포인트에 데이터를 전달할 권한이 없음 을 나타냅니다.
- 413: Amazon Data Firehose가 엔드포인트로 전송하는 요청 페이로드가 엔드포인트에서 처리하기 에 너무 크다는 것을 나타냅니다. [버퍼링 힌트를 대상의 권장 크기로 낮춰](https://docs.aws.amazon.com/firehose/latest/APIReference/API_HttpEndpointBufferingHints.html#Firehose-Type-HttpEndpointBufferingHints-SizeInMBs) 보세요.
- 429: Amazon Data Firehose가 대상이 처리할 수 있는 속도보다 빠른 속도로 요청을 보내고 있음을 나타냅니다. 버퍼링 시간을 늘리거나 버퍼링 크기를 늘려 버퍼링 힌트를 미세 조정하세요 (단, 대상 한도 내에서).
- 5xx: 대상에 문제가 있음을 나타냅니다. Amazon Data Firehose 서비스는 여전히 제대로 작동하고 있습니다.

**A** Important

중요: 이는 일반적인 문제 해결 권장 사항이지만 엔드포인트별로 응답 코드를 제공하는 이유가 다를 수 있으므로 엔드포인트별 권장 사항을 먼저 따라야 합니다.

### 잘못된 응답

ErrorCode: HttpEndpoint.InvalidResponseFromDestination

```
{ 
     "deliveryStreamARN": "arn:aws:firehose:us-east-1:123456789012:deliverystream/
ronald-test", 
     "destination": "custom.firehose.endpoint.com...", 
     "deliveryStreamVersionId": 1, 
     "message": "The response received from the specified endpoint is invalid. 
  Contact the owner of the endpoint to resolve the issue. Response for request 
  2de9e8e9-7296-47b0-bea6-9f17b133d847 is not recognized as valid JSON or has unexpected 
  fields. Raw response received: 200 {\"requestId\": null}", 
     "errorCode": "HttpEndpoint.InvalidResponseFromDestination", 
     "processor": "arn:aws:lambda:us-east-1:379522611494:function:httpLambdaProcessing"
}
```
잘못된 응답 예외는 Amazon Data Firehose가 엔드포인트 대상으로부터 잘못된 응답을 받았음을 나타 냅니다. 응답은 [응답 사양을](https://docs.aws.amazon.com/firehose/latest/dev/httpdeliveryrequestresponse.html) 준수해야 합니다. 그렇지 않으면 Amazon Data Firehose는 전송 시도를 실 패로 간주하고 구성된 재시도 시간이 초과될 때까지 동일한 데이터를 다시 전송합니다. Amazon Data Firehose는 응답 상태가 200이더라도 응답 사양을 따르지 않는 응답은 실패로 간주합니다. Amazon Data Firehose 호환 엔드포인트를 개발하는 경우 응답 사양에 따라 데이터가 성공적으로 전송되도록 하십시오.

다음은 잘못된 응답의 일반적인 유형 일부와 그 해결 방법입니다.

- 잘못된 JSON 또는 예상치 못한 필드: 응답을 JSON으로 적절하게 역직렬화할 수 없거나 예상치 못 한 필드가 있음을 나타냅니다. 응답이 콘텐츠 인코딩되어 있는지 확인하세요.
- 누락 RequestId: 응답에 requestID가 포함되어 있지 않음을 나타냅니다.
- RequestId 일치하지 않음: 응답의 requestID가 발신 요청 ID와 일치하지 않음을 나타냅니다.
- 타임스탬프 누락: 응답에 타임스탬프 필드가 포함되어 있지 않음을 나타냅니다. 타임스탬프 필드는 문자열이 아니라 숫자여야 합니다.
- 콘텐츠 유형 헤더 누락: 응답에 "content-type: application/json" 헤더가 포함되어 있지 않음을 나타냅 니다. 다른 콘텐츠 유형은 허용되지 않습니다.

#### **A** Important

[중요: Amazon Data Firehose는 Firehose 요청 및 응답 사양을 따르는 엔드포인트에만 데이터](https://docs.aws.amazon.com/firehose/latest/dev/httpdeliveryrequestresponse.html) [를 전송할 수 있습니다.](https://docs.aws.amazon.com/firehose/latest/dev/httpdeliveryrequestresponse.html) 대상을 타사 서비스로 구성하는 경우 올바른 Amazon Data Firehose 호환 엔드포인트를 사용하고 있는지 확인하십시오. 이는 퍼블릭 통합 엔드포인트와 다를 수 있습니다. [예를 들어 Datadog의 Amazon Data Firehose 엔드포인트는 a](https://api.datadoghq.com/)[ws-kinesis-http](http://aws-kinesis-http-intake.logs.datadoghq.com/)[intakehttps://.logs.datadoghq.com/이고](http://aws-kinesis-http-intake.logs.datadoghq.com/) [퍼블릭 엔드포인트는 https://api.datadoghq.com/ 입니](https://api.datadoghq.com/) [다.](https://api.datadoghq.com/)

#### 기타 일반 오류

추가 오류 코드 및 정의는 아래와 같습니다.

• HttpEndpoint오류 코드:. RequestTimeout- 엔드포인트가 응답하는 데 3분 이상 걸렸음을 나타냅니 다. 대상 소유자인 경우 대상 엔드포인트의 응답 시간을 닽축하세요. 대상 소유자가 아닌 경우 소유 자에게 문의하여 응답 시간을 단축할 수 있는 방안(예: 요청당 처리할 데이터를 줄이기 위해 버퍼링 힌트를 줄임)이 있는지 확인하세요.

- 오류 코드: HttpEndpoint. ResponseTooLarge- 응답이 너무 크다는 것을 나타냅니다. 응답은 헤더를 포함하여 1MiB 미만이어야 합니다.
- 오류 코드: HttpEndpoint. ConnectionFailed- 구성된 엔드포인트와 연결을 설정할 수 없음을 나타냅 니다. 이는 구성된 URL에 오타가 있거나, Amazon Data Firehose에서 엔드포인트에 액세스할 수 없 거나, 엔드포인트가 연결 요청에 응답하는 데 너무 오래 걸리기 때문일 수 있습니다.
- 오류 코드:. HttpEndpoint ConnectionReset- 연결이 설정되었지만 엔드포인트에 의해 재설정되었거 나 조기에 종료되었음을 나타냅니다.
- 오류 코드: HttpEndpoint .SSL HandshakeFailure 구성된 엔드포인트에서 SSL 핸드셰이크를 성공 적으로 완료할 수 없음을 나타냅니다.

### MSK As Source 문제 해결

이 섹션에서는 MSK As Source를 사용할 때의 일반적인 문제 해결 단계를 설명합니다.

#### **a** Note

처리, 변환 또는 S3 전송 문제를 해결하려면 이전 섹션을 참조하세요.

### 호스 생성 실패

MSK As A Source와의 호스가 생성되지 않는 경우 다음 사항을 확인하세요.

- 소스 MSK 클러스터가 활성 상태인지 확인하세요.
- 프라이빗 연결을 사용하는 경우 [클러스터의 프라이빗 링크가 켜져 있는지](https://docs.aws.amazon.com/msk/latest/developerguide/aws-access-mult-vpc.html) 확인하세요.

프라이빗 연결을 사용하는 경우 [클러스터의 프라이빗 액세스가 켜져](https://docs.aws.amazon.com/msk/latest/developerguide/public-access.html) 있는지 확인하세요.

- 프라이빗 연결을 사용하는 경우 [Firehose가 프라이빗 링크를 만들 수 있도록 허용하는 리소스 기반](https://docs.aws.amazon.com/firehose/latest/dev/controlling-access.html#access-to-msk)  [정책](https://docs.aws.amazon.com/firehose/latest/dev/controlling-access.html#access-to-msk)을 추가해야 합니다. 또한 [MSK 교차 계정 권한을](https://docs.aws.amazon.com/msk/latest/developerguide/mvpc-cross-account-permissions.html) 참조하세요.
- 소스 구성의 역할에 [클러스터 주제의 데이터를 수집할 수 있는 권한이](https://docs.aws.amazon.com/firehose/latest/dev/controlling-access.html#firehose-assume-role) 있는지 확인하세요.
- VPC 보안 그룹이 [클러스터의 부트스트랩 서버가 사용하는 포트로](https://docs.aws.amazon.com/msk/latest/developerguide/port-info.html) 들어오는 트래픽을 허용하는지 확인하세요.

### 호스 일시 중단

호스가 일시 중지 상태인 경우 다음 사항을 확인하세요.
- 소스 MSK 클러스터가 활성 상태인지 확인하세요.
- 소스 주제가 존재하는지 확인하세요. 주제를 삭제하고 다시 만든 경우 Firehose 스트림도 삭제하고 다시 만들어야 합니다.

#### 백프레셔 호스

BytesPerSecondLimit 파티션당 초과되거나 정상적인 전송 흐름이 느리거나 중단된 DataReadFromSource 경우에는.Backpressured의 값은 1이 됩니다.

- 문제가 발생한다면 DataReadFromSource .Bytes 메트릭을 확인하고 한도 증가를 BytesPerSecondLimit 요청하세요.
- CloudWatch 로그, 대상 지표, 데이터 변환 지표 및 형식 변환 지표를 확인하여 병목 현상을 식별하십 시오.

### 잘못된 데이터 업데이트

데이터 새로 고침이 잘못된 것 같습니다.

• Firehose는 사용된 레코드의 타임스탬프를 기반으로 데이터 최신성을 계산합니다. 생산자 레코드가 Kafka의 브로커 로그에 유지될 때 이 타임스탬프가 올바르게 기록되도록 하려면, Kafka 주제 타임스 탬프 유형 구성을 message.timestamp.type=LogAppendTime로 설정하세요.

### MSK 클러스터 연결 문제

다음 절차는 MSK 클러스터에 대한 연결을 검증하는 방법을 설명합니다. Amazon MSK 클라이언트 설 정에 대한 자세한 내용은 Apache Kafka용 [Amazon 관리형 스트리밍 개발자 안내서의 Amazon MSK](https://docs.aws.amazon.com/msk/latest/developerguide/getting-started.html) [사용 시작하기](https://docs.aws.amazon.com/msk/latest/developerguide/getting-started.html) 섹션을 참조하십시오.

MSK 클러스터에 대한 연결을 검증하려면

- 1. 유닉스 기반 (가급적이면 AL2) Amazon EC2 인스턴스를 생성합니다. 클러스터에서 VPC 연결만 활성화한 경우 EC2 인스턴스가 동일한 VPC에서 실행되는지 확인하십시오. 사용 가능한 상태가 되면 SSH로 인스턴스에 연결하세요. 자세한 내용은 Amazon EC2 사용 설명서의 [이 자습서를](https://docs.aws.amazon.com/AWSEC2/latest/UserGuide/EC2_GetStarted.html) 참 조하십시오.
- 2. Yum 패키지 관리자를 사용하여 다음 명령을 실행하여 Java를 설치합니다. 자세한 내용은 Amazon Corretto 8 사용 설명서의 [설치 지침을](https://docs.aws.amazon.com/AWSEC2/latest/UserGuide/EC2_GetStarted.html) 참조하십시오.

sudo yum install java-1.8.0

3. 다음 명령을 실행하여 [AWS 클라이언트를](https://aws.amazon.com/cli/) 설치합니다.

```
curl "https://awscli.amazonaws.com/awscli-exe-linux-x86_64.zip" -o "awscliv2.zip"
unzip awscliv2.zip
sudo ./aws/install
```
4. 다음 명령을 실행하여 Apache Kafka 클라이언트 2.6\* 버전을 다운로드합니다.

```
wget https://archive.apache.org/dist/kafka/2.6.2/kafka_2.12-2.6.2.tgz
tar -xzf kafka_2.12-2.6.2.tgz
```
5. kafka\_2.12-2.6.2/libs 디렉터리로 이동하고 다음 명령을 실행하여 Amazon MSK IAM JAR 파일을 다운로드합니다.

```
wget https://github.com/aws/aws-msk-iam-auth/releases/download/v1.1.3/aws-msk-iam-
auth-1.1.3-all.jar
```
- 6. Kafka bin 폴더에 client.properties 파일을 생성합니다.
- 7. SourceConfigurationFirehose에서 사용한 역할 awsRoleArn ARN으로 바꾸고 인증서 위치 를 확인하세요. AWS 클라이언트 사용자가 역할을 맡도록 허용하세요. awsRoleArn AWS 클라이 언트 사용자는 여기에 지정한 역할을 맡으려고 시도합니다.

```
[ec2-user@ip-xx-xx-xx-xx bin]$ cat client.properties
security.protocol=SASL_SSL
sasl.mechanism=AWS_MSK_IAM
sasl.jaas.config=software.amazon.msk.auth.iam.IAMLoginModule required 
awsRoleArn="<role arn>" awsStsRegion="<region name>";
sasl.client.callback.handler.class=software.amazon.msk.auth.iam.IAMClientCallbackHandler
awsDebugCreds=true
ssl.truststore.location=/usr/lib/jvm/java-1.8.0-
openjdk-1.8.0.342.b07-1.amzn2.0.1.x86_64/jre/lib/security/cacerts
ssl.truststore.password=changeit
```
8. 다음 Kafka 명령을 실행하여 주제를 나열합니다. 공용 연결인 경우 퍼블릭 엔드포인트 부트스트 랩 서버를 사용하세요. 연결이 비공개인 경우 프라이빗 엔드포인트 부트스트랩 서버를 사용하십 시오.

bin/kafka-topics.sh --list --bootstrap-server *<bootstrap servers>* --command-config bin/client.properties

요청이 성공하면 다음 예와 비슷한 출력이 표시될 것입니다.

```
[ec2-user@ip-xx-xx-xx-xx kafka_2.12-2.6.2]$ bin/kafka-topics.sh --list --bootstrap-
server <bootstrap servers> --command-config bin/client.properties
[xxxx-xx-xx 05:49:50,877] WARN The configuration 'awsDebugCreds' was supplied but 
 isn't a known config. (org.apache.kafka.clients.admin.AdminClientConfig)
[xxxx-xx-xx 05:49:50,878] WARN The configuration 'ssl.truststore.location' was 
 supplied but isn't a known config. 
 (org.apache.kafka.clients.admin.AdminClientConfig)
[xxxx-xx-xx 05:49:50,878] WARN The configuration 'sasl.jaas.config' was supplied 
 but isn't a known config. (org.apache.kafka.clients.admin.AdminClientConfig)
[xxxx-xx-xx 05:49:50,878] WARN The configuration 
 'sasl.client.callback.handler.class' was supplied but isn't a known config. 
 (org.apache.kafka.clients.admin.AdminClientConfig)
[xxxx-xx-xx 05:49:50,878] WARN The configuration 'ssl.truststore.password' was 
 supplied but isn't a known config. 
 (org.apache.kafka.clients.admin.AdminClientConfig)
[xxxx-xx-xx 05:50:21,629] WARN [AdminClient clientId=adminclient-1] Connection to 
 node...
__amazon_msk_canary
__consumer_offsets
```
9. 이전 스크립트를 실행하는 데 문제가 있는 경우 지정한 포트에서 제공한 부트스트랩 서버에 연결 할 수 있는지 확인하십시오. 이렇게 하려면 다음 명령과 같이 텔넷 또는 유사한 유틸리티를 다운로 드하여 사용할 수 있습니다.

sudo yum install telnet telnet *<bootstrap servers><port>*

요청이 성공하면 다음과 같은 결과가 출력됩니다. 즉, 로컬 VPC 내에서 MSK 클러스터에 연결할 수 있으며 부트스트랩 서버는 지정된 포트에서 정상입니다.

Connected to ..

10. [요청이 실패하면 VPC 보안 그룹의 인바운드 규칙을 확인하세요.](https://docs.aws.amazon.com/AWSEC2/latest/UserGuide/security-group-rules.html) 예를 들어 인바운드 규칙에서 다 음 속성을 사용할 수 있습니다.

Type: All traffic Port: Port used by the bootstrap server (e.g. 14001) Source: 0.0.0.0/0

이전 단계에 표시된 대로 텔넷 연결을 다시 시도합니다. [여전히 연결할 수 없거나 Firehose 연결에](https://aws.amazon.com/contact-us/) [여전히 실패하는 경우 지원팀에 문의하세요.AWS](https://aws.amazon.com/contact-us/)

### 데이터 최신성 측정항목이 증가하거나 내보내지지 않음

데이터 최신성은 Firehose 스트림 내 데이터가 얼마나 최신 상태인지를 나타내는 척도입니다. Firehose에서 데이터를 수집한 시간부터 현재까지 측정한 Firehose 스트림에서 가장 오래된 데이터 레 코드의 보존 기간입니다. Firehose는 데이터 최신성을 모니터링하는 데 사용할 수 있는 측정항목을 제 공합니다. 지정된 대상에 대한 데이터 신선도 지표를 확인하는 방법은 [the section called "지표를 사용](#page-189-0) [한 CloudWatch 모니터링"](#page-189-0) 단원을 참조하십시오.

모든 이벤트 또는 모든 문서에 대해 백업을 활성화한 경우, 개별 데이터 신선도 지표 두 가지를 모니터 링해야 합니다. 하나는 기본 대상용이고, 다른 하나는 백업용입니다.

데이터 최신성 측정항목이 생성되지 않으면 Firehose 스트림에 대한 활성 전송이 없음을 의미합니다. 데이터 전송이 완전히 차단되거나 들어오는 데이터가 없을 때 이러한 현상이 발생합니다.

데이터 신선도 지표가 지속적으로 증가하는 것은 데이터 전송이 뒤쳐지고 있음을 의미합니다. 이것은 다음과 같은 이유 중 하나로 발생할 수 있습니다.

- 대상에서 그 전송 속도를 처리할 수 없습니다. 트래픽 증가로 인해 Firehose에서 일시적인 오류가 발 생하는 경우 전송이 지연될 수 있습니다. 이는 Amazon S3가 아닌 다른 대상에서도 발생할 수 있습 니다 ( OpenSearch서비스, Amazon Redshift 또는 Splunk에서 발생할 수 있음). 대상의 용량이 들어 오는 트래픽을 처리하기에 충분한지 확인합니다.
- 대상이 느립니다. Firehose에서 지연 시간이 길어지면 데이터 전송이 지연될 수 있습니다. 대상의 대 기 시간 지표를 모니터링합니다.
- Lambda 함수가 느립니다. 이로 인해 데이터 전송 속도가 Firehose 스트림의 데이터 수집 속도보다 낮아질 수 있습니다. 가능하면 Lambda 함수의 효율성을 높이세요. 예를 들어 함수가 네트워크 IO 를 수행하는 경우, 다중 스레드 또는 비동기 IO를 사용하여 병렬 처리를 늘립니다. 또한 CPU 할당 량이 그에 따라 늘어날 수 있도록 Lambda 함수의 메모리 크기를 늘리는 것도 고려하세요. 그러면 Lambda 호출이 더 빨라질 수 있습니다. Lambda 함수 구성에 대한 자세한 내용은 Lambda 함수 [구성](https://docs.aws.amazon.com/lambda/latest/dg/resource-model.html) [을 AWS](https://docs.aws.amazon.com/lambda/latest/dg/resource-model.html) 참조하십시오.
- 데이터 전송 중에 오류가 발생했습니다. Amazon CloudWatch Logs를 사용하여 오류를 모니터링하 는 방법에 대한 자세한 내용은 을 참조하십시오[the section called "로그를 사용한 CloudWatch 모니](#page-215-0) [터링".](#page-215-0)
- Firehose 스트림의 데이터 소스가 Kinesis 데이터 스트림인 경우 스로틀링이 발생할 수 있습니다. ThrottledGetRecords, ThrottledGetShardIterator, ThrottledDescribeStream 지표 를 확인하십시오. Kinesis 데이터 스트림에 연결된 소비자가 여럿인 경우 다음을 고려하십시오.
	- ThrottledGetRecords 및 ThrottledGetShardIterator 지표가 높으면 데이터 스트림에 대해 프로비저닝된 샤드 수를 늘리는 것이 좋습니다.
	- 값이 높으면 에 ThrottledDescribeStream 구성된 역할에 kinesis:listshards 권한을 추 가하는 것이 좋습니다. [KinesisStreamSourceConfiguration](https://docs.aws.amazon.com/firehose/latest/APIReference/API_CreateDeliveryStream.html#Firehose-CreateDeliveryStream-request-KinesisStreamSourceConfiguration)
- 대상에 대한 낮은 버퍼링 힌트입니다. 이로 인해 Firehose가 목적지까지 왕복 이동해야 하는 횟수 가 늘어나 배송이 지연될 수 있습니다. 버퍼링 힌트의 값을 늘리는 것이 좋습니다. 자세한 내용은 [BufferingHints](https://docs.aws.amazon.com/firehose/latest/APIReference/API_BufferingHints.html)를 참조하세요.
- 재시도 기간이 길면 오류가 자주 발생할 때 전송이 지연될 수 있습니다. 재시도 기간을 줄이는 것이 좋습니다. 이와 함께 오류를 모니터링하고 오류를 줄이십시오. Amazon CloudWatch Logs를 사용하 여 오류를 모니터링하는 방법에 대한 자세한 내용은 을 참조하십시오[the section called "로그를 사용](#page-215-0) [한 CloudWatch 모니터링".](#page-215-0)
- 대상이 Splunk이고 DeliveryToSplunk.DataFreshness가 높지만 DeliveryToSplunk.Success는 양호해 보이는 경우, Splunk 클러스터가 사용 중일 수 있습니다. 가능하면 Splunk 클러스터를 비우십시오. 또는 AWS 지원팀에 문의하여 Firehose가 Splunk 클러스 터와 통신하는 데 사용하는 채널 수를 늘려 달라고 요청하세요.

## Apache Parquet으로의 레코드 형식 변환이 실패했습니다.

이 문제는 유형이 포함된 Set DynamoDB 데이터를 가져와서 Lambda를 통해 Firehose 스트림으로 스 트리밍하고 을 AWS Glue Data Catalog 사용하여 레코드 형식을 Apache Parquet으로 변환하는 경우 에 발생합니다.

AWS Glue 크롤러는 DynamoDB 세트 데이터 형식 (StringSet,, NumberSetBinarySet) 을 인덱싱 할 때 데이터 카탈로그에 각각,,, 로 저장합니다. SET<STRING> SET<BIGINT> SET<BINARY> 하지만 Firehose에서 데이터 레코드를 Apache Parquet 형식으로 변환하려면 Apache Hive 데이터 유형이 필 요합니다. 이 세트 유형은 유효한 Apache Hive 데이터 유형이 아니기 때문에 변환이 실패합니다. 변환 이 수행되도록 하려면 데이터 카탈로그를 Apache Hive 데이터 유형으로 업데이트합니다. 데이터 카탈 로그에서 set를 array로 변경하여 이 작업을 수행할 수 있습니다.

데이터 카탈로그에서 하나 이상의 데이터 유형을 에서 로 **set** 변경하려면 **array**AWS Glue

- 1. <https://console.aws.amazon.com/glue/> 에서 AWS Management Console 로그인하고 AWS Glue 콘솔을 엽니다.
- 2. 왼쪽 창에 있는 데이터 카탈로그 머리글에서 테이블을 선택합니다.
- 3. 테이블 목록에서 하나 이상의 데이터 유형을 수정해야 하는 테이블의 이름을 선택합니다. 그러면 해당 테이블에 대한 세부 정보 페이지로 이동합니다.
- 4. 세부 정보 페이지의 상단 오른쪽 모서리에 있는 Edit schema(스키마 편집) 버튼을 선택합니다.
- 5. 데이터 유형 열에서 첫 번째 set 데이터 유형을 선택합니다.
- 6. 열 유형 드롭다운 목록에서 유형을 set에서 array로 변경합니다.
- 7. 시나리오에 적합한 데이터 유형에 따라 ArraySchema필드에 array<string> array<int>array<binary>, 또는 를 입력합니다.
- 8. 업데이트를 선택합니다.
- 9. 기타 set 유형을 array 유형으로 변환하려면 이전 단계를 반복합니다.
- 10. 저장을 선택합니다.

## <span id="page-294-0"></span>Amazon 데이터 파이어호스 쿼터

Amazon Data Firehose의 할당량은 다음과 같습니다.

- Amazon MSK를 Firehose 스트림의 소스로 사용하는 경우 각 Firehose 스트림의 기본 할당량은 파티 션당 초당 10MB의 읽기 처리량이고 최대 레코드 크기는 10MB입니다. [서비스 할당량 증가를 사용하](https://support.console.aws.amazon.com/support/home#/case/create?issueType=service-limit-increase&limitType=kinesis-firehose-limits) [여 파티션당 읽기 처리량의 기본 할당량인](https://support.console.aws.amazon.com/support/home#/case/create?issueType=service-limit-increase&limitType=kinesis-firehose-limits) 10MB/초의 증가를 요청할 수 있습니다.
- Amazon MSK를 Firehose 스트림의 소스로 사용하는 경우, Lambda가 활성화된 경우 최대 레코드 크기는 6Mb이고 AWS Lambda가 비활성화된 경우 최대 레코드 크기는 10Mb입니다. AWS Lambda 는 수신 레코드를 최대 6MB로 제한하고, Amazon Data Firehose는 6Mb가 넘는 레코드를 오류 S3 버킷으로 전달합니다. Lambda가 비활성화된 경우 Firehose는 수신 레코드를 10MB로 제한합니다. Amazon Data Firehose가 Amazon MSK로부터 10MB보다 큰 레코드 크기를 수신하면 Amazon Data Firehose는 이 레코드를 S3 오류 버킷으로 전송하고 사용자 계정으로 클라우드워치 지표를 내보 냅니다. AWS [Lambda 한도에 대한 자세한 내용은 https://docs.aws.amazon.com/lambda/latest/dg/](https://docs.aws.amazon.com/lambda/latest/dg/gettingstarted-limits.html) [gettingstarted-limits.html 을 참조하십시오.](https://docs.aws.amazon.com/lambda/latest/dg/gettingstarted-limits.html)
- Firehose 스트림에서 [동적 파티셔닝을](https://docs.aws.amazon.com/firehose/latest/dev/dynamic-partitioning.html) 사용하도록 설정하면 해당 Firehose 스트림에 만들 수 있는 활성 파티션 기본 할당량은 500개입니다. 활성 파티션 수는 전송 버퍼 내에 있는 총 활성 파티션 개 수입니다. 예를 들어 동적 파티셔닝 쿼리가 초당 3개의 파티션을 구성하고 60초마다 전송을 트리거 하도록 버퍼 힌트가 구성된 경우, 활성 파티션은 평균적으로 180개가 됩니다. 파티션에 데이터가 전 달된 이후에는 이 파티션은 더 이상 활성화되지 않습니다. [Amazon Data Firehose 제한 양식을 사용](https://support.console.aws.amazon.com/support/home#/case/create?issueType=service-limit-increase&limitType=kinesis-firehose-limits) [하여 지정된 Firehose](https://support.console.aws.amazon.com/support/home#/case/create?issueType=service-limit-increase&limitType=kinesis-firehose-limits) 스트림당 최대 5000개의 활성 파티션까지 이 할당량을 늘리도록 요청할 수 있 습니다. 파티션이 더 필요한 경우 Firehose 스트림을 더 만들고 활성 파티션을 스트림에 분산할 수 있습니다.
- Firehose 스트림에서 [동적 파티셔닝을](https://docs.aws.amazon.com/firehose/latest/dev/dynamic-partitioning.html) 사용하도록 설정하면 각 활성 파티션에 대해 초당 최대 1GB 의 처리량이 지원됩니다.
- 각 계정의 지역별 Firehose 스트림 수 할당량은 다음과 같습니다.
	- 미국 동부 (버지니아 북부), 미국 동부 (오하이오), 미국 서부 (오레곤), 유럽 (아일랜드), 아시아 태 평양 (도쿄): 5,000개의 Firehose 스트림
	- 유럽 (프랑크푸르트), 유럽 (런던), 아시아 태평양 (싱가포르), 아시아 태평양 (시드니), 아시아 태 평양 (서울), 아시아 태평양 (뭄바이), (미국 서부), 캐나다 AWS GovCloud (서부), 캐나다 (중부): 2,000개의 Firehose 스트림
	- 유럽 (파리), 유럽 (밀라노), 유럽 (스톡홀름), 아시아 태평양 (홍콩), 아시아 태평양 (오사카), 남미 (상파울루), 중국 (닝샤), 중국 (베이징), 중동 (바레인), (미국 동부), 아프리카 (케이프타운): 500개 의 Firehose 스트림 AWS GovCloud
- 유럽 (취리히), 유럽 (스페인), 아시아 태평양 (하이데라바드), 아시아 태평양 (자카르타), 아시아 태 평양 (멜버른), 중동 (UAE), 이스라엘 (텔아비브), 캐나다 서부 (캘거리), 캐나다 (중부): Firehose 스 트림 100개
- 이 숫자를 초과하면 전화를 걸면 예외가 발생합니다. [CreateDeliveryStream](https://docs.aws.amazon.com/firehose/latest/APIReference/API_CreateDeliveryStream.html)LimitExceededException 해당 리전에서 이 할당량을 사용할 수 있는 경우 이 할당량을 늘리려면 [Service Quotas](https://console.aws.amazon.com/servicequotas/)를 사용할 수 있습니다. Service Quotas 사용에 대한 자 세한 내용은 [할당량 증가 요청](https://docs.aws.amazon.com/servicequotas/latest/userguide/request-increase.html)을 참조하세요. 해당 지역에서 서비스 할당량을 사용할 수 없는 경우 [Amazon Data Firehose 제한](https://support.console.aws.amazon.com/support/home#/case/create?issueType=service-limit-increase&limitType=kinesis-firehose-limits) 양식을 사용하여 증가를 요청할 수 있습니다.
- Direct PUT을 데이터 소스로 구성하면 각 Firehose 스트림은 다음과 같은 통합 할당량 [PutRecord및](https://docs.aws.amazon.com/firehose/latest/APIReference/API_PutRecord.html) [PutRecordBatch](https://docs.aws.amazon.com/firehose/latest/APIReference/API_PutRecordBatch.html)요청을 제공합니다.
	- 미국 동부(버지니아 북부), 미국 서부(오레곤) 및 유럽(아일랜드)의 경우: 레코드 500,000개/초, 요 청 2,000개/초, 5Mib/초.
	- 미국 동부 (오하이오), 미국 서부 (캘리포니아 북부), (미국 동부), AWS GovCloud (미국 서부), 아 시아 태평양 AWS GovCloud (홍콩), 아시아 태평양 (뭄바이), 아시아 태평양 (서울), 아시아 태평양 (싱가포르), 중국 (베이징), 중국 (닝샤), 아시아 태평양 (시드니), 아시아 태평양 (도쿄), 캐나다 (중 부), 유럽 (프랑크푸르트), 유럽 (프랑크푸르트), 유럽 (런던), 유럽 (파리), 유럽 (스톡홀름), 중동 (바 레인), 남미 (상파울루), 아프리카 (케이프타운), 유럽 (밀라노): 초당 레코드 100,000개, 초당 요청 1,000개, 초당 요청 1,000개, 초당 1MiB.

할당량 증가를 요청하려면 [Amazon Data Firehose 제한](https://support.console.aws.amazon.com/support/home#/case/create?issueType=service-limit-increase&limitType=kinesis-firehose-limits) 양식을 사용하십시오. 세 할당량은 비례적으 로 확장됩니다. 예를 들어, 미국 동부(버지니아 북부), 미국 서부(오레곤) 또는 유럽(아일랜드)의 처리 량 할당량을 10MiB/초로 늘리면 나머지 두 할당량은 요청 4,000개/초 및 레코드 1,000,000개/초로 증 가합니다.

#### **A** Important

증가한 할당량이 실행 중인 트래픽보다 훨씬 높을 경우, 대상으로 전송되는 배치가 작아집니 다. 이는 비효율적이며 대상 서비스에서 비용이 더 높아질 수 있습니다. 현재 실행 중인 트래 픽과 일치하는 할당량까지만 늘려야 하며, 트래픽이 증가하면 할당량을 더 늘려야 합니다.

#### **A** Important

데이터 레코드가 작을수록 비용이 증가할 수 있다는 점에 유의하세요. [Firehose 통합 요금](https://aws.amazon.com/kinesis/data-firehose/pricing/) [은](https://aws.amazon.com/kinesis/data-firehose/pricing/) 서비스에 전송하는 데이터 레코드 수에 각 레코드의 크기를 곱한 값과 가장 가까운 5KB (5120바이트) 로 반올림한 값을 기준으로 책정됩니다. 따라서 같은 양의 수신 데이터(바이

트)에 대해 수신되는 레코드 수가 많을수록 비용이 더 올라갑니다. 예를 들어 총 수신 데이터 용량이 5MiB인 경우, 5,000개 이상의 레코드로 5MiB의 데이터를 보내는 것은 1,000개의 레 코드를 사용하여 같은 양의 데이터를 전송하는 것에 비해 비용이 더 많이 듭니다. [자세한 내](https://calculator.aws/#/createCalculator) [용은 계산기의 Amazon Data Firehose를AWS 참조하십시오.](https://calculator.aws/#/createCalculator)

**a** Note

Kinesis Data Streams가 데이터 소스로 구성된 경우 이 할당량이 적용되지 않으며 Amazon Data Firehose는 제한 없이 확장 및 축소됩니다.

- 각 Firehose 스트림은 전송 대상을 사용할 수 없고 출처가 다음과 같은 경우 최대 24시간 동안 데이 터 레코드를 저장합니다. DirectPut 소스가 Kinesis Data Streams(KDS) 이고 대상을 사용할 수 없는 경우 데이터는 KDS 구성에 따라 보관됩니다.
- 베이스64로 인코딩하기 전에 Amazon 데이터 파이어호스로 전송되는 레코드의 최대 크기는 1,000KiB입니다.
- [PutRecordBatch](https://docs.aws.amazon.com/firehose/latest/APIReference/API_PutRecordBatch.html)작업에는 통화당 최대 500개의 레코드 또는 통화당 4MiB 중 더 작은 값을 사용할 수 있습니다. 이 할당량은 변경할 수 없습니다.
- 다음 작업은 초당 최대 5개의 호출을 제공할 수 있습니다(엄격하게 제한됨): [CreateDeliveryStream](https://docs.aws.amazon.com/firehose/latest/APIReference/API_CreateDeliveryStream.html), [DeleteDeliveryStream](https://docs.aws.amazon.com/firehose/latest/APIReference/API_DeleteDeliveryStream.html), [DescribeDeliveryStream](https://docs.aws.amazon.com/firehose/latest/APIReference/API_DescribeDeliveryStream.html), [ListDeliveryStreams](https://docs.aws.amazon.com/firehose/latest/APIReference/API_ListDeliveryStreams.html), [UpdateDestination](https://docs.aws.amazon.com/firehose/latest/APIReference/API_UpdateDestination.html), [TagDeliveryStream](https://docs.aws.amazon.com/firehose/latest/APIReference/API_TagDeliveryStream.html), [UntagDeliveryStream](https://docs.aws.amazon.com/firehose/latest/APIReference/API_UntagDeliveryStream.html), [ListTagsForDeliveryStream](https://docs.aws.amazon.com/firehose/latest/APIReference/API_ListTagsForDeliveryStream.html), [StartDeliveryStreamEncryption](https://docs.aws.amazon.com/firehose/latest/APIReference/API_StartDeliveryStreamEncryption.html), [StopDeliveryStreamEncryption](https://docs.aws.amazon.com/firehose/latest/APIReference/API_StopDeliveryStreamEncryption.html).
- 버퍼 간격 힌트의 범위는 60초 ~ 900초입니다.
- Amazon Data Firehose에서 Amazon Redshift로 전송하는 경우 공개적으로 액세스할 수 있는 Amazon Redshift 클러스터만 지원됩니다.
- Amazon Redshift 및 서비스 전송의 재시도 지속 시간 범위는 0초에서 7,200초입니다. OpenSearch
- Firehose는 엘라스틱서치 버전 1.5, 2.3, 5.1, 5.3, 5.5, 5.6뿐만 아니라 모든 6.\* 및 7.\* 버전과 아마존 서비스 2.x 최대 2.11을 지원합니다. OpenSearch
- 대상이 Amazon S3, Amazon Redshift 또는 OpenSearch 서비스인 경우 Amazon Data Firehose는 샤드당 최대 5개의 미해결 Lambda 호출을 허용합니다. Splunk에 대한 할당량은 샤드당 10개의 미해 결 Lambda 호출입니다.
- CUSTOMER\_MANAGED\_CMK 유형의 CMK를 사용하여 최대 500개의 Firehose 스트림을 암호화할 수 있습니다.

# 부록 - HTTP 엔드포인트 전송 요청 및 응답 사양

Amazon Data Firehose가 사용자 지정 HTTP 엔드포인트에 데이터를 성공적으로 전송하려면 이러한 엔드포인트가 요청을 수락하고 특정 Amazon Data Firehose 요청 및 응답 형식을 사용하여 응답을 보 내야 합니다. 이 섹션에서는 Amazon Data Firehose 서비스가 사용자 지정 HTTP 엔드포인트로 전송하 는 HTTP 요청의 형식 사양과 Amazon Data Firehose 서비스가 기대하는 HTTP 응답의 형식 사양에 대 해 설명합니다. Amazon Data Firehose에서 요청 제한 시간을 초과하기 전에 HTTP 엔드포인트는 3분 이내에 요청에 응답해야 합니다. Amazon Data Firehose는 적절한 형식을 따르지 않는 응답을 전송 실 패로 간주합니다.

주제

- [요청 형식](#page-297-0)
- [응답 형식](#page-301-0)
- [예제](#page-303-0)

## <span id="page-297-0"></span>요청 형식

경로 및 URL 파라미터

이는 단일 URL 필드의 일부로 사용자가 직접 구성합니다. Amazon Data Firehose는 수정 없이 구 성된 대로 데이터를 전송합니다. https 대상만 지원합니다. 전송 스트림 구성 중에 URL 제한이 적용 됩니다.

HTTP 엔드포인트 데이터 전송에 대해서는 현재 포트 443만 지원됩니다.

HTTP 헤더 - X-Amz-Firehose-Protocol-Version

이 헤더를 사용하여 요청/응답 형식의 버전을 표시합니다. 현재 1.0이 유일한 버전입니다.

HTTP 헤더 - X-Amz-Firehose-Request-Id

이 헤더의 값은 디버깅 및 중복 제거 목적으로 사용할 수 있는 불분명한 GUID입니다. 엔드포인트 구현은 이 헤더의 값을, 가능하면 성공 및 실패한 요청 모두에 대해 기록해야 합니다. 요청 ID는 같 은 요청을 여러 번 시도해도 동일하게 유지됩니다.

**a** Note

HTTP 헤더 - Content-Type

Content-Type 헤더의 값은 항상 application/json입니다.

HTTP 헤더 - Content-Encoding

요청을 보낼 때 GZIP을 사용하여 본문을 압축하도록 Firehose 스트림을 구성할 수 있습니다. 이 압 축이 활성화되면, 표준 관행에 따라 Content-Encoding 헤더의 값은 gzip으로 설정됩니다. 압축이 활 성화되지 않으면, Content-Encoding 헤더 자체가 없습니다.

HTTP 헤더 - Content-Length

이 헤더는 표준 방식으로 사용됩니다.

HTTP 헤더 - X-Amz-Firehose-Source-Arn:

Firehose 스트림의 ARN은 ASCII 문자열 형식으로 표시됩니다. ARN은 지역, AWS 계정 ID 및 스트림 이름을 인코딩합니다. 예를 들어 arn:aws:firehose:useast-1:123456789:deliverystream/testStream입니다.

HTTP 헤더 - X-Amz-Firehose-Access-Key

이 헤더에는 API 키 또는 다른 자격 증명이 포함됩니다. 전송 스트림을 만들거나 업데이트할 때 API 키(인증 토큰)를 만들거나 업데이트할 수 있습니다. Amazon Data Firehose는 액세스 키의 크기를 4096바이트로 제한합니다. Amazon Data Firehose는 어떤 식으로든 이 키를 해석하려고 시도하지 않습니다. 구성된 키는 그대로 이 헤더 값에 복사됩니다.

그 내용은 임의적이며 JWT 토큰 또는 ACCESS\_KEY를 나타낼 가능성이 있습니다. 엔드포인트에 다중 필드 자격 증명(예: 사용자 이름 및 암호) 이 필요한 경우, 모든 필드의 값을 엔드포인트가 인식 하는 형식(JSON 또는 CSV)으로 단일 액세스 키 내에 함께 저장해야 합니다. 원본 콘텐츠가 바이너 리인 경우, 이 필드는 Base-64로 인코딩될 수 있습니다. Amazon Data Firehose는 구성된 값을 수 정 및/또는 인코딩하지 않으며 콘텐츠를 있는 그대로 사용합니다.

HTTP 헤더 - X-Amz-Firehose-Common-Attributes

이 헤더에는 전체 요청 및/또는 요청 내의 모든 레코드와 관련된 공통 속성(메타데이터)이 포함됩니 다. Firehose 스트림을 만들 때 사용자가 직접 구성합니다. 이러한 속성 값은 다음 스키마를 사용하 여 JSON 객체로 인코딩됩니다.

```
"$schema": http://json-schema.org/draft-07/schema#
```

```
properties: 
   commonAttributes:
```

```
 type: object 
 minProperties: 0 
 maxProperties: 50 
 patternProperties: 
   "^.{1,256}$": 
     type: string 
     minLength: 0 
     maxLength: 1024
```
다음은 그 예입니다.

```
"commonAttributes": { 
     "deployment -context": "pre-prod-gamma", 
     "device-types": "" 
   }
```
본문 - 최대 크기

최대 본문 크기는 사용자가 구성하며 압축 전 최대 64MiB까지 가능합니다.

본문 - 스키마

본문에는 다음과 같은 JSON Schema(YAML로 작성)를 사용한 단일 JSON 문서가 포함됩니다.

```
"$schema": http://json-schema.org/draft-07/schema#
title: FirehoseCustomHttpsEndpointRequest
description: > 
   The request body that the Firehose service sends to 
   custom HTTPS endpoints.
type: object
properties: 
   requestId: 
     description: > 
       Same as the value in the X-Amz-Firehose-Request-Id header, 
       duplicated here for convenience. 
     type: string 
   timestamp: 
     description: > 
       The timestamp (milliseconds since epoch) at which the Firehose 
       server generated this request.
```

```
 type: integer 
   records: 
     description: > 
       The actual records of the Firehose stream, carrying 
       the customer data. 
     type: array 
     minItems: 1 
     maxItems: 10000 
     items: 
       type: object 
       properties: 
         data: 
            description: > 
              The data of this record, in Base64. Note that empty 
              records are permitted in Firehose. The maximum allowed 
              size of the data, before Base64 encoding, is 1024000 
              bytes; the maximum length of this field is therefore 
              1365336 chars. 
            type: string 
            minLength: 0 
            maxLength: 1365336
required: 
   - requestId 
   - records
```
다음은 그 예입니다.

```
{ 
   "requestId": "ed4acda5-034f-9f42-bba1-f29aea6d7d8f", 
   "timestamp": 1578090901599 
   "records": [ 
     { 
        "data": "aGVsbG8=" 
     }, 
     { 
        "data": "aGVsbG8gd29ybGQ=" 
     } 
  \mathbf{1}}
```
### <span id="page-301-0"></span>응답 형식

오류 발생 시 기본 동작

응답이 아래 요구사항을 준수하지 않는 경우 Firehose 서버는 본문이 없는 500 상태 코드가 있는 것 처럼 처리합니다.

상태 코드

HTTP 상태 코드는 반드시 2XX, 4XX 또는 5XX 범위에 있어야 합니다.

Amazon Data Firehose 서버는 리디렉션 (3XX 상태 코드) 을 따르지 않습니다. 레코드를 HTTP/EP 에 성공적으로 전송한 것으로 간주되는 것은 응답 코드 200뿐입니다. 응답 코드 413(크기 초과)은 영구 실패로 간주되며, 이 코드가 구성되면 레코드 배치가 오류 버킷으로 전송되지 않습니다. 다른 모든 응답 코드는 재시도 가능한 오류로 간주되며, 이후 설명할 백오프 재시도 알고리즘이 적용됩 니다.

헤더 – 콘텐츠 유형

허용되는 유일한 콘텐츠 유형은 애플리케이션/json입니다.

HTTP 헤더 - Content-Encoding

콘텐츠 인코딩은 사용하지 않아야 합니다. 본문은 반드시 압축을 풀어야 합니다.

HTTP 헤더 - Content-Length

응답에 본문이 있는 경우 반드시 Content-Length 헤더가 있어야 합니다.

본문 - 최대 크기

응답 본문의 크기는 1MiB 이하여야 합니다.

```
"$schema": http://json-schema.org/draft-07/schema#
title: FirehoseCustomHttpsEndpointResponse
description: > 
  The response body that the Firehose service sends to 
   custom HTTPS endpoints.
type: object
properties: 
   requestId: 
    description: >
```

```
 Must match the requestId in the request. 
     type: string 
   timestamp: 
     description: > 
       The timestamp (milliseconds since epoch) at which the 
       server processed this request. 
     type: integer 
   errorMessage: 
     description: > 
       For failed requests, a message explaining the failure. 
       If a request fails after exhausting all retries, the last 
       Instance of the error message is copied to error output 
       S3 bucket if configured. 
     type: string 
     minLength: 0 
     maxLength: 8192
required: 
   - requestId 
   - timestamp
```
다음은 그 예입니다.

```
Failure Case (HTTP Response Code 4xx or 5xx)
\{ "requestId": "ed4acda5-034f-9f42-bba1-f29aea6d7d8f", 
   "timestamp": "1578090903599", 
   "errorMessage": "Unable to deliver records due to unknown error."
}
Success case (HTTP Response Code 200)
\{ "requestId": "ed4acda5-034f-9f42-bba1-f29aea6d7d8f", 
   "timestamp": 1578090903599
}
```
오류 응답 처리

모든 오류 사례에서 Amazon Data Firehose 서버는 지수 백오프 알고리즘을 사용하여 동일한 배 치의 레코드 전송을 재시도합니다. 재시도는 지터 계수 (15%) 인 초기 백오프 시간 (1초) 을 사

용하여 취소되며, 이후의 각 재시도는 지터가 추가된 공식 (initial-backoff-time \* (multiplier (2) ^ retry\_count)) 을 사용하여 취소됩니다. 백오프 시간은 최대 2분 간격으로 제한됩니다. 예를 들어, 'n 번째 재시도에서 백오프 시간은 = 최대 (120, 2^n) 임의\* (0.85, 1.15) 입니다.

이전 방정식에서 지정된 파라미터는 변경될 수 있습니다. 지수 백오프 알고리즘에 사용되는 정확한 초기 백오프 시간, 최대 백오프 시간, 멀티플라이어 및 지터 백분율은 AWS Firehose 설명서를 참조 하십시오.

이후 재시도할 때마다 Firehose 스트림의 업데이트된 구성에 따라 레코드가 전달되는 액세스 키 및/ 또는 대상이 변경될 수 있습니다. Amazon Data Firehose 서비스는 최선의 방법으로 재시도 시 동 일한 요청 ID를 사용합니다. 이 최신 기능은 HTTP 엔드포인트 서버에서 중복 제거 목적으로 사용 할 수 있습니다. 허용된 최대 시간 (Firehose 스트림 구성 기준) 이후에도 요청이 전달되지 않는 경 우 스트림 구성을 기반으로 선택적으로 레코드 배치를 오류 버킷으로 전달할 수 있습니다.

<span id="page-303-0"></span>예제

CWLog 소싱 요청의 예:

```
{ 
   "requestId": "ed4acda5-034f-9f42-bba1-f29aea6d7d8f", 
   "timestamp": 1578090901599, 
   "records": [ 
    { 
     "data": { 
        "messageType": "DATA_MESSAGE", 
       "owner": "123456789012", 
       "logGroup": "log_group_name", 
       "logStream": "log_stream_name", 
       "subscriptionFilters": [ 
          "subscription_filter_name" 
       ], 
       "logEvents": [ 
          { 
            "id": "0123456789012345678901234567890123456789012345", 
            "timestamp": 1510109208016, 
            "message": "log message 1" 
          }, 
          { 
            "id": "0123456789012345678901234567890123456789012345", 
            "timestamp": 1510109208017,
```

```
 "message": "log message 2" 
           } 
         ] 
      } 
    } 
   ]
}
```
# 문서 기록

#### 다음 표에는 Amazon Data Firehose 설명서의 중요한 변경 사항이 설명되어 있습니다.

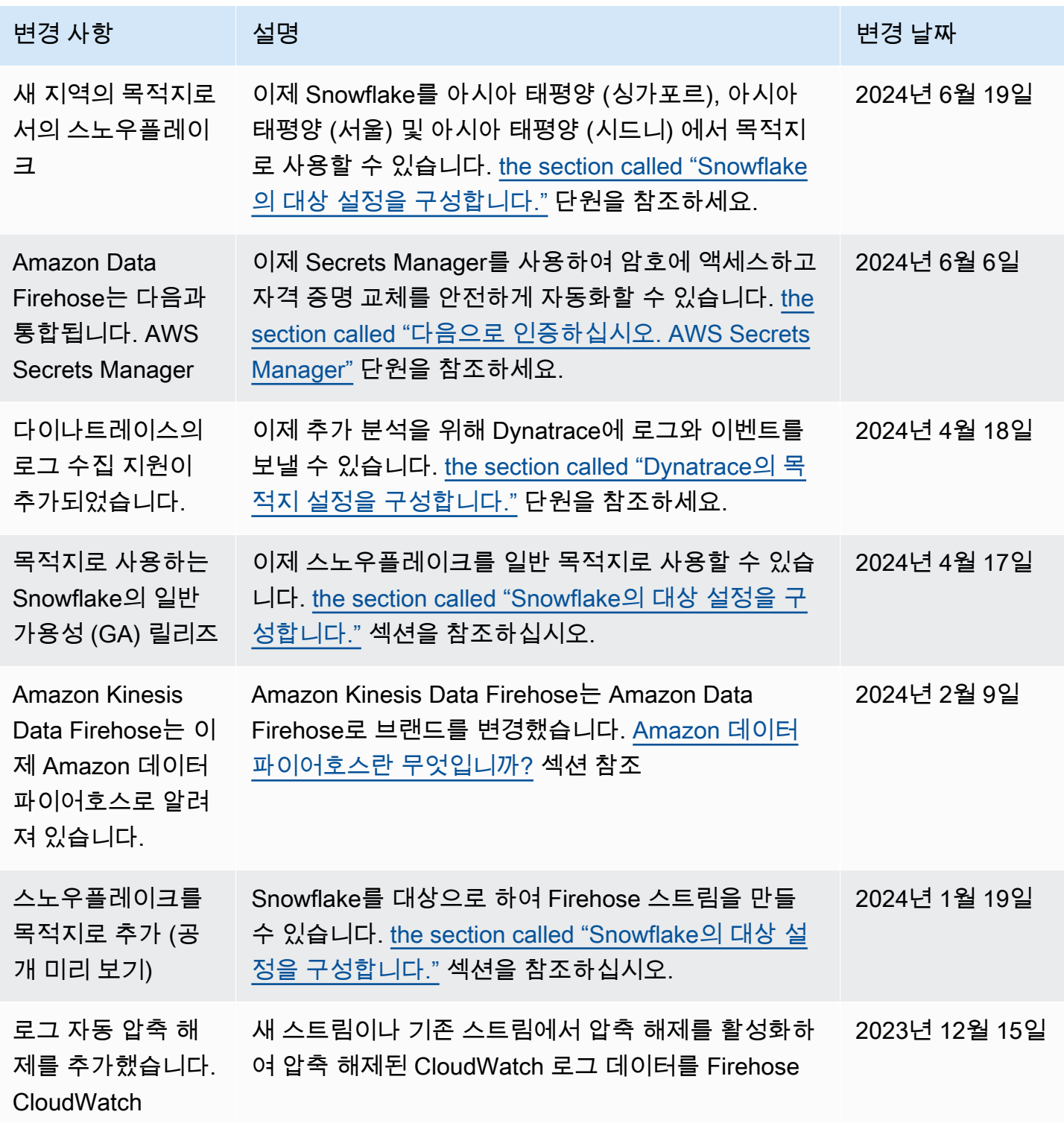

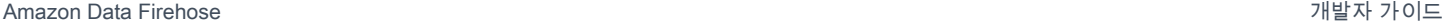

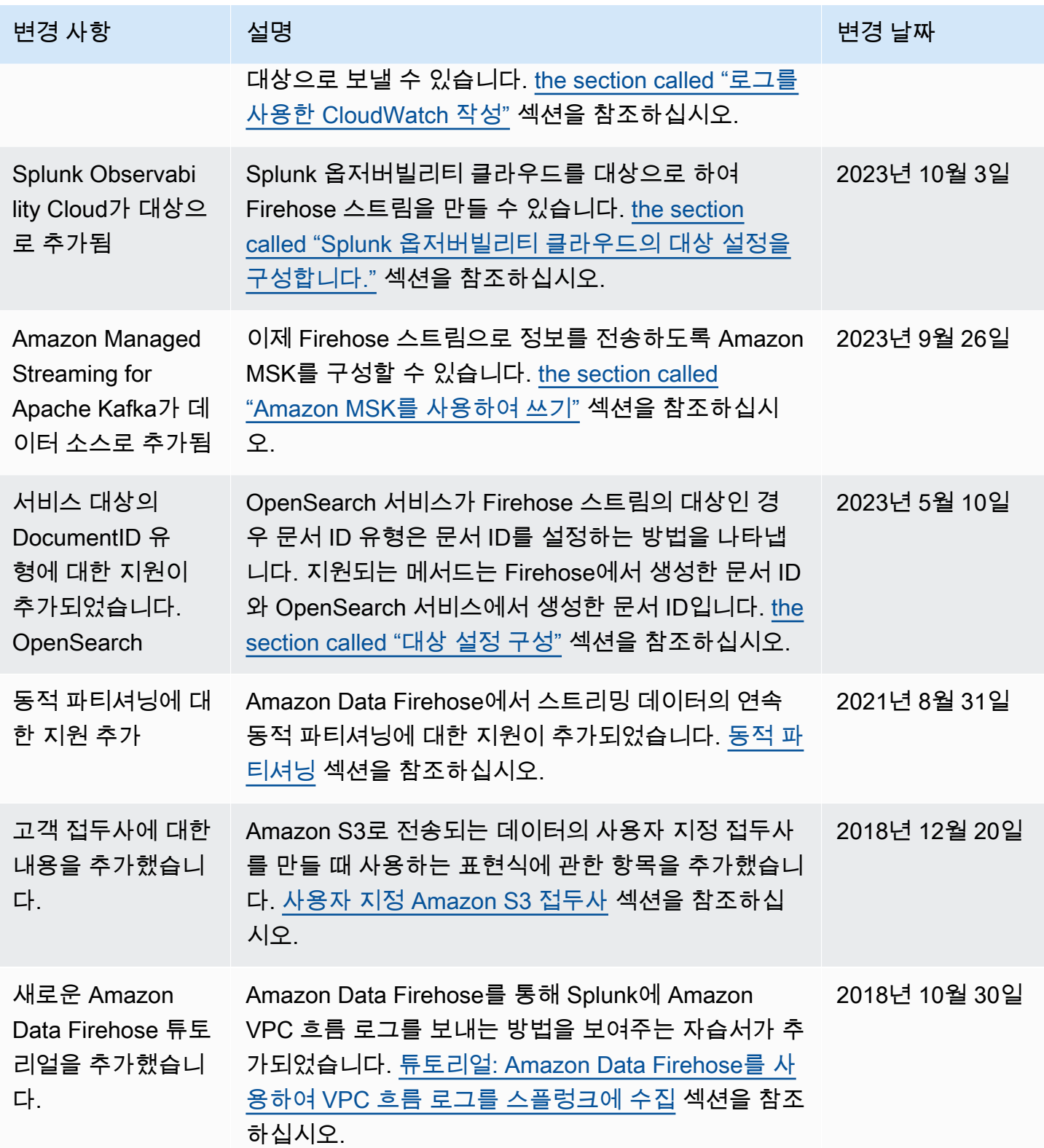

Amazon Data Firehose 기발자 가이드 Amazon Data Firehose

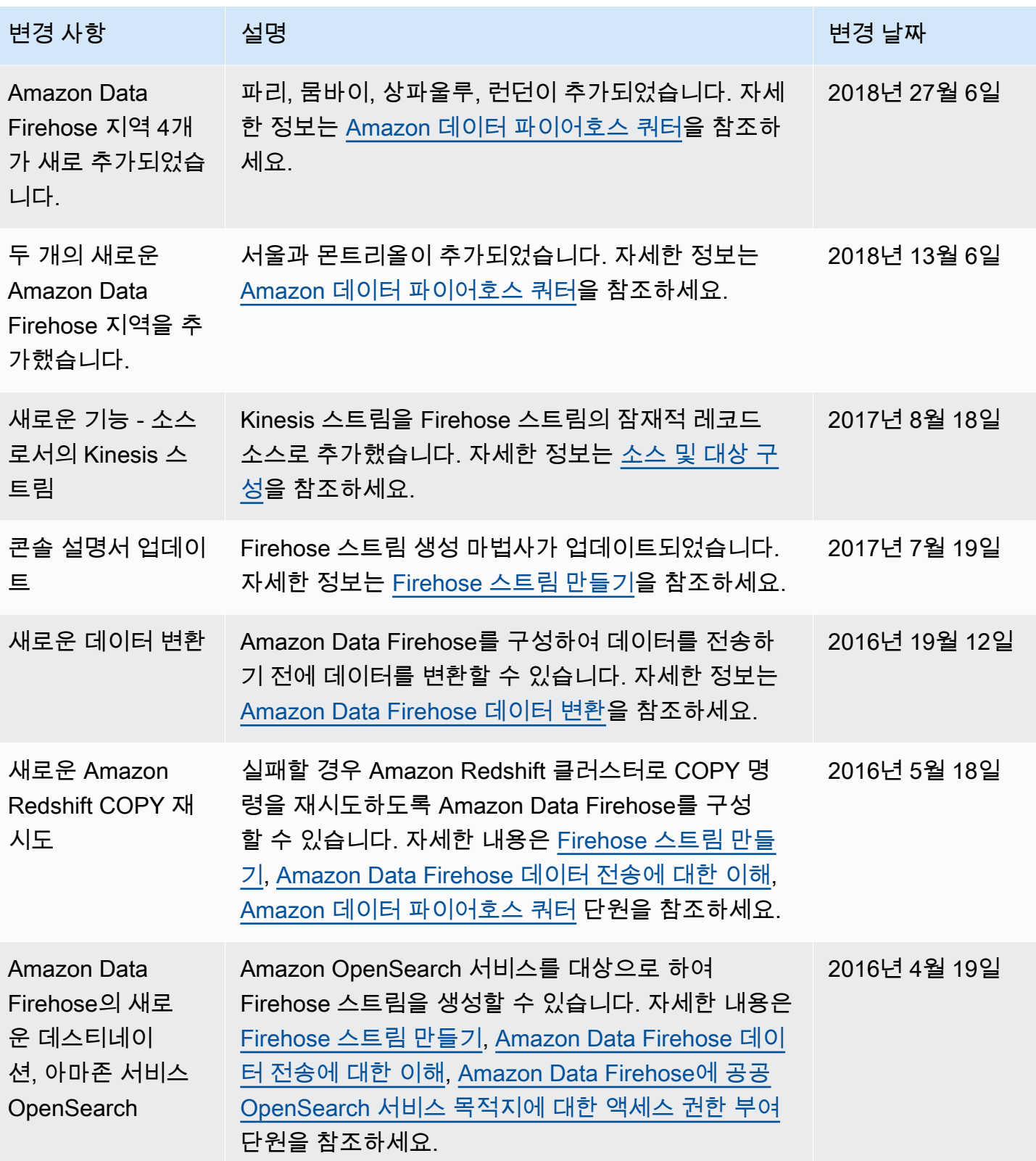

Amazon Data Firehose 기발자 가이드 Amazon Data Firehose

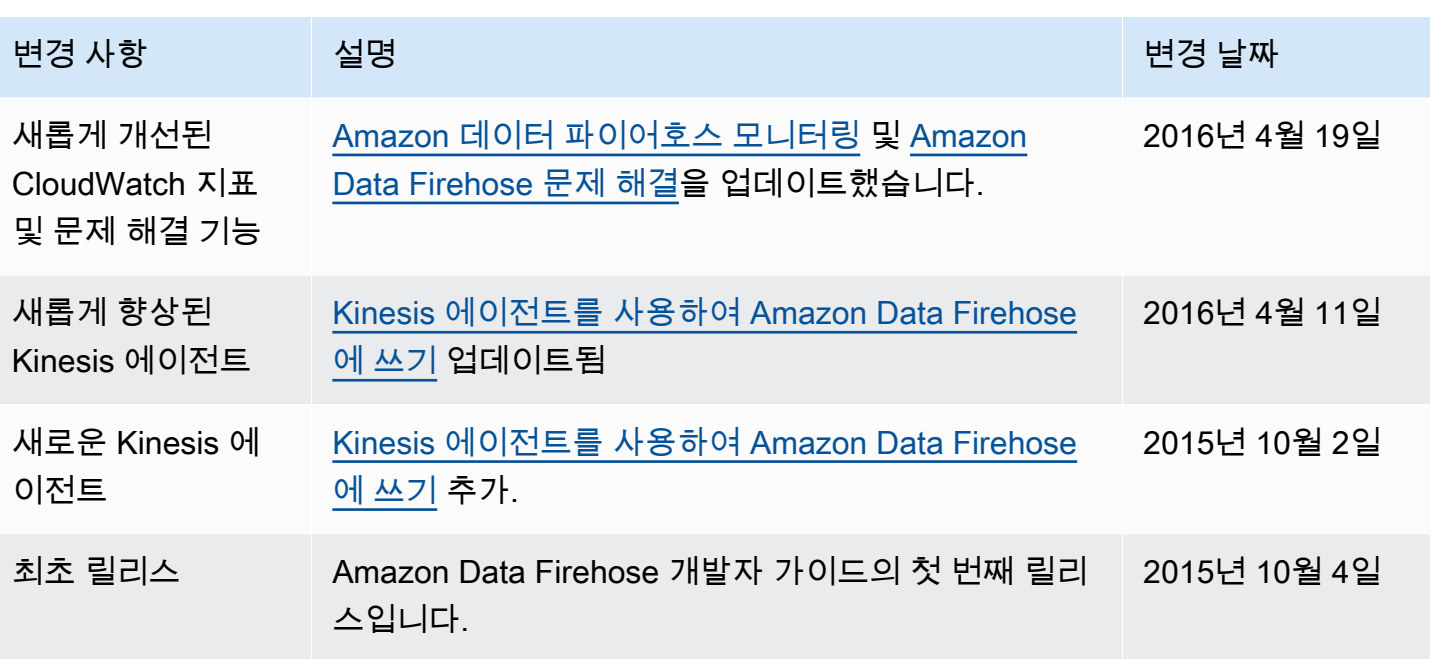

# AWS 용어집

최신 AWS 용어는 [AWS 용어집](https://docs.aws.amazon.com/glossary/latest/reference/glos-chap.html) 참조서의 AWS 용어집을 참조하세요.